# <span id="page-0-0"></span>**Content**

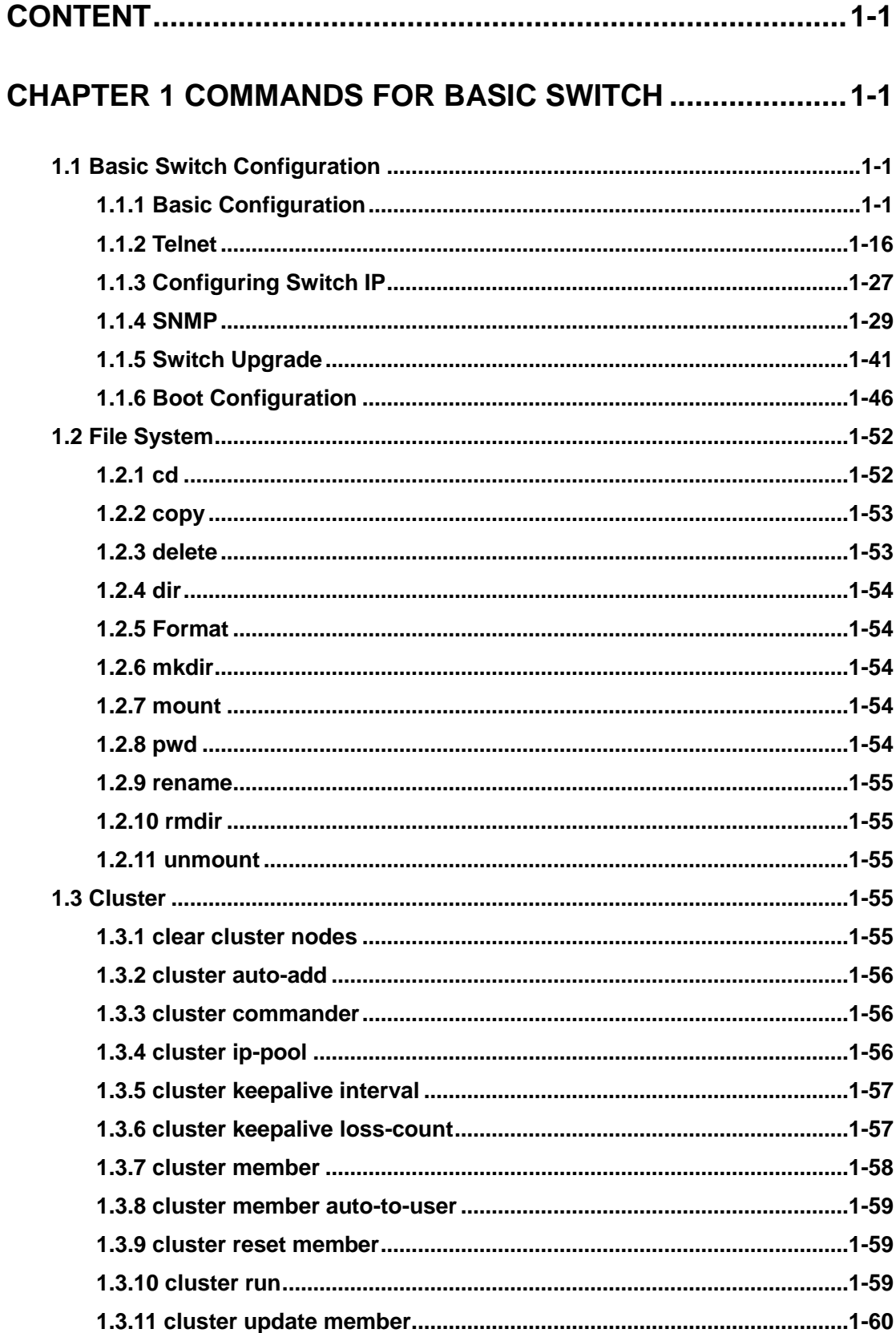

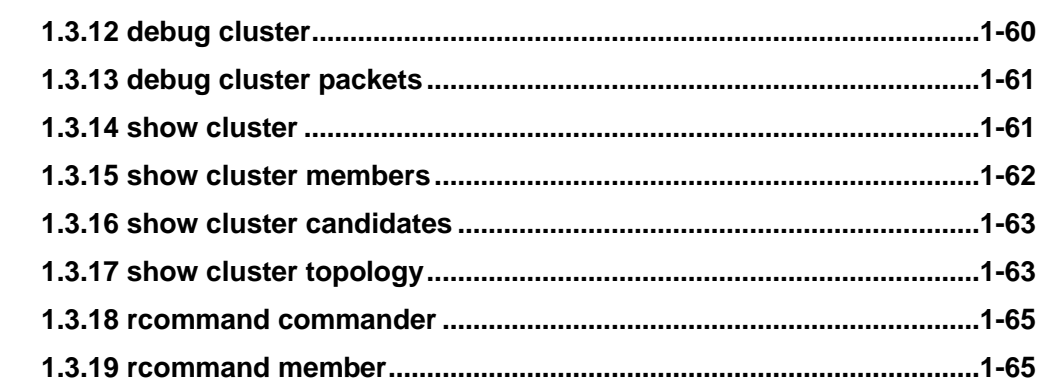

# **CHAPTER 2 COMMANDS FOR LAYER 2 SERVICES..............2-1**

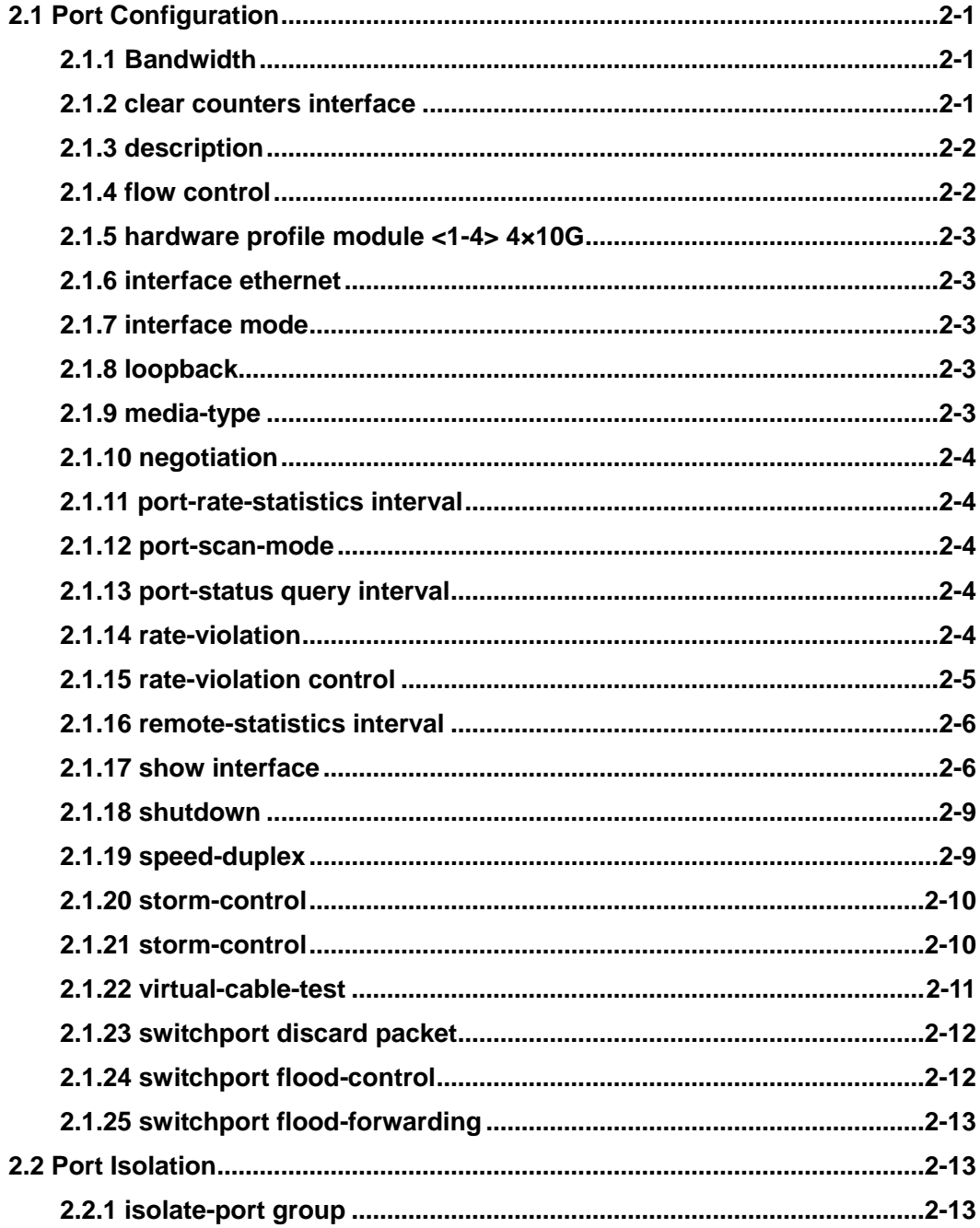

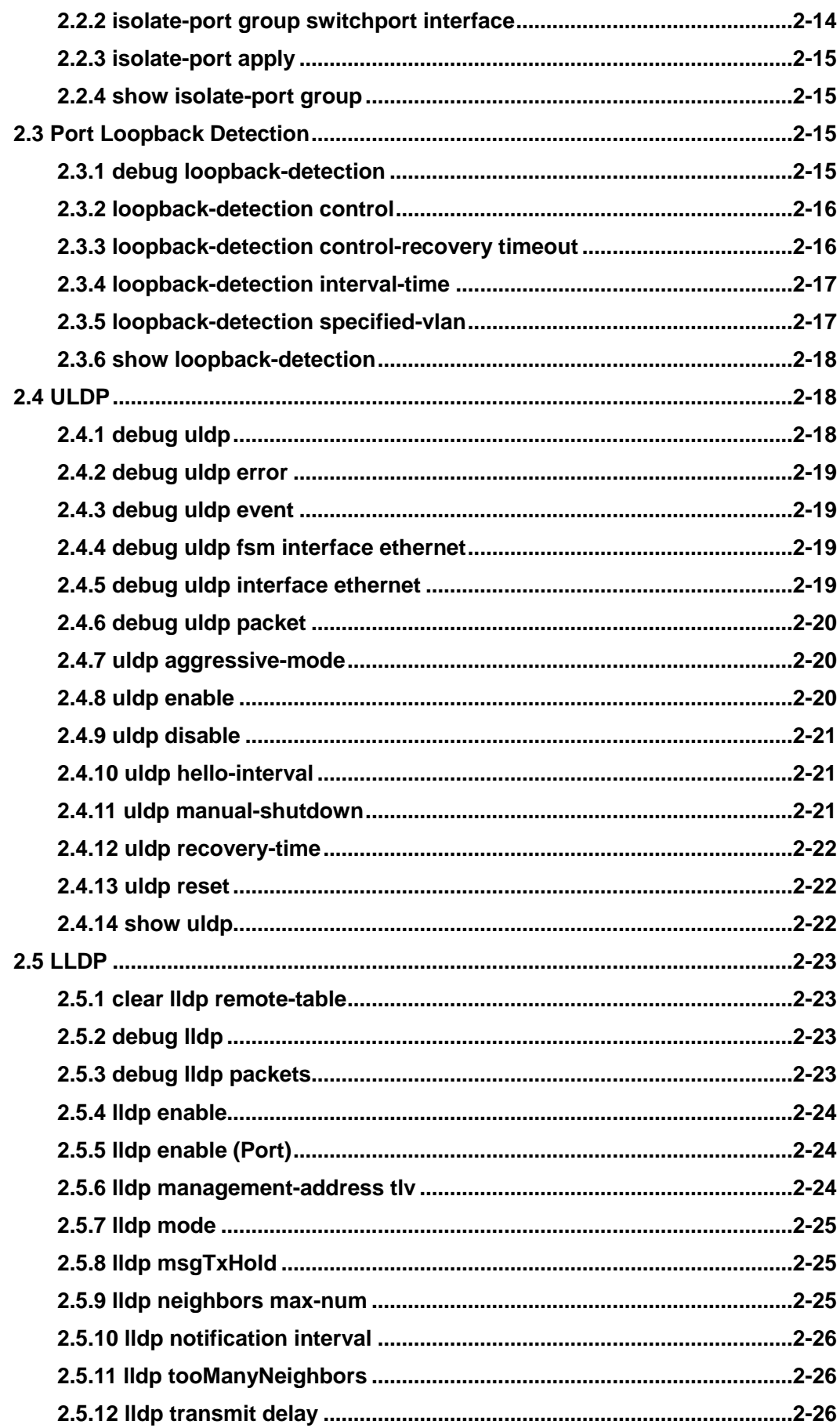

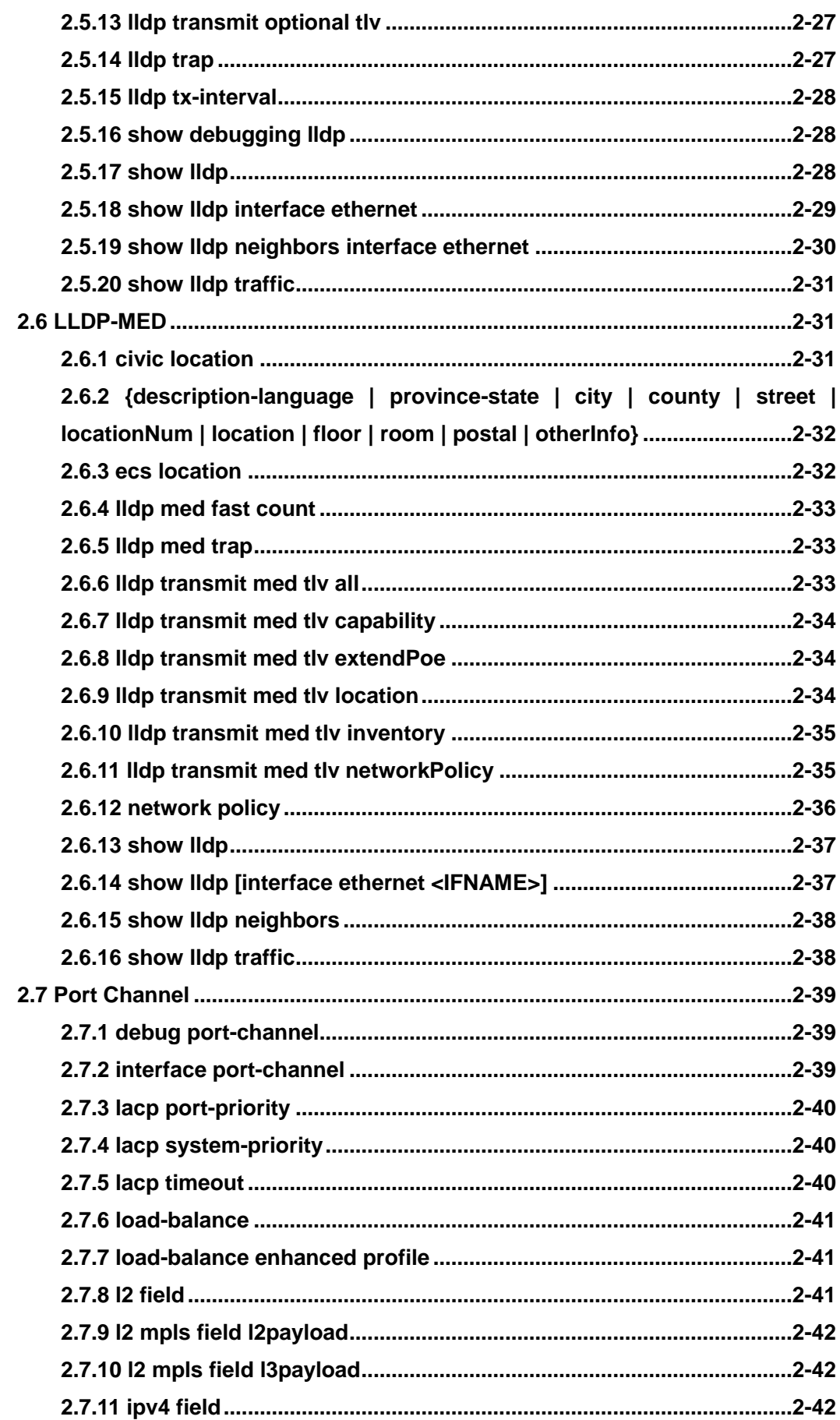

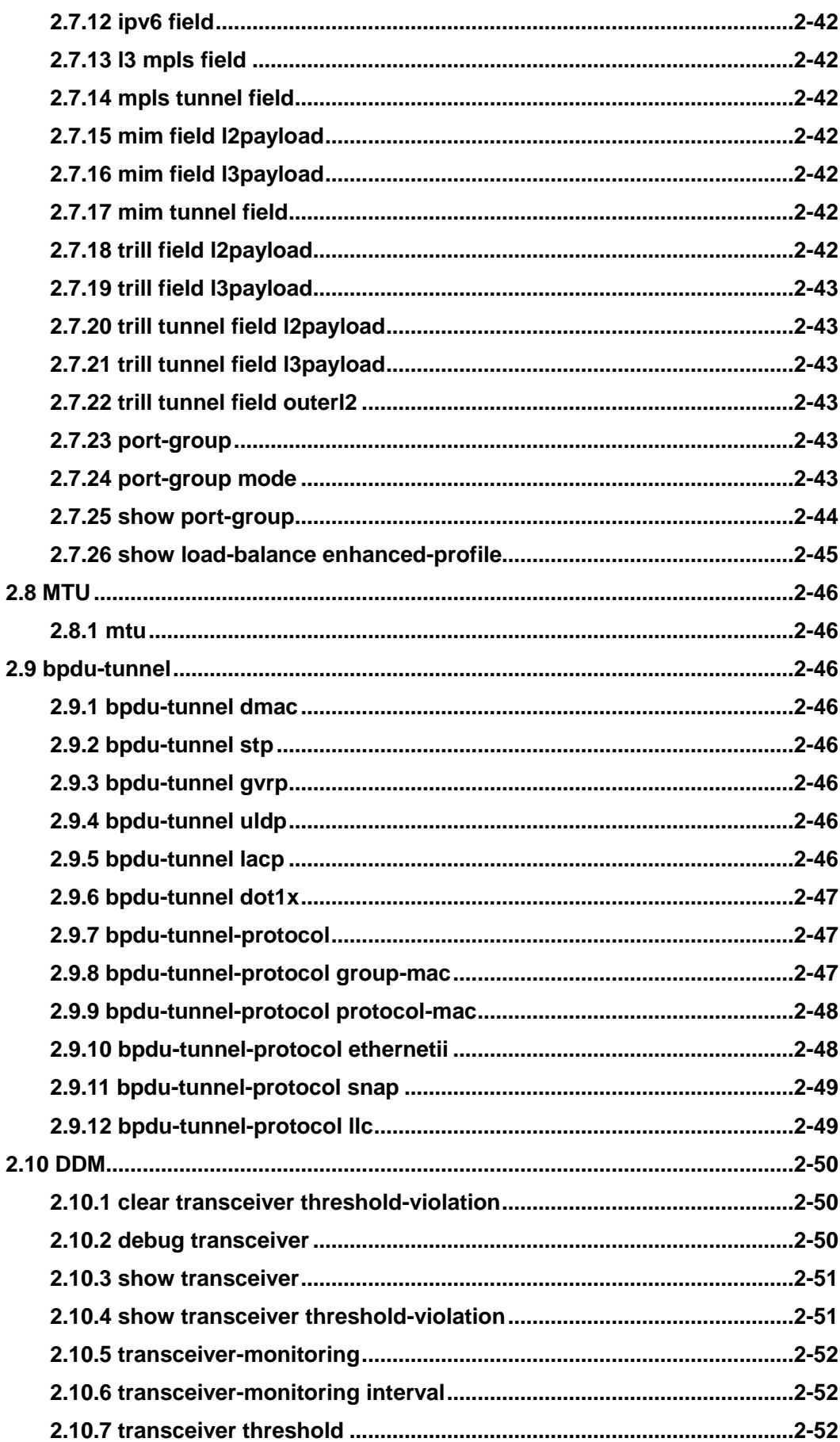

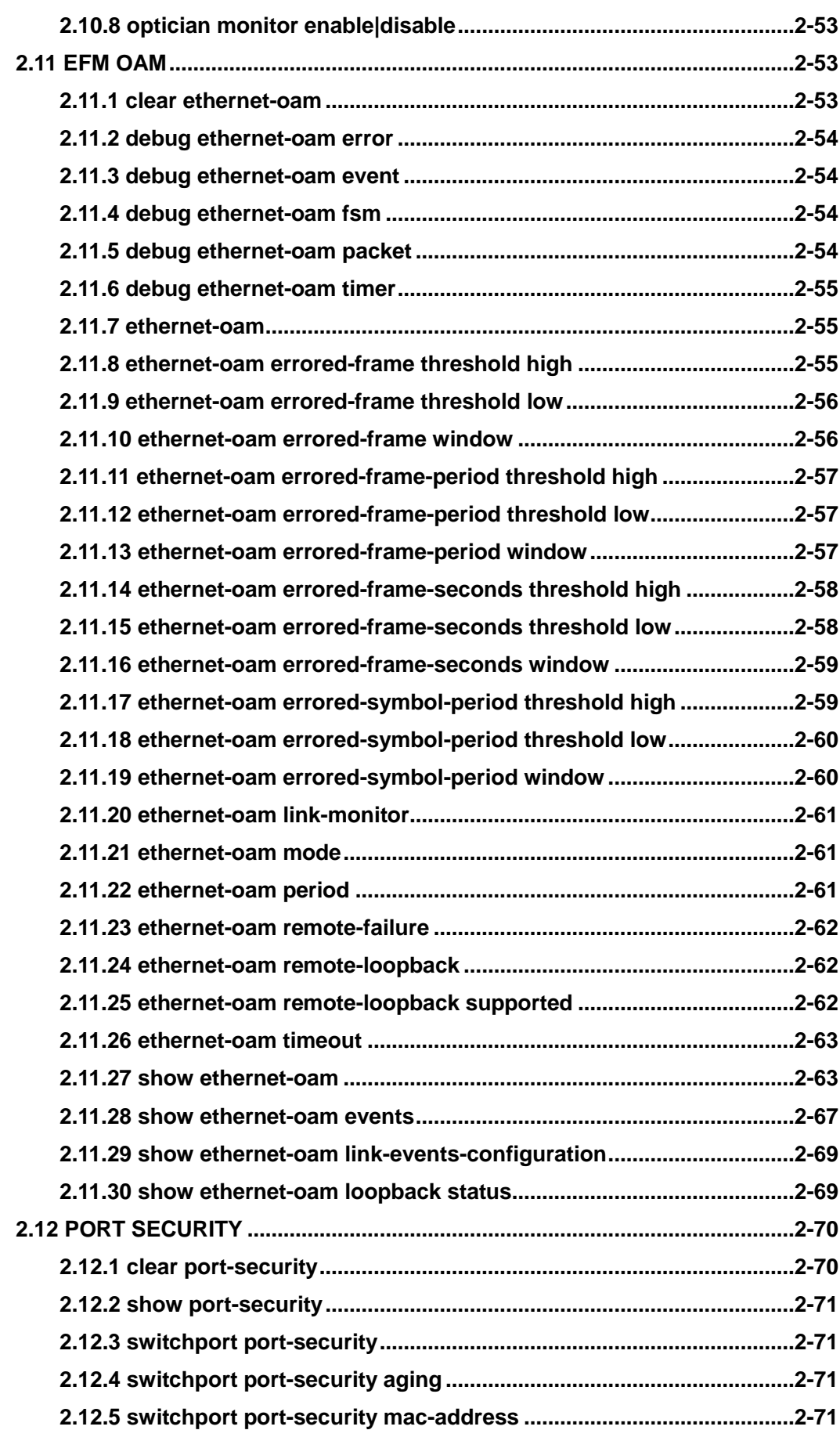

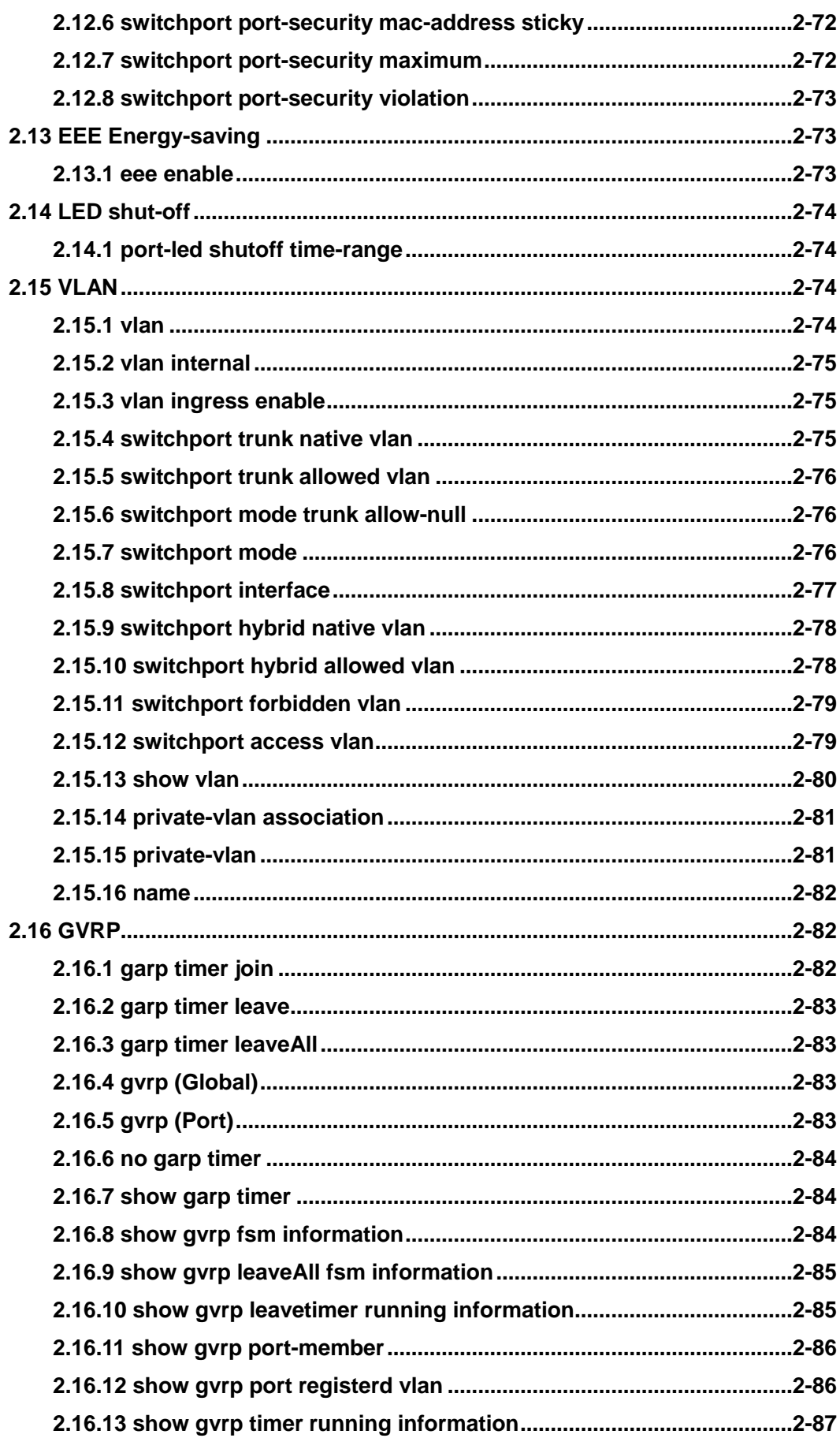

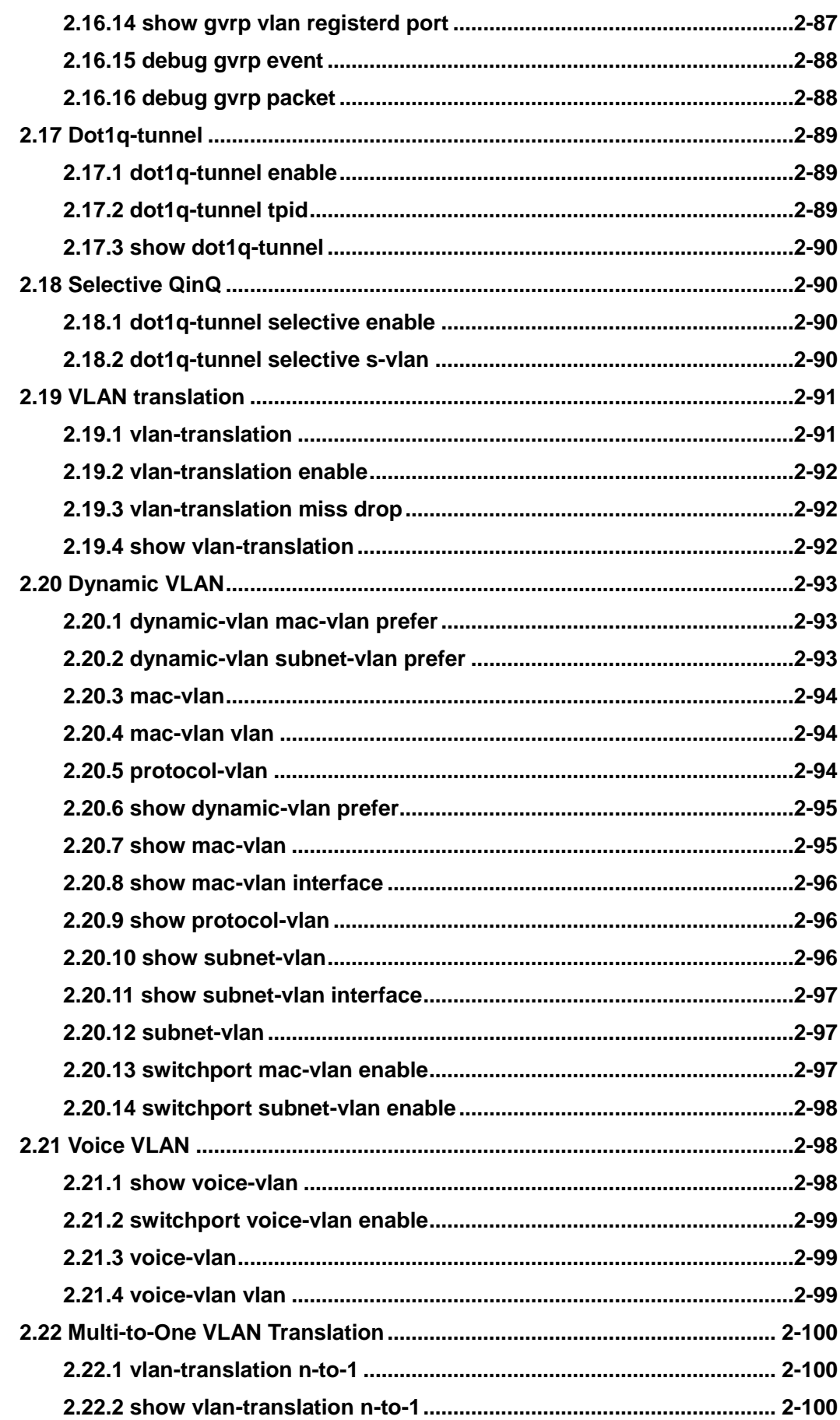

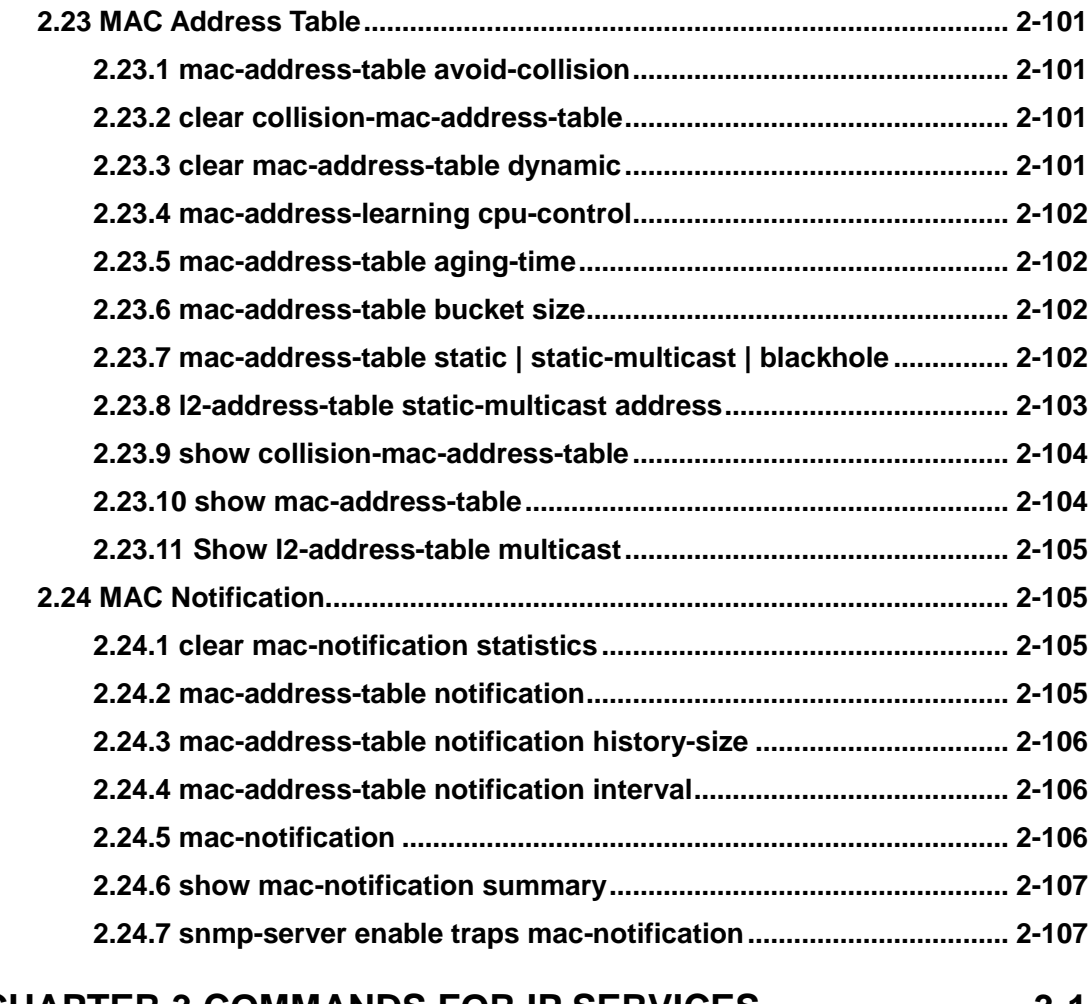

## CHAPTER 3 COMMANDS FOR IP SERVICES .........................3-1

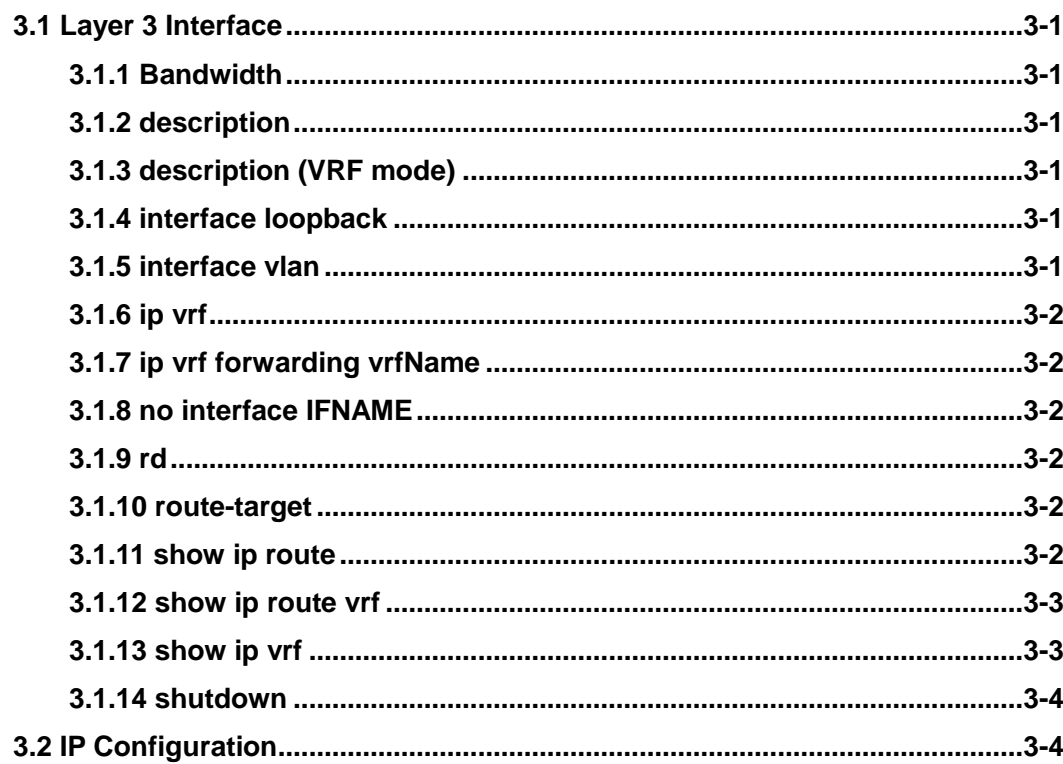

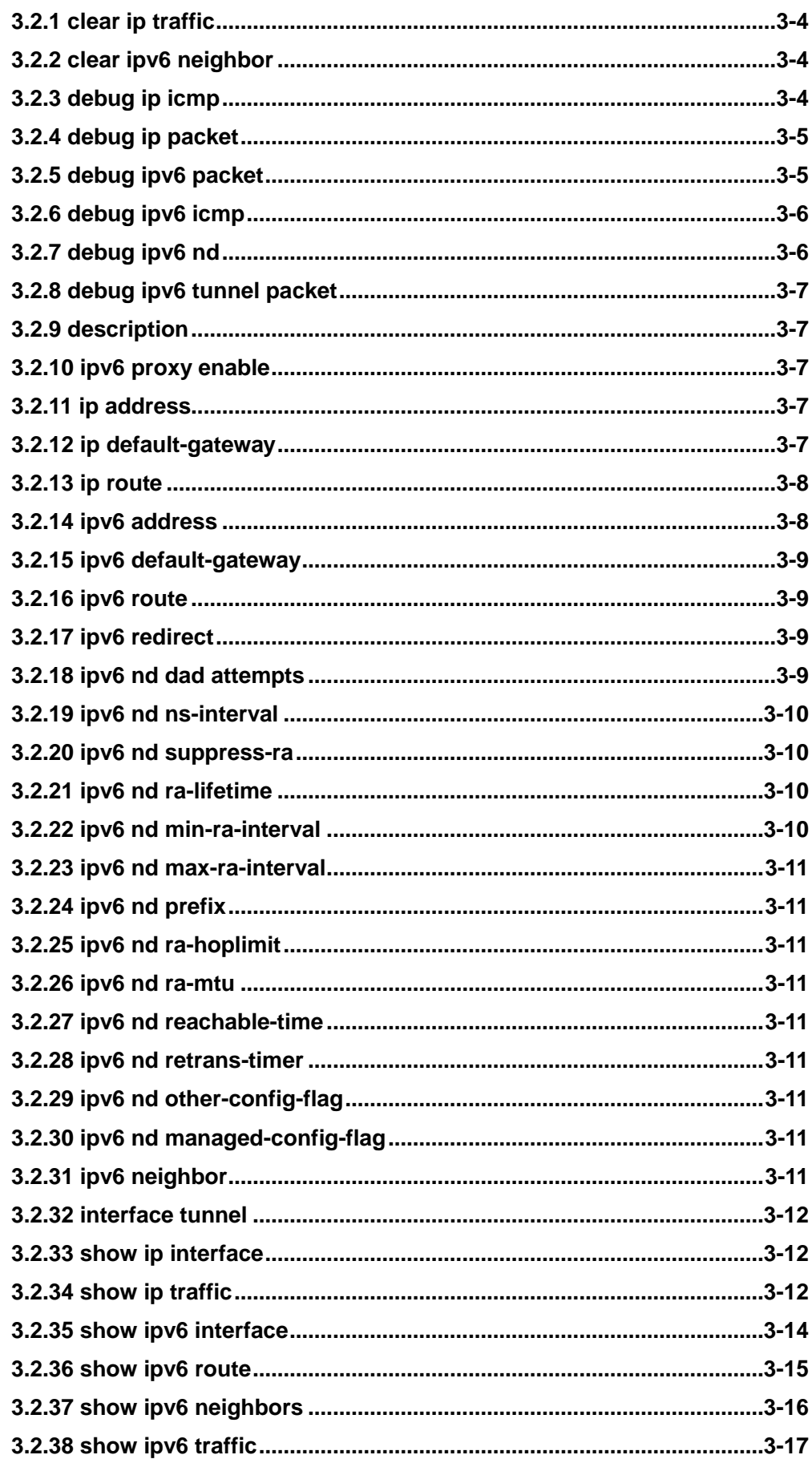

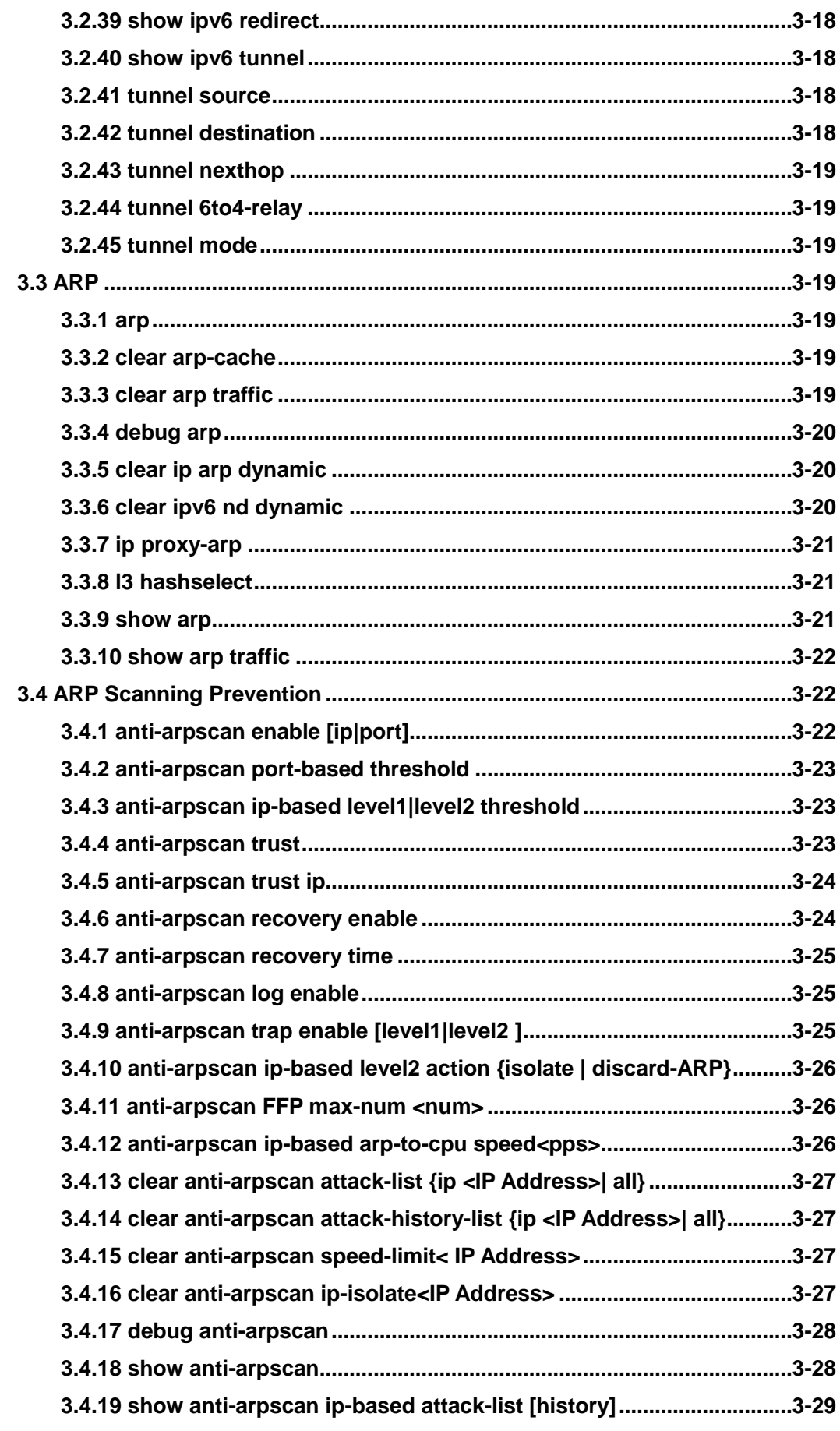

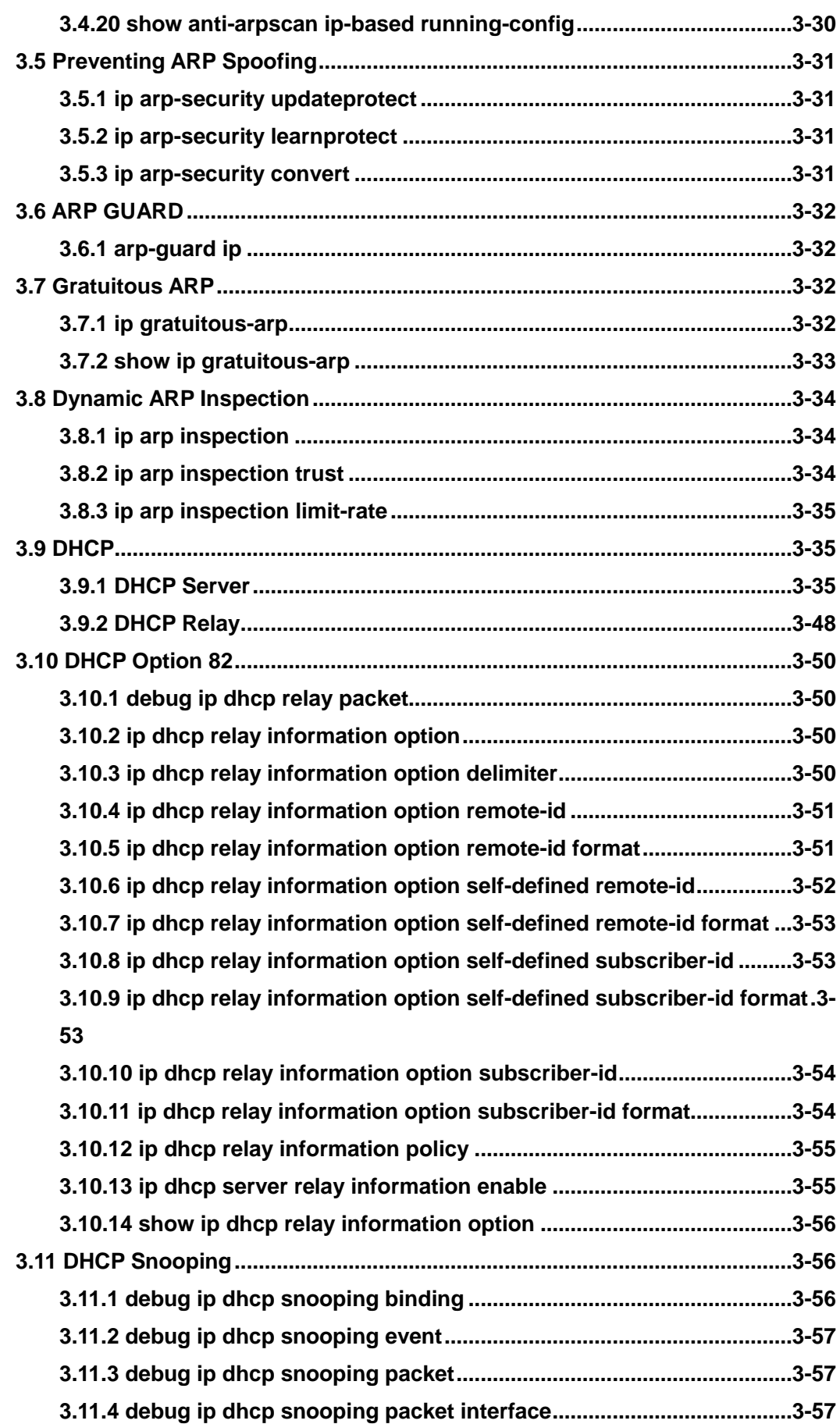

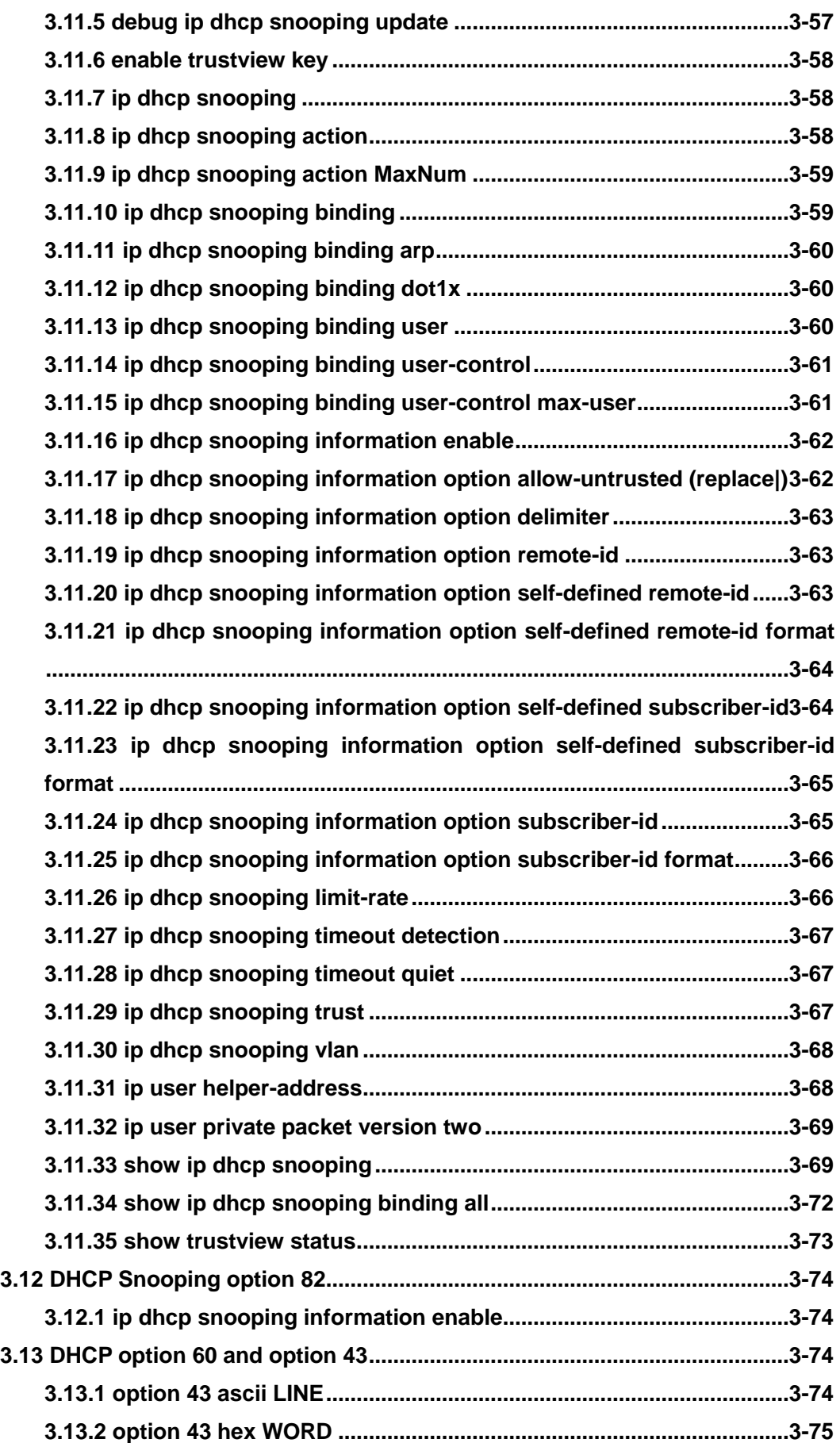

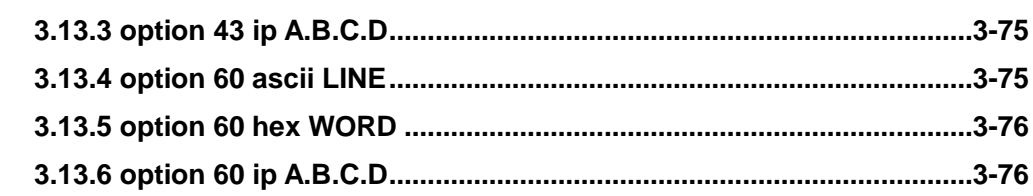

# **[CHAPTER 4 COMMANDS FOR MULTICAST PROTOCOL......4-1](#page-277-0)**

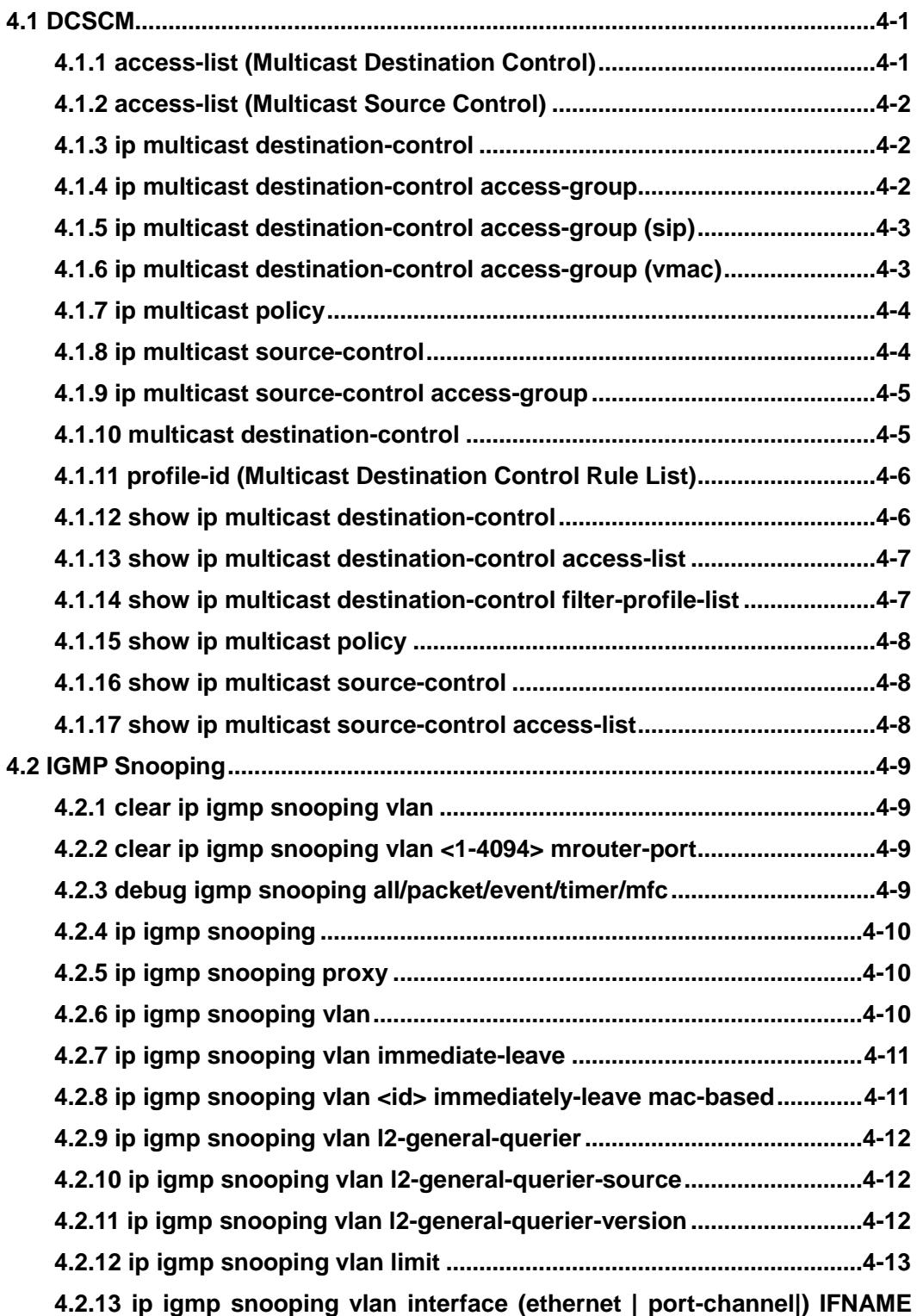

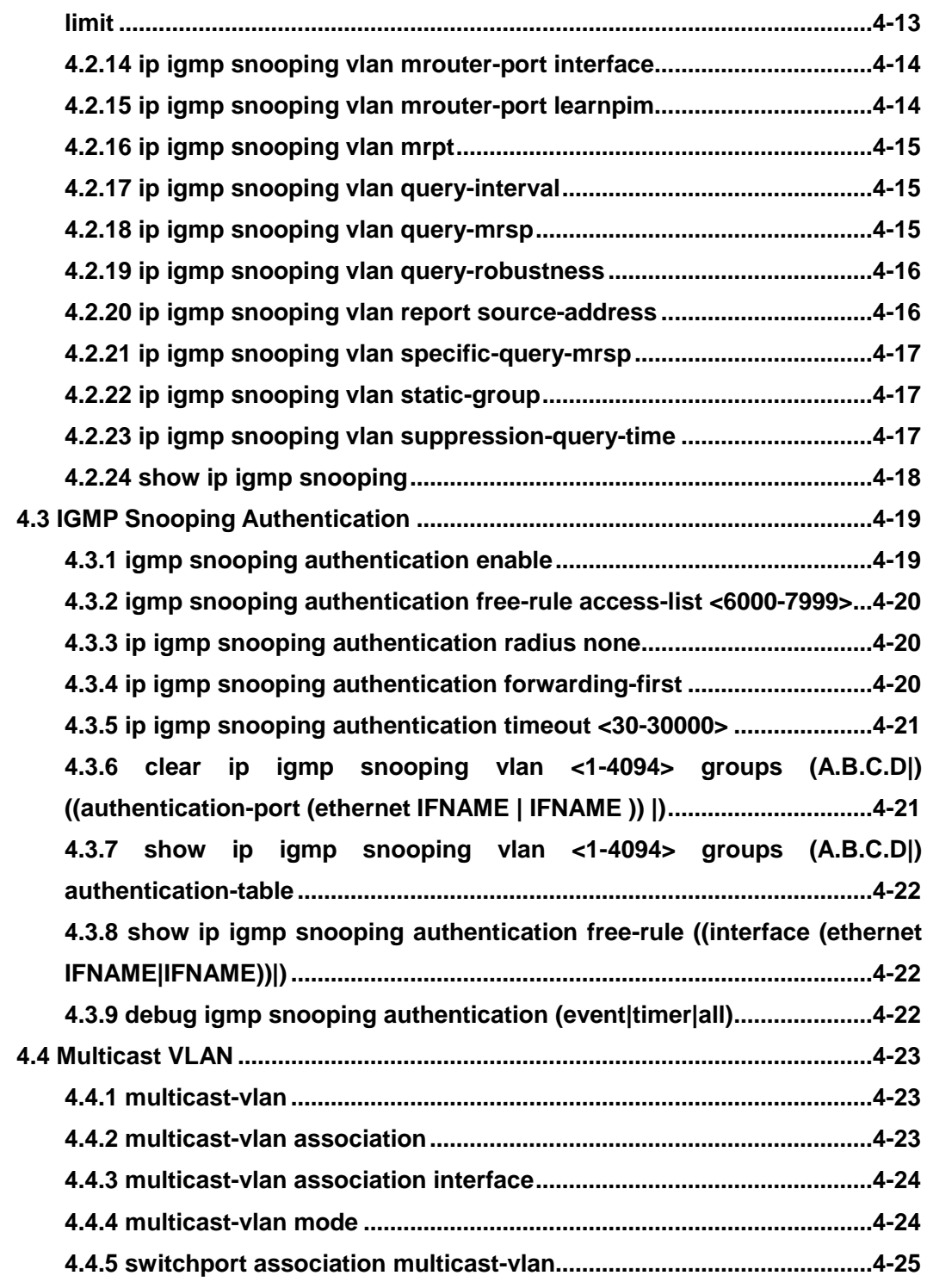

## **[CHAPTER 5 COMMANDS FOR SECURITY FUNCTION](#page-302-0) ..........5-1**

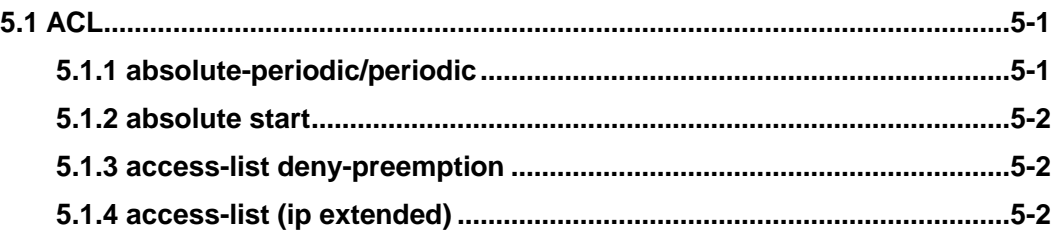

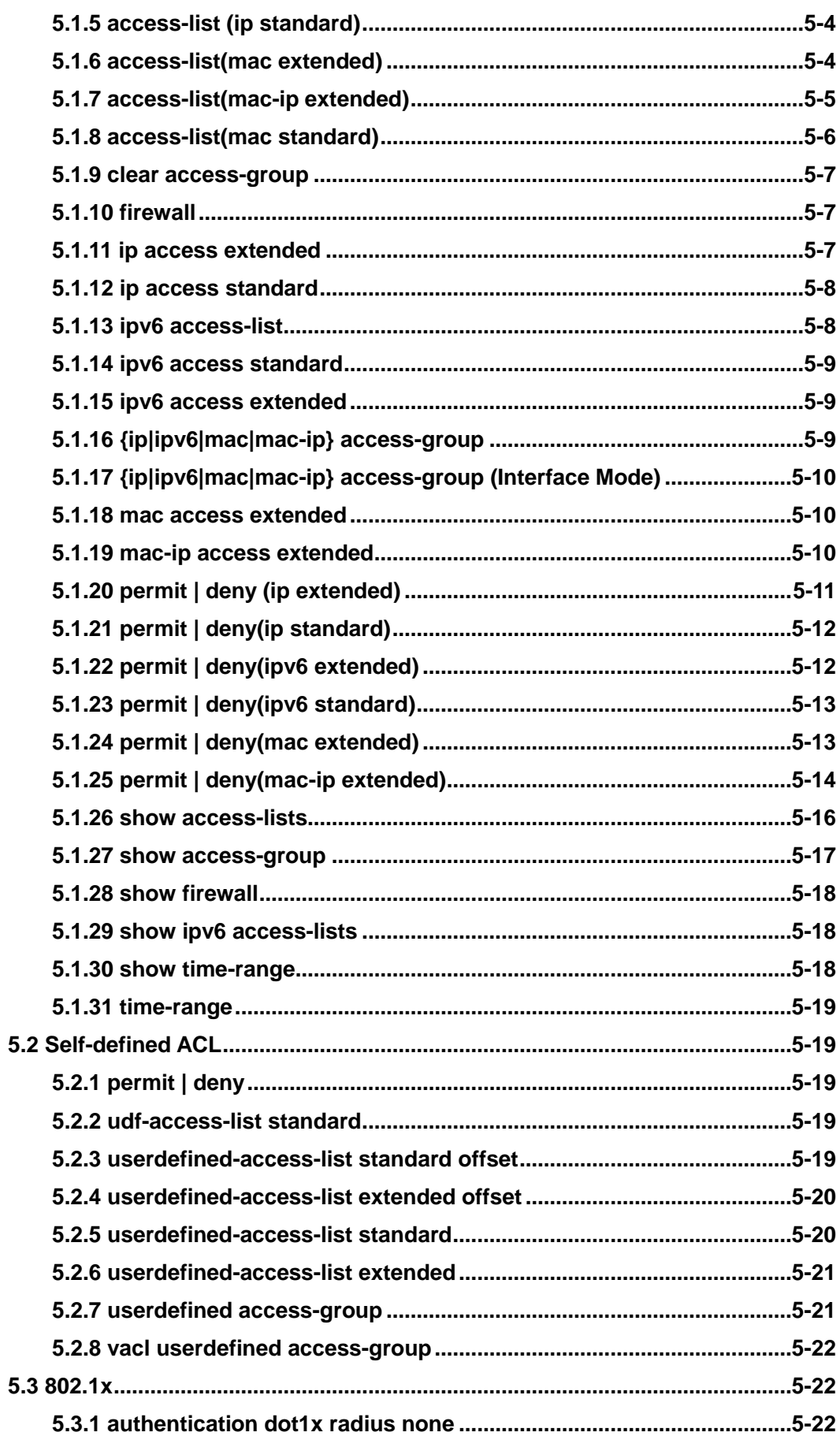

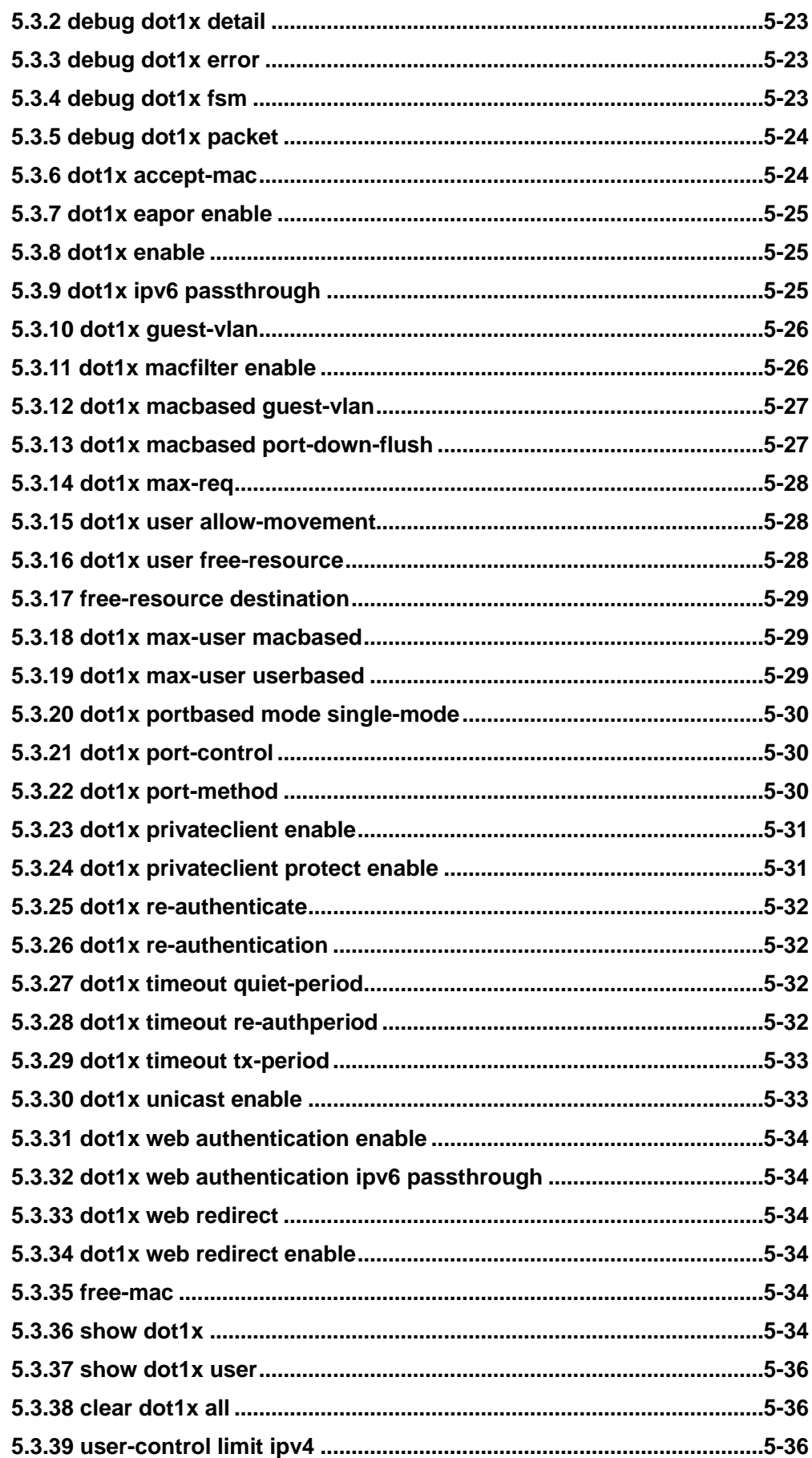

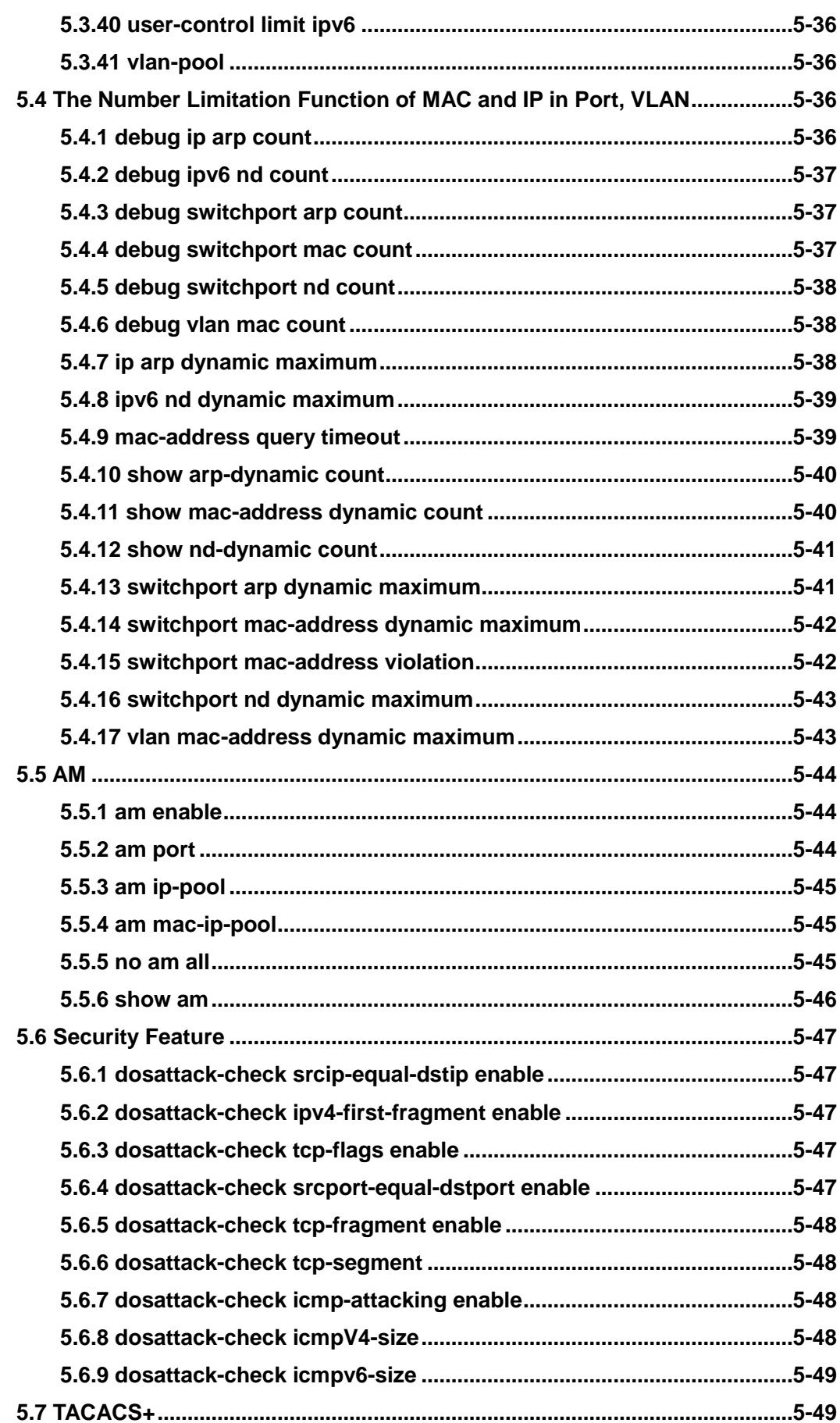

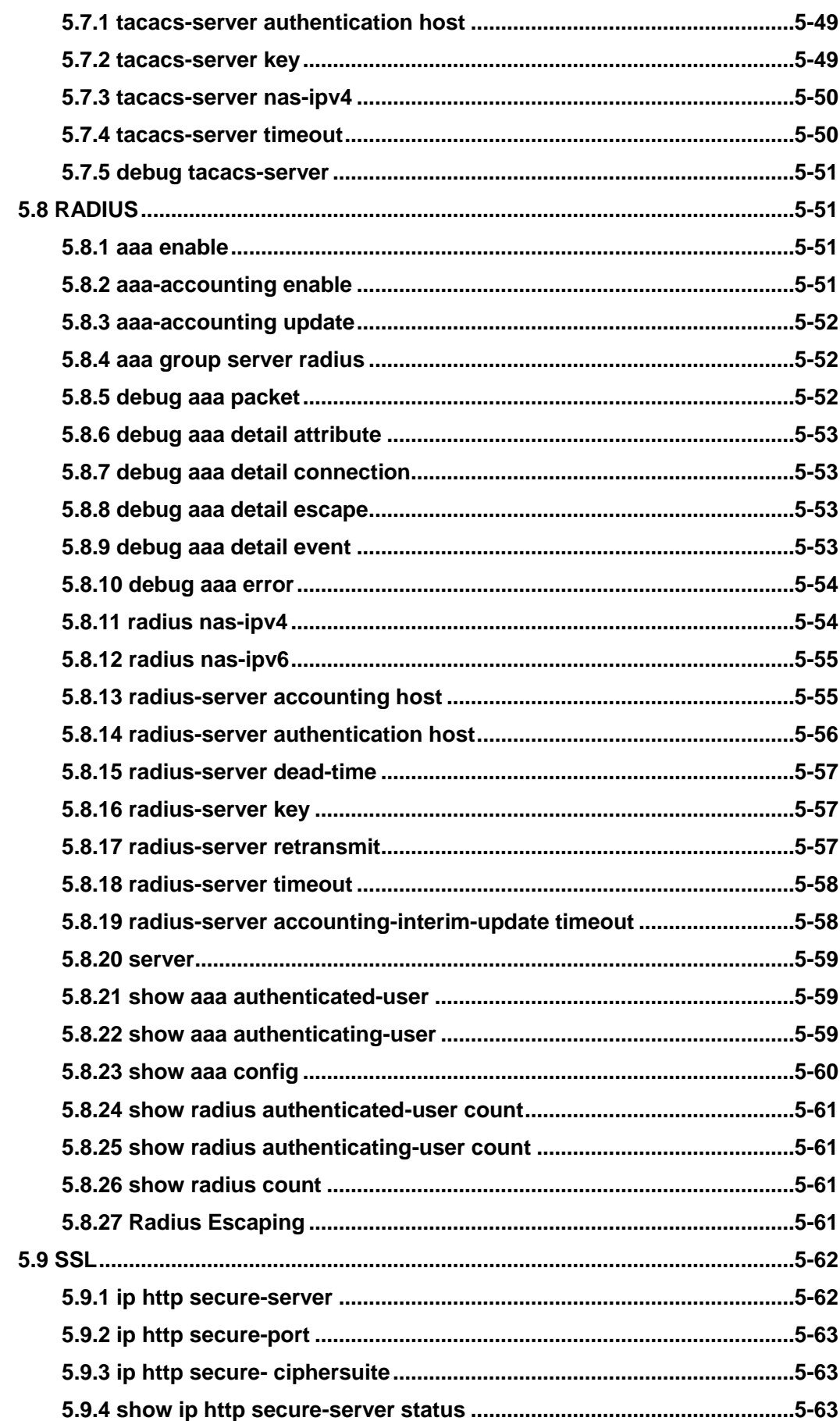

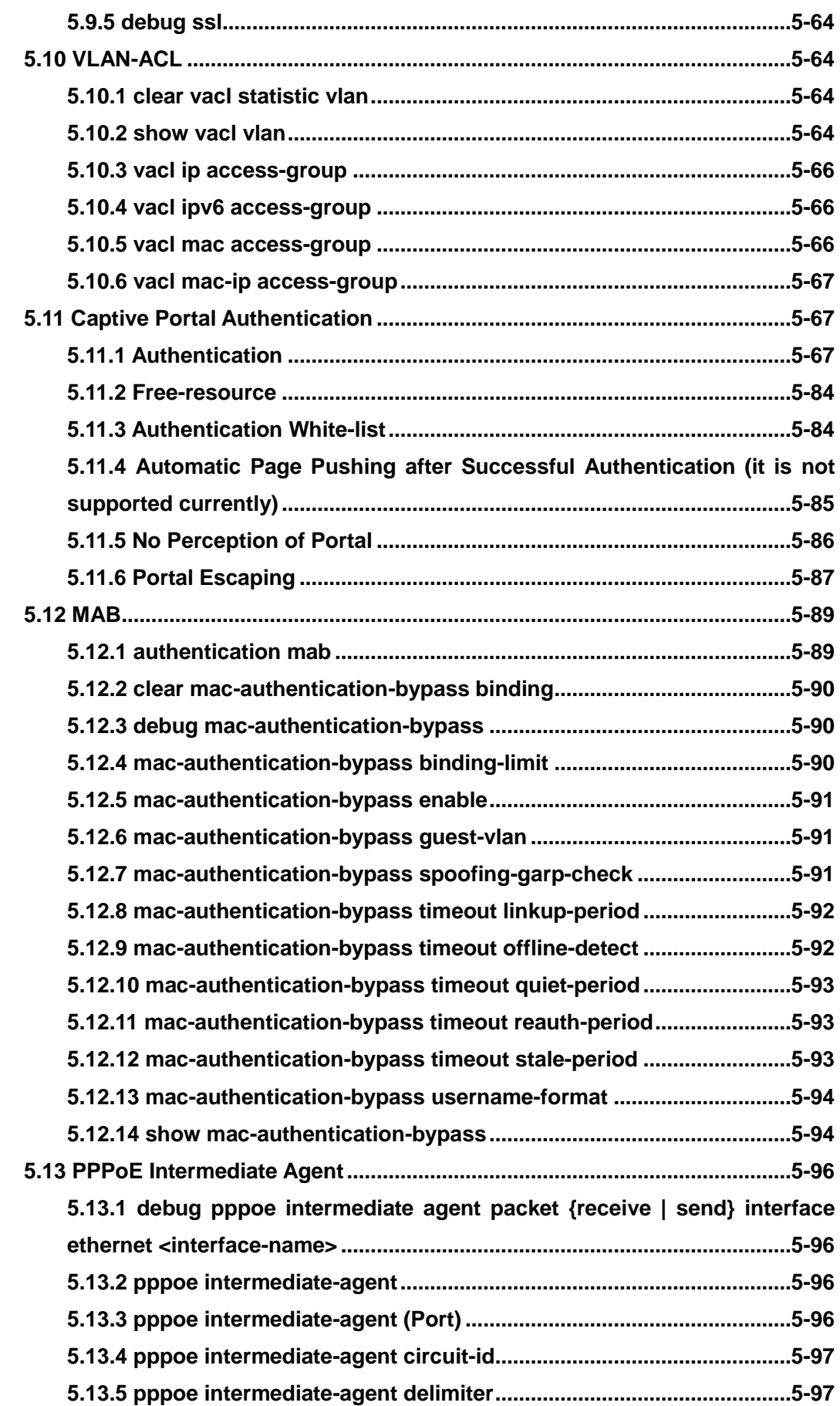

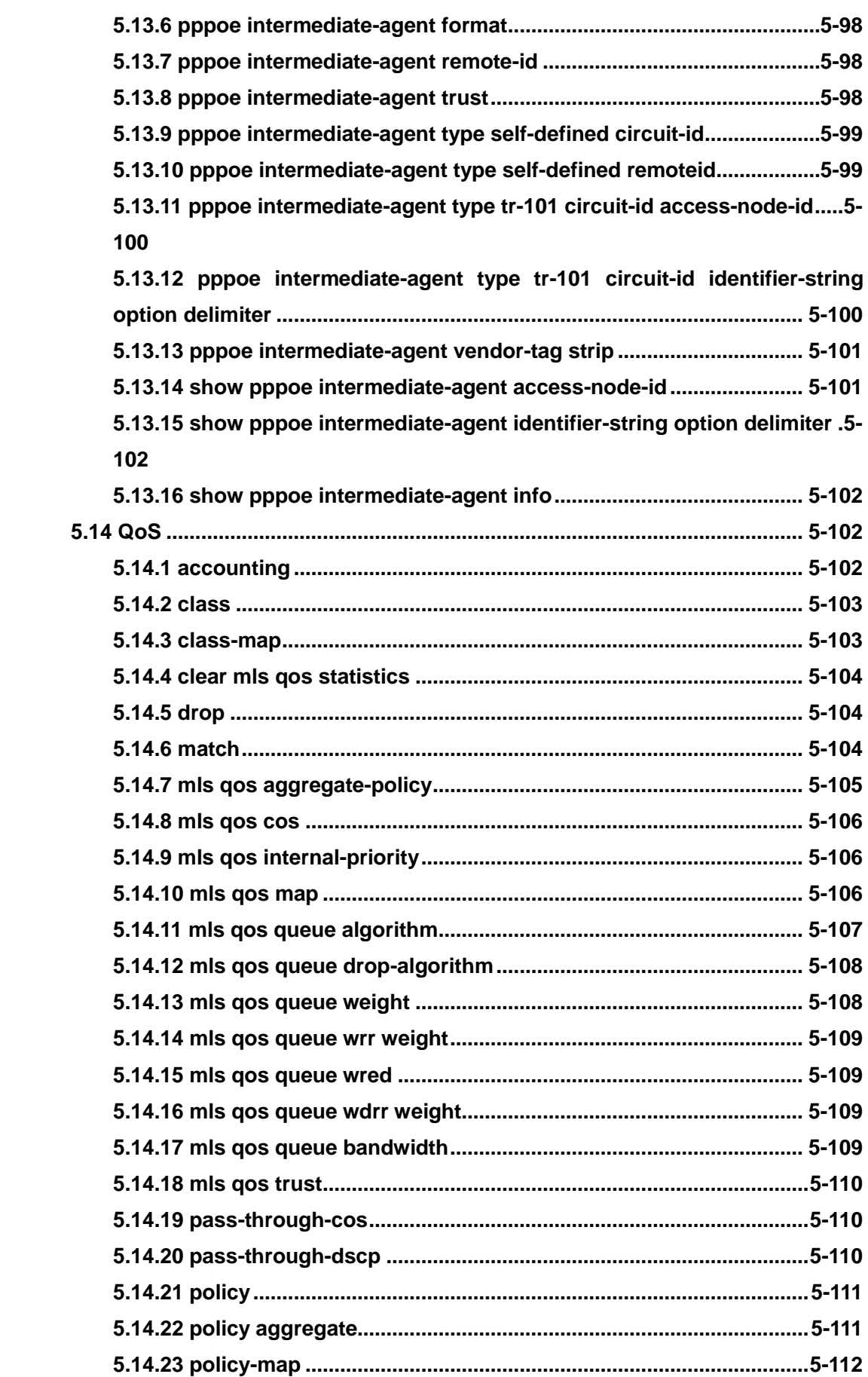

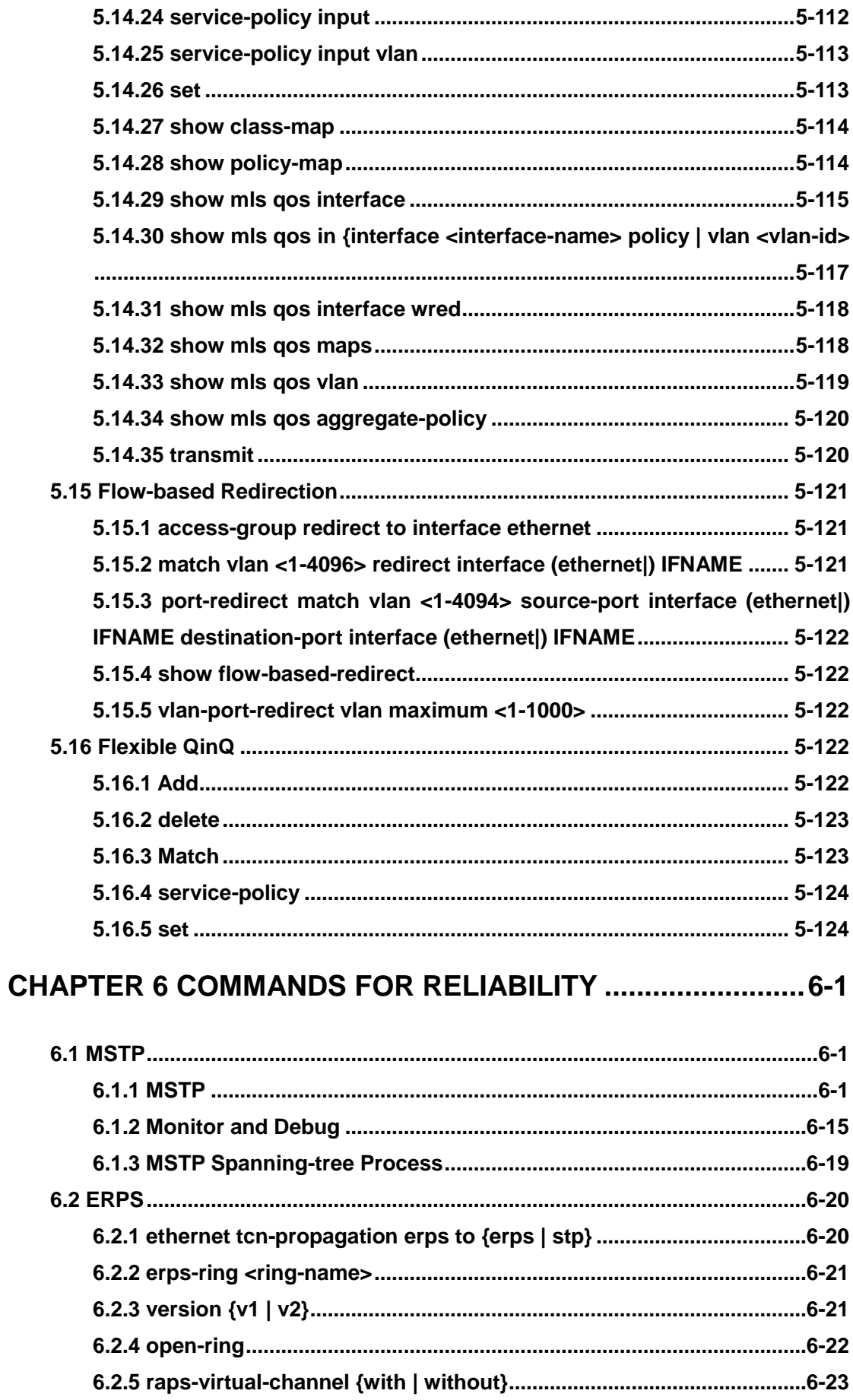

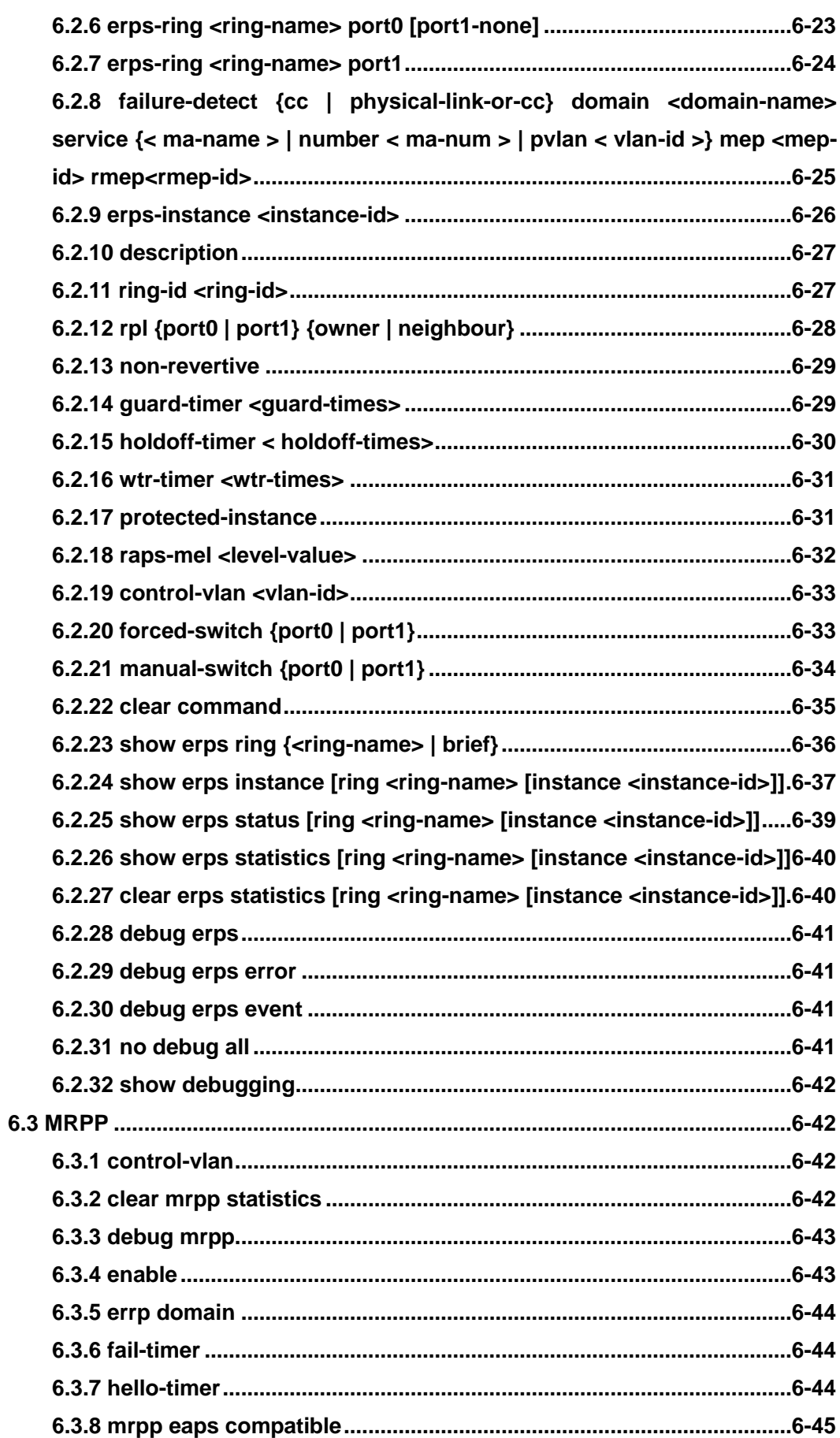

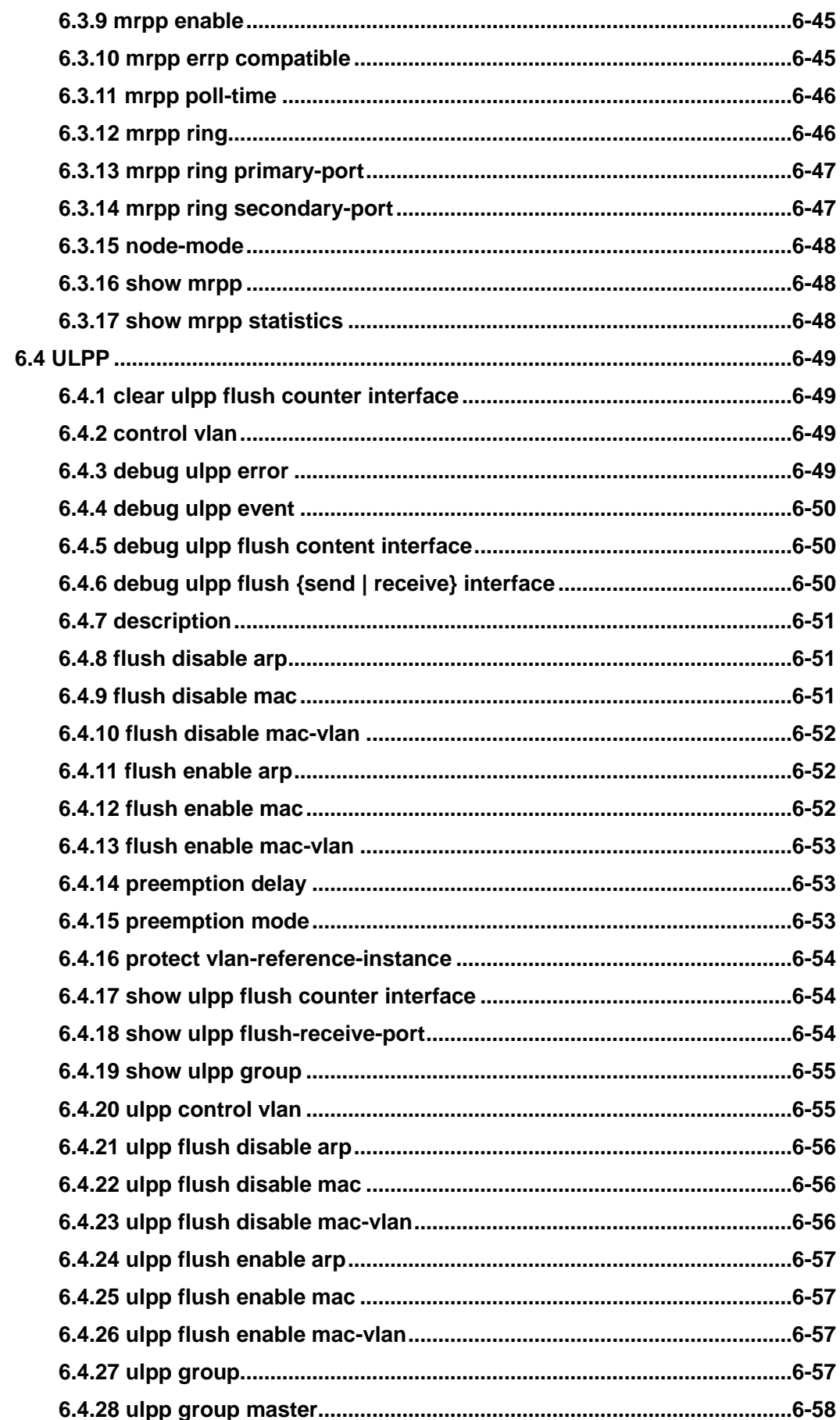

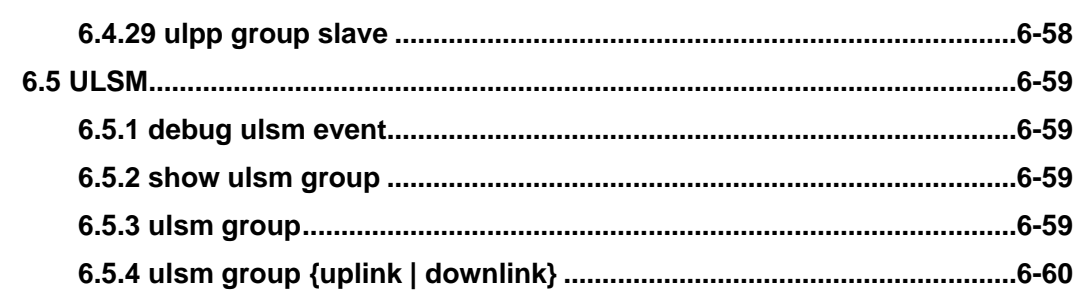

## **CHAPTER 7 COMMANDS FOR DEBUGGING AND DIAGNOSIS**

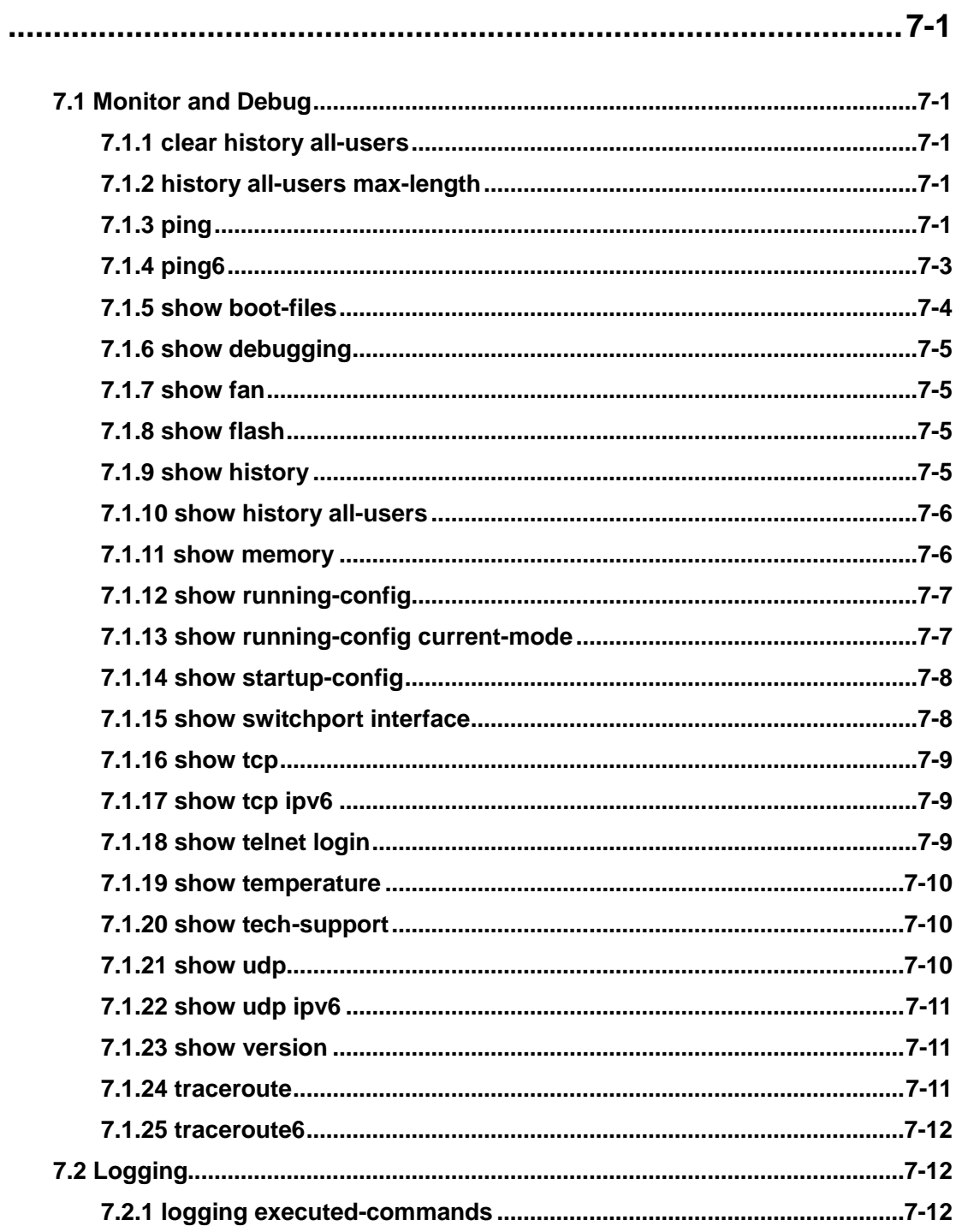

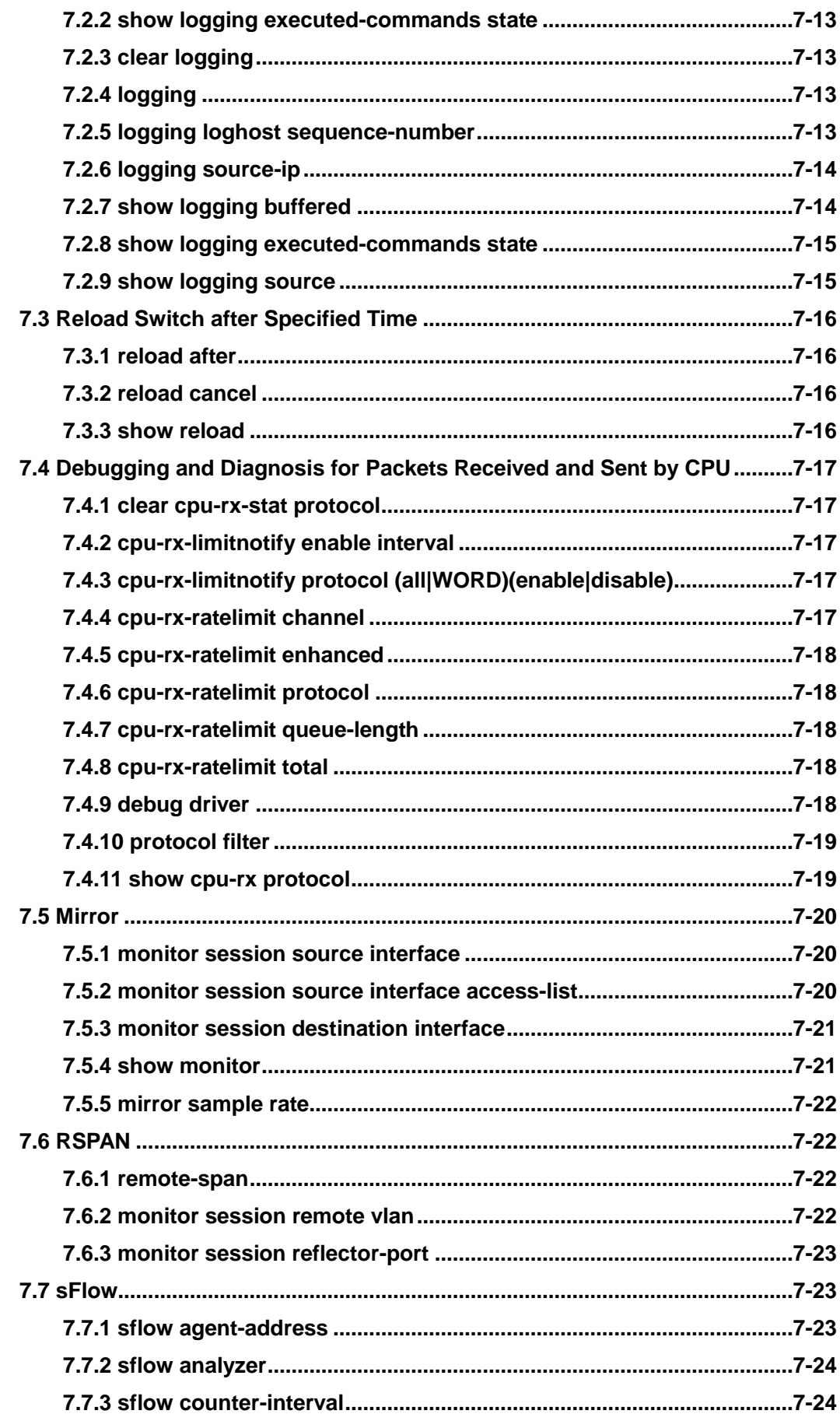

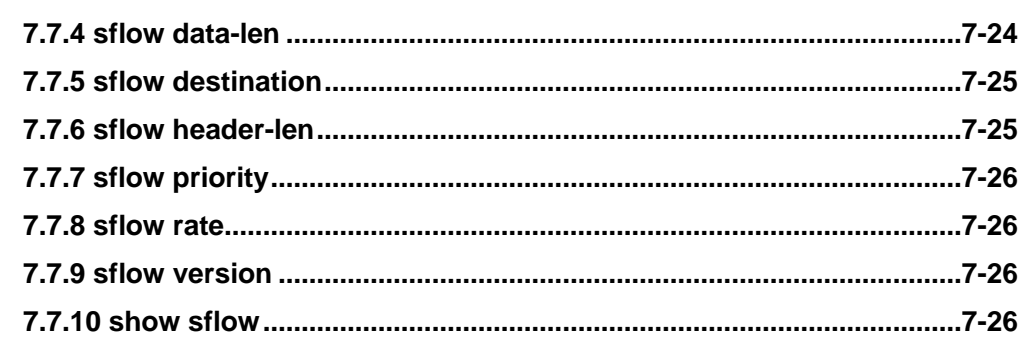

# **CHAPTER 8 COMMANDS FOR NETWORK TIME MANAGEMENT**

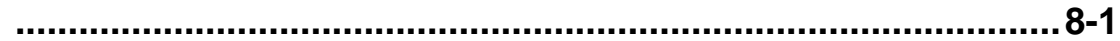

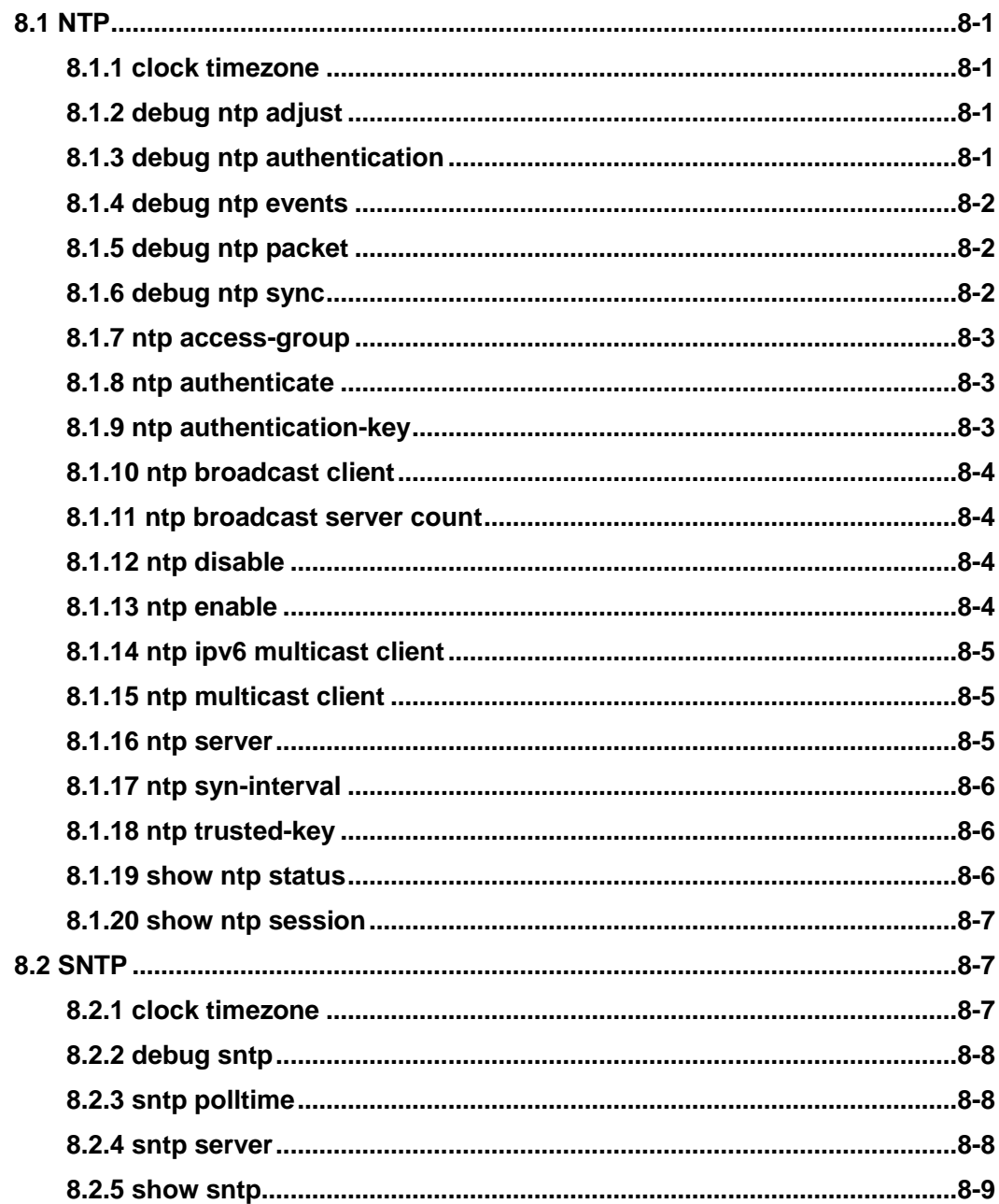

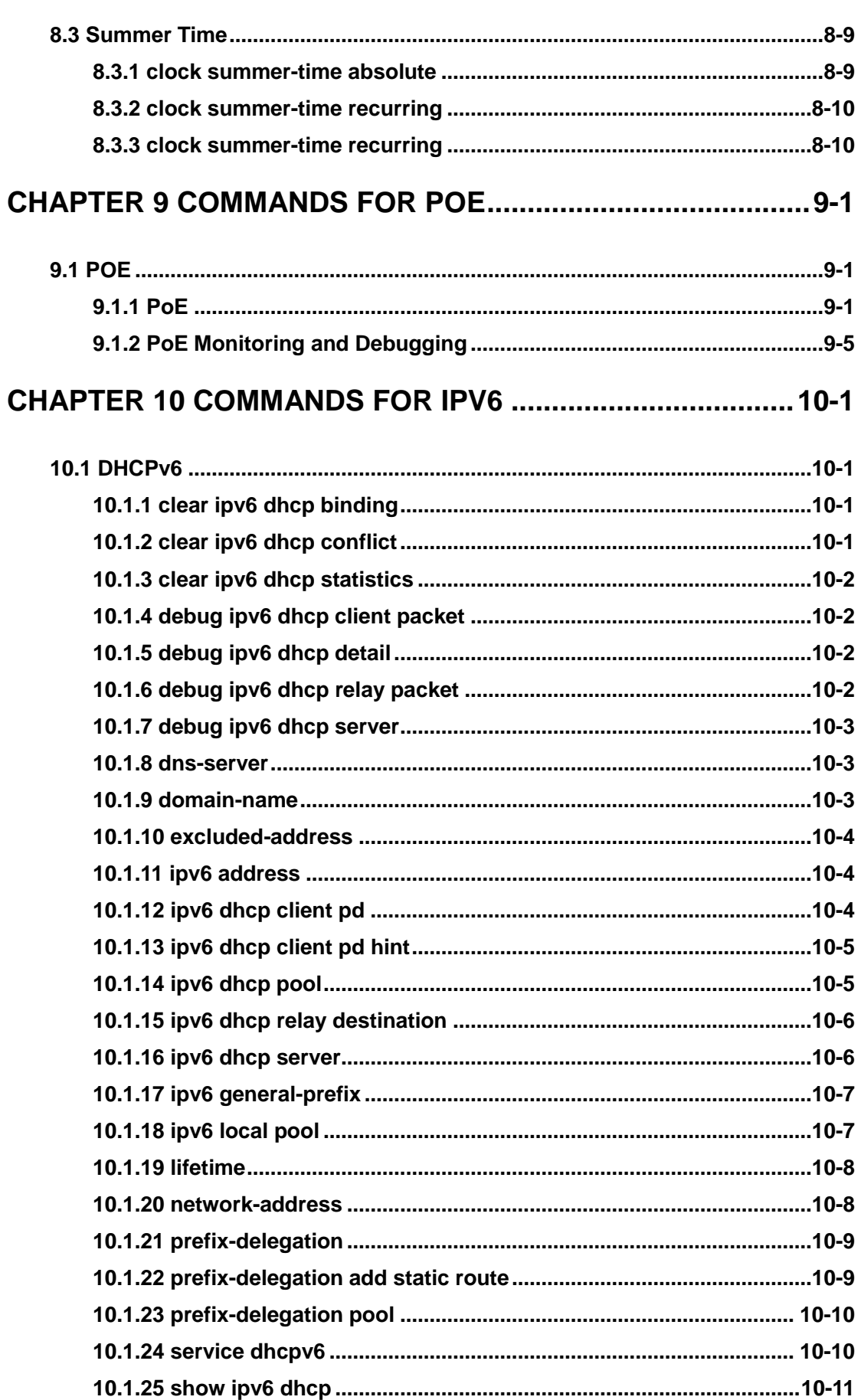

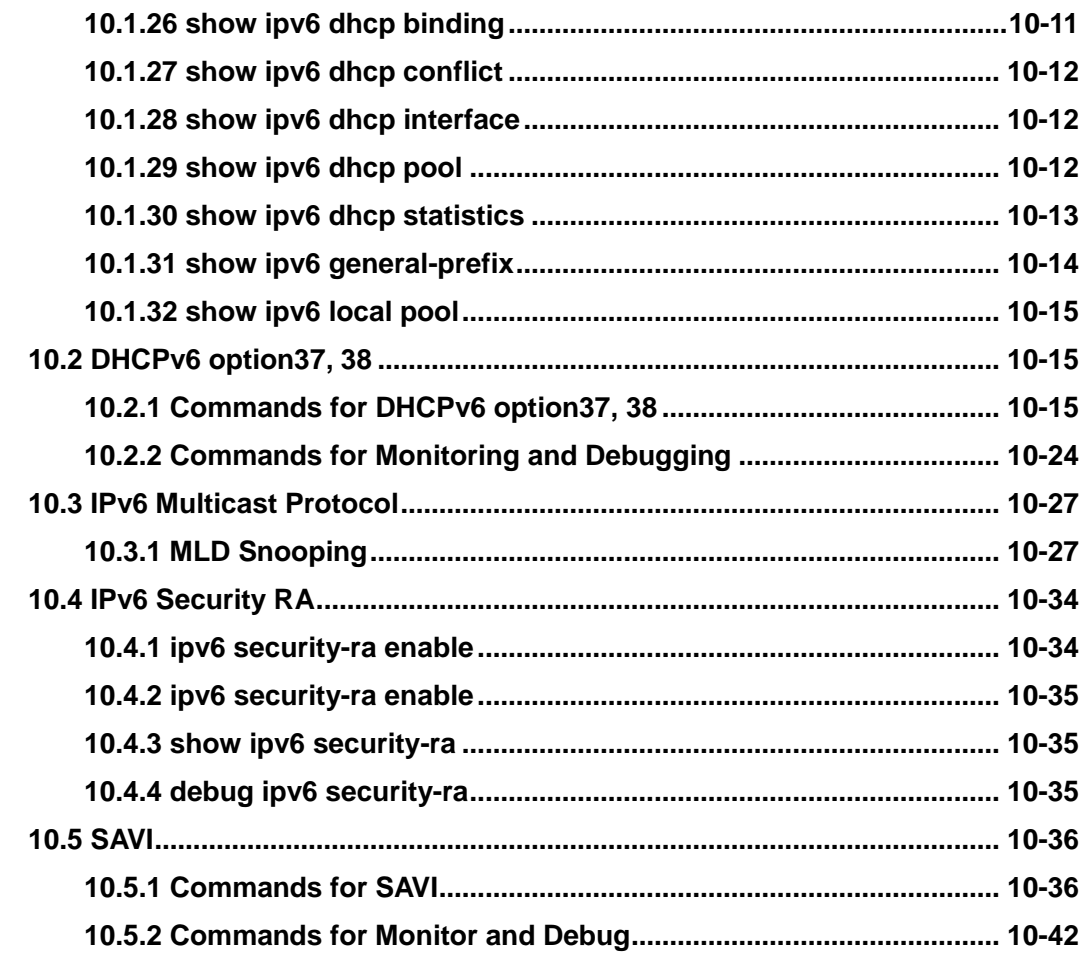

# <span id="page-29-0"></span>**Chapter 1 Commands for Basic Switch**

## <span id="page-29-1"></span>**1.1 Basic Switch Configuration**

## <span id="page-29-2"></span>**1.1.1 Basic Configuration**

### **1.1.1.1 authentication line login**

### **Command: authentication line {console | vty | web} login {local | radius | tacacs} no authentication line {console | vty | web} login**

**Function:** Configure VTY (login with Telnet and SSH), Web and Console, so as to select the priority of the authentication mode for the login user. The no form command restores the default authentication mode.

**Default:** No configuration is enabled for the console login method by default. Local authentication is enabled for the VTY and Web login method by default.

**Command Mode:** Global Mode.

**Usage Guide:** The authentication method for Console, VTY and Web login can be configured respectively. And authentication method can be any one or combination of Local, RADIUS and TACACS. When login method is configuration in combination, the preference goes from left to right. If the users have passed the authentication method, authentication method of lower preferences will be ignored. To be mentioned, the user can login as long as a authentication method is passed. AAA function and RADIUS server should be configured before the RADIUS authentication can be used.

The **authentication line console login** command is exclusive with the **login** command. The **authentication line console login** command configures the switch to use the Console login method. And the **login** command makes the Console login to use the passwords configured by the **password** command for authentication.

If local authentication is configured while no local users are configured, users will be able to login the switch via the Console method.

**Example:** Configure the Telnet and ssh login method to RADIUS authentication method.

Switch(config)# authentication line vty login radius

**Relative Command: aaa enable, radius-server authentication host, tacacs-server authentication host, tacacs-server key**

### **1.1.1.2 banner**

### **Command: banner motd <LINE***>*

#### **no banner motd**

**Function:** This command is used to configure the information displayed when the login

authentication of a telnet or console user is successful, the no command configures that the information is not displayed when the authentication is successful.

**Parameters: <***LINE***>:** The information displayed when the authentication is successful, length limit from 1 to 100 characters.

**Default:** Do not show the information when the authentication is successful.

**Command mode:** Global mode.

### **Example:**

Switch(config)#banner motd Welcome

### **1.1.1.3 boot img**

#### **Command: boot img <img-file-url> {primary | backup}**

Function**:** Configure the first and second img files used in the next boot of the switch.

Parameters**:** primary means to configure the first IMG file, backup means to configure the second IMG file, <img-file-url> is the full path of the booting IMG file, the format of which is as follows:

**1. The** file path comprises of three parts: device prefix used as the root directory (flash:/), subdirectory, and the file name. No space is allowed in each part or between two parts.

2. The suffix of all file names should be .img.

**3. The** length of the full file path should not be longer than 128 characters, while the file name can not be longer than 80 characters.

Command Mode: Admin Mode.

Default: The factory original configuration only specifies the first booting IMG file, it is nos.img file in the FLASH, without the second booting IMG file.

Usage Guide**:** The first and second img files can only use **.img** files stored in switch.

Example: Set flash:/nos.img as the second booting IMG file used in the next booting of the switch. Switch#boot img flash:/nos.img backup

### **1.1.1.4 boot startup-config**

#### **Command: boot startup-config {NULL | <file-url> }**

Function: Configure the CFG file used in the next booting of the switch.

Parameters: The NULL keyword means to use the factory original configuration as the next booting configuration. Setting the CFG file used in the next booting as NULL equals to implementing set default and write commands. **<***file-url***>** is the full path of CFG file used in the next booting. The format of which is as follows:

 1. The file path comprises of three parts: device prefix used as the root directory (flash:/), subdirectory, and the file name. No space is allowed in each part or between two parts.

*2.* **The** suffix of all file names should be .cfg.

3. The length of the full file path should not be longer than 128 characters, while the file name can not be longer than 80 characters.

Command Mode: Admin Mode.

Default Settings: None.

Usage Guide: Configure the CFG file used in the next booting can only use .cfg files stored in the switch.

Example: Set flash:/ startup.cfg as the CFG file used in the next booting of the switch. **Switch#** boot startup-config flash:/ startup.cfg

### **1.1.1.5 clock set**

**Command: clock set <***HH:MM:SS> <YYYY.MM.DD>*

**Function:** Set system date and time.

**Parameter:** *<HH:MM:SS>*is the current time, and the valid scope for *HH* is 0 to 23, *MM* and *SS* 0 to 59; *<YYYY.MM.DD>* is the current year, month and date, and the valid scope for *YYYY* is 1970~2038, *MON* meaning month, and *DD* between 1 to 31. **Command mode:** Admin Mode. **Default:** upon first time start-up, it is defaulted to 2006.1.1 0: 0: 0.

**Usage guide:** The switch can not continue timing with power off, hence the current date and time must be first set at environments where exact time is required.

**Example:** To set the switch current date and time to 2002.8.1 23: 0: 0:

Switch#clock set 23:0:0 2002.8.1

**Relative Command: show clock**

### **1.1.1.6 config**

### **Command: config [terminal]**

**Function:** Enter Global Mode from Admin Mode. **Parameter:** [terminal] indicates terminal configuration. **Command mode:** Admin Mode **Example:**  Switch#config

### **1.1.1.7 debug ssh-server**

#### **Command: debug ssh-server**

### **no debug ssh-server**

**Function:** Display SSH server debugging information; the "**no debug ssh-server**" command stops displaying SSH server debugging information.

**Default:** This function is disabled by default.

**Command mode:** Admin Mode.

### **1.1.1.8 disable**

### **Command: disable**

**Function:** Disable admin mode. **Parameter:** None. **Default:** None. **Command mode:** Admin Mode. **Usage Guide:** None. **Example:** Switch#disable Switch>

### **1.1.1.9 enable**

**Command: enable [<***1-15***>]**

**Function:** Use **enable** command to enter Admin Mode from User Mode, or change the privilege level of the users.

**Command mode:** User Mode/ Admin Mode.

**Default:** None.

**Usage Guide:** To prevent unauthorized access of non-admin user, user authentication is required (i.e. Admin user password is required) when entering Admin Mode from User Mode. If the correct Admin user password is entered, Admin Mode access is granted; if 3 consecutive entry of Admin user password are all wrong, it remains in the User Mode. When the user's privilege is changed from the low level to the high level, it needs to authenticate the password of the corresponding level, or else it will not authenticate the password. Set the Admin user password under Global Mode with "**enable password**" command.

**Example:** 

Switch>enable Switch#

### **1.1.1.10 enable password**

**Command: enable password [level <***1-15***>] [0 | 7] <***password***>**

 **no enable password [level <***1-15***>]**

**Function:** Configure the password used for enter Admin Mode from the User Mode,

The "**no enable password**" command deletes this password.

**Parameter: level <***1-15***>** is used to specify the privilege level, the default level is 15. *<password***>** is the password for the user. If input option 0 on password setting, the password is not encrypted; if input option 7, the password is encrypted.

**Command mode:** Global Mode

**Default:** This password is empty by system default

**Usage Guide:** Configure this password to prevent unauthorized entering Admin Mode. It is recommended to set the password at the initial switch configuration. Also, it is recommended to exit Admin Mode with "**exit**" command when the administrator needs to leave the terminal for a long time.

**Example:** Configure the command for general users to enter the admin mode by rule as test.

Switch(config)#enable password 0 test

### **1.1.1.11 end**

**Command: end**

**Function:** Quit current mode and return to Admin mode when not at User Mode/ Admin Mode. **Command mode:** Except User Mode/ Admin Mode **Example:** Quit VLAN mode and return to Admin mode. Switch(config-vlan1)#end Switch#

## **1.1.1.12 exec-timeout**

#### **Command: exec-timeout** *<minutes>* **[***<seconds>***]**

### **no exec-timeout**

**Function:** Configure the timeout of exiting admin mode. The "**no exec-timeout**" command restores the default value.

**Parameters:** *<minute>* is the time value shown in minute and ranges between 0~35791. *<seconds>* is the time value shown in seconds and ranges between 0~59.

**Command mode:** Global mode

**Default:** Default timeout is 10 minutes.

**Usage guide:** To secure the switch, as well to prevent malicious actions from unauthorized user, the time will be count from the last configuration the admin had made, and the system will exit the admin mode at due time. It is required to enter admin code and password to enter the admin mode again. The timeout timer will be disabled when the timeout is set to 0.

**Example:** Set the admin mode timeout value to 6 minutes.

Switch(config)#exec-timeout 6

Set the admin mode timeout value to 5 minutes, 30 seconds. Switch(config)#exec-timeout 5 30

### **1.1.1.13 exit**

#### **Command: exit**

**Function:** Quit current mode and return to it's previous mode. **Command mode:** All Modes **Usage Guide:** This command is to quit current mode and return to it's previous mode. **Example:** Quit global mode to it's previous mode Switch#exit Switch#

### **1.1.1.14 help**

**Command: help**

**Function:** Output brief description of the command interpreter help system.

**Command mode:** All configuration modes.

**Usage Guide:** An instant online help provided by the switch. Help command displays information about the whole help system, including complete help and partial help. The user can type in '?' any time to get online help.

### **Example:**

switch(config)#help

CLI provides advanced help feature. When you need help, anytime at the command line please press '?'.

If nothing matches, the help list will be empty and you must backup

until entering a '?' shows the available options.

Two styles of help are provided:

- 1. Full help is available when you are ready to enter a command argument (e.g. 'show ?') and describes each possible argument.
- 2. Partial help is provided when an abbreviated argument is entered and you want to know what arguments match the input (e.g. 'show ve?'.)

### **1.1.1.15 hostname**

### **Command: hostname** *<hostname>*

#### **no hostname**

**Function:** Set the prompt in the switch command line interface. The no operation cancels the configuration.

Parameter: <hostname> is the string for the prompt, up to 64 characters are allowed.

**Command mode:** Global Mode

**Default:** The default prompt is relative with the switch.

**Usage Guide:** With this command, the user can set the CLI prompt of the switch according to their own requirements.

**Example:** Set the prompt to "Test". Switch(config)#hostname Test

Test(config)#

### **1.1.1.16 ip host**

#### **Command: ip host** *<hostname> <ip\_addr>*

#### **no ip host {***<hostname>***|all}**

Function: Set the mapping relationship between the host and IP address; the "no ip host" parameter of this command will delete the mapping.

**Parameter:** *<hostname>* is the host name, up to 64 characters are allowed; *<ip\_addr>* is the corresponding IP address for the host name, takes a dot decimal format; **all** is all of the host name.

#### **Command mode:** Global Mode

**Usage Guide:** Set the association between host and IP address, which can be used in commands like "**ping** *<host>*".

**Example:** Set IP address of a host with the hostname of "beijing" to 200.121.1.1.

Switch(config)#ip host beijing 200.121.1.1

**Command related: telnet, ping, traceroute**

### **1.1.1.17 ipv6 host**

#### **Command: ipv6 host** *<hostname> <ipv6\_addr>*

#### **no ipv6 host {** *<hostname> |* **all}**

**Function:** Configure the mapping relationship between the IPv6 address and the host; the no command deletes this mapping relationship.

**Parameter:** *<hostname>* is the name of the host, containing max 64 characters; *<ipv6\_addr>* is the IPv6 address corresponding to the host name. **all** is all the host address.

**Command Mode:** Global Mode

**Usage Guide:** Configure a fixed corresponding relationship between the host and the IPv6 address, applicable in commands such as **traceroute6 <host>**, etc.

**Example:** Set the IPv6 address of the host named beijing to 2001:1:2:3::1.

Switch(config)#ipv6 host beijing 2001:1:2:3::1

**Command related: ping6, traceroute6**

### **1.1.1.18 ip http server**

#### **Command: ip http server**

#### **no ip http server**

**Function:** Enable Web configuration; the "**no ip http server**" command disables Web configuration **Default:** Enable.

**Command mode:** Global mode

**Usage guide:** Web configuration is for supplying an interface configured with HTTP for the user, which is straight and visual, easy to understand.

**Example:** Enable Web Server function and enable Web configurations.

Switch(config)#ip http server

### **1.1.1.19 language**

#### **Command: language {chinese | english}**

**Function:** Set the language for displaying the help information.

**Parameter: chinese** for Chinese display; **english** for English display.

**Command mode:** Admin and Config Mode.

**Default:** The default setting is English display.

**Usage Guide:** Switch provides help information in two languages, the user can select the language according to their preference. After the system restart, the help information display will revert to
English.

### **1.1.1.20 login**

#### **Command: login**

#### **no login**

**Function:** login enable password authentication, no login command cancels the login configuration. **Command mode:** Global mode

**Default:** No login by default

**Usage guide:** By using this command, users have to enter the password set by password command to enter normal user mode with console; no login cancels this restriction.

**Example:** Enable password

Switch(config)#login

### **1.1.1.21 password**

#### **Command: password [0 | 7]** *<password>*

#### **no password**

**Function:** Configure the password used for enter normal user mode on the console. The "**no password**" command deletes this password.

**Parameter: password** is the password for the user. If input option 0 on password setting, the password is not encrypted; if input option 7, the password is encrypted.

**Command mode:** Global mode

**Default:** This password is empty by system default

**Usage guide:** When both this password and login command are configured, users have to enter the password set by password command to enter normal user mode on console.

#### **Example:**

Switch(config)#password 0 test Switch(config)#login

### **1.1.1.22 privilege**

#### **Command: privilege mode level <***1-15***> LINE**

#### **no privilege mode level <***1-15***> LINE**

**Function:** Configure the level for the specified command, the no command restores the original level of the command.

**Parameters:** mode: register mode of the command, 'Tab' or '?' is able to show all register modes <*1-15*> is the level, its range between 1 and 15

LINE: the command needs to be configured, it supports the command abbreviation

#### **Command Mode:** Global mode

**Usage Guide:** This function cannot change the command itself. LINE must be the whole command format, the command with the abbreviation format must be analyzed successfully. For half-baked command, false command about writing and command that abbreviation cannot be analyzed successfully, the configuration is failure. For changing the command line with the parameter, it should fill in the parameter which is able to be selected discretionarily according to the required format. However, level of the no command is able to be set optionally and it does not affect the result. When using no command, LINE must be the configured command line. If the command line with the parameter, the parameter must be matched with the configured command. (After configure the privilege of enable command, please add command **authencation line console login local** and configure corresponding privilege username password to ensure users can enter privilege mode again. If console link in usual user mode after complete configuration through other login way, please input exit or quit again, it will prompt user to input user name password to enter privilege mode.)

**Example:** Change the level of **show ip route** command to level 5.

Switch(config)#privilege exec level 5 show ip route

Change the level of **peer A.B.C.D** command to level 6.

Switch(config)#privilege router-msdp level 6 peer 1.2.3.4

Restore the original level for **show ip route** command.

Switch(config)#no privilege exec level 5 show ip route

Restore the original level for **peer A.B.C.D** command.

Switch(config)#no privilege router-msdp level 6 peer 1.2.3.4

### **1.1.1.23 privilege mode level <1-15> all**

Command: privilege mode level <1-15> all

no privilege mode level all

**Function:** Configure the level for all commands, the no command restores the original level of all commands.

**Parameters:** mode: register mode of the command, 'Tab' or '?' is able to show all register modes <*1-15*> is the level, its range between 1 and 15

Command Mode: Global mode

**Usage Guide:** This function cannot change the privilege of enable、end、exit or help command, the command of privilege mode level <1-15> LINE can be used to change them individually if necessary.

**Example:** Change the level of all commands on config mode to level 15.

Switch(config)#privilege config level 15 all

Restore the original level for all commands on config mode.

Switch(config)#no privilege config level all

### **1.1.1.24 reload**

#### **Command: reload**

**Function:** Warm reset the switch.

**Command mode:** Admin Mode.

**Usage Guide:** The user can use this command to restart the switch without power off.

### **1.1.1.25 service password-encryption**

#### **Command: service password-encryption**

#### **no service password-encryption**

**Function:** Encrypt system password. The "**no service password-encryption**" command cancels the encryption.

**Command mode:** Global Mode

**Default:** No service password-encryption by system default

**Usage guide:** The current unencrypted passwords as well as the coming passwords configured by password, enable password, ip ftp and username command will be encrypted by executed this command. no service password-encryption cancels this function however encrypted passwords remain unchanged.

**Example:** Encrypt system passwords

Switch(config)#service password-encryption

### **1.1.1.26 service terminal-length**

#### **Command: service terminal-length <0-512>**

#### **no service terminal-length**

**Function:** Configure the columns of characters displayed in each screen on terminal (vty). The "**no service terminal-length**" command cancels the screen shifting operation.

Parameter: Columns of characters displayed on each screen of vty, ranging between 0-512. **Command mode:** Global Mode

**Usage guide:** Configure the columns of characters displayed on each screen of the terminal. The columns of characters displayed on each screen on the telent.ssh client and the Console will be following this configuration.

**Example:** Set the number of vty threads to 20. Switch(config)#service terminal-length 20

### **1.1.1.27 sysContact**

#### **Command: sysContact <LINE>**

#### **no sysContact**

**Function:** Set the factory contact mode, the "**no sysContact**" command reset the switch to factory settings.

Parameter: <LINE> is the prompt character string, range from 0 to 255 characters.

**Command mode:** Global Mode

**Default:** The factory settings.

**Usage guide:** The user can set the factory contact mode bases the fact instance.

**Example:** Set the factory contact mode to test.

Switch(config)#sysContact test

### **1.1.1.28 sysLocation**

#### **Command: sysLocation <LINE>**

#### **no sysLocation**

**Function:** Set the factory address, the "**no sysLocation**" command reset the switch to factory settings.

Parameter: <LINE> is the prompt character string, range from 0 to 255 characters.

**Command mode:** Global Mode

**Default:** The factory settings.

**Usage guide:** The user can set the factory address bases the fact instance.

**Example:** Set the factory address to test.

Switch(config)#sysLocation test

### **1.1.1.29 set default**

#### **Command: set default**

**Function:** Reset the switch to factory settings.

**Command mode:** Admin Mode.

**Usage Guide:** Reset the switch to factory settings. That is to say, all configurations made by the user to the switch will disappear. When the switch is restarted, the prompt will be the same as when the switch was powered on for the first time.

**Note:** After the command, "**write**" command must be executed to save the operation. The switch will reset to factory settings after restart.

#### **Example:**

Switch#set default Are you sure?  $[Y/N] = y$ Switch#write Switch#reload

### **1.1.1.30 set boot password**

Command: set boot password

no set boot password

**Function:** Configure the password of entering the bootrom. The no command cancels the password. **Parameters:** New password is the password configured by user; Confirm password is the password confirmed by user.

Default: None.

Command mode: Global Mode.

**Usage Guide:** Under the img mode, configure the password of entering the bootrom mode next time; under the global mode, input this command and the password according to the prompt and confirm it, then successfully to configure. Notice: the characters length of the password is from 3 to 32.

Example:

switch(config)#set boot password New password :\*\*\*\*\* Confirm password :\*\*\*\*\* Set password success!

### **1.1.1.31 setup**

**Command: setup Function:** Enter the Setup Mode of the switch. **Command mode:** Admin Mode. **Usage Guide:** Switch provides a Setup Mode, in which the user can configure IP addresses, etc.

### **1.1.1.32 show clock**

**Command: show clock Function:** Display the current system clock. **Command mode:** Admin and Configuration Mode. **Usage Guide:** If the system clock is inaccurate, user can adjust the time by examining the system date and clock. **Example:** Switch#show clock Current time is TUE AUG 22 11: 00: 01 2002 **Command related: clock set**

### **1.1.1.33 show cpu usage**

**Command: show cpu usage [<slotno>]**

**Function:** Show CPU usage rate.

**Command mode:** Admin and configuration mode.

**Usage Guide:** Check the current usage of CPU resource by **show cpu usage** command. Only **the**  *chassis switch* uses **slotno** parameter which is used to show the CPU usage rate of the card on specified slot, if there is no parameter, the default is current card.

**Example:** Show the current usage rate of CPU.

Switch#show cpu usage

Last 5 second CPU IDLE: 87%

Last 30 second CPU IDLE: 89%

Last 5 minute CPU IDLE: 89%

From running CPU IDLE: 89%

### **1.1.1.34 show cpu utilization**

**Command: show cpu utilization**

**Function:** Show the current CPU utilization rate. **Parameter:** None. **Default:** None. **Command mode:** Admin mode. **Usage Guide:** This command is used to show CPU utilization rate in the past 5 seconds, 30 seconds and 5 minutes. **Example:** Show CPU utilization rate. Switch#show cpu utilization Last 5 second CPU USAGE: 9%

Last 30 second CPU USAGE: 11% Last 5 minute CPU USAGE: 11%

From running CPU USAGE: 11%

### **1.1.1.35 show memory usage**

#### **Command: show memory usage [<slotno>]**

**Function:** Show memory usage rate. **Command mode:** Admin and configuration mode. **Usage Guide:** Check the current usage of memory resource by **show memory usage** command. Only **the** *chassis switch* uses **slotno** parameter which is used to show the memory usage rate of card on the specified slot, if there is no parameter, the default is current card. **Example:** Show the current usage rate of the memory. Switch#show memory usage The memory total 128 MB, free 58914872 bytes, usage is 56.10%

### **1.1.1.36 show privilege**

#### **Command: show privilege**

**Function:** Show privilege of the current users. **Parameter:** None. **Command Mode:** All configuration modes **Example:** Show privilege of the current user. Switch(Config)#show privilege Current privilege level is 15

### **1.1.1.37 show privilege mode LINE**

#### **Command: show privilege mode LINE**

**Function:** Show the level of the specified command.

**Parameters:** mode: register mode of the command, 'Tab' or '?' is able to show all register modes LINE: the command needs to be configured, it supports the command abbreviation **Command Mode:** Admin and configuration mode

**Usage Guide:** LINE must be the whole command format, the abbreviation format is used to the command which can be analyzed successfully. For half-baked command, false command about writing and command that abbreviation cannot be analyzed successfully, the level of them cannot be shown.

**Example:** Show the level of **privilege** command. Switch(config)#show privilege exec show ip route The command : show ip route Privilege is : 15

### **1.1.1.38 show tcam usage**

This command is not supported by the switch.

### **1.1.1.39 show temperature**

**This command is not** supported by the switch.

### **1.1.1.40 show tech-support**

#### **Command: show tech-support [no-more]**

**Function:** Display the operational information and the task status of the switch. The technique specialist use this command to diagnose whether the switch operate normally.

**Parameter: no-more:** Display the operational information and the task status of the switch directly, do not connect the user by "more".

**Command mode:** Admin and Configuration Mode.

**Usage Guide:** This command is used to collect the relative information when the switch operation is malfunctioned.

**Example:**

Switch#show tech-support

### **1.1.1.41 show version**

#### **Command: show version**

**Function:** Display the version information of the switch.

**Command mode:** Admin and Configuration Mode.

**Usage Guide:** This command is used to show the version of the switch, it includes the hardware version and the software version information.

**Example:**

Switch#show version.

### **1.1.1.42 username**

**Command: username** *<username>* **[privilege** *<privilege>***] [password [0 | 7]** *<password>***]**

#### **no username** *<username>*

**Function:** Configure local login username and password along with its privilege level.

**Parameter: <***username***>** is the username, its range should not exceed 32 characters. **<***privilege***>** is the maximum privilege level of the commands that the user is able to execute, its value is limited between 1 and 15, and 1 by default. **<***password***>** is the password for the user. If input option 0 on password setting, the password is not encrypted; if input option 7, the password is encrypted (Use 32 bits password encrypted by MD5).

**Command Mode:** Global Mode.

**Usage Guide:** There are two available choices for the preferences of the registered commands in the switch. They are 1 and 15. Preference of 1 is for the commands of the normal user configuration mode. Preference of 15 is for the commands registered in modes other than the normal user configuration modes. 16 local users at most can be configured through this command, and the maximum length of the password should be no less than 32.

**Notice:** The user can log in user and priority after the command configures, before issuing the command authentication line console login local, it should be made sure that at one user has be configured as preference level of 15, in order to login the switch and make configuration changes in privileged mode and global mode. If there are no configured local users with preference level of 15, while only Local authentication is configured for the Console login method, the switch can be login without any authentication. When using the HTTP method to login the switch, only users with preference level of 15 can login the switch, users with preference level other than 15 will be denied. **Example:** Configure an administrator account named admin, with the preference level as 15. And configure two normal accounts with its preference level as 1. Then enable local authentication method.

Above all the configurations, only the admin user is able to login the switch in privileged mode through Telnet or Console login method, user1 and user2 can only login the switch in normal user mode through the telnet and console login method. For HTTP login method, only the admin user can pass the authentication configuration, user1 and user2 will be denied.

Switch(config)#username admin privilege 15 password 0 admin

Switch(config)# username user1 privilege 1 password 7

4a7d1ed414474e4033ac29ccb8653d9b (The password is 32 bits password encrypted by MD5) Switch(config)# username user2 password 0 user2

Switch(config)# authentication line console login local

### **1.1.1.43 web-auth privilege <1-15>**

**Command: web-auth privilege <1-15>**

#### **no web-auth privilege**

**Function:** Configure the level of logging in the switch by web.

**Parameter: <1-15>:** Appoint the level of logging in the switch by web and the range is from 1 to 15. **Command Mode:** Global Mode.

**Default:** 15.

**Usage Guide:** After configured the level of logging in the switch by web, only the user with the level that is equal to or higher than it can login in the switch by web.

**Example:** Configure the level of logging in the switch by web as 10. Switch(config)# web-auth privilege 10

### **1.1.1.44 web language**

**Command: web language {chinese | english} Function:** Set the language for displaying the HTTP Server information. **Parameter: chinese** for Chinese display; **english** for English display. **Command mode:** Admin Mode **Default:** The default setting is English display. **Usage Guide:** The user can select the language according to their preference.

### **1.1.1.45 write**

**Command: write**

Function: Save the currently configured parameters to the Flash memory. **Command mode:** Admin Mode.

**Usage Guide:** After a set of configuration with desired functions, the setting should be saved to the specified configuration file, so that the system can revert to the saved configuration automatically in the case of accidentally powered off or power failure. This is the equivalent to the **copy runningconfig startup-config** command.

### **1.1.1.46 write running-config**

#### **Command: write running-config [<***startup-config-file-name***>]**

**Function:** Save the current running config as .cfg file to Flash Memory.

**Parameters: <***startup-config-file-name***>** is the full path of the cfg file. The format of which is as follows:

 1. The file path comprises of two parts: device prefix used as the root directory (flash:/) and the file name. No space is allowed in each part or between two parts.

2. The suffix of all file names should be .cfg.

3. The length of the full file path should not be longer than 128 characters, while the file name can not be longer than 80 characters.

**Command Mode:** Admin Mode.

**Usage Guide:** Config file saved by Flash Memory can be used for startup file.

**Example:** Save the current running config as .cfg file with name of 123.

Switch#write running-config 123.cfg

# **1.1.2 Telnet**

### **1.1.2.1 aaa authorization config-commands**

#### **Command: aaa authorization config-commands**

#### **no aaa authorization config-commands**

**Function:** Enable command authorization function for the login user with VTY (login with Telnet and SSH). The no command disables this function. Only enabling this command and configuring command authorization manner, it will request to authorize when executing some command. **Default:** Disable.

**Command Mode:** Global Mode.

**Usage Guide:** Only after configuring this command and configuring command authorization manner and authorization selection priority of login user with VTY, it can be authorized when configuring command with corresponding command level for login user with VTY.

**Example:** Enable VTY command authorization function.

Switch(config)# aaa authorization config-commands

### **1.1.2.2 accounting exec**

**Command: accounting line {console | vty} exec {start-stop | stop-only | none} method1 [method2…]**

#### **no accounting line {console | vty} exec**

**Function:** Configure the list of the accounting method for the login user with VTY (login with Telnet and SSH) and Console. The no command restores the default accounting method.

**Parameters: line** selects the accounting line, including **console**, **vty** (telnet and ssh); **start-stop** sends the accounting start or the accounting stop when the user is logging or exit the login; **stoponly** sends the accounting stop when the user exits the login only; **none** does not send the accounting start or the accounting stop; **method** is the list of the accounting method, it only supports **tacacs** keyword; **tacacs** uses the remote TACACS+ server to count.

**Default:** There is no accounting.

**Command Mode:** Global Mode.

**Usage Guide: console** and **vty** login method are able to set the corresponding accounting method respectively, the accounting method only supports TACACS+ method currently.

**Example:** Configure the login accounting with the telnet method.

Switch(config)#accounting line vty exec start-stop tacacs

### **1.1.2.3 accounting command**

**Command: accounting line {console | vty} command <***1-15***> {start-stop | stop-only | none} method1 [method2…]**

#### **no accounting line {console | vty} command <***1-15***>**

**Function:** Configure the list of the command accounting method with VTY (login with Telnet and SSH) and Console. The no command restores the default accounting method.

**Parameters: line** selects the accounting line, including **console**, **vty** (telnet and ssh); **command <***1- 15***>** is the level of the accounting command; **start-stop** sends the accounting start or the accounting stop when the user is logging or exit the login; **stop-only** sends the accounting stop when the user exits the login only; **none** does not send the accounting start or the accounting stop; **method** is the list of the accounting method, it only supports **tacacs** keyword; **tacacs** uses the remote TACACS+ server to count.

**Default:** There is no accounting method.

**Command Mode:** Global Mode.

**Usage Guide: console** and **vty** login method are able to set the corresponding command accounting method respectively, the accounting method only supports TACACS+ method currently. Only the stop information of the accounting is recorded, whether command accounting configures start-stop method or stop-only method.

**Example:** Configure the command accounting with the telnet method.

Switch(config)#authorization line vty command 15 start-stop tacacs

### **1.1.2.4 authentication enable**

#### **Command: authentication enable method1 [method2…]**

#### **no authentication enable**

**Function:** Configure the list of the enable authentication method. The no command restores the default authentication method.

**Parameters: method** is the list of the authentication method, it must be among **local**, **tacacs** and **radius** keywords; **local** uses the local database to authenticate; **tacacs** uses the remote TACACS+ authentication server to authenticate; **radius** uses the remote RADIUS authentication server to authenticate.

**Default:** The local authentication is enable command by default.

**Command Mode:** Global Mode.

**Usage Guide:** The enable authentication method can be any one or combination of Local, RADIUS and TACACS. When login method is configuration in combination, the preference goes from left to right. If the users have passed the authentication method, authentication method of lower preferences will be ignored. To be mentioned, if the user receives corresponding protocol's answer whether refuse or incept, it will not attempt the next authentication method (Exception: if the local authentication method failed, it will attempt the next authentication method); it will attempt the next authentication method if it receives nothing. And AAA function RADIUS server should be configured before the RADIUS configuration method can be used. And TACACS server should be configured before the TACACS configuration method can be used.

**Example:** Configure the enable authentication method to be tacacs and local. Switch(config)#authentication enable tacacs local

### **1.1.2.5 authentication ip access-class**

#### **Command: authentication ip access-class {<num-std>|<name>}**

#### **no authentication ip access-class**

**Function:** Binding standard IP ACL protocol to login with Telnet/SSH/Web; the no form command will cancel the binding ACL.

**Parameters:** <num-std> is the access-class number for standard numeric ACL, ranging between 1-99; <name> is the access-class name for standard ACL, the character string length is ranging between 1 and 32.

**Default:** The binding ACL to Telnet/SSH/Web function is closed by default. **Command Mode:** Global Mode. **Example:** Binding standard IP ACL protocol to access-class 1. Switch(config)#authentication ip access-class 1 in

### **1.1.2.6 authentication ipv6 access-class**

#### **Command: authentication ipv6 access-class {<num-std>|<name>} in**

#### **no authentication ipv6 access-class**

**Function:** Binding standard IPv6 ACL protocol to login with Telnet/SSH/Web; the no form command will cancel the binding ACL.

**Parameters:** <num-std> is the access-class number for standard numeric ACL, ranging between 500-599; <name> is the access-class name for standard ACL, the character string length is ranging between 1 and 32.

**Default:** The binding ACL to Telnet/SSH/Web function is closed by default. **Command Mode:** Global Mode.

**Example:** Binding standard IP ACL protocol to access-class 500.

Switch(config)#authentication ipv6 access-class 500 in

### **1.1.2.7 authentication line login**

#### **Command: authentication line {console | vty | web} login method1 [method2…] no authentication line {console | vty | web} login**

**Function:** Configure VTY (login with Telnet and SSH), Web and Console, so as to select the list of the authentication method for the login user. The no form command restores the default authentication method.

**Parameters: line** selects the login line, including **console**, **vty** (telnet and ssh) and **web**; **method** is the list of the authentication method, it must be among **local**, **tacacs** and **radius** keywords; **local**  uses the local database to authenticate; **tacacs** uses the remote TACACS+ authentication server to authenticate; **radius** uses the remote RADIUS authentication server to authenticate.

**Default:** No configuration is enabled for the console login method by default. Local authentication is enabled for the VTY and Web login method by default.

**Command Mode:** Global Mode.

**Usage Guide:** The authentication method for Console, VTY and Web login can be configured respectively. And authentication method can be any one or combination of Local, RADIUS and TACACS. When login method is configuration in combination, the preference goes from left to right. If the users have passed the authentication method, authentication method of lower preferences will be ignored. To be mentioned, if the user receives corresponding protocol's answer whether refuse or incept, it will not attempt the next authentication method (Exception: if the local authentication method failed, it will attempt the next authentication method); it will attempt the next authentication method if it receives nothing. And AAA function RADIUS server should be configured before the RADIUS configuration method can be used. And TACACS server should be configured before the TACACS configuration method can be used.

The **authentication line console login** command is exclusive with the "**login**" command. The **authentication line console login** command configures the switch to use the Console login method. And the **login** command makes the Console login to use the passwords configured by the **password** command for authentication.

If local authentication is configured while no local users are configured, users will be able to login the switch via the Console method.

**Example:** Configure the telnet and ssh login with the remote RADIUS authentication.

Switch(config)#authentication line vty login radius

**Relative Command: aaa enable**,**radius-server authentication host**,**tacacs-server authentication host**,**tacacs-server key**

### **1.1.2.8 authentication securityip**

#### **Command: authentication securityip <***ip-addr>*

#### **no authentication securityip** *<ip-addr>*

**Function:** To configure the trusted IP address for Telnet and HTTP login method. The no form of this command will remove the trusted IP address configuration.

**Parameters: <***ip-addr***>** is the trusted IP address of the client in dotted decimal format which can login the switch.

**Default:** No trusted IP address is configured by default.

**Command Mode:** Global Mode.

**Usage Guide:** IP address of the client which can login the switch is not restricted before the trusted IP address is not configured. After the trusted IP address is configured, only clients with trusted IP addresses are able to login the switch. Up to 32 trusted IP addresses can be configured in the switch. **Example:** To configure 192.168.1.21 as the trusted IP address.

Switch(config)# authentication securityip 192.168.1.21

### **1.1.2.9 authentication securityipv6**

#### **Command: authentication securityipv6** *<ipv6-addr>*

#### **no authentication securityipv6 <***ipv6-addr>*

**Function:** To configure the security IPv6 address for Telnet and HTTP login method. The no form of this command will remove the specified configuration.

**Parameters: <***ipv6-addr>* is the security IPv6 address which can login the switch.

**Default:** No security IPv6 addresses are configured by default.

#### **Command Mode:** Global Mode.

**Usage Guide:** IPv6 address of the client which can login the switch is not restricted before the security IPv6 address is not configured. After the security IPv6 address is configured, only clients with security IPv6 addresses are able to login the switch. Up to 32 security IPv6 addresses can be configured in the switch.

**Example:** Configure the security IPv6 address is 2001:da8:123:1::1.

Switch(config)# authentication securityipv6 2001:da8:123:1::1

### **1.1.2.10 authorization**

#### **Command: authorization line {console | vty | web} exec method [method…]**

**no authorization line {console | vty | web} exec** 

**Function:** Configure the list of the authorization method for the login user with VTY (login with Telnet and SSH), Web and Console. The no command restores the default authorization method. **Parameters: line** selects the authorization line, including **console**, **vty** (telnet and ssh) and **web**; **method** is the list of the authorization method, it must be among **local**, **tacacs** and **radius** keywords; **local** uses the local database to authorize; **tacacs** uses the remote TACACS+ server to authorize; **radius** uses the remote RADIUS server to authorize.

**Default:** There is no authorization mode.

**Command Mode:** Global Mode.

**Usage Guide:** The authorization method for Console, VTY and Web login can be configured respectively. And authorization method can be any one or combination of Local, RADIUS or TACACS. When login method is configuration in combination, the preference goes from left to right. If the users have passed the authorization method, authorization method of lower preferences will be ignored. To be mentioned, if the user receives corresponding protocol's answer whether refuse or incept, it will not attempt the next authorization method; it will attempt the next authorization method if it receives nothing. And AAA function RADIUS server should be configured before the RADIUS configuration method can be used. And TACACS server should be configured before the TACACS configuration method can be used.

The local users adopt username command permission while authorization command is not configured, the users login the switch via RADIUS/TACACS method and works under common mode. **Example:** Configure the telnet authorization method to RADIUS. Switch(config)#authorization line vty exec radius

### **1.1.2.11 authorization line vty command**

#### **Command: authorization line vty command <1-15> {local | radius | tacacs} (none|) no authorization line vty command <1-15>**

**Function:** Configure command authorization manner and authorization selection priority of login user with VTY (login with Telnet and SSH). The no command recovers to be default manner. **Default:** The authorization manner is not configured as default.

**Command Mode:** Global Mode.

**Usage Guide:** Configure the authorization manner when VTY login user configures command, the manners include any combination of Local, RADIUS and TACACS, the manner of none is just as the last manner. When using combination authorization manners, the priority of the front authorization manner is the highest and the others are in descending order; if the authorization with high priority passed, it is successful to configure command and the back authorization manner will be ignored. Notice: as long as one authorization manner receives a clear response of the corresponding agreement. Whether it is received or refused, the next authorization manner will not be attempted. If the clear response is not received, try the next manner. When using RADIUS authorization, AAA function must be enabled and configure RADIUS server. when using TACACS authorization, TACACS server must be configured. None is the manner of escaping and it only can be the last manner. This manner returns to passed authorization directly and it is successful to configure the command.

**Example:** Configure level 1 command authorization manner of telnet login user as TACACS. Switch(config)#authorization line vty command 1 tacacs

### **1.1.2.12 clear line vty <0-31>**

#### **Command: clear line vty <0-31>**

**Function:** Delete the logged user information on the appointed line, force user to get down the line who logs in through telnet or ssh.

**Command mode:** Admin Mode.

**Usage guide:** After inputting this command, there is need to judge for this command, "Confirm[Y/N]: ", when inputting "Y" or "y", run to delete; when inputting "? ", do not run to delete, print the notice information only. When inputting other characters, do not run to delete.

### **1.1.2.13 crypto key clear rsa**

**Command: crypto key clear rsa**

**Function:** Clear the secret key of ssh. **Command mode:** Admin Mode.

### **1.1.2.14 terminal length**

#### **Command: terminal length <0-512>**

#### **terminal no length**

**Function:** Set length of characters displayed in each screen on terminal; the "**terminal no length**" cancels the screen switching operation and display content once in all.

**Parameter:** Length of characters displayed in each screen, ranging between 0-512 (0 refers to nonstop display).

**Command mode:** Admin Mode.

**Default:** Default Length is 25.

**Usage guide:** Set length of characters displayed in each screen on terminal, so that the-Moremessage will be shown when displayed information exceeds the screen. Press any key to show information in next screen. Default length is 25.

**Example:** Configure length of characters in each display to 20.

Switch#terminal length 20

### **1.1.2.15 terminal monitor**

#### **Command: terminal monitor**

#### **terminal no monitor**

**Function:** Copy debugging messages to current display terminal; the "**terminal no monitor**"

command restores to the default value.

**Command mode:** Admin Mode.

**Usage guide:** Configures whether the current debugging messages is displayed on this terminal. If this command is configured on telnet or SSH clients, debug messages will be sent to that client. The debug message is displayed on console by default.

#### **Example:**

Switch#terminal monitor

### **1.1.2.16 telnet**

**Command: telnet [vrf <***vrf-name***>] {<***ip-addr>* **| <***ipv6-addr***> | host** *<hostname>***} [<***port***>] Function:** Login on the remote host by Telnet

**Parameter:** <*vrf-name*> is the specific VRF name; <*ip-addr*> is the IP address of the remote host, shown in dotted decimal notation; **<***ipv6-addr***>** is the IPv6 address of the remote host; *<hostname>* is the name of the remote host, containing max 64 characters; **<***port***>** is the port number, ranging between 0 and 65535.

**Command Mode:** Admin Mode.

**Usage Guide:** This command is used when the switch is applied as Telnet client, for logging on remote host to configure. When a switch is applied as a Telnet client, it can only establish one TCP connection with the remote host. To connect to another remote host, the current TCP connection must be disconnected with a hotkey "CTRL+  $\vee$ ". To telnet a host name, mapping relationship between the host name and the IP/IPv6 address should be previously configured. For required commands please refer to ip host and ipv6 host. In case a host corresponds to both an IPv4 and an IPv6 addresses, the IPv6 should be preferred when telneting this host name.

**Example:** The switch telnets to a remote host whose IP address is 20.1.1.1.

Switch#telnet 20.1.1.1 23 Connecting Host 20.1.1.1 Port 23... Service port is 23 Connected to 20.1.1.1 login:123 password:\*\*\* router>

### **1.1.2.17 telnet server enable**

#### **Command: telnet server enable**

#### **no telnet server enable**

**Function:** Enable the Telnet server function in the switch: the "no telnet server enable" command disables the Telnet function in the switch.

**Default:** Telnet server function is enabled by default.

**Command mode:** Global Mode

**Usage Guide:** This command is available in Console only. The administrator can use this command to enable or disable the Telnet client to login to the switch.

**Example:** Disable the Telnet server function in the switch. Switch(config)#no telnet server enable

### **1.1.2.18 telnet-server max-connection**

#### **Command: telnet-server max-connection {<max-connection-number> | default}**

**Function:** Configure the max connection number supported by the Telnet service of the switch. Parameters: <max-connection-number>: the max connection number supported by the Telnet service, ranging from 5 to 16. The default option will restore the default configuration. **Default:** The system default value of the max connection number is 5.

**Command Mode:** Global Mode

**Usage Guide:** None.

**Example:** Set the max connection number supported by the Telnet service as 10. Switch(config)#telnet-server max-connection 10

### **1.1.2.19 ssh-server authentication-retries**

#### **Command: ssh-server authentication-retries <authentication-retries>**

#### **no ssh-server authentication-retries**

**Function:** Configure the number of times for retrying SSH authentication; the "**no ssh-server authentication-retries**" command restores the default number of times for retrying SSH authentication.

**Parameter: < authentication-retries >** is the number of times for retrying authentication; valid range is 1 to 10.

**Command mode:** Global Mode

**Usage Guide:** None.

**Default:** The number of times for retrying SSH authentication is 3 by default.

**Example:** Set the time for retrying SSH authentication to 5.

Switch(config)#ssh-server authentication-retries 5

### **1.1.2.20 ssh-server enable**

#### **Command: ssh-server enable**

#### **no ssh-server enable**

**Function:** Enable SSH function on the switch; the "**no ssh-server enable**" command disables SSH function.

**Command mode:** Global Mode

**Default:** SSH function is disabled by default.

**Usage Guide:** In order that the SSH client can log on the switch, the users need to configure the SSH user and enable SSH function on the switch.

**Example:** Enable SSH function on the switch.

Switch(config)#ssh-server enable

### **1.1.2.21 ssh-server host-key create rsa**

#### **Command: ssh-server host-key create rsa [modulus < modulus >]**

**Function:** Generate new RSA host key.

**Parameter: modulus** is the modulus which is used to compute the host key; valid range is 768 to 2048. The default value is 1024.

**Command mode:** Global Mode

**Default:** The system uses the key generated when the ssh-server is started at the first time. **Usage Guide:** This command is used to generate the new host key. When SSH client logs on the server, the new host key is used for authentication. After the new host key is generated and "write" command is used to save the configuration, the system uses this key for authentication all the time. Because it takes quite a long time to compute the new key and some clients are not compatible with the key generated by the modulus 2048, it is recommended to use the key which is generated by the default modulus 1024.

**Example:** Generate new host key.

Switch(config)#ssh-server host-key create rsa

### **1.1.2.22 ssh-server max-connection**

#### **Command: ssh-server max-connection {<max-connection-number>|default}**

**Function:** Configure the max connection number supported by the SSH service of the switch. Parameters: <max-connection-number>: the max connection number supported by the SSH service, ranging from 5 to 16. The default option will restore the default configuration.

**Default:** The system default value of the max connection number is 5.

**Command Mode:** Global Mode

**Usage Guide:** None.

**Example:** Set the max connection number supported by the SSH service as 10. Switch(config)#ssh-server max-connection 10

### **1.1.2.23 ssh-server timeout**

#### **Command: ssh-server timeout <timeout>**

#### **no ssh-server timeout**

**Function:** Configure timeout value for SSH authentication; the "**no ssh-server timeout**" command restores the default timeout value for SSH authentication.

Parameter: <timeout> is timeout value; valid range is 10 to 600 seconds.

**Command mode:** Global Mode

**Default:** SSH authentication timeout is 180 seconds by default.

**Usage Guide:** This command is used to set SSH authentication timeout, the default timeout is 180 seconds.

**Example:** Set SSH authentication timeout to 240 seconds.

Switch(config)#ssh-server timeout 240

### **1.1.2.24 show crypto key**

#### **Command: show crypto key**

**Function:** Show the secret key of ssh. **Command mode:** Admin Mode.

### **1.1.2.25 show ssh-server**

#### **Command: show ssh-server**

**Function:** Display SSH state and users which log on currently. **Command mode:** Admin Mode. **Example:**  Switch#show ssh-server ssh server is enabled ssh-server timeout 180s ssh-server authentication-retries 3 ssh-server max-connection number 6 ssh-server login user number 2

### **1.1.2.26 show telnet login**

#### **Command: show telnet login**

**Function:** Display the information of the Telnet client which currently establishes a Telnet connection with the switch.

**Command Mode:** Admin and Configuration Mode.

**Usage Guide:** Check the Telnet client messages connected through Telnet with the switch.

#### **Example:**

Switch#show telnet login Authenticate login by local Login user:

aa

### **1.1.2.27 show users**

#### **Command: show users**

Function: Show the user information who logs in through telnet or ssh. It includes line number, user name and user IP.

**Command mode:** Admin Mode.

**Usage Guide:** When inputting this command, show the user information who logs in through telnet or ssh. It includes line number, user name and user IP. Because 16 telnet users and 16 ssh users are supported at most currently, vty0-15 are used for telnet, and 16-31 are used for ssh.

#### **Example:**

Switch#show users

**S4600\_Command Guide Chapter 1Commands for Basic Switch**

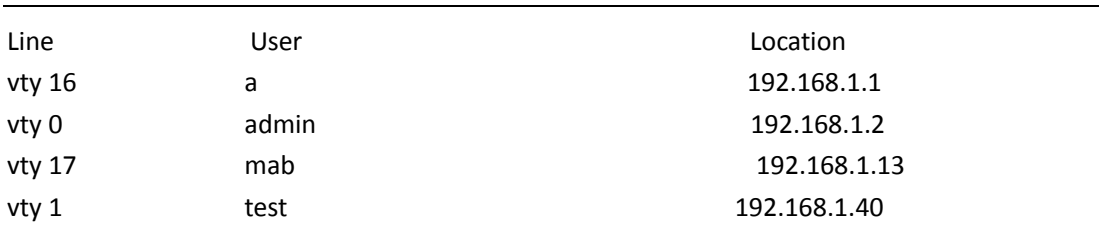

### **1.1.2.28 who**

**Command: who Function:** Show the current login users with vty. **Parameter:** None. **Command Mode:** All configuration modes **Example:** Show the current login users with vty. Switch#who Telnet user a login from 192.168.1.20

# **1.1.3 Configuring Switch IP**

### **1.1.3.1 interface vlan**

#### **Command: interface vlan** *<vlan-id>*

#### **no interface vlan** *<vlan-id>*

**Function:** Enter the VLAN interface configuration mode; the no operation of this command will delete the existing VLAN interface.

**Parameters: <***vlan-id***>** is the VLAN ID of an existing VLAN, ranging from 1 to 4094.

**Command Mode:** Global Configuration Mode.

**Usage Guide:** Users should first make sure the existence of a VLAN before configuring it. User "**exit**" command to quit the VLAN interface configuration mode back to the global configuration mode. **Example:** Enter the VLAN interface configuration mode of VLAN1.

Switch(config)#interface vlan 1

Switch(Config-if-Vlan1)#

### **1.1.3.2 interface ethernet 0**

This command is not supported by the switch.

### **1.1.3.3 ip address**

#### **Command: ip address** *<ip-address> <mask>* **[secondary]**

**no ip address [<***ip-address***> <***mask***>] [secondary]**

**Function:** Set the IP address and mask for the specified VLAN interface; the "**no ip address** *<ip* 

*address> <mask>* **[secondary]**" command deletes the specified IP address setting. **Parameter:** *<ip-address>* is the IP address in dot decimal format; *<mask>* is the subnet mask in dot decimal format; **[secondary]** indicates the IP configured is a secondary IP address. **Default:** No IP address is configured upon switch shipment. **Command mode:** VLAN Interface Mode **Usage Guide:** A VLAN interface must be created first before the user can assign an IP address to the switch. **Example:** Set 10.1.128.1/24 as the IP address of VLAN1 interface. Switch(config)#interface vlan 1 Switch(Config-if-Vlan1)#ip address 10.1.128.1 255.255.255.0 Switch(Config-if-Vlan1)#exit Switch(config)# **Relative Command: ip bootp-client enable, ip dhcp-client enable**

### **1.1.3.4 ipv6 address**

### **Command: ipv6 address <***ipv6address | prefix-length***> [eui-64]**

#### **no ipv6 address <***ipv6address | prefix-length***> [eui-64]**

**Function:** Configure aggregatable global unicast address, site-local address and link-local address for the interface.

**Parameters:** *<ipv6address***>** is the prefix of an IPV6 address; **<***prefix-length***>**is the length of the prefix of an IPV6 address, ranging from 3 to 128; **eui-64** means that the eui64 interface id of the interface will automatically create an IPV6 address.

**Command Mode:** Interface Configuration Mode.

**Default:** None.

**Usage Guide:** The prefix of an IPV6 address should not be a multicast address, or other kinds of IPV6 addresses with specific usage. Different layer-three VLAN interfaces are forbidden to share a same address prefix. As for any global unicast address, the prefix should be limited in the range from 2001:: to 3fff ::, with a length no shorter than 3. And the prefix length of a site-local address or a link-local address should not be shorter than 10.

**Examples:** Configure an IPV6 address at the layer-three interface of VLAN1: set the prefix as 2001:3f:ed8::99, the length of which is 64.

Switch(Config-if-Vlan1)#ipv6 address 2001:3f:ed8::99/64

### **1.1.3.5 ip bootp-client enable**

#### **Command: ip bootp-client enable**

#### **no ip bootp-client enable**

**Function:** Enable the switch to be a BootP Client and obtain IP address and gateway address through BootP negotiation; the "**no ip bootp-client enable**" command disables the BootP Client function and releases the IP address obtained in BootP.

**Default:** BootP client function is disabled by default.

#### **Command mode:** VLAN Interface Mode

**Usage Guide:** Obtaining IP address through BootP, Manual configuration and DHCP are mutually exclusive, enabling any two methods for obtaining IP address is not allowed. Note: To obtain IP address via BootP, a DHCP server or a BootP server is required in the network.

**Example:** Get IP address through BootP.

Switch(config)#interface vlan 1

Switch(Config-if-Vlan1)#ip bootp-client enable

Switch (Config-if-Vlan1)#exit

Switch(config)#

**Relative command: ip address, ip dhcp-client enable**

### **1.1.3.6 ip dhcp-client enable**

#### **Command: ip dhcp-client enable**

#### **no ip dhcp-client enable**

**Function:** Enables the switch to be a DHCP client and obtain IP address and gateway address through DHCP negotiation; the "**no ip dhcp-client enable**" command disables the DHCP client function and releases the IP address obtained in DHCP. Note: To obtain IP address via DHCP, a DHCP server is required in the network.

**Default:** the DHCP client function is disabled by default.

**Command mode:** VLAN Interface Mode

**Usage Guide:** Obtaining IP address by DHCP, Manual configuration and BootP are mutually exclusive, enabling any 2 methods for obtaining an IP address is not allowed.

**Example:** Getting an IP address through DHCP.

Switch(config)#interface vlan 1

Switch(Config-if-Vlan1)#ip dhcp-client enable

Switch(Config-if-Vlan1)#exit

Switch(config)#

### **1.1.4 SNMP**

### **1.1.4.1 debug snmp mib**

#### **Command: debug snmp mib**

#### **no debug snmp mib**

**Function:** Enable the SNMP mib debugging; the "**no debug snmp mib**" command disables the debugging.

**Command Mode:** Admin Mode.

**Usage Guide:** When user encounters problems in applying SNMP, the SNMP debugging is available to locate the problem causes.

#### **Example:**

Switch#debug snmp mib

### **1.1.4.2 debug snmp kernel**

#### **Command: debug snmp kernel**

#### **no debug snmp kernel**

**Function:** Enable the SNMP kernel debugging; the "**no debug snmp kernel**" command disables the debugging function.

**Command Mode:** Admin Mode.

**Usage Guide:** When user encounters problems in applying SNMP, the SNMP debugging is available to locate the problem causes.

**Example:** 

Switch#debug snmp kernel

### **1.1.4.3 rmon enable**

**Command: rmon enable no rmon enable Function:** Enable RMON; the "**no rmon enable**" command disables RMON. **Command mode:** Global Mode **Default:** RMON is enabled by default. **Example:**  Enable RMON. Switch(config)#rmon enable Disable RMON. Switch(config)#no rmon enable

### **1.1.4.4 show private-mib oid**

**Command: show private-mib oid Function:** Show the original oid of the private mib. **Command mode:** Admin and configuration mode. **Usage Guide:** Check the beginning oid of the private mib by **show private-mib oid** command. **Example:** Show the original oid of the private mib. Switch#show private-mib oid Private MIB OID:1.3.6.1.4.1.6339

### **1.1.4.5 show snmp**

#### **Command: show snmp**

**Function:** Display all SNMP counter information. **Command mode:** Admin and Configuration Mode.

### **Example:**

Switch#show snmp

- 0 SNMP packets input
	- 0 Bad SNMP version errors
	- 0 Unknown community name
	- 0 Illegal operation for community name supplied
	- 0 Encoding errors
	- 0 Number of requested variables
	- 0 Number of altered variables
	- 0 Get-request PDUs
	- 0 Get-next PDUs
	- 0 Set-request PDUs

#### 0 SNMP packets output

- 0 Too big errors (Max packet size 1500)
- 0 No such name errors
- 0 Bad values errors
- 0 General errors
- 0 Get-response PDUs
- 0 SNMP trap PDUs

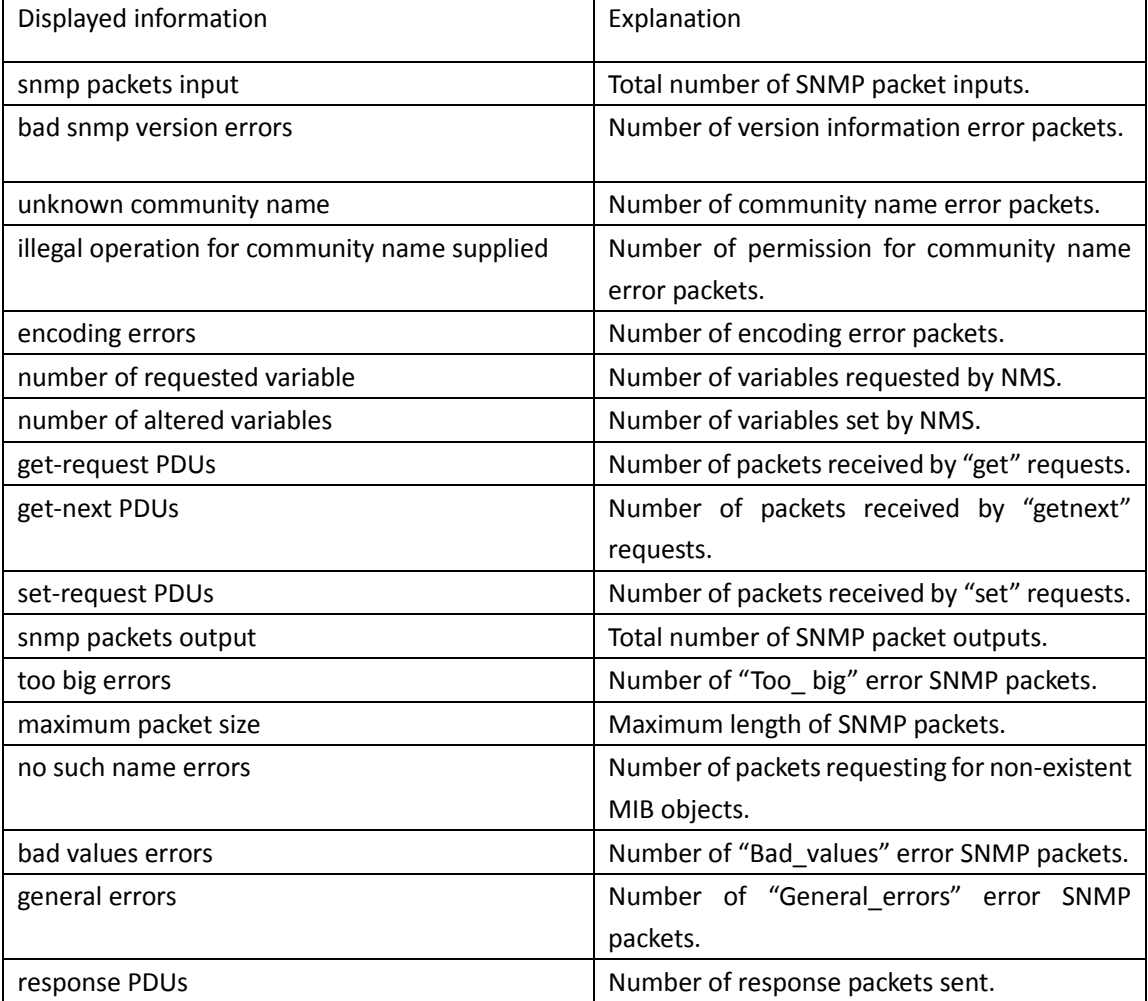

trap PDUs **Number of Trap packets sent.** 

### **1.1.4.6 show snmp engineid**

#### **Command: show snmp engineid**

**Function:** Display the engine ID commands.

**Command Mode:** Admin and Configuration Mode.

#### **Example:**

Switch#show snmp engineid

SNMP engineID:3138633303f1276c Engine Boots is:1

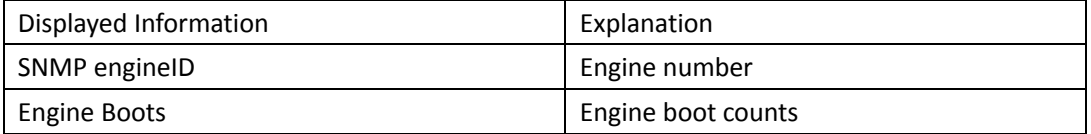

### **1.1.4.7 show snmp group**

#### **Command: show snmp group**

**Function:** Display the group information commands.

**Command Mode:** Admin and Configuration Mode.

#### **Example:**

Switch#show snmp group Group Name:initial Security Level:noAuthnoPriv Read View:one Write View:< no writeview specified> Notify View:one Displayed Information **Explanation** 

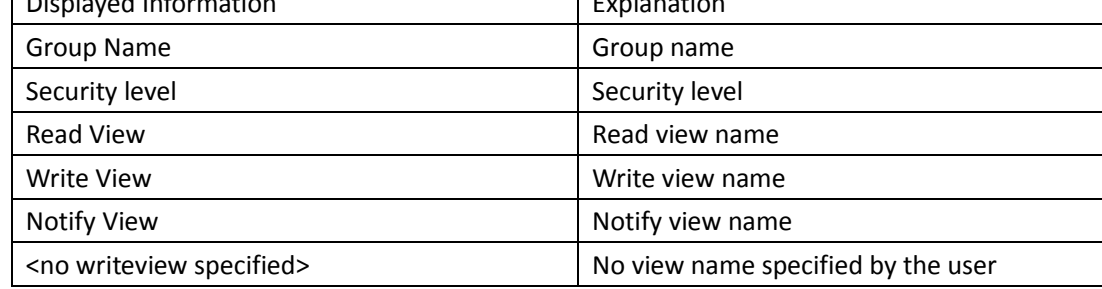

### **1.1.4.8 show snmp mib**

#### **Command: show snmp mib**

**Function:** Display all MIB supported by the switch. **Command Mode:** Admin and Configuration Mode.

### **1.1.4.9 show snmp status**

**Command: show snmp status**

**Function:** Display SNMP configuration information.

**Command mode:** Admin and Configuration Mode.

**Example:** 

Switch#show snmp status

Trap enable

RMON enable

Community Information:

V1/V2c Trap Host Information:

V3 Trap Host Information:

Security IP Information:

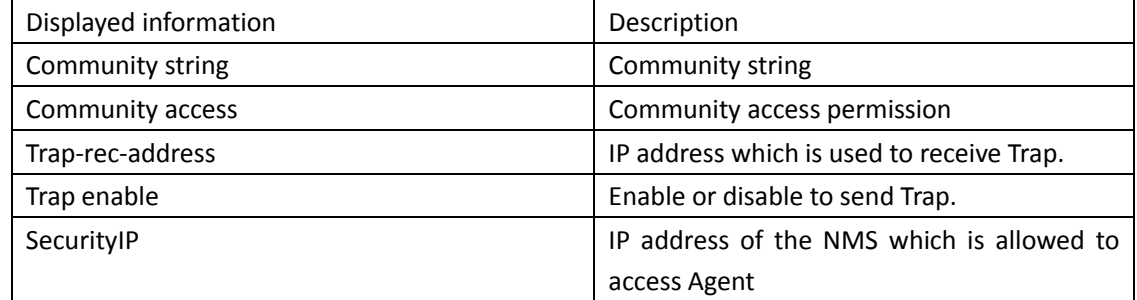

### **1.1.4.10 show snmp user**

#### **Command: show snmp user**

**Function:** Display the user information commands. **Command Mode:** Admin and Configuration Mode. **Example:**  Switch#show snmp user User name: initialsha Engine ID: 1234567890 Auth Protocol:MD5 Priv Protocol:DES-CBC Row status:active

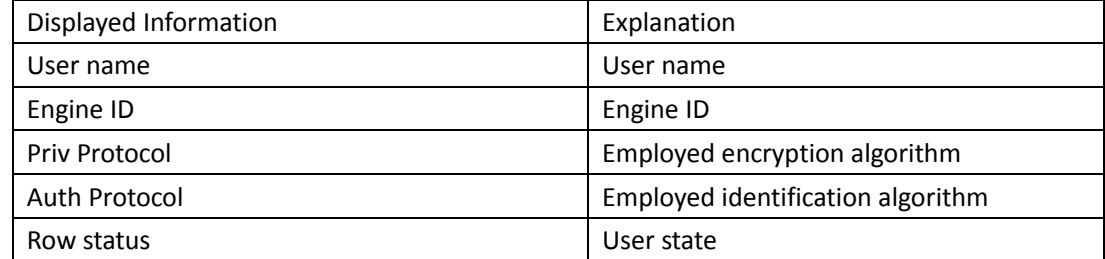

## **1.1.4.11 show snmp view**

#### **Command: show snmp view**

**Function:** Display the view information commands. **Command Mode:** Admin and Configuration Mode. **Example:** 

Switch#show snmp view

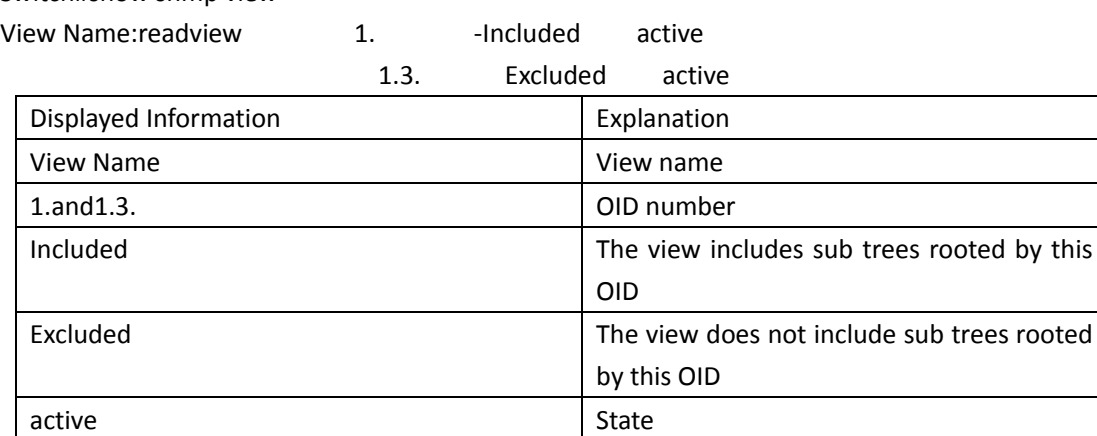

### **1.1.4.12 snmp-server community**

**Command: snmp-server community {ro | rw} {0 | 7}** *<string>* **[access {***<num-std>***|***<name>***}] [ipv6-access {***<ipv6-num-std>***|***<ipv6-name>***}] [read** *<read-view-name>***] [write** *<write-viewname>***]**

**no snmp-server community** *<string>* **[access {***<num-std>***|***<name>***}] [ipv6-access {***<ipv6-num-std>***|***<ipv6-name>***}]**

**Function:** Configure the community string for the switch; the no command deletes the configured community string.

**Parameter: < string>** is the configured community string. If key option is set as 0, the specified community string is not encrypted, if key option is set as 7, the specified community string is encrypted;

> **ro | rw** is the specified access mode to MIB, **ro** for read-only and **rw** for read-write; *<num-std>* is the access-class number for standard numeric ACL, ranging between 1-

#### 99;

*<name>* is the access-class name for standard ACL, the character string length is ranging between 1-32;

*<ipv6-num-std>* is the access-class number for standard numeric IPv6 ACL, ranging between 500-599;

*<name>* is the access-class name for standard IPv6 ACL, the character string length is ranging between 1-32;

*<read-view-name>* is the name of readable view which includes 1-32 characters;

*<write-view-name>* is the name of writable view which includes 1-32 characters.

#### **Command mode:** Global Mode

**Usage Guide:** The switch supports up to 4 community strings. It can realize the access-control for specifically community view by binding the community name to specifically readable view or writable view.

#### **Example:**

Add a community string named "private" with read-write permission.

Switch(config)#snmp-server community rw 0 private

Add a community string named "public" with read-only permission.

Switch(config)#snmp-server community ro 0 public Modify the read-write community string named "private" to read-only. Switch(config)# snmp-server community ro 0 private Delete community string "private". Switch(config)#no snmp-server community 0 private Bind the read-only community string "public" to readable view "pviewr". Switch(config)#snmp-server community ro 0 public read pviewr Bind the read-write community string "private" to readable view "pviewr" and writable view "pvieww". Switch(config)#snmp-server community rw 0 private read pviewr write pvieww

### **1.1.4.13 snmp-server enable**

#### **Command: snmp-server enable**

#### **no snmp-server enable**

**Function:** Enable the SNMP proxy server function on the switch. The "**no snmp-server enable**" command disables the SNMP proxy server function

**Command mode:** Global mode

**Default:** SNMP proxy server function is disabled by system default.

**Usage guide:** To perform configuration management on the switch with network manage software,

the SNMP proxy server function has to be enabled with this command.

**Example:** Enable the SNMP proxy server function on the switch.

Switch(config)#snmp-server enable

### **1.1.4.14 snmp-server enable traps**

#### **Command: snmp-server enable traps**

#### **no snmp-server enable traps**

**Function:** Enable the switch to send Trap message; the "**no snmp-server enable traps**" command disables the switch to send Trap message.

**Command mode:** Global Mode

**Default:** Forbid to send Trap message.

**Usage Guide:** When Trap message is enabled, if Down/Up in device ports or of system occurs, the device will send Trap messages to NMS that receives Trap messages.

#### **Example:**

Enable to send Trap messages.

Switch(config)#snmp-server enable traps

Disable to send Trap messages.

Switch(config)#no snmp-server enable traps

### **1.1.4.15 snmp-server engineid**

**Command: snmp-server engineid** *<engine-string>*

#### **no snmp-server engineid**

**Function:** Configure the engine ID; the "no" form of this command restores to the default engine ID.

**Command Mode:** Global mode

**Parameter: <***engine-string>* is the engine ID shown in 1-32 digit hex characters.

**Default:** Default value is the company ID plus local MAC address.

**Usage Guide:** None

**Example:** Set current engine ID to A66688999F

Switch(config)#snmp-server engineid A66688999F

Restore the default engine ID

Switch(config)#no snmp-server engineid

### **1.1.4.16 snmp-server group**

**Command: snmp-server group <group-string> {NoauthNopriv | AuthNopriv | AuthPriv} [[read <read-string>] [write <write-string>] [notify <notify-string>]] [access {***<num-std>***|***<name>***}] [ipv6-access {***<ipv6-num-std>***|***<ipv6-name>***}]**

**no snmp-server group** *<group-string>* **{NoauthNopriv | AuthNopriv | AuthPriv} [access {***<num-std>***|***<name>***}] [ipv6-access {***<ipv6-num-std>***|***<ipv6-name>***}] Function:** This command is used to configure a new group; the "no" form of this command deletes this group.

**Command Mode:** Global Mode

**Parameter: <group-string***>* group name which includes 1-32 characters

**NoauthNopriv** Applies the non recognizing and non encrypting safety level **AuthNopriv** Applies the recognizing but non encrypting safety level **AuthPriv** Applies the recognizing and encrypting safety level **read-string** Name of readable view which includes 1-32 characters **write-string** Name of writable view which includes 1-32 characters **notify-string** Name of trappable view which includes 1-32 characters *<num-std>* is the access-class number for standard numeric ACL, ranging between 1-

99;

*<name>* is the access-class name for standard ACL, the character string length is ranging between 1-32;

 *<ipv6-num-std>* is the access-class number for standard numeric IPv6 ACL, ranging between 500-599;

*<name>* is the access-class name for standard IPv6 ACL, the character string length is ranging between 1-32.

**Usage Guide:** There is a default view "v1defaultviewname" in the system. It is recommended to use this view as the view name of the notification. If the read or write view name is empty, corresponding operation will be disabled.

**Example:** Create a group CompanyGroup, with the safety level of recognizing andencrypting, the read viewname isreadview, and the writing is disabled.

Switch (config)#snmp-server group CompanyGroup AuthPriv read readview

Delete group

Switch (config)#no snmp-server group CompanyGroup AuthPriv

### **1.1.4.17 snmp-server host**

**Command: snmp-server host {** *<host-ipv4-address> | <host-ipv6-address>* **} {v1 | v2c | {v3 {NoauthNopriv | AuthNopriv | AuthPriv}}} <***user-string***>**

### **no snmp-server host {** *<host-ipv4-address> | <host-ipv6-address>* **} {v1 | v2c | {v3 {NoauthNopriv | AuthNopriv | AuthPriv}}} <***user-string>*

**Function:** As for the v1/v2c versions this command configures the IPv4 or IPv6 address and Trap community character string of the network manage station receiving the SNMP Trap message. And for v3 version, this command is used for receiving the network manage station IPv4 or IPv6 address and the Trap user name and safety level; the "no" form of this command cancels this IPv4 or IPv6 address.

**Command Mode:** Global Mode.

- **Parameter:** *<host-ipv4-addr>* is IP address of NMS management station which receives Trap message.
	- *<host-ipv6-addr>* is IPv6 address of NMS management station which receives Trap message.
	- **v1 | v2c | v3** is the version number when sending the trap.
	- **NoauthNopriv | AuthNopriv | AuthPriv** is the safety level v3 trap is applied, which may be non encrypted and non authentication, non encrypted and authentication, encrypted and authentication.
	- **<user***-string>* is the community character string applied when sending the Trap message at v1/v2, and will be the user name at v3.

**Usage Guide:** The Community character string configured in this command is the default community string of the RMON event group. If the RMON event group has no community character string configured, the community character string configured in this command will be applied when sending the Trap of RMON, and if the community character string is configured, its configuration will be applied when sending the RMON trap. This command allows to configure IPv4 or IPv6 addresses of SNMP management station that receive Trap message at the same time, but IPv4 and IPv6 addresses of v1 and v2c version are less than 8 in all.

#### **Example:**

Configure an IP address to receive Trap Switch(config)#snmp-server host 1.1.1.5 v1 usertrap Delete an IPv6 address to receive Trap. Switch(config)#no snmp-server host 2001::1 v1 usertrap

### **1.1.4.18 snmp-server packet delay**

Command: snmp-server packet delay (0|10|20) no snmp-server packet delay **Function:** The delayed time of snmp receiving packets. **parameters: (0|10|20)** is the delayed time and the unit is ms. **Command Mode:** Global Mode. Default: 10ms. **Usage Guide:** The snmp function must be enabled before use this function. **Example:** Configure the delayed time of snmp receiving packets as 20 ms. Switch(config)#snmp-server packet delay 20

### **1.1.4.19 snmp-server securityip**

#### **Command: snmp-server securityip** *{<ipv4-address***>** *| <ipv6-address***>}**

#### **no snmp-server securityip** *{<ipv4-address***>** *| <ipv6-address***>}**

Function: Configure security IPv4 or IPv6 address allowed to access NMS management station; the no command deletes security IPv4 or IPv6 address configured.

**Command Mode:** Global Mode.

**Parameter: <ipv4-address>** is NMS security IPv4 address, dotted decimal notation.

**<ipv6-address>** is NMS security IPv6 address, colon hexadecimal.

**Usage Guide:** It is only the consistency between NMS administration station IPv4 or IPv6 address and security IPv4 or IPv6 address configured by the command, so it send SNMP packet could be processed by switch, the command only applies to SNMP. Allows configuration the IPv4 or IPv6 address of the network manage station receiving the SNMP Trap message, but the IP addresses are less than 20 in all.

#### **Example:**

Configure security IP address of NMS management station. Switch(config)#snmp-server securityip 1.1.1.5 Delete security IPv6 address. Switch(config)#no snmp-server securityip 2001::1

### **1.1.4.20 snmp-server securityip**

#### **Command: snmp-server securityip {enable | disable}**

**Function:** Enable/disable the security IP address authentication on NMS management station. **Command Mode:** Global Mode **Default:** Enable the security IP address authentication function. **Example:**  Disable the security IP address authentication function. Switch(config)#snmp-server securityip disable

### **1.1.4.21 snmp-server trap-source**

#### **Command: snmp-server trap-source {<ipv4-address> | <ipv6-address>}**

#### **no snmp-server trap-source {<ipv4-address> | <ipv6-address>}**

Function: Set the source IPv4 or IPv6 address which is used to send trap packet, the no command

deletes the configuration.

**Parameter: <ipv4-address>:** IPv4 address is used to send trap packet in dotted decimal notation

**<ipv6-address>:** IPv6 address is used to send trap packet in colon hexadecimal. **Command Mode:** Global Mode.

**Usage Guide:** If there is no configuration, select the source address according to the interface address sent by actual trap packet, when configure the IP address, adopt the configured source address as the source address of trap packet.

#### **Example:**

Set the IP address which is used to send trap packet.

Switch(config)#snmp-server trap-source 1.1.1.5

Delete the configured source address which is used to send IPv6 trap packet.

Switch(config)#no snmp-server trap-source 2001::1

### **1.1.4.22 snmp-server user**

**Command: snmp-server user** *<use-string> <group-string>* **[{authPriv | authNoPriv} auth {md5 | sha}** *<word>***] [access {***<num-std>***|***<name>***}] [ipv6-access {***<ipv6-num-std>***|***<ipv6-name>***}]**

**no snmp-server user** *<user-string>* **[access {***<num-std>***|***<name>***}] [ipv6-access {***<ipv6-num-std>***|***<ipv6-name>***}]**

**Function:** Add a new user to an SNMP group; the "no" form of this command deletes this user. **Command Mode:** Global Mode.

**Parameter: <***user-string>* is the user name containing 1-32 characters.

**<***group-string***>** is the name of the group the user belongs to, containing 1-32 characters.

**authPriv** use DES for the packet encryption.

**authNoPriv** not use DES for the packet encryption.

**auth** perform packet authentication.

**md5** packet authentication using HMAC MD5 algorithm.

**sha** packet authentication using HMAC SHA algorithm.

*<word >* user password, containing 8-32 character.

*<num-std>* is the access-class number for standard numeric ACL, ranging between 1-

99;

*<name>* is the access-class name for standard ACL, the character string length is ranging between 1-32;

 *<ipv6-num-std>* is the access-class number for standard numeric IPv6 ACL, ranging between 500-599;

*<name>* is the access-class name for standard IPv6 ACL, the character string length is ranging between 1-32.

**Usage Guide:** If the encryption and authentication is not selected, the default settings will be no encryption and no authentication. If the encryption is selected, the authentication must be done. When deleting a user, if correct username and incorrect group name is inputted, the user can still be deleted.

**Example:** 

Add a new user tester in the UserGroup with an encryption safety level and HMAC md5 for authentication, the password is hellohello

Switch (config)#snmp-server user tester UserGroup authPriv auth md5 hellohello

Delete an User

Switch (config)#no snmp-server user tester

### **1.1.4.23 snmp-server view**

#### **Command: snmp-server view** *<view-string> <oid-string>* **{include | exclude}**

#### **no snmp-server view** *<view-string>* **[** *<oid-string>* **]**

**Function:** This command is used to create or renew the view information; the "no" form of this command deletes the view information.

**Command Mode:** Global Mode.

Parameter: <view-string> view name, containing 1-32 characters.

**<***oid-string>* is OID number or corresponding node name, containing 1-255 characters. **include | exclude**, include/exclude this OID.

**Usage Guide:** The command supports not only the input using the character string of the variable OID as parameter. But also supports the input using the node name of the parameter.

**Example:** 

Create a view, the name is readview, including iso node but not including the iso.3 node

Switch(config)#snmp-server view readview iso include

Switch(config)#snmp-server view readview iso.3 exclude

Delete the view

Switch(config)#no snmp-server view readview

### **1.1.4.24 switchport updown notification enable**

#### **Command: [no] switchport updown notification enable**

**Function:** Enable/disable the function of sending the trap message to the port of UP/DOWN event. **Default:** Send the trap message to the port of IP/DOWN event as default.

**Command Mode:** Port Mode.

**Usage Guide:** This command can control to send the trap message when the port happens the UP/DOWN event or not. As default, send the trap message to all the ports of UP/DOWN event after enabled snmp trap.

**Example:** Disable the function of sending the trap message to the port 1/0/1 of the UP/DOWN event.

Switch(config)#in e 1/0/1

Switch(config-if-ethernet1/0/1)#no switchport updown notification enable Switch(config-if-ethernet1/0/1)#show running-config current-mode

!

Interface Ethernet1/0/1

no switchport updown notification enable

# **1.1.5 Switch Upgrade**

### **1.1.5.1 copy**(**FTP**)

#### **Command: copy** *<source-url> <destination-url>* **[ascii | binary]**

**Function:** Download files to the FTP client.

**Parameter:** *<source-url>* is the location of the source files or directories to be copied; *<destinationurl>* is the destination address to which the files or directories to be copied; forms of *<source-url>* and *<destination-url>* vary depending on different locations of the files or directories. **ascii** indicates the ASCII standard will be adopted; **binary** indicates that the binary system will be adopted in the file transmission(default transmission method). When URL represents an FTP address, each its form the should be: ftp://<username>:<password>@{<ipaddress>|<ipv6address>|<hostname> }/<filename>,amongst <username> is the FTP user name, <password*>* is the FTP user password, <*ipaddress>|*<*ipv6address>* is the IPv4 or IPv6 address of the FTP server/client, *<hostname>* is the name of the host mapping with the IPv6 address, it does not support the file download and upload with hosts mapping with IPv4 addresses, *<filename>* is the name of the FTP upload/download file. Special keywords of the filename

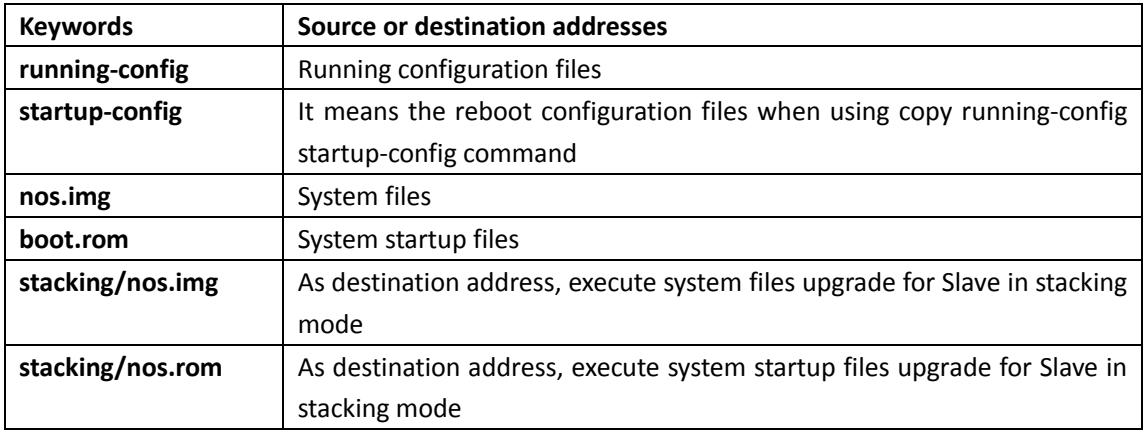

#### **Command Mode:** Admin Mode.

**Usage Guide:** This command supports command line hints, namely if the user can enter commands in following forms: copy <filename> ftp:// or copy ftp:// <filename> and press Enter, following hints will be provided by the system:

ftp server ip/ipv6 address  $[x.x.x.x]/[x:x::x:x] >$ 

ftp username>

ftp password>

ftp filename>

Requesting for FTP server address, user name, password and file name

#### **Examples:**

(1) Save images in the FLASH to the FTP server of 10.1.1.1, FTP server username is Switch, password is superuser:

Switch#copy nos.img ftp://Switch:superuser@10.1.1.1/nos.img

(2) Obtain system file nos.img from the FTP server 10.1.1.1, the username is Switch, password is superuser

Switch#copy ftp://Switch:superuser@10.1.1.1/nos.img nos.img

(3) Save images in the FLASH to the FTP server of 2004:1:2:3::6 Switch#copy nos.img ftp://username:password@2004:1:2:3::6/ nos.img

(4) Obtain system file nos.img from the FTP server 2004:1:2:3::6 Switch#copy ftp:// username:password@2004:1:2:3::6/nos.img nos.img

(5) Save the running configuration files Switch#copy running-config startup-config **Relevant Command: write**

### **1.1.5.2 copy**(**TFTP**)

#### **Command: copy** *<source-url> <destination-url>* **[ascii | binary]**

**Function:** Download files to the TFTP client.

**Parameter:** *<source-url>* is the location of the source files or directories to be copied; *<destinationurl>* is the destination address to which the files or directories to be copied; forms of *<source-url>* and *<destination-url>* vary depending on different locations of the files or directories. **ascii** indicates the ASCII standard will be adopted; **binary** indicates that the binary system will be adopted in the file transmission (default transmission method). When URL represents a TFTP address, its form should be: tftp://{<ipaddress>|<ipv6address>|<hostname>}/<filename>, amongst <ipaddress>| <ipv6address> is the IPv4 or IPv6 address of the TFTP server/client, <hostname> is the name of the host mapping with the IPv6 address, it does not support the file download and upload with hosts mapping with IPv4 addresses,<*filename>* is the name of the TFTP upload/download file.

Special keyword of the filename

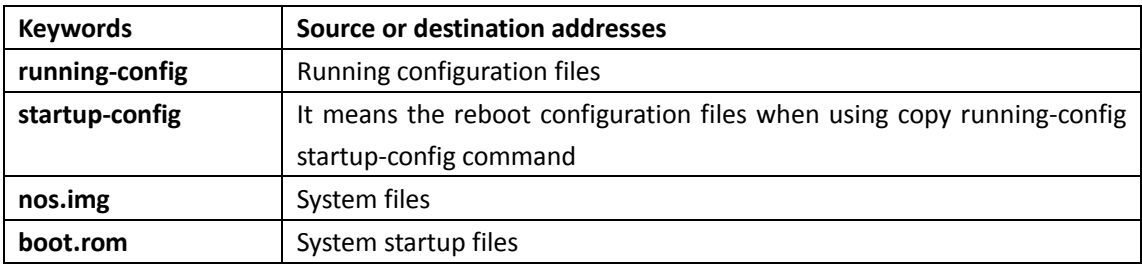

#### **Command Mode:** Admin Mode.

**Usage Guide:** This command supports command line hints, namely if the user can enter commands in following forms: **copy** *<filename>* **tftp:**// or **copy tftp:**// *<filename>* and press Enter, following hints will be provided by the system:

tftp server ip/ipv6 address[x.x.x.x]/[x:x::x:x]> tftp filename> Requesting for TFTP server address, file name **Example:**  (1) Save images in the FLASH to the TFTP server of 10.1.1.1 Switch#copy nos.img tftp://10.1.1.1/nos.img

(2) Obtain system file nos.img from the TFTP server 10.1.1.1 Switch#copy tftp://10.1.1.1/nos.img nos.img

(3) Save images in the FLASH to the TFTP server of 2004:1:2:3::6 Switch#copy nos.img tftp:// 2004:1:2:3::6/ nos.img

(4) Obtain system file nos.img from the TFTP server 2004:1:2:3::6 Switch#copy tftp:// 2004:1:2:3::6/nos.img nos.img

(5) Save the running configuration files Switch#copy running-config startup-config **Relevant Command: write**

### **1.1.5.3 ftp-dir**

#### **Command: ftp-dir** *<ftp-server-url>*

**Function:** Browse the file list on the FTP server.

**Parameter:** The form of **<ftp-server-url>** is: ftp://<username>:<password>@{ <ipv4address> | <ipv6address> }, amongst <username> is*the FTP* user name, <password> is the FTP user password, { <ipv4address> | <*ipv6address>* } is the IPv4 or IPv6 address of the FTP server. **Command Mode:** Admin Mode

**Example:** Browse the list of the files on the server with the FTP client, the username is "Switch", the password is "superuser".

Switch#ftp-dir ftp://Switch:superuser @10.1.1.1.

### **1.1.5.4 ftp-server enable**

#### **Command: ftp-server enable**

#### **no ftp-server enable**

**Function:** Start FTP server, the "**no ftp-server enable**" command shuts down FTP server and prevents FTP user from logging in.

**Default:** FTP server is not started by default.

**Command mode:** Global Mode

**Usage Guide:** When FTP server function is enabled, the switch can still perform ftp client functions.

FTP server is not started by default.

**Example:** Enable FTP server service.
Switch#config Switch(config)# ftp-server enable **Relative command: ip ftp**

### **1.1.5.5 ftp-server timeout**

#### **Command: ftp-server timeout <***seconds>*

**Function:** Set data connection idle time.

**Parameter:** *<seconds>* is the idle time threshold (in seconds) for FTP connection, the valid range is 5 to 3600.

**Default:** The system default is 600 seconds.

**Command mode:** Global Mode

**Usage Guide:** When FTP data connection idle time exceeds this limit, the FTP management connection will be disconnected.

**Example:** Modify the idle threshold to 100 seconds.

Switch#config

Switch(config)#ftp-server timeout 100

# **1.1.5.6 ip ftp**

#### **Command: ip ftp username <***username***> password [0 | 7] <***password***>**

#### **no ip ftp username <***username***>**

**Function:** Configure the username and password for logging in to the FTP; the no operation of this command will delete the configured username and password simultaneously.

**Parameters: <***username***>** is the username of the FTP link, its range should not exceed 32 characters; **<***password>* is the password of the FTP link, if input option 0 on password setting, the password is not encrypted; if input option 7, the password is encrypted.

**Default Settings:** The system uses anonymous FTP links by default.

**Command Mode:** Global Configuration Mode.

**Examples:** Configure the username as Switch and the password as superuser.

Switch#

Switch#config

Switch(config)#ip ftp username Switch password 0 superuser Switch(config)#

# **1.1.5.7 show ftp**

**Command: show ftp Function:** Display the parameter settings for the FTP server. **Command mode:** Admin and Configuration Mode. **Default:** Do not display. **Example:**  Switch#show ftp

Timeout : 600

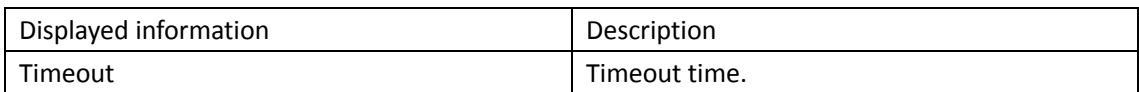

### **1.1.5.8 show tftp**

#### **Command: show tftp**

**Function:** Display the parameter settings for the TFTP server.

**Default:** Do not display.

**Command mode:** Admin and Configuration Mode.

**Example:** 

Switch#show tftp

timeout : 60

Retry Times : 10

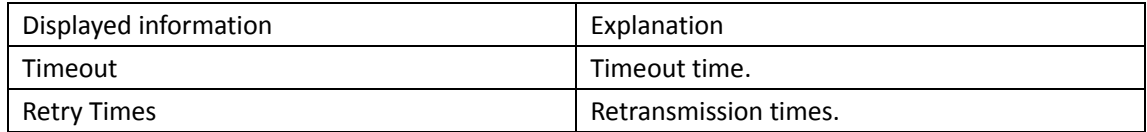

### **1.1.5.9 tftp-server enable**

#### **Command: tftp-server enable**

#### **no tftp-server enable**

**Function:** Start TFTP server, the "**no ftp-server enable**" command shuts down TFTP server and prevents TFTP user from logging in.

**Default:** Disable TFTP Server.

**Command mode:** Global Mode

**Usage Guide:** When TFTP server function is enabled, the switch can still perform TFTP client functions. TFTP server is not started by default.

**Example:** Enable TFTP server service.

Switch#config

Switch(config)#tftp-server enable

**Relative Command: tftp-server timeout**

### **1.1.5.10 tftp-server retransmission-number**

**Command: tftp-server retransmission-number <***number>* **Function:** Set the retransmission time for TFTP server. Parameter: <number> is the time to re-transfer, the valid range is 1 to 20. **Default:** Retransmit 5 times. **Command mode:** Global Mode **Example:** Modify the retransmission to 10 times. Switch#config Switch(config)#tftp-server retransmission-number 10

### **1.1.5.11 tftp-server transmission-timeout**

**Command: tftp-server transmission-timeout <***seconds>* **Function:** Set the transmission timeout value for TFTP server. **Parameter:** *<seconds>* is the timeout value, the valid range is 5 to 3600s. **Default:** The system default timeout setting is 600 seconds. **Command mode:** Global Mode **Example:** Modify the timeout value to 60 seconds. Switch#config Switch(config)#tftp-server transmission-timeout 60

# **1.1.6 Boot Configuration**

### **1.1.6.1 baudrate**

#### **Command: baudrate** *<value>*

**Function:** This command is used to configure the baud rate of the switch.

Parameters: <value> is the baud rate, the baud rate the switch supported currently are 9600,14400,19200,38400,57600,115200.

**Default:** 9600.

**Command Mode:** Boot Mode.

**Usage Guide:** This command is used to configure the appropriate baud rate when transmitting the files under the xmodem mode. The baud rate of the switch must be the same as the baud rate of the serial port software in PC.

**Example:** Configure the baud rate of the switch as 115200 when transmitting the files under the xmodem mode.

[Boot]: baudrate 115200

### **1.1.6.2 boot img**

#### **Command: boot img** *<img-file-url>* **{primary | backup}**

**Function:** Configure the first and second starting of img files of the switch.

**Parameters: primary** means to configure the first starting of IMG file, **backup** means to configure the second starting of IMG file, *<img-file-url>* is the full path of the booting IMG file.

**Command mode:** Boot mode.

**Default:** There is only the first booting IMG file which is nos.img file in the FLASH, the second booting IMG file is free.

**Usage Guide:** Configure the first and second starting of img files of the switch through this command. If the first booting img file failed, the system will start the second automatically. The format of the img full path is as follows:

1. The file path comprises of two parts: device prefix used as the root directory (flash:/) and the

file name. No space is allowed in each part or between those two parts.

2. The suffix of all file names must be .img.

3. The length of the full file path should not be longer than 128 characters, while the file name can not be longer than 80 characters.

**Example:** Configure the first starting of img files of the switch as flash:/nos.img.

[Boot]: boot img flash:/nos.img primary

### **1.1.6.3 boot startup-config**

#### **Command: boot startup-config** *<file-url>*

Function: Configure the CFG file used in the next booting of the switch.

**Parameters: <***file-url***>** is the full path of CFG file used in the next booting.

**Command Mode:** Boot Mode.

**Default:** Null as default.

**Usage Guide:** Configure the CFG file used in the next booting of the switch through this command. The file name must include the suffix of .cfg. The format of the full path is as follows:

1. The file path comprises of two parts: device prefix used as the root directory (flash:/) and the file name. No space is allowed in each part or between those two parts.

2. The suffix of all file names must be .cfg.

3. The length of the full file path should not be longer than 128 characters, while the file name can not be longer than 80 characters.

**Example:** Set flash:/ startup.cfg as the CFG file used in the next booting of the switch. [Boot]: boot startup-config flash:/ startup-config

### **1.1.6.4 clearconfig**

**Command: clearconfig Function:** Recover bootrom parameters to be the default. **Parameters:** None. **Command Mode:** Boot Mode. **Default Settings:** None. **Usage Guide:** Recover bootrom parameters to be the default through this command. **Example:** Recover bootrom parameters to be the default. [Boot]: clearconfig Network interface configure OK.

Boot config set Ok.

# **1.1.6.5 Copy**

This command is not supported by the switch.

### **1.1.6.6 Delete**

This command is not supported by the switch.

### **1.1.6.7 dir**

**Command: dir**

**Function:** Display the files list and property in the current switch.

**Default:** None.

**Command mode:** Boot Mode.

**Usage guide:** Input this command will display the name and size of the file.

**Example:** View the files list and property in the current switch. Notice: the rom file will not be shown.

[[Boot]: dir

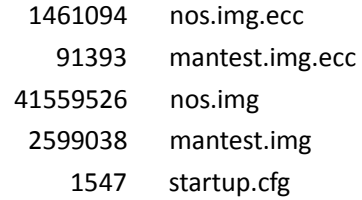

5 file(s), 0 dir(s)

Total size:64483328 bytes , used size:45851648 bytes, free size:18631680 bytes

### **1.1.6.8 help**

#### **Command: h**

**help**

**Function:** Show the commands and the function explanation which are supported by the current bootRom.

**Default:** None

**Parameters:** None.

**Command Mode:** Boot Mode.

**Usage Guide:** View the explanation of the commonly used commands.

**Example:** Print the explanation of the commonly used commands.

[Boot]: help

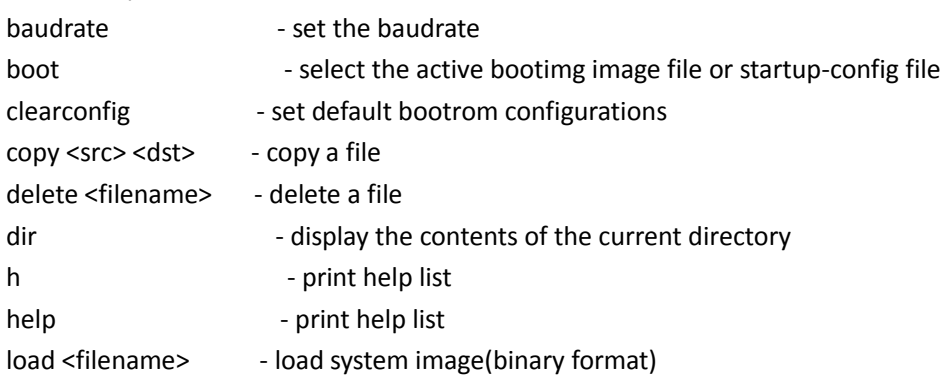

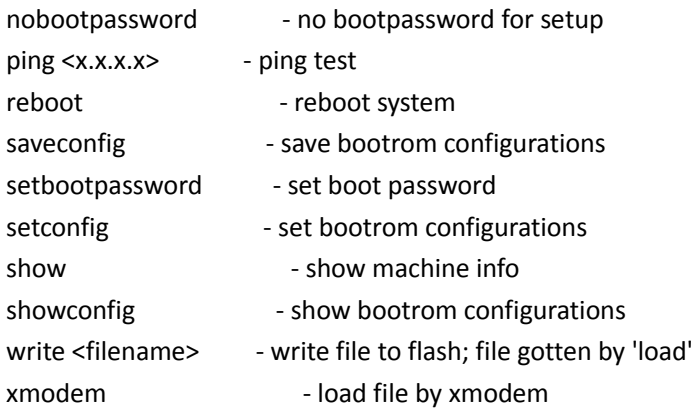

### **1.1.6.9 load**

#### **Command: load***<filename>*

**Function:** Download files through the TFTP. **Parameters:** *<filename>* is the name of file to be downloaded. **Command Mode:** Boot Mode. **Usage Guide:** Download files through the TFTP by inputting the load + filename command. **Example:** Download boot.img file. [Boot]:load boot.img

# **1.1.6.10 nobootpassword**

#### **Command: nobootpassword**

Function: Clear the password which is used to enter into the boot. **Parameter:** None. **Default:** None. **Command mode:** Boot Mode. **Usage Guide:** Clear password which is used to enter into the boot through this command. **Example:** Clear password which is used to enter into the boot. [Boot]: nobootpassword clear password ok

### **1.1.6.11 ping**

#### **Command: ping** *<x.x.x.x>*

**Function:** Test the network connection.

**Parameters:** *< x.x.x.x* **>** is the ip address to ping and it is the ip address of the pc generally.

**Command Mode:** Boot Mode.

**Default:** None.

**Usage Guide:** This command is used to test the network connection. It is like the ping command of PC, but there is no optional parameters and it can only ping the PC from the switch.

**Examples:** Test the network connection of 192.168.0.1. [Boot]:ping 192.168.0.1

### **1.1.6.12 reboot**

**Command: reboot Function:** Reboot the switch. **Parameters:**None **Default:** none **Command mode:** Boot Mode **Usage Guide:** Reboot the switch in warm mode **Example:** Reboot the switch. [Boot]:reboot

### **1.1.6.13 saveconfig**

**Command: saveconfig Function:** Save the configuration of bootrom. **Parameters:** None. **Default:** None. **Command mode:** Boot Mode. **Usage Guide:** Save the configuration of bootrom through this command. **Example:** Save the configuration of bootrom. [Boot]: saveconfig change boot params is OK

# **1.1.6.14 setbootpassword**

**Command: setbootpassword Function:** Set the password which is used to enter into the boot. **Parameters:** None. **Default:** There is no password which is used to enter into the boot as default. **Command mode:** Boot Mode. **Usage Guide:** Set password which is used to enter into the boot. The length of the password cannot be less than 3 and larger than 32. **Example:** Set the password which is used to enter into the boot. [Boot]: setbootpassword Password:\*\*\*\*\*\* Confirm Password:\*\*\*\*\*\*

Password has been set successfully!

# **1.1.6.15 setconfig**

#### **Command: setconfig**

**Function:** Set the configuration parameters of bootrom.

**Parameters:** None.

**Default:** The Host IP is 10.1.1.1 and the Server IP is 10.1.1.2 as default.

**Command mode:** Boot Mode.

**Usage Guide:** Set the configuration parameters of bootrom through this command. The two parameters which are used to configure the Host IP and Server IP only support TFTP protocol currently.

**Example:** Set the configuration parameters of bootrom.

[Boot]: setconfig Host IP Address: [10.1.1.1] 192.168.1.1 Server IP Address: [10.1.1.2] 192.168.1.2

### **1.1.6.16 show**

#### **Command: show [board|config|boot-files|partition]**

**Function:** Show the configuration of the corresponding switch.

**Parameters: board** is the parameter information of switch, such as type, mac, sn and etc. **config**  is the configuration parameter of the current bootrom; **boot-files** is the configuration parameter of first /second img files and cfg files; **partition** is the partition of flash.

**Default:** None.

**Command mode:** Boot Mode.

Usage Guide: show board is used to show the parameters information of switch, such as type, mac, sn and etc. **Show config** is used to show the configuration parameter of bootrom; **show boot-files** is used to show the configuration parameter of first /second img files and cfg files; **show partition** is used to show the partition of flash.

**Example:** Show the configuration of first img files.

[Boot]: show boot-files

The primary img file : flash:/1.img

The backup img file : flash:/nos.img

# **1.1.6.17 showconfig**

#### **Command: showconfig**

**Function:** Show the configuration parameter of bootrom, this command is the same as **show config** command. **Parameters:** None. **Default:** None. **Command mode:** Boot Mode. **Usage Guide:** Show the user configuration of bootrom. **Example:** Show the configuration parameter of bootrom. [Boot]: showconfig

Host IP Address: 192.168.1.1

Server IP Address: 192.168.1.2

### **1.1.6.18 write**

#### **Command: write** *<filename>*

**Function:** Write the file which was downloaded before into the memory such as flash. **Parameters:** *<filename>* is the name of the file which will be written into the memory. **Default:** None.

**Command mode:** Boot Mode.

**Usage Guide:** Write the file which was downloaded before into the flash or bootrom. **Example:** Write the boot.room file in the flash and name it as boot.room. [Boot]:write boot.room

### **1.1.6.19 xmodem**

#### **Command: xmodem**

**Function:** The command is used to transmit the files through the Xmodem protocol under the bootrom.

**Parameters:** None.

**Default:** None.

**Command mode:** Boot Mode.

**Usage Guide:** In order to improve the transmission rate, the higher baud rate is suggested (baudrate command). After this command was enabled, the switch will enter into the xmodem reception status. In this time, the PC should run the xmodem transmission through the software which supports the xmodem. (realtek only supports download, not support upload)

**Example:** Make switch enter into the Xmodem mode.

[Boot]: xmodem

## Ready for binary (xmodem) download to 0x04400000 at 9600 bps...

# **1.2 File System**

# **1.2.1 cd**

**Command: cd <***directory***>**

**Function:** Change the working directory for the storage device.

Parameters: <*directory>* is the sub-directory name, a sequence of consecutive characters whose length ranges from 1 to 80.

**Command Mode:** Admin Mode.

**Default Settings:** The default working directory is Flash.

**Usage Guide:** After this command implemented, the current storage device will switch to the new working directory, which can be viewed by the "pwd" command.

**Example:** Change the working directory of the current storage device to flash. Switch#cd flash: Switch#pwd flash:/ Switch#

# **1.2.2 copy**

#### **Command: copy <***source-file-url* **> <***dest-file-url***>**

**Function:** Copy a designated file on the switch and store it as a new file.

**Parameters:** *<source-file-url>* is the source file; *<dest-file-url>* is the destination file. When users operate on files stored in backup master board and line cards under IMG mode, URLs of the source file and the destination file should take such a form as described in the following requirements.

1. The prefix of the source file URL should be in one of the following forms:

- starting with "flash:/"
- "ftp://username:pass@server-ip/file-name"
- "tftp://server-ip/file-name" 2. The prefix of the destination file URL should be in one of the following forms:
- starting with "flash:/"
- "ftp://username:pass@server-ip/file-name"
- "tftp://server-ip/file-name"

**Command Mode:** Admin Mode.

**Default Settings:** None.

#### **Usage Guide:**

1. In this command, when the prefix of the source file URL is ftp:// or tftp://, that of the destination file URL should not be either of them.

2. To use this command, the designated source file should exist, and the destination file should not be named the same as any existing directory or file, otherwise, there might be a prompt warning about a failed copy operation or an attempt to overwrite an existing file.

3. If the source and destination files are in different directories, with this command implemented, users can copy files from other directories into the current one.

URL Example: The URL of files in root directory of Flash devices on it should be flash:/nos.img. **Example:** Copy the file "flash:/nos.img" and store it as "flash/ 6.1.11.0.img".

Switch#copy flash:/nos.img flash:/nos-6.1.11.0.img

Copy flash:/nos.img to flash:/nos-6.1.11.0.img? [Y:N] y

Copyed file flash:/nos.img to flash:/nos-6.1.11.0.img.

### **1.2.3 delete**

**Command: delete <***file-url***>**

Function: Delete the designate file on the storage device. Parameters: <*file-url>* is the full path of the file to be deleted. **Command Mode:** Admin Mode. **Default Settings:** None. **Usage Guide:** The designated file will be deleted after implementing this command. **Example:** Delete file flash:/nos.img. Switch#delete flash:/nos5.img Delete file flash:/nos5.img?[Y:N]y Deleted file flash:/nos.img.

# **1.2.4 dir**

#### **Command: dir [WORD]**

**Function:** Display the information of the designated directory on the storage device.

**Parameters:** *<***WORD***>* is the name of the shown directory. There may be the following formats: directory name, slot-xx#directory name, flash:/directory name, cf:/directory name.

**Command Mode:** Admin Configuration Mode.

**Default Settings:** No <WORD> means to display information of the current working directory. **Usage Guide:** Implementing this command will display information of files and sub-directories in the designated directory.

**Note:** This command does not support a recursive display of all sub-directories.

**Example:** Display information of the directory "flash:/".

Switch#dir flash:/

nos.img 2,449,496 1980-01-01 00:01:06 ---startup-config 2,064 1980-01-01 00:30:12 ---- Total 7, 932, 928 byte(s) in 4 file(s), free 4, 966, 400 byte(s) Switch#

# **1.2.5 Format**

This command is not supported by the switch.

# **1.2.6 mkdir**

This command is not supported by the switch.

# **1.2.7 mount**

This command is not supported by the switch.

# **1.2.8 pwd**

**Command: pwd**

**Function:** Display the current working directory. **Parameters:** None. **Command Mode:** Admin Mode. **Default Settings:** The default directory is flash. **Example:** Display the current working directory. Switch#pwd flash:/ Switch#

# **1.2.9 rename**

**Command: rename <***source-file-url***> <***new-filename* **> Function:** Rename a designated file on the switch. **Parameters:** *<source-file-url>* is the source file, in which whether specifying or not its path are both acceptable; *<new-filename>* is a filename without specifying its path. **Command Mode:** Admin Mode. **Default Settings:** None. **Usage Guide:** When using this command, if the new file name is not used as that of any existing directory or file, the rename operation can be done, or a prompt will indicate its failure. **Example:** Change the name of file "nos.img" in the current working directory to "nos-6.1.11.0.img". Switch# rename nos5.img nos-6.1.11.0.img Rename flash:/nos5.img to flash:/nos-6.1.11.0.img ok!

# **1.2.10 rmdir**

This command is not supported by the switch.

# **1.2.11 unmount**

This command is not supported by the switch.

# **1.3 Cluster**

# **1.3.1 clear cluster nodes**

**Command: clear cluster nodes [nodes-sn** *<candidate-sn-list>* **| mac-address** *<mac-addr>***]** Function: Clear the nodes in the candidate list found by the commander switch. **Parameters:** candidate-sn-list: sn of candidate switches, ranging from 1 to 256. More than one candidate can be specified.

 mac-address: mac address of the switches (including all candidates, members and other switches).

**Default:** No parameter means to clear information of all switches.

**Command Mode:** Admin Mode.

**Usage Guide:** After executing this command, the information of this node will be deleted from the chain list saved on commander switch. In 30 seconds, the commander will recreate a cluster topology and re-add this node. But after being read, the candidate id of the switch might change. The command can only be executed on commander switches

**Example:** Clear all candidate switch lists found by the commander switch.

Switch#clear cluster nodes

### **1.3.2 cluster auto-add**

#### **Command: cluster auto-add**

#### **no cluster auto-add**

**Function:** When this command is executed in the commander switch, the newly discovered candidate switches will be added to the cluster as a member switch automatically; the "**no cluster auto-add**" command disables this function.

**Command mode:** Global Mode

**Default:** This function is disabled by default. That means that the candidate switches are not automatically added to the cluster.

**Usage Guide:** After enabling this command on a commander switch, candidate switches will be automatically added as members.

**Example:** Enable the auto adding function in the commander switch.

Switch(config)#cluster auto-add

### **1.3.3 cluster commander**

#### **Command: cluster commander [***<cluster-name>***]**

#### **no cluster commander**

**Function:** Set the switch as a commander switch, and create a cluster.

**Parameter:** *<cluster-name>* is the cluster's name, no longer than 32 characters.

**Command mode:** Global Mode

**Default:** Default setting is no commander switch. cluster\_name is null by default.

**Usage Guide:** This command sets the role of a switch as commander switch and creates a cluster, which can only be executed on non commander switches. The cluster name cannot be changed after the switch becoming a commander, and "no cluster commander" should be executed first to do that. The no operation of this command will cancel the commander configuration of the switch. **Example:** Set the current switch as the commander switch and name the cluster as switch. Switch(config)#cluster commander switch

# **1.3.4 cluster ip-pool**

#### **Command: cluster ip-pool** *<commander-ip>*

#### **no cluster ip-pool**

**Function:** Configure private IP address pool for member switches of the cluster.

**Parameters**:*commander-ip*: cluster IP address pool for allocating internal IP addresses of the cluster commander-ip is the head address of the address pool, of which the valid format is 10.x.x.x, in dotted-decimal notation; the address pool should be big enough to hold 128 members, which requires the last byte of addresses to be less than  $126(254 - 128 = 126)$ . IP address pool should never be changed with commander configured. The change can only be done after the "no cluster commander" command being executed.

**Command mode:** Global Mode

**Default:** The default address pool is 10.254.254.1.

**Usage Guide:** When candidate switches becomes cluster members, the commander switch allocates a private IP address to each member for the communication within the cluster, and thus to realized its management and maintenance of cluster members. This command can only be used on non-commander switches. Once the cluster established, users can not modify its IP address pool. The NO command of this command will restore the address pool back to default value, which is 10.254.254.1.

**Example:** Set the private IP address pool used by cluster member devices as 10.254.254.10 Switch(config)#cluster ip-pool 10.254.254.10

### **1.3.5 cluster keepalive interval**

#### **Command: cluster keepalive interval** *<second>*

#### **no cluster keepalive interval**

**Function:** Configure the interval of keepalive messages within the cluster.

Parameters: <second>: keepalive interval, in seconds, ranging from 3 to 30.

**Default:** The default value is 30 seconds.

**Command Mode:** Global Configuration Mode.

**Usage Guide:** After executing this command on a commander switch, the value of the parameter will be distributed to all member switches via the TCP connections between the commander and members.

After executing it on a non commander switch, the configuration value will be saved but not used until the switch becomes a commander. Before that, its keepalive interval is the one distributed by its commander.

Commander will send DP messages within the cluster once in every keepalive interval. Members will respond to the received DP messages with DR messages.

The no operation of this command will restore the keepalive interval in the cluster back to its default value.

**Example:** Set the keepalive interval in the cluster to 10 seconds.

Switch(config)#cluster keepalive interval 10

# **1.3.6 cluster keepalive loss-count**

#### **Command: cluster keepalive loss-count***<loss-count>*

#### **no cluster keepalive loss-count**

**Function:** Configure the max number of lost keepalive messages in a cluster that can be tolerated. **Parameters:** loss-count**:** the tolerable max number of lost messages, ranging from 1 to 10. **Default:** The default value is 3.

**Command Mode:** Global Configuration Mode

**Usage Guide:** After executing this command on a commander switch, the value of the parameter will be distributed to all member switches via the TCP connections between the commander and members.

After executing it on a non commander switch, the configuration value will be saved but not used until the switch becomes a commander. Before that, its loss-count value is the one distributed by its commander.

commander calculates the loss-count after sending each DP message by adding 1 to the losscount of each switch and clearing that of a switch after receiving a DR message from the latter. When a loss-count reaches the configured value (3 by default) without receiving any DR message, the commander will delete the switch from its candidate chain list.

If the time that a member fails to receive DP messages from the commander reaches losscount, it will change its status to candidate.

The no operation of this command will restore the tolerable max number of lost keepalive messages in the cluster back to its default value: 3.

**Example:** Set the tolerable max number of lost keepalive messages in the cluster to 5. Switch(config)#cluster keepalive loss-count 5

### **1.3.7 cluster member**

#### **Command: cluster member {nodes-sn** *<candidate-sn-list>* **| mac-address** *<mac-addr>* **[id**  *<member-id>***]}**

#### **no cluster member {id** *<member-id>* **| mac-address** *<mac-addr>***}**

**Function:** On a commander switch, manually add candidate switches into the cluster created by it. The no command deletes the specified member switch to change it as candidate.

Parameters: nodes-sn: all cluster member switches as recorded in a chain list, each with a node sn which can be viewed by "show cluster candidates" command. One or more candidates can be added as member at one time. The valid range of candidate-sn-list is 1~256.

mac-address: the CPU Mac of candidate switches

member-id: A member id can be specified to a candidate as it becomes a member, ranging from 1 to 128, increasing from 1 by default.

nodes-sn is the automatically generated sn, which may change after the candidate becomes a member. Members added this way will be actually treated as those added in mac-addr mode with all config files in mac-addr mode.

If more than one switch is added as member simultaneously, no member-id is allowed; neither when using nodes-sn mode.

**Default:** None.

**Command Mode:** Global Mode

Usage Guide: After executing this command, the switch will add those identified in <nodes-sn> or *<mac-address>* into the cluster it belongs to. One or more candidates are allowed at one time, linked with '-' or ';'. A switch can only be member or commander of one cluster, exclusively. Attempts to execute the command on a non commander switch will return error. The no operation of this command will delete the specified member switch, and turn it back to a candidate.

**Example:** In the commander switch, add the candidate switch which has the sequence number as 1. In the commander switch, add the switch whose the mac address is 11-22-33-44-55-66 to member, and the member-id is 5.

Switch(config)#cluster member nodes-sn 1

Switch(config)#cluster member mac-address 11-22-33-44-55-66 id 5

### **1.3.8 cluster member auto-to-user**

#### **Command: cluster member auto-to-user**

**Function:** All members will be deleted when configuring no cluster auto-add. Users need to change automatically added members to manually added ones to keep them.

**Parameter:** None.

**Default:** None.

**Command Mode:** Global Mode.

**Usage Guide:** Execute this command on a switch to change automatically added members to manually added ones.

**Example:** change automatically added members to manually added ones. Switch(config)#cluster member auto-to-user

### **1.3.9 cluster reset member**

#### **Command: cluster reset member [id** *<member-id> | mac-address <mac-addr>***]**

**Function:** In the commander switch, this command can be used to reset the member switch. **Parameter:** member-id: ranging from 1 to 128. Use hyphen "-" or semicolon ";" to specify more than one member; if no value is provided, it means to reboot all member switches. **Default:** Boot all member switches.

**Command mode:** Admin Mode.

**Instructions:** In the commander switch, users can use this command to reset a member switch. If this command is executed in a non-commander switch, an error will be displayed.

**Example:** In the commander switch, reset the member switch 1.

Switch#cluster reset member 1

# **1.3.10 cluster run**

#### **Command: cluster run [key** *<WORD>***] [vid** *<VID>***]**

#### **no cluster run**

**Function:** Enable cluster function; the "**no cluster run**" command disables cluster function. Parameter: key: all keys in one cluster should be the same, no longer than 16 characters.

vid: vlan id of the cluster, whose range is 1-4094.

**Command mode:** Global Mode

**Default:** Cluster function is disabled by default, key: NULL(\0) vid: 1.

**Instructions:** This command enables cluster function. Cluster function has to be enabled before implementing any other cluster commands. The "**no cluster run**" disables cluster function. It is recommended that users allocate an exclusive vlan for cluster  $\left(\text{such as vlan100}\right)$ 

Note: Routing protocols should be disabled on the layer-3 interface where cluster vlan locates to avoid broadcasting private route of the cluster.

**Example:** Disable cluster function in the local switch.

Switch (config)#no cluster run

### **1.3.11 cluster update member**

**Command: cluster update member** *<member-id> <src-url> <dst-filename>* **[ascii | binary]**

**Function:** Remotely upgrade member switches from the commander switch.

**Parameters:** member-id: ranging from 1 to 128. Use hyphen "-" or semicolon "; " to specify more than one member;

src-url: the location of source files to be copied;

dst-filename: the specified filename for saving the file in the switch flash;

ascii means that the file transmission follows ASCII standard; binary means that the file transmission follows binary standard, which is de default mode.

when src-url is a FTP address, its form will be: ftp://<username>:<password>@<ipadress>/<filename> , in which <username> is the FTP username <password> is the FTP password <ipadress> is the IP address of the FTP server, <filename> is the name of the file to be downloaded via FTP.

when src-url is a TFTP address, its form will be: tftp://<ipadress>/<filename>, in which <ipadress>is the IP address of the TFTP server <filename> is the name of the file to be downloaded via.

Special keywords used in filename:

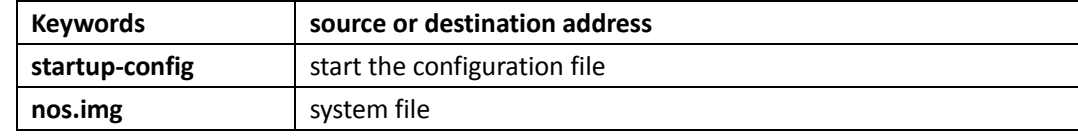

**Command mode:** Admin Mode

**Usage Guide:** The commander distributes the remote upgrade command to members via the TCP connections between them, causing the number to implement the remote upgrade and reboot. Trying to execute this command on a non-commander switch will return errors. If users want to upgrade more than one member, these switches should be the same type to avoid boot failure induced by mismatched IMG files.

**Example:** Remotely upgrade a member switch from the commander switch, with the member-id being 1, src-ul being ftp:// switch: switch @192.168.1.1/nos.img, and dst-url being nos.img Switch#cluster update member 1 ftp:// switch: switch @192.168.1.1/nos.img nos.img

# **1.3.12 debug cluster**

#### **Command: debug cluster {statemachine | application | tcp}**

#### **no debug cluster {statemachine | application | tcp}**

Function: Enable the application debug of cluster; the no operation of this command will disable that.

**Parameters:** statemachine: print debugging when the switch status changes.

 application: print debugging when there are users trying to configure the switch after logging onto it via SNMP, WEB.

tcp: the TCP connection between the commander and the member.

**Default:** None.

**Command Mode:** Admin Mode.

**Usage Guide:** None.

**Example:** Enable the debug status changed on the switch.

Swtich#debug cluster statemachine

# **1.3.13 debug cluster packets**

#### **Command: debug cluster packets {DP | DR | CP} {receive | send}**

#### **no debug cluster packets {DP | DR | CP} {receive | send}**

Function: Enable the debug; the no command disables the debug.

**Parameters:** DP: discovery messages.

DR: responsive messages.

CP: command messages.

receive: receive messages.

send: send messages.

**Default:** None.

**Command Mode:** Admin Mode.

**Usage Guide:** Enable the debug of cluster messages. After enabling classification, all DP, DR and CP messages sent or received in the cluster will be printed.

**Example:** Enable the debug of receiving DP messages.

Switch#debug cluster packets DP receive

# **1.3.14 show cluster**

#### **Command: show cluster**

**Function:** Display cluster information of the switch. **Parameter:** None. **Command Mode:** Admin and Configuration Mode. **Usage Guide:** None. **Example:** Execute this command on different switches. ----in a commander---------------------------- Switch#show cluster Status: Enabled Cluster VLAN: 1

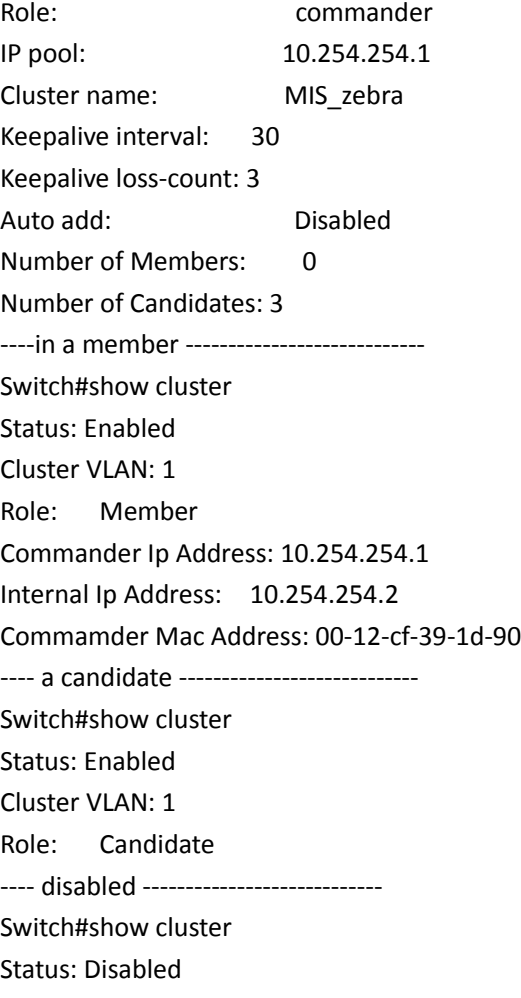

# **1.3.15 show cluster members**

**Command: show cluster members [id** *<member-id>* **| mac-address** *<mac-addr>***]**

Function: Display member information of a cluster. This command can only apply to commander switches.

**Parameters:** member-id: member id of the switch.

mac-addr: the CPU mac addresses of member switches.

**Default:** No parameters means to display information of all member switches.

**Command Mode:** Admin and Configuration Mode.

**Usage Guide:** Executing this command on a commander switch will display the configuration information of all cluster member switches.

**Example:** Execute this command on a commander switch to display the configuration information of all and specified cluster member switches.

Switch#show cluster members

Switch#show cluster members id 1

# **1.3.16 show cluster candidates**

#### **Command: show cluster candidates [nodes-sn** *<candidate-sn-list>* **| mac-address** *<mac-addr>***]**

**Function:** Display the statistic information of the candidate member switches on the command switch

Parameter: candidate-sn-list: candidate switch sn, ranging from 1 to 256. More than one switch can be specified.

mac-address: mac address of the candidate switch

**Default:** No parameters means to display information of all member switches.

**Command Mode:** Admin and Configuration Mode.

**Usage Guide:** Executing this command on the switch will display the information of the candidate member switches.

**Example:** Display configuration information of all cluster candidate switches.

Switch#show cluster candidates

Cluster Candidates:

SN Mac Description Hostname

--- ----------------- ------------------------ ------------------------

xxx xx-xx-xx-xx-xx-xx xxxxxxxxxxxxxxxxxxxxxx24 xxxxxxxxxxxxxxxxxxxxxx24

1 00-01-02-03-04-06 ES3528M

2 01-01-02-03-04-05 ES3528M MIS\_zebra

# **1.3.17 show cluster topology**

Command: show cluster topology [root-sn <starting-node-sn> | nodes-sn <node-sn-list> | mac**address** *<mac-addr>***]**

Function: Display cluster topology information. This command only applies to commander switches.

Parameters: starting-node-sn: the starting node of the topology.

node-sn-list: the switch node sn.

mac-addr: the CPU mac address of the switch.

No parameters means to display all topology information.

**Command Mode:** Admin and Configuration Mode.

**Usage Guide:** Executing this command on the commander switch will display the topology information with its starting node specified.

**Example:** Execute this command on the commander switch to display the topology information under different conditions.

Switch#show cluster topology

Role: commander(CM);Member(M);Candidate(CA);Other commander(OC);Other member(OM)

LV SN Description Hostname Role MAC\_ADDRESS Upstream Upstream leaf

local-port remote-port node

== ============ ============ == ================= ============ ============ =

**S4600\_Command Guide Chapter 1Commands for Basic Switch** x xxx xxxxxxxxxx12 xxxxxxxxxx12 xx xx-xx-xx-xx-xx-xx xxxxxxxxxx12 xxxxxxxxxx12 x 1 1 ES4626H LAB\_SWITCH\_1 CM 01-02-03-04-05-01 -root- -root- -2 ES4626H LAB\_SWITCH\_2 M 01-02-03-04-05-02 eth 1/0/1 eth 1/0/2 N 3 ES4626H LAB\_SWITCH\_3 CA 01-02-03-04-05-03 eth 1/0/1 eth 1/0/3 Y 4 ES4626H LAB\_SWITCH\_4 CA 01-02-03-04-05-04 eth 1/0/1 eth 1/0/4 Y ................................................................................ 2 2 ES4626H LAB\_SWITCH\_2 M 01-02-03-04-05-02 eth 1/0/1 eth 1/0/2 - 5 ES3528M LAB\_SWITCH\_1 OC 01-02-03-04-05-13 eth 1/0/1 eth 1/0/2 Y 6 ES3528M LAB\_SWITCH\_1 OM 01-02-03-04-05-14 eth 1/0/1 eth 1/0/3 Y

Switch#show cluster topology root-sn 2

----------------------------------------------------------

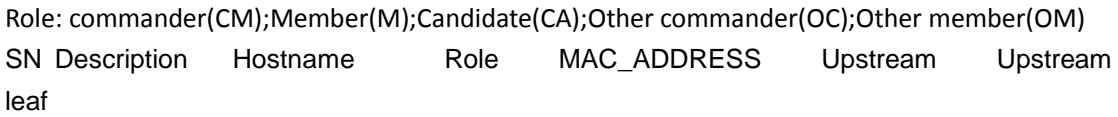

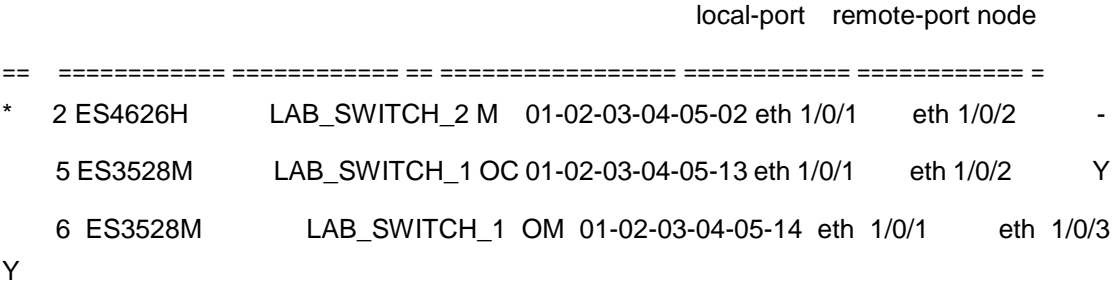

----------------------------------------------

Switch#show cluster topology nodes-sn 2 Toplogy role: Member Member status: Active member (user-config) SN: 2 MAC Address: 01-02-03-04-05-02 Description: ES4626H Hostname : LAB\_SWITCH\_2 Upstream local-port: eth 1/0/1 Upstream node: 01-02-03-04-05-01 Upstream remote-port:eth 1/0/2 Upstream speed: 100full Switch#

1-64

----------------------------------------------

Switch#show cluster topology mac-address 01-02-03-04-05-02 Toplogy role: Member Member status: Active member (user-config) SN: 2 MAC Address: 01-02-03-04-05-02 Description: ES4626H Hostname : LAB\_SWITCH\_2 Upstream local-port: eth 1/0/1 Upstream node: 01-02-03-04-05-01 Upstream remote-port: eth 1/0/2 Upstream speed: 100full

# **1.3.18 rcommand commander**

#### **Command: rcommand commander**

**Function:** In the member switch, use this command to configure the commander switch.

**Parameter:** None.

**Default:** None.

**Command mode:** Admin Mode.

**Instructions:** This command is used to configure the commander switch remotely. Users have to telnet the commander switch by passing the authentication. The command "**exit**" is used to quit the configuration interface of the commander switch. This command can only be executed on member switches.

**Example:** In the member switch, enter the configuration interface of the commander switch. Switch#rcommand commander

# **1.3.19 rcommand member**

#### **Command: rcommand member** *<mem-id>*

**Function:** In the commander switch, this command is used to remotely manage the member switches in the cluster.

Parameter: <*mem-id>* commander the member id allocated by commander to each member, whose range is  $1 \sim 128$ .

**Default:** None.

**Command mode:** Admin Mode.

**Usage Guide:** After executing this command, users will remotely login to a member switch and enter Admin Mode on the latter. Use exit to quit the configuration interface of the member. Because of the use of internal private IP, telnet authentication will be omitted on member switches. This command can only be executed on commander switches.

**Example:** In the commander switch, enter the configuration interface of the member switch with member-id 1.

Switch#rcommand member 1

# **Chapter 2 Commands for Layer 2 services**

# **2.1 Port Configuration**

### **2.1.1 Bandwidth**

#### **Command: bandwidth control <***bandwidth***> {transmit | receive | both}**

#### **no bandwidth control**

**Function: Enable the** bandwidth limit function on the port; the no command disables this function. Parameter: <bandwidth> is the bandwidth limit, which is shown in kbps ranging between 1-1000000K; both refers to the bandwidth limit when the port receives and sends data, receive refers to the bandwidth **limit** will only performed when the switch receives data from out side, while **transmit** refers to the function will be perform on sending only.

#### **Command** Mode*: Port* Mode.

Default: Bandwidth limit disabled by default.

Usage Guide: When the bandwidth limit is enabled with a size set, the max bandwidth of the port is determined by this size other than by 10/100/1000M. If **[both | receive | transmit]** keyword is not specified, the default is **both**.

Note: The bandwidth limit can not exceed the physic maximum speed on the port. For example, an 10/100M Ethernet port can not be set to a bandwidth **limit** at 101000K (or higher), but applicable on a 10/100/1000 port working at a speed of 100M. If the actual bandwidth is not a integral multiple of chip bandwidth granularity, it will be modified automatically. For example, a chip bandwidth granularity is 64K, but the input bandwidth is 50, the bandwidth will be modified as 64K.

Bandwidth control is similar to broadcast suppression. There is granularity limitation for the chip; the switch support 16Kbps granularities. If the <Kbits> that user input is not the integer times of 16, the system will adjust to the integer times of 16 automatically and print the true limit value to user.

Example: Set the bandwidth limit of 1/0/1-8 port is 40000K.

Switch(config)#interface ethernet 1/0/1-8

Switch(Config-If-Port-Range)#bandwidth control 40000 both

### **2.1.2 clear counters interface**

**Command: clear counters [interface {ethernet** *<interface-list> |* **vlan** *<vlan-id> |* **port-channel**  *<port-channel-number> | <interface-name>***}]**

**Function:** Clears the statistics of the specified port.

**Parameters:** *<interface-list>* stands for the Ethernet port number; *<vlan-id>* stands for the VLAN interface number; *<port-channel-number>* for trunk interface number; *<interface-name>* for interface name, such as port-channel 1.

**Command mode:** Admin Mode.

**Default:** Port statistics are not cleared by default.

**Usage Guide:** If no port is specified, then statistics of all ports will be cleared.

**Example:** Clearing the statistics for Ethernet port1/0/1.

Switch#clear counters interface ethernet 1/0/1

### **2.1.3 description**

#### **Command: description** *<string>*

#### **no description**

**Function:** Set name for specified port; the no command cancels this configuration.

Parameter: < string> is a character string, which should not exceeds 200 characters.

**Command Mode:** Port Mode.

**Default:** No port name by default.

**Usage Guide:** This command is for helping the user manage switches, such as the user assign names according to the port application, e.g. financial as the name of 1/0/1-2 ports which is used by financial department, engineering as the name of 1/0/9 ports which belongs to the engineering department, while the name of 1/0/12 ports is assigned with Server, which is because they connected to the server. In this way the port distribution state will be brought to the table. **Example:** Specify the description of 1/0/1-2 port as financial.

Switch(config)#interface ethernet 1/0/1-2

Switch(Config-If-Port-Range)#description financial

# **2.1.4 flow control**

#### **Command: flow control**

#### **no flow control**

**Function:** Enables the flow control function for the port: the "**no flow control"** command disables the flow control function for the port.

**Command mode:** Port Mode.

**Default:** Port flow control is disabled by default.

**Usage Guide:** After the flow control function is enabled, the port will notify the sending device to slow down the sending speed to prevent packet loss when traffic received exceeds the capacity of port cache. Ports support IEEE802.3X flow control; the ports work in half-duplex mode, supporting back-pressure flow control. If flow control results in serious HOL, the switch will automatically start HOL control (discarding some packets in the COS queue that may result in HOL) to prevent drastic degradation of network performance.

**Note:** Port flow control function is not recommended unless the users need a slow speed, low performance network with low packet loss. Flow control will not work between different cards in the switch. When enable the port flow control function, speed and duplex mode of both ends should be the same.

**Example:** Enabling the flow control function in ports 1/0/1-8. Switch(config)#interface ethernet 1/0/1-8 Switch(Config-If-Port-Range)#flow control

# **2.1.5 hardware profile module <1-4> 4**×**10G**

This command is not supported by the switch.

# **2.1.6 interface ethernet**

**Command: interface ethernet** *<interface-list>*

**Function:** Enters Ethernet Port Mode from Global Mode. **Parameters:** *<interface-list>* stands for port number. **Command mode:** Global Mode **Usage Guide:** Run the **exit** command to exit the Ethernet Port Mode to Global Mode. **Example:** Entering the Ethernet Port Mode for ports1/0/1, 1/0/4-5, 1/0/8。 Switch(config)#interface ethernet 1/0/1;1/0/4-5;1/0/8 Switch(Config-If-Port-Range)#

# **2.1.7 interface mode**

This command is not supported by the switch.

# **2.1.8 loopback**

#### **Command: loopback**

#### **no loopback**

**Function:** Enables the loopback test function in an Ethernet port; the no command disables the loopback test on an Ethernet port.

**Command mode:** Port Mode.

**Default:** Loopback test is disabled in Ethernet port by default.

**Usage Guide:** Loopback test can be used to verify the Ethernet ports are working normally. After loopback has been enabled, the port will assume a connection established to itself, and all traffic sent from the port will be received at the very same port.

**Example:** Enabling loopback test in Ethernet ports 1/0/1-8.

Switch(config)#interface ethernet 1/0/1-8

Switch(Config-If-Port-Range)#loopback

# **2.1.9 media-type**

This command is not supported by the switch.

# **2.1.10 negotiation**

Command: negotiation {on | off} Function: Enables/Disables the auto-negotiation function of a 1000Base-FX port. Parameters: on: enables the auto-negotiation; off: disable the auto-negotiation. Command mode: Port configuration Mode. Default: Auto-negotiation is enabled by default. Usage Guide: This command applies to 1000Base-FX interface only. The negotiation command is not available for 1000Base-TX or 100Base-TX interface. To change the negotiation mode, speed and duplex mode of 1000Base-TX port, use speed-duplex command instead. Example: Port 21 of Switch1 is connected to port 21 of Switch2, the following will disable the negotiation for both ports. Switch1(config)#interface ethernet1/0/21 Switch1(Config-If-Ethernet1/0/21)#negotiation off Switch2(config)#interface ethernet1/0/21 Switch2(Config-If-Ethernet1/0/21)#negotiation off

# **2.1.11 port-rate-statistics interval**

**Command: port-rate-statistics interval <interval-value> Function:** Set the interval of port-rate-statistics, ranging from 5 to 600. **Parameter:** interval-value: The interval of port-rate-statistics, unit is second, ranging from 5 to 600 with the configuration step of 5. **Default:** Only port-rate-statistics of 5 seconds and 5 minutes are displayed. **Command Mode:** Global Mode **Usage Guide:** None. **Example:** Count the interval of port-rate-statistics as 20 seconds. Switch(config)#port-rate-statistics interval 20

# **2.1.12 port-scan-mode**

This command is not supported by the switch.

# **2.1.13 port-status query interval**

This command is not supported by the switch.

# **2.1.14 rate-violation**

**Command: rate-violation [broadcast | multicast | unicast | all] <200-2000000> no rate-violation**

**Function:** Set the max packet reception rate of a port. Any packet which violate the packet reception rate to process the control operation (currently shutdown and block operations are supported) of rate-violation. The no command will disable the rate-violation function of a port. **The** rate-violation means the port received the packet rate (the number of the received packets per second), it can distinguish the packet type, such as broadcast packet, multicast packet, unicast

packet. Parameters: broadcast: broadcast packet multicast: multicast packet unicast: unicast packet

all: all packets

**<200-2000000>**: the number of packets allowed to pass per second.

Command Mode: Port Mode

Default: There is no limit for the packet reception rate.

**Usage Guide**: This command is mainly used to detect the abnormal port flow. For example, when there are a large number of broadcast packets caused by a loopback, which affect the processing of other tasks, the port will be shut down or block to ensure the normal processing of the switch. This command needs to associate with rate-violation control command.

Example: Set the rate-violation of port 1/0/8-10 (GB ports) as 10000pps, it will be shutdown after rate-violation and the port recovery time as 1200 seconds, when the packet reception rate exceeds 10000, the port will but shut down, and then, after 1200 seconds, the port will be UP again.

Switch(config)#interface ethernet 1/0/8-10

Switch(Config-Port-Range)#rate-violation unicast 10000

Switch(Config-Port-Range)#rate-violation control shutdown recovery 1200

### **2.1.15 rate-violation control**

Command: rate-violation control [shutdown recovery <0-86400> | block]

no rate-violation control

Function: Set the control operation after the rate-violation of a port, shutdown (it needs to configure the recovery time of a port after shutdown) and block operations are supported presently. The no operation will disable the rate-violation control operation of a port.

Parameters: shutdown: A port is shutdown after rate-violation.

 block: A port is block after rate-violation, this parameter and MSTP, EAPS(MRPP), Loopback Detection, ULPP are mutually exclusive. If other modules set STP state, this function can not be set to block mode.

<0-86400>: The interval of recovery after shutdown, the unit is s.

recovery: After a period of time the port can recover Shutdown to UP again. <0- 86400> is the timeout of recovery. For example, if the shutdown of a port happens after the packet reception rate exceeding the limit, the port will be UP again when the user-defined timeout expires. The default timeout is 300s, while 0 means the recovery will never happen.

Command Mode: Port Mode

Default: There is no control operation for rate-violation.

Usage Guide: This command is mainly used to the control operation after rate-violation. shutdown or block operation can ensure the normal processing to other tasks of the switch. This command needs to associate with rate-violation [broadcast|multicast|unicast|all] <200-2000000> command. Example: After set the rate-violation of the unicast packet of port 1/8-10 (GB ports) as 10000pps, the port will be block.

Switch(Config)#interface ethernet 1/0/8-10

Switch(Config-Port-Range)#rate-violation unicast 10000

Switch(Config-Port-Range)#rate-violation control block

# **2.1.16 remote-statistics interval**

This command is not supported by the switch.

# **2.1.17 show interface**

**Command: show interface [ethernet** *<interface-number***> | port-channel** *<port-channel-number***> | vlan** *<vlan-id>* **| <***interface-name>***] [detail]** 

 **show interface ethernet status** 

**show interface ethernet** *counter* **{packet | rate***}* 

**Function: Show** *information* **of layer 3 or layer 2 port** *on* **the switch**

**Parameter: <vlan-id>** is the VLAN interface number, the value range from 1 to 4094. <*interfacenumber>* is the port number of the Ethernet, **status** show important information of all the layer 2 ports. **counter {packet | rate}** show package number or rate statistics of all layer 2 ports. *<portchannel-number>* is the number of the aggregation interface, *<interface-name>* is the name of the interface such as port-channel1. **[detail]** show the detail of the port.

**Command Mode: Admin and Configuration** Mode.

#### **Default: Information not displayed by default**

**Usage Guide:** While for vlan interfaces, the port MAC address, IP address and the statistic state of the data packet will be shown; As for Ethernet port, this command will show port speed rate, duplex mode, flow control switch state, broadcast storm suppression of the port and the statistic state of the data packets; for aggregated port, port speed rate, duplex mode, flow control switch state, broadcast storm suppression of the port and the statistic state of the data packets will be displayed. The information of all ports on the switch will be shown if no port is specified.

 **Using** [detail] to show the detail information for ethernet port and port-channel port, the information is related with the type of switch, board card.

**For ethernet** *port,* using status to show important information of all the layer 2 ports by *list* format. each port is a row, the **showing** information include port number, Link, Protocl status, Speed, **Duplex, Vlan, port** type and port name; counter packets show package number statistics of all *ethernet* ports, include layer 2 unicast, broadcast, multicast*, error* of input and output redirection package number; counter rate **show** the rate statistics of all ethernet ports, input and output package number, byte number in *5* minutes and 5 seconds.

Example: Show the information of **VLAN** 1

Switch #show interface vlan 1 **Vlan1 is up**, line protocol is up, dev index is 11001  **Device** flag 0x1003(UP BROADCAST MULTICAST)  **Time since** last status change:0w-0d-4h-10m-59s (15059 seconds) IPv4 address is: 192.168.1.1 255.255.255.0 (Primary) VRF Bind: Not Bind Hardware is EtherSVI, address is 00-03-0f-04-03-02 MTU is 1500 bytes , BW is 0 Kbit Encapsulation ARPA, loopback not set 5 minute input rate 172207769 bits/sec, 174144 packets/sec 5 minute output rate 494 bits/sec, 1 packets/sec The last 5 second input rate 172204454 bits/sec, 175342 packets/sec The last 5 second output rate 397 bits/sec, 0 packets/sec Input packets statistics: Input queue 0/1200, 0 drops 2665793249 packets input, 4017750506 bytes, 2664563783 no buffer 29 input errors, 6 CRC, 0 oversize, 0 undersize 0 jabber, 23 fragments Output packets statistics: 7759 packets output, 961906 bytes, 0 underruns 0 output errors, 0 collisions Show the information of port 1/0/1: Switch#show interface e1/0/1 Switch #show interface ethernet 1/0/1 Interface brief: Ethernet1/0/1 is down, line protocol is down Ethernet1/0/1 is layer 2 port, alias name is (null), index is 1 Hardware is Gigabit-TX, address is 00-03-0f-04-03-01 PVID is 1 MTU 1500 bytes, BW 10000 Kbit Time since last status change:0w-0d-4h-30m-59s (16259 seconds) Encapsulation ARPA, Loopback not set Auto-duplex, Auto-speed FlowControl is off, MDI type is auto Statistics: 5 minute input rate 0 bits/sec, 0 packets/sec 5 minute output rate 0 bits/sec, 0 packets/sec The last 5 second input rate 0 bits/sec, 0 packets/sec The last 5 second output rate 0 bits/sec, 0 packets/sec Input packets statistics:  **0** input packets, 0 bytes, 0 no buffer

 0 unicast packets, 0 multicast packets, 0 broadcast packets 0 input errors, 0 CRC, 0 frame alignment, 0 overrun, 0 ignored, 0 abort, 0 length error, 0 undersize 0 jabber, 0 fragments, 0 pause frame Output packets statistics: 0 output packets, 0 bytes, 0 underruns 0 unicast packets, 0 multicast packets, 0 broadcast packets 0 output errors, 0 collisions, 0 late collisions, 0 pause frame

Show the important information of all layer 2 ports: Switch #show interface ethernet status Codes: A-Down - administratively down, a - auto, f - force, G - Gigabit

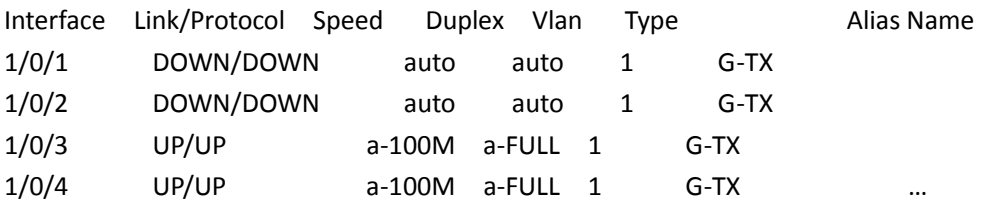

Show the package number statistics information of all layer 2 ports:

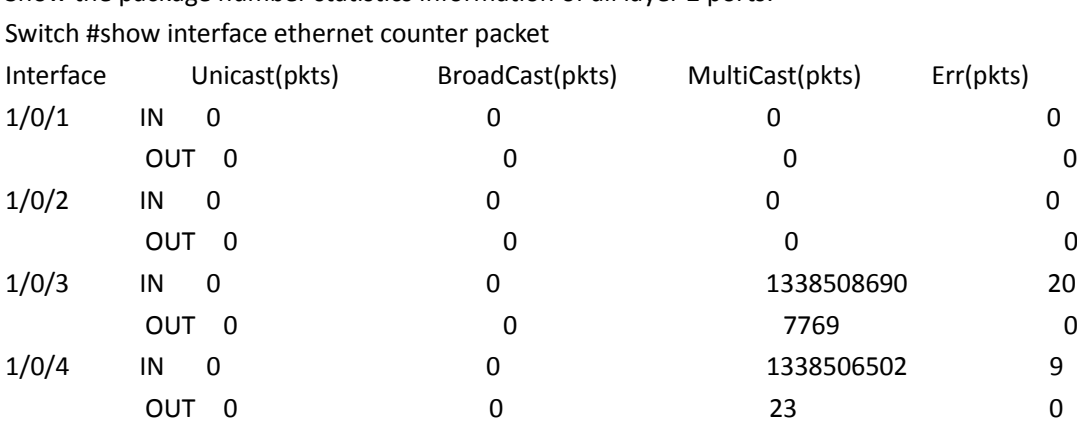

…

Show the rate statistics information of all layer 2 ports:

Switch #show interface ethernet counter rate

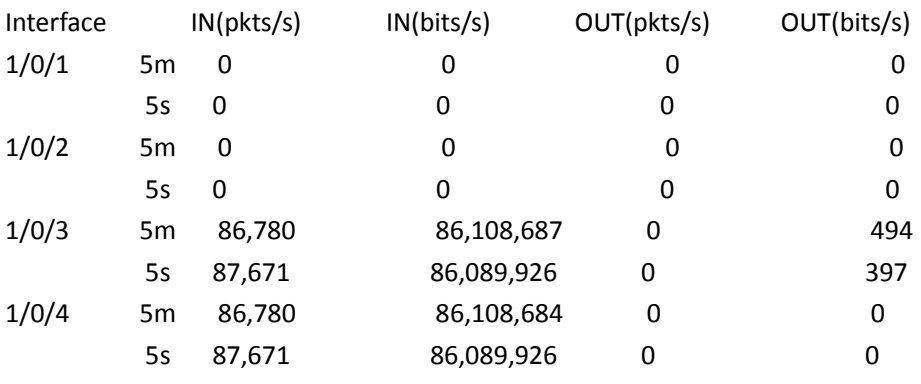

…

### **2.1.18 shutdown**

#### **Command: shutdown**

#### **no shutdown**

**Function:** Shuts down the specified Ethernet port; the no command opens the port.

**Command mode:** Port Mode.

**Default:** Ethernet port is open by default.

**Usage Guide:** When Ethernet port is shut down, no data frames are sent in the port, and the port status displayed when the user types the "**show interface**" command is "down". **Example:** Opening ports 1/0/1-8.

Switch(config)#interface ethernet1/0/1-8

Switch(Config-If-Port-Range)#no shutdown

# **2.1.19 speed-duplex**

**Command: speed-duplex {auto [10 [100 [1000]] [auto | full | half |]] | force10-half | force10-full | force100-half | force100-full | force100-fx [module-type {auto-detected | no-phy-integrated | phy-integrated}] | {{force1g-half | force1g-full} [nonegotiate [master | slave]]}} no speed-duplex**

**Function:** Sets the speed and duplex mode for 1000Base-TX, 100Base-TX or 100Base-FX ports; the no command restores the default speed and duplex mode setting, i.e., auto speed negotiation and duplex.

**Parameters:** auto is the auto speed and duplex negotiation, 10 is 10Mbps speed, 100 is 100Mbps speed, 1000 is 1000Mbps speed, auto is duplex negotiation, full is full-duplex, half is half-duplex; **force10-half** is the forced 10Mbps at half-duplex mode; **force10-full** is the forced 10Mbps at fullduplex mode; **force100-half** is the forced 100Mbps at half-duplex mode; **force100-full** is the forced 100Mbps at full-duplex mode; **force100-fx** is the forced 100Mbps at full-duplex mode; **moduletype** is the type of 100Base-FX module; **auto-detected:** automatic detection; **no-phy-integrated:**  there is no phy-integratd 100Base-FX module; **phy-integrated:** phy-integratd 100Base-FX module; **force1g-half** is the forced 1000Mbps speed at half-duplex mode; **force1g-full** is the forced 1000Mbps speed at full-duplex mode; **nonegotiate** disables auto-negotiation forcibly for 1000Mb port; **master** forcesthe 1000Mb port to be **master** mode; **slave** forcesthe 1000Mb port to be **slave** mode.

**Command** mode**:** Port Mode.

Default: Auto-negotiation for speed **and** duplex mode is set **by** default.

Usage **Guide**: This command is **configures**the port speed and duplex mode. When configuring port speed **and** duplex mode, the speed and duplex mode **must** be the same as the setting of the remote end, i.e., if the remote device is set to auto-negotiation, then auto-negotiation should be set at the local port. If **the** remote end is in forced mode, the **same** should be set **in** the local end. **1000Gb** ports are **by** default **master** when configuring **nonegotiate** mode. If one end is set to master **mode**, the other end must be set to slave **mode**.

force1g-half is not supported yet.

Example: Port 1 of Switch1 is **connected** to port 1 of Switch2, the following will set both ports **in** forced 100Mbps at half-duplex mode.

Switch1(config)#interface ethernet1/0/1

**Switch1(Config-If-Ethernet1/0**/1)#speed-duplex force100-half

**Switch2(**config)#interface ethernet1/0/1

Switch2(Config-If-Ethernet1/0/1)#speed-duplex force100-half

### **2.1.20 storm-control**

Command: storm-control { kbps | pps }

no storm-control pps

Function: Sets the traffic limit for broadcasts, multicasts and unknown destination unicasts on all ports in the switch, namely set the limit unit of limit broadcast, multicast or unknown destination unicast is kbps or pps; the no command is recover the default value (kbps) to be limit mode. Parameters: kbps means the unit of limit is kbits/s; pps means the limit unit ispackets/s.

Command Mode: Global Mode.

Default: The default is kbps.

Usage Guide: Configure the kbps or pps as the limit mode in global mode, then set broadcast, multicast or unknown unicast limit value in port mode.

Example: Setting ports 1-8 allow 1000kbit broadcast packets per second.

Switch(config)#storm-control pps

Switch(config-if-port-range)#storm-control broadcast 1000

# **2.1.21 storm-control**

**Command: storm-control {unicast | broadcast | multicast} <***value>*

 **no storm-control {unicast | broadcast | multicast}**

**Function:** Sets the traffic limit for broadcasts, multicasts and unknown destination unicasts on all ports in the switch; the no command disables this traffic suppression function on all ports in the switch, i.e., enables broadcasts, multicasts and unknown destination unicasts to pass through the switch at line speed.

**Parameters:** use **unicast** to limit unicast traffic for unknown destination; **multicast** to limit multicast traffic; **broadcast** to limit broadcast traffic. *<value>* means the number of packets allowed to pass per second or the packets numbers, the Kbps ranging from 1 to 1000000, the pps ranging from 1 to 1488095.

Command mode: Port Mode.

Default: No limit is set by default. So, broadcasts, multicasts and unknown destination unicasts are allowed to pass at line speed.

Usage Guide: All ports in the switch belong to a same broadcast domain if no VLAN has been set. The switch will send the above mentioned three traffics to all ports in the broadcast domain, which may result in broadcast storm and so may greatly degrade the switch performance. Enabling Broadcast Storm Control can better protect the switch from broadcast storm. If the allowed traffic is set to 1000kbps, this means allow 1000 kbit per second and suppress the rest. The switch supports two kind of speed limit, it includes kbps which is limit by bandwidth and pps which is limit by the numbers of packets. It only can select one from the two ways and cannot set the two way in the same time (by global mode).

**Broadcast suppression is** similar to bandwidth control. There is granularity limitation for the chip; the switch support 16Kbps granularities. If the <Kbits> that user input is not the integer times of 16, the system will adjust to the integer times of 16 automatically and print the true limit value to user.

**Example:** Setting ports 1-8 allow 1000kbit broadcast packets per second.

Switch(config-if-port-range)#storm-control broadcast 1000

### **2.1.22 virtual-cable-test**

Command: virtual-cable-test interface (ethernet |)IFNAME

Function: Test the link of the twisted pair cable connected to the Ethernet port. The response may include: well, short, open, fail. If the test information is not well, the location of the error will be displayed (how many meters it is away from the port).

Parameter: *<interface-list>*: Port ID

Command Mode: Admin Mode.

Default Settings: No link test.

Usage Guide: The RJ-45 port connected with the twisted pair under test should be in accordance with the wiring sequence rules of IEEE802.3, or the wire pairs in the test result may not be the actual ones. On a 100M port, only two pairs are used: (1, 2) and (3, 6), whose results are the only effective ones. If a 1000M port is connected to a 100M port, the results of (4, 5) and (7, 8) will be of no meaning. The result may have deviations according to the type of the twisted pair, the temperature, working voltage and other conditions. When the temperature is 20 degree Celsius, and the voltage is stable without interference, and the length of the twisted pair is not longer than 100 meters, a deviation of +/-2 meters is allowed. When the port is at Link UP status, a deviation of +/-10 meters is allowed. Notice: the test procedure will block all data flow on the line for 5-10 seconds, and then restore the original status.

568A wiring sequence: (1 green white, 2 green), (3 orange white, 6 orange), (4 blue, 5 blue white), (7 brown white, 8 brown).

568B wiring sequence: (1 orange white, 2 orange), (3 green white, 6 green), (4 blue, 5 blue white), (7 brown white, 8 brown).

Example: Test the link status of the twisted pair connected to the 1000M port 1/0/1.

Switch#virtual-cable-test interface ethernet 1/0/1

Interface Ethernet1/0/1:

--------------------------------------------------------------------------

Cable pairs Cable status Error length (meters)

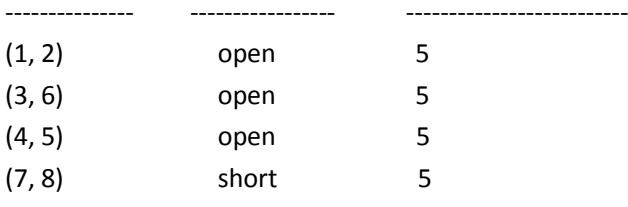

# **2.1.23 switchport discard packet**

Command: switchport discard packet  $\{$  all  $|$  untag  $\}$ 

no switchport discard packet { all | untag }

Function: Configure the port not to receive any packet or untag; the no command cancel the restriction of discard, it means the port is allowed to receive any packet or untag.

Parameters: all means it does not receive any packet including untag, tag and the deal packet.

untag means it does not receive untag.

Command Mode: Port Mode

Default: The default does not have the restriction.

Usage Guide: This command is not suggested to be configured only if there is the special requirement.

Example: Configure the port of 1/0/8 not to receive all packets.

Switch(config)#interface ethernet 1/0/8

Switch(config-if-ethernet1/0/8)#switchport discard packet all

### **2.1.24 switchport flood-control**

Command: switchport flood-control { bcast|mcast|ucast }

no switchport flood-control { bcast|mcast|ucast }

Function: Configure that switch does not transmit broadcast, unknown multicast or unknown unicast packets any more to the specified port; no command restores the default configuration. Parameter: bcast: prevents that broadcast packets cannot be transmitted to the specified port; mcast: prevents that unknown multicast packets cannot be transmitted to the specified port; ucast: prevents that unknown unicast packets cannot be transmitted to the specified port.

Command Mode: Port configuration mode.

Default: Switch transmits broadcast, unknown multicast and unknown unicast packets to other port in broadcast domain.

Usage Guide: This command takes effect for 100M and 1000M ports; it is also takes effect for Access, Trunk and Hybrid ports. When this command is valid, the port will allow unicast or multicast flow to pass after port learned the corresponding unicast mac or multicast mac.

This command only control that broadcast, multicast and unknown unicast packets sent by other ports cannot be transmitted to the specified port, but it cannot control these packets from the specified port. For example, set switchport flood-control bcast command in port 1/0/1, broadcast packets cannot be transmitted from other ports to port 1/0/1, but port 1/0/1 can receive

and transmit broadcast packets.

Example: Configure flood-control of bcast and mcast for port 1/0/1 or port 1/0/8-10 respectively. Switch(config)#interface ethernet 1/0/1 Switch(config-if-ethernet1/0/1)#switchport flood-control bcast

Switch(config)#interface ethernet 1/0/8-10 Switch(config-if-port-range)#switchport flood-control mcast

# **2.1.25 switchport flood-forwarding**

Command: switchport flood-forwarding mcast

no switchport flood-forwarding mcast

Function: Configure that switch transmit unknown multicast or unknown unicast packets to the specified port; no command restores the default configuration.

Parameters: mcast: prevents that unknown multicast packets can be transmitted to the specified port.

Command Mode: Port Mode.

Default: Switch transmits unknown multicast packets to other port in broadcast domain.

Usage Guide: This command takes effect for 100M and 1000M ports; it is also takes effect for Access, Trunk and Hybrid ports. The command is usually combined with ip imgp snooping, ip imgp snooping does not supports unknown multicast and broadcast, it can transfer unknown multicast flow after configure switchport flood-forwarding mcast.

Example: Set switch 1/0/1 port broadcast flood-forwarding. switch# switch#confi switch(config)#interface ethernet 1/0/1 switch(config-if-ethernet1/0/1)# switchport flood-forwarding mcast switch(config-if-ethernet1/0/1)#exit switch(config)#

# **2.2 Port Isolation**

# **2.2.1 isolate-port group**

#### **Command: isolate-port group <***WORD***>**

#### **no isolate-port group <***WORD***>**

**Function:** Set a port isolation group, which is the scope of isolating ports; the no operation of this

command will delete a port isolation group and remove all ports out of it.

**Parameters:** *<WORD>* is the name identification of the group, no longer than 32 characters.

**Command Mode:** Global Mode.

**Default:** None.

**Usage Guide:** Users can create different port isolation groups based on their requirements. For example, if a user wants to isolate all downlink ports in a vlan of a switch, he can implement that by creating a port isolation group and adding all downlink ports of the vlan into it. No more than 16 port isolation groups can a switch have. When the users need to change or redo the configuration of the port isolation group, he can delete the existing group with the no operation of this command.

**Example:** Create a port isolation group and name it as "test".

Switch>enable

Switch#config

Switch(config)#isolate-port group test

# **2.2.2 isolate-port group switchport interface**

### **Command: isolate-port group <WORD***>* **switchport interface [ethernet] <IFNAME> no** *isolate-port* **group <***WORD***> switchport interface [ethernet] <***IFNAME***>**

**Function: Global Mode: Add one port or a group of ports into** a port isolation group to isolate, which will become isolated from the other ports in the group. The no operation of this command will remove one port or a group of ports out of a port isolation group, which will be able to communicate will ports in that group normally. If the ports removed from the group still belong to another port isolation group, they will remain isolated from the ports in that group. If an Ethernet port is a member of a convergence group, it should not be added into a port isolation group, and vice versa, a member of a port isolation group should not be added into an aggregation group. But one port can be a member of one or more port isolation groups.

**Vlan mode: Add** *one* **port or a group of ports into** *a* **port** isolation group to isolate, which will become isolated from the other ports in a vlan. The no operation of this command will remove one port or a group of ports out of a port isolation group, which will be able to communicate will ports in that group normally.

Parameters: <WORD> is the name identification of the group, no longer than 32 characters. If there is no such group with the specified name, create one; ethernet means that the ports to be isolated is Ethernet ones, followed by a list of Ethernet ports, supporting symbols like ';' and '-'. For example: 'ethernet  $1/0/1;3;4-7;8'$ '; <IFNAME> is the name of the interface, such as e1/0/1. If users use interface name, the parameter of ethernet will not be required.

Command Mode: *Global* Mode or Vlan Configuration Mode.

Default: None.

Usage Guide: Users can add Ethernet ports into a port isolation group according to their requirements, the isolation group can isolation it from each other (Global mode) in all vlan, it also can isolate it from each other (vlan mode) in some vlan or remove them from a port isolation **group** according to their requirements. When an Ethernet port is a *member* of more than one port isolate group, it will be isolated from every port of all groups it belongs to.
Example: Add Ethernet ports 1/0/1-2 and 1/0/5 into a port isolation group named as 'test', add Ethernet ports 1/0/3-4 into a port isolation group named as '1' in vlan10. **Switch(config**)#isolate-port group test switchport interface ethernet 1/0/1-2; 1/0/5 Switch(config-vlan10)#isolate-port group 1 switchport interface ethernet 1/0/3-4

### **2.2.3 isolate-port apply**

This command is not supported by the switch.

# **2.2.4 show isolate-port group**

#### **Command: show isolate-port group [<***WORD***>]**

Function: Display the configuration of port isolation, including all configured port isolation groups and Ethernet ports in each group.

**Parameters: <***WORD***>** the name identification of the group, no longer than 32 characters; no parameter means to display the configuration of all port isolation groups.

**Command Mode:** Admin Mode and Global Mode.

**Default:** Display the configuration of all port isolation groups.

**Usage Guide:** Users can view the configuration of port isolation with this command.

**Example:** Display the port isolation configuration of the port isolation group named as "test".

Switch(config)#show isolate-port group test

Isolate-port group test

 The isolate-port Ethernet1/0/5 The isolate-port Ethernet1/0/2

# **2.3 Port Loopback Detection**

# **2.3.1 debug loopback-detection**

#### **Command: debug loopback-detection**

**Function:** After enabling the loopback detection debug on a port, BEBUG information will be generated when sending, receiving messages and changing states.

**Parameters:** None.

**Command Mode:** Admin Mode.

**Default:** Disabled by default.

**Usage Guide:** Display the message sending, receiving and state changes with this command. **Example:** 

Switch#debug loopback-detection

%Jan 01 03:29:18 2006 Send loopback detection probe packet:dev Ethernet1/0/10, vlan id 1 %Jan 01 03:29:18 2006 Send loopback detection probe packet:dev Ethernet1/0/10, vlan id 2

### **2.3.2 loopback-detection control**

#### **Command: loopback-detection control {shutdown |block }**

#### **no loopback-detection control**

**Function:** Enable the function of loopback detection control on a port, the no operation of this command will disable the function.

**Parameters: shutdown** set the control method as shutdown, which means to close down the port if a port loopback is found.

> **block** set the control method as block, which means to block a port by allowing bpdu and loopback detection messages only if a port loopback is found.

**Default:** Disable the function of loopback diction control.

**Command Mode:** Port Mode.

**Usage Guide:** If there is any loopback, the port will not recovery the state of be controlled after enabling control operation on the port. If the overtime is configured, the ports will recovery normal state when the overtime is time-out. If the control method is block, the corresponding relationship between instance and vlan id should be set manually by users, it should be noticed when be used. **Example:** Enable the function of loopback detection control under port1/2 mode.

Switch(config)#interface ethernet 1/0/2

Switch(Config-If-Ethernet1/0/2)#loopback-detection control shutdown

Switch(Config-If-Ethernet1/0/2)#no loopback-detection control

### **2.3.3 loopback-detection control-recovery timeout**

#### **Command: loopback-detection control-recovery timeout <0-3600>**

**Function:** This command is used to recovery to uncontrolled state after a special time when a loopback being detected by the port entry be controlled state.

Parameters: <0-3600> second is recovery time for be controlled state, 0 is not recovery state.

**Default:** The recovery is not automatic by default.

**Command Mode:** Global Configuration Mode.

**Usage Guide:** When a port detects a loopback and works in control mode, the ports always work in control mode and not recover. The port will not sent packet to detection in shutdown mode, however, the port will sent loopback-detection packet to detection whether have loopback in block or learning mode. If the recovery time is configured, the ports will recovery normal state when the overtime is time-out. The recovery time is a useful time for shutdown control mode, because the port can keep on detection loopback in the other modes, so suggest not to use this command. **Examples:** Enable automatic recovery of the loopback-detection control mode after 30s. Switch(config)#loopback-detection control-recovery timeout 30

### **2.3.4 loopback-detection interval-time**

#### **Command: loopback-detection interval-time** *<loopback> <no-loopback>*

**no loopback-detection interval-time** 

**Function:** Set the loopback detection interval. The no operate closes the loopback detection interval function.

**Parameters: <***loopback >* the detection interval if any loopback is found, ranging from 5 to 300, in seconds.

**<***no***-***loopback >* the detection interval if no loopback is found, ranging from 1 to 30,

in seconds.

**Default:** The default value is 5s with loopbacks existing and 3s otherwise.

**Command Mode:** Global Mode.

**Usage Guide:** When there is no loopback detection, the detection interval can be relatively shorter, for too short a time would be a disaster for the whole network if there is any loopback. So, a relatively longer interval is recommended when loopbacks exist.

**Example:** Set the loopback diction interval as 35, 15.

Switch(config)#loopback-detection interval-time 35 15

# **2.3.5 loopback-detection specified-vlan**

#### **Command: loopback-detection specified-vlan** *<vlan-list>*

#### **no loopback-detection specified-vlan [***<vlan-list>***]**

**Function:** Enable the function of loopback detection on the port and specify the VLAN to be checked; the no operation of this command will disable the function of detecting loopbacks through this port or the specified VLAN.

**Parameters: <***vlan-list>* the list of VLANs allowed passing through the port. Given the situation of a trunk port, the specified VLANs can be checked. So this command is used to set the vlan list to be checked.

**Default:** Disable the function of detecting the loopbacks through the port.

**Command Mode:** Port Mode.

**Usage Guide:** If a port can be a TRUNK port of multiple Vlans, the detection of loopbacks can be implemented on the basis of port+Vlan, which means the objects of the detection can be the specified Vlans on a port. If the port is an ACCESS port, only one Vlan on the port is allowed to be checked despite the fact that multiple Vlans can be configured. This function is not supported under Port-channel.

**Example:** Enable the function of loopback detection under port 1/2 mode.

Switch(config)#interface ethernet 1/0/2

Switch(Config-If-Ethernet1/0/2)#switchport mode trunk

Switch(Config-If-Ethernet1/0/2)#switchport trunk allowed vlan all

Switch(Config-If-Ethernet1/0/2)#loopback-detection specified-vlan 1;3;5-20

Switch(Config-If-Ethernet1/0/2)#no loopback-detection specified-vlan 1;3;5-20

### **2.3.6 show loopback-detection**

**Command: show loopback-detection [interface** *<interface-list>***]**

**Function:** Display the state of loopback detection on all ports if no parameter is provided, or the state and result of the specified ports according to the parameters. **Parameters: <***interface-list>* the list of ports to be displayed, for example: ethernet 1/0/1. **Command Mode:** Admin and Configuration Mode. **Usage Guide:** Display the state and result of loopback detection on ports with this command. **Example:** Display the state of loopback detection on port 4. Switch(config)#show loopback-detection interface Ethernet 1/0/4 loopback detection config and state information in the switch! PortName **Loopback Detection** Control Mode Is Controlled Ethernet1/4 Enable Enable Shutdown No

### **2.4 ULDP**

### **2.4.1 debug uldp**

**Command: debug uldp (hello | probe | echo | unidir | all) [receive | send] interface [ethernet] IFNAME** 

**no debug uldp (hello | probe | echo | unidir | all) [receive | send] interface [ethernet] IFNAME**

**Function:** Enable the debugging for receiving and sending the specified packets or all ULDP packets on port. After enable the debugging, show the information of the received and sent packets in terminal. The no command disables the debugging.

**Parameters:** hello: packet's type is hello, it's announcement packet, including common announcement packet, RSY and Flush packet

probe: packet's type is probe, it's detection packet

echo: packet's type is echo, it means response of detection packet

unidir: packet's type is unidir, it's announcement packet that discover the

single link

all: All ULDP packets

**Command mode:** Admin mode

**Default:** Disable.

**Usage Guide:** With this command, user can check probe packets received by port 1/0/2. Switch#debug uldp probe receive interface ethernet 1/0/2

# **2.4.2 debug uldp error**

#### **Command: debug uldp error**

 **no debug uldp error**

**Function:** Enable the error message debug function, the no form command disable the function. **Parameter:** None. **Command Mode:** Admin Mode. **Default**: Disabled. **Usage Guide:** Use this command to display the error message. **Example:** Display the error message. Switch#debug uldp error

# **2.4.3 debug uldp event**

#### **Command: debug uldp event**

#### **no debug uldp event**

**Function:** Enable the message debug function to display the event; the no form command disables this function.

**Parameter:** None.

**Command Mode:** Admin Mode.

**Default:** Disabled.

**Usage Guide:** Use this command to display all kinds of event information.

**Example:** Display event information.

Switch#debug uldp event

### **2.4.4 debug uldp fsm interface ethernet**

#### **Command: debug uldp fsm interface ethernet** *<IFname***>**

#### **no debug uldp fsm interface ethernet <***IFname***>**

**Function:** To enable debugging information for ULDP for the specified interface. The no form of this command will disable the debugging information.

**Parameters:** *<IFname***>** is the interface name.

**Command Mode:** Admin Configuration Mode.

**Default:** Disabled by default.

**Usage Guide:** This command can be used to display the information about state transitions of the specified interfaces.

**Example:** Print the information about state transitions of interface ethernet 1/0/1. Switch#debug uldp fsm interface ethernet 1/0/1

# **2.4.5 debug uldp interface ethernet**

**Command: debug uldp {hello|probe|echo|unidir|all} [receive|send] interface ethernet <***IFname***>**

#### **no debug uldp {hello|probe|echo|unidir|all} [receive|send] interface ethernet**

#### **<***IFname***>**

**Function:** Enable the debug function of display the packet details. After that, display some kinds of the packet details of terminal interface.

**Parameter: <***IFname***>:** Name of the interface.

**Command Mode:** Admin Mode.

**Default:** Disabled.

**Usage Guide:** Use this command to display the Hello packet details receiving on the interface Ethernet 1/0/1.

Switch#debug uldp hello receive interface Ethernet 1/0/1

### **2.4.6 debug uldp packet**

#### **Command: debug uldp packet [receive|send]**

#### **no debug uldp packet [receive|send]**

**Function:** Enable receives and sends packet debug function, after that. Display the type and interface of the packet which receiving and sending on the client. The no form command disables this function.

**Parameter:** None.

**Command Mode:** Admin Mode.

**Default:** Disabled.

**Usage Guide:** Use this command to display the packet that receiving on each interface. Switch#debug uldp packet receive

## **2.4.7 uldp aggressive-mode**

#### **Command: uldp aggressive-mode**

#### **no uldp aggressive-mode**

**Function:** To configure ULDP to work in aggressive mode. The no form of this command will restore the normal mode.

**Parameters:** None.

**Command Mode:** Global Configuration Mode and Port Configuration Mode.

**Default:** Normal mode.

**Usage Guide:** The ULDP working mode can be configured only if it is enabled globally. When ULDP aggressive mode is enabled globally, all the existing fiber ports will work in aggressive mode. For the copper ports and fiber ports which are available after the configuration is available, aggressive mode should be enabled in port configuration mode.

**Example:** To enable ULDP aggressive mode globally.

Switch(config)#uldp aggressive-mode

# **2.4.8 uldp enable**

**Command: uldp enable**

**Function:** ULDP will be enabled after issuing this command. In global configuration mode, this command will enable ULDP for the global. In port configuration mode, this command will enable ULDP for the port.

**Parameters:** None.

**Command Mode:** Global Configuration Mode and Port Configuration Mode.

**Default:** By default ULDP is not configured.

**Usage Guide:** ULDP can be configured for the ports only if ULDP is enabled globally. If ULDP is enabled globally, it will be effect for all the existing fiber ports. For copper ports and fiber ports which are available after ULDP is enabled, this command should be issued in the port configuration mode to make ULDP be effect.

**Example:** Enable ULDP in global configuration mode.

Switch(config)#uldp enable

### **2.4.9 uldp disable**

#### **Command: uldp disable**

**Function:** To disable ULDP configuration through this command.

**Parameters:** None.

**Command Mode:** Global Configuration Mode and Port Configuration Mode.

**Default:** By default ULDP is not configured.

**Usage Guide:** When ULDP is disabled globally, then ULDP in all the ports will be disabled.

**Example:** To disable the ULDP configuration in global configuration mode.

Switch(config)#uldp disable

### **2.4.10 uldp hello-interval**

#### **Command: uldp hello-interval <***integer***>**

#### **no uldp hello-interval**

**Function:** To configure the interval for ULDP to send hello messages. The no form of this command will restore the default interval for the hello messages.

**Parameters: <***integer***>:** The interval for the Hello messages, with its value limited between 5 and 100 seconds, 10 seconds by default.

**Command Mode:** Global Configuration Mode.

**Default:** 10 seconds by default.

**Usage Guide:** Interval for hello messages can be configured only if ULDP is enabled globally, its value limited between 5 and 100 seconds.

**Example:** To configure the interval of Hello messages to be 12 seconds.

Switch(config)#uldp hello-interval 12

### **2.4.11 uldp manual-shutdown**

**Command: uldp manual-shutdown**

 **no uldp manual-shutdown**

**Function:** To configure ULDP to work in manual shutdown mode. The no command will restore the automatic mode.

**Parameters:** None. **Command Mode:** Global Configuration Mode. **Default:** Auto mode. **Usage Guide:** This command can be issued only if ULDP has been enabled globally. **Example:** To enable manual shutdown globally. Switch(config)#uldp manual-shutdown

# **2.4.12 uldp recovery-time**

#### **Command: uldp recovery-time***<integer>*

#### **no uldp recovery-time**

**Function:** To configure the interval for ULDP recovery timer. The no form of this command will restore the default configuration.

**Parameters: <***integer***>:** the time out value for the ULDP recovery timer. Its value is limited between 30 and 86400 seconds.

**Command Mode:** Global Configuration Mode.

**Default:** 0 is set by default which means the recovery is disabled.

**Usage Guide:** If an interface is shutdown by ULDP, and the recovery timer times out, the interface will be reset automatically. If the recovery timer is set to 0, the interface will not be reset.

**Example:** To set the recovery timer to be 600 seconds.

Switch(config)#uldp recovery-time 600

### **2.4.13 uldp reset**

**Command: uldp reset**

**Function:** To reset the port when ULDP is shutdown. **Parameters:** None. **Command Mode:** Globally Configuration Mode and Port Configuration Mode.

**Default:** None. **Usage Guide:** This command can only be effect only if the specified interface is disabled by ULDP. **Example:** To reset all the port which are disabled by ULDP.

Switch(config)#uldp reset

# **2.4.14 show uldp**

#### **Command: show uldp [interface ethernet***<interface-name>***]**

Function: To show the global ULDP configuration and status information of interface. If <interfacename> is specified, ULDP configuration and status about the specified interface as well as its neighbors' will be displayed.

Parameters: **<interface-name>** is the interface name.

**Command Mode:** Admin and Configuration Mode.

#### **Default:** None.

**Usage Guide:** If no parameters are appended, the global ULDP information will be displayed. If the interface name is specified, information about the interface and its neighbors will be displayed along with the global information.

**Example:** To display the global ULDP information.

Switch(config)#show uldp

### **2.5 LLDP**

### **2.5.1 clear lldp remote-table**

#### **Command: clear lldp remote-table**

**Function:** Clear the Remote-table on the port.

**Parameters:** None.

**Default:** Do not clear the entries.

**Command Mode:** Port Configuration Mode.

**Usage Guide:** Clear the Remote table entries on this port.

**Example:** Clear the Remote table entries on this port.

Switch(Config-If-Ethernet 1/0/1)# clear lldp remote-table

### **2.5.2 debug lldp**

#### **Command: debug lldp**

#### **no debug lldp**

**Function:** Enable the debug information of LLDP function, the no operation of this command will disable the debug information of LLDP function.

**Parameters:** None.

**Default:** Disable the debug information of LLDP function.

**Command Mode:** Admin Mode.

**Usage Guide:** When the debug switch is enabled, users can check the receiving and sending of packets and other information.

**Example:** Enable the debug switch of LLDP function on the switch.

Switch#debug lldp

### **2.5.3 debug lldp packets**

#### **Command: debug lldp packets interface ethernet <***IFNAME>*

 **no debug lldp packets interface ethernet <***IFNAME***>**

**Function:** Display the message-receiving and message-sending information of LLDP on the port;

the no operation of this command will disable the debug information switch.

**Parameters:** None.

**Default:** Disable the debug information on the port.

**Command Mode:** Admin Mode.

**Usage Guide:** When the debug switch is enabled, users can check the receiving and sending of packets and other information on the port.

**Example:** Enable the debug switch of LLDP function on the switch.

Switch#debug lldp packets interface ethernet 1/0/1

%Jan 01 00:02:40 2006 LLDP-PDU-TX PORT= ethernet 1/0/1

### **2.5.4 lldp enable**

#### **Command: lldp enable**

#### **lldp disable**

**Function:** Globally enable LLDP function; **disable** command globally disables LLDP function.

**Parameters:** None.

**Default:** Disable LLDP function.

**Command Mode:** Global Mode.

**Usage Guide:** If LLDP function is globally enabled, it will be enabled on every port.

**Example:** Enable LLDP function on the switch.

Switch(config)#lldp enable

### **2.5.5 lldp enable (Port)**

#### **Command: lldp enable**

#### **lldp disable**

**Function:** Enable the LLDP function module of ports in port configuration mode; **disable** command will disable the LLDP function module of port.

**Parameters:** None.

**Default:** the LLDP function module of ports is enabled by default in port configuration mode.

**Command Mode:** Port Configuration Mode.

**Usage Guide:** When LLDP is globally enabled, it will be enabled on every port, the switch on a port is used to disable this function when it is unnecessary on the port.

**Example:** Disable LLDP function of port on the port ethernet 1/0/5 of the switch.

Switch(config)#in ethernet 1/0/5

Switch(Config-If-Ethernet1/0/5)#lldp disable

# **2.5.6 lldp management-address tlv**

#### **Command: lldp management-address tlv [A.B.C.D]**

#### **no lldp management-address tlv**

Function: Configure to enable the management address tlv of lldp port.

**Parameters:** A.B.C.D: it is the optional parameter, and it is the management address that user

appoints for the port, it must be the unicast IPv4 address.

**Default:** Disable. The LLDP packet does not have the management address information of the port. **Command Mode:** Port Mode.

**Usage Guide:** User can choose the feat management IPv4 address according to the configuration. If user appointed the management address when enable the function, this address will be used to send the management address TLV; if user does not appoint the management address, choose the IPv4 address from the VLAN layer3 as the management address to send the management address TLV. When the address is not appointed, if there is no feat address, the management address TLV information will not be sent.

**Example:** Enable the management address TLV function of ethernet 1/0/1 and appoint the address. Switch1(Config-If-Ethernet1/0/1)# lldp management-address tlv 192.168.24.32

### **2.5.7 lldp mode**

#### **Command: lldp mode <***send | receive | both | disable>*

**Function:** Configure the operating state of LLDP function of the port.

**Parameters:** send: Configure the LLDP function as only being able to send messages.

receive: Configure the LLDP function as only being able to receive messages.

both: Configure the LLDP function as being able to both send and receive messages.

disable: Configure the LLDP function as not being able to send or receive messages.

**Default:** The operating state of the port is "both".

**Command Mode:** Port Configuration Mode.

**Usage Guide:** Choose the operating state of the lldp Agent on the port.

**Example:** Configure the state of port ethernet 1/0/5 of the switch as "receive".

Switch(config)#in ethernet 1/0/5

Switch(Config-If-Ethernet1/0/5)#lldp mode receive

# **2.5.8 lldp msgTxHold**

### **Command: lldp msgTxHold <***value>*

#### **no lldp msgTxHold**

**Function:** Set the multiplier value of the aging time carried by update messages sent by the all ports with LLDP function enabled, the value ranges from 2 to 10.

**Parameters: <***value***>** is the aging time multiplier, ranging from 2 to 10.

**Default:** the value of the multiplier is 4 by default.

**Command Mode:** Global Mode.

**Usage Guide:** After configuring the multiplier, the aging time is defined as the product of the multiplier and the interval of sending messages, and its maximum value is 65535 seconds.

**Example:** Set the value of the aging time multiplier as 6.

Switch(config)#lldp msgTxHold 6

### **2.5.9 lldp neighbors max-num**

#### **Command: lldp neighbors max-num <***value***>**

#### **no lldp neighbors max-num**

**Function:** Set the maximum number of entries can be stored in Remote MIB. **Parameters: <***value***>** is the configured number of entries, ranging from 5 to 500. **Default:** The maximum number of entries can be stored in Remote MIB is 100. **Command Mode:** Port Configuration Mode. **Usage Guide:** The maximum number of entries can be stored in Remote MIB. **Example:** Set the Remote as 200 on port ethernet 1/0/5 of the switch. Switch(config)#in ethernet 1/0/5 Switch(Config-If-Ethernet1/0/5)# lldp neighbors max-num 200

# **2.5.10 lldp notification interval**

#### **Command: lldp notification interval <***seconds***>**

#### **no lldp notification interval**

**Function:** When the time interval ends, the system is set to check whether the Remote Table has been changed. If it has, the system will send Trap to the SNMP management end.

**Parameters: <***seconds***>**is the time interval, ranging from 5 to 3600 seconds.

**Default:** The time interval is 5 seconds.

**Command Mode:** Global Mode.

**Usage Guide:** After configuring the notification time interval, a "trap" message will be sent at the end of this time interval whenever the Remote Table changes.

**Example:** Set the time interval of sending Trap messages as 20 seconds.

Switch(config)#lldp notification interval 20

# **2.5.11 lldp tooManyNeighbors**

#### **Command: lldp tooManyNeighbors {discard | delete}**

**Function:** Set which operation will be done when the Remote Table is full.

**Parameters:** discard: discard the current message.

delete: Delete the message with the least TTL in the Remoter Table.

**Default:** Discard.

**Command Mode:** Port Configuration Mode.

**Usage Guide:** When the Remote MIB is full, Discard means to discard the received message; Delete means to the message with the least TTL in the Remoter Table.

**Example:** Set port ethernet 1/0/5 of the switch as delete.

Switch(config)#in ethernet 1/0/5

Switch(Config-If-Ethernet1/0/5)#lldp tooManyNeighbors delete

# **2.5.12 lldp transmit delay**

**Command: lldp transmit delay <***seconds***> no lldp transmit delay**

**Function:** Since local information might change frequently because of the variability of the network environment, there could be many update messages sent in a short time. So a delay is required to guarantee an accurate statistics of local information.

When transmit delay is the default value and tx-interval is configured via some commands, transmit delay will become one fourth of the latter, instead of the default 2.

**Parameters: <***seconds***>**is the time interval, ranging from 1 to 8192 seconds.

**Default:** The interval is 2 seconds by default.

**Command Mode:** Global Mode.

**Usage Guide:** When the messages are being sent continuously, a sending delay is set to prevent the Remote information from being updated repeatedly due to sending messages simultaneously. **Example:** Set the delay of sending messages as 3 seconds.

Switch(config)#lldp transmit delay 3

### **2.5.13 lldp transmit optional tlv**

#### **Command: lldp transmit optional tlv [portDesc] [sysName] [sysDesc] [sysCap]**

#### **no lldp transmit optional tlv**

**Function:** Configure the type of optional TLV of the port.

**Parameters: portDesc:** the description of the port; **sysName:** the system name; **sysDesc:** The description of the system; **sysCap:** the capability of the system.

**Default:** The messages carry no optional TLV by default.

**Command Mode:** Port Configuration Mode.

**Usage Guide:** When configuring the optional TLV, each TLV can only appear once in a message, **portDesc** optional TLV represents the name of local port; **sysName** optional TLV represents the name of local system; **sysDesc** optional TLV represents the description of local system; **sysCap**  optional TLV represents the capability of local system.

**Example:** Configure that port ethernet 1/0/5 of the switch carries portDesc and sysCap TLV. Switch(config)#in ethernet 1/0/5

Switch(Config-If-Ethernet1/0/5)# lldp transmit optional tlv portDesc sysCap

### **2.5.14 lldp trap**

#### **Command: lldp trap <***enable | disable***>**

**Function: enable:** configure to enable the Trap function on the specified port; **disable:** configure to disable the Trap function on the specified port.

**Parameters:** None.

**Default:** The Trap function is disabled on the specified port by default.

**Command Mode:** Port Configuration Mode.

**Usage Guide:** The function of sending Trap messages is enabled on the port.

**Example:** Enable the Trap function on port ethernet 1/0/5 of the switch.

Switch(config)#in ethernet1/0/5

Switch(Config-If-Ethernet1/0/5)#lldp trap enable

## **2.5.15 lldp tx-interval**

#### **Command: lldp tx-interval** *<integer>*

#### **no lldp tx-interval**

**Function:** Set the interval of sending update messages on all the ports with LLDP function enabled, the value of which ranges from 5 to 32768 seconds and is 30 seconds by default.

**Parameters:** *<integer>* is the interval of sending updating messages, ranging from 5 to 32768 seconds.

**Default:** 30 seconds.

**Command Settings:** Global Mode.

**Usage Guide:** After configuring the interval of sending messages, LLDP messages can only be received after a period as long as configured. The interval should be less than or equal with half of aging time, for a too long interval will cause the state of being aged and reconstruction happen too often; while a too short interval will increase the flow of the network and decrease the bandwidth of the port. The value of the aging time of messagesis the product of the multiplier and the interval of sending messages. The maximum aging time is 65535 seconds.

When tx-interval is the default value and transmit delay is configured via some commands, txinterval will become four times of the latter, instead of the default 40.

**Example:** Set the interval of sending messages as 40 seconds.

Switch(config)#lldp tx-interval 40

## **2.5.16 show debugging lldp**

#### **Command: show debugging lldp**

Function: Display all ports with lldp debug enabled. **Parameters:** None. **Default:** None. **Command Mode:** Admin and Configuration Mode. **Usage Guide:** With show debugging lldp, all ports with lldp debug enabled will be displayed. **Example:** Display all ports with lldp debug enabled. Switch(config)#show debugging lldp ====BEGINNING OF LLDP DEBUG SETTINGS==== debug lldp debug lldp packets interface Ethernet1/0/1 debug lldp packets interface Ethernet1/0/2 debug lldp packets interface Ethernet1/0/3 debug lldp packets interface Ethernet1/0/4 debug lldp packets interface Ethernet1/0/5 =============END OF DEBUG SETTINGS===============

### **2.5.17 show lldp**

#### **Command: show lldp**

**Function:** Display the configuration information of global LLDP, such as the list of all the ports with LLDP enabled, the interval of sending update messages, the configuration of aging time, the interval needed by the sending module to wait for re-initialization, the interval of sending TRAP, the limitation of the number of the entries in the Remote Table.

**Parameters:** None.

**Default:** Do not display the configuration information of global LLDP.

**Command Mode:** Admin Mode, Global Mode.

**Usage Guide:** Users can check all the configuration information of global LLDP by using 'show lldp'. **Example:** Check the configuration information of global LLDP after it is enabled on the switch. Switch(config)#show lldp -----LLDP GLOBAL INFORMATIONS----- LLDP has been enabled globally. LLDP enabled port : Ethernet1/0/3 Ethernet1/0/4 LLDP interval :30 LLDP txTTL :120 LLDP NotificationInterval :5 LLDP txDelay :2 LLDP-MED FastStart Repeat Count :4 -------------END------------------

### **2.5.18 show lldp interface ethernet**

#### **Command: show lldp interface ethernet** *<IFNAME>*

**Function:** Display the configuration information of LLDP on the port, such as: the working state of LLDP Agent.

**Parameters: <***IFNAME***>:** Interface name.

**Default:** Do not display the configuration information of LLDP on the port.

**Command Mode:** Admin Mode, Global Mode.

**Usage Guide:** Users can check the configuration information of LLDP on the port by using "show lldp interface ethernet XXX".

**Example:** Check the configuration information of LLDP on the port after LLDP is enabled on the switch.

Switch (config-if-ethernet1/0/1)#show lldp int e 1/0/1

Port name :Ethernet1/0/1 LLDP Agent Adminstatus : Both LLDP Operation TLV : default

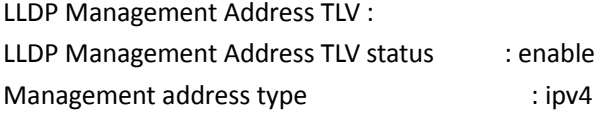

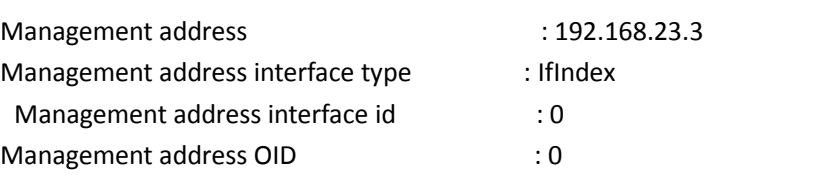

LLDP Trap Status : disable LLDP maxRemote :100 LLDP Overflow handle : discard LLDP interface remote status : Free

MED Optional TLV : default MED Trap Status:Disable MED TLV Transmit Status:Disable MED Fast Transmit Status:Disable Master(config-if-ethernet1/0/1)#

# **2.5.19 show lldp neighbors interface ethernet**

**Command: show lldp neighbors interface ethernet <** *IFNAME* **> Function:** Display the LLDP neighbor information of the port. **Parameters:** None. **Default:** Do not display the LLDP neighbor information of the port. **Command Mode:** Admin Mode, Global Mode. **Usage Guide:** Users can check the LLDP neighbor information of the port by using "show lldp neighbors interface ethernet XXX". **Example:** Check the LLDP neighbor information of the port after LLDP is enabled on the port. Switch (config-if-ethernet1/0/1)#show lld nei int e 1/0/1

Port name : Ethernet1/0/1 Port Remote Counter : 1 TimeMark :120 ChassisIdSubtype :4 ChassisId :00-03-0f-01-01-03 PortIdSubtype :Local PortId :16

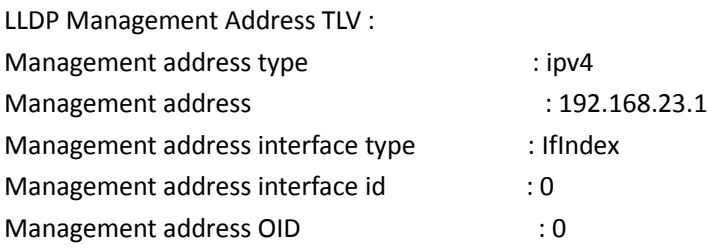

### **2.5.20 show lldp traffic**

#### **Command: show lldp traffic**

**Function:** Display the statistics of LLDP data packets. **Parameters:** None.

**Default:** Do not display the statistics of LLDP data packets.

**Command Mode:** Admin Mode, Global Mode.

**Usage Guide:** Users can check the statistics of LLDP data packets by using "show lldp traffic". **Example:** Check the statistics of LLDP data packets after LLDP is enabled on the switch. Switch(config)#show lldp traffic

PortName Ageouts FramesDiscarded FramesInErrors FramesIn FramesOut TLVsDiscarded TLVsUnrecognized -------------- ------- --------------- -------------- -------- --------- ------------- ----------------  $\text{Ethernet1/0/1}$  0 0 0 0 7 0 0

# **2.6 LLDP-MED**

# **2.6.1 civic location**

Command: civic location {dhcp server | switch | endpointDev} *<country-code>*

no civic location

**Function:** Configure device type and country code of the location with Civic Address LCI format and enter Civic Address LCI address mode. The no command cancels all configurations of the location with Civic Address LCI format.

**Parameters:** dhcp server: Set device type to be DHCP server

switch: Set device type to be Switch

endpointDev: Set device type to be LLDP-MED Endpoint

 country-code: Set country code which consist of 2 letters, such as DE or US, it should accord the country code of ISO 3166 standard.

**Default:** No location with Civic Address LCI format is configured on the port.

Command Mode: Port mode

**Usage Guide:** Configure device type and country code of the location with Civic Address LCI format and enter Civic Address LCI address mode to configure the more detailed location.

**Example:** Configure device type as switch and country code as US for the location with Civic Address LCI format on Ethernet 19.

Switch(Config-If-Ethernet1/0/19)# civic location switch US

Switch(Med-Civic)#

# **2.6.2 {description-language | province-state | city |**

# **county | street | locationNum | location | floor | room | postal | otherInfo}**

Command: {description-language | province-state | city | county | street | locationNum | location | floor | room | postal | otherInfo} *<address>* no {description-language | province-state | city | county | street | locationNum | location | floor | room | postal | otherInfo}

**Function:** Configure the detailed location after enter Civic Address LCI address mode of the port.

**Parameters:** description-language: language for describing location, such as 'English'

province-state: state, canton, region, province prefecture, and so on, such as 'clara'

city: city, such as 'New York'

county: county, parish, such as 'santa clara'

street: street, such as '1301 Shoreway Road'

locationNum: house number, such as '9'

location: name and occupant of a location, such as 'Carrillo's Holiday Market'

floor: floor number, such as '13'

room: room number, such as '1308'

postal: postal/zip code, such as '10027-1234'

otherInfo: Additional location information, such as 'South Wing'

address: detailed address information, it cannot exceed 250 characters

**Default:** No detailed information of the location with Civic Address LCI is configured on the port.

**Command Mode:** Civic Address LCI address mode

**Usage Guide:** With this command, configure the detailed information of the location with Civic Address LCI on the port, it is able to configure 10 kinds of address types at most.

**Example:** Configure the detailed location information in Civic Address LCI address mode.

Switch(Med-Civic)# city Beijing

Switch(Med-Civic)# street shangdi

# **2.6.3 ecs location**

Command: ecs location <*tel-number*>

no ecs location

**Function:** Configure the location with ECS ELIN format on the port, the no command cancels the configured location.

**Parameter: <***tel-number***>:** location characters with ECS ELIN format, such as emergent telephone number, it is character string with the length between 10 and 25.

**Default:** No location with ECS ELIN format is configured.

Command Mode: Port mode

**Usage Guide:** Length range of the location character string between 10 and 25 with ECS ELIN format.

**Example:** Configure the location of ECS ELIN format on port 19. Switch(Config-If-Ethernet1/0/19)# ecs location 880-445-3381

## **2.6.4 lldp med fast count**

Command: lldp med fast count <*value*>

no lldp med fast count

**Function:** When the fast LLDP-MED startup mechanism is enabled, it needs to fast send LLDP packets with LLDP-MED TLV, this command sets the value of sending the packets fast, the no command restores the default value.

**Parameter:** value: The number of sending the packets fast, its range from 1 to 10, unit is entries. Default: 4.

Command Mode: Global mode

**Usage Guide:** With this command, set the number for sending the packets fast.

Example:

Switch(config)#lldp med fast count 5

### **2.6.5 lldp med trap**

Command: lldp med trap {enable | disable} **Function:** Configure the specified port to enable or disable the function for sending TRAP message when LLDP-MED network topology is changed. **Parameters:** enable: Enable LLDP-MED TRAP for the port disable: Disable LLDP-MED TRAP for the port **Default:** Disable LLDP-MED TRAP. Command Mode: Port mode **Usage Guide:** Enable or disable LLDP-MED TRAP of the port. **Example:** Enable LLDP-MED TRAP of the port 19. Switch(Config-If-Ethernet1/0/19)# lldp med trap enable

# **2.6.6 lldp transmit med tlv all**

Command: lldp transmit med tlv all no lldp transmit med tlv all **Function:** Configure the specified port to send all LLDP-MED TLVs, the no command disables the function. Parameter: None. **Default:** Port does not enable the function for Sending LLDP-MED TLV. Command Mode: Port mode **Usage Guide:** After configuring this command, if the port is able to send LLDP-MED TLV, the sent LLDP packets with LLDP-MED TLV supported by all switches. However, LLDP packets sent by the port without any LLDP-MED TLV after the switch configured the corresponding no command.

**Example:** Port 19 enables the function for sending LLDP-MED TLV.

Switch(Config-If-Ethernet1/0/19)# lldp transmit med tlv all

### **2.6.7 lldp transmit med tlv capability**

Command: lldp transmit med tlv capability

no lldp transmit med tlv capability

**Function:** Configure the specified port to send LLDP-MED Capability TLV. The no command disables the capability.

Parameter: None.

**Default:** The function is disabled for sending LLDP-MED Capability TLV.

Command Mode: Port mode

**Usage Guide:** After configuring this command, if the port is able to send LLDP-MED TLV, the sent LLDP packets with LLDP-MED Capability TLV. However, LLDP packets sent by the port without LLDP-MED Capability TLV after the switch configured the corresponding no command. Note: LLDP-MED Capability TLV is the important LLDP-MED TLV, if do not configure the port to send LLDP-MED Capability TLV firstly, other LLDP-MED TLV will not be sent.

**Example:** Port 19 enables the function for sending LLDP-MED Capability TLV. Switch(Config-If-Ethernet1/0/19)# lldp transmit med tlv capability

### **2.6.8 lldp transmit med tlv extendPoe**

Command: lldp transmit med tlv extendPoe

no lldp transmit med tlv extendPoe

**Function:** Configure the specified port to send LLDP-MED Extended Power-Via-MDI TLV. The no command disables the capability.

Parameter: None.

**Default:** The function is disabled for sending LLDP-MED Extended Power-Via-MDI TLV.

Command Mode: Port mode

**Usage Guide:** After configuring this command, if the port is able to send LLDP-MED TLV, LLDP packets with LLDP-MED Extended Power-Via-MDI TLV sent by the port. However, LLDP packets without LLDP-MED Extended Power-Via-MDI TLV sent by the port after the switch configured the corresponding no command. Note: LLDP-MED Capability TLV sent by the port must be configured before sending LLDP-MED Extended Power-Via-MDI TLV, or else the configuration cannot be successful. If the device does not support PoE or PoE function of the port is disabled, although configuring this command, LLDP-MED Extended Power-Via-MDI TLV will not be sent.

**Example:** Port 19 enables the function for sending LLDP-MED Extended Power-Via-MDI TLV. Switch(Config-If-Ethernet1/0/19)# lldp transmit med tlv extendPoe

### **2.6.9 lldp transmit med tlv location**

Command: lldp transmit med tlv location

no lldp transmit med tlv location

**Function:** Configure the specified port to send LLDP-MED Location Identification TLV. The no

command disables this capability.

Parameters: None.

Default: Disable.

Command Mode: Port Mode.

**Usage Guide:** Configure the specified port to send LLDP-MED Location Identification TLV. After configured this command, if the port has the capability of sending LLDP-MED TLV, the LLDP packets sent from the port will include LLDP-MED Location Identification TLV. Otherwise, the LLDP packets sent from the port will not include LLDP-MED Location Identification TLV by the no command even if the port has the capability of sending LLDP-MED TLV. Notice: Before configuring this function, the capability of sending LLDP-MED Capability TLV must be configured. If the device does not support POE or the POE function of the port is disabled by the command, this TLV will not be sent. **Example:** Enable the port 19 to send LLDP-MED Location Identification TLV. Switch(Config-If-Ethernet1/0/19)#lldp transmit med tlv location

# **2.6.10 lldp transmit med tlv inventory**

Command: lldp transmit med tlv inventory

no lldp transmit med tlv inventory

**Function:** Configure the specified port to send LLDP-MED Inventory Management TLVs aggregation, TLVs aggregation includes 7 TLVs, they are Hardware Revision TLV, Firmware Revision TLV, Software Revision TLV, Serial Number TLV, Manufacturer Name TLV, Model Name TLV, Asset ID TLV. The no command disables the capability.

Parameter: None.

**Default:** The function is disabled for sending LLDP-MED Inventory Management TLVs.

Command Mode: Port mode

**Usage Guide:** After configuring this command, if the port is able to send LLDP-MED TLV, LLDP packets with LLDP-MED Inventory Management TLVs sent by the port. However, LLDP packets without LLDP-MED Inventory Management TLVs sent by the port after the switch configured the corresponding no command. Note: LLDP-MED Capability TLV sent by the port must be configured before sending LLDP-MED Inventory Management TLVs, or else the configuration cannot be successful.

**Example:** Port 19 enables the function for sending LLDP-MED Inventory Management TLVs. Switch(Config-If-Ethernet1/0/19)# lldp transmit med tlv inventory

# **2.6.11 lldp transmit med tlv networkPolicy**

Command: lldp transmit med tlv networkPolicy

no lldp transmit med tlv networkPolicy

**Function:** Configure the specified port to send LLDP-MED Network Policy TLV. The no command disables the capability.

Parameter: None.

**Default:** The function is disabled for sending LLDP-MED Network Policy TLV.

Command Mode: Port mode

**Usage Guide:** After configuring this command, if the port is able to send LLDP-MED TLV, LLDP packets with LLDP-MED Network Policy TLV sent by the port. However, LLDP packets without LLDP-MED Network Policy TLV sent by the port after the switch configured the corresponding no command. Note: LLDP-MED Capability TLV sent by the port must be configured before sending LLDP-MED Network Policy TLV, or else the configuration cannot be successful.

**Example:** Port 19 enables the function for sending LLDP-MED Network Policy TLV.

Switch(Config-If-Ethernet1/0/19)# lldp transmit med tlv networkPolicy

# **2.6.12 network policy**

Command: network policy {voice | voice-signaling | guest-voice | guest-voice-signaling | softphone-voice | video-conferencing | streaming-video | video-signaling} [status {enable | disable}] [tag {tagged | untagged}] [vid {*<vlan-id>* | dot1p}] [cos <*cos-value>*] [dscp <*dscp-value>* ]

 no network policy {voice | voice-signaling | guest-voice | guest-voice-signaling | softphone-voice | video-conferencing | streaming- video | video-signaling}

**Function:** Configure the network policy of the port, including VLAN ID, the supported application (such as voice and video), the application priority and the used policy, and so on.

**Parameters:** voice, voice-signaling, guest-voice, guest-voice-signaling, softphone-voice, videoconferencing, streaming-video and video-signaling: the application types are supported by the port. status: Whether the network policy is usable.

enable: Network Policy of the specified application type has been defined, enable is the default value of the network policy.

disable: Network Policy of the specified application type is unknown, the fields (such as VLAN ID, L2 priority and DSCP) are ignored, network connection device will not send TLV of the specified application type.

tag: Configure the specified application to uses **tagged** or **untagged** VLAN method.

tagged: Configure the flow of the specified application to use the tagged vlan method, here, the fields (such as VLAN ID, Layer2 priority and DSCP value) are take effect.

untagged: Configure the flow without tag for the specified application, the fields (such as VLAN ID, Layer2 priority) are ignored, only DSCP value field takes effect. Untagged is the default value of VLAN method.

vid: Configure VLAN ID that the specified application belongs to. When the peer sends the flow of the specified application, it will tag the notified VLAN ID, or else the vlan-id value is 1.

vlan-id: Configure the value of VLAN ID, its range from 1 to 4094.

dot1p: Configure the specified application to tag the flow by using 802.1p priority, at the same time, use vlan 0 to load the flow.

cos: Configure the priority of Ethernet frame for VLAN.

cos-value: Configure the value of Ethernet frame priority for VLAN, its range from 0 to 7, the default value is 5.

dscp: Configure DSCP of VLAN.

dscp-value: DSCP value input by the user, its range from 0 to 63, the default value is 46.

**Default:** No network policy is configured on the port.

Command Mode: Port mode

**Usage Guide:** User is able to configure the network policy of many kinds on a port, but their application types cannot repeat, and a kind of network policy corresponds to a LLDP-MED network policy TLV. If user configures multi-policy for a port, it will send multi-LLDP-MED network policy TLV to a LLDP packet. If user does not configure any network policy, no LLDP-MED network policy TLV is sent to LLDP packet.

**Example:** Configure the network policy with the application type of voice on port 19. Switch(Config-If-Ethernet1/0/19)# network policy voice tag tagged vid 2 cos 6 dscp 23

# **2.6.13 show lldp**

Command: show lldp **Function:** Show the global LLDP and LLDP-MED configuration. Parameter: None. Default: None. Command Mode: Admin mode Usage Guide: None. **Example:** Show the global LLDP and LLDP-MED configuration. Switch#show lldp -----LLDP GLOBAL INFORMATIONS----- LLDP has been enabled globally. LLDP enabled port : Ethernet1/0/19 LLDP interval :5 LLDP txTTL :20 LLDP NotificationInterval :5 LLDP txDelay :1 LLDP-MED FastStart Repeat Count :4 -------------END------------------

# **2.6.14 show lldp [interface ethernet <IFNAME>]**

Command: show lldp [interface ethernet <IFNAME>] **Function:** Show LLDP and LLDP-MED configurations on the current port. **Parameter:** [interface ethernet <IFNAME>]: Port name Command Mode: Admin mode Default: None. Usage Guide: None. **Example:** Show LLDP and LLDP-MED configuration of the port 19. Switch#show lldp interface ethernet 1/0/19

Port name :Ethernet1/0/19 LLDP Agent Adminstatus : Both LLDP Operation TLV : default LLDP Trap Status : disable

LLDP maxRemote :100 LLDP Overflow handle : discard LLDP interface remote status : Free

MED Optional TLV : capabilities networkPolicy location power inventory MED Trap Status:Enable MED TLV Transmit Status:Disable MED Fast Transmit Status:Disable

### **2.6.15 show lldp neighbors**

Command: show lldp neighbors [interface ethernet <*IFNAME*>] **Function:** Show LLDP and LLDP-MED information of the neighbors for the port. Parameter: None. Default: None. Command Mode: Admin mode **Usage Guide:** With this command, checking LLDP and LLDP-MED information of the neighbors after the port received LLDP packets sent by the neighbors. **Example:** Show the neighbor information on port 1. Switch #show lldp neighbors interface ethernet 1/0/1

Port name : Ethernet1/0/1 Port Remote Counter : 1 TimeMark :20 ChassisIdSubtype :4 ChassisId :00-03-0f-00-00-02 PortIdSubtype :Local PortId :3 PortDesc :Ethernet1/0/1 SysName :switch SysDesc :switch Device, Compiled Feb 12 17:39:53 2011 SoftWare Version 6.2.30.0 BootRom Version 4.0.1 HardWare Version Device serial number Copyright (C) 2001-2011 by Vendor. All rights reserved

### **2.6.16 show lldp traffic**

Command: show lldp traffic

**Function:** Show the statistics of the sent and received packets of LLDP and LLDP-MED. Parameters: None.

Default: None.

Command Mode: Admin Mode.

**Usage Guide:** After the port received the LLDP packets from the neighbor, this command can be used to view the statistics of the sent and received packets of LLDP and LLDP-MED.

**Example:** View the statistics of the sent and received packets after the LLDP function is enabled. Switch(config)#show lldp traffic

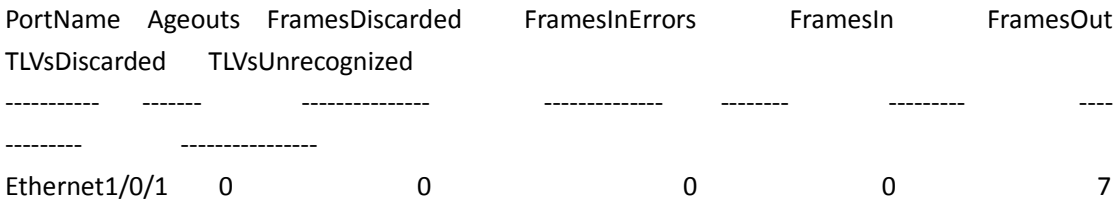

0 0

**2.7 Port Channel**

### **2.7.1 debug port-channel**

**Command: debug port-channel <***port-group-number***> {all | event | fsm | packet | timer} no debug port-channel [<***port-group-number***>] Function:** Open the debug switch of port-channel. Parameters: <*port-group-number>* is the group number of port channel, ranging from 1~128 **all:** all debug information **event:** debug event information **fsm:** debug the state machine **packet:** debug LACP packet information **timer:** debug the timer information **Command mode:** Admin mode. **Default:** Disable the debugging of port-channel. **Usage Guide:** Open the debug switch to check the debug information of port-channel. **Notice:** it can create 16 port group at most. **Example:** (1)debug the state machine for port-group 1. Switch#debug port-channel 1 fsm (2) debug LACP packet information for port-group 2. Switch#debug port-channel 2 packet (3) debug all for port-group 1. Switch#debug port-channel 1 all

# **2.7.2 interface port-channel**

#### **Command: interface port-channel** *<port-channel-number>*

**Function:** Enters the port channel configuration mode

**Command mode:** Global Mode

**Usage Guide:** On entering aggregated port mode, configuration to GVRP or spanning tree modules will apply to aggregated ports; if the aggregated port does not exist (i.e., ports have not been aggregated), an error message will be displayed and configuration will be saved and will be restored until the ports are aggregated. Note such restoration will be performed only once, if an aggregated group is ungrouped and aggregated again, the initial user configuration will not be restored. If it is configuration for modules, such as shutdown configuration, then the configuration to current port will apply to all member ports in the corresponding port group.

**Example:** Entering configuration mode for port-channel 1.

Switch(config)#interface port-channel 1

Switch(Config-If-Port-Channel1)#

# **2.7.3 lacp port-priority**

#### **Command: lacp port-priority <***port-priority***>**

**no lacp port-priority**

**Function:** Set the port priority of LACP protocol.

**Parameters: <***port-priority***>:** the port priority of LACP protocol, the range from 0 to 65535.

**Command mode:** Port Mode.

**Default:** The default priority is 32768 by system.

**Usage Guide:** Use this command to modify the port priority of LACP protocol, the no command restores the default value.

**Example:** Set the port priority of LACP protocol.

Switch(Config-If-Ethernet1/0/1)# lacp port-priority 30000

# **2.7.4 lacp system-priority**

**Command: lacp system-priority <***system-priority***> no lacp system-priority Function:** Set the system priority of LACP protocol. **Parameters: <***system-priority***>:** The system priority of LACP protocol, ranging from 0 to 65535. **Command mode:** Global Mode **Default:** The default priority is 32768. **Usage Guide:** Use this command to modify the system priority of LACP protocol, the no command restores the default value. **Example:** Set the system priority of LACP protocol.

Switch(config)#lacp system-priority 30000

# **2.7.5 lacp timeout**

**Command: lacp timeout {short | long}**

#### **no lacp timeout**

**Function:** Set the timeout mode of LACP protocol. **Parameters:** The timeout mode includes long and short. **Command mode:** Port Mode **Default:** Long. **Usage Guide:** Set the timeout mode of LACP protocol. **Example:** Set the timeout mode as short in LACP protocol. Switch(Config-If-Ethernet1/0/1)#lacp timeout short

### **2.7.6 load-balance**

**Command: load-balance {src-mac | dst-mac | dst-src-mac | src-ip | dst-ip | dst-src-ip | ingressport | dst-src-mac-ip}**

#### **no load-balance**

Function: Set load-balance mode for port-group, the no command return it to load-balance mode. **Parameter: src-mac** performs load-balance according to the source MAC

 **dst-mac** performs load-balance according to the destination MAC

dst-src-mac performs load-balance according to the source and destination MAC

 **src-ip performs** load-balance according to the source IP

dst-ip performs load-balance according to the destination IP

**dst-src-ip** performs load-balance according to the destination and source IP

 **dst-src-mac-ip**: performs load-balance according to the destination and source mac and destination, source IP

 **ingress-port:** performs load-balance according to the port of receive flow.

Command mode: Global mode.

Default: Perform load-balance according to the source MAC.

Usage **Guide**: Use port-channel to implement load-balance, user can configure the load-balance mode according to the requirements. If the specific load-balance mode of the command line is different with the current load-balance mode of port-group, then modify the load-balance of portgroup as the specific load-balance of command line; otherwise return a message to notice that the current mode is already configured.

**Example:** Set load-balance mode of port-group.

Switch(config)#interface port-channel 1

Switch**(**Config-If-Port-Channel1)#load-balance src-mac

### **2.7.7 load-balance enhanced profile**

This command is not supported by the switch.

### **2.7.8 l2 field**

This command is not supported by the switch.

# **2.7.9 l2 mpls field l2payload**

This command is not supported by the switch.

# **2.7.10 l2 mpls field l3payload**

This command is not supported by the switch.

# **2.7.11 ipv4 field**

This command is not supported by the switch.

# **2.7.12 ipv6 field**

This command is not supported by the switch.

# **2.7.13 l3 mpls field**

This command is not supported by the switch.

# **2.7.14 mpls tunnel field**

This command is not supported by the switch.

# **2.7.15 mim field l2payload**

This command is not supported by the switch.

# **2.7.16 mim field l3payload**

This command is not supported by the switch.

# **2.7.17 mim tunnel field**

This command is not supported by the switch.

# **2.7.18 trill field l2payload**

This command is not supported by the switch.

### **2.7.19 trill field l3payload**

This command is not supported by the switch.

# **2.7.20 trill tunnel field l2payload**

This command is not supported by the switch.

# **2.7.21 trill tunnel field l3payload**

This command is not supported by the switch.

# **2.7.22 trill tunnel field outerl2**

This command is not supported by the switch.

# **2.7.23 port-group**

#### **Command: port-group <***port-group-number***>**

**no port-group <***port-group-number***>** 

**Function:** Creates a port group. The no command deletes that group. **Parameters:**  $\leq$ **port-group-number>** is the group number of a port channel from  $1 \sim 128$ . **Default:** There is no port-group. **Command mode:** Global Mode Notice: it can create 16 port group at most **Example:** Creating a port group. Switch(config)# port-group 1 Delete a port group. Switch(config)#no port-group 1

# **2.7.24 port-group mode**

#### **Command: port-group** *<port-group-number>* **mode {active | passive | on}**

#### **no port-group**

**Function:** Add a physical port to port channel, the no operation removes specified port from the port channel.

**Parameters:** *<port-group-number>* is the group number of port channel, from  $1 \sim 128$ ; active enables LACP on the port and sets it in Active mode; **passive** enables LACP on the port and sets it in Passive mode; **on** forces the port to join a port channel without enabling LACP.

**Command mode:** Port Mode.

**Default:** Switch ports do not belong to a port channel by default; LACP not enabled by default. **Usage Guide:** Every port joined the port-group must be consistent on the rate, configuration and physical property. If the specified port group does not exist, then print a error message. All ports in a port group must be added in the same mode, i.e., all ports use the mode used by the first port added. Adding a port in "on" mode is a "forced" action, which means the local end switch port aggregation does not rely on the information of the other end, port aggregation will succeed as long as all ports have consistent VLAN information. Adding a port in "active" or "passive" mode enables LACP. Ports of at least one end must be added in "active" mode, if ports of both ends are added in "passive" mode, the ports will never aggregate.

**Notice:** it can create 16 port group at most

**Example:** Under the Port Mode of Ethernet1/0/1, add current port to "port-group 1" in "active" mode.

Switch(Config-If-Ethernet1/0/1)#port-group 1 mode active

# **2.7.25 show port-group**

#### **Command: show port-group [***<port-group-number>***] {brief | detail |}**

**Function:** Display the specified group number or the configuration information of all port-channel which have been configured.

**Parameters:** *<port-group-number>* is the group number of port channel to be displayed, from  $1~\sim$ 128; **brief** displays summary information; **detail** displays detailed information.

**Command mode:** All Configuration Mode.

**Usage Guide:** If the user does not input port-group-number, that means the information of all the existent port-group are showed; if the port channel corresponds to port-group-number parameter and is not exist, then print a error message, otherwise display the current port-channel information of the specified group number.

**Example:** 1. Display summary information for port-group 1.

Switch#show port-group brief

ID: port group number; Mode: port group mode such as on active or passive;

Ports: different types of port number of a port group,

the first is selected ports number, the second is standby ports number, and the third is unselected ports number.

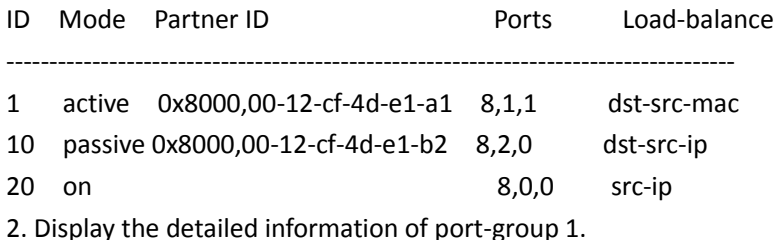

Switch#show port-group 1 detail

Flags: A -- LACP Activity, B -- LACP timeout, C -- Aggregation,

D -- Synchronization, E -- Collecting, F -- Distributing,

G -- Defaulted, H -- Expired

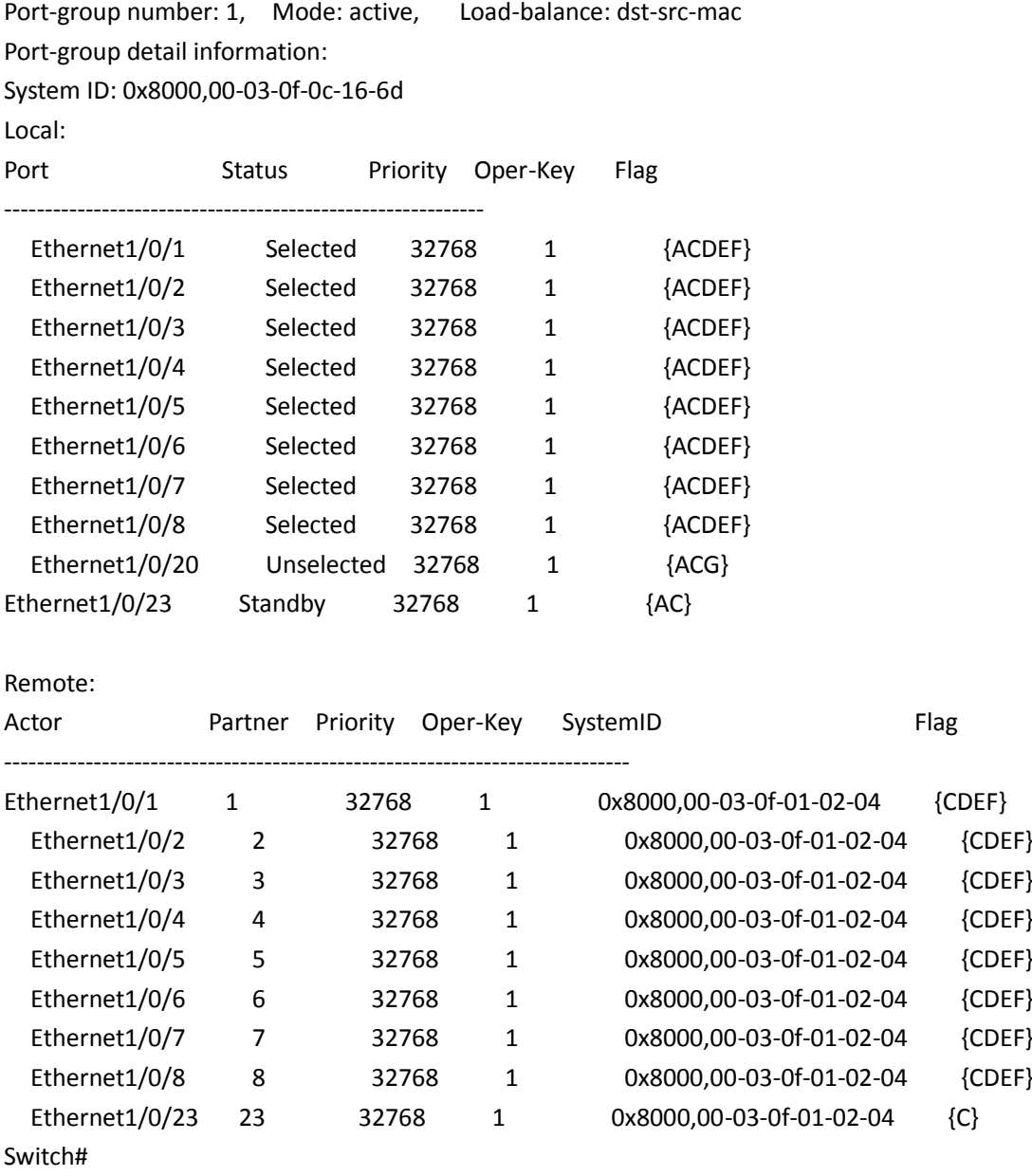

# **2.7.26 show load-balance enhanced-profile**

This command is not supported by the switch.

# **2.8 MTU**

## **2.8.1 mtu**

Command: mtu [<mtu-value>] no mtu **Function:** Configure the MTU size of JUMBO frame, enable the jumbo receiving/sending function. The no **command** restores to the normal frame receiving function. Parameter: mtu-value: the MTU value of frames that can be received, in byte, ranging from <1500-12270>. The corresponding frame size is <1518/1522-12288/12292>. Without setting is parameter, the allowed max frame size is 12288/12292. **Default:** MTU function not enabled by default. Command Mode: Global Mode **Usage Guide:** Set switch of both ends mtu necessarily, or mtu frame will be dropped at the switch has not be set. **Example:** Enable the mtu function of the switch. **Switch(**config)#mtu

# **2.9 bpdu-tunnel**

# **2.9.1 bpdu-tunnel dmac**

This command is not supported by the switch.

# **2.9.2 bpdu-tunnel stp**

This command is not supported by the switch.

# **2.9.3 bpdu-tunnel gvrp**

This command is not supported by the switch.

### **2.9.4 bpdu-tunnel uldp**

This command is not supported by the switch.

# **2.9.5 bpdu-tunnel lacp**

This command is not supported by the switch.

### **2.9.6 bpdu-tunnel dot1x**

This command is not supported by the switch.

# **2.9.7 bpdu-tunnel-protocol**

Command: bpdu-tunnel-protocol{stp| gvrp| dot1x| user-defined-protocol <name>}

#### **no bpdu-tunnel-protocol {stp| gvrp| dot1x| user-defined-protocol <name>}**

Function: Enable bpdu-tunnel-protocol function of some protocol in port. Parameter: stp: enable bpdu-tunnel-protocol of stp function in port.

 **gvrp:** enable bpdu-tunnel-protocol of avrp function in port.

dot1x: enable bpdu-tunnel-protocol of dot1x function in port.

 **name:** enable bpdu-tunnel-protocol of neme function in port, the protocol name

range from 1 to 32 bytes, and it made up with character, data, underline and the head and tail character can not be underline.

Default: None.

Command Mode: Port Mode.

Usage Guide**:** When finished configure bpdu-tunnel-protocol destination MAC address of some protocol, users can enable bpdu-tunnel-protocol function of protocol in port. Stp, gvrp or dot1x function mutex with bpdu-tunnel-protocol function in port, namely, if configured stp, gvrp or dot1x function in port, the bpdu-tunnel-protocol function of the protocol configured failed; if configured bpdu-tunnel-protocol function of this protocol in port, stp, gvrp or dot1x function can not configured in port.

Example: Configure bpdu-tunnel-protocol to enable stp protocol in port 1/0/1. Switch(Config-If-Ethernet1/0/1)# bpdu-tunnel-protocol stp

### **2.9.8 bpdu-tunnel-protocol group-mac**

Command: bpdu-tunnel-protocol {stp| gvrp| dot1x} {group-mac <mac> | default-group-mac} no bpdu-tunnel-protocol {stp| gvrp| dot1x}

**Function:** Configure bpdu-tunnel-protocol address of specified protocol. After switch received protocol packets, if receive port enable bpdu-tunnel-protocol function, for configured this command packets, it will change destination mac address to specified bpdu-tunnel-protocol mac address. If input port of transfer protocol packets enables bpdu-tunnel-protocol function, it will receive destination mac address of packets to configure address for the command, and change mac of protocol packets to itself mac of protocol packets.

Parameters: stp: configure bpdu-tunnel-protocol mac of stp protocol;

Gvrp: configure bpdu-tunnel-protocol mac of gvrp protocol;

**dot1x:** configure bpdu-tunnel-protocol mac of dot1x protocol;

<mac>: bpdu-tunnel-protocol mac address must be multicast address and it can not be protocodl saved address, namely address between 01-80-c2-00-00-00 and 01-80-c2-00-00-30; default-group-mac: the default mac address is 01-00-0c-cd-00-02.

Default: None.

Command Mode: Global Mode.

Usage Guide: This command must be configured before configure bpdu-tunnel-protocol in port. Example: Configure 01-01-00-0c -00-02 bpdu-tunnel-protocol of stp protocol.

Switch(Config)# bpdu-tunnel-protocol stp group-mac 01-01-00-0c -00-02

### **2.9.9 bpdu-tunnel-protocol protocol-mac**

Command: bpdu-tunnel-protocol user-defined-protocol <name> protocol-mac <mac> {group-mac <mac> | default-group-mac}

no bpdu-tunnel-protocol user-defined-protocol <name>

**Function:** Configure mac address to identify characteristics of agreement and satisfy the protocol of bpdu-tunnel-protocol mac.

**Parameters:** name: it is the protocol name and the protocol name includes 1 to 32 characters, and it makes up with character, data and underline, the head and tail character can not be underline; protocol-mac <mac>: it is the mac address of protocol;

group-mac <mac> : it is the address of bpdu-tunnel-protocol mac and it must be multicast address, and it is not protocol saved address, namely the address between 01-80-c2-00-00-00 and 01-80 c2-00-00-30;

default-group-mac: The default mac address is 01-00-0c-cd-00-02.

Default: None.

**Command Mode:** Global Mode.

**Usage Guide:** The command must be configured before bpdu-tunnel-protocol in port.

Example: Configure 01-01-00-0c-00-03 to be the bpdu-tunnel-protocol of mrpp protocol.

**Switch(**Config)# bpdu-tunnel-protocol user-defined-protocol mrpp protocol-mac 00-03-0f-00-00- 02 group-mac 01-01-00-0c -00-03

# **2.9.10 bpdu-tunnel-protocol ethernetii**

Command: bpdu-tunnel-protocol user-defined-protocol <name> protocol-mac <mac> encapetype ethernetii protocol-type <type> {group-mac <mac> | default-group-mac}

no bpdu-tunnel-protocol user-defined-protocol <name>

**Function:** Configure protocol feature that aimed at mac address and protocol type, the encapsulation type of the protocol is Ethernetll and appointed the bpdu-tunnel-protocol mac of the protocol.

**Parameters:** name: it is the protocol name and the protocol name includes 1 to 32 characters, and it makes up with character, data and underline, the head and tail character can not be underline; protocol-mac <mac>: it is the mac address of protocol;

<type>: the value of protocol and the format is xx-xx.

group-mac <mac> : it is the address of bpdu-tunnel-protocol mac and it must be multicast address, and it is not protocol saved address, namely the address between 01-80-c2-00-00-00 and 01-80 c2-00-00-30;

default-group-mac: The default mac address is 01-00-0c-cd-00-02. Default: None.

**Command Mode:** Global Mode.

**Usage Guide:** The command must be configured before bpdu-tunnel-protocol in port.

Example: Configure 01-01-00-0c-00-04 to be the bpdu-tunnel-protocol of lldp protocol.

**Switch(Config**)# bpdu-tunnel-protocol user-defined-protocol lldp protocol-mac 01-80-c2-00-00-0e encape-type ethernetii protocol-type 88-cc group-mac 01-01-00-0c -00-04

### **2.9.11 bpdu-tunnel-protocol snap**

Command: bpdu-tunnel-protocol user-defined-protocol <name> protocol-mac <mac> encapetype snap {oui <oui>| } protocol-type <type> {group-mac <mac> | default-group-mac} no bpdu-tunnel-protocol user-defined-protocol <name>

**Function:** Configure protocol feature that aimed at mac address, oui and protocol type, the encapsulation type of the protocol is 802.3/802.2 SNAP or 802.3/802.2 SNAP RFC 1042 (Not configure OUI) and appointed the bpdu-tunnel-protocol mac of the protocol.

**Parameters:** name: it is the protocol name and the protocol name includes 1 to 32 characters, and it makes up with character, data and underline, the head and tail character can not be underline; protocol-mac <mac>: it is the mac address of protocol;

<oui>: the value of oui and the format is xx-xx-xx;

<type>: the value of protocol and the format is xx-xx.

group-mac <mac> : it is the address of bpdu-tunnel-protocol mac and it must be multicast address, and it is not protocol saved address, namely the address between 01-80-c2-00-00-00 and 01-80 c2-00-00-30;

default-group-mac: The default mac address is 01-00-0c-cd-00-02.

Default: None.

**Command Mode:** Global Mode.

**Usage Guide:** The command must be configured before bpdu-tunnel-protocol in port. Example: Configure 01-01-00-0c-00-05 to be the bpdu-tunnel-protocol of Apple Talk protocol. **Switch(Config**)# bpdu-tunnel-protocol user-defined-protocol lldp protocol-mac 00-03-c2-00-00-05 encape-type snap oui 08-00-07 protocol-type 80-9b group-mac 01-01-00-0c -00-05

# **2.9.12 bpdu-tunnel-protocol llc**

Command: bpdu-tunnel-protocol user-defined-protocol <name> protocol-mac <mac> encapetype llc dsap <dsap> ssap <ssap> {group-mac <mac> | default-group-mac}

no bpdu-tunnel-protocol user-defined-protocol <name>

**Function:** Configure protocol feature that aimed at mac address, dsap and ssap type, the encapsulation type of the protocol is 802.3/802.2 LLC and appointed the bpdu-tunnel-protocol mac of the protocol.

**Parameters:** name: it is the protocol name and the protocol name includes 1 to 32 characters, and

it makes up with character, data and underline, the head and tail character can not be underline; protocol-mac <mac>: it is the mac address of protocol;

<dsap>: The dsap value of protocol and it ranges from 0 to 255;

<ssap>: The ssap value of protocol and it ranges from 0 to 255;

group-mac <mac> : it is the address of bpdu-tunnel-protocol mac and it must be multicast address, and it is not protocol saved address, namely the address between 01-80-c2-00-00-00 and 01-80 c2-00-00-30;

default-group-mac: The default mac address is 01-00-0c-cd-00-02. Default: None.

**Command Mode:** Global Mode.

**Usage Guide:** The command must be configured before bpdu-tunnel-protocol in port.

Example: Configure 01-01-00-0c-00-06 to be the bpdu-tunnel-protocol of NetBIOS protocol.

**Switch(Config**)# bpdu-tunnel-protocol user-defined-protocol lldp protocol-mac 00-03-c2-00-00-06 encape-type llc dsap 240 ssap 224 group-mac 01-01-00-0c -00-06

### **2.10 DDM**

### **2.10.1 clear transceiver threshold-violation**

**Command: clear transceiver threshold-violation [interface ethernet <interface-list>]**

**Function:** Clear the threshold violation of the transceiver monitoring.

Parameter: interface ethernet <interface-list>: The interface list that the threshold violation of the transceiver monitoring needs to be cleared.

**Command Mode:** Admin mode

**Default:** None.

**Usage Guide:** None.

**Example:** Clear he threshold violation of the transceiver monitoring on port 21, 25, 26, 28. Switch#clear transceiver threshold-violation interface ethernet 1/0/21;25-26;28

### **2.10.2 debug transceiver**

**Command: debug transceiver {on | off} Function:** Enable/disable DDM debugging. **Parameter: on/off:** Enable or disable the debugging. **Command Mode:** Admin mode **Default:** Off. **Usage Guide:** Disable the DDM debugging with ctrl+o. **Example:** Enable DDM debugging. Switch#debug transceiver on
### **2.10.3 show transceiver**

#### **Command: show transceiver [interface ethernet <interface-list>] [detail]**

**Function:** Show the monitoring of the transceiver.

**Parameter: interface ethernet <interface-list>:** The interface list that the monitoring of the transceiver needs to be shown.

**detail:** Show the detailed monitoring of the transceiver.

**Command Mode:** User mode, admin mode and global mode

**Default:** None.

**Usage Guide:** Temperature can be accurate to the integer, other values can be accurate to the second bit after the radix point. When the parameter exceeds the warning threshold, it is shown with 'W+' or 'W-', when the parameter exceeds the alarm threshold, it is shown with 'A+' or 'A-', no tagged parameter is normal.

**Example:** Show the brief DDM information of all ports.

Switch#show transceiver

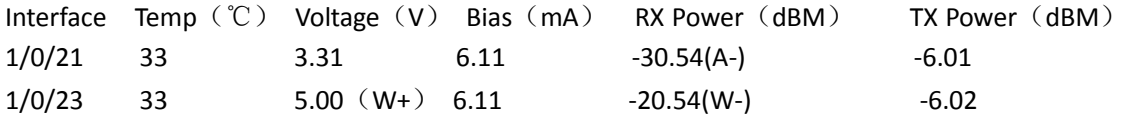

### **2.10.4 show transceiver threshold-violation**

#### **Command: show transceiver threshold-violation [interface ethernet <interface-list>]**

**Function:** Show the transceiver monitoring.

Parameter: interface ethernet <interface-list>: The interface list that the transceiver monitoring needs to be shown.

**Command Mode:** Admin mode and global mode

**Default:** None.

**Usage Guide:** None.

**Example:** Show the transceiver monitoring.

Switch(config)#show transceiver threshold-violation interface ethernet 1/0/21-22

Ethernet 1/0/21 transceiver threshold-violation information:

Transceiver monitor is enabled. Monitor interval is set to 30 minutes.

The current time is Jan 02 12:30:50 2010.

The last threshold-violation time is Jan 01 1:30:50 2010.

Brief alarm information:

RX loss of signal

RX power low

Detail diagnostic and threshold information:

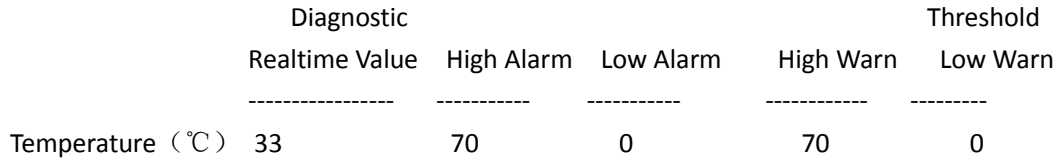

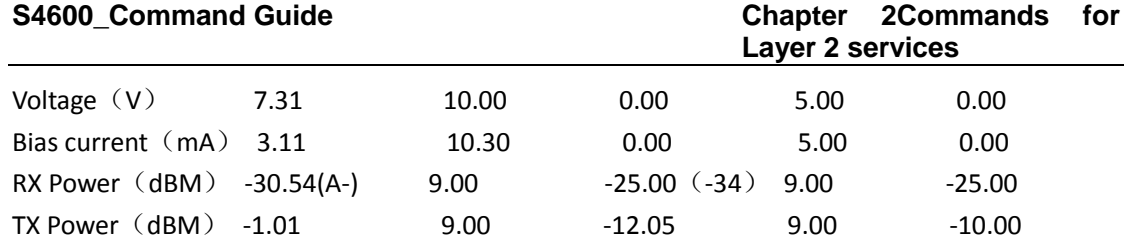

Ethernet 1/0/26 transceiver threshold-violation information: Transceiver monitor is disabled. Monitor interval is set to 30 minutes. The last threshold-violation doesn't exist.

### **2.10.5 transceiver-monitoring**

**Command: transceiver-monitoring {enable | disable} Function:** Enable/ disable the transceiver monitoring. **Parameter: enable/ disable:** Enable or disable the function. **Command Mode:** Port mode **Default:** Disable. **Usage Guide:** None. **Example:** Enable the transceiver monitoring of ethernet1/0/1. Switch(config-if-ethernet1/0/1)#transceiver-monitoring enable

### **2.10.6 transceiver-monitoring interval**

#### **Command: transceiver-monitoring interval <minutes>**

#### **no transceiver-monitoring interval**

**Function:** Set the interval of the transceiver monitoring. The no command sets the interval to be the default interval of 15 minutes.

Parameter: <minutes>: The interval of the transceiver monitoring needs to be set.

**Command Mode:** Global mode

**Default:** 15 minutes.

**Usage Guide:** None.

**Example:** Set the interval of the transceiver monitoring as 1 minute.

Switch(config)#transceiver-monitoring interval 1

# **2.10.7 transceiver threshold**

### **Command: transceiver threshold {default | {temperature | voltage | bias | rx-power | tx-power} {high-alarm | low-alarm | high-warn | low-warn} {<value> | default}}**

**Function:** Set the threshold defined by the user.

**Parameters: default:** Restore the threshold as the default threshold set by the manufacturer. If the monitoring index is not specified, restore all thresholds, if the monitoring index is specified, restore the corresponding threshold only.

> **temperature:** The monitoring index—temperature **voltage:** The monitoring index-voltage

**bias:** The monitoring index—bias current

**rx-power:** The monitoring index—receiving power

**tx-power:** The monitoring index—sending power

high-alarm: High-alarm of the monitoring index, namely there is alarm with A+ if exceeding the threshold.

low-alarm: Low-alarm of the monitoring index, namely there is alarm with A- if exceeding the threshold.

**high-warn:** High-warn of the monitoring index, namely there is warning with W+ if exceeding the threshold.

**low-warn:** Low-warn of the monitoring index, namely there is warning with W- if exceeding the threshold.

**Command Mode:** Port mode

**Default:** The threshold is set by the manufacturer.

**Usage Guide:** The range of the threshold parameters is shown for each monitoring index in the following:

Temperature: -128.00~128.00 ℃

Voltage: 0.00~7.00 V

Bias current: 0.00~140.00 mA

x-power: -50.00~9.00 dBM

tx-power: -50.00~9.00 dBM

The maximum length of the threshold parameter configured by the user is 20 bits. After the user configured a parameter threshold, the threshold set by the manufacturer will be labeled with the bracket when showing the threshold, and decide whether give an alarm according to the user's configuration.

**Example:** Configure tx-power threshold of the fiber module, the low-warn threshold is configured as -12 on ethernet1/0/1.

Switch(config-if-ethernet1/0/1)#transceiver threshold tx-power low-warning -12

### **2.10.8 optician monitor enable|disable**

This command is not supported by the switch.

### **2.11 EFM OAM**

### **2.11.1 clear ethernet-oam**

**Command: clear ethernet-oam [interface {ethernet |} <***IFNAME***>]**

**Function:** Clear the statistic information of packets and link event on specific or all ports for OAM. **Parameters:** <*IFNAME*>, the name of the port needs to clear OAM statistic information **Command Mode:** Admin mode **Default:** N/A. **Usage Guide:** N/A.

**Example:** Clear the statistic information of OAM packets and link event on all ports. Switch(config)#clear ethernet-oam

### **2.11.2 debug ethernet-oam error**

**Command: debug ethernet-oam error [interface {ethernet |} <***IFNAME***>] no debug ethernet-oam error [interface {ethernet |} <***IFNAME***>] Function:** Enable the debugging of OAM error information, no command disables it. **Parameters:** <*IFNAME*>: name of the port that the debugging will be enabled or disabled. **Command Mode:** Admin mode **Default:** Disable. **Usage Guide:** N/A. **Example:** Enable the debugging of OAM error information for ethernet1/0/1. Switch#debug ethernet-oam error interface ethernet1/0/1

### **2.11.3 debug ethernet-oam event**

This command is not supported by the switch.

### **2.11.4 debug ethernet-oam fsm**

**Command: debug ethernet-oam fsm {all | Discovery | Transmit} [interface {ethernet |} <***IFNAME***>]**

**no debug ethernet-oam fsm {all | Discovery | Transmit} [interface {ethernet |} <***IFNAME***>]**

**Function:** Enable the debugging of OAM state machine, no command disables it.

**Parameters:** <IFNAME>: name of the port that the debugging will be enabled or disabled

**Command Mode:** Admin mode

**Default:** Disable.

**Usage Guide:** N/A.

**Example:** Enable the debugging of Discovery state machine for ethernet1/0/1.

Switch#debug ethernet-oam fsm Discovery interface ethernet1/0/1.

### **2.11.5 debug ethernet-oam packet**

**Command: debug ethernet-oam packet [detail] {all | send | receive} [interface {ethernet |} <***IFNAME***>]**

**no debug ethernet-oam packet [detail] {all | send | receive} interface {ethernet |}** 

**<***IFNAME***>**

**Function:** Enable the debugging of packets received or sent by OAM, no command disables the debugging.

**Parameters: <***IFNAME***>**: name of the port that the debugging will be enabled or disabled **Command Mode:** Admin mode

**Default:** Disable.

**Usage Guide:** N/A.

**Example:** Enable the debugging of packets received or sent for ethernet1/0/1.

Switch#debug ethernet-oam packet detail all interface ethernet1/0/1

### **2.11.6 debug ethernet-oam timer**

**Command: debug ethernet-oam timer {all | pdu\_timer | local\_lost\_link\_timer} [interface {ethernet |} <IFNAME>]**

**no debug ethernet-oam timer {all | pdu\_timer | local\_lost\_link\_timer} [interface {ethernet | } <IFNAME>] Function:** Enable the debugging of refreshing information for specific or all timers, no this command disables the debugging. **Parameters:** <*IFNAME*>: name of the port that the debugging will be enabled or disabled **Command Mode:** Admin mode **Default:** Disable. **Usage Guide:** N/A. **Example:** Enable the debugging of refreshing information for all timers of ethernet1/0/1. Switch#debug ethernet-oam timer all interface ethernet1/0/1

### **2.11.7 ethernet-oam**

**Command: ethernet-oam no ethernet-oam Function:** Enable ethernet-oam of ports, no command disables ethernet-oam of ports. **Parameters:** None. **Command Mode:** Port mode **Default:** Disable. **Usage Guide:** N/A. **Example:** Enable ethernet-oam of Ethernet 1/0/4. Switch(config)#interface ethernet 1/0/4 Switch(Config-If-Ethernet1/0/4)#ethernet-oam

### **2.11.8 ethernet-oam errored-frame threshold high**

#### **Command: ethernet-oam errored-frame threshold high {<***high-frames***> | none}**

**no ethernet-oam errored-frame threshold high**

**Function:** Configure the high threshold of errored frame event, no command restores the default value.

**Parameters: <***high-frames***>**, the high detection threshold of errored frame event, ranging from 2 to 4294967295.

**none**, cancel the high threshold configuration.

**Command Mode:** Port mode

#### **Default: none**.

**Usage Guide:** During the specific detection period, serious link event is induced if the number of errored frame is larger than or equal to the high threshold and the device notifies the peer by sending Information OAMPDU of which the value of Link Fault flag in Flags field is 1. Note that the high threshold can not be less than the low threshold.

**Example:** Configure the high threshold of errored frame event on Ethernet 1/0/4 to be 3000. Switch(Config-If-Ethernet1/0/4)#ethernet-oam errored-frame threshold high 3000

### **2.11.9 ethernet-oam errored-frame threshold low**

#### **Command: ethernet-oam errored-frame threshold low <***low-frames***>**

#### **no ethernet-oam errored-frame threshold low**

**Function:** Configure the low threshold of errored frame event, no command restores the default value.

**Parameters: <***low-frames***>**, the low detection threshold of errored frame event, ranging from 1 to 4294967295.

**Command Mode:** Port mode

**Default:** 1.

**Usage Guide:** During the specific detection period, errored frame event is induced if the number of errored frame is larger than or equal to the low threshold and the device notifies the peer by sending event notification OAMPDU. Note that the low threshold can not be larger than the high threshold.

**Example:** Configure the low threshold of errored frame event on Ethernet 1/0/4 to 100. Switch(Config-If-Ethernet1/0/4)#ethernet-oam errored-frame threshold low 100

### **2.11.10 ethernet-oam errored-frame window**

#### **Command: ethernet-oam errored-frame window <***seconds***>**

#### **no ethernet-oam errored-frame window**

**Function:** Configure the detection period of errored frame event, no command restores the default value.

**Parameters: <***seconds***>** is the time for counting the specified frame number, its range from 5 to 300, unit is 200ms.

**Command Mode:** Port mode

**Default:** 5.

**Usage Guide:** Detect the errored frame number of the port after the time of specific detection period. If the number of errored frame is larger than or equal to the threshold, bring the corresponding event and notify the peer through OAMPDU.

**Example:** Configure the detection period of errored frame event on port1/0/4 to be 20s.

Switch(Config-If-Ethernet1/0/4)#ethernet-oam errored-frame window 100

# **2.11.11 ethernet-oam errored-frame-period threshold high**

### **Command: ethernet-oam errored-frame-period threshold high {<***high-frames***> | none} no ethernet-oam errored-frame-period threshold high**

**Function:** Configure the high threshold of errored frame period event, no command restores the default value.

**Parameters: <***high-frames***>**, the high detection threshold of errored frame period event, ranging from 2 to 4294967295.

**none**, cancel the high threshold configuration.

**Command Mode:** Port mode

**Default: none**.

**Usage Guide:** During the specific detection period, serious link event is induced if the number of errored frame is larger than or equal to the high threshold and the device notifies the peer by sending Information OAMPDU of which the value of Link Fault flag in Flags field is 1. Note that the high threshold can not be less than the low threshold.

**Example:** Configure the high threshold of errored frame period event on port 1/0/4 to be 3000. Switch(Config-If-Ethernet1/0/4)#ethernet-oam errored-frame-period threshold high 3000

### **2.11.12 ethernet-oam errored-frame-period threshold**

### **low**

#### **Command: ethernet-oam errored-frame-period threshold low <***low-frames***>**

#### **no ethernet-oam errored-frame-period threshold low**

**Function:** Configure the low threshold of errored frame period event, no command restores the default value.

**Parameters: <***low-frames***>**, the low detection threshold of errored frame period event, ranging from 1 to 4294967295 frames.

**Command Mode:** Port mode

**Default:** 1.

**Usage Guide:** During the specific detection period, errored frame period event is induced if the number of errored frame is larger than or equal to the low threshold and the device notifies the peer by event notification OAMPDU. Note that the low threshold should not be larger than the high threshold.

**Example:** Configure the low threshold of errored frame period event on port 1/0/4 to be 100. Switch(Config-If-Ethernet1/0/4)#ethernet-oam errored-frame-period threshold low 100

# **2.11.13 ethernet-oam errored-frame-period window**

**Command: ethernet-oam errored-frame-period window <***seconds***>**

**no ethernet-oam errored-frame-period window**

**Function:** Configure the detection period of errored frame period event, no command restores the default value.

**Parameters: <***seconds***>** is the time for counting the specified frame number, its range from 1 to 300, unit is 200ms.

#### **Command Mode:** Port mode

#### **Default:** 5.

**Usage Guide:** Detect errored frame of the port after the time of specific detection period. If the number of errored frame is larger than or equal to the threshold, corresponding event is induced and the device notifies the peer through OAMPDU. When sending the packets, the maximum number of frames is filled as the value of window in errored frame period event. The conversion rule is maximum number of frames= interface bandwidth  $\times$  detection period of errored frame period event(s)  $\div$  (64×8), of which the detection period is the number of seconds in window of the configuration.

**Example:** Configure the detection period of errored frame period event on port 1/0/4 to be 10s. Switch(Config-If-Ethernet1/0/4)#ethernet-oam errored-frame-period window 50

### **2.11.14 ethernet-oam errored-frame-seconds**

### **threshold high**

### **Command: ethernet-oam errored-frame-seconds threshold high {<***high-seconds***> | none} no ethernet-oam errored-frame-seconds threshold high**

**Function:** Configure the high threshold of errored frame seconds event, no command restores the default value.

**Parameters: <***high-seconds***>**, the high detection threshold of errored frame seconds event, ranging from 2 to 65535 seconds.

**none**, cancel the high threshold configuration.

**Command Mode:** Port mode

#### **Default: none**.

**Usage Guide:** During the specific detection period, serious link event is induced if the number of errored frame seconds is larger than or equal to the high threshold and the device notifies the peer by sending Information OAMPDU of which the value of Link Fault flag in Flags field is 1. Note that the high threshold should not be less than the low threshold. The definition of errored frame seconds is the second in which errored frame is received.

**Example:** Configure the high threshold of errored frame seconds event on port 1/0/4 to be 3000. Switch(Config-If-Ethernet1/0/4)#ethernet-oam errored-frame-seconds threshold high 3000

### **2.11.15 ethernet-oam errored-frame-seconds**

### **threshold low**

**Command: ethernet-oam errored-frame-seconds threshold low <***low-seconds***> no ethernet-oam errored-frame-seconds threshold low**

**Function:** Configure the low threshold of errored frame seconds event, no command restores the default value.

**Parameters: <***low-seconds***>**, the low detection threshold of errored frame seconds event, ranging from 1 to 65535 seconds.

**Command Mode:** Port mode

**Default:** 1.

**Usage Guide:** During the specific detection period, errored frame seconds event is induced if the number of errored frame seconds is larger than or equal to the low threshold and the device notifies the peer by sending event notification OAMPDU. Note that the low threshold should not be larger than the high threshold. The definition of errored frame seconds is the second in which errored frame is received.

**Example:** Configure the low threshold of errored frame seconds event on port 1/0/4 to be 100. Switch(Config-If-Ethernet1/0/4)#ethernet-oam errored-frame-seconds threshold low 100

### **2.11.16 ethernet-oam errored-frame-seconds window**

#### **Command: ethernet-oam errored-frame-seconds window <***seconds***>**

**no ethernet-oam errored-frame-seconds window**

**Function:** Configure the detection period of errored frame seconds event, no command restores the default value.

**Parameters: <***seconds***>** is the time for counting the specified frame number, its range from 50 to 450, unit is 200ms.

**Command Mode:** Port mode

**Default:** 300.

**Usage Guide:** Detect errored frame seconds of the port after the time of specific detection period. If the number of errored frame seconds is larger than or equal to the threshold, corresponding event is induced and the device notified the peer through OAMPDU.

**Example:** Configure the detection period of errored frame seconds event on port 1/0/4 to be 120s. Switch(Config-If-Ethernet1/0/4)#ethernet-oam errored-frame-seconds window 600

# **2.11.17 ethernet-oam errored-symbol-period threshold**

### **high**

**Command: ethernet-oam errored-symbol-period threshold high {<***high-symbols***> | none} no ethernet-oam errored-symbol-period threshold high**

**Function:** Configure the high threshold of errored symbol event, no command restores the default value.

**Parameters: <***high-symbols***>**, the high detection threshold of errored symbol event, ranging from 2 to 18446744073709551615 symbols.

**none**, cancel the high threshold configuration.

**Command Mode:** Port mode

**Default: none**.

**Usage Guide:** During the specific detection period, serious link event is induced if the number of errored symbols is larger than or equal to the high threshold and the device notifies the peer by sending Information OAMPDU of which the value of Link Fault flag in Flags field is 1. Note that the high threshold should not be less than the low threshold.

**Example:** Set the high threshold of errored symbol event on port 1/0/4 to none. Switch(Config-If-Ethernet1/0/4)#ethernet-oam errored-symbol-period threshold high none

# **2.11.18 ethernet-oam errored-symbol-period threshold**

### **low**

### **Command: ethernet-oam errored-symbol-period threshold low <***low-symbols***> no ethernet-oam errored-symbol-period threshold low**

**Function:** Configure the low threshold of errored symbol event, no command restores the default value.

**Parameters: <***low-symbols***>**, the low threshold of errored symbol event, ranging from 1 to 18446744073709551615 symbols.

**none**, cancel the high threshold configuration.

**Command Mode:** Port mode

**Default:** 1.

**Usage Guide:** During the specific detection period, errored symbol event is induced if the number of errored symbols is larger than or equal to the low threshold and the device notifies the peer by sending event notification OAMPDU. Note that the low threshold should not be larger than the high threshold.

**Example:** Set the low threshold of errored symbol event on port 1/0/4 to be 5.

Switch(Config-If-Ethernet1/0/4)#ethernet-oam errored-symbol-period threshold low 5

### **2.11.19 ethernet-oam errored-symbol-period window**

**Command: ethernet-oam errored-symbol-period window <***seconds***>**

#### **no ethernet-oam errored-symbol-period window**

**Function:** Configure the detection period of errored symbol event, no command restores the default value.

**Parameters: <***seconds***>** is the time for counting the specified frame number, its range from 5 to 300, unit is 200ms.

**Command Mode:** Port mode

**Default:** 5.

**Usage Guide:** Detect errored symbols of the port after the time of specific detection period. If the number of errored symbols is larger than or equal to the threshold, corresponding event is induced and the device notified the peer through OAMPDU.

**Example:** Set the detection period of errored symbol event on port 1/0/4 to be 2s.

Switch(Config-If-Ethernet1/0/4)#ethernet-oam errored-symbol-period window 10

### **2.11.20 ethernet-oam link-monitor**

#### **Command: ethernet-oam link-monitor**

#### **no ethernet-oam link-monitor**

**Function:** Enable link monitor, no command disables the function.

**Parameters:** None.

**Command Mode:** Port mode

**Default:** Enable.

**Usage Guide:** Enable OAM to monitor local link errors. Generally link monitor is enabled when enabling OAM function of the port. When OAM link monitor is disabled, although local link error is not monitored, Event information OAMPDU from the peer is still normally received and processed.

**Example:** Enable the link monitor of port 1/0/4. Switch(Config-If-Ethernet1/0/4)#ethernet-oam link-monitor

### **2.11.21 ethernet-oam mode**

#### **Command: ethernet-oam mode {active | passive}**

#### **no ethernet-oam mode**

**Function:** Configure the mode of OAM function, no command restores the default value.

**Parameters: active**, active mode

**passive**, passive mode

**Command Mode:** Port mode

**Default:** active mode.

**Usage Guide:** At least one of the two connected OAM entities should be configured to active mode. Once OAM is enabled, the working mode of OAM cannot be changed and you need to disable OAM function if you have to change the working mode.

**Example:** Set the mode of OAM function on ethernet 1/0/4 to passive mode.

Switch(Config-If-Ethernet1/0/4)#ethernet-oam mode passive

### **2.11.22 ethernet-oam period**

#### **Command: ethernet-oam period <***seconds***>**

#### **no ethernet-oam mode**

**Function:** Configure the transmission period of Information OAMPDU, no command restores the default value.

**Parameters: <***seconds***>**, sending period, ranging from 1 to 2 seconds.

**Command Mode:** Port mode

**Default:** 1s.

**Usage Guide:** Use this command to configure the transmission interval of Information OAMPDU which keep OAM connection normally.

**Example:** Set the transmission interval of Information OAMPDU for ethernet 1/0/4 to be 2s.

Switch(Config-If-Ethernet1/0/4)# ethernet-oam period 2

### **2.11.23 ethernet-oam remote-failure**

#### **Command: ethernet-oam remote-failure**

#### **no ethernet-oam remote-failure**

**Function:** Enable remote failure indication of OAM, no command disables the function. **Parameters:** None.

**Command Mode:** Port mode

**Default:** Enable.

**Usage Guide:** With remote failure indication is enabled, if critical-event or link fault event is occurred locally, it will notify the peer by sending Information OAMPDU, log the fault information and send SNMP trap warning. When the remote failure indication is disabled, although local critical-event or link fault event is not monitored, failure indication information from the peer is still normally received and processed.

**Example:** Enable remote failure indication of ethernet 1/0/4.

Switch(Config-If-Ethernet1/0/4)#ethernet-oam remote-failure

### **2.11.24 ethernet-oam remote-loopback**

#### **Command: ethernet-oam remote-loopback**

#### **no ethernet-oam remote-loopback**

**Function:** Local OAM send remote-loopback request to enable remote to come in OAM loopback mode; the no command cancel remote-loopback.

Parameters: None.

**Command** Mode: port mode.

#### **Default: Disable**.

Usage Guide**:** Only OAM can send remote loopback reques in auto mode, the OAM work in passive mode can not send remote loopback; when remote OAM working in loopback mode, all packets except OAM PDU packets will back local port according to the same route (Notice: during OAM loopback, it can not communicate), administrator can check the link delay of loopback, shake and throughput capacity. It can do loopback configuration after create OAM link, if OAM link is broken during loopback, the loopback will be cancel automatically. The command mutex with ethernetoam remote-loopback supported.

**Example:** Enable the remote OAM of port 1/0/4 to remote loopback mode.

**Switch(Config-If-Ethernet1/**0/4)#ethernet-oam remote-loopback

Normal forwarding will be suspended during the remote-loopback, are you sure to start remoteloopback? [Y/N]

### **2.11.25 ethernet-oam remote-loopback supported**

Command: ethernet-oam remote-loopback supported

no ethernet-oam remote-loopback **supported**

**Function:** Enable the support of port OAM loopback, the no command disable loopback support.

**Parameters:** None.

**Command Mode:** Port mode.

**Default:** Disable.

**Usage Guide:** The port that only enable loopback support function can receive OAM loopback reques and in loopback mode. So when enable remote and in OAM loopback, please ensure remote configured loopback support. The command mutex with ethernet-oam remote-loopback. **Example:** Enable OAM loopback support function of ethernet 1/0/4.

Switch(Config-If-Ethernet1/0/4)#ethernet-oam remote-loopback supported

### **2.11.26 ethernet-oam timeout**

#### **Command: ethernet-oam timeout** *<seconds>*

#### **no ethernet-oam timeout**

**Function:** Configure the timeout of OAM connection, no command restores the default value.

**Parameters: <***seconds***>**, the timeout ranging from 5 to 10 seconds.

**Command Mode:** Port mode

**Default:** 5s.

**Usage Guide:** OAM connection will be disconnected if no OAMPDU is received after specified timeout.

**Example:** Set the timeout of OAM connection for ethernet 1/0/4 to be 6 seconds.

Switch(Config-If-Ethernet1/0/4)#ethernet-oam timeout 6

### **2.11.27 show ethernet-oam**

#### **Command: show ethernet-oam [{local | remote} interface {ethernet |} <***IFNAME***>]**

**Function:** Show Ethernet OAM connection of specified or all ports.

**Parameters:** Overview information of all Ethernet OAM connections will be shown if no parameters is input

**local**, show detailed information of local OAM connection

**remote**, show detailed information of remote OAM connection

**<***IFNAME***>**, the port that OAM connection information will be shown

**Command Mode:** Admin mode

**Default:** N/A.

**Usage Guide:** N/A.

**Example:** Show overview information of Ethernet OAM connection.

Switch#show ethernet-oam

Remote-Capability codes: L - Link Monitor, R - Remote Loopback

U - Unidirection, V - Variable Retrieval

-----------------------------------------------------------------------------------------------------------------

Interface Local-Mode Local-Capability Remote-MAC-Addr Remote-Mode Remote-Capability

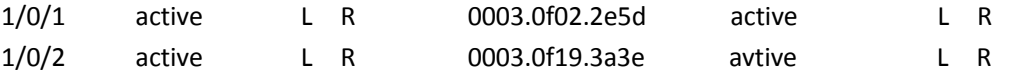

### **S4600\_Command Guide Chapter 2Commands for**

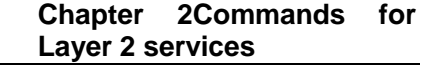

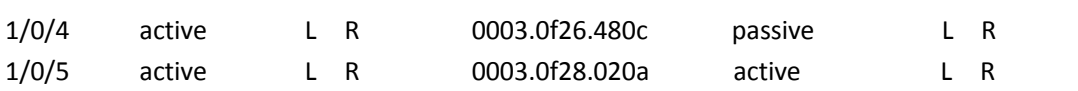

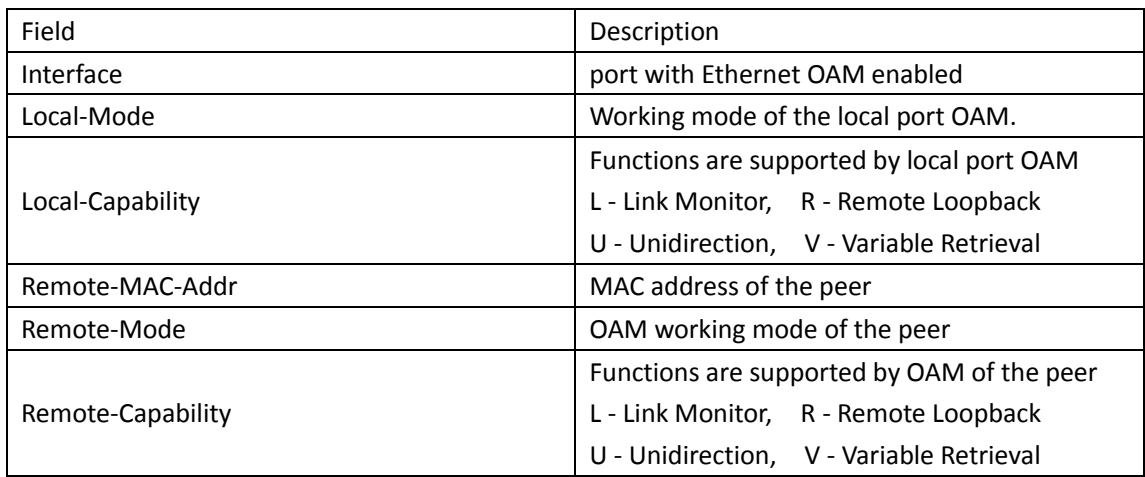

Show detailed information of local OAM entity for ethernet 1/0/2:

Switch#show ethernet-oam local interface ethernet1/0/2

Ethernet1/0/2 oam local Information:

oam\_status=enable

local \_mode=active

period=1s

timeout=8s

Loopback Supported=YES Unidirectional Support=YES

Link Events=YES

Remote Failure=YES

local\_pdu=INFO

local\_mux\_action=FWD

local\_par\_action=DISCARD

Max\_OAMPDU\_Size=1518

### OAM\_local\_flags\_field:

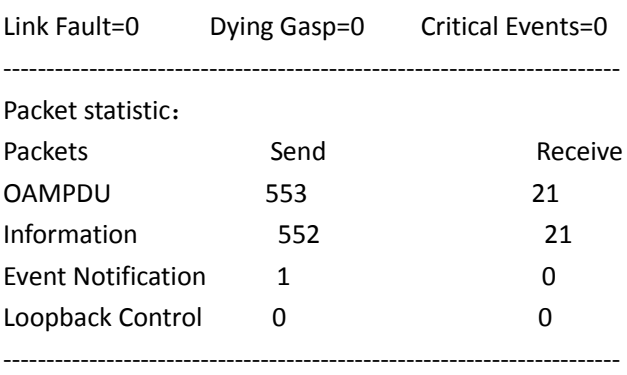

------------------------------------------------------------------------

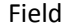

Description

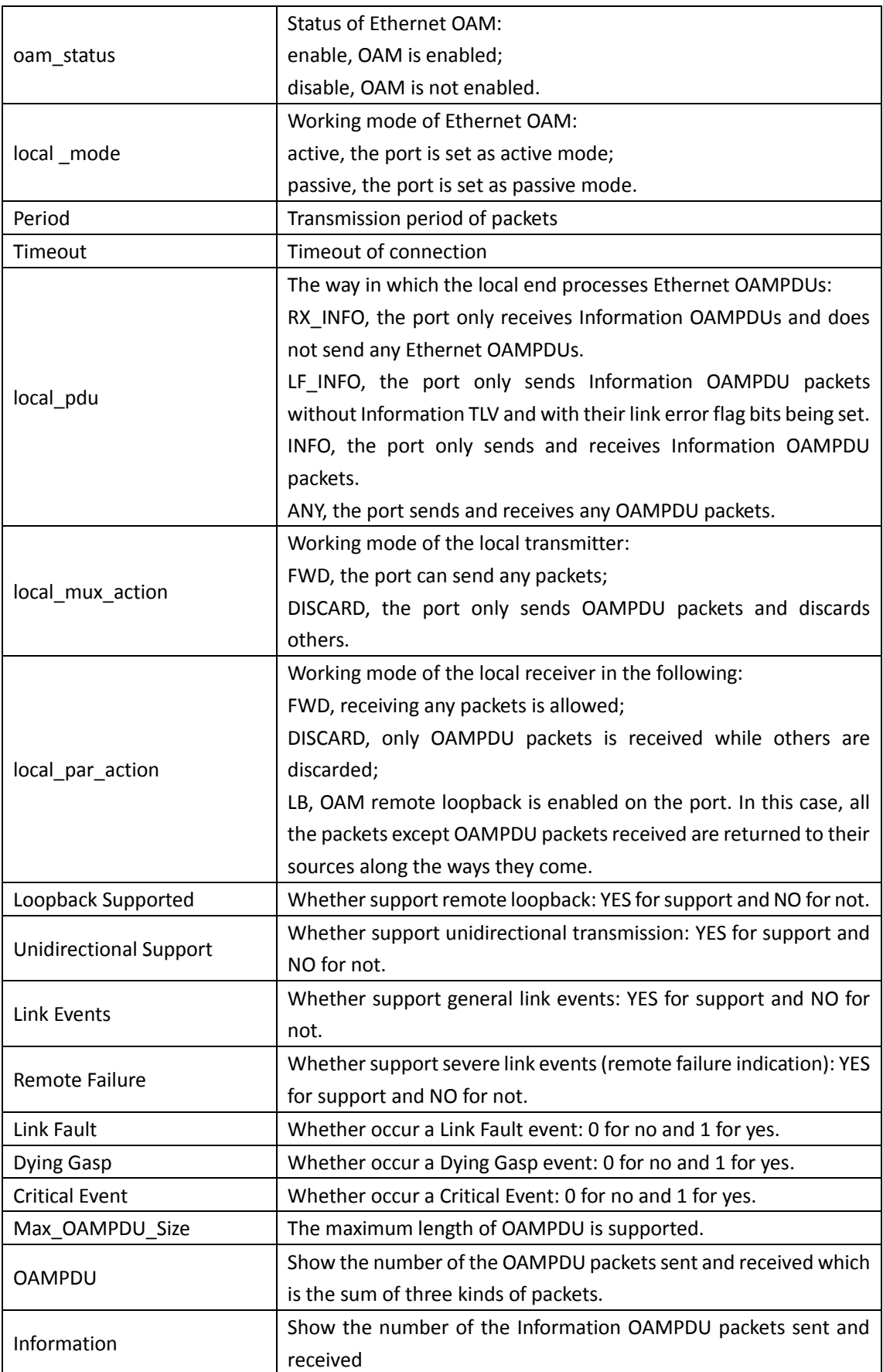

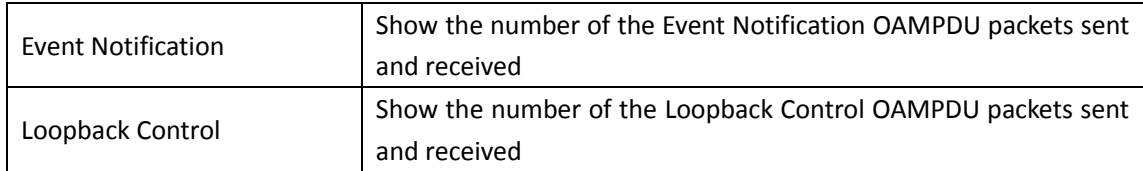

Display detailed information of remote OAM entity for Ethernet 1/0/2 Switch#show ethernet-oam remote interface ethernet1/0/2 Ethernet1/0/2 oam remote Information: Remote\_Mac\_Address=0003.0f19.3a3e local \_mode=active

--------------------------------------------------------------------------

local\_pdu=INFO local\_mux\_action=FWD local\_par\_action=DISCARD Loopback Supported=YES Unidirectional Support=NO Link Events=YES Remote Failure=YES Max\_OAMPDU\_Size=1518 --------------------------------------------------------------------------

OAM Remote Flags Field:

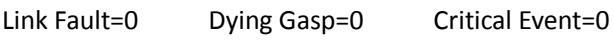

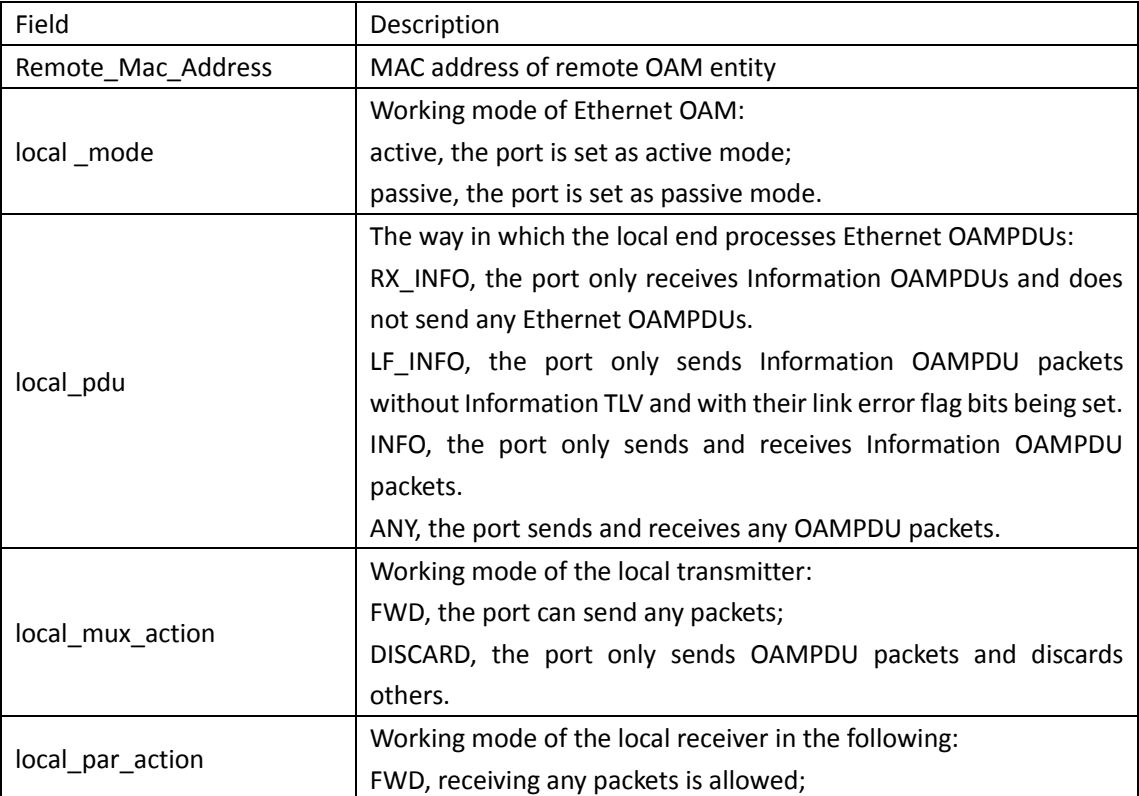

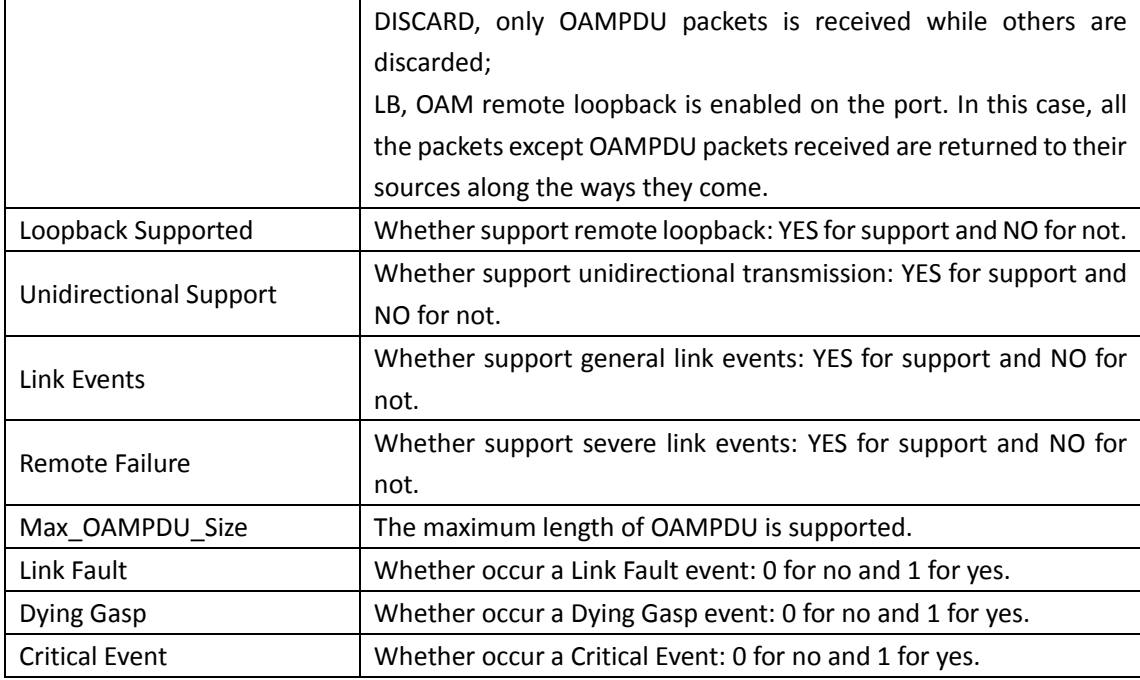

### **2.11.28 show ethernet-oam events**

**Command: show ethernet-oam events {local | remote} [interface {ethernet |} <***IFNAME***>]**

**Function:** Showsthe statistic information of link events on specified or all ports with OAM enabled, including general link events and severe link events.

**Parameters: local**, show the detailed information of the local events;

**remote**, show the detailed information of the remote events;

**<***IFNAME***>**, the port that the statistic information of OAM link events needs to be shown, the statistic information of OAM link events for all ports will be shown if this parameter is not specified.

**Command Mode:** Admin mode

**Default:** N/A.

**Usage Guide:** N/A.

**Example:** Show the statistic information of link events on Ethernet 1/0/1.

Switch#show ethernet-oam events local interface 1/0/1

ethernet1/0/1 link-events:

OAM\_local\_errored-symbol-period-events:

------------------------------------------------------------------------------------------------------

------------------------------------------------------------------------------------------------------

event running total: 232

event time stamp: 3539 errored symbol window(200ms): 5 errored symbol low threshold: 1 errored symbol high threshold: none errored symbol: 1200120 errored running total: 2302512542

OAM\_local\_errored-frame-period-events:

event running total: 52

event time stamp: 3539 errored frame window(200ms): 50 errored frame low threshold: 1 errored frame high threshold: none errored frame: 1200120 errored running total: 2302512542

OAM\_local\_errored-frame-events:

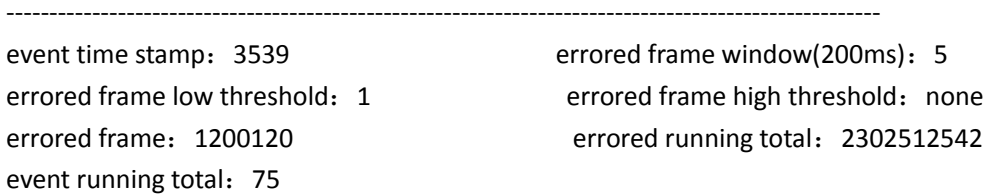

OAM\_local\_errored-frame-seconds-summary-events:

------------------------------------------------------------------------------------------------------

event running total: 232

event time stamp: 3520 errored frame seconds summary window(200ms): 300 errored frame low threshold: 1 errored frame high threshold: none errored frame: 1200120 errored running total: 2302512542

OAM\_local\_link-fault:0 OAM\_local\_dying gasp:0 OAM\_local\_critical event: 0

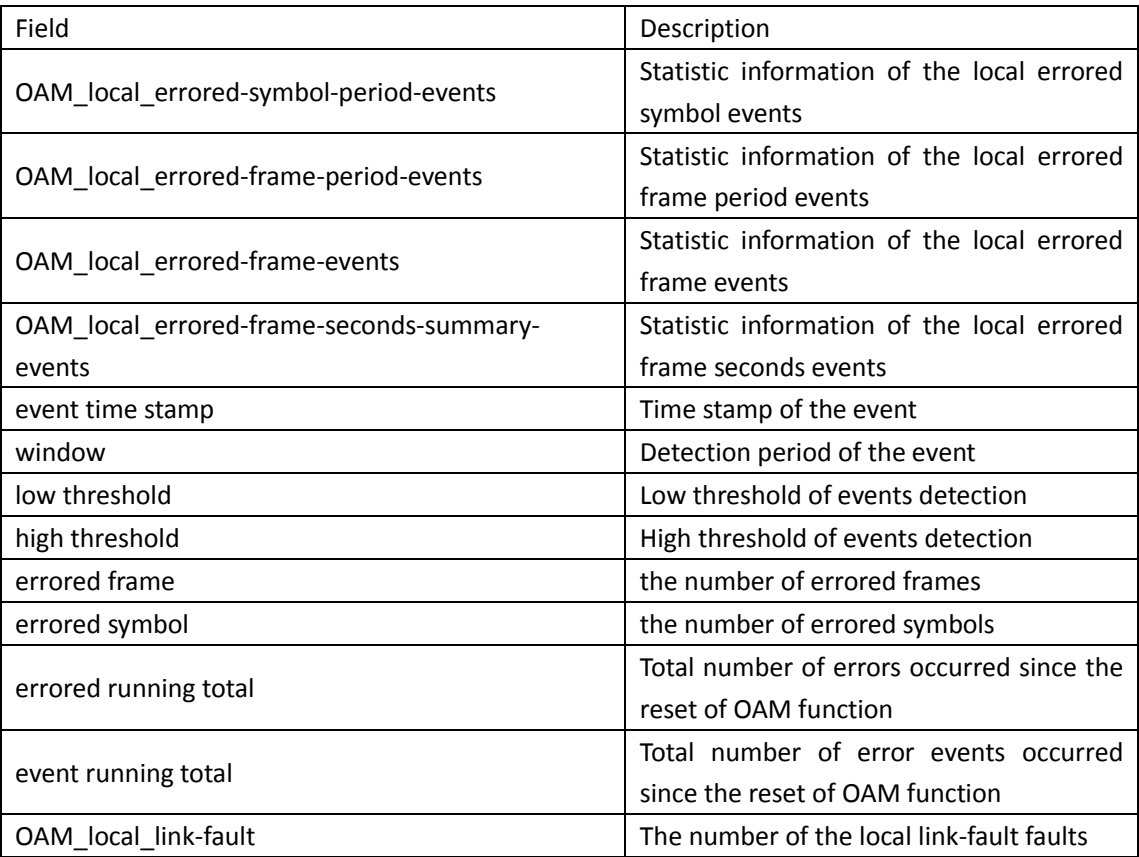

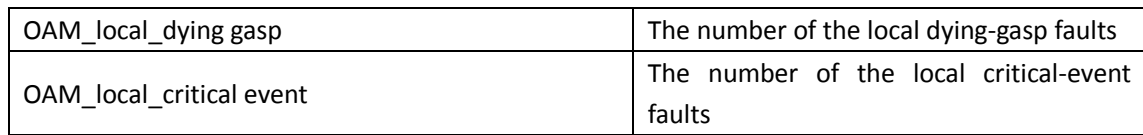

### **2.11.29 show ethernet-oam link-events-configuration**

#### **Command: show ethernet-oam link-events-configuration [interface {ethernet | } <***IFNAME***>]**

**Function:** Show configuration of link events on specified or all ports with OAM enabled, including detection period and threshold of the events and so on.

**Parameters: <***IFNAME***>**, the port that the statistic information of OAM link events needs to be shown, the statistic information of OAM link events for all ports will be shown if this parameter is not specified.

**Command Mode:** Admin mode

**Default:** N/A.

**Usage Guide:** N/A.

**Example:** Show configuration of link events on ethernet 1/0/1.

Switch#show ethernet-oam link-events-configuration interface ethernet 1/0/1

Ethernet1/0/1 link-monitor configuration:

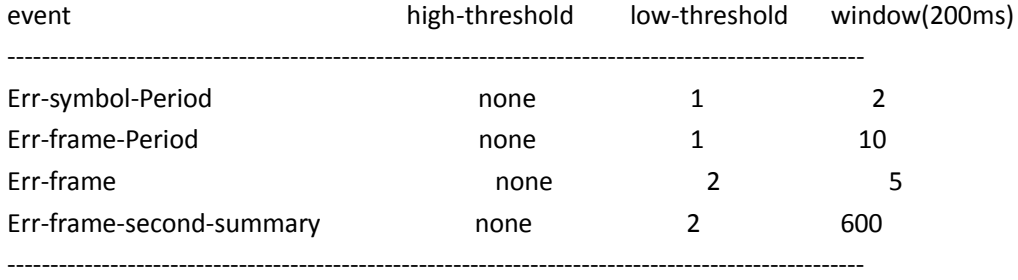

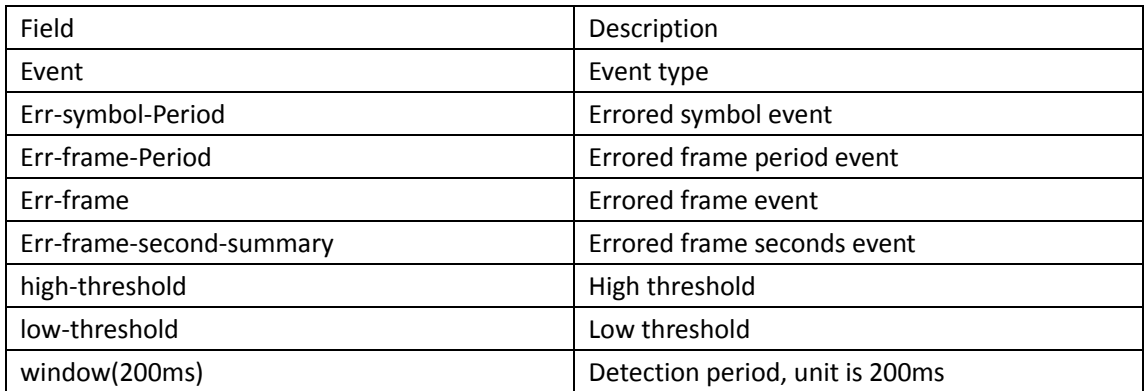

# **2.11.30 show ethernet-oam loopback status**

#### **Command: show ethernet-oam loopback status [interface {ethernet | }** *<***IFNAME>]**

**Function:** Display all or specified port OAM loopback status of switch.

**Parameters: <***IFNAME***>** means display the port of OAM loopback statusinformation, if not

appointed the parameters, it will display the OAM loopback status of all port. Command Mode**:** Admin mode.

#### **Default: None**.

Usage Guide**:** None.

**Example:** Display the OAM loopback status of all port.

**Switch(config)**#show ethernet-oam loopback status

**OAM** Loopback Status:

ethernet1/0/1: disable

ethernet1/0/2: loopback enable waiting

ethernet1/0/3: loopback disable waiting

ethernet1/0/4: loopback\_control

ethernet1/0/5: loopback\_underControl

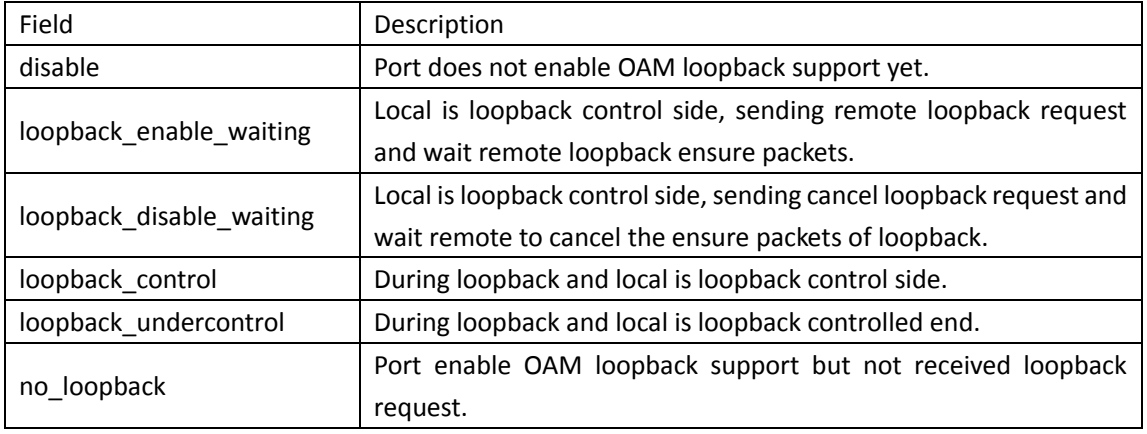

### **2.12 PORT SECURITY**

### **2.12.1 clear port-security**

**Command: clear port-security {all | configured | dynamic | sticky} [[address <***mac-addr>* **| interface <***interface-id>***] [vlan <***vlan-id>* **]]**

**Function:** Clear the secure MAC entries for the interfaces.

Parameter: all: All secure MAC entries on the interfaces

configured: The configured secure MAC

dynamic: The dynamic secure MAC learnt by the interface

sticky: The secure MAC of sticky

mac-addr: The specified secure MAC address

interface-id: The secure MAC entries of the specified interface

**vlan-id:** The specified VLAN

**Default:** None.

**Command Mode:** Admin mode **Usage Guide:** None. **Example:** Clear all secure MACs on the interface. Switch#clear port-security all

### **2.12.2 show port-security**

**Command: show port-security [interface <***interface-id>***] [address | vlan] Function:** Show port-security configuration. Parameter: interface-id: Show port-security configuration of the interface. **address:** Show the secure address of the interface. **vlan:** Show the maximum number of each VLAN configured on trunk/hybrid interface. **Default:** None. **Command Mode:** Any modes **Usage Guide:** None. **Example:** Show all secure MACs on the interfaces. Switch# show port-security address interface ethernet 1/0/1

# **2.12.3 switchport port-security**

#### **Command: switchport port-security**

#### **no switchport port-security**

**Function:** Configure port-security function for the interface, the no command disables portsecurity.

**Parameter:** None.

**Default:** Disable.

**Command Mode:** Port mode

**Usage Guide:** Clear all dynamic MACs after the interface enabled port-security, and all MACs learnt from the interfaces are tagged with FDB\_TYPE\_PORT\_SECURITY\_DYNAMIC. After disabling portsecurity of the interfaces, clear all secure MACs or change them into the dynamic MACs. **Example:** Enable port-security on the interface.

Switch(config-if- ethernet1/0/1)#switchport port-security

### **2.12.4 switchport port-security aging**

**This command is not supported by the switch.**

### **2.12.5 switchport port-security mac-address**

#### **Command: switchport port-security mac-address <***mac-address>* **[vlan** *<vlan-id>***]**

**no switchport port-security mac-address <***mac-address>* **[vlan** *<vlan-id>***]**

**Function:** Configure the static secure MAC on the interface, the no command cancels the

configuration.

**Parameter: mac-address:** Configure the specified MAC address as the static secure MAC.

**vlan-id:** The specified VLAN of the MAC address, it only takes effect on trunk and hybrid interfaces.

**Default:** No secure MAC is bound by the interface.

**Command Mode:** Port mode

**Usage Guide:** the number of static secure MAC have not been account the maximum MAC limit

**Example:** Configure the secure MAC address on the interface.

Switch (config-if- ethernet1/0/1)# switchport port-security mac-address 00-00-00-00-00-01

### **2.12.6 switchport port-security mac-address sticky**

**Command**:**switchport port-security mac-address sticky**

#### **no switchport** *port-security* **mac-address sticky**

*Function: Enable the sticky* mac mode for the interface, the type of mac is secure-s, this command is valid for trunk and hybrid port。The no command disables the sticky mac mode for the interface.

#### **Parameter**:**none**

**Default**:**Sticky mac mode is not enabled for** *the interface,* **the** type of mac learned on the interface is dynamic secure mac.

**Command** Mode: Port mode

Usage Guide:

Configuration of sticky enablement converts macs that have been dynamically learned under secure ports into sticky macs, and the newly learned dynamic macs are also sticky macs. Sticky mac is limited by the number of port security. The difference between sticky mac and dynamic secure mac is that sticky mac does not age.

**Cancel** configuration sticky enablement and restore the dynamic mac learned under the secure port to the dynamic secure mac.

**Example**:**Enable** the sticky mac mode for the interface。

Switch (config-if-ethernet1/0/1)#switchport port-security mac-address sticky

### **2.12.7 switchport port-security maximum**

#### **Command: switchport port-security maximum <***value>* **[vlan** *<vlan-list>***]**

#### **no switchport port-security maximum <***value>* **[vlan** *<vlan-list>***]**

**Function:** Configure the maximum number of the secure MAC allowed by the interface, if specifying VLAN parameter, it means the maximum number in the configured VLANs. The no command cancels the maximum number of the secure MAC configured by the interface.

Parameter: value: Configure the maximum number of the secure MAC allowed by the interface, its range between 0 and 4096. It is determined by the maximum MAC number of the device.

**vlan-id:** Configure the maximum value for the specified VLAN, it only takes effect on trunk and hybrid interfaces.

**Default:** After enabling port-security, if there is no other configuration, the maximum number of the secure MAC is 1 on the interface. The interface number in VLAN is no limit by default **Command Mode:** Port mode

**Usage Guide:** Pay attention to the coupling relation about the number between the interface and VLAN, set the maximum number configured by the interface as the standard firstly.

**Example:** Configure the maximum number of the secure MAC on the interface.

Switch(config-if- ethernet1/0/1)# switchport port-security maximum 100

### **2.12.8 switchport port-security violation**

### **Command: switchport port-security violation {protect | recovery | restrict | shutdown} no switchport port-security violation**

**Function:** When exceeding the maximum number of the configured MAC addresses, MAC address accessing the interface does not belongs to this interface in MAC address table or a MAC address is configured to several interfaces in same VLAN, both of them will violate the security of the MAC address.

Parameter: protect: Protect mode, it will trigger the action that do not learn the new MAC, drop the package and do not send the warning.

recovery: After triggering the violation action of the port, the mac learning function can be recovered.

restrict: Restrict mode, it will trigger the action that do not learn the new MAC, drop the package, send snmp trap and record the configuration in syslog.

shutdown: Shutdown mode is the default mode. Under this condition, the interface is disabled directly, send snmp trap and record the configuration in syslog.

**Default:** Shutdown.

**Command Mode:** Port mode

**Usage Guide:** None.

**Example:** Configure violation mode as protect for the interface.

Switch(config-if-ethernet1/0/1)#switchport port-security violation protect

# **2.13 EEE Energy-saving**

### **2.13.1 eee enable**

#### **Command: eee enable**

**no eee enable**

**Function:** Configure the port to enable eee energy-saving function; the no command deletes it. **Parameters:** None.

**Command Mode:** Port Mode.

#### **Default:** None.

**Usage Guide:** It supports that configure EEE energy-saving function for the appointed port. There is not the EEE energy-saving function on port as default. After configuring the port to enable EEE energy-saving function, the port will enter the energy-saving state if stop to send packets to the port, the state of port is down. When sending packets to the port, the mode will changed from power saving mode to normal mode.

**Example:** Enable EEE energy-saving function: Switch(config-if-ethernet1/0/1)#eee enable

### **2.14 LED shut-off**

### **2.14.1 port-led shutoff time-range**

#### **Command: port-led shutoff time-range <time-range-name>**

**no port-led shutoff**

**Function:** Configure all the LEDs to be off in the appointed time-range. The no command recovers it.

**Parameters:** time-range-name: it is the name of the time-range defined by user, it is made up by 1 to 64 characters including letters, numbers, underlines. The first and last characters cannot be the underlines.

**Command Mode:** Global Configuration Mode.

**Default:** None.

**Usage Guide:** The LED shut-off function of the port can make all the LEDs off according to the configured time-range by user no matter what the link-act status is. It can save power. When there is no configured time-range, the default is all the times; when the range is exceeded, the port LED can be on according to the link-act status.

**Example:** Configure all the LEDs to be off in t1.

switch(config)#: port-led shutoff time-range t1

### **2.15 VLAN**

### **2.15.1 vlan**

#### **Command: vlan WORD**

#### **no vlan WORD**

**Function:** Create VLANs and enter VLAN configuration mode. If using ';' and '-' connect with multi-VLANs, then only create these VLANs. If only existing VLAN, then enter VLAN configuration mode; if the VLAN is not exist, then create VLAN and enter VLAN configuration mode. In VLAN Mode, the user can set VLAN name and assign the switch ports to the VLAN. The no command deletes specified VLANs.

**Parameter:** WORD is the VLAN ID to be created/deleted, valid range is 1 to 4094, connect with ';' and '-'.

**Command mode:** Global Mode.

**Default:** Only VLAN1 is set by default.

**Usage Guide:** VLAN1 is the default VLAN and cannot be configured or deleted by the user. The maximal VLAN number is 4094. It should be noted that dynamic VLANs learnt by GVRP cannot be deleted by this command.

**Example:** Create VLAN100 and enter the configuration mode for VLAN 100.

Switch(config)#vlan 100

Switch(Config-Vlan100)#

### **2.15.2 vlan internal**

**This command is not supported by** the switch.

### **2.15.3 vlan ingress enable**

#### **Command: vlan ingress enable**

**no vlan ingress enable**

**Function:** Enable the VLAN ingress filtering for a port; the "**no vlan ingress enable**" command disables the ingress filtering.

**Command mode:** Port Mode

**Default:** Enable VLAN ingress filtering function.

**Usage Guide:** After VLAN ingress filtering is enabled on the port, when the system receives data it will check source port first, and forwards the data to the destination port if it is the VLAN member port, or else drop the data.

**Example:** Disable VLAN ingress rules on the port.

Switch(Config-If-Ethernet1/0/1)# no vlan ingress enable

### **2.15.4 switchport trunk native vlan**

#### **Command: switchport trunk native vlan <***vlan-id>*

#### **no switchport trunk native vlan**

**Function:** Set the PVID for Trunk port; the "**no switchport trunk native vlan**" command restores the default setting.

**Parameter: <***vlan-id>* is the PVID for Trunk port.

**Command mode:** Port Mode.

**Default:** The default PVID of Trunk port is 1.

**Usage Guide:** PVID concept is defined in 802.1Q. PVID in Trunk port is used to tag untagged frames. When an untagged frame enters a Trunk port, the port will tag the untagged frame with the native PVID set with this commands for VLAN forwarding.

**Example:** Set the native VLAN for a Trunk port to 100. Switch(config)#interface ethernet 1/0/5 Switch(Config-If-Ethernet1/0/5)#switchport mode trunk Switch(Config-If-Ethernet1/0/5)#switchport trunk native vlan 100 Switch(Config-If-Ethernet1/0/5)#exit

# **2.15.5 switchport trunk allowed vlan**

**Command: switchport trunk allowed vlan {WORD | all | add WORD | except WORD | remove WORD}**

#### **no switchport trunk allowed vlan**

**Function:** Set trunk port to allow VLAN traffic; the "**no switchport trunk allowed vlan**" command restores the default setting.

Parameter: WORD: specified VIDs; keyword;

**all:** all VIDs, the range from 1 to 4094; **add:** add assigned VIDs behind **allow vlan**; **except:** all VID add to **allow vlan** except assigned VIDs; **remove:** delete assigned **allow vlan** from **allow vlan** list.

**Command mode:** Port Mode.

**Default:** Trunk port allows all VLAN traffic by default.

**Usage Guide:** The user can use this command to set the VLAN traffic allowed to passthrough the

Trunk port; traffic of VLANs not included are prohibited.

**Example:** Set Trunk port to allow traffic of VLAN1, 3, 5-20.

Switch(config)#interface ethernet 1/0/5

Switch(Config-If-Ethernet1/0/5)#switchport mode trunk

Switch(Config-If-Ethernet1/0/5)#switchport trunk allowed vlan 1;3;5-20

Switch(Config-If-Ethernet1/0/5)#exit

### **2.15.6 switchport mode trunk allow-null**

#### **Command: switchport mode trunk allow-null**

**Function:** Add a port as trunk mode. When enabling GVRP, the mode that adds the ports with trunk mode to all VLANs is not appropriate. Therefore, add a port as trunk port and does not join any VLANs by default for enabling GVRP on trunk port is appropriate. It is recommended to configure a port as trunk with this command before enabling GVRP. This command can also be used when a port has been configured as trunk already, which equals to clearing allow-list and quits all VLANs. **Parameters:** None

**Command Mode:** Port mode

**Default:** access mode.

**Usage Guide:** Configure the port as trunk, enable it to leave all VLANs and clear allow-list. **Example:** Switch(config-if-ethernet1/0/1)#switchport mode trunk allow-null

### **2.15.7 switchport mode**

#### **Command: switchport mode {trunk | access** | **hybrid}**

Function: Set the port in access mode, trunk mode or hybrid mode.

**Parameter: trunk** means the port allows traffic of multiple VLAN; **access** indicates the port belongs to one VLAN only; **hybrid** means the port allows the traffic of multi-VLANs to pass with tag or untag mode.

**Command mode:** Port Mode.

**Default:** The port is in Access mode by default.

**Usage Guide:** Ports in trunk mode is called Trunk ports. Trunk ports can allow traffic of multiple VLANs to pass through. VLAN in different switches can be interconnected with the Trunk ports. Ports under access mode are called Access ports. An access port can be assigned to one and only one VLAN at a time. Hybrid ports can allow traffic of multiple VLANs to pass through, receive and send the packets of multiple VLANs, used to connect switch, or user's computer. When Hybrid ports and Trunk ports receive the data, the deal way is same, but the deal way is different in sending the data. Because Hybrid ports can allow the packets of multiple VLANs to send with no tag, however, Trunk ports can only allow the packets of the default VLAN to send with no tag. The attribute of ports can not directly convert between Hybrid and Trunk, it must configure to be access at first, then configure to be Hybrid or Trunk. When the Trunk or Hybrid attribute is cancelled, the port attribute restores the default (access) attribute and belongs to vlan1.

**Example:** Set port 5 to trunk mode and port 8 to access mode, port 10 to hybrid mode.

Switch(config)#interface ethernet 1/0/5

Switch(Config-If-Ethernet1/0/5)#switchport mode trunk

Switch(Config-If-Ethernet1/0/5)#exit

Switch(config)#interface ethernet 1/0/8

Switch(Config-If-Ethernet1/0/8)#switchport mode access

Switch(Config-If-Ethernet1/0/8)#exit

Switch(config)#interface ethernet 1/0/10

Switch(Config-If-Ethernet1/0/10)#switchport mode hybrid

Switch(Config-If-Ethernet1/0/10)#exit

### **2.15.8 switchport interface**

### **Command: switchport interface [ethernet | portchannel] [<interface-name | interface-list>] no switchport interface [ethernet | portchannel] [<interface-name | interface-**

#### **list>]**

**Function:** Specify Ethernet port to VLAN; the no command deletes one or one set of ports from the specified VLAN.

**Parameter: ethernet** is the Ethernet port to be added. **portchannel** means that the port to be added is a link-aggregation port. **interface-name** port name, such as e1/0/1. If this option is selected, ethernet or portchannel should not be. **interface-list** is the port list to be added or deleted, ";" and "-" are supported, for example: ethernet1/0/1;3;4-7;8.

**Command mode:** VLAN Mode.

**Default:** A newly created VLAN contains no port by default.

**Usage Guide:** Access ports are normal ports and can join a VLAN, but a port can only join one VLAN

for a time.

**Example:** Assign Ethernet port 1, 3, 4-7, 8 of VLAN100. Switch(Config-Vlan100)#switchport interface ethernet 1/0/1;3;4-7;8

### **2.15.9 switchport hybrid native vlan**

**Command: switchport hybrid native vlan <***vlan-id>* **no switchport hybrid native vlan Function:** Set the PVID for Hybrid port; the "**no switchport hybrid native vlan**" command restores the default setting. **Parameter: <***vlan-id>* is the PVID of Hybrid port. **Command mode:** Port Mode. **Default:** The default PVID of Hybrid port is 1. **Usage Guide:** When an untagged frame enters a Hybrid port, it will be added a tag of the native PVID which is set by this command, and is forwarded to the native VLAN. **Example:** Set the native vlan to 100 for a Hybrid port. Switch(config)#interface ethernet 1/0/5 Switch(Config-If-Ethernet1/0/5)#switchport mode hybrid Switch(Config-If-Ethernet1/0/5)#switchport hybrid native vlan 100 Switch(Config-If-Ethernet1/0/5)#exit

### **2.15.10 switchport hybrid allowed vlan**

**Command: switchport hybrid allowed vlan {WORD | all | add WORD | except WORD | remove WORD} {tag | untag}**

### **no switchport hybrid allowed vlan**

**Function:** Set hybrid port which allow the VLAN to pass with tag or untag method; the "**no switchport hybrid allowed vlan**" command restores the default setting.

**Parameter: WORD:** Set vlan List to allowed vlan, and the late configuration will cover the previous configuration;

**all:** Set all VLANs to allowed vlan;

**add WORD:** Add vlanList to the existent allowed vlanList;

**except WORD:** Set all VLANs to allowed vlan except the configured vlanList;

**remove WORD:** Delete the specific VLAN of vlanList from the existent allow vlanList; **tag:** Join the specific VLAN with tag mode;

**untag:** Join the specific VLAN with untag mode.

**Command mode:** Port Mode.

**Default:** Deny all VLAN traffic to pass.

**Usage Guide:** The user can use this command to set the VLANs whose traffic allowed to pass through the Hybrid port, traffic of VLANs not included are prohibited. The difference between tag and untag mode by setting allowed vlan: set VLAN to untag mode, the frame sent via hybrid port without VLAN tag; set VLAN to tag mode, the frame sent via hybrid port with corresponding VLAN tag. The same VLAN can not be allowed with tag and untag mode by a Hybrid port at the same

time. If configure the tag (or untag) allowed VLAN to untag (or tag) allowed VLAN, the last configuration will cover the previous.

**Example:** Set hybrid port allowed vlan 1, 3, 5-20 with untag mode and allow vlan 100; 300; 500- 2000 with tag mode.

Switch(config)#interface ethernet 1/0/5

Switch(Config-If-Ethernet1/0/5)#switchport mode hybrid

Switch(Config-If-Ethernet1/0/5)#switchport hybrid allowed vlan 1;3;5-20 untag

Switch(Config-If-Ethernet1/0/5)#switchport hybrid allowed vlan 100;300;500-2000 tag Switch(Config-If-Ethernet1/0/5)#exit

### **2.15.11 switchport forbidden vlan**

### **Command: switchport forbidden vlan {WORD | all | add WORD | except WORD | remove WORD} no switchport forbidden vlan**

**Function:** Configure the forbidden vlan for a port. Note that this command can only be used to configure on trunk or hybrid ports and the port with GVRP not enabled. No command cancels the forbidden vlanlist for a port.

**Parameters:** WORD, add the vlanList as forbidden vlan and cover the previous configuration

all, set all VLANs as forbidden vlan

add WORD, add vlanList to the current forbidden vlanList

except WORD, set all VLANs as forbidden vlan except vlanList

remove WORD, remove vlan specified by vlanList from current forbidden vlanList

**Command Mode:** Port mode

**Default:** Forbidden vlanList is empty

**Usage Guide:** Tag the corresponding position for forbidden vlanList and clear allow vlanList flags in ports. A port leaves these VLANs if it joins them statically, and it sends message to GVRP module to enable corresponding registered machine of the port to enter forbidden mode.

**Example:** Port quits the corresponding VLAN and the corresponding registered machine of GVRP to enter forbidden mode.

Switch(config-if-ethernet1/0/1)#switchport forbidden vlan all

### **2.15.12 switchport access vlan**

#### **Command: switchport access vlan <***vlan-id>*

#### **no switchport access vlan**

**Function:** Add the current Access port to the specified VLAN. The "**no switchport access vlan**" command deletes the current port from the specified VLAN, and the port will be partitioned to VLAN1.

**Parameter: <***vlan-id>* is the VID for the VLAN to be added the current port, valid range is 1 to 4094. **Command mode:** Port Mode.

**Default:** All ports belong to VLAN1 by default.

**Usage Guide:** Only ports in Access mode can join specified VLANs, and an Access port can only join one VLAN at a time.

**Example:** Add some Access port to VLAN100. Switch(config)#interface ethernet 1/0/8 Switch(Config-If-Ethernet1/0/8)#switchport mode access Switch(Config-If-Ethernet1/0/8)#switchport access vlan 100 Switch(Config-If-Ethernet1/0/8)#exit

### **2.15.13 show vlan**

**Command: show vlan [brief | summary] [id <vlan-id***>]* **[name <vlan-name***>***] [internal usage [id** <*vlan-id> |* **name <***vlan-name>]***]**

**Function: Display detailed** *information for* **all** *VLANs or specified* **VLAN**.

**Parameter:** brief stands for brief information; summary for VLAN statistics; *<vlan-id>* for VLAN ID of the VLAN to display status information, the valid range is 1 to 4094; *<vlan-name>* is the VLAN name for the VLAN to display status information, valid length is 1 to 11 characters.

**Command mode:** Admin Mode and Configuration Mode**.**

Usage Guide: If *no <*vlan-id> or <vlan-name> is specified, then information for all VLANs in the switch will be displayed.

*Example:* Display the status for the current VLAN; display statistics for the current VLAN. Switch#show vlan

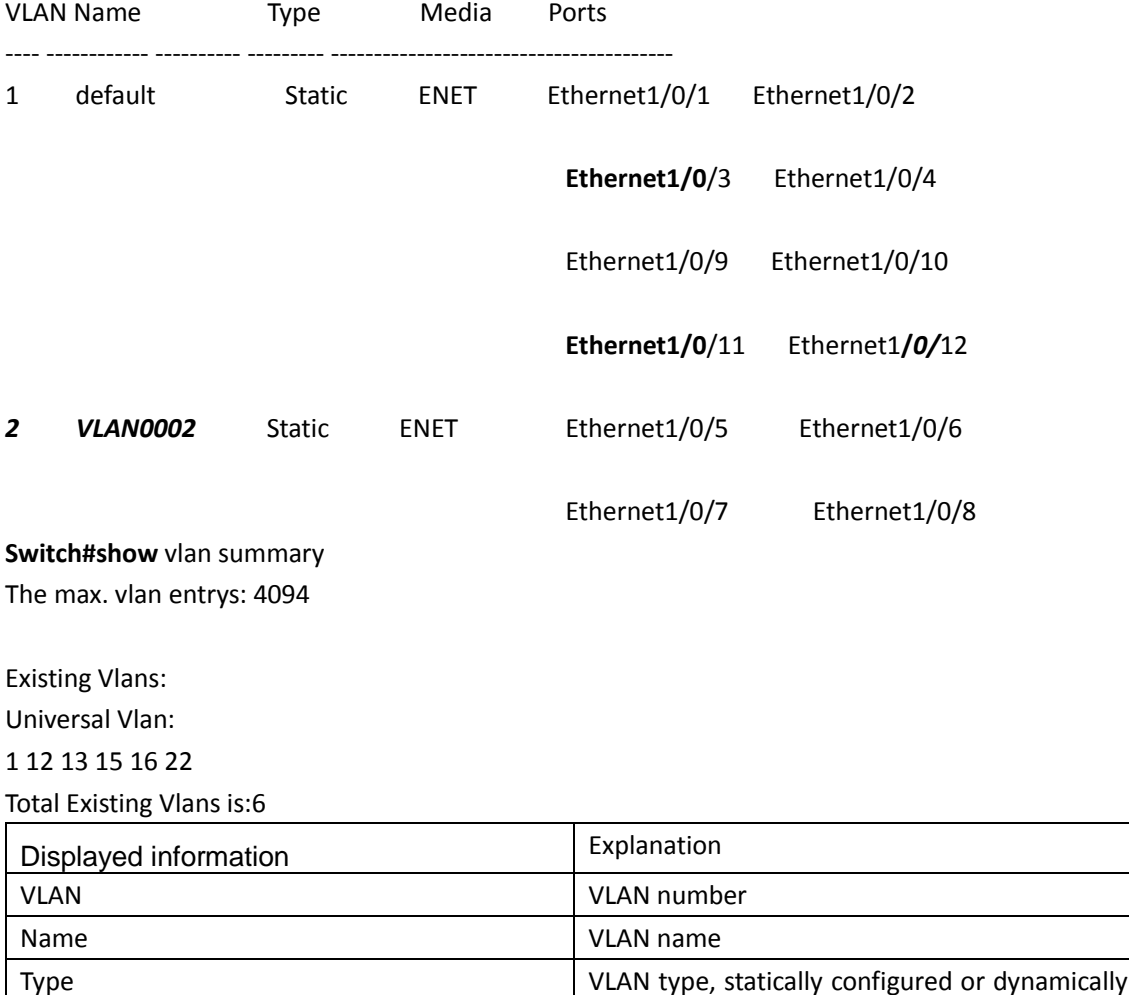

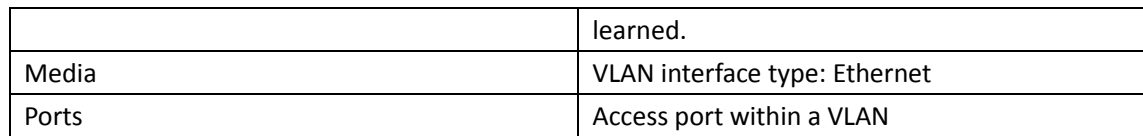

### **2.15.14 private-vlan association**

#### **Command: private-vlan association <secondary-vlan-list>**

#### **no private-vlan association**

**Function:** Set Private VLAN association; the no command cancels Private VLAN association. **Parameter:** *<secondary-vlan-list>* Sets Secondary VLAN list which is associated to Primary VLAN. There are two types of Secondary VLAN: Isolated VLAN and Community VLAN. Users can set

multiple Secondary VLANs by ';'. **Command mode:** VLAN Mode.

**Default:** There is no Private VLAN association by default.

**Usage Guide:** This command can only used for Private VLAN. The ports in Secondary VLANs which are associated to Primary VLAN can communicate to the ports in Primary VLAN.

Before setting Private VLAN association, three types of Private VLANs should have no member ports; the Private VLAN with Private VLAN association can't be deleted. When users delete Private VLAN association, all the member ports in the Private VLANs whose association is deleted are removed from the Private VLANs.

**Example:** Associate Isolated VLAN200 and Community VLAN300 to Primary VLAN100. Switch(Config-Vlan100)#private-vlan association 200;300

### **2.15.15 private-vlan**

#### **Command: private-vlan {primary | isolated | community}**

#### **no private-vlan**

**Function:** Configure current VLAN to Private VLAN. The no command cancels the Private VLAN configuration.

**Parameter: primary** set current VLAN to Primary VLAN, **isolated** set current VLAN to Isolated VLAN, **community** set current VLAN to Community VLAN.

**Command Mode:** VLAN mode

**Default:** Private VLAN is not configured by default.

**Usage Guide:** There are three Private VLANs: **Primary** VLAN, **Isolated** VLAN and **Community** VLAN. Ports in Primary there are three Private VLANs: Primary VLAN, Isolated VLAN and Community VLAN can communicate with ports of Isolated VLAN and Community VLAN related to this Primary VLAN; Ports in Isolated VLAN are isolated between each other and only communicate with ports in Primary VLAN they related to; ports in Community VLAN can communicate both with each other and with Primary VLAN ports they related to; there is no communication between ports in Community VLAN and port in Isolated VLAN.

Only VLANs containing empty Ethernet ports can be set to Private VLAN, and only the Private VLANs configured with associated private relationships can set the Access Ethernet ports their member ports. Normal VLAN will clear its Ethernet ports when set to Private VLAN.

It is to be noted Private VLAN messages will not be transmitted by GVRP.

**Example:** Set VLAN100, 200, 300 to private vlans, with respectively primary, Isolated, Community types.

Switch(config)#vlan 100

Switch(Config-Vlan100)#private-vlan primary

Note:This will remove all the ports from vlan 100

Switch(Config-Vlan100)#exit

Switch(config)#vlan 200

Switch(Config-Vlan200)#private-vlan isolated

Note:This will remove all the ports from vlan 200

Switch(Config-Vlan200)#exit

Switch(config)#vlan 300

Switch(Config-Vlan300)#private-vlan community

Note:This will remove all the ports from vlan 300

Switch(Config-Vlan300)#exit

## **2.15.16 name**

#### **Command: name** *<vlan-name>*

#### **no name**

**Function:** Specify a name, a descriptive string, for the VLAN; the no operation of the command will delete the name of the VLAN.

**Parameters: <vlan-name>** is the specified name string.

**Command Mode:** VLAN Configuration Mode.

**Default:** The default VLAN name is vlanXXX, where xxx is VID.

**Usage Guide:** The switch can specify names for different VLANs, making it easier for users to identify and manage VLANs.

**Examples:** Specify the name of VLAN100 as TestVlan.

Switch(Config-Vlan100)#name TestVlan

# **2.16 GVRP**

### **2.16.1 garp timer join**

#### **Command: garp timer join <200-500>**

**Function:** Set the value of garp join timer, note that the value of join timer must be less than half leave timer.

**Parameters:** <200-500>, the value of timer in millisecond

**Command Mode:** Global mode

**Default:** 200 ms.

**Usage Guide:** Check whether the value satisfy the range. If so, modify the value of garp timer to

the specified value, otherwise return a configuration error. **Example:** Set the value of garp join timer as 200ms. Switch(config)#garp timer join 200

# **2.16.2 garp timer leave**

#### **Command: garp timer leave <500-1200>**

**Function:** Set the value of garp leave timer, note that the value of leave timer must be double of join timer and less than leaveAll timer. **Parameters:** <500-1200>, the value of timer in millisecond **Command Mode:** Global mode **Default:** 600 ms. **Usage Guide:** Check whether the value satisfy the range. If so, modify the value of garp timer to the specified value, otherwise return a configuration error. **Example:** Set the value of garp leave timer as 600ms. Switch(config)#garp timer leave 600

# **2.16.3 garp timer leaveAll**

#### **Command: garp timer leaveall <5000-60000>**

**Function:** Set the value of garp leaveAll timer, note that the value of leaveAll timer must be larger than leave timer. **Parameters:** <5000-60000>, the value of timer in millisecond **Command Mode:** Global mode **Default:** 10000 ms. **Usage Guide:** Check whether the value satisfy the range. If so, modify the value of garp leaveAll timer to the specified value, otherwise return a configuration error. **Example:** Set the value of garp leaveAll as 20000ms. Switch(config)#garp timer leaveall 20000

# **2.16.4 gvrp (Global)**

#### **Command: gvrp**

**no gvrp**

**Function:** Enable/disable GVRP funciton globally.

**Parameters:** None.

**Command Mode:** Global mode

**Default:** Disabled.

**Usage Guide:** Enable GVRP function globally and only in this way GVRP module can work normally. **Example:** Enable GVRP function globally.

Switch(config)#gvrp

# **2.16.5 gvrp (Port)**

#### **Command: gvrp**

#### **no gvrp**

**Function:** Enable/disable GVRP function on port. Notice: although GVRP can be enabled on port when GVRP is not enabled globally, it will not take effect until global GVRP is enabled.

**Parameters:** None

**Command Mode:** Port mode

**Default:** Disabled

**Usage Guide:** GVRP function can only be enabled on trunk and hybrid ports, and enabling GVRP will return an error on access port. After GVRP enabled on port, this port will be added to GVRP (i.e. adding corresponding state machine to GVRP of the port).

**Example:** Enable GVRP of port.

Switch(config-if-ethernet1/0/1)#gvrp

### **2.16.6 no garp timer**

#### **Command: no garp timer (join | leave | leaveall)**

**Function:** Restore garp join | leave | leaveAll timer to the default value.

**Parameters:** join, join timer

leave, leave timer

leaveAll, leaveAll timer

**Command Mode:** Global mode

Default: 200 | 600 | 10000 milliseconds for join | leave | leaveall timer respectively.

**Usage Guide:** Check whether the default value satisfy the range. If so, modify the value of garp join

| leave | leaveAll timer to the default value, otherwise return a configuration error.

**Example:** Restore garp timer to the default value.

Switch(config)#no garp timer leaveall

### **2.16.7 show garp timer**

#### **Command: show garp timer (join | leave | leaveall |)**

**Function:** Show the value of each timer. Note that the value is not the remaining time to run the timer but the initial value when enabling the timer.

**Parameters:** join, join timer

leave, leave timer

leaveAll, leaveAll timer

**Command Mode:** Admin mode

Default: 200|600|10000 milliseconds for join | leave | leaveAll timer respectively.

**Usage Guide:** Show the corresponding value of the timer specified in the command.

**Example:** Show the value of all garp timers currently.

Switch#show garp timer join

Garp join timer's value is 200(ms)

### **2.16.8 show gvrp fsm information**

2-84

#### **Command: show gvrp fsm information interface (ethernet | port-channel) IFNAME**

**Function:** Show the current state of all registered machines and request state machines on specified or all ports.

**Parameters:** ethernet, physical port

port-channel, aggregate port

IFNAME, port name

**Command Mode:** Admin mode

**Default:** MT for registered machine and VO for request state machine.

**Usage Guide:** Show the corresponding state of all registered machines and request state machines.

**Example:** Show the state of all state machines.

Switch#show gvrp fsm information interface ethernet 1/0/1

VA: Very anxious Active member, AA: Anxious Active member, QA: Quiet Active member

VP: Very anxious Passive member, AP: Anxious Passive member, QP: Quiet Passive member

VO: Very anxious Observer, AO: Anxious Observer, QO: Quiet Observer

LA: Leaving Acitve member, LO: leaving Observer

Interface ethernet 1/0/1 gvrp fsm information:

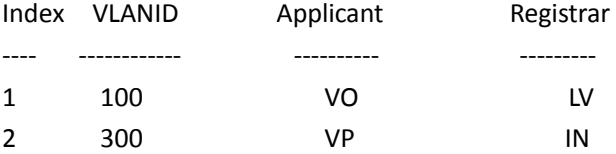

### **2.16.9 show gvrp leaveAll fsm information**

**Command: show gvrp leaveall fsm information interface (ethernet | port-channel) IFNAME Function:** Show the state of leaveAll state machine on specified or all ports.

**Parameters:** ethernet, physical port

port-channel, aggregate port

IFNAME, port name

**Command Mode:** Admin mode

**Default:** Passive.

---------- ------------

**Usage Guide:** Check the state of leaveAll state machine.

**Example:** Show the state of leaveAll state machine on port.

Switch#show gvrp leaveall fsm information interface ethernet 1/0/1

Interface leaveAll fsm

Ethernet1/0/1 passive

### **2.16.10 show gvrp leavetimer running information**

**Command: show gvrp leavetimer running information (vlan <1-4094> |) interface (Ethernet | port-channel |) IFNAME**

**Function:** Show running of all leavetimer on current port.

**Parameters:** <1-4094>, VLAN tag

Ethernet, physical port port-channel, aggregate port IFNAME, port name

**Command Mode:** Admin mode

**Default:** leavetimer is disabled.

**Usage Guide:** Show running state and expiration time of each leave timer.

**Example:** Show running state and expiration time of each leave timer on current port.

Switch#show gvrp leavetimer running information interface ethernet 1/0/1

VLANID running state expired time

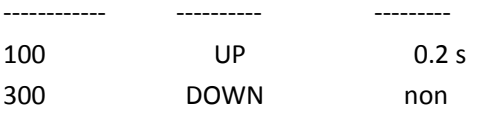

### **2.16.11 show gvrp port-member**

#### **Command: show gvrp (active|) port-member**

**Function:** Shows all ports with GVRP enabled. "active" means the port is in active state with GVRP enabled.

**Parameters:** active means the port is in active state

**Command Mode:** Admin mode

**Default:** GVRP is disabled on port.

**Usage Guide:** Show all ports (enable GVRP) saved in GVRP.

**Example:** Show all ports with GVRP enabled.

Switch#show gvrp port member

Ports which were enabled gvrp included:

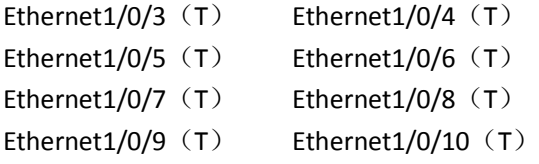

### **2.16.12 show gvrp port registerd vlan**

### **Commmand: show gvrp port(dynamic | static |)registerd vlan interface (Ethernet | port-channel |) IFNAME**

**Function:** Show the dynamic or static registration VLANs on current port.

**Parameters:** dynamic, dynamic registration

static, static registration Ethernet, physical port port-channel, aggregate port IFNAME, port name

**Command Mode:** Admin mode

**Default:** No dynamic or static registration VLANs on port.

**Usage Guide:** Show the corresponding VLANs of the registered machines by dynamic or static
registration.

**Example:** Show all dynamic or static registration VLANs on current port. Switch#show gvrp port registerd vlan interface ethernet 1/0/1 Current port dynamic registerd vlan included: Vlan10 vlan20 Vlan40 vlan60 Current port static registerd vlan included:

Vlan10 vlan30

Vlan40 vlan200

# **2.16.13 show gvrp timer running information**

**Command: show gvrp timer (join | leaveall) running information interface (ethernet | portchannel |) IFNAME**

Function: Show running of all join | leaveAll timer on current port.

**Parameters:** join, join timer

leaveall, leaveAll timer ethernet, physical port port-channel, aggregate port IFNAME, port name

**Command Mode:** Admin mode

**Default:** Join timer is disabled and leaveAll timer is enabled.

**Usage Guide:** Check running state of join|leaveAll timer on port.

**Example:** Show running state and expiration time of each timer.

Switch(config)#show gvrp timer join running information interface ethernet 1/0/1

Current port's jointimer running state is: UP

Current port's jointimer expired time is: 0.2 s

### **2.16.14 show gvrp vlan registerd port**

**Command: show gvrp vlan <1-4094> registerd port Function:** Show the ports with specified VLAN registered. **Parameters:** <1-4094>: VLAN tag **Command Mode:** Admin mode **Default:** No ports with specified VLAN registered. **Usage Guide:** None. **Example:** Show all ports with current VLAN registered. Switch#show gvrp vlan 100 registerd port Ethernet1/0/3 $(T)$  Ethernet1/0/4 $(T)$ Ethernet1/0/5 (T) Ethernet1/0/6 (T) Ethernet1/0/7 $(T)$  Ethernet1/0/8 $(T)$ Ethernet1/0/9 $(T)$  Ethernet1/0/10 $(T)$ 

# **2.16.15 debug gvrp event**

**Command: debug gvrp event interface (ethernet | port-channel |) IFNAME**

#### **no debug gvrp event interface (ethernet | port-channel |) IFNAME**

**Function:** Enable/disable GVRP event debugging including the transfer of state machine and the expiration of timer.

**Parameters:** ethernet, physical port

port-channel, aggregate port

IFNAME, port name

**Command Mode:** Admin mode

**Default:** GVRP event debugging is disabled.

**Usage Guide:** Use this command to enable GVRP event debugging.

**Example:** Show GVRP event debugging.

Switch(config)#debug gvrp event interface ethernet 1/0/1

%Jan 16 02:25:14 2006 GVRP EVENT: LO -> VO , interface ethernet 1/0/1, vlan 100

%Jan 16 02:35:15 2006 GVRP EVENT: join timer expire, interface ethernet  $1/0/1$ 

# **2.16.16 debug gvrp packet**

**Command: debug gvrp packet (receive | send) interface (ethernet | port-channel |) IFNAME**

**no debug gvrp packet (receive | send) interface (ethernet | port-channel |)** 

### **IFNAME**

**Function:** Enable/disable GVRP packet debugging.

**Parameters:** receive, enabling the debugging of receiving GVRP packet

send, enabling the debugging of sending GVRP packet

ethernet, physical port

port-channel, aggregate port

IFNAME, port name

**Command Mode:** Admin mode

**Default:** GVRP packet debugging is disabled.

**Usage Guide:** Use this command to enable the debugging of GVRP packet.

**Example:** Show information of sending and receiving GVRP packet.

Switch(config)#debug gvrp packet receive interface ethernet 1/0/1

Receive packet, smac 00-21-27-aa-0f-46, dmac 01-80-C2-00-00-21,

length 90, protocol ID:1,attribute type:0x01,

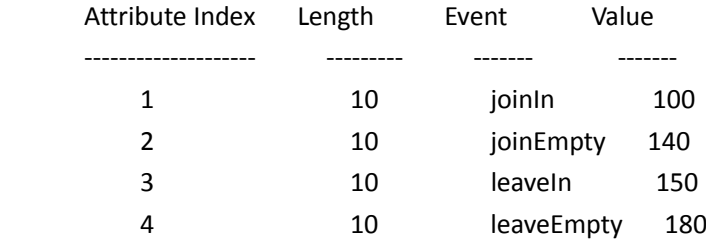

# **2.17 Dot1q-tunnel**

### **2.17.1 dot1q-tunnel enable**

**Command: dot1q-tunnel enable**

#### **no dot1q-tunnel enable**

Function: Set the access port of the switch to dot1q-tunnel mode; the no command restores to default.

**Parameter:** None.

**Command Mode:** Port Mode.

**Default:** Dot1q-tunnel function disabled on the port by default.

**Usage Guide:** After enabling dot1q-tunnel on the port, data packets without VLAN tag (referred to as tag) will be packed with a tag when entering through the port; those with tag will be packed with an external tag. The TPID in the tag is the global configuration TPID. it default value is 0x8100, and the VLAN ID is the VLAN ID the port belongs to. Data packets with double tags will be forwarded according to MAC address and external tag, till the external tag is removed when transmitted outside from the access port. Since the length of the data packet may be over sized when packed with external tag, it is recommended to use this command associating the Jumbo function. Normally this command is used on access ports. This command can not be used when vlantranslation enabled.

**Example:** Join port1 into VLAN3, enable dot1q-tunnel function. Switch**(**config)#vlan 3 Switch(Config-Vlan3)#switchport interface ethernet 1/0/1 Switch(Config-Vlan3)#exit Switch(config)#interface ethernet 1/0/1 Switch(Config-If-Ethernet1/0/1)# dot1q-tunnel enable Switch(Config-If-Ethernet1/0/1)# exit Switch(config)#

### **2.17.2 dot1q-tunnel tpid**

#### **Command: dot1q-tunnel tpid {0x8100|0x9100|0x9200| <***1-65535>* **}**

**Function:** Configure the type (TPID) of the protocol of switch trunk port.

**Parameter:** None.

**Command Mode:** Port Mode.

**Default:** TPID on the port is defaulted at 0x8100.

**Usage Guide:** This function is to facilitate internetworking with equipments of other manufacturers. If the equipment connected with the switch trunk port sends data packet with a TPID of 0x9100, the port TPID will be set to 0x9100, this way switch will receive and process data packets normally. This command and dot1q-tunnel enable are mutually exclusive.

**Example:** Set port 10 of the switch to trunk port and sends data packet with a TPID of

0x9100.

Switch(config)#interface ethernet 1/0/10 Switch(Config-If-Ethernet1/0/10)#switchport mode trunk Switch(Config-If-Ethernet1/0/10)#dot1q-tunnel tpid 0x9100 Switch(Config-If-Ethernet1/0/10)#exit Switch(config)#

### **2.17.3 show dot1q-tunnel**

**Command: show dot1q-tunnel** Function: Display the information of all the ports at dot1q-tunnel state. **Parameter:** None. **Command Mode:** Admin and Configuration Mode. **Usage Guide:** This command is used for displaying the information of the ports at dot1q-tunnel state. **Example:** Display current dot1q-tunnel state. Switch#show dot1q-tunnel Interface Ethernet1/0/1: dot1q-tunnel is enable Interface Ethernet1/0/3:

dot1q-tunnel is enable

### **2.18 Selective QinQ**

### **2.18.1 dot1q-tunnel selective enable**

**Command: dot1q-tunnel selective enable**

### **no dot1q-tunnel selective enable**

**Function:** Specify a port to enable selective QinQ, the no command restores the default value. **Parameter:** None.

**Command Mode:** Port mode

**Default:** Do not enable selective QinQ.

**Usage Guide:** Enable selective QinQ command should associates with hybrid mode, and it should not be used with dot1q-tunnel enable synchronously.

**Example:** Enable dot1q-tunnel selective enable of port1.

Switch#config

Switch(config)#interface ethernet 1/0/1

Switch(Config-If-Ethernet1/0/1)#dot1q-tunnel selective enable

# **2.18.2 dot1q-tunnel selective s-vlan**

#### **Command: dot1q-tunnel selective s-vlan <s-vlan> c-vlan <***c-vid-list***>**

#### **no dot1q-tunnel selective s-vlan <***s-vlan>* **c-vlan <***c-vid-list***>**

**Function:** Add the mapping relation between user's VLAN ID list and SP VLAN ID for selective QinQ, the no command deletes the mapping.

**Parameters:** s-vlan is SP VLAN ID, c-vid-list is the range of user's VLAN ID.

**Command Mode:** Port mode

**Default:** There is no mapping relation.

**Usage Guide:** This command is used to configure the mapping relation for selective QinQ. If packets match the mapping relation, they will be tagged with SP vlan tag as the outer VLAN tag.

**Example:** Packets of VLAN 100 through VLAN 200 are tagged with the tag of VLAN 1000 as the outer VLAN tag on Ethernet1/1.

Switch(config)#interface ethernet 1/0/1

Switch(Config-If-Ethernet1/0/1)# dot1q-tunnel selective s-vlan 1000 c-vlan 100-200

Switch(Config-If-Ethernet1/0/1)# dot1q-tunnel selective enable

Switch(Config-If-Ethernet1/0/1)#exit

Switch(config)#

# **2.19 VLAN translation**

### **2.19.1 vlan-translation**

### **Command: vlan-translation <***old-vlan-id>* **to <***new-vlan-id>* **{in | out}**

### **no vlan-translation <***old-vlan-id>* **{in | out}**

**Function:** Add VLAN translation by creating a mapping between original VLAN ID and current VLAN ID; the no form of this command deletes corresponding mapping.

**Parameter:** old-vlan-id is the original VLAN ID; new-vlan-id is the translated VLAN ID; in indicates ingress translation; out indicates outgress translation.

#### **Command Mode:** Port Mode.

**Default:** There is no VLAN translation relation.

**Usage Guide:** The command is for configuring the translation relation of the VLAN translation function. The data packets will be matched according to the configured translation relations, and its VLAN ID will be changed to the one in the configured item once matched, while forward the packets of the original VLAN if not match. This command cannot be used with dot1q-tunnel enable at the same time.

**Example:** Move the VLAN100 data entered from the port1 to VLAN2 after ingress translation. Switch#config

Switch(config)#vlan-translation 100 to 2 in

Switch(config)#interface ethernet 1/0/1

Switch(Config-If-Ethernet1/0/1)#vlan-translation enable

Switch(Config-If-Ethernet1/0/1)#exit

Switch(config)#

### **2.19.2 vlan-translation enable**

### **Command: vlan-translation enable**

### **no vlan-translation enable**

**Function:** Enable VLAN translation on the port; the no command restores to the default value. **Parameter:** None. **Command Mode:** Port Mode. **Default:** VLAN translation has not been enabled on the port by default. **Usage Guide:** vlan-translation and dot1q-tunnel are mutually exclusive, it is recommended to enable vlan-translation on trunk port and manually disable port filtering. **Example:** Enable VLAN translation function on port1. Switch#config Switch(config)#interface ethernet 1/0/1 Switch(Config-If-Ethernet1/0/1)#vlan-translation enable

# **2.19.3 vlan-translation miss drop**

#### **Command: vlan-translation miss drop {in|out|both}**

### **no vlan-translation miss drop {in|out|both}**

**Function:** Define miss drop when translation failed; the no command reback the default value.

**Parameters:** in is the entrance, out is export; both is two-way.

**Command Mode:** Port Mode.

**Default:** Not miss drop when translation failed.

**Usage Guide:** During translate the mapping relation between original VID and present VID, if not configure related translation, the default is not packets miss. After using the command, it will miss data packets when translation failed.

**Example:** Set port 1 translation failed and miss packets in entrance.

Switch(Config-If-Ethernet1/0/1)#vlan-translation miss drop in

### **2.19.4 show vlan-translation**

### **Command: show vlan-translation**

**Function:** Display the information of all the ports at VLAN-translation state.

**Parameter:** None.

**Command Mode:** Admin and Configuration Mode.

**Usage Guide:** Display the information of all the ports at VLAN-translation state.

**Example:** Display current VLAN translation state information.

Switch#show vlan-translation

Interface Ethernet1/0/1: vlan-translation is enable Interface Ethernet1/0/2: vlan-translation is enable Interface Ethernet1/0/3: vlan-translation is enable

# **2.20 Dynamic VLAN**

## **2.20.1 dynamic-vlan mac-vlan prefer**

**Command: dynamic-vlan mac-vlan prefer**

**Function:** Set the MAC-based VLAN preferred.

**Parameter:** None.

**Command Mode:** Global Mode.

**Default:** MAC-based VLAN is preferred by default.

**Usage Guide:** Configure the preference of dynamic-vlan on switch. The default priority sequence is MAC-based VLAN、IP-subnet-based VLAN、Protocol-based VLAN, namely the preferred order when several dynamic VLAN is available. After the IP-subnet-based VLAN is set to be preferred and the user wish to restore to preferring the MAC-based VLAN, please use this command.

**Example:** Set the MAC-based VLAN preferred.

Switch#config

Switch(config)#dynamic-vlan mac-vlan prefer

# **2.20.2 dynamic-vlan subnet-vlan prefer**

#### **Command: dynamic-vlan subnet-vlan prefer**

**Function:** Set the IP-subnet-based VLAN preferred.

**Parameter:** None.

**Command Mode:** Global Mode.

**Default:** MAC-based VLAN is preferred by default.

**Usage Guide:** Configure the preference of dynamic-vlan on switch. The default priority sequence is MAC-based VLAN、IP-subnet-based VLAN、Protocol-based VLAN, namely the preferred order when several dynamic VLAN is available. This command is used to set to preferring the IP-subnetbased VLAN.

**Example:** Set the IP-subnet-based VLAN preferred. Switch#config

Switch(config)#dynamic-vlan subnet-vlan prefer

### **2.20.3 mac-vlan**

**Command: mac-vlan mac <mac-addrss> vlan <vlan-id> priority <priority-id>**

 **no mac-vlan {mac** *<mac-addrss>***|all}**

**Function: Add the correspondence between MAC address and VLAN**, namely specify certain MAC address to join specified VLAN. The no form of this command deletes all/the correspondence.

**Parameter:** mac-address is the MAC address which is shown in the form of XX-XX-XX-XX-XX-XX, mac-mask is the MAC address mask which is shown in the form of  $\overline{D}$  XX-XX-XX-XX-XX-XX, vlan-id is the ID of the VLAN with a valid range of 1~4094; priority-id is the level of priority and is used in the VLAN tag with a valid range of 0~7; all refers to all the MAC addresses.

**Command Mode:** Global Mode.

**Default:** No MAC address joins the VLAN by default.

**Usage Guide:** With this command user can add specified MAC address to specified VLAN. If there is a non VLAN label data packet enters from the switch port from the specified MAC address, it will be assigned with specified VLAN ID so sent enter specified VLAN. Their belonging VLAN are the same no matter which port did they enter through. The command does not have any interfere on the VLAN label data packet.

**Example:** Add network device of MAC address as 00-03-0f-11-22-33 to VLAN 100. Switch#config

Switch(config)#mac-vlan mac 00-03-0f-11-22-33 ff-ff-ff-ff-ff-ff vlan 100 priority 0

### **2.20.4 mac-vlan vlan**

### **Command: mac-vlan vlan** *<vlan-id>*

**no mac-vlan vlan** *<vlan-id>*

**Function:** Configure the specified VLAN to MAC VLAN; the "**no mac-vlan vlan** *<vlan-id>*" command cancels the MAC VLAN configuration of this VLAN. **Parameter: <***vlan-id***>** is the number of the specified VLAN. **Command Mode:** Global Mode. **Default:** No MAC VLAN is configured by default. **Usage Guide:** Set specified VLAN for MAC VLAN. **Example:** Set VLAN100 to MAC VLAN. Switch#config Switch(config)#mac-vlan vlan 100

# **2.20.5 protocol-vlan**

**Command: protocol-vlan etype <etype-id> vlan** *<vlan-id>* **no protocol-vlan {etype** *<etype-id***> vlan** *<vlan-id***> | all}**

**Function***: Add* **the correspondence** *between the* **protocol** *and* **the** VLAN namely specify the protocol to join specified VLAN. The no form of this command deletes all/the correspondence.

**Parameter: etype-id is** *the* **type of** *the* **packet protocol, with a** *valid* **range of** *1536~***65535; vlan-id is the** *ID* **of VLAN, the** valid range is 1~4094; priority is the priority, the range is 0~7; **all** indicates all the encapsulate protocols**.**

**Command Mode**: Global Mode.

Default: No protocol joined the VLAN by default.

Usage Guide: The command adds specified protocol into specified VLAN. If there is any non VLAN label packet from specified protocol enters through the switch port, it will be assigned with specified VLAN ID and enter the specified VLAN. No matter which port the packets go through, their belonging VLAN is the same. The command will not interfere with VLAN labeled data packets. It is recommended to configure ARP protocol together with the IP protocol or else some application may be affected.

**Example: Assign** the IP protocol data packet encapsulated by the EthernetII to VLAN200.

Switch#config

Switch(config**)#**protocol-vlan etype 2048 vlan 200

# **2.20.6 show dynamic-vlan prefer**

### **Command: show dynamic-vlan prefer**

**Function:** Display the preference of the dynamic VLAN. **Parameter:** None. **Command Mode:** Admin Mode and Configuration Mode.

**Usage Guide:** Display the dynamic VLAN preference.

**Example:** Display current dynamic VLAN preference. Switch#show dynamic-vlan prefer Mac Vlan/Voice Vlan IP Subnet Vlan Protocol Vlan

# **2.20.7 show mac-vlan**

### **Command: show mac-vlan**

**Function:** Display the configuration of MAC-based VLAN on the switch.

**Parameter:** None.

**Command Mode:** Admin Mode and other configuration Mode.

**Usage Guide:** Display the configuration of MAC-based VLAN on the switch.

**Example:** Display the configuration of the current MAC-based VLAN.

Switch#show mac-vlan

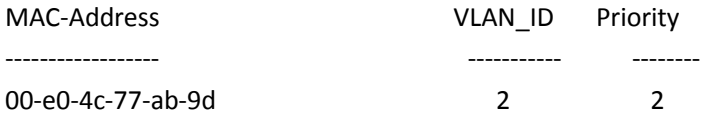

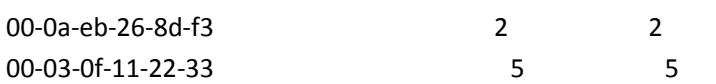

# **2.20.8 show mac-vlan interface**

### **Command: show mac-vlan interface**

**Function:** Display the ports at MAC-based VLAN.

**Parameter:** None.

**Command Mode:** Admin Mode and other configuration Mode.

**Usage Guide:** Display the ports of enabling MAC-based VLAN, the character in the bracket indicate the ports mode, A means Access port, T means Trunk port, H means Hybrid port.

**Example:** Display the ports of enabling MAC-based VLAN currently.

Switch#show mac-vlan interface

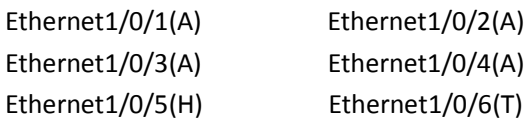

# **2.20.9 show protocol-vlan**

### **Command: show portocol-vlan**

**Function:** Display the configuration of Protocol-based VLAN on the switch.

**Parameter:** None.

**Command Mode:** Admin Mode and Configuration Mode

**Usage Guide:** Display the configuration of Protocol-based VLAN on the switch.

**Example:** Display the configuration of the current Protocol-based VLAN.

Switch#show protocol-vlan

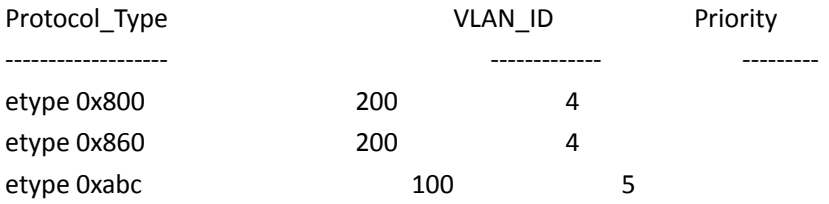

# **2.20.10 show subnet-vlan**

### **Command: show subnet-vlan**

**Function:** Display the configuration of the IP-subnet-based VLAN on the switch. **Parameter:** None.

**Command Mode:** Admin Mode and other Configuration Mode. **Usage Guide:** Display the configuration of the IP-subnet-based VLAN on the switch.

**Example:** Display the configuration of the current IP-subnet-based VLAN.

Switch#show subnet-vlan

IP-Address Mask VLAN\_ID

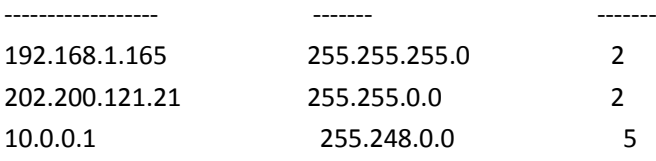

### **2.20.11 show subnet-vlan interface**

### **Command: show subnet-vlan interface**

**Function:** Display the port at IP-subnet-based VLAN.

**Parameter:** None.

**Command Mode:** Admin Mode and other Configuration Mode.

**Usage Guide:** Display the port of enabling IP-subnet-based VLAN, the character in the bracket indicate the ports mode, A means Access port, T means Trunk port, H means Hybrid port.

**Example**: Display the port of enabling IP-subnet-based VLAN currently.

Switch#show subnet-vlan interface

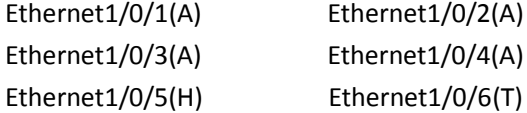

### **2.20.12 subnet-vlan**

**Command: subnet-vlan ip-address <ipv4-addrss> mask <subnet-mask***>* **vlan** *<vlan-id>* **priority**  *<priority-id>*

### **no subnet-vlan {ip-address** *<ipv4-addrss>* **mask** *<subnet-mask>* **| all}**

**Function:** Add a correspondence between the IP subnet and the VLAN, namely add specified IP subnet into specified VLAN; the no form of this command deletes all/the correspondence.

**Parameter:** ipv4-address is the IPv4 address shown in dotted decimal notation; the valid range of each section is 0~255; subnet-mask is the subnet mask code shown in dotted decimal notation; the valid range of each section is 0~255; priority-id is the priority applied in the VLAN tag with a valid range of 0~7; vlan-id is the VLAN ID with a valid range of 1~4094;all indicates all the subnets. **Command Mode:** Global Mode.

**Default:** No IP subnet joined the VLAN by default.

**Usage Guide:** This command is used for adding specified IP subnet to specified VLAN. When packet without VLAN label and from the specified IP subnet enters through the switch port, it will be matched with specified VLAN id and enters specified VLAN. These packets will always come to the same VLAN no matter through which port did they enter. This command will not interfere with VLAN labeled data packets.

**Example:** Add the network equipment with IP subnet of 192.168.1.0/24 to VLAN 300. Switch#config

Switch(config)#subnet-vlan ip-address 192.168.1.1 mask 255.255.255.0 vlan 300 priority 0

### **2.20.13 switchport mac-vlan enable**

#### **Command: switchport mac-vlan enable**

#### **no switchport mac-vlan enable**

**Function:** Enable the MAC-based VLAN function on the port; the no form of this command will disable the MAC-based VLAN function on the port.

**Parameter:** None.

**Command Mode:** Port Mode.

**Default:** The MAC-base VLAN function is enabled on the port by default.

**Usage Guide:** After adding a MAC address to specified VLAN, the MAC-based VLAN function will be globally enabled. This command can disable the MAC-based VLAN function on specified port to meet special user applications.

**Example:** Disable the MAC-based VLAN function on port1.

Switch#config

Switch(config)#interface ethernet 1/0/1

Switch(Config-If-Ethernet1/0/1)#no switchport mac-vlan enable

### **2.20.14 switchport subnet-vlan enable**

### **Command: switchport subnet-vlan enable**

#### **no switchport subnet-vlan enable**

**Function:** Enable the IP-subnet-based VLAN on the port; the no form of this command disables the IP-subnet-based VLAN function on the port.

**Parameter:** None.

**Command Mode:** Port Mode.

**Default:** The IP-subnet-based VLAN is enabled on the port by default.

**Usage Guide:** After adding the IP subnet to specified VLAN, the IP-subnet-based VLAN function will be globally enabled. This command can disable the IP-subnet-based VLAN function on specified port to meet special user applications.

**Example:** Disable the IP-subnet-based VLAN function on port1.

Switch#config

Switch(config)#interface ethernet 1/0/1

Switch(Config-If-Ethernet1/0/1)#no switchport subnet-vlan enable

# **2.21 Voice VLAN**

### **2.21.1 show voice-vlan**

### **Command: show voice-vlan**

**Function:** Display the configuration status of the Voice VLAN on the switch. **Parameter:** None.

**Command Mode:** Admin Mode and other Configuration Mode.

**Usage Guide:** Display Voice VLAN Configuration.

**Example:** Display the Current Voice VLAN Configuration.

Switch#show voice-vlan

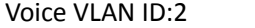

Ports:ethernet1/0/1;ethernet1/0/3

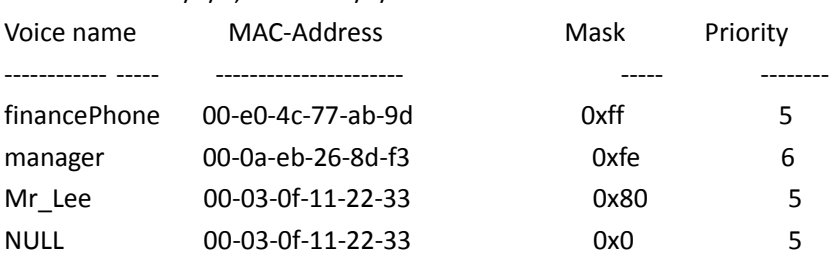

## **2.21.2 switchport voice-vlan enable**

#### **Command: switchport voice-vlan enable**

### **no switchport voice-vlan enable**

**Function:** Enable the Voice VLAN function on the port; the "no" form of this command disables Voice VLAN function on the port.

**Parameter:** None.

**Command Mode:** Port Mode.

**Default:** Voice VLAN is enabled by default.

**Usage Guide:** When voice equipment is added to the Voice VLAN, the Voice VLAN is enabled globally by default. This command disables Voice VLAN on specified port to meet specified application of the user.

**Example:** Disable the Voice VLAN function on port3.

Switch#config

Switch(config)#interface ethernet1/0/3

switch(Config-If-Ethernet1/0/3)#no switchport voice-vlan enable

# **2.21.3 voice-vlan**

xx-xx-xx-xx-xx-xx

### **2.21.4 voice-vlan vlan**

#### **Command: voice-vlan vlan <***vlan-id***>**

#### **no voice-vlan**

**Function:** Configure the specified VLAN to Voice VLAN; the "**no voice-vlan**" command cancels the Voice VLAN configuration of this VLAN.

**Parameter:** Vlan id is the number of the specified VLAN.

**Command Mode:** Global Mode.

**Default:** No Voice VLAN is configured by default.

**Usage Guide:** Set specified VLAN for Voice VLAN, There can be only one Voice VLAN at the same time. The voice VLAN can not be applied concurrently with MAC-based VLAN.

**Example:** Set VLAN100 to Voice VLAN. Switch#config Switch(config)#voice-vlan vlan 100

# **2.22 Multi-to-One VLAN Translation**

### **2.22.1 vlan-translation n-to-1**

**Command: vlan-translation n-to-1** *<WORD>* **to** *<new-vlan-id>*

#### **no vlan-translation n-to-1** *<WORD>*

**Function:** Enable/disable Multi-to-One VLAN translation of the port.

Parameters: WORD is the original VLAN ID, its range from 1 to 4094, connect them with ';' and '-'. If there are two VLANs with different range are translated into different VLAN ID in the same port, two VLAN ranges should not be superposed.

new-vlan-id is the translated VLAN ID, its range from 1 to 4094.

**Command Mode:** Port mode

**Default:** Disable

**Usage Guide:** Multi-to-One VLAN translation is used to network edge to map multiple VLANs to one VLAN of backbone network. When data traffic returns from backbone network to network edge, it will restore VLAN of network edge to implement Multi-to-One VLAN translation and save VLAN resource of backbone network. Note: When using this function, the device must establish the original and the translated VLAN firstly, and enabling the downlink port of this function and the uplink port for connecting backbone network, which must be join in the original and the translated VLAN with tagged mode. This function should not be used with dot1q-tunnel and VLAN translation at the same time

Note: Multi-to-One VLAN translation should be enabled after MAC learning.

**Example:** On Ethernet 1/0/1, translate the data traffic from VLAN with the range between 1 to 5 into VLAN 100, and translate the data traffic (belongs to VLAN with the range between 1 to 5) out from VLAN100 into the corresponding VLAN ID, connect the uplink port of the backbone network as Ethernet 1/0/5.

Switch(config)#vlan 1-5;100 Switch(config)#interface ethernet 1/0/1 Switch(Config-If-Ethernet1/0/1)# switchport mode trunk Switch(Config-If-Ethernet1/0/1)# vlan-translation n-to-1 1-5 to 100 Switch(config)#interface ethernet 1/0/5 Switch(Config-If-Ethernet1/0/5)# switchport mode trunk

# **2.22.2 show vlan-translation n-to-1**

### **Command: show vlan-translation n-to-1 [<***interface-name>***]**

**Function:** Show the port configuration with Multi-to-One VLAN translation.

**Parameter:** interface-name: Specify the name of the port which will be shown. If there is no parameter, show all port configurations with this function. **Command Mode:** Admin mode. **Default:** There is no Multi-to-One VLAN translation information. **Usage Guide:** If appointed vlan when show, it will display the n-to-1 translation of specified vlan,

if not appointed vlan, it will display all n-to-1 information.

**Example:** Show all port configurations with Multi-to-One VLAN translation function.

Switch# show vlan-translation n-to-1

```
Interface Ethernet1/0/1:
```
vlan-translation n-to-1 enable, vlan 1-4 to 100

vlan-translation n-to-1 enable,vlan 5-8;13 to 101

Interface Ethernet1/0/2:

vlan-translation n-to-1 enable,vlan 1-4 to 100

# **2.23 MAC Address Table**

# **2.23.1 mac-address-table avoid-collision**

This command is not supported by switch.

### **2.23.2 clear collision-mac-address-table**

**Command**:**clear collision-mac-address-table Function:** Clear the hash collision mac table. Parameter: None. **Command mode:** Admin Mode. Usage Guide: If enable the function of the hash collision mac table that issued ffp (mac-address**table avoid-collision**), the mac cannot be cleared. **Example:** Clear the hash collision mac table. Switch#clear collision-mac-address-table

### **2.23.3 clear mac-address-table dynamic**

**Command: clear mac-address-table dynamic [address** *<mac-addr>***] [vlan** *<vlan-id>***] [interface [ethernet | portchannel]** *<interface-name>***]**

**Function:** Clear the dynamic address table.

Parameter: <*mac-addr>*: MAC address will be deleted; <*interface-name>* the port name for forwarding the MAC packets; *<vlan-id>* VLAN ID.

**Command mode:** Admin mode.

**Usage Guide:** Delete all dynamic address entries which exist in MAC address table, except application, system entries. MAC address entries can be classified according to different sources,

the types are as follows: DYNAMIC, STATIC, APPLICATION, SYSTEM. DYNAMIC is the dynamic MAC address entries learned by switch, it can be aged by switch automatically. **Example:** Delete all dynamic MAC. Switch#clear mac-address-table dynamic

### **2.23.4 mac-address-learning cpu-control**

### **Command: mac-address-learning cpu-control**

#### **no mac-address-learning cpu-control**

**Function:** Enable MAC learning through CPU control, the no command restores that the chip automatically learn MAC address. **Parameter:** None. **Command Mode:** Global mode. **Default:** Chip automatically learn MAC address.

**Usage Guide:** If enable port-security, private-vlan, mac-notification, mac-limit, etc., it should

enable MAC learning through CPU first.

**Example:** Enable MAC learning through CPU.

Switch(Config)#mac-address-learning cpu-control

## **2.23.5 mac-address-table aging-time**

#### **Command: mac-address-table aging-time <***0 | aging-time***>**

### **no mac-address-table aging-time**

**Function:** Sets the aging-time for the dynamic entries of MAC address table.

Parameter: *<aging-time>* is the aging-time seconds, range from 10 to 1000000; 0 to disable aging. **Command Mode:** Global Mode.

**Default:** Default aging-time is 300 seconds.

**Usage Guide:** If no destination address of the packets is same with the address entry in aging-time, the address entry will get aged. The user had better set the aging-time according to the network condition, it usually use the default value.

**Example:** Set the aging-time to 600 seconds.

Switch(config)#mac-address-table aging-time 600

### **2.23.6 mac-address-table bucket size**

This command is not supported by the switch.

# **2.23.7 mac-address-table static | static-multicast |**

# **blackhole**

**Command: mac-address-table {static | blackhole} address** *<mac-addr>* **vlan** *<vlan-id>* **[interface ethernet** *<interface-name>***] | [source | destination | both]**

**no mac-address-table {static | blackhole | dynamic} [address** *<mac-addr>***] [vlan** *<vlan-id>***] [interface ethernet** *<interface-name>***]**

**Function: Add or modify static address entries and filter** *address entries***. The no** *command* **deletes the** three **entries***.*

*Parameter***: static is the** *static* **entries**; **blackhole** is filter entries, which is for discarding frames from specific MAC address, it can filter source address, destination address or the both. When choose the filter entries, blackhole address can't based on port, and not configure to interface; **dynamic** is dynamic address entries; *<mac-addr>* MAC address to be added or deleted; *<interface-name>* name of the port transmitting the MAC data packet; *<vlan-id>* is the vlan number.**source** is based on source address filter; **destination** is based on destination address filter; **both** is based on source address and destination address filter, the default is both.

**Command Mode:** Global Mode

**Default:** When VLAN interface is configured and is up, the system will generate a static address mapping entry of which the inherent MAC address corresponds to the VLAN number.

**Usage Guide:** In certain special applications or when the switch is unable to dynamically learn the MAC address, users can use this command to manually establish mapping relation between the MAC address and port and VLAN.

**no mac-address-table** command is for deleting all dynamic, static, filter MAC address entries existing in the switch MAC address list, except application, system entries. MAC address entries can be classified according to the different source, the types are as follows: DYNAMIC, STATIC, APPLICATION, SYSTEM. DYNAMIC is the dynamic MAC address entries learned by switch, it can be aged by switch automatically. STATIC is the static MAC address entries (including blackhole entries) added by user. APPLICATION is the static MAC address entries added by application protocol (such as dot1x, security port…). SYSTEM is the additive static MAC address entries according to VLAN interface. When adding STATIC entries, it can cover the conflictive DYNAMIC, except APPLICATION, SYSTEM entries.

After configure the static multicast MAC by this command, the multicast MAC traffic will be forwarded to the specified port of the specified VLAN.

**Example:** Port 1/0/1 belongs to VLAN200, and establishes address mapping with MAC address 00- 03-0f-f0-00-18.

Switch(config)#mac-address-table static address 00-03-0f-f0-00-18 vlan 200 interface ethernet 1/0/1

Configure a static multicast MAC 01-00-5e-00-00-01, the egress is ehernet 1/0/1.

Switch(config)#mac-address-table static-multicast address 01-00-5e-00-00-01 vlan 1 interface ethernet1/0/1

### **2.23.8 l2-address-table static-multicast address**

Command: l2-address-table static-multicast address {<ip-addr> |<mac-addr*>***} vlan <***vlan-id***> {interface [ethernet <***interface-name>***] | port-channel <port-channel-id>}** 

**no l2-address-table static-multicast address {<***ip-addr> |<mac-addr>***} vlan <***vlan-id***> {interface [ethernet <***interface-name>***] | port-channel <port-channel-id>}**

**Function: <***ip-addr>* means add or delete IP address, *<mac-addr>* means add or delete MAC

address; **<interface-name>** is the port that transfer MAC data packets; **<port-channel-id>** is the aggregate port name of transfer MAC data packets, *<vlan-id>* is VLAN number.

**Command Mode:** Global Mode.

**Default:** When VLAN interface is configured and is up, the system will generate a static address mapping entry of which the inherent MAC address corresponds to the VLAN number.

**Usage Guide:** In certain special applications or when the switch is unable to dynamically learn the MAC address, users can use this command to manually establish mapping relation between the MAC address and port and VLAN.

After configure the static multicast MAC by this command, the multicast MAC traffic will be forwarded to the specified port of the specified VLAN.

**Example:** Configure a static multicast ip 232.0.0.1, the egress is ehernet 1/0/1.

Switch(config)# l2-address-table static-multicast address 232.0.0.1 vlan 200 interface ethernet 1/0/1

### **2.23.9 show collision-mac-address-table**

**Command**:**show collision-mac-address-table Function:** Show the hash collision mac table. Parameter: None. **Command mode: Global Mode.** Usage Guide: If enable the function of the hash collision mac table that issued ffp (mac-address**table avoid-collision**), the collision mac which issued ffp use \* to sign. **Example:** Show the hash collision mac table. Switch(Config)#show collision-mac-address-table The max number can be recorded is 200 The max number of collision is 0 The current number recorded is 0

MAC Address VLAN Collision-count

### **2.23.10 show mac-address-table**

**Command: show mac-address-table [static | blackhole | aging-time <aging-time> | count] [address <mac-addr>]** *[***vlan <vlan-id>] [count] [interface <interface-name>]**

**Function: Show** the current MAC table.

**Parameter:** static static entries; blackhole filter entries; **aging-time <***aging-time***>** address aging time; **count** entry's number, *<mac-addr>* entry's MAC address; *<vlan-id>* entry's VLAN number; *<interface-name>* entry's interface name.

**Command mode:** Admin and Configuration Mode.

**Default:** MAC address table is not displayed by default.

**Usage guide:** This command can display various classes of MAC address entries. Users can also use **show mac-address-table** to display all the MAC address entries.

**Example:** Display all the filter MAC address entries. Switch#show mac-address-table blackhole

### **2.23.11 Show l2-address-table multicast**

**Command: show l2-address-table multicast {[ count]|[ vlan <***vlan-id>***]} Function:** Show the current multicast table. **Parameter:** *<vlan-id>* entry's VLAN number. **Command mode:** Admin and Configuration Mode. **Default:** MAC address table is not displayed by default. **Usage guide:** This command can display various classes of multicast address entries. **Example:** Display all the vlan1 multicast address entries. Switch#show l2-address-table multicast vlan 1

# **2.24 MAC Notification**

# **2.24.1 clear mac-notification statistics**

**Command: clear mac-notification statistics Function:** Clear the statistics of MAC notification trap. **Parameter:** None. **Default:** None. **Command Mode:** Admin mode **Usage Guide:** When this command is used with show command, it is able to check the executive result by show command after executing this command. **Example:** Switch# clear mac-notification statistics

# **2.24.2 mac-address-table notification**

### **Command: mac-address-table notification**

#### **no mac-address-table notification**

**Function:** Enable the MAC address notification globally, the no command disables the global MAC address notification.

**Parameter:** None.

**Default:** Disable.

**Command Mode:** Global mode

**Usage Guide:** This command is used with trap switch of snmp. When disabling the MAC address notification, other configuration can be shown, but the function is invalid.

**Example:** Enable the MAC address notification.

Switch(Config)#mac-address-table notification

## **2.24.3 mac-address-table notification history-size**

### **Command: mac-address-table notification history-size <0-500>**

#### **no mac-address-table notification history-size**

**Function:** Configure the maximum history-size for storing MAC changing message, the no command restores the default value.

Parameter: history-size: data length of sending the notification, its range from 1 to 500.

**Default:** 10.

**Command Mode:** Global mode

**Usage Guide:** After the global switch is disabled, this command is also able to be configured sequentially.

**Example:** Change the maximum history-size to be 256.

Switch(Config)#mac-address-table notification history-size 256

## **2.24.4 mac-address-table notification interval**

### **Command: mac-address-table notification interval <0-86400>**

### **no mac-address-table notification interval**

**Function:** Configure the interval for sending the MAC address notification, the no command restores the default interval.

**Parameter:** interval: interval for sending the notification, unit is second, its range from 0 to 86400. **Default:** 30s.

**Command Mode:** Global mode

**Usage Guide:** After the global switch is disabled, this command is also able to be configured sequentially.

**Example:** Configure the interval as 30s for sending the MAC address notification.

Switch(Config)#mac-address-table notification interval 30

### **2.24.5 mac-notification**

### **Command: mac-notification {added | both | removed}**

#### **no mac-notification**

**Function:** Configure the MAC address notification for the specified port, the no command cancels the function.

**Parameter:** added: the added MAC address

removed: the removed MAC address

both: the added and the removed MAC addresses

**Default:** No MAC address notification.

**Command Mode:** Port mode

**Usage Guide:** After the global switch is disabled, this command is also able to be configured sequentially.

**Example:** Send the trap notification after the MAC address is added to Ethernet 1/0/5.

Switch(Config)#in ethernet 1/0/5

Switch(Config-if-ethernet 1/0/5)#mac-notification added

### **2.24.6 show mac-notification summary**

**Command: show mac-notification summary Function:** Show the configuration of MAC notification and the data of the notification packet. **Parameter:** None. **Default:** Do not show the summary. **Command Mode:** Admin mode **Usage Guide:** With this command, check the configuration of MAC address and the sending status of MAC notification trap. **Example:** Switch#show mac-notification summary MAC address notification:enabled MAC address snmp traps:enabled MAC address notification interval = 10 MAC address notification history log size = 120 MAC address added  $= 0$ MAC address removed = 0 MAC address snmp traps generated  $= 0$ 

# **2.24.7 snmp-server enable traps mac-notification**

### **Command: snmp-server enable traps mac-notification**

### **no snmp-server enable traps mac-notification**

**Function:** Enable the trap notification of MAC address globally, the no command disables the trap notification.

**Parameter:** None.

**Default:** Disable trap notification globally.

**Command Mode:** Global mode

**Usage Guide:** This command is used with MAC notification switch. When the switch is disabled,

other configuration can be shown, but the function is invalid.

**Example:** Enable the trap notification of MAC address.

Switch(Config)#snmp-server enable traps mac-notification

# **Chapter 3 Commands for IP services**

### **3.1 Layer 3 Interface**

### **3.1.1 Bandwidth**

This command is not supported by the switch.

# **3.1.2 description**

### **Command: description <***text***>**

### **no description**

**Function:** Configure the description information of VLAN interface. The no command will cancel the description information of VLAN interface.

**Parameter: <***text***>** is the description information of VLAN interface, the length should not exceed 256 characters.

**Default:** Do not configure.

**Command Mode:** VLAN interface mode

**Usage Guide:** The description information of VLAN interface behind description and shown under the configured VLAN.

**Example:** Configure the description information of VLAN interface as test vlan.

Switch(config)#interface vlan 2

Switch(config-if-vlan2)#description test vlan

# **3.1.3 description (VRF mode)**

This command is not supported by the switch.

## **3.1.4 interface loopback**

This command is not supported by the switch.

# **3.1.5 interface vlan**

### **Command: interface vlan** *<vlan-id>*

### **no interface vlan** *<vlan-id>*

**Function:** Create a VLAN interface (a Layer 3 interface); the "**no interface vlan** *<vlan-id>*" command deletes the Layer 3 interface specified.

**Parameters: <***vlan-id>* is the VLAN ID of the established VLAN, ranging from 1 to 4094.

**Default:** No Layer 3 interface is configured upon switch shipment.

**Command mode:** Global Mode

**Usage Guide:** When creating a VLAN interface (Layer 3 interface), VLANs should be configured first, for details, see the VLAN chapters. When VLAN interface (Layer 3 interface) is created with this command, the VLAN interface (Layer 3 interface) configuration mode will be entered. After the creation of the VLAN interface (Layer 3 interface), interface vlan command can still be used to enter Layer 3 Port Mode. Configure 16 interface vlan to manage device that is supported by layer 2 switch, but layer 3 forward is not supported.

**Example:** Create a VLAN interface (layer 3 interface).

Switch(config)#interface vlan 1

Switch(Config-if-Vlan1)#

# **3.1.6 ip vrf**

This command is not supported by the switch.

# **3.1.7 ip vrf forwarding vrfName**

This command is not supported by the switch.

# **3.1.8 no interface IFNAME**

#### **Command: no interface IFNAME**

Function: Delete the interface, deal with the interface vlan and interface loopback only.

**Parameters:** IFNAME: interface name.

**Command Mode:** Global mode.

**Usage Guide:** This command is used to delete the layer 3 interface. It can deal with the situation that the interface name is spelt in special way. IFNAME can match multiple ways, such as vlan1, Vlan1, v1, V1 and etc.

**Example:** Delete interface vlan1.

(config)# no interface vlan1

### **3.1.9 rd**

This command is not supported by the switch.

# **3.1.10 route-target**

This command is not supported by the switch.

### **3.1.11 show ip route**

### **Command: show ip route [ database ]**

Function**:** Display routing table.

**Parameter: database** is database information.

**Command Mode:** Admin Mode

**Usage Guide:** Show kernal routing table, include: routing type, destination network, mask, nexthop address, interface, etc.

### **Example:**

Switch#show ip route

Codes: C - connected, S - static, R - RIP derived, O - OSPF derived

A - OSPF ASE, B - BGP derived

Destination Mask Nexthop Interface Pref

C 2.2.2.0 255.255.255.0 0.0.0.0 vlan2 0

C 4.4.4.0 255.255.255.0 0.0.0.0 vlan4 0

S 6.6.6.0 255.255.255.0 9.9.9.9 vlan9 1

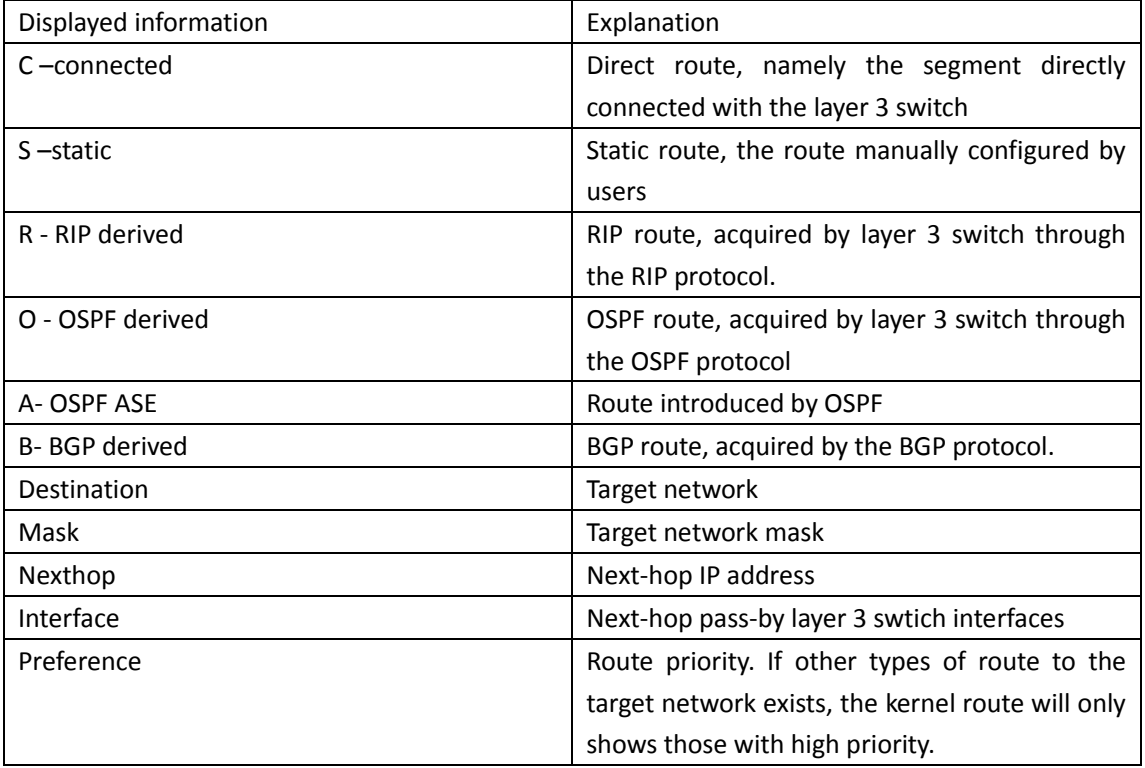

### **3.1.12 show ip route vrf**

This command is not supported by the switch.

# **3.1.13 show ip vrf**

This command is not supported by the switch.

## **3.1.14 shutdown**

This command is not supported by the switch.

# **3.2 IP Configuration**

# **3.2.1 clear ip traffic**

### **Command: clear ip traffic**

**Function:** Clear the statistic information of IP protocol. **Parameter:** None. **Command mode:** Admin Mode. **Default:** None. **Usage guide:** Clear the statistic information of receiving and sending packets for IP kernel protocol, including the statistic of receiving packets, sending packets and dropping packets and the error information of receiving and sending packets for IP protocol, ICMP protocol, TCP protocol and UDP protocol.

**Example:** Clear statistic information of IP protocol. Switch#clear ip traffic

# **3.2.2 clear ipv6 neighbor**

**Command: clear ipv6 neighbors Function:** Clear the neighbor cache of IPv6. **Parameter:** None **Command Mode:** Admin Mode **Default:** None **Usage Guide:** This command can not clear static neighbor. **Example:** Clear neighbor list. Switch#clear ipv6 neighbors

# **3.2.3 debug ip icmp**

**Command: debug ip icmp no debug ip icmp Function:** The debugging for receiving and sending ICMP packets. **Parameter:** None. **Default:** None. **Command mode:** Admin Mode **Usage Guide:** None. **Example:** 

### Switch#debug ip icmp

IP ICMP: sent, type 8, src 0.0.0.0, dst 20.1.1.1

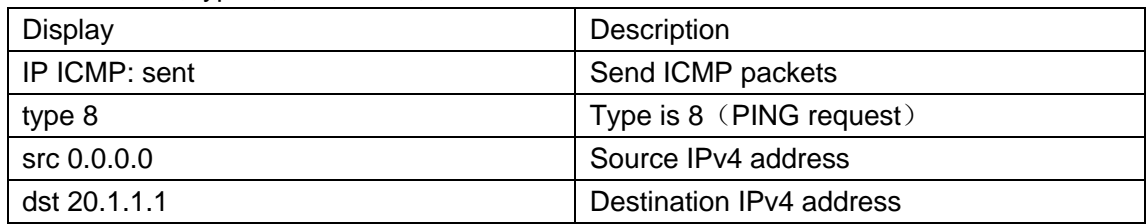

## **3.2.4 debug ip packet**

### **Command: debug ip packet**

#### **no debug ip packet**

**Function:** Enable the IP packet debug function: the "**no debug IP packet**" command disables this debug function.

**Parameter:** None

**Default:** IP packet debugging information is disabled by default.

**Command mode:** Admin Mode

**Usage Guide:** Displays statistics for IP packets received/sent, including source/destination address and bytes, etc.

**Example:** Enable IP packet debug.

Switch #debug ip packet

IP PACKET: sent, src 200.1.1.35, dst 224.0.0.9, size 312, proto 17, vrf 0

IP PACKET: rcvd, src 101.1.1.1, dst 224.0.0.9, size 312, proto 17, from Vlan200, vrf 0

# **3.2.5 debug ipv6 packet**

### **Command: debug ipv6 packet**

**no debug ipv6 packet**

**Function:** IPv6 data packets receive/send debug message.

**Parameter:** None

**Default:** None

**Command Mode:** Admin Mode

**Usage Guide:** 

**Example:** 

Switch#debug ipv6 packet

IPv6 PACKET: rcvd, src <fe80::203:fff:fe01:2786>, dst <fe80::1>, size <64>, proto <58>, from Vlan1

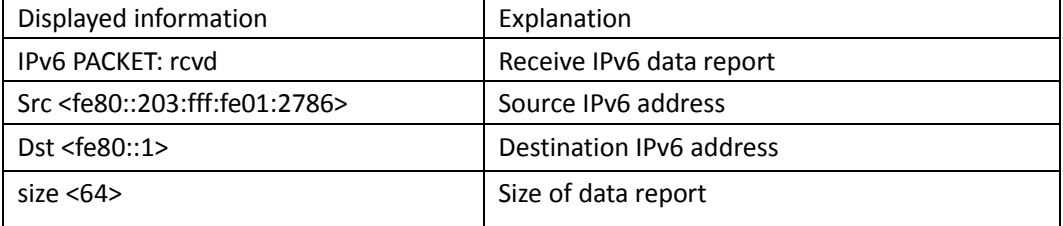

### **S4600\_Command Guide Chapter 3Commands for IP services**

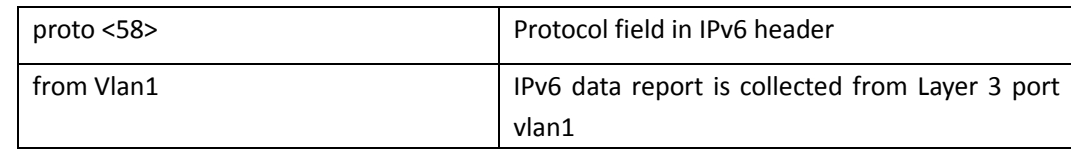

# **3.2.6 debug ipv6 icmp**

#### **Command: debug ipv6 icmp**

**no debug ipv6 icmp**

**Function:** ICMP data packets receive/send debug message.

**Parameter:** None

**Default:** None

**Command Mode:** Admin Mode

**Usage Guide:** None

#### **Example:**

Switch#debug ipv6 icmp

IPv6 ICMP: sent, type <129>, src <2003::1>, dst <2003::20a:ebff:fe26:8a49> from Vlan1

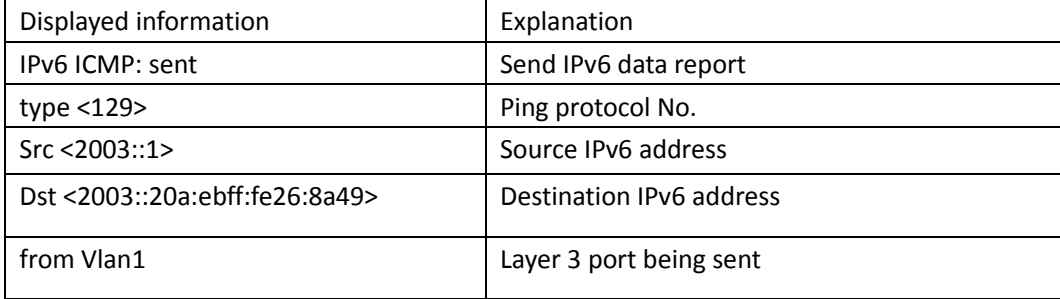

# **3.2.7 debug ipv6 nd**

### **Command: debug ipv6 nd [ ns | na | rs | ra | redirect ]**

**no debug ipv6 nd [ ns | na | rs | ra | redirect ]**

**Function:** Enable the debug of receiving and sending operations for specified types of IPv6 ND messages. The ns, na, rs, ra and redirect parameters represent neighbor solicitation, neighbor advertisement, route solicitation, route advertisement and route redirect. No specification means to enable the debug for all five types of ND message. The no operation of this command will disable debug of receiving and sending operations for specified types of IPv6 ND messages, while no specification means to disable that for all five types of ND message.

**Parameter:** None.

**Default:** The debug of receiving and sending operations for all five types of IPv6 ND messages is disabled by default.

#### **Command Mode:** Admin Mode

**Usage Guide:** The ND protocol is an essential part of IPv6. This command can display the ND message of a specified type for troubleshooting.

### **Example:**

Switch#debug ipv6 nd

IPv6 ND: rcvd, type <136>, src <fe80::203:fff:fe01:2786>, dst <fe80::203:fff:fe01:59ba>

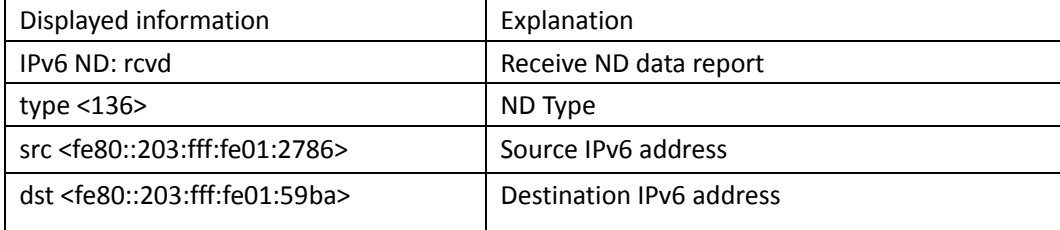

## **3.2.8 debug ipv6 tunnel packet**

This command is not supported by the switch.

# **3.2.9 description**

This command is not supported by the switch.

# **3.2.10 ipv6 proxy enable**

This command is not supported by the switch.

# **3.2.11 ip address**

### **Command: ip address** *<ip-address> <mask>* **[secondary]**

### **no ip address [***<ip-address> <mask>***] [secondary]**

**Function:** Set IP address and net mask of switch; the "**no ip address [***<ip-address> <mask>***] [secondary]**" command deletes the IP address configuration.

Parameter: *<ip-address>* is IP address, dotted decimal notation; *<mask>* is subnet mask, dotted decimal notation; **[secondary]** indicates that the IP address is configured as secondary IP address. **Command Mode:** VLAN interface configuration mode

**Default:** The system default is no IP address configuration.

**Usage Guide:** This command configures IP address on VLAN interface manually. If optional parameter **secondary** is not configured, then it is configured as the primary IP address of VLAN interface; if optional parameter **secondary** is configured, then that means the IP address is the secondary IP address of VLAN. One VLAN interface can only have one primary IP address and more than one secondary IP addresses. Primary IP and Secondary IP all can be used on SNMP/Web/Telnet management. Furthermore, the switch also provides BOOTP/DHCP manner to get IP address.

**Example:** The IP address of switch VLAN1 interface is set to 192.168.1.10/24. Switch(Config-if-Vlan1)#ip address 192.168.1.10 255.255.255.0

# **3.2.12 ip default-gateway**

Command: ip default-gateway <A.B.C.D>

#### **no ip default-gateway <A.B.C.D>**

**Function:** Configure the default gateway of the router. The no command cancels the configuration. **Parameter:** <A.B.C.D> is gateway address, for example 10.1.1.10.

**Command mode:** Global mode.

**Default:** There is no default gateway.

**Usage Guide:** Configure the default gateway of the router to specify the default next hop address to which the packets will be sent.

#### **Example:**

Specify a default gateway:

Switch(config)# ip default-gateway 10.1.1.10

Cancel the setting of a default gateway:

Switch(config)# no ip default-gateway 10.1.1.10

### **3.2.13 ip route**

Command: ip route {<ip-prefix> <mask> | **<***ip-prefix***>/<***prefix-length***>} {<***gateway-address***> | <***gateway-interface***>} [<***distance***>]**

**no ip route {***<ip-prefix> <mask>* **|** *<ip-prefix***>***/<prefix-length>***} [***<gatewayaddress>* **|** *<gateway-interface>***] [***<distance>***]**

Function: Configure the static route. The no command deletes the static route.

Parameter: *<ip-prefix>* and *<mask>* are respectively destination IP address and subnet mask, shown in dotted decimal notation; *<ip-prefix>* and *<prefix-length>* are respectively the destination IP address and the length of prefix; *<gateway-address>* is the next-hop IP address shown in dotted decimal notation; *<gateway-interface>* is the next-hop interface; *< distance >* is the distance value of route management, the range is 1 to 255.

**Default:** The default distance value of route management is 1.

**Command Mode:** Global Mode.

**Usage Guide:** When configuring the next-hop of static route, the next-hop IP address of route packets and the manner of egress or interface can be appointed. This command can be also configured on the layer 2 switch. But the configured route is only used for switch sending packets, it will not be issued to the switch chip for the layer 3 forwarding of packets.

**Example:** Add a static route.

Switch(config)#ip route 1.1.1.0 255.255.255.0 2.1.1.1

# **3.2.14 ipv6 address**

#### **Command: ipv6 address** *<ipv6-address|prefix-length>* **[eui-64]**

#### **no ipv6 address** *<ipv6-address|prefix-length>* **[eui-64]**

**Function:** Configure aggregately global unicast address, site-local address and link-local address for the interface.

**Parameter:** Parameter **<***ipv6-address>* is the prefix of IPv6 address, parameter **<***prefix-length>* is the prefix length of IPv6 address, which is between 3-128, **eui-64** means IPv6 address is generated automatically based on eui64 interface identifier of the interface.

**Command Mode:** Interface Configuration Mode.

**Default:** None.

**Usage Guide:** IPv6 address prefix can not be multicast address or any other specific IPv6 address, and different layer 3 interfaces can not configure the same address prefix. For global unicast address, the length of the prefix must be greater than or equal to 3. For site-local address and linklocal address, the length of the prefix must be greater than or equal to 10.

**Example:** Configure an IPv6 address on VLAN1 Layer 3 interface: the prefix is 2001:3f:ed8::99 and the length of the prefix is 64.

Switch(Config-if-Vlan1)#ipv6 address 2001:3f:ed8::99/64

### **3.2.15 ipv6 default-gateway**

Command: ipv6 default-gateway <X:X::X:X>

#### **no ipv6 default-gateway <X:X::X:X>**

**Function:** Configure IPv6 default gateway of the router. The no command cancels the configuration. Parameter: < X:X::X:X > is IPv6 address of the gateway, for example 2002:100::1.

**Default:** Do not configure IPv6 default gateway of the router.

**Command mode:** Global mode.

**Usage Guide:** Configure IPv6 default gateway of the router to specify the default next hop IPv6 address to which the packets will be sent.

#### **Example:**

Specify an IPv6 default gateway:

Switch(config)# ipv6 default-gateway 2002:100::1

Cancel the setting of IPv6 default gateway:

Switch(config)# no ipv6 default-gateway 2002:100::1

### **3.2.16 ipv6 route**

This command is not *supported by the* switch**.**

# **3.2.17 ipv6 redirect**

This command is not supported by the switch.

# **3.2.18 ipv6 nd dad attempts**

Command: ipv6 nd dad attempts *<value>* **no ipv6 nd dad attempts**

**Function:** Set Neighbor Solicitation Message number sent in succession by interface when setting Duplicate Address Detection.

**Parameter: <***value>* is the Neighbor Solicitation Message number sent in succession by Duplicate Address Detection, and the value of <*value>* must be in 0-10, NO command restores to default value 1.

**Command Mode:** Interface Configuration Mode

**Default:** The default request message number is 1.

**Usage Guide:** When configuring an IPv6 address, it is required to process IPv6 Duplicate Address Detection, this command is used to configure the ND message number of Duplicate Address Detection to be sent, *value* being 0 means no Duplicate Address Detection is executed.

**Example:** The Neighbor Solicitation Message number sent in succession by interface when setting Duplicate Address Detection is 3.

Switch(Config-if-Vlan1)# ipv6 nd dad attempts 3

### **3.2.19 ipv6 nd ns-interval**

#### **Command: ipv6 nd ns-interval** *<seconds>*

**no ipv6 nd ns-interval**

**Function:** Set the time interval of Neighbor Solicitation Message sent by the interface.

**Parameter:** parameter **<***seconds>* is the time interval of sending Neighbor Solicitation Message,

**<***seconds>* value must be between 1-3600 seconds, **no** command restores the default value 1 second.

**Command Mode:** Interface Configuration Mode

**Default:** The default Request Message time interval is 1 second.

**Usage Guide:** The value to be set will include the situation in all routing announcement on the interface. Generally, very short time interval is not recommended.

**Example:** Set Vlan1 interface to send out Neighbor Solicitation Message time interval to be 8 seconds.

Switch(Config-if-Vlan1)#ipv6 nd ns-interval 8

### **3.2.20 ipv6 nd suppress-ra**

This command is not supported by the switch.

## **3.2.21 ipv6 nd ra-lifetime**

This command is not supported *by* the switch.

# **3.2.22 ipv6 nd min-ra-interval**

This command is not supported *by* the switch.

# **3.2.23 ipv6 nd max-ra-interval**

This command is not supported *by* the switch.

# **3.2.24 ipv6 nd prefix**

This command is not supported by the switch.

# **3.2.25 ipv6 nd ra-hoplimit**

**This** command is not supported by the switch.

# **3.2.26 ipv6 nd ra-mtu**

This command is not supported by the switch.

# **3.2.27 ipv6 nd reachable-time**

This command is not supported by the switch.

# **3.2.28 ipv6 nd retrans-timer**

This command is not supported by the switch.

# **3.2.29 ipv6 nd other-config-flag**

This command is not supported by the switch.

# **3.2.30 ipv6 nd managed-config-flag**

This command is not supported by the switch.

# **3.2.31 ipv6 neighbor**

**Command: ipv6 neighbor** *<ipv6-address> <hardware-address>* **interface** *<interface-type interface-name>*

### **no ipv6 neighbor** *<ipv6-address>*

**Function:** Set static neighbor table entry.

**Parameters:** Parameter *ipv6-address* is static neighbor IPv6 address, parameter hardware-address is static neighbor hardware address*,* interface-type is Ethernet type, interface-name *is* Layer 2 interface name*.*

**Command Mode:** Interface Configuration Mode

**Default Situation:** There is not static neighbor table entry.

**Usage Guide:** IPv6 address and multicast address for specific purpose and local address can not be set as neighbor.

**Example:** Set static neighbor 2001:1:2::4 on port E1/0/1, and the hardware MAC address is 00-03- 0f-89-44-bc.

Switch(Config-if-Vlan1)#ipv6 neighbor 2001:1:2::4 00-03-0f-89-44-bc interface Ethernet 1/0/1

## **3.2.32 interface tunnel**

This command is not *supported by* the switch.

### **3.2.33 show ip interface**

**Command: show ip interface [<***ifname***> | vlan** *<vlan-id>***] brief**

**Function:** Show the brief information of the configured layer 3 interface.

**Parameters:** *<ifname>* Interface name; *<vlan-id>* VLAN ID.

**Default:** Show all brief information of the configured layer 3 interface when no parameter is specified.

**Command mode:** All modes.

**Usage Guide:** None.

#### **Example:**

Restarter#show ip interface vlan1 brief

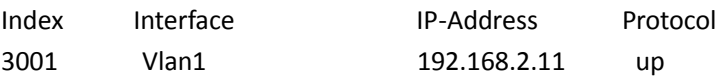

### **3.2.34 show ip traffic**

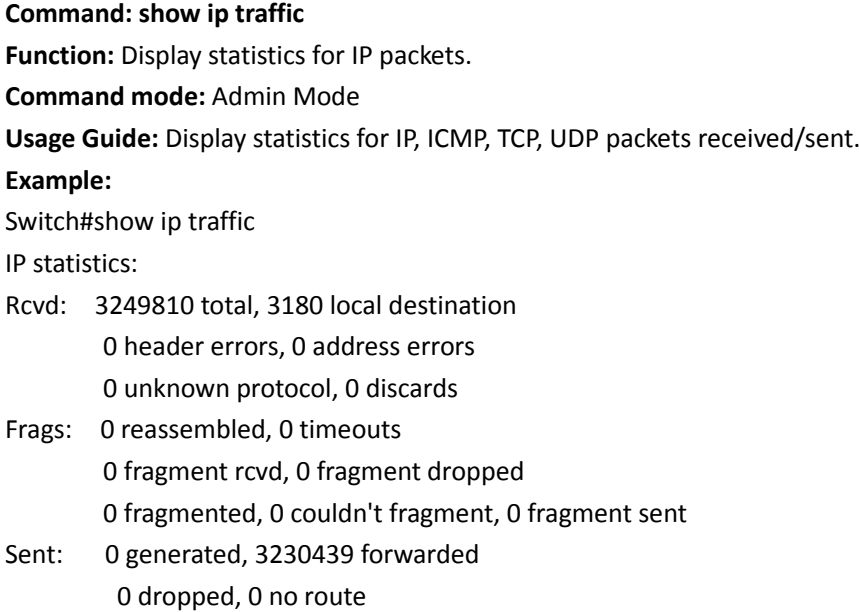

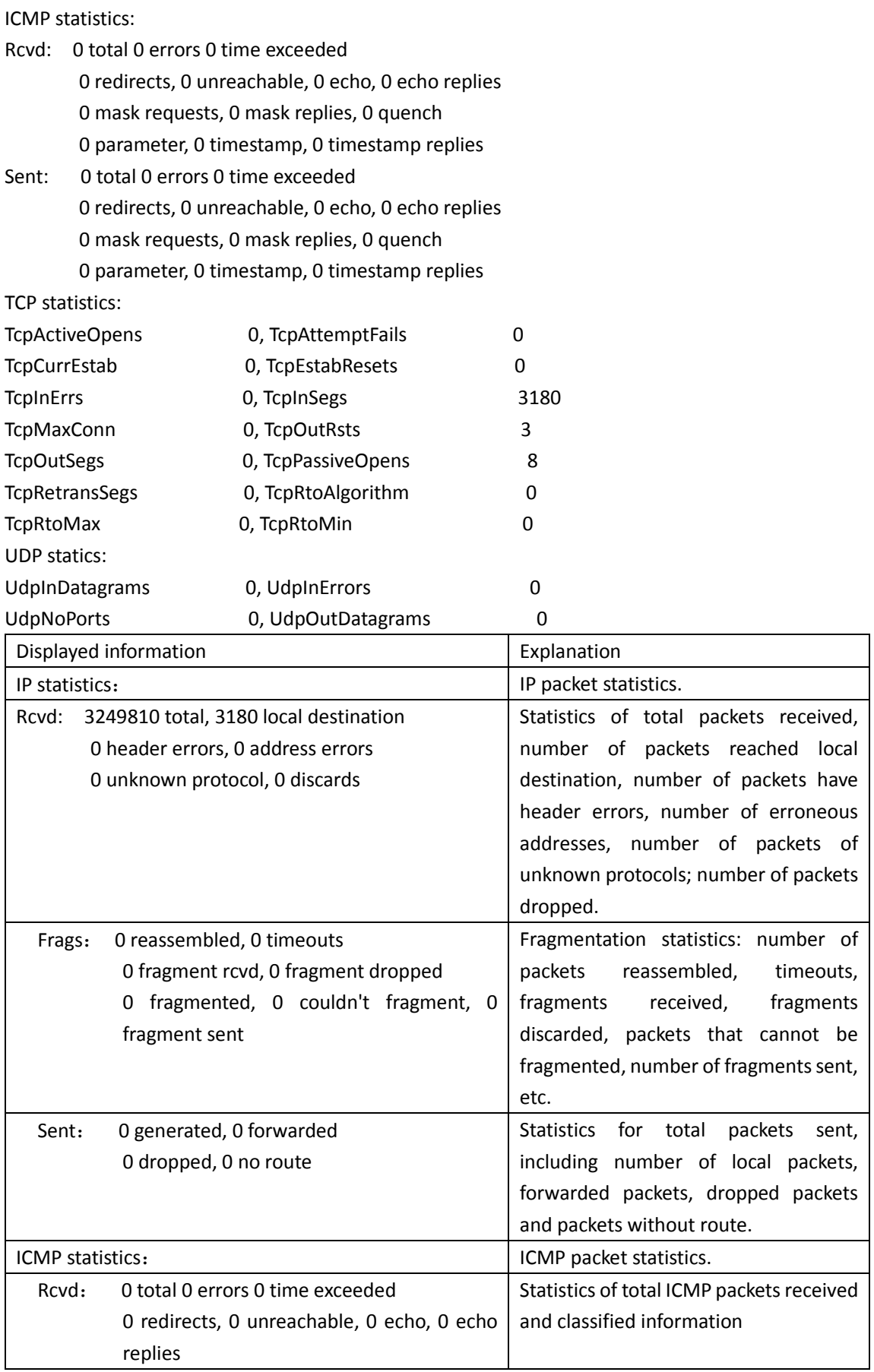

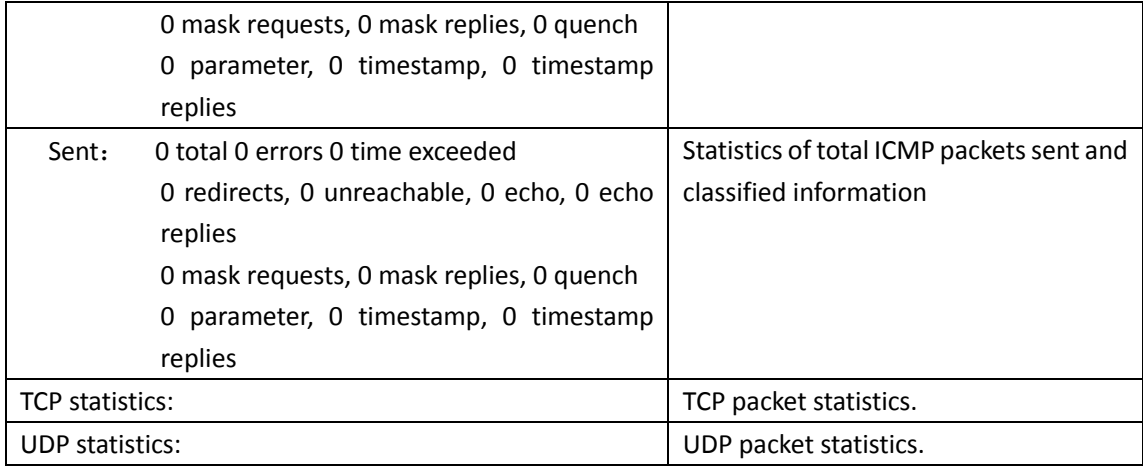

# **3.2.35 show ipv6 interface**

#### **Command: show ipv6 interface {brief|***<interface-name>***}**

**Function:** Show interface IPv6 parameters.

Parameter: Parameter brief is the brief summarization of IPv6 status and configuration, and parameter interface-name is Layer 3 interface name.

**Default:** None

**Command Mode:** Admin and Configuration Mode

**Usage Guide:** If only brief is specified, then information of all L3 is displayed, and you can also specify a specific Layer 3 interface.

**Example:** 

Switch#show ipv6 interface Vlan1

Vlan1 is up, line protocol is up, dev index is 2004

Device flag 0x1203(UP BROADCAST ALLMULTI MULTICAST)

IPv6 is enabled

Link-local address(es):

fe80::203:fff:fe00:10 PERMANENT

Global unicast address(es):

3001::1 subnet is 3001::1/64 PERMANENT

Joined group address(es):

- ff02::1
- ff02::16
- ff02::2

ff02::5

ff02::6

ff02::9

ff02::d

ff02::1:ff00:10

ff02::1:ff00:1

MTU is 1500 bytes

ND DAD is enabled, number of DAD attempts is 1 ND managed\_config\_flag is unset ND other\_config\_flag is unset ND NS interval is 1 second(s) ND router advertisements is disabled ND RA min-interval is 200 second(s) ND RA max-interval is 600 second(s) ND RA hoplimit is 64 ND RA lifetime is 1800 second(s) ND RA MTU is 0 ND advertised reachable time is 0 millisecond(s) ND advertised retransmit time is 0 millisecond(s)

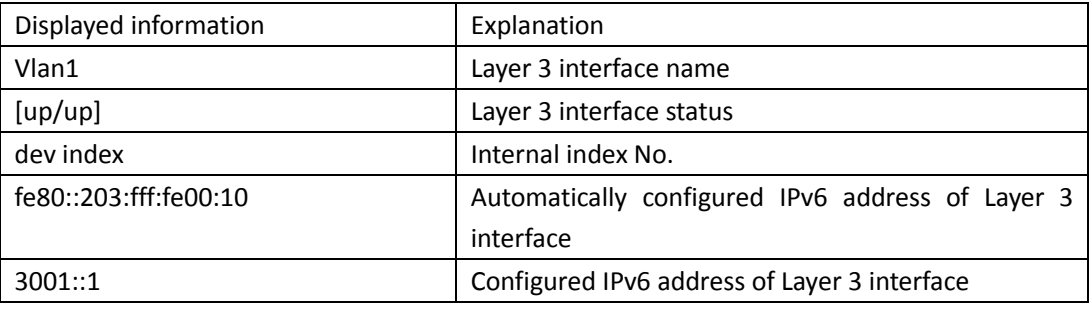

# **3.2.36 show ipv6 route**

**Command: show ipv6 route [database]**

**Function:** Display IPv6 routing table.

**Parameter: database** is router database.

**Default Situation:** None.

**Command Mode:** Admin and Configuration Mode.

**Usage Guide: show ipv6 route** only shows IPv6 kernal routing table (routing table in tcpip), database shows all routers except the local router.

#### **Example:**

Switch#show ipv6 route

Codes: C - connected, L - Local, S - static, R - RIP, O - OSPF,

I - IS-IS, B - BGP

S 2001:2::/32 via fe80::789, Vlan2 1024

S 2001:2:3:4::/64 via fe80::123, Vlan2 1024

O 2002:ca60:c801:1::/64 via ::, Vlan1 1024

C 2003:1::/64 via ::, Vlan4 256

- S 2004:1:2:3::/64 via fe80:1::88, Vlan2 1024
- O 2006:1::/64 via ::, Vlan1 1024
- S 2008:1:2:3::/64 via fe80::250:baff:fef2:a4f4, Vlan1 1024
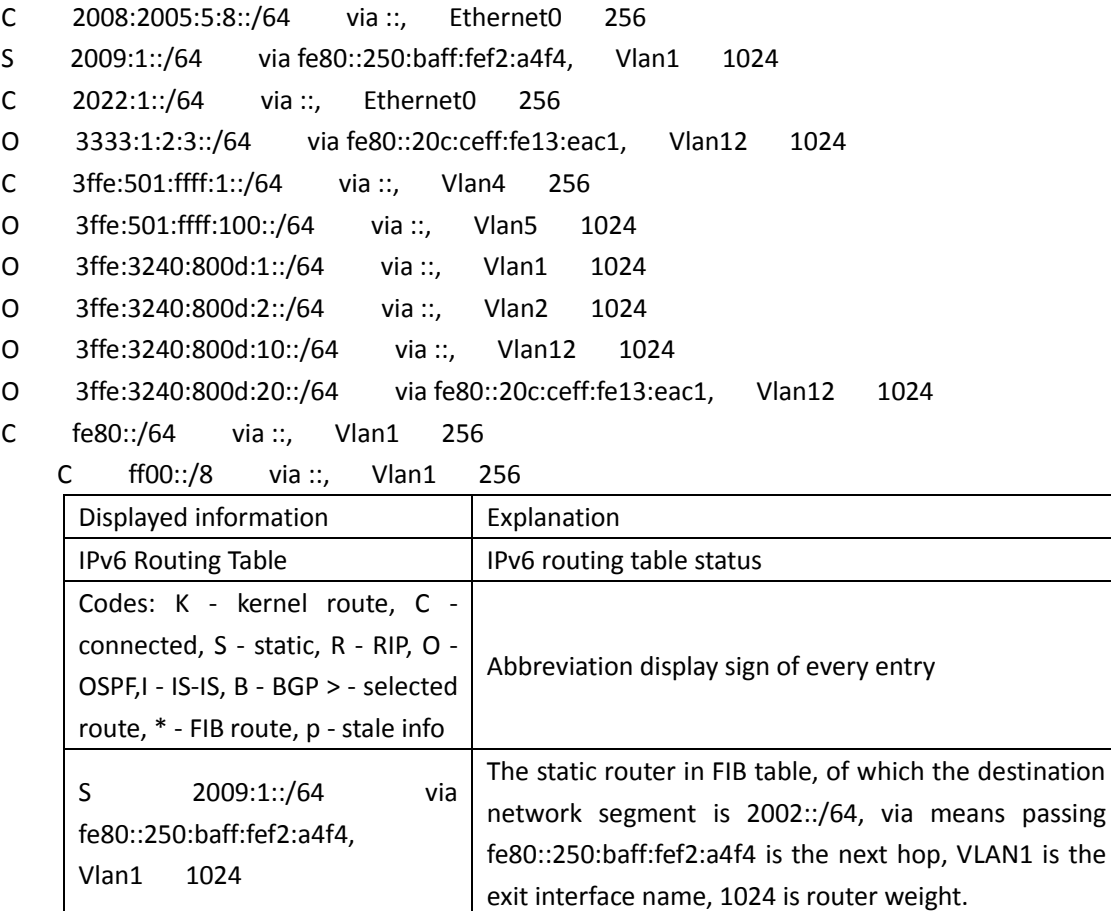

# **3.2.37 show ipv6 neighbors**

**Command: show ipv6 neighbors [{vlan|ethernet} interface-number |** interface-name **|** address **<**ipv6address*>]*

**Function:** Display neighbor table entry information.

Parameter: Parameter {vlan|ethernet} interface-number|interface-name specify the lookup based on interface. Parameter **ipv6-address** specifies the lookup based on IPv6 address. It displays the whole neighbor table entry if without parameter.

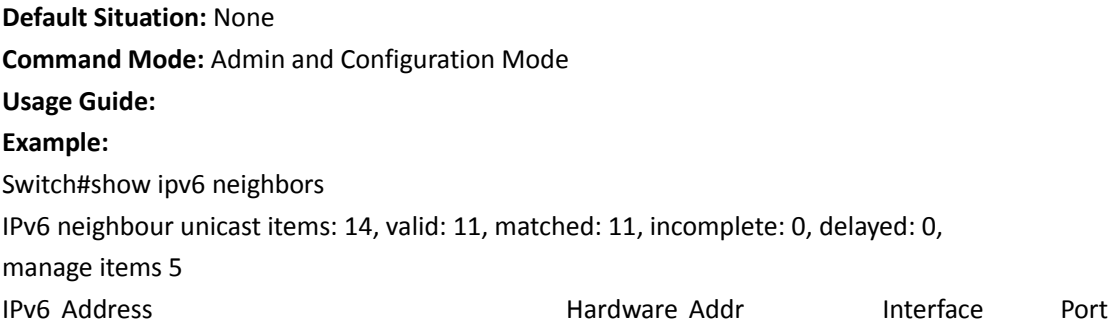

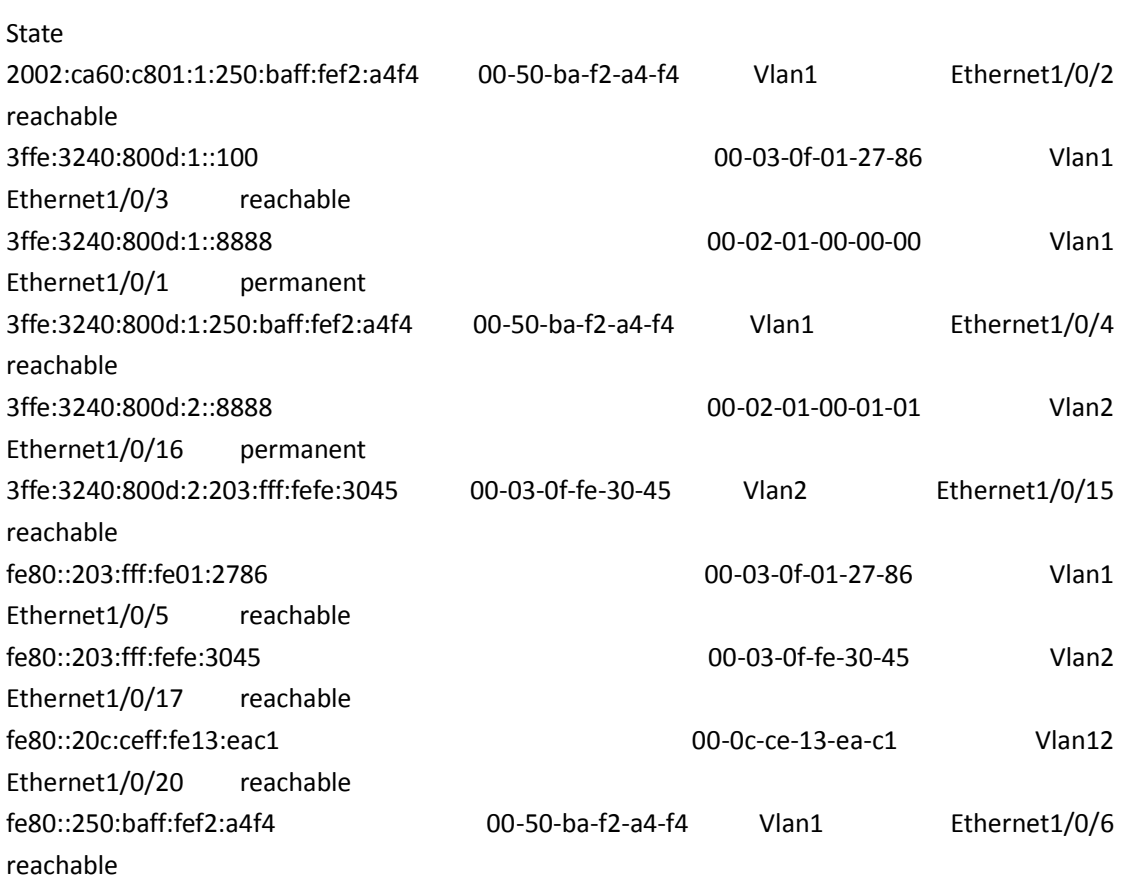

IPv6 neighbour table: 11 entries

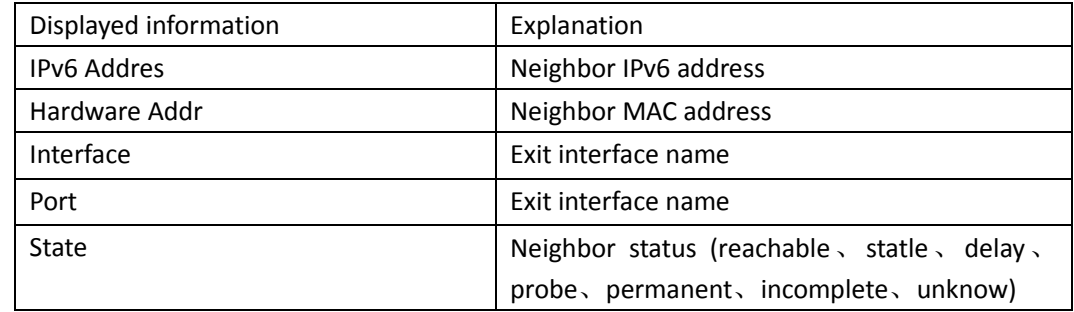

# **3.2.38 show ipv6 traffic**

### **Command: show ipv6 traffic**

**Function:** Display IPv6 transmission data packets statistics information. **Parameter:** None **Default:** None **Command Mode:** Admin and Configuration Mode **Example:** Switch#show ipv6 traffic IP statistics: Rcvd: 90 total, 17 local destination

0 header errors, 0 address errors

0 unknown protocol, 13 discards

Frags: 0 reassembled, 0 timeouts

0 fragment rcvd, 0 fragment dropped

0 fragmented, 0 couldn't fragment, 0 fragment sent

Sent: 110 generated, 0 forwarded

0 dropped, 0 no route

ICMP statistics:

Rcvd: 0 total 0 errors 0 time exceeded

0 redirects, 0 unreachable, 0 echo, 0 echo replies

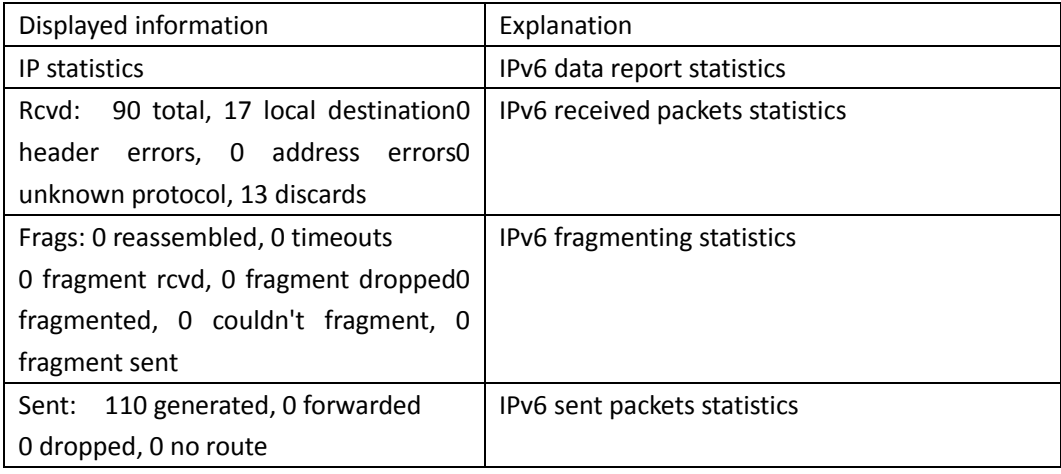

### **3.2.39 show ipv6 redirect**

This command is not supported by the switch.

### **3.2.40 show ipv6 tunnel**

This command is not supported by *the* switch.

### **3.2.41 tunnel source**

This command is not supported by the switch.

# **3.2.42 tunnel destination**

This command is *not supported by the* switch.

# **3.2.43 tunnel nexthop**

This command is not *supported* by the switch.

# **3.2.44 tunnel 6to4-relay**

This command is not supported by the switch.

# **3.2.45 tunnel mode**

This command is not supported by the switch.

# **3.3 ARP**

### **3.3.1 arp**

**Command: arp** *<ip\_address> <mac\_address***> {interface [ethernet] <***portName***>} no arp** *<ip\_address>*

**Function:** Configures a static ARP entry; the "**no arp** *<ip\_address>*" command deletes a ARP entry of the specified IP address.

Parameters: <ip\_address> is the IP address, at the same field with interface address; *<mac\_address>* is the MAC address; **ethernet** stands for Ethernet port; *<portName>* for the name of layer2 port.

**Default:** No static ARP entry is set by default.

**Command mode:** VLAN Interface Mode

**Usage Guide:** Static ARP entries can be configured in the switch.

**Example:** Configuring static ARP for interface VLAN1.

Switch(Config-if-Vlan1)#arp 1.1.1.1 00-03-0f-f0-12-34 interface eth 1/0/2

# **3.3.2 clear arp-cache**

**Command: clear arp-cache Function:** Clears ARP table. **Command mode:** Admin Mode **Example:** Switch#clear arp-cache

### **3.3.3 clear arp traffic**

**Command: clear arp traffic**

**Function:** Clear the statistic information of ARP messages of the switch. For box switches, this command will only clear statistics of APP messages received and sent from the current boardcard. **Command mode:** Admin Mode

**Example:**

Switch#clear arp traffic

### **3.3.4 debug arp**

#### **Command: debug arp {receive|send|state}**

#### **no debug arp {receive|send|state}**

**Function:** Enables the ARP debugging function; the "**no debug arp {receive|send|state}**" command disables this debugging function.

**Parameter: receive** the debugging-switch of receiving ARP packets of the switch; **send** the debugging-switch of sending ARP packets of the switch; **state** the debugging-switch of APR state changing of the switch.

**Default:** ARP debug is disabled by default.

**Command mode:** Admin Mode.

**Usage Guide:** Display contents for ARP packets received/sent, including type, source and destination address, etc.

**Example:** Enable ARP debugging.

Switch#debug arp receive

%Jan 01 01:05:53 2006 IP ARP: rcvd, type REQUEST, src 172.16.1.251, 00-e0-4c-88-ad-bc, dst 172.16.1.110, 00-00-00-00-00-00 flag 0x0, pkt type 1, intf Vlan100.

%Jan 01 01:05:53 2006 IP ARP: rcvd, type REQUEST, src 172.16.1.251, 00-e0-4c-88-ad-bc, dst 172.16.1.110, 00-00-00-00-00-00 flag 0x0, pkt type 1, intf Vlan100.

e%Jan 01 01:05:53 2006 IP ARP: rcvd, type REQUEST, src 172.16.1.251, 00-e0-4c-88-ad-bc, dst 172.16.1.110, 00-00-00-00-00-00 flag 0x0, pkt type 1, intf Vlan100.

%Jan 01 01:05:53 2006 IP ARP: rcvd, type REQUEST, src 172.16.1.251, 00-e0-4c-88-ad-bc, dst172.16.1.110, 00-00-00-00-00-00 flag 0x0, pkt type 1, intf Vlan100.

### **3.3.5 clear ip arp dynamic**

#### **Command: clear ip arp dynamic**

**Function:** Clear all of dynamic ARP on interface.

**Parameter:** None

**Command Mode:** Interface Configuration

**Usage Guide:** This command will clear dynamic entries before binding ARP. Once implemented, this command will lose its effect.

**Example:**

Switch(Config-if-Vlan1)#clear ip arp dynamic

# **3.3.6 clear ipv6 nd dynamic**

#### **Command: clear ipv6 nd dynamic**

**Function:** Clear all dynamic ND on interface.

**Parameter:** None

**Command mode:** Interface Configuration

**Usage Guide:** This command will clear dynamic entries before binding ND. Once implemented, this command will lose its effect.

**Example:**

Switch(Config-if-Vlan1)#clear ipv6 nd dynamic

# **3.3.7 ip proxy-arp**

This command is not supported by the switch.

# **3.3.8 l3 hashselect**

This command is not supported by the switch.

# **3.3.9 show arp**

### **Command: show arp [<***ipaddress***>] [<***vlan-id***>] [<***hw-addr***>] [type {static | dynamic}] [count] [vrf word]**

**Function:** Displays the ARP table.

**Parameters:** *<ipaddress>* is a specified IP address; **<***vlan-id***>** stands for the entry for the identifier of specified VLAN; **<***hw-addr***>** for entry of specified MAC address; **static** for static ARP entry; **dynamic** for dynamic ARP entry; **count** displays number of ARP entries; **word** is the specified vrf name.

**Command mode:** Admin Mode

**Usage Guide:** Displays the content of current ARP table such as IP address, MAC address, hardware type, interface name, etc.

#### **Example:**

Switch#show arp

ARP Unicast Items: 7, Valid: 7, Matched: 7, Verifying: 0, Incomplete: 0, Failed: 0, None: 0

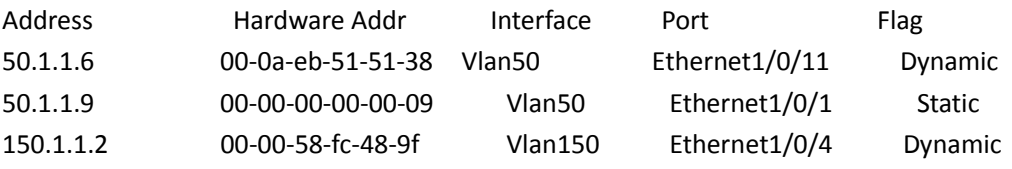

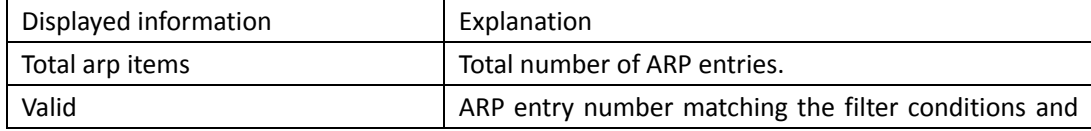

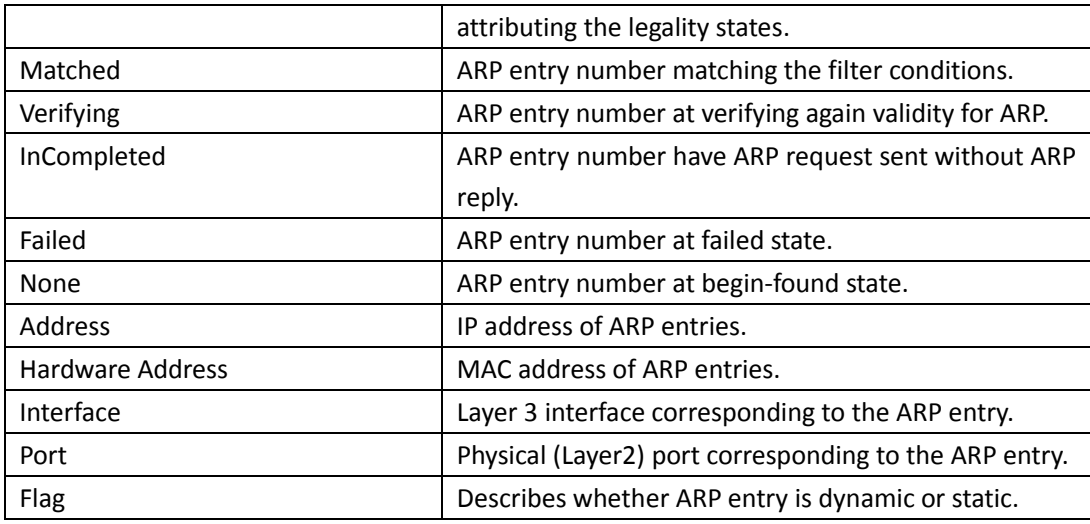

# **3.3.10 show arp traffic**

#### **Command: show arp traffic**

**Function:** Display the statistic information of ARP messages of the switch. For box switches, this command will only show statistics of APP messages received and sent from the current boardcard. **Command mode:** Admin and Config Mode

**Usage Guide:** Display statistics information of received and sent APP messages.

**Example:**

Switch#show arp traffic

ARP statistics:

Rcvd: 10 request, 5 response

Sent: 5 request, 10 response

# **3.4 ARP Scanning Prevention**

# **3.4.1 anti-arpscan enable [ip|port]**

#### **Command: anti-arpscan enable [ip|port]**

#### **no anti-arpscan enable [ip|port]**

**Function:** Globally enable ARP scanning prevention function; "**no anti-arpscan enable**" command globally disables ARP scanning prevention function.

**Parameters:** None.

**Default Settings:** Enable or disable ARP scanning prevention function based on ip or port in the same time.

**Command Mode:** Global configuration mode

**User Guide:** When remotely managing a switch with a method like telnet, users should set the

uplink port as a Super Trust port before enabling anti-ARP-scan function, preventing the port from being shutdown because of receiving too many ARP messages. After the anti-ARP-scan function is disabled, this port will be reset to its default attribute, that is, Untrust port. **Example:** Enable the ARP scanning prevention function of the switch. Switch(config)#anti-arpscan enable ip

### **3.4.2 anti-arpscan port-based threshold**

#### **Command: anti-arpscan port-based threshold** *<threshold-value>*

#### **no anti-arpscan port-based threshold**

**Function:** Set the threshold of received messages of the port-based ARP scanning prevention. If the rate of received ARP messages exceeds the threshold, the port will be closed. The unit is packet/second. The "no anti-arpscan port-based threshold" command will reset the default value, 10 packets/second.

**Parameters:** rate threshold, ranging from 2 to 200.

**Default Settings:** 10 packets /second.

**Command Mode:** Global Configuration Mode.

**User Guide:** the threshold of port-based ARP scanning prevention should be larger than the threshold of IP-based ARP scanning prevention, or, the IP-based ARP scanning prevention will fail. **Example:** Set the threshold of port-based ARP scanning prevention as 10 packets /second. Switch(config)#anti-arpscan port-based threshold 10

### **3.4.3 anti-arpscan ip-based level1|level2 threshold**

#### **Command: anti-arpscan ip-based level1|level2 threshold <threshold-value>**

#### **no anti-arpscan ip-based level1|level2 threshold**

**Function:** Set the level-1 or level-2 threshold of received messages of the IP-based ARP scanning prevention. By default the level-1 threshold is 4p/s, the level-2 threshold is 8p/s. The level-2 threshold must be high than the level-1 threshold.

**Parameters:** rate threshold, ranging from 1 to 200.

**Default Settings:** By default the level-1 threshold is 4p/s, the level-2 threshold is 8p/s.

**Command Mode:** Global configuration mode

**User Guide:** The threshold of port-based ARP scanning prevention should be larger than the threshold of IP-based ARP scanning prevention, or, the IP-based ARP scanning prevention will fail. **Example:** Set the threshold of IP-based ARP scanning prevention as 6 packets/second. Switch(Config)# anti-arpscan ip-based level1 threshold 6

# **3.4.4 anti-arpscan trust**

**Command: anti-arpscan trust { port | supertrust-port | iptrust-port }**

#### **no anti-arpscan trust {port | supertrust-port | iptrust-port}**

Function: Configure a port as a trusted port or a super trusted port;" no anti-arpscan trust <port **| supertrust-port>**"command will reset the port as an untrusted port.

**Parameters:** None.

**Default Settings:** By default all the ports are non- trustful.

**Command Mode:** Port configuration mode

**User Guide:** If a port is configured as a trusted port, then the ARP scanning prevention function will not deal with this port, even if the rate of received ARP messages exceeds the set threshold, this port will not be closed, but the non- trustful IP of this port will still be checked. If a port is set as a super trusted port, then neither the port nor the IP of the port will be dealt with. If the port is already closed by ARP scanning prevention, it will be opened right after being set as a trusted port. If a port is set as a trusted IP port, then the IP will not be dealt with, but the port will be dealt with. If the IP is already closed by ARP scanning prevention, it will be opened right after being set as a trusted IP port.

When remotely managing a switch with a method like telnet, users should set the uplink port as a Super Trust port before enabling anti-ARP-scan function, preventing the port from being shutdown because of receiving too many ARP messages. After the anti-ARP-scan function is disabled, this port will be reset to its default attribute, that is, Untrust port.

**Example:** Set port ethernet 1/0/5 of the switch as a trusted port.

Switch(config)#in e1/0/5

Switch(Config-If-Ethernet1/0/5)# anti-arpscan trust port

### **3.4.5 anti-arpscan trust ip**

#### **Command: anti-arpscan trust ip** *<ip-address>* **[***<netmask***>]**

**no anti-arpscan trust ip <***ip-address>* **[***<netmask***>]**

**Function:** Configure trusted IP;" **no anti-arpscan trust ip <***ip-address>* **[<***netmask>***]**"command reset the IP to non-trustful IP.

**Parameters: <***ip-address***>:** Configure trusted IP address; **<***netmask***>:** Net mask of the IP. **Default Settings:** By default all the IP are non-trustful. Default mask is 255.255.255.255 **Command Mode:** Global configuration mode

**User Guide:** If a port is configured as a trusted port, then the ARP scanning prevention function will not deal with this port, even if the rate of received ARP messages exceeds the set threshold, this port will not be closed. If the port is already closed by ARP scanning prevention, its traffic will be recovered right immediately.

**Example:** Set 192.168.1.0/24 as trusted IP.

Switch(config)#anti-arpscan trust ip 192.168.1.0 255.255.255.0

# **3.4.6 anti-arpscan recovery enable**

#### **Command: anti-arpscan recovery enable**

#### **no anti-arpscan recovery enable**

**Function:** Enable the automatic recovery function, "**no anti-arpscan recovery enable**" command will disable the function.

**Parameters:** None

**Default Settings:** Disable the automatic recovery function

#### **Command Mode:** Global configuration mode

**User Guide:** If the users want the normal state to be recovered after a while the port is closed, they can configure this function.

**Example:** Enable the automatic recovery function of the switch.

Switch(config)#anti-arpscan recovery enable

### **3.4.7 anti-arpscan recovery time**

#### **Command: anti-arpscan recovery time** *<seconds>*

#### **no anti-arpscan recovery time**

**Function:** Configure automatic recovery time; "**no anti-arpscan recovery time**" command resets the automatic recovery time to default value.

**Parameters:** Automatic recovery time, in second ranging from 5 to 86400.

**Default Settings:** 300 seconds.

**Command Mode:** Global configuration mode

**User Guide:** Automatic recovery function should be enabled first.

**Example:** Set the automatic recovery time as 3600 seconds.

Switch(config)#anti-arpscan recovery time 3600

### **3.4.8 anti-arpscan log enable**

#### **Command: anti-arpscan log enable**

#### **no anti-arpscan log enable**

**Function:** Enable ARP scanning prevention log function; "**no anti-arpscan log enable**" command will disable this function.

**Parameters:** None.

**Default Settings:** Disable ARP scanning prevention log function.

**Command Mode:** Global configuration mode

**User Guide:** After enabling ARP scanning prevention log function, users can check the detailed information of ports being closed or automatically recovered by ARP scanning prevention or IP being disabled and recovered by ARP scanning prevention. The level of the log is "Warning".

**Example:** Enable ARP scanning prevention log function of the switch.

Switch(config)#anti-arpscan log enable

# **3.4.9 anti-arpscan trap enable [level1|level2 ]**

#### **Command: anti-arpscan trap enable [level1|level2 ]**

#### **no anti-arpscan trap enable [level1|level2 ]**

**Function:** Enable ARP scanning prevention SNMP Trap function; "**no anti-arpscan trap enable [level1 level2 ]**" command disable ARP scanning prevention SNMP Trap function. **Parameters:** None.

**Default Settings:** By default disable or enable level-1 limited speed or level-2 insulate trap function. **Command Mode:** Global configuration mode

**User Guide:** After enabling ARP scanning prevention SNMP Trap function, users will receive Trap message whenever a port is closed or recovered by ARP scanning prevention, and whenever IP t is closed or recovered by ARP scanning prevention.

**Example:** Enable ARP scanning prevention SNMP Trap function of the switch. Switch(config)#anti-arpscan trap enable level1

# **3.4.10 anti-arpscan ip-based level2 action {isolate |**

# **discard-ARP}**

**Command: anti-arpscan ip-based level2 action {isolate | discard-ARP}**

**Function:** After above level-2 threshold, users can configure ip business isolation and discard ARP packets.

**Parameters:** isolate—the ip business is isolated, discard-ARP --- Discard APR packets from the ip and keep original ARP item. The default is discard-ARP.

**Command Mode:** Global configuration mode

**User Guide:** After above level-2 threshold, the protect action is configure diacard-arp. Discard ARP packets of the ip and ip data transfer normally when port received a ARP packets whose rate above level-2 threshold and the source is a ip. Configure protect action is isloate when above level-2 threshold, discard ARP packets and ip date when port received a ARP packets whose rate above level-2 threshold and the source is a ip.

**Example:** Switch(config)#anti-arpscan ip-based level2 action isolate

# **3.4.11 anti-arpscan FFP max-num <num>**

#### **Command: anti-arpscan FFP max-num <num>**

**Function:** The maximum quantity of ARP scanning prevention function occupied FFP item.

Parameters: <1-1024>, the default is 200 available resources.

**Command Mode:** Global configuration mode

**User Guide:** When port received a arp packets whose source above max-num and arp rate of every source ip above level-1 or level-2 threshold, users can set a higher value for ffp item after ffp resource exhausted.

**Example:** Switch(config)#anti-arpscan ffp max-num 1024

# **3.4.12 anti-arpscan ip-based arp-to-cpu speed<pps>**

#### **Command: anti-arpscan ip-based arp-to-cpu speed<pps>**

#### **no anti-arpscan ip-based arp-to-cpu speed**

**Function:** Configure the rate of ARP send to CPU when level-1 threshold overrun.

Parameters: <1-20>, the default is 1p/s.

**Command Mode:** Global configuration mode

**User Guide:** Used for configuring the rate of cpu in arp packets after arp rate above level-1 limited rate, it can be modified on spot.

**Example:** Switch(config)#anti-arpscan ip-based arp-to-cpu speed 2

# **3.4.13 clear anti-arpscan attack-list {ip <IP Address>|**

### **all}**

**Command: clear anti-arpscan attack-list {ip <IP Address> | all}**

Function: Clear the ARP limit for the specific host or all the hosts manually.

**Parameters: <***IP Address***>:** the IP address of the specific host.

**Command Mode:** Admin Mode.

**Usage Guide:** When the speed of arp packet exceeds the limit value of first or second level, use this command to clear the table and use the command of debug anti-arpscan ip to view the deleted table.

**Example:** Switch#clear anti-arpscan attack-list ip 30.1.1.6

# **3.4.14 clear anti-arpscan attack-history-list {ip <IP**

# **Address>| all}**

**Command: clear anti-arpscan attack-history-list {ip <IP Address> | all}**

**Function:** Clear the history attacks source information of the specific host or all hosts manually.

**Parameters: <***IP Address***>:** the IP address of the specific host.

**Command Mode:** Admin Mode.

**Usage Guide:** Use this command to clear the history attacks information of the specific host or all hosts manually. And use the command of show anti-arpscan ip-based attack-list history to view the deleted table.

**Example:** Switch#clear anti-arpscan attack-history-list ip 30.1.1.6

# **3.4.15 clear anti-arpscan speed-limit< IP Address>**

**Command: clear anti-arpscan speed-limit< IP Address> Function:** Flush ARP limited rate for specified host manually. **Parameters:** Ip address of specified host. **Command Mode:** Admin Mode. **User Guide:** Use the command to clear items when arp packets above level-1 limited rate. Users can use debug command debug anti-arpscan ip to show deleted items. **Example:** Switch#clear anti-arpscan speed-limit 30.1.1.6

# **3.4.16 clear anti-arpscan ip-isolate<IP Address>**

**Command: clear anti-arpscan ip-isolate<IP Address>**

**Function:** Flush IP business isolation for specified host manually. **Parameters:** IP address of specified host.

**Command Mode:** Admin Mode.

**User Guide:** Use the command to clear items when arp packets above level-2 limited rate. Users can use debug command debug anti-arpscan ip to show deleted items. **Example:** Switch#clear anti-arpscan ip-isolate 30.1.1.6

### **3.4.17 debug anti-arpscan**

#### **Command: debug anti-arpscan [port | ip]**

#### **no debug anti-arpscan [port | ip]**

**Function:** Enable the debug switch of ARP scanning prevention; "**no debug anti-arpscan [port | ip]**" command disables the switch.

**Parameters:** None.

**Default Settings:** Disable the debug switch of ARP scanning prevention

**Command Mode:** Admin Mode

**User Guide:** After enabling debug switch of ARP scanning prevention users can check corresponding debug information or enable the port-based or IP-based debug switch separately whenever a port is closed by ARP scanning prevention or recovered automatically, and whenever IP t is closed or recovered .

**Example:** Enable the debug function for ARP scanning prevention of the switch.

Switch#debug anti-arpscan

# **3.4.18 show anti-arpscan**

### **Command: show anti-arpscan [trust {ip | port | supertrust-port | iptrust-port} |prohibited {ip | port}]**

Function: Display the operation information of ARP scanning prevention function.

**Parameters:** None.

**Default Settings:** Display every port to tell whether it is a trusted port and whether it is closed. If the port is closed, then display how long it has been closed. Display all the trusted IP and disabled IP.

**Command Mode:** Admin Mode

**User Guide:** Use "**show anti-arpscan trust port**" if users only want to check trusted ports. The reset follow the same rule.

**Example:** Check the operating state of ARP scanning prevention function after enabling it.

Switch(config)#show anti-arpscan

Total port: 28

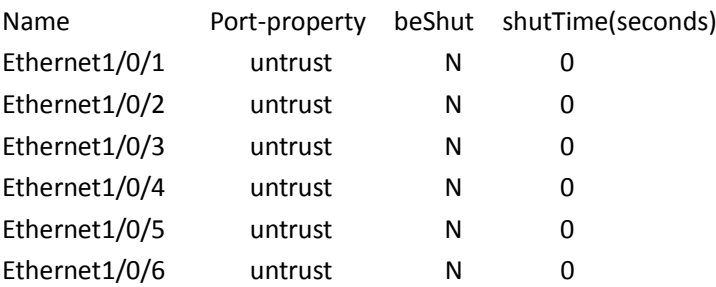

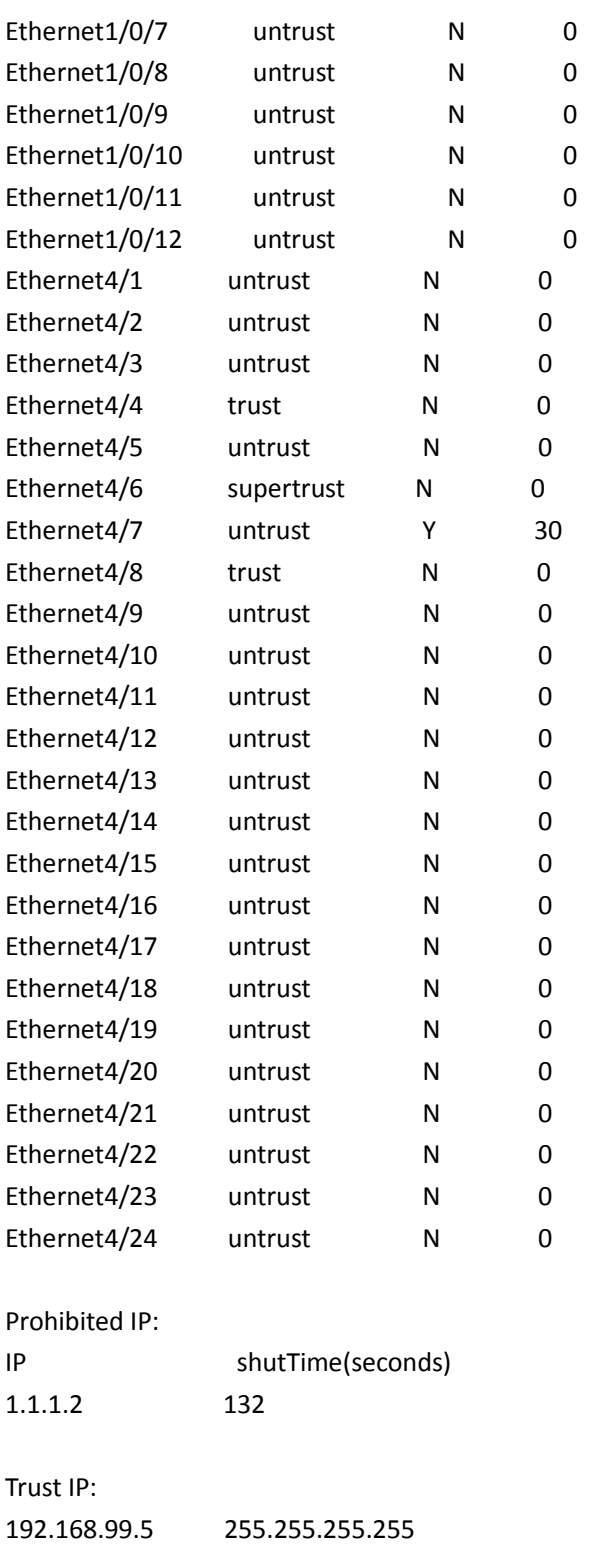

192.168.99.6 255.255.255.255

# **3.4.19 show anti-arpscan ip-based attack-list [history]**

#### **Command: show anti-arpscan ip-based attack-list [history]**

**Function:** Display source information or history source information of ARP scanning attacks

prevention.

**Parameters:** None.

**Default:** Display the source information of ARP scanning attacks prevention.

**Command Mode:** Admin Mode, Config Mode.

**User Guide:** (1) Display ARP scanning attacks prevention source information which includes source ip, corresponding port, vlan, rate and state. When it aboves level-1 threshold, state is Speed-Limit; if above level-2, action is discard-arp and state is Discard-Arp, but state is Isolate when action is isolate.

(2) Display the history source information of ARP scanning attacks prevention, including source IP, port, vlan, times of attacks, state of last attack and internal if attacking. When it aboves level-1 threshold, state is Speed-Limit; if above level-2, action is discard-arp and state is Discard-Arp, but state is Isolate when action is isolate.

#### **Example:**

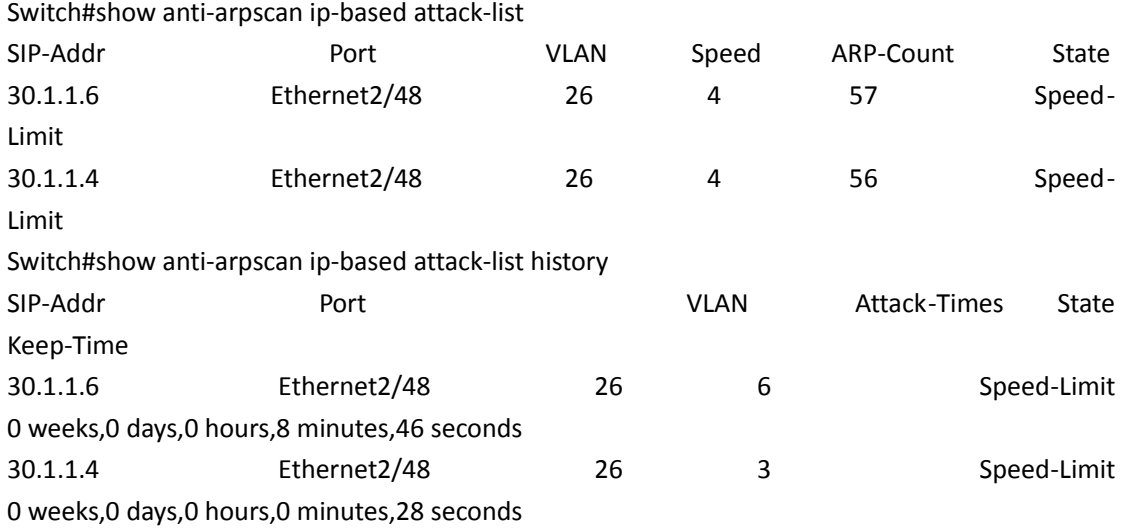

# **3.4.20 show anti-arpscan ip-based running-config**

**Command: show anti-arpscan ip-based running-config**

**Function:** Display the current configuration of arp scanning prevention.

**Parameters:** None.

**Command Mode:** Admin Mode, Config Mode.

**User Guide:** Display the current configuration of arp scanning prevention, the action after level-1 threshold and level-2 threshold above level-2 threshold, cpu rate and the size of ffp items and so on after arp above level-1 threshold.

#### **Example:**

Switch(config)#show anti-arpscan ip-based running-config

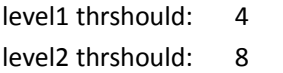

level2 action: Discard-Arp

arp-to-cpu speed: 2

actIp-num: 0

ffp-max: 1024 ffp-used: 0

# **3.5 Preventing ARP Spoofing**

### **3.5.1 ip arp-security updateprotect**

#### **Command: ip arp-security updateprotect**

#### **no ip arp-security updateprotect**

**Function:** Forbid ARP table automatic update. The "**no ip arp-security updateprotect**" command re-enables ARP table automatic update.

**Parameter:** None.

**Default:** ARP table automatic update.

**Command Mode:** Global Mode/ Interface configuration.

**User Guide:** Forbid ARP table automatic update, the ARP packets conflicting with current ARP item (e.g. with same IP but different MAC or port) will be dropped, the others will be received to update aging timer or create a new item; so, the current ARP item keep unchanged and the new item can still be learned.

#### **Example:**

Switch(Config-if-Vlan1)#ip arp-security updateprotect. Switch(config)#ip arp-security updateprotect

# **3.5.2 ip arp-security learnprotect**

#### **Command: ip arp-security learnprotect**

#### **no ip arp-security learnprotect**

**Function:** Forbid ARP learning function of IPv4 Version, the "**no ip arp-security learnprotect**" command re-enables ARP learning function.

#### **Parameter:** None.

**Default:** ARP learning enabled.

**Command Mode:** Global Mode/ Interface Configuration.

**Usage Guide:** This command is for preventing the automatic learning and updating of ARP. Unlike ip arp-security updateprotect, once this command implemented, there will still be timeout even if the switch keeps sending Request/Reply messages.

### **Example:**

Switch(Config-if-Vlan1)# ip arp-security learnprotect Switch(config)# ip arp-security learnprotect

# **3.5.3 ip arp-security convert**

#### **Command: ip arp-security convert**

**Function:** Change all of dynamic ARP to static ARP.

**Parameter:** None

**Command Mode:** Global Mode/ Interface configuration

**Usage Guide**: This command will convert the dynamic ARP entries to static ones, which, in combination with disabling automatic learning, can prevent ARP binding. Once implemented, this command will lose its effect.

**Example:**

Switch(Config-if-Vlan1)#ip arp -security convert Switch(config)#ip arp -security convert

# **3.6 ARP GUARD**

### **3.6.1 arp-guard ip**

#### **Command: arp-guard ip <addr>**

**no arp-guard ip <addr>**

**Function:** Add an ARP GUARD address, the no command deletes ARP GUARD address.

Parameters: <addr> is the protected IP address, in dotted decimal notation.

**Default:** There is no ARP GUARD address by default.

#### **Command Mode:** Port configuration mode

**Usage Guide:** After configuring the ARP GUARD address, the ARP messages received from the ports configured ARP GUARD will be filtered. If the source IP addresses of the ARP messagse match the ARP GUARD address configured on this port, these messages will be judged as ARP cheating messages, which will be directly dropped instead of sending to the CPU of the switch or forwarding. 16 ARP GUARD addresses can be configured on each port.

#### **Example:**

Configure the ARP GUARD address on port ethernet1/0/1 as 100.1.1.1. switch(config)#interface ethernet1/0/1 switch(Config-If-Ethernet 1/0/1)#arp-guard ip 100.1.1.1 Delete the ARP GUARD address on port ethernet1/0/1 as 100.1.1.1. switch(config)#interface ethernet1/0/1 switch(Config-If-Ethernet 1/0/1)#no arp-guard ip 100.1.1.1

# **3.7 Gratuitous ARP**

### **3.7.1 ip gratuitous-arp**

#### **Command: ip gratuitous-arp [<***interval-time***>]**

#### **no ip gratuitous-arp**

**Function:** To enabled gratuitous ARP, and specify update interval for gratuitous ARP. The no form of this command will disable the gratuitous ARP configuration.

Parameters: **<interval-time**> is the update interval for gratuitous ARP with its value limited between 5 and 1200 seconds and with default value as 300 seconds.

**Command Mode:** Global Configuration Mode and Interface Configuration Mode.

**Default:** Gratuitous ARP is disabled by default.

**Usage Guide:** When configuring gratuitous ARP in global configuration mode, all the Layer 3 interfaces in the switch will be enabled to send gratuitous ARP request. If gratuitous ARP is configured in interface configuration mode, then only the specified interface is able to send gratuitous ARP requests. When configuring the gratuitous ARP, the update interval configuration from interface configuration mode has higher preference than that from the global configuration mode.

#### **Example:**

1) To enable gratuitous ARP in global configuration mode, and set the update interval to be 400 seconds.

Switch>enable

Switch#config

Switch(config)#ip gratuitous-arp 400

2) To enable gratuitous ARP for interface VLAN 10 and set the update interval to be 350 seconds. Switch(config)#interface vlan 10

Switch(Config-if-Vlan10)#ip gratuitous-arp 350

# **3.7.2 show ip gratuitous-arp**

#### **Command: show ip gratuitous-arp [interface vlan** *<vlan-id>***]**

**Function:** To display configuration information about gratuitous ARP.

**Parameters:** *<vlan-id>* is the VLAN ID. The valid range for <*vlan-id*> is between 1 and 4094.

**Command Mode:** All the Configuration Modes.

**Usage Guide:** In all the configuration modes, the command **show ip gratuitous arp** will display information about the gratuitous ARP configuration in global and interface configuration mode. The command **show ip gratuitous-arp interface vlan** *<vlan-id>* will display information about the gratuitous ARP configuration about the specified VLAN interface.

**Example:**

1) To display information about gratuitous ARP configuration in both global and interface configuration modes.

Switch#show ip gratuitous-arp

Gratuitous ARP send is Global enabled, Interval-Time is 300(s)

Gratuitous ARP send enabled interface vlan information: Name Interval-Time(seconds) Vlan1 400

Vlan10 350

2) To display gratuitous ARP configuration information about interface VLAN 10. Switch#show ip gratuitous-arp interface vlan 10 Gratuitous ARP send interface Vlan10 information: Name Interval-Time(seconds) Vlan10 350

### **3.8 Dynamic ARP Inspection**

# **3.8.1 ip arp inspection**

**Command: ip arp inspection vlan <vlan-id>**

#### **no ip arp inspection vlan <vlan-id>**

**Function:** Enable the dynamic ARP inspection function based on vlan.

Parameters: <vlan-id> is the vlan which is enabled the dynamic ARP inspection function.

**Command Mode:** Global Mode.

**Default:** Disable.

**Usage Guide:** After configured the dynamic ARP inspection function in global mode, the administrator can intercept, record and drop the ARP data packets which have the invalid MAC address/IP address.

**Example:** Enable the dynamic ARP inspection function of vlan10.

Switch(config)#

Switch(config)#ip arp inspection vlan 10

Switch(config)#exit

### **3.8.2 ip arp inspection trust**

#### **Command: ip arp inspection trust**

#### **no ip arp inspection trust**

**Function:** Configure the port as the trusted port of the dynamic ARP inspection. **Parameters:** None.

**Command Mode:** Port Mode.

**Default:** All the ports are the untrusted ports as default.

**Usage Guide:** After configured this command under the port mode, the configured port will not inspect the received ARP packet and it will forward it directly. If the ARP data packet is received from the untrusted port, the switch will only forward the lawful data packet. For the illegal data, it will drop the data directly and record this action.

**Example:** Configure the port 1/0/1 as the trusted port.

Switch(config)# Switch(config)#in e 1/0/1 Switch(config-if-ethernet1/0/1)#ip arp inspection trust Switch(config-if-ethernet1/0/1)#exit

# **3.8.3 ip arp inspection limit-rate**

#### **Command: ip arp inspection limit-rate <rate>**

 **no ip arp inspection limit-rate Function:** Limit the ARP packet rate of the untrusted port. Parameters: <rate> is the configured limited rate of the ARP packet of the untrusted port, the unit is pps. **Command Mode:** Port Mode. **Default:** Do not limit the rate for the ARP packets of the trusted or untrusted ports. **Usage Guide:** This command can limit the ARP packet rate of the untrusted port. The rate of the lawful ARP data packets forwarding is in the limited range. **Example:** Configure the rate of the ARP packet of the untrusted port 1/0/1 as 100pps. Switch(config)# Switch(config)#in e 1/0/1 Switch(config-if-ethernet1/0/1)# ip arp inspection limit-rate 100 Switch(config-if-ethernet1/0/1)#exit

# **3.9 DHCP**

# **3.9.1 DHCP Server**

### **3.9.1.1 bootfile**

#### **Command: bootfile** *<filename>*

#### **no bootfile**

**Function:** Sets the file name for DHCP client to import on boot up; the "**no bootfile**" command deletes this setting.

**Parameters:** *<filename>* is the name of the file to be imported, up to 255 characters are allowed. **Command Mode:** DHCP Address Pool Mode

**Usage Guide:** Specify the name of the file to be imported for the client. This is usually used for diskless workstations that need to download a configuration file from the server on boot up. This command is together with the "next sever".

**Example:** The path and filename for the file to be imported is "c:\temp\nos.img" Switch(dhcp-1-config)#bootfile c:\temp\nos.img

**Related Command: next-server**

### **3.9.1.2 clear ip dhcp binding**

#### **Command: clear ip dhcp binding {***<address>* **| all}**

**Function:** Deletes the specified IP address-hardware address binding record or all IP addresshardware address binding records.

Parameters: <address> is the IP address that has a binding record in decimal format. all refers to all IP addresses that have a binding record.

**Command mode:** Admin Mode.

**Usage Guide:** "**show ip dhcp binding**" command can be used to view binding information for IP addresses and corresponding DHCP client hardware addresses. If the DHCP server is informed that a DHCP client is not using the assigned IP address for some reason before the lease period expires, the DHCP server would not remove the binding information automatically. The system administrator can use this command to delete that IP address-client hardware address binding manually, if "all" is specified, then all auto binding records will be deleted, thus all addresses in the DHCP address pool will be reallocated.

**Example:** Removing all IP-hardware address binding records.

Switch#clear ip dhcp binding all

**Related Command: show ip dhcp binding**

### **3.9.1.3 clear ip dhcp conflict**

#### **Command: clear ip dhcp conflict {***<address>* **| all }**

**Function:** Deletes an address present in the address conflict log.

Parameters: <address> is the IP address that has a conflict record; all stands for all addresses that have conflict records.

**Command mode:** Admin Mode.

**Usage Guide:** "**show ip dhcp conflict**" command can be used to check which IP addresses are conflicting for use. The "**clear ip dhcp conflict**" command can be used to delete the conflict record for an address. If "all" is specified, then all conflict records in the log will be removed. When records are removed from the log, the addresses are available for allocation by the DHCP server.

**Example:** The network administrator finds 10.1.128.160 that has a conflict record in the log and is no longer used by anyone, so he deletes the record from the address conflict log.

Switch#clear ip dhcp conflict 10.1.128.160

**Related Command: ip dhcp conflict logging, show ip dhcp conflict**

### **3.9.1.4 clear ip dhcp server statistics**

**Command: clear ip dhcp server statistics**

**Function:** Deletes the statistics for DHCP server, clears the DHCP server count. **Parameters:** None **Command mode:** Admin Mode.

**Usage Guide:** DHCP count statistics can be viewed with "**show ip dhcp server statistics**" command, all information is accumulated. You can use the "**clear ip dhcp server statistics**" command to clear the count for easier statistics checking. **Example:** Clearing the count for DHCP server. Switch#clear ip dhcp server statistics

**Related Command: show ip dhcp server statistics**

### **3.9.1.5 client-identifier**

#### **Command: client-identifier** *<unique-identifier>*

#### **no client-identifier**

**Function:** Specifies the unique ID of the user when binding an address manually; the "**no clientidentifier**" command deletes the identifier.

Parameters: *<unique-identifier>* is the user identifier, in dotted Hex format.

**Command Mode:** DHCP Address Pool Mode

**Usage Guide:** This command is used with "host" when binding an address manually. If the requesting client identifier matches the specified identifier, DHCP server assigns the IP address defined in "host" command to the client.

**Example:** Specifying the IP address 10.1.128.160 to be bound to user with the unique id of 00-10- 5a-60-af-12 in manual address binding.

Switch(dhcp-1-config)#client-identifier 00-10-5a-60-af-12

Switch(dhcp-1-config)#host 10.1.128.160 24

**Related Command: host**

### **3.9.1.6 debug ip dhcp client**

#### **Command: debug ip dhcp client {event | packet}**

#### **no debug ip dhcp server {event | packet}**

**Function:** Enable the debugging of DHCP client, no command disables the debugging of DHCP client.

**Command mode:** Admin Mode

**Default:** Disable the debugging.

### **3.9.1.7 debug ip dhcp relay**

#### **Command: debug ip dhcp server packet**

#### **no debug ip dhcp server packet**

**Function:** Enable the debugging of DHCP relay, no command disables the debugging of DHCP relay.

**Command mode:** Admin Mode

**Default:** Disable the debugging.

### **3.9.1.8 debug ip dhcp server**

#### **Command: debug ip dhcp server { events | linkage | packets }**

#### **no debug ip dhcp server { events | linkage | packets }**

**Function:** Enables DHCP server debug information: the "**no debug ip dhcp server {events | linkage**

**| packets}**" command disables the debug information for DHCP server**.**

**Default:** Debug information is disabled by default.

**Command mode:** Admin Mode.

### **3.9.1.9 default-router**

#### **Command: default-router <***address1***>[<***address2***>[…<***address8***>]]**

#### **no default-router**

**Function:** Configures default gateway(s) for DHCP clients; the "**no default-router**" command deletes the default gateway.

Parameters: <address1>...<address8> are IP addresses, in decimal format.

**Default:** No default gateway is configured for DHCP clients by default.

#### **Command Mode:** DHCP Address Pool Mode

**Usage Guide:** The IP address of default gateway(s) should be in the same subnet as the DHCP client IP, the switch supports up to 8 gateway addresses. The gateway address assigned first has the highest priority, and therefore address1 has the highest priority, and address2 has the second, and so on.

**Example:** Configuring the default gateway for DHCP clients to be 10.1.128.2 and 10.1.128.100. Switch(dhcp-1-config)#default-router 10.1.128.2 10.1.128.100

### **3.9.1.10 dns-server**

#### **Command: dns-server <***address1***>[<***address2***>[…<***address8***>]]**

#### **no dns-server**

**Function:** Configure DNS servers for DHCP clients; the "**no dns-server**" command deletes the default gateway.

Parameters: <address1>...<address8> are IP addresses, in decimal format.

**Default:** No DNS server is configured for DHCP clients by default.

**Command Mode:** DHCP Address Pool Mode

**Usage Guide:** Up to 8 DNS server addresses can be configured. The DNS server address assigned first has the highest priority, therefore address 1 has the highest priority, and address 2 has the second, and so on.

**Example:** Set 10.1.128.3 as the DNS server address for DHCP clients. Switch(dhcp-1-config)#dns-server 10.1.128.3

### **3.9.1.11 domain-name**

#### **Command: domain-name** *<domain>*

#### **no domain-name**

**Function:** Configures the Domain name for DHCP clients; the "**no domain-name**" command deletes

the domain name.

**Parameters:** *<domain>* is the domain name, up to 255 characters are allowed. **Command Mode:** DHCP Address Pool Mode **Default:** None **Usage Guide:** Specifies a domain name for the client. **Example:** Specifying 'switch.com.cn' as the DHCP clients' domain name. Switch(dhcp-1-config)#domain-name switch.com.cn

### **3.9.1.12 hardware-address**

### **Command: hardware-address** *<hardware-address>* **[{Ethernet | IEEE802|***<type-number>***}] no hardware-address**

**Function:** Specifies the hardware address of the user when binding address manually; the "**no hardware-address**" command deletes the setting.

**Parameters:** *<hardware-address>* is the hardware address in Hex; **Ethernet | IEEE802** is the Ethernet protocol type, *<type-number>* should be the RFC number defined for protocol types, from 1 to 255, e.g., 0 for Ethernet and 6 for IEEE 802.

**Default:** The default protocol type is Ethernet,

**Command Mode:** DHCP Address Pool Mode

**Usage Guide:** This command is used with the "host" when binding address manually. If the requesting client hardware address matches the specified hardware address, the DHCP server assigns the IP address defined in "host" command to the client.

**Example:** Specify IP address 10.1.128.160 to be bound to the user with hardware address 00-00 e2-3a-26-04 in manual address binding.

Switch(dhcp-1-config)#hardware-address 00-00-e2-3a-26-04

Switch(dhcp-1-config)#host 10.1.128.160 24

**Related Command: host**

### **3.9.1.13 host**

#### **Command: host <***address***> [<***mask***> | <***prefix-length***>]**

#### **no host**

Function: Specifies the IP address to be assigned to the user when binding addresses manually; the "**no host**" command deletes the IP address.

Parameters: <address> is the IP address in decimal format; <*mask>* is the subnet mask in decimal format; *<prefix-length>* means mask is indicated by prefix. For example, mask 255.255.255.0 in prefix is "24", and mask 255.255.255.252 in prefix is "30".

**Command Mode:** DHCP Address Pool Mode

#### **Default:** None

**Usage Guide:** If no mask or prefix is configured when configuring the IP address, and no information in the IP address pool indicates anything about the mask, the system will assign a mask automatically according to the IP address class.

This command is used with "hardware address" command or "client identifier" command when binding addresses manually. If the identifier or hardware address of the requesting client matches the specified identifier or hardware address, the DHCP server assigns the IP address defined in "host" command to the client.

**Example:** Specifying IP address 10.1.128.160 to be bound to user with hardware address 00-10-5a-60-af-12 in manual address binding.

Switch(dhcp-1-config)#hardware-address 00-10-5a-60-af-12

Switch(dhcp-1-config)#host 10.1.128.160 24

**Related command: hardware-address, client-identifier**

### **3.9.1.14 ip dhcp conflict logging**

#### **Command: ip dhcp conflict logging**

#### **no ip dhcp conflict logging**

**Function:** Enables logging for address conflicts detected by the DHCP server; the "**no ip dhcp conflict logging"** command disables the logging.

**Default:** Logging for address conflict is enabled by default.

**Command mode:** Global Mode

**Usage Guide:** When logging is enabled, once the address conflict is detected by the DHCP server, the conflicting address will be logged. Addresses present in the log for conflicts will not be assigned dynamically by the DHCP server until the conflicting records are deleted.

**Example:** Disable logging for DHCP server.

Switch(config)#no ip dhcp conflict logging

**Related Command: clear ip dhcp conflict**

### **3.9.1.15 ip dhcp disable**

#### **Command: ip dhcp disbale**

**no ip dhcp disable**

**Function:** The port disables DHCP services, the no command enables DHCP services.

**Parameter:** None.

**Default:** Enable.

**Command Mode:** Port mode.

**Usage Guide:** After the port disables DHCP services, directly drop all DHCP packets sent by the port. **Example:** The port disables DHCP services.

switch(config-if-ethernet1/0/3)#ip dhcp disable

### **3.9.1.16 ip dhcp excluded-address**

**Command: ip dhcp excluded-address** *<low-address>* **[***<high-address>***]** 

#### **no ip dhcp excluded-address** *<low-address>* **[***<high-address>***]**

**Function:** Specifies addresses excluding from dynamic assignment; the "**no ip dhcp excludedaddress** *<low-address>* **[***<high-address>***]**" command cancels the setting.

**Parameters:** *<low-address>* is the starting IP address, **[***<high-address>***]** is the ending IP address. **Default:** Only individual address is excluded by default.

**Command mode:** Global Mode

**Usage Guide:** This command can be used to exclude one or several consecutive addresses in the pool from being assigned dynamically so that those addresses can be used by the administrator for other purposes.

**Example:** Reserving addresses from 10.1.128.1 to 10.1.128.10 from dynamic assignment. Switch(config)#ip dhcp excluded-address 10.1.128.1 10.1.128.10

### **3.9.1.17 ip dhcp pool**

#### **Command: ip dhcp pool** *<name>*

#### **no ip dhcp pool** *<name>*

Function: Configures a DHCP address pool and enter the pool mode; the "no ip dhcp pool <name>" command deletes the specified address pool.

**Parameters: <***name>* is the address pool name, up to 32 characters are allowed.

**Command mode:** Global Mode

**Usage Guide:** This command is used to configure a DHCP address pool under Global Mode and enter the DHCP address configuration mode.

**Example:** Defining an address pool named "1".

Switch(config)#ip dhcp pool 1

Switch(dhcp-1-config)#

### **3.9.1.18 ip dhcp conflict ping-detection enable**

#### **Command: ip dhcp conflict ping-detection enable**

#### **no ip dhcp conflict ping-detection enable**

**Function:** Enable Ping-detection of conflict on DHCP server; the no operation of this command will disable the function.

**Parameters:** None.

**Default Settings:** By default, Ping-detection of conflict is disabled.

**Command Mode:** Global Configuration Mode.

**Usage Guide:** To enable Ping-detection of conflict, one should enable the log of conflict addresses, when which is disabled, so will the ping-detection of conflict. When a client is unable to receive Ping request messages (when blocked by firewall, for example), this function will check local ARP according to allocated IP: if a designated IP has a corresponding ARP, then an address conflict exists; otherwise, allocate it to the client.

**Examples:** Enable Ping-detection of conflict.

Switch(config)#ip dhcp conflict ping-detection enable

**Related Command: ip dhcp conflict logging, ip dhcp ping packets, ip dhcp ping timeout**

### **3.9.1.19 ip dhcp ping packets**

#### **Command: ip dhcp ping packets** *<request-num>*

#### **no ip dhcp ping packets**

**Function:** Set the max number of Ping request (Echo Request) message to be sent in Ping-detection of conflict on DHCP server, whose default value is 2; the no operation of this command will restore the default value.

**Parameters:** *<request-num>* is the number of Ping request message to be sent in Ping-detection of conflict.

**Default Settings:** No more than 2 Ping request messages will be sent by default.

**Command Mode:** Global Configuration Mode.

**Examples:** Set the max number of Ping request (Echo Request) message to be sent in Pingdetection of conflict on DHCP server as 3.

Switch(config)#ip dhcp ping packets 3

**Related Command: ip dhcp conflict ping-detection enable, ip dhcp ping timeout**

### **3.9.1.20 ip dhcp ping timeout**

#### **Command: ip dhcp ping timeout** *<timeout-value>*

#### **no ip dhcp ping timeout**

**Function:** Set the timeout period (in ms) of waiting for a reply message (Echo Request) after each Ping request message (Echo Request) in Ping-detection of conflict on DHCP server, whose default value is 500ms. The no operation of this command will restore the default value.

**Parameters:** *<timeout-value>* is the timeout period of waiting for a reply message after each Ping request message in Ping-detection of conflict.

**Default Settings:** The timeout period is 500ms by default.

**Command Mode:** Global Configuration Mode.

**Examples:** Set the timeout period (in ms) of waiting for each reply message (Echo Request) in Pingdetection of conflict on DHCP server as 600ms.

Switch(config)# ip dhcp ping time out 600

**Related Command: ip dhcp conflict ping-detection enable, ip dhcp ping packets**

### **3.9.1.21 lease**

#### **Command: lease { [***<days>***] [***<hours>***][***<minutes>***] | infinite }**

#### **no lease**

**Function:** Sets the lease time for addresses in the address pool; the "**no lease**" command restores the default setting.

**Parameters:** *<days>* is number of days from 0 to 365; *<hours>* is number of hours from 0 to 23; *<minutes>* is number of minutes from 0 to 59; **infinite** means perpetual use.

**Default:** The default lease duration is 1 day.

**Command Mode:** DHCP Address Pool Mode

**Usage Guide:** DHCP is the protocol to assign network addresses dynamically instead of permanently, hence the introduction of ease duration. Lease settings should be decided based on network conditions: too long lease duration offsets the flexibility of DHCP, while too short duration

results in increased network traffic and overhead. The default lease duration of switch is 1 day. **Example:** Setting the lease of DHCP pool "1" to 3 days 12 hours and 30 minutes. Switch(dhcp-1-config)#lease 3 12 30

### **3.9.1.22 max-lease-time**

#### **Command: max-lease-time {[<***days***>] [<***hours***>] [<***minutes***>] | infinite}**

#### **no max-lease-time**

**Function:** Set the maximum lease time for the addresses in the address pool; the no command restores the default setting.

**Parameters:** *<days>* is number of days from 0 to 365; *<hours>* is number of hours from 0 to 23; *<minutes>* is number of minutes from 0 to 59; **infinite** means perpetual use.

**Default:** The default lease time is 1 day.

**Command Mode:** DHCP Address Pool Mode

**Usage Guide:** This command is used to DHCP request packets with option51. If the lease time (user requests the address) exceeds the maximum lease time configured, the lease that DHCP server assigns the address is the maximum lease time configured. If the lease time requested by the user is less than the maximum lease time configured, the lease that DHCP server assigns the address is the lease time requested by the user. The maximum lease time is able to be set by the administrator according to the actual network condition, and the maximum lease time is 1 day by default.

**Example:** Set the maximum lease time of DHCP address pool1 to 3 days 12 hours and 30 minutes. Switch(dhcp-1-config)#max-lease-time 3 12 30

### **3.9.1.23 netbios-name-server**

#### **Command: netbios-name-server** *<address1>***[***<address2>***[…***<address8>***]]**

#### **no netbios-name-server**

**Function:** Configures WINS servers' address; the "**no netbios-name-server**" command deletes the WINS server.

Parameters: <address1>...<address8> are IP addresses, in decimal format.

**Default:** No WINS server is configured by default.

**Command Mode:** DHCP Address Pool Mode

**Usage Guide:** This command is used to specify WINS server for the client, up to 8 WINS server addresses can be configured. The WINS server address assigned first has the highest priority. Therefore, address 1 has the highest priority, and address 2 the second, and so on.

**Example:** Setting the server address of DHCP pool "1" to 192.168.1.1.

Switch(dhcp-1-config)#netbios-name-server 192.168.1.1

### **3.9.1.24 netbios-node-type**

### **Command: netbios-node-type {b-node | h-node | m-node | p-node |** *<type-number>***} no netbios-node-type**

**Function:** Sets the node type for the specified port; the "**no netbios-node-type**" command cancels

#### the setting.

**Parameters: b-node** stands for broadcasting node, **h-node** for hybrid node that broadcasts after point-to-point communication; **m-node** for hybrid node to communicate in point-to-point after broadcast; **p-node** for point-to-point node; *<type-number>* is the node type in Hex from 0 to FF. **Default:** No client node type is specified by default.

**Command Mode:** DHCP Address Pool Mode

**Usage Guide:** If client node type is to be specified, it is recommended to set the client node type to **h-node** that broadcasts after point-to-point communication.

**Example:** Setting the node type for client of pool 1 to broadcasting node.

Switch(dhcp-1-config)#netbios-node-type b-node

### **3.9.1.25 network-address**

### **Command: network-address <***network-number***> [<***mask***> | <***prefix-length***>] no network-address**

**Function:** Sets the scope for assignment for addresses in the pool; the "**no network-address**" command cancels the setting.

**Parameters: <***network-number>* is the network number: <*mask>* is the subnet mask in the decimal format; *<prefix-length>* stands for mask in prefix form. For example, mask 255.255.255.0 in prefix is "24", and mask 255.255.255.252 in prefix is "30". Note: When using DHCP server, the pool mask should be longer or equal to that of layer 3 interface IP address in the corresponding segment. **Default:** If no mask is specified, default mask will be assigned according to the address class. **Command Mode:** DHCP Address Pool Mode

**Usage Guide:** This command sets the scope of addresses that can be used for dynamic assignment by the DHCP server; one address pool can only have one corresponding segment. This command is exclusive with the manual address binding command "hardware address" and "host". **Example:** Configuring the assignable address in pool 1 to be 10.1.128.0/24. Switch(dhcp-1-config)#network-address 10.1.128.0 24

### **3.9.1.26 next-server**

#### **Command: next-server <address1>[<address2>[…<address8>]]**

#### **no next-server**

**Function:** Sets the server address for storing the client import file; the "**no next-server**" command cancels the setting.

Parameters: <address1>...<address8> are IP addresses, in the decimal format.

#### **Command Mode:** DHCP Address Pool Mode

**Usage Guide:** This command configures the address for the server hosting client import file. This is usually used for diskless workstations that need to download configuration files from the server on boot up. This command is used together with "bootfile".

**Example:** Setting the hosting server address as 10.1.128.4.

Switch(dhcp-1-config)#next-server 10.1.128.4

### **3.9.1.27 option**

**Command: option** *<code>* **{ascii** *<string>* **| hex** *<hex>* **| ipaddress** *<ipaddress>***}**

#### **no option** *<code>*

Function: Sets the network parameter specified by the option code; the "no option <code>" command cancels the setting for option.

Parameters: <code> is the code for network parameters; <string> is the ASCII string up to 255 characters; *<hex>* is a value in Hex that is no greater than 510 and must be of even length; *<ipaddress>* is the IP address in decimal format, up to 63 IP addresses can be configured.

**Command Mode:** DHCP Address Pool Mode

**Default:** None

**Usage Guide:** The switch provides common commands for network parameter configuration as well as various commands useful in network configuration to meet different user needs. The definition of option code is described in detail in RFC2123.

**Example:** Setting the WWW server address as 10.1.128.240.

Switch(dhcp-1-config)#option 72 ip 10.1.128.240

### **3.9.1.28 service dhcp**

#### **Command: service dhcp**

#### **no service dhcp**

**Function:** Enables DHCP server; the "**no service dhcp**" command disables the DHCP service. **Parameters:** None

**Default:** DHCP service is disabled by default.

**Command mode:** Global Mode

**Usage Guide:** Both DHCP server and DHCP relay are included in the DHCP service. When DHCP services are enabled, both DHCP server and DHCP relay are enabled. Switch can only assign IP address for the DHCP clients and enable DHCP relay when DHCP server function is enabled.

**Example:** Enabling DHCP server.

Switch(config)#service dhcp

### **3.9.1.29 show ip dhcp binding**

### **Command: show ip dhcp binding [[***<ip-addr>***] [type {all | manual | dynamic}] [count] ] Function:** Displays IP-MAC binding information.

**Parameters:** *<ip-addr>* is a specified IP address in decimal format; **all** stands for all binding types (manual binding and dynamic assignment); **manual** for manual binding; **dynamic** for dynamic assignment; **count** displays statistics for DHCP address binding entries.

**Command mode:** Admin and Configuration Mode.

#### **Example:**

Switch# show ip dhcp binding

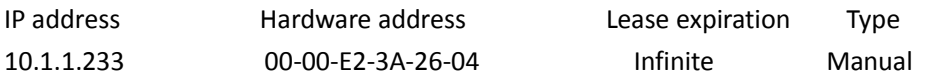

#### **S4600\_Command Guide Chapter 3Commands for IP services**

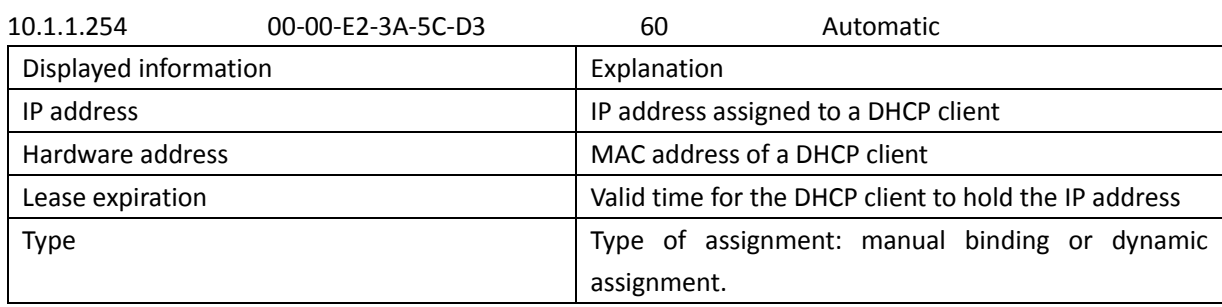

### **3.9.1.30 show ip dhcp conflict**

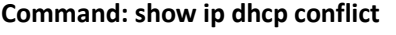

**Function:** Displays log information for addresses that have a conflict record.

**Command mode:** Admin and Configuration Mode.

#### **Example:**

Switch# show ip dhcp conflict

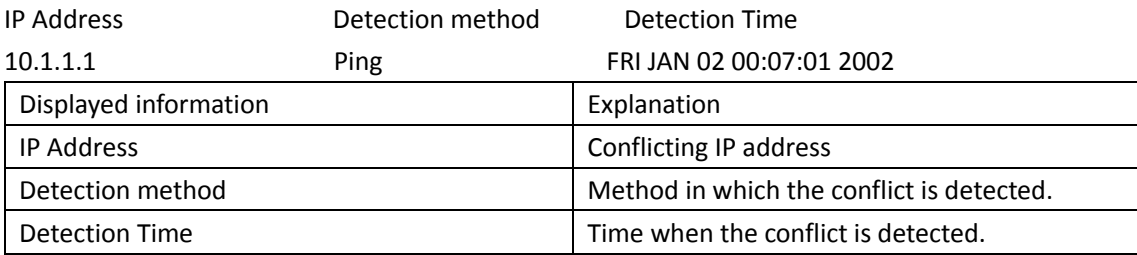

### **3.9.1.31 show ip dhcp relay information option**

#### **Command: show ip dhcp relay information option**

**Function:** Show the relative configuration for DHCP relay option82. **Parameters:** None. **Command mode:** Admin and configuration mode **Default:** None. **Usage guide:** None. **Example:** Set the admin mode timeout value to 6 minutes. Switch#show ip dhcp relay information option ip dhcp server relay information option(i.e. option 82) is enabled ip dhcp relay information option(i.e. option 82) is enabled

### **3.9.1.32 show ip dhcp server statistics**

#### **Command: show ip dhcp server statistics**

**Function:** Displays statistics of all DHCP packets for a DHCP server. **Command mode:** Admin and Configuration Mode. **Example:**  Switch# show ip dhcp server statistics Address pools 3

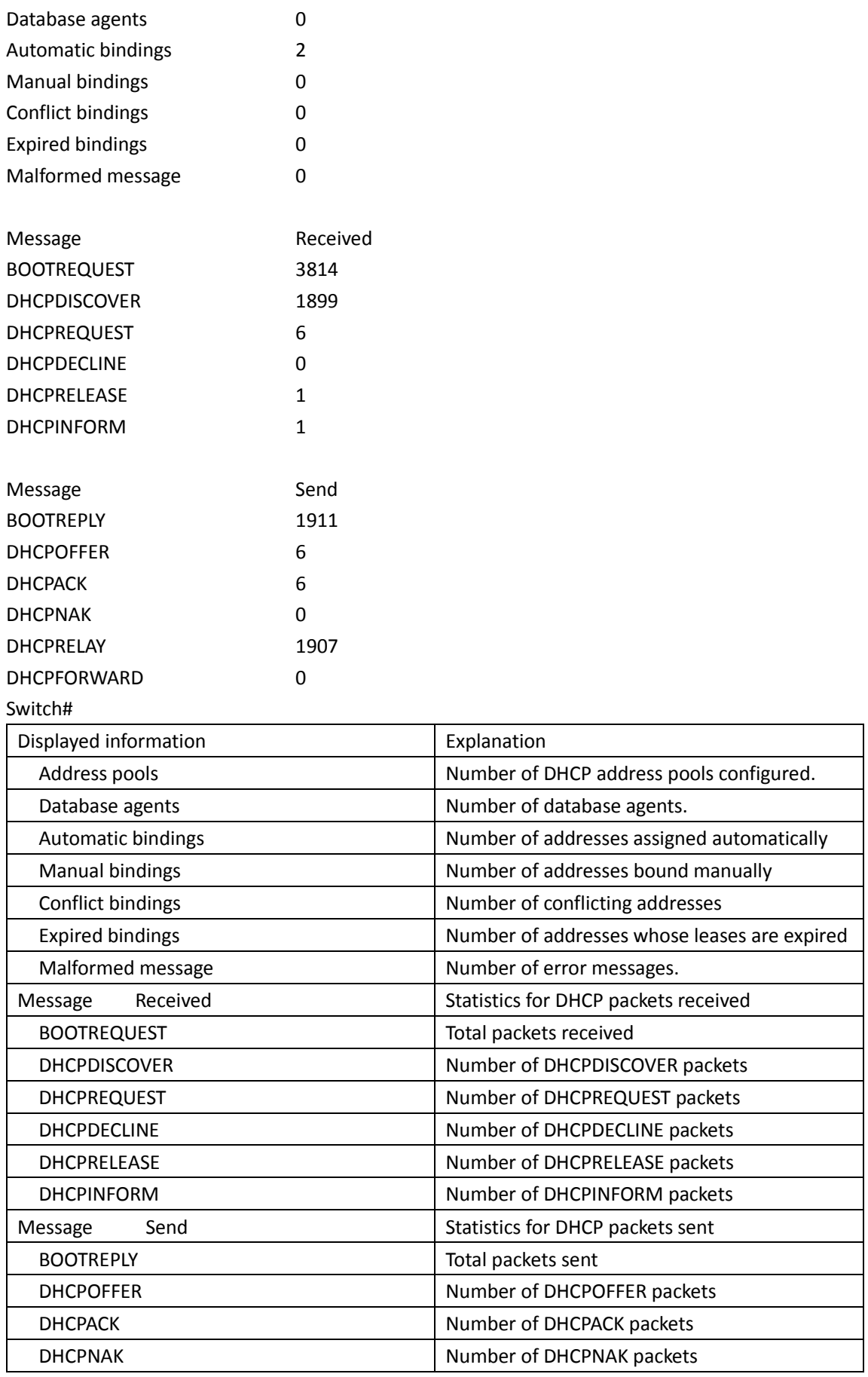

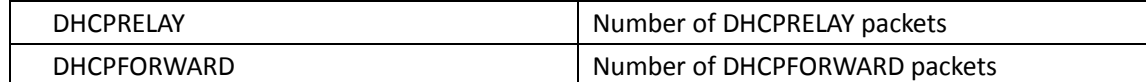

# **3.9.2 DHCP Relay**

### **3.9.2.1 ip dhcp broadcast suppress**

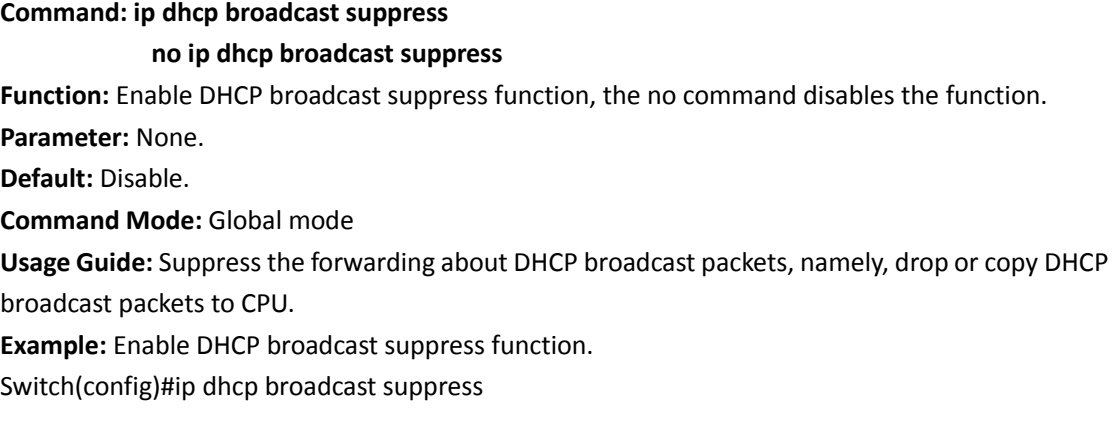

### **3.9.2.2 ip dhcp relay share-vlan <vlanid> sub-vlan <vlanlist>**

#### **Command: ip dhcp relay share-vlan <vlanid> sub-vlan <vlanlist>**

#### **no ip dhcp relay share-vlan**

**Function:** Specify sub-vlan of a share-vlan, the no command cancels sub-vlan.

**Parameter:** *<vlanid>* is VLAN ID of share-vlan, *<vlanlist>* is sub-vlan list.

**Default:** None.

**Command Mode:** Global mode.

**Usage Guide:** share-vlan may include many sub-vlan, but a sub-vlan only corresponds to a sharevlan. When layer 2 device of DHCP Relay receive DHCP Request, firstly judge whether VLAN with layer 3 interface for receiving package. If there is layer 3 interface in package, use the interface to process DHCP Relay, or else use layer 3 interface of share-vlan to process DHCP Relay when the vlan is sub-vlan of share-vlan.

### **3.9.2.3 ip forward-protocol udp bootps**

#### **Command: ip forward-protocol udp bootps**

#### **no ip forward-protocol udp bootps**

**Function:** Sets DHCP relay to forward UPD broadcast packets on the port; the "**no ip forwardprotocol udp bootps**" command cancels the service.

**Parameter: bootps** forwarding UDP port as 67 DHCP broadcast packets.

**Default:** Not forward UPD broadcast packets by default.

#### **Command mode:** Global Mode

**Usage Guide:** The forwarding destination address is set in the "**ip helper-address**" command and described later. **Example:** Setting DHCP packets to be forwarded to 192.168.1.5. Switch(config)#ip forward-protocol udp boots

Switch(config)#interface vlan 1

Switch(Config-if-Vlan1)#ip helper-address 192.168.1.5

### **3.9.2.4 ip helper-address**

#### **Command: ip helper-address** *<ip-address>*

#### **no ip helper-address** *<ip-address>*

**Function:** Specifies the destination address for the DHCP relay to forward UDP packets. The "**no ip helper-address** *<ip-address>*" command cancels the setting.

**Default:** None.

**Command mode:** Interface Configuration Mode

**Usage Guide:** The DHCP relay forwarding server address corresponds to the port forwarding UDP, i.e. DHCP relay forwards corresponding UDP packets only to the corresponding server instead of all UDP packets to all servers. When this command is run after "**ip forward-protocol udp** *<port>*" command, the forwarding address configured by this command receives the UDP packets from *<port>*. The combination of "**ip forward-protocol udp** *<port>*" command and this command should be used for configuration.

### **3.9.2.5 show ip forward-protocol**

#### **Command: show ip forward-protocol**

**Function:** Show the configured port ID of the protocol which support the forwarding of broadcast packets, it means the port ID for forwarding DHCP packets.

**Command mode:** Admin and configuration mode

#### **Example:**

Switch#show ip forward-protocol Forward protocol(UDP port): 67(active)

### **3.9.2.6 show ip helper-address**

#### **Command: show ip helper-address**

**Function:** Show the configuration relation for the port ID of the protocol (It can forward broadcast packets), the interface (It supports forwarding function) and the forwarded destination IP. **Command mode:** Admin and configuration mode

#### **Example:**

Switch#show ip helper-address Forward protocol Interface Forward server 67(active) Vlan1 192.168.1.1

# **3.10 DHCP Option 82**

# **3.10.1 debug ip dhcp relay packet**

#### **Command: debug ip dhcp relay packet**

**Function:** This command is used to display the information of data packets processing in DHCP Relay Agent, including the "add" and "peel" action of option 82.

#### **Parameters:** None

**Command Mode:** Admin Mode.

**User Guide:** Use this command during the operation to display the procedure of data packets processing of the server and to display the corresponding option82 operation information. Identified option 82 information of the request message and the option 82 information returned by the reply message.

**Example:** Display the information of data packets processing in DHCP Relay Agent. Switch(config)# debug ip dhcp relay packet

# **3.10.2 ip dhcp relay information option**

#### **Command: ip dhcp relay information option**

#### **no ip dhcp relay information option**

**Function:** Set this command to enable the option82 function of the switch Relay Agent. The "**no ip dhcp relay information option**" command is used to disable the option82 function of the switch Relay Agent.

**Parameters:** None.

**Default Settings:** The system disables the option82 function by default.

**Command Mode:** Global configuration mode

**Usage Guide:** Only the DHCP Relay Agents configuring with this command can add option82 to the DHCP request message, and let the server to process it. Before enabling this function, users should make sure that the DHCP service is enabled and the Relay Agent will transmit the udp broadcast messages whose destination port is 67.

**Example:** Enable the option82 function of the Relay Agent.

Switch(config)#service dhcp

Switch(config)# ip forward-protocol udp bootps

Switch(config)# ip dhcp relay information option

# **3.10.3 ip dhcp relay information option delimiter**

**Command: ip dhcp relay information option delimiter [colon | dot | slash | space]**

 **no ip dhcp relay information option delimiter**

**Function:** Set the delimiter of each parameter for suboption of option82 in global mode, no command restores the delimiter as slash.

**Parameters:** None.

**Default Settings:** slash ("/").

**Command Mode:** Global mode

**Usage Guide:** Divide the parameters with the configured delimiters after users have defined them which are used to create suboption (remot-de, circuit-id) of option82 in global mode.

Example: Set the parameter delimiters as dot (".") for suboption of option82.

Switch(config)#ip dhcp relay information option delimiter dot

# **3.10.4 ip dhcp relay information option remote-id**

### **Command: ip dhcp relay information option remote-id {standard |** *<remote-id>***}**

#### **no ip dhcp relay information option remote-id**

**Function:** Set the suboption2 (remote ID option) content of option 82 added by DHCP request packets (They are received by the interface). The no command sets the additive suboption2 (remote ID option) format of option 82 as standard.

**Parameters: standard** means the default VLAN MAC format. *<remote-id>* means the remote-id content of option 82 specified by users, its length can not exceed 64 characters.

**Command Mode:** Global Mode

**Default:** Use standard format to set remote-id of option 82.

**Usage Guide:** The additive option 82 information needs to associate with third-party DHCP server, it is used to specify the remote-id content by users when the standard remote-id format can not satisfy server's request.

**Example:** Set the suboption remote-id of DHCP option82 as street-1-1.

Switch(config)#ip dhcp relay information option remote-id street-1-1

# **3.10.5 ip dhcp relay information option remote-id**

### **format**

**Command: ip dhcp relay information option remote-id format {default | vs-hp}**

**Function:** Set remote-id format of Relay Agent option82.

**Parameters:** default means that remote-id is the VLAN MAC address with hexadecimal format, vshp means that remote-id is compatible with the remote-id format of HP manufacturer.

**Default:** default.

**Command Mode:** Global mode

**Usage Guide:** The default remote-id format defined as below:
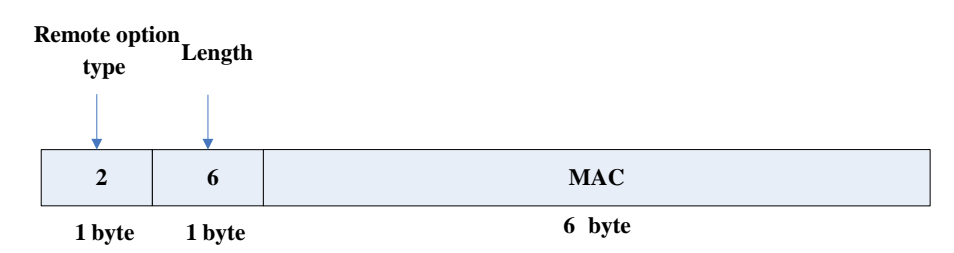

MAC means VLAN MAC address.

The compatible remote-id format with HP manufacturer defined as below:

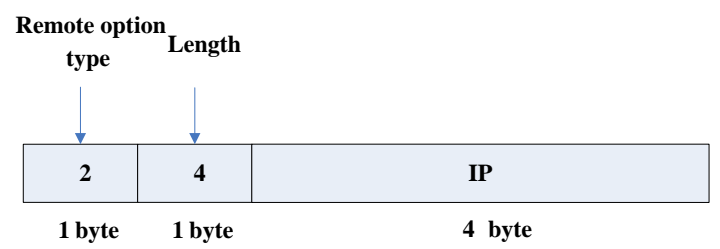

IP means the primary IP address of layer 3 interface where DHCP packets from. **Example:** Set remote-id of Relay Agent option82 as the compatible format with HP manufacturer.

Switch(config)#ip dhcp relay information option remote-id format vs-hp

# **3.10.6 ip dhcp relay information option self-defined**

### **remote-id**

**Command: ip dhcp relay information option self-defined remote-id {hostname | mac | string WORD}**

### **no ip dhcp relay information option self-defined remote-id**

**Function:** Set creation method for option82, users can define the parameters of remote-id suboption by themselves.

**Parameters: WORD** the defined character string of remote-id by themselves, the maximum length is 64.

**Command Mode:** Global Mode

**Default:** Using standard method.

**Usage Guide:** After configure this command, if users do not configure remote-id on interface, it will create remote-id suboption for option82 according to self-defined method. For mac, use the format such as 00-02-d1-2e-3a-0d if it is filled to packets with ascii format, but hex format occupies 6 bytes. Each option will be filled to packets according to the configured order of the commands and divide them with delimiter (delimiter is **ip dhcp relay information option delimiter** configuration).

**Example:** Set self-defined method and character string of remote-id suboption are hostname and abc respectively for option82.

Switch(config)#ip dhcp relay information option self-defined remote-id hostname string abc

# **3.10.7 ip dhcp relay information option self-defined**

### **remote-id format**

**Command: ip dhcp relay information option self-defined remote-id format [ascii | hex] Function:** Set self-defined format of remote-id for relay option82. **Parameters:** None. **Command Mode:** Global Mode **Default:** ascii. **Usage Guide:** self-defined format use ip dhcp relay information option type self-defined remoteid to create remote-id format. **Example:** Set self-defined method of remote-id as hex for relay option82. Switch(config)# ip dhcp relay information option self-defined remote-id format hex

# **3.10.8 ip dhcp relay information option self-defined**

### **subscriber-id**

**Command: ip dhcp relay information option self-defined subscriber-id {vlan | port | id (switchid (mac | hostname)| remote-mac)| string WORD }**

**no ip dhcp relay information option self-defined subscriber-id**

**Function:** Set creation method for option82, users can define the parameters of circute-id suboption by themselves.

Parameters: WORD the defined character string of circuit-id by themselves, the maximum length is 64.

**Command Mode:** Global Mode

**Default:** Using standard method.

**Usage Guide:** After configure this command, if users do not configure circuit-id on interface, it will create circuit-id suboption for option82 according to self-defined method. Self-defined format of circuit-id: if self-defined format is ascii, the filled format of vlan such as "Vlan2", the format of port such as "Ethernet1/0/1", the format of mac and remote-mac such as "00-02-d1-2e-3a-0d". If selfdefined format is hex, the filled format of vlan occupies 2 bytes, port occupies 4 bytes, a byte means slot (for chassis switch, it means slot ID, for box switch, it is 1), a byte means Module (the default is 0), two bytes means port ID beginning from 1, mac and remote-mac occupy 6 bytes. Each option will be filled to packets according to the configured order of the commands and divide them with delimiter (delimiter is **ip dhcp relay information option delimiter** configuration).

**Example:** Set self-defined method of circuit-id suboption as port, mac for option82.

Switch(config)# ip dhcp relay information option self-defined subscriber-id port id switch-id mac

# **3.10.9 ip dhcp relay information option self-defined**

# **subscriber-id format**

### **Command: ip dhcp relay information option self-defined subscriber-id format [ascii | hex]**

**Function:** Set self-defined format of circuit-id for relay option82.

**Parameters:** None.

**Command Mode:** Global Mode

**Default:** ascii.

**Usage Guide:** self-defined format use ip dhcp relay information option type self-defined subscriber-id to create circuit-id format.

**Example:** Set self-defined format of circuit-id as hex for relay option82.

Switch(config)# ip dhcp relay information option self-defined subscriber-id format hex

# **3.10.10 ip dhcp relay information option subscriber-id**

### **Command: ip dhcp relay information option subscriber-id {standard |** *<circuit-id>***}**

#### **no ip dhcp relay information option subscriber-id**

**Function:** This command is used to set the format of option82 sub-option1 (Circuit ID option) added to the DHCP request messages from interface, **standard** means the standard vlan name and physical port name format, like "Vlan2+Ethernet1/0/12", *<circuit-id>* is the circuit-id contents of option82 specified by users, which is a string no longer than 64 characters. The "**no ip dhcp relay information option subscriber-id**" command will set the format of added option82 sub-option1 (Circuit ID option) as standard format.

**Parameters:** None

**Command Mode:** Interface configuration mode.

**Default Settings:** The system uses the standard format to set the circuit-id of option 82 by default. **User Guide:** Because the option 82 information added for the switch should cooperate with the third party DHCP server, if the standard circuit-id format of the switch cannot satisfy the server's request, this method will be provided for users to specify the contents of circuit-id according to the situation of the server.

**Example:** Set the sub-option circuit-id of DHCP option82 as foobar.

Switch(config-if-vlan1)#ip dhcp relay information option subscriber-id foobar

# **3.10.11 ip dhcp relay information option subscriber-id**

# **format**

### **Command: ip dhcp relay information option subscriber-id format {hex | acsii | vs-hp}**

**Function:** Set subscriber-id format of Relay Agent option82.

**Parameters:** hex means that subscriber-id is VLAN and port information with hexadecimal format, acsii means that subscriber-id is VLAN and port information with ACSII format. vs-hp means that subscriber-id is compatible with the format of HP manufacturer.

**Command Mode:** Global mode

**Default:** ascii.

**User Guide:** VLAN and port information with ASCII format, such as "Vlan1+Ethernet1/0/11", VLAN and port information with hexadecimal format defined as below:

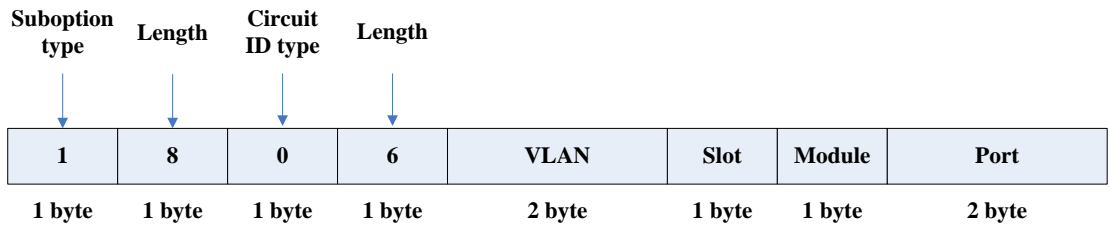

VLAN field fills in VLAN ID. For chassis switch, Slot means slot number, for box switch, Slot is 1; default Module is 0; Port means port number which begins from 1.

The compatible subscriber-id format with HP manufacturer defined as below:

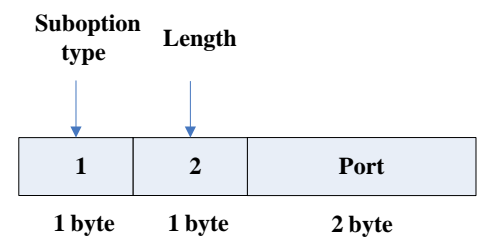

Port means port number which begins from 1. **Example:** Set subscriber-id format of Relay Agent option82 as hexadecimal format. Switch(config)#ip dhcp relay information option subscriber-id format hex

# **3.10.12 ip dhcp relay information policy**

### **Command: ip dhcp relay information policy {drop | keep | replace}**

### **no ip dhcp relay information policy**

**Function:** This command is used to set the retransmitting policy of the system for the received DHCP request message which contains option82. The drop mode means that if the message has option82, then the system will drop it without processing; keep mode means that the system will keep the original option82 segment in the message, and forward it to the server to process; replace mode means that the system will replace the option 82 segment in the existing message with its own option 82, and forward the message to the server to process. The "no ip dhcp relay information policy" will set the retransmitting policy of the option 82 DCHP message as "replace". **Parameters:** None

**Command Mode:** Interface configuration mode.

**Default Settings:** The system uses replace mode to replace the option 82 segment in the existing message with its own option 82.

**User Guide:** Since the DHCP client messages might go through several DHCP Relay Agents when passed to the DHCP server, the latter Relay Agents on the path should set policies to decide how to process the option82 added by Relay Agents before them. The selection of option 82 retransmitting policies should take the configuration policy of the DHCP server into account.

**Example:** Set the retransmitting policy of DHCP messages option 82 as keep.

Switch(Config-if-Vlan1)# ip dhcp relay information policy keep

# **3.10.13 ip dhcp server relay information enable**

#### **Command: ip dhcp server relay information enable**

#### **no ip dhcp server relay information enable**

**Function:** This command is used to enable the switch DHCP server to identify option82. The "no ip dhcp server relay information enable" command will make the server ignore the option 82. **Parameters:** None

**Command Mode:** Global configuration mode

**Default Setting:** The system disable the option82 identifying function by default.

**User Guide:** If the users want the switch DHCP server to identify option82 and return option 82 information in the reply message, this command needs to be set, or, the switch DHCP server will ignore the option82.

**Example:** Set the DHCP server to support option82

Switch(Config-if-Vlan1)# ip dhcp server relay information enable

# **3.10.14 show ip dhcp relay information option**

### **Command: show ip dhcp relay information option**

**Function:** This command will display the state information of the DHCP option 82 in the system, including option82 enabling switch, the interface retransmitting policy, the circuit ID mode and the switch DHCP server option82 enabling switch.

**Parameters:** None.

**Command Mode:** Admin and Global Configuration Mode.

**User Guide:** Use this command to check the state information of Relay Agent option82 during operation.

### **Example:**

Switch#show ip dhcp relay information option

ip dhcp server relay information option(i.e. option 82) is disabled

ip dhcp relay information option(i.e. option 82) is enabled

Vlan2:

 ip dhcp relay information policy keep ip dhcp relay information option subscriber-id standard

Vlan3:

 ip dhcp relay information policy replace ip dhcp relay information option subscriber-id foobar

# **3.11 DHCP Snooping**

# **3.11.1 debug ip dhcp snooping binding**

**Command: debug ip dhcp snooping binding**

### **no debug ip dhcp snooping binding**

**Function:** This command is use to enable the DHCP SNOOPING debug switch to debug the state of binding data of DHCP SNOOPING.

**Command Mode:** Admin mode

**Usage Guide:** This command is mainly used to debug the state of DHCP SNOOPING task when it adds ARP list entries, dot1x users and trusted user list entries according to binding data.

# **3.11.2 debug ip dhcp snooping event**

### **Command: debug ip dhcp snooping event**

### **no debug ip dhcp snooping event**

**Function:** This command is use to enable the DHCP SNOOPING debug switch to debug the state of DHCP SNOOPING task.

**Command Mode:** Admin mode.

**Usage Guide:** This command is mainly used to debug the state of DHCP SNOOPING task and available of outputting the state of checking binding data and executing port action and so on.

# **3.11.3 debug ip dhcp snooping packet**

### **Command: debug ip dhcp snooping packet**

### **no debug ip dhcp snooping packet**

**Function:** This command is used to enable the DHCP SNOOPING debug switch to debug the message-processing procedure of DHCP SNOOPING.

**Command Mode:** Admin Mode.

**Usage Guide:** The debug information that the DHCP SNOOPING is processing messages, including every step in the message-processing procedure: adding alarm information, adding binding information, transmitting DHCP messages, adding/peeling option 82 and etc.

# **3.11.4 debug ip dhcp snooping packet interface**

**Command: debug ip dhcp snooping packet interface {[ethernet]** *<InterfaceName>***}** 

 **no debug ip dhcp snooping packet {[ethernet]** *<InterfaceName>***} Function:** This command is used to enable the DHCP SNOOPING debug switch to debug the information that DHCP SNOOPING is receiving a packet.

**Parameters:** *<InterfaceName>:* Interface name.

**Command Mode:** Admin Mode.

**Usage Guide:** The information that DHCP Snooping is receiving messages from a specific port.

# **3.11.5 debug ip dhcp snooping update**

### **Command: debug ip dhcp snooping update**

### **no debug ip dhcp snooping update**

**Function:** This command is use to enable the DHCP snooping debug switch to debug the

communication information between DHCP snooping and helper server.

**Command Mode:** Admin Mode.

**Usage Guide:** Debug the information of communication messages received and sent by DHCP snooping and helper server.

### **3.11.6 enable trustview key**

### **Command: enable trustview key {0 | 7} <***password***>**

#### **no enable trustview key**

**Function:** To configure DES encrypted key for private packets, this command is also the switch for the private packets encrypt and hash function enabled or not.

**Parameter: <password> is character string length less than 16, which use as encrypted key. 0 for** un-encrypted text for the password, while 7 for encrypted.

**Command Mode:** Global Mode.

**Default:** Disabled.

**Usage Guide:** The switch communicates with the TrustView management system through private protocols. By default these packets are not encrypted. In order to prevent spoofing, it can be configured to encrypt these packets. And at the same time, the same password should be configured on TrustView server.

**Example:** Enable encrypt or hash function of private message.

Switch(config)# enable trustview key 0 switch

# **3.11.7 ip dhcp snooping**

**Command: ip dhcp snooping enable**

### **no ip dhcp snooping enable**

**Function:** Enable the DHCP Snooping function.

**Parameters:** None.

**Command Mode:** Globe mode.

**Default Settings:** DHCP Snooping is disabled by default.

**Usage Guide:** When this function is enabled, it will monitor all the DHCP Server packets of nontrusted ports.

**Example:** Enable the DHCP Snooping function.

switch(config)#ip dhcp snooping enable

# **3.11.8 ip dhcp snooping action**

**Command: ip dhcp snooping action {shutdown | blackhole} [recovery <***second***>]**

### **no ip dhcp snooping action**

**Function:** Set or delete the automatic defense action of a port.

**Parameters:**

**shutdown:** When the port detects a fake DHCP Server, it will be shutdown. **blackhole:** When the port detects a fake DHCP Server, the vid and source MAC of the fake packet will be used to block the traffic from this MAC.

**recovery:** Users can set to recover after the automatic defense action being executed.(no shut ports or delete correponding blackhole).

**second:** Users can set how long after the execution of defense action to recover. The unit is second, and valid range is 10-3600.

**Command Mode:** Port mode

**Default Settings:** No default defense action.

**Usage Guide:** Only when DHCP Snooping is globally enabled, can this command be set. Trusted port will not detect fake DHCP Server, so, will never trigger the corresponding defense action. When a port turns into a trusted port from a non-trusted port, the original defense action of the port will be automatically deleted.

**Example:** Set the DHCP Snooping defense action of port ethernet1/0/1 as setting blackhole, and the recovery time is 30 seconds.

switch(config)#interface ethernet 1/0/1

switch(Config-Ethernet1/0/1)#ip dhcp snooping action blackhole recovery 30

# **3.11.9 ip dhcp snooping action MaxNum**

### **Command: ip dhcp snooping action {<maxNum>|default}**

**Function:** Set the number of defense action that can be simultaneously took effect.

Parameters: <*maxNum>*: the number of defense action on each port, the range of which is 1-200, and the value of which is 10 by default.

**default:** recover to the default value.

**Command Mode:** Globe mode

**Default Settings:** The default value is 10.

**Usage Guide:** Set the max number of defense actions to avoid the resource exhaustion of the switch caused by attacks. If the number of alarm information is larger than the set value, then the earliest defense action will be recovered forcibly in order to send new defense actions.

**Example:** Set the number of port defense actions as 100.

switch(config)#ip dhcp snooping action 100

# **3.11.10 ip dhcp snooping binding**

**Command: ip dhcp snooping binding enable**

#### **no ip dhcp snooping binding enable**

**Function:** Enable the DHCP Snooping binding funciton

**Parameters:** None.

**Command Mode:** Globe mode

**Default Settings:** DHCP Snooping binding is disabled by default.

**Usage Guide:** When the function is enabled, it will record the binding information allocated by DHCP Server of all trusted ports. Only after the DHCP SNOOPING function is enabled, the binding function can be enabled.

**Example:** Enable the DHCP Snooping binding funciton. switch(config)#ip dhcp snooping binding enable **Relative Command: ip dhcp snooping enable**

**3.11.11 ip dhcp snooping binding arp**

This command is not supported by the switch.

# **3.11.12 ip dhcp snooping binding dot1x**

```
Command: ip dhcp snooping binding dot1x
```
### **no ip dhcp snooping binding dot1x**

**Function:** Enable the DHCP Snooping binding DOT1X funciton.

**Parameters:** None

**Command Mode:** Port mode

**Default Settings:** By default, the binding DOT1X funciton is disabled on all ports.

**Usage Guide:** When this function is enabled, DHCP SNOOPING will notify the DOT1X module about the captured bindng information as a DOT1X controlled user. This command is mutually exclusive to"ip dhcp snooping binding user-contro"command.

Only after the DHCP SNOOPING binding function is enabled, the binding dot1x function can be set.

**Example:** Enable the binding DOT1X funciton on port ethernet1/0/1. switch(config)#interface ethernet 1/0/1 switch(Config-Ethernet 1/0/1)# ip dhcp snooping binding dot1x **Relative Command: ip dhcp snooping binding enable**

 **ip dhcp snooping binding user-control**

# **3.11.13 ip dhcp snooping binding user**

**Command: ip dhcp snooping binding user <***mac***> address <***ipaddress***> interface [Ethernet] <***ifname***>**

### **no ip dhcp snooping binding user <***mac***> interface [Ethernet] <***ifname***>**

**Function:** Configure the information of static binding users.

**Parameters:**

*<mac***>:** The MAC address of the static binding user, whic is the only index of the binding user.

**<***ipaddress>***:** The IP address of the static binding user.

**<***ifname***>:** The access interface of static binding user.

**Command Mode:** Globe mode

**Default Settings:** DHCP Snooping has no static binding list entry by default.

**Usage Guide:** The static binding users is deal in the same way as the dynamic binding users captured by DHCP SNOOPING; the follwoing actions are all allowed: notifying DOT1X to be a controlled user of DOT1X, adding a trusted user list entry directly, adding a bingding ARP list entry.

The static binding uses will never be aged, and have a priority higher than dynamic binding users. Only after the DHCP SNOOPING binding function is enabled, the static binding users can be enabled. **Example:** Configure static binding users.

switch(config)#ip dhcp snooping binding user 00-03-0f-12-34-56 address 192.168.1.16 interface Ethernet 1/0/16

**Relative Command: ip dhcp snooping binding enable**

# **3.11.14 ip dhcp snooping binding user-control**

### **Command: ip dhcp snooping binding user-control**

### **no ip dhcp snooping binding user-control**

**Function:** Enable the binding user funtion.

**Parameters:** None.

**Command Mode:** Port Mode.

**Default Settings:** By default, the binding user funciton is disabled on all ports.

**Usage Guide:** When this function is enabled, DHCP SNOOPING will treat the captured binding information as trusted users allowed to access all resources. This command is mutually exclusive to "ip dhcp snooping binding dot1x" command.

Only after DHCP SNOOPING binding function is enabled, the binding user function can be set. This command is not limited by "ip dhcp snooping" based on VLAN, but it is only limited by the global "ip dhcp snooping enable" command.

**Example:** Enable the binding USER funciton on port ethernet1/0/1.

switch(config)#interface ethernet 1/0/1

switch(Config-Ethernet 1/0/1)# ip dhcp snooping binding user-control

**Relative Command: ip dhcp snooping binding enable**

 **ip dhcp snooping binding dot1x**

# **3.11.15 ip dhcp snooping binding user-control max-**

### **user**

#### **Command: ip dhcp snooping binding user-control max-user** *<number>*

#### **no ip dhcp snooping binding user-control max-user**

**Function:** Set the max number of users allowed to access the port when enabling DHCP Snooping binding user funciton; the no operation of this command will restore default value.

**Parameters: <number>** the max number of users allowed to access the port, from 0 to 1024. **Command Mode:** Port Configuration Mode.

**Default Settings:** The max number of users allowed by each port to access is 1024.

**Usage Guide:** This command defines the max number of trust users distributed according to binding information, with **ip dhcp snooping binding user-contrl** enabled on the port. By default, the number is 1024. Considering the limited hardware resources of the switch, the actual number of trust users distributed depends on the resource amount. If a bigger max number of users is set using this command, DHCP Snooping will distribute the binding informaiton of untrust users to hardware to be trust users as long as there is enough available resources. Otherwise, DHCP Snooping will change the distributed binging informaiton accordint to the new smaller max user number. When the number of distributed bingding informaiton entries reaches the max limit, no new DHCP will be able to become trust user or to access other network resouces via the switch. **Examples:** Enable DHCP Snooping binding user funtion on Port ethernet1/0/1, setting the max number of user allowed to access by Port Ethernet1/0/1 as 5.

Switch(Config-If-Ethernet1/0/1)# ip dhcp snooping binding user-control max-user 5

**Related Command: ip dhcp snooping binding user-control**

# **3.11.16 ip dhcp snooping information enable**

### **Command: ip dhcp snooping information enable**

### **no ip dhcp snooping information enable**

**Function:** This command will enable option 82 function of DHCP Snooping on the switch, the no operation of this command will disable that function.

**Parameters:** None.

**Default Settings**: Option 82 function is disabled in DHCP Snooping by default.

**Command Mode**: Global Configuration Mode.

**Usage Guide:** Only by implementing this command, can DHCP Snooping add standard option 82 to DHCP request messages and forward the message. The format of option1 in option 82 (Circuit ID option) is standard vlan name plus physical port name, like vlan1+ethernet1/0/12. That of option2 in option 82 (remote ID option) is CPU MAC of the switch, like 00030f023301. If a DHCP request message with option 82 options is received, DHCP Snooping will replace those options in the message with its own. If a DHCP reply message with option 82 options is received, DHCP Snooping will dump those options in the message and forward it.

**Examples:** Enable option 82 function of DHCP Snooping on the switch.

Switch(config)#ip dhcp snooping enable

Switch(config)# ip dhcp snooping binding enable

Switch(config)# ip dhcp snooping information enable

# **3.11.17 ip dhcp snooping information option allow-**

# **untrusted (replace|)**

### **Command**:**ip dhcp snooping information option allow-untrusted (replace|)**

**no ip dhcp snooping information option allow-untrusted (replace|)** 

**Function:** This command is used to set that allow untrusted ports of DHCP snooping to receive DHCP packets with option82 option. When the "replace" is setting, the potion82 option is allowed to replace. When disabling this command, all untrusted ports will drop DHCP packets with option82 option.

**Parameter:** None.

### **Command Mode:** Global Mode

**Default:** Drop DHCP packets with option82 option received by untrusted ports.

**Usage Guide:** Usually the switch with DHCP snooping function connects the terminal user directly, so close allow-untrusted by default to avoid option82 option added by user privately. Please set uplink port as trust port when enabling the uplink of DHCP snooping function. **Example:** Enable the function that receives DHCP packets with option82.

Switch(config)#ip dhcp snooping information option allow-untrusted

# **3.11.18 ip dhcp snooping information option delimiter**

### **Command: ip dhcp snooping information option delimiter [colon | dot | slash | space]**

### **no ip dhcp snooping information option delimiter**

**Function:** Set the delimiter of each parameter for suboption of option82 in global mode, no command restores the delimiter as slash.

**Parameters:** None.

**Default Settings:** slash ("/").

**Command Mode:** Global mode

**Usage Guide:** Divide parameters with the configured delimiters after users have defined them which are used to create suboption (remote-id, circuit-id) of option82 in global mode.

**Example:** Set the parameter delimiters as dot (".") for suboption of option82.

Switch(config)# ip dhcp snooping information option delimiter dot

# **3.11.19 ip dhcp snooping information option remote-id**

### **Command: ip dhcp snooping information option remote-id {standard |** *<remote-id>***}**

### **no ip dhcp snooping information option remote-id**

**Function:** Set the suboption2 (remote ID option) content of option 82 added by DHCP request packets (they are received by the port). The no command sets the additive suboption2 (remote ID option) format of option 82 as standard.

**Parameters:** standard means the default VLAN MAC format. *<remote-id>* means the remote-id content of option 82 specified by users, its length can not exceed 64 characters.

**Command** Mode: Global Mode

**Default:** Use standard format to set remote-id.

**Usage** Guide: The additive option 82 needs to associate with third-party DHCP server, it is used to specify the remote-id content by users when the standard remote-id format can not satisfy server's request.

**Example:** Set the suboption remote-id of DHCP option82 as street-1-1.

Switch(config)#ip dhcp snooping information option remote-id street-1-1

# **3.11.20 ip dhcp snooping information option self-**

### **defined remote-id**

**Command: ip dhcp snooping information option self-defined remote-id {hostname | mac | string WORD}**

### **no ip dhcp snooping information option self-defined remote-id**

**Function:** Set creation method for option82, users can define the parameters of remote-id suboption by themselves.

Parameters: WORD the defined character string of remote-id by themselves, the maximum length is 64.

**Command Mode:** Global Mode

**Default:** Using standard method.

**Usage Guide:** After configure this command, if users do not configure ip dhcp snooping information option remote-id globally, it will create remote-id suboption for option82 according to self-defined method. For mac, use the format such as 00-02-d1-2e-3a-0d if it is filled to packets with ascii format, but hex format occpies 6 bytes. Each option will be filled to packets according to the configured order of the commands and divide them with delimiter (delimiter is **ip dhcp snooping information option delimiter** configuration).

**Example:** Set self-defined method and character string of remote-id suboption are mac and abc respectively for option82.

Switch(config)# ip dhcp snooping information option self-defined remote-id mac string abc

# **3.11.21 ip dhcp snooping information option self-**

# **defined remote-id format**

**Command: ip dhcp snooping information option self-defined remote-id format [ascii | hex] Function:** Set self-defined format of remote-id for snooping option82.

**Parameters:** None.

**Command Mode:** Global Mode

**Default:** ascii.

**Usage Guide:** self-defined format use ip dhcp snooping information option type self-defined remote-id to create remote-id format.

**Example:** Set self-defined format of remote-id as hex for snooping option82.

Switch(config)# ip dhcp snooping information option self-defined remote-id format hex

# **3.11.22 ip dhcp snooping information option self-**

# **defined subscriber-id**

**Command: ip dhcp snooping information option self-defined subscriber-id {vlan | port | id (switch-id (mac | hostname)| remote-mac) | string WORD}**

### **no ip dhcp snooping information option type self-defined subscriber-id**

**Function:** Set creation method for option82, users can define the parameters of circute-id suboption by themselves.

**Parameters: WORD** the defined character string of circuit-id by themselves, the maximum length

is 64.

**Command Mode:** Global Mode

**Default:** Using standard method.

**Usage Guide:** After configure this command, if users do not configure circuit-id on port, it will create circuit-id suboption for option82 according to self-defined method. Self-defined format of circuit-id: if self-defined subscriber-id format is ascii, the filled format of vlan such as "Vlan2", the format of port such as "Ethernet1/0/1", the format of mac and remote-mac such as "00-02-d1-2e-3a-0d". If self-defined format is hex, the filled format of vlan occupies 2 bytes, port occupies 4 bytes, a byte means slot (for chassis switch, it means slot ID, for box switch, it is 1), a byte means Module (the default is 0), two bytes means port ID beginning from 1, mac and remote-mac occupy 6 bytes. Each option will be filled to packets according to the configured order of the commands and divide them with delimiter (delimiter is **ip dhcp snooping information option delimiter** configuration). **Example:** Set self-defined method of circuit-id suboption as vlan, port, mac and remote-mac for option82.

Switch(config)#ip dhcp snooping information option self-defined subscriber-id vlan port id remotemac

# **3.11.23 ip dhcp snooping information option self-**

# **defined subscriber-id format**

**Command: ip dhcp snooping information option self-defined subscriber-id format [ascii | hex] Function:** Set self-defined format of circuit-id for snooping option82.

**Parameters:** None.

**Command Mode:** Global Mode

**Default:** ascii.

**Usage Guide:** self-defined format uses ip dhcp snooping information option type self-defined subscriber-id to create circuit-id format.

**Example:** Set self-defined format of circuit-id as hex for snooping option82.

Switch(config)#ip dhcp snooping information option self-defined subscriber-id format hex

# **3.11.24 ip dhcp snooping information option**

### **subscriber-id**

### **Command: ip dhcp snooping information option subscriber-id {standard |** *<circuit-id>***} no ip dhcp snooping information option subscriber-id**

**Function:** Set the suboption1 (circuit ID option) content of option 82 added by DHCP request packets (they are received by the port). The no command sets the additive suboption1 (circuit ID option) format of option 82 as standard.

**Parameters: standard** means the standard format of VLAN name and physical port name, such as Vlan2+Ethernet1/0/12. *<circuit-id>* means the circuit-id content of option 82 specified by users, its length can not exceed 64 characters.

### **Command** Mode: Port Mode

**Default:** Use standard format to set circuit-id.

**Usage Guide:** The additive option 82 needs to associate with third-party DHCP server, it is used to specify the circuit-id content by user when the standard circuit-id format can not satisfy server's request.

**Example:** Set the suboption circuit-id of DHCP option82 as P2.

Switch(config)#ip dhcp snooping information option subscriber-id P2

# **3.11.25 ip dhcp snooping information option**

# **subscriber-id format**

### **Command: ip dhcp snooping information option subscriber-id format {hex | acsii | vs-hp}**

**Function:** This command is used to set subscriber-id format of DHCP snooping option82.

**Parameters:** hex means that subscriber-id is VLAN and port information with hexadecimal format, acsii means that subscriber-id is VLAN and port information with ACSII format. vs-hp means that subscriber-id is compatible with the format of HP manufacturer.

**Command Mode:** Global mode

**Default**: ascii.

**User Guide :** VLAN and port information with ASCII format, such as Vlan1+Ethernet1/0/11, VLAN and port information with hexadecimal format defined as below:

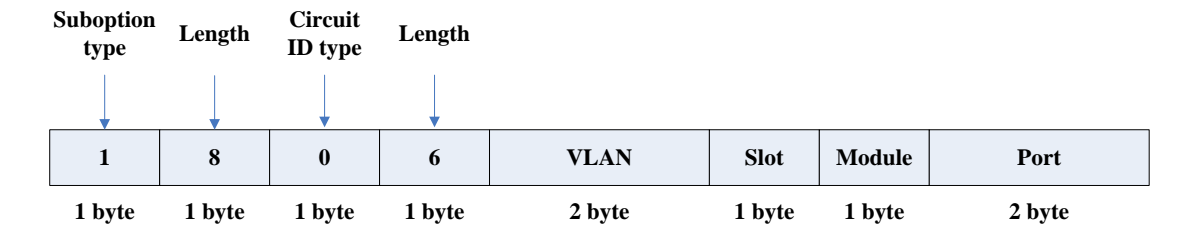

VLAN field fill in VLAN ID. For chassis switch, Slot means slot number, for box switch, Slot is 1; default Module is 0; Port means port number which begins from 1.

The compatible subscriber-id format with HP manufacturer defined as below:

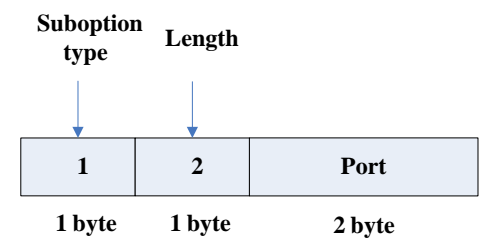

Port means port number which begins from 1.

**Example:** Set subscriber-id format of DHCP snooping option82 as hexadecimal format. Switch(config)#ip dhcp snooping information option subscriber-id format hex

# **3.11.26 ip dhcp snooping limit-rate**

### **Command: ip dhcp snooping limit-rate <***pps***>**

 **no ip dhcp snooping limit-rate**

**Function:** Set the DHCP message rate limit

**Parameters: <pps>:** The number of DHCP messages transmitted in every minute, ranging from 0 to 100. Its default value is 100. 0 means that no DHCP message will be transmitted.

**Command Mode:** Globe mode

**Default Settings:** The default value is 100.

**Usage Guide:** After enabling DHCP snooping, the switch will monitor all the DHCP messages and implement software transmission. The software performance of the switch is relative to the type of the switch, its current load and so on.

**Example:** Set the message transmission rate as 50pps.

switch(config)#ip dhcp snooping limit-rate 50

# **3.11.27 ip dhcp snooping timeout detection**

Command: ip dhcp snooping timeout detection <0-7200>

### **no ip dhcp snooping timeout detection**

**Function:** Configure the traffic detection timeout of the bound entry.

**Parameters:** The range of the traffic detection timeout is from 0 to 7200, the default value is 3 and the unit is second.

**Command Mode:** Global Mode.

**Usage Guide:** When the bound entry is protected, it can check if there is traffic of the source mac every once in a while. If there is traffic, the entry will keep being protected, otherwise, the quietperiod will be enabled and the entry will be protected in this while. If there is still no traffic after the quiet time, the protection mode of entry will be deleted.

**Example:** (Config)#ip dhcp snooping timeout detection 100

# **3.11.28 ip dhcp snooping timeout quiet**

Command: ip dhcp snooping timeout quiet <0-4294967295>

### **no ip dhcp snooping timeout quiet**

**Function:** Configure the traffic detection quiet time of the bound entry.

**Parameters:** The range of the traffic detection quiet time is from 0 to 4294967295, the default value is 0 and the unit is second.

**Command Mode:** Global Mode.

**Usage Guide:** When the bound entry is protected, it can check if there is traffic of the source mac every once in a while. If there is traffic, the entry will keep being protected, otherwise, the quietperiod will be enabled and the entry will be protected in this while. If there is still no traffic after the quiet time, the protection mode of entry will be deleted.

**Example:** (Config)#ip dhcp snooping timeout quiet 1000

# **3.11.29 ip dhcp snooping trust**

### **Command: ip dhcp snooping trust**

### **no ip dhcp snooping trust**

**Function:** Set or delete the DHCP Snooping trust attributes of a port.

**Parameters:** None

**Command Mode:** Port mode

**Default Settings:** By default, all ports are non-trusted ports

**Usage Guide:** Only when DHCP Snooping is globally enabled, can this command be set. When a port turns into a trusted port from a non-trusted port, the original defense action of the port will be automatically deleted; all the security history records will be cleared (except the information in system log).

**Example:** Set port ethernet1/0/1 as a DHCP Snooping trusted port

switch(config)#interface ethernet 1/0/1

switch(Config- Ethernet 1/0/1)#ip dhcp snooping trust

# **3.11.30 ip dhcp snooping vlan**

**Command: ip dhcp snooping vlan (WORD | )**

**no ip dhcp snooping vlan (WORD | )**

**Function:** Enable the dhcp snooping in vlan.

**Parameters:** None. Enable the dhcp snooping on all vlan as default, otherwise, enable it on the vlan that the parameter appoints.

**Command Mode:** Global Mode.

**Default:** Disable.

**Usage Guide: no ip dhcp snooping vlan <vlan-id>** means to disable the dhcp snooping function on the appointed vlan.

**Example:** Enable DHCP snooping function.

switch(config)#ip dhcp snooping vlan 10

switch(config)#no ip dhcp snooping vlan 10

# **3.11.31 ip user helper-address**

**Command: ip user** *helper-address <***svr\_addr> [***port <***udp\_port>] source** *<src***\_addr> [secondary] no ip user helper-address [secondary]**

**Function:** Set the address and port of HELPER SERVER.

**Parameters:**

<svr\_addr>: The IP address of HELPER SERVER IP in dotted-decimal notation.

udp port: The UDP port of HELPER SERVER, the range of which is1 $-65535$ , and its default value is 9119.

src\_addr: The local management IP address of the switch, in dotted-decimal notation.

sencondary: Whether it is a secondary SERVER address.

### **Command Mode:** Global mode

**Default Settings:** There is no HELPER SERVER address by default.

**Usage Guide:** DHCP SNOOPING will send the monitored binding information to HELPER SERVER to save it. If the switch starts abnormally, it can recover the binding data from HELPER SERVER. The HELPER SERVER function usually is integrated into DCBI packet. The DHCP SNOOPING and HELPER SERVER use the UDP protocol to communicate, and guarantee the arrival of retransmitted data. HELPER SERVER configuration can also be used to sent DOT1X user data from the server, the detail of usage is described in the chapter of **dot1x configuration**.

Two HELPER SERVER addresses are allowed, DHCP SNOOPING will try to connect to PRIMARY SERVER in the first place. Only when the PRIMARY SERVER is unreachable, will the switch c HELPER SERVER connects to SECONDARY SERVER.

**Please pay attention:** source address is the effective management IP address of the switch, if the management IP address of the switch changes, this configuration should be updated in time.

**Example:** Set the local management IP address as 100.1.1.1, primary HELPER SERVER address as 100.1.1.100 and the port as default value.

switch(config)#interface vlan 1

switch(Config- If-Vlan1)#ip address 100.1.1.1 255.255.255.0

switch(Config-if-Vlan1)exit

switch(config)#ip user helper-address 100.1.1.100 source 100.1.1.1

### **3.11.32 ip user private packet version two**

### **Command: ip user private packet version two**

### **no ip user private packet version two**

**Function:** The switch choose private packet version two to communicate with trustview.

**Parameter:** None.

**Command Mode:** Global Mode.

**Default:** The switch choose private packet version one to communicate with DCBI.

**Usage Guide:** If the DCBI access control system is applied, the switch should be configured to use private protocol of version one to communicate with the DCBI server. However, if TrustView is applied, version two should be applied.

**Example:** To configure the switch choose private packet version two to communicate with inter security management background system.

switch(config)#ip user private packet version two

# **3.11.33 show ip dhcp snooping**

### **Command: show ip dhcp snooping [interface [ethernet] <***interfaceName***>]**

**Function:** Display the current cofiguration information of dhcp snooping or display the records of defense actions of a specific port.

**Parameters: <***interfaceName***>:** The name of the specific port.

**Command Mode:** Admin and Global Configuration Mode.

**Default Settings:** None.

**Usage Guide:** If there is no specific port, then display the current cofiguration information of dhcp snooping, otherwise, display the records of defense actions of the specific port.

### **Example:**

switch#show ip dhcp snooping DHCP Snooping is enabled

DHCP Snooping binding arp: disabled DHCP Snooping maxnum of action info:10

DHCP Snooping limit rate: 100(pps), switch ID: 0003.0F12.3456

DHCP Snooping droped packets: 0, discarded packets: 0

DHCP Snooping alarm count: 0, binding count: 0,

expired binding: 0, request binding: 0

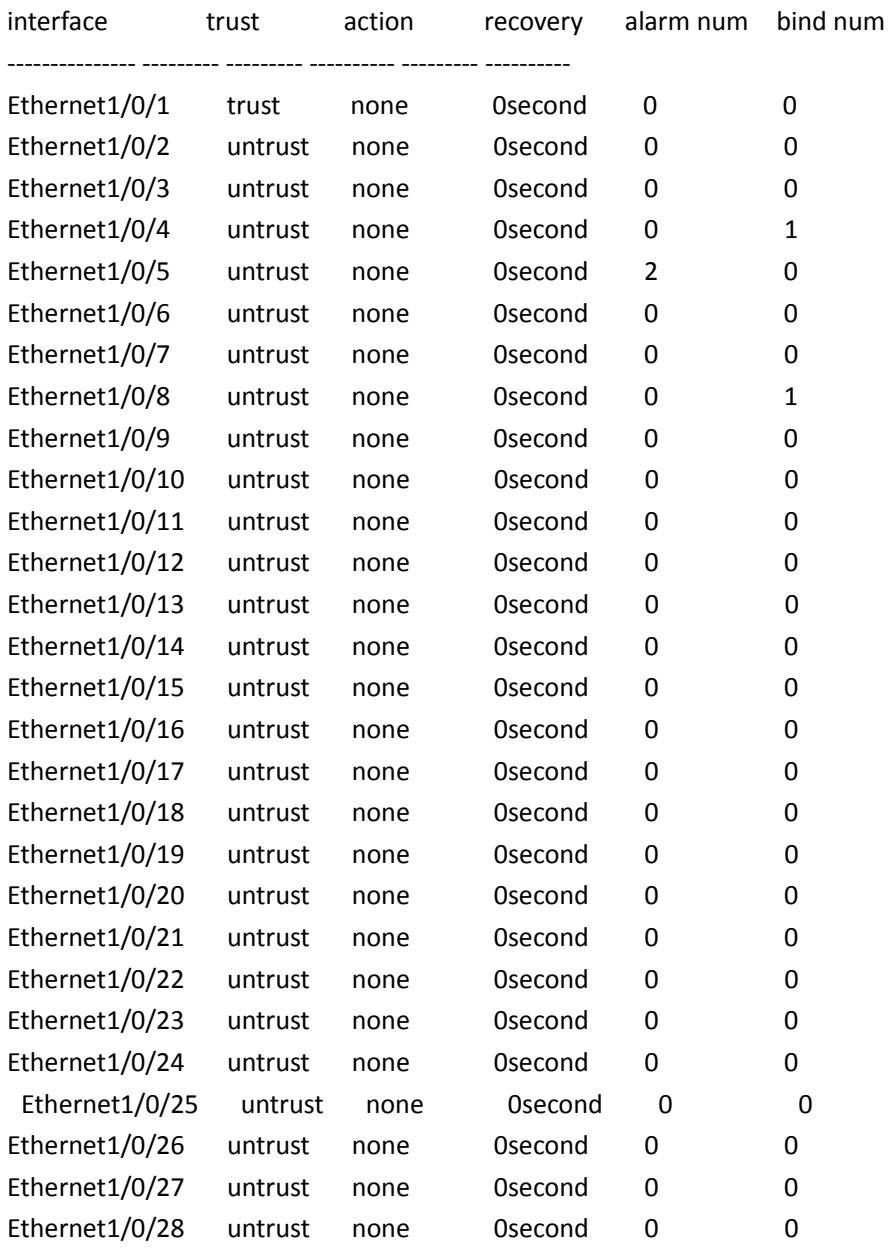

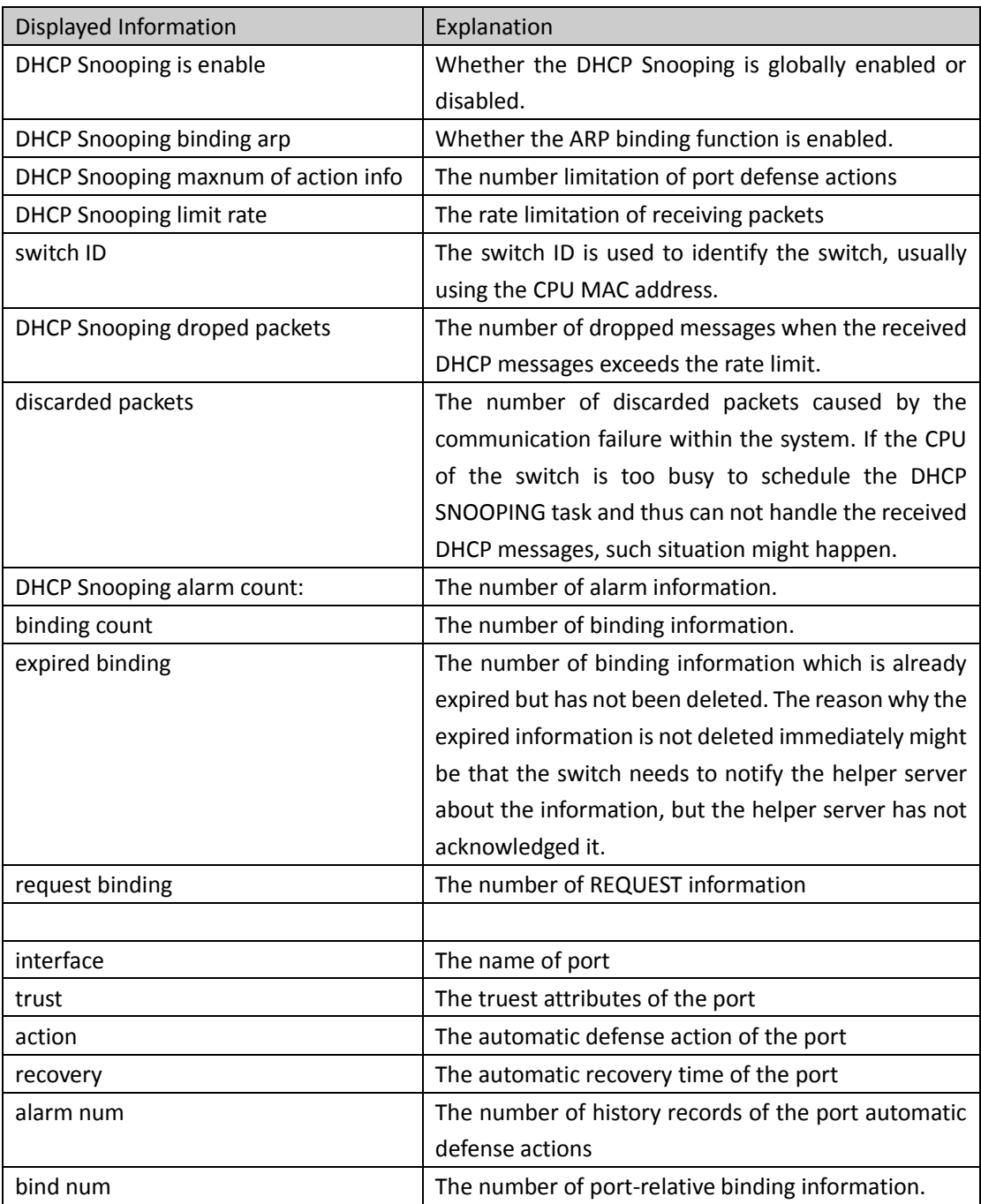

switch#show ip dhcp snooping int Ethernet1/0/1 interface Ethernet1/0/1 user config: trust attribute: untrust action: none binding dot1x: disabled binding user: disabled recovery interval:0(s) Alarm info: 0

Binding info: 0

Expired Binding: 0

Request Binding: 0

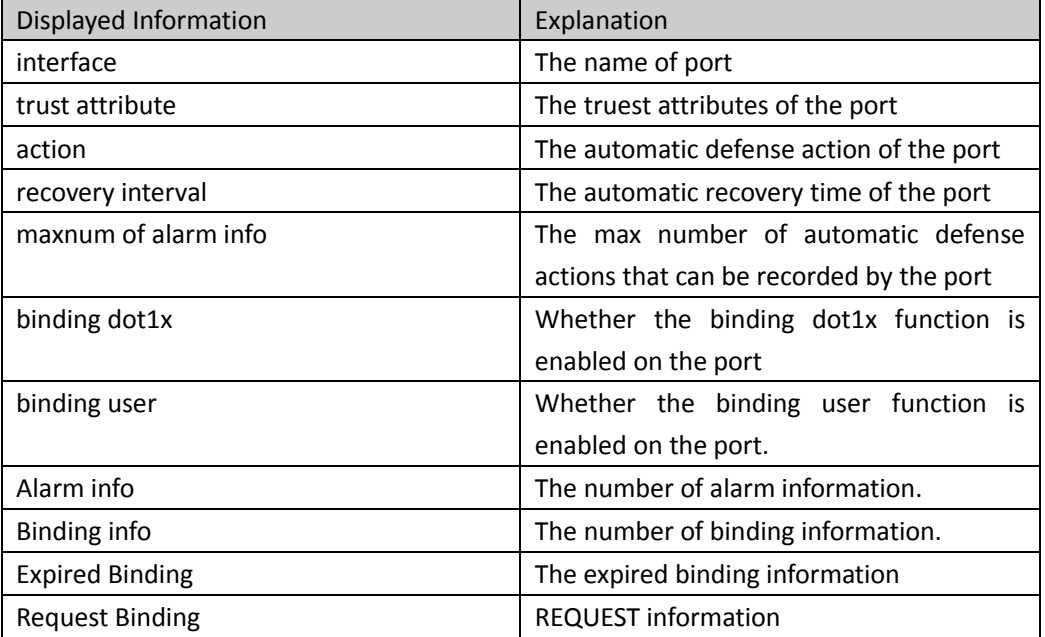

# **3.11.34 show ip dhcp snooping binding all**

### **Command: show ip dhcp snooping binding all**

**Function:** Display the current global binding information of DHCP snooping. **Parameters:** None.

**Command Mode:** Admin and Global Configuration Mode.

**Default Settings:** None.

**Usage Guide:** This command can check the global binding information of DHCP snooping, each table entry includes the corresponding MAC address, IP address, port name, VLAN ID and the flag of the binding state. Besides, DHCP Snooping must be enabled globally, this command can be configured.

### **Example:**

switch#show ip dhcp snooping binding all

ip dhcp snooping static binding count:1169, dynamic binding count:0

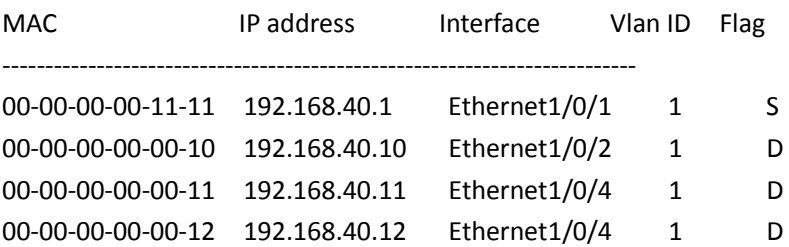

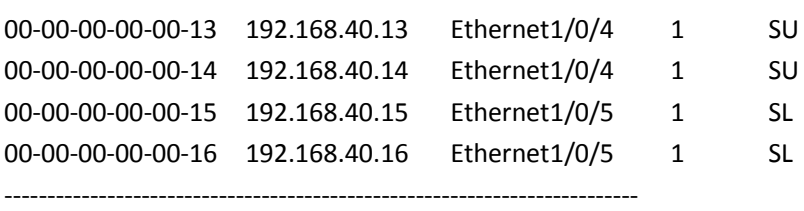

The flag explanation of the binding state:

S The static binding is configured by shell command

D The dynamic binding type

U The binding is uploaded to the server

R The static binding is configured by the server

O DHCP response with the option82

L The hardware drive is announced by the binding

X Announcing dot1x module is successful

E Announcing dot1x module is failing

### **3.11.35 show trustview status**

### **Command: show trustview status**

**Function:** To show all kinds of private packets state information, which sending or receiving from TrustView (inter security management background system).

**Parameter:** None.

**Command Mode:** Admin and Global Configuration Mode.

**Default:** None.

**Usage Guide:** This command can be used for debugging the communication messages between the switch and the TrustView server, messages such as protocol version notification, encryption negotiation, free resource and web URL redirection, and the number of forced log-off messages, as well as the number of forced accounting update messages, can be displayed.

### **Example:**

Switch#show trustview status

Primary TrustView Server 200.101.0.9:9119

TrustView version2 message inform successed

TrustView inform free resource successed

TrustView inform web redirect address successed

TrustView inform user binding data successed

TrustView version2 message encrypt/digest enabled

Key: 08:02:33:34:35:36:37:38

Rcvd 106 encrypted messages, in which MD5-error 0 messages, DES-error 0 messages

Sent 106 encrypted messages

Free resource is 200.101.0.9/255.255.255.255

Web redirect address for unauthencated users is <http://200.101.0.9:8080>

Rcvd 0 force log-off packets

Rcvd 19 force accounting update packets

Using version two private packet

# **3.12 DHCP Snooping option 82**

# **3.12.1 ip dhcp snooping information enable**

**Command: ip dhcp snooping information enable**

### **no ip dhcp snooping information enable**

**Function:** This command will enable option 82 function of DHCP Snooping on the switch, the no operation of this command will disable that function.

**Parameters:** None.

**Default Settings:** Option 82 function is disabled in DHCP Snooping by default.

**Command Mode:** Global Configuration Mode.

**Usage Guide:** Only by implementing this command, can DHCP Snooping add standard option 82 to DHCP request messages and forward the message. The format of option1 in option 82 (Circuit ID option) is standard vlan name plus physical port name, like "vlan1+ethernet1/0/12". That of option2 in option 82 (remote ID option) is CPU MAC of the switch, like "00030f023301". If a DHCP request message with option 82 options is received, DHCP Snooping will replace those options in the message with its own. If a DHCP reply message with option 82 options is received, DHCP Snooping will dump those options in the message and forward it.

**Examples:** Enable option 82 function of DHCP Snooping on the switch.

Switch(config)#ip dhcp snooping enable

Switch(config)#ip dhcp snooping binding enable

Switch(config)#ip dhcp snooping information enable

# **3.13 DHCP option 60 and option 43**

# **3.13.1 option 43 ascii LINE**

### **Command: option 43 ascii LINE**

### **no option 43**

**Function:** Configure option 43 character string with ascii format in ip dhcp pool mode. The no command deletes the configured option 43.

**Parameter:** LINE: The configured option 43 character string with ascii format, its length range between 1 and 255.

**Default:** No option 43 character string is configured.

**Command Mode:** ip dhcp pool mode

**Usage Guide:** None.

**Example:** Configure option 43 with ascii format to be "AP 1000". switch(config)#ip dhcp pool a switch (dhcp-a-config)#option 43 ascii AP 1000

### **3.13.2 option 43 hex WORD**

### **Command: option 43 hex WORD**

### **no option 43**

**Function:** Configure option 43 character string with hex format in ip dhcp pool mode. The no command deletes the configured option 43.

**Parameter:** WORD: The configured option 43 character string with hex format, such as a1241b.

**Default:** No option 43 is configured.

**Command Mode:** ip dhcp pool mode

**Usage Guide:** When using hex method to configure option 43, the string needs to be written according to TLV (Type-Length-Value) format. For example, issue ip address of 10.1.1.1 through option 43, then the hex string here should be 01040A010101; Type=0x01, it means IP address; Length=0x04, it means the length of IP address is 4 Bytes; Value=0x0A010101, it means the hexadecimal format of 10.1.1.1.

**Example:** Configure option 43 with hex format to be "01040a010101".

switch(config)#ip dhcp pool a

switch (dhcp-a-config)#option 43 hex 01040a010101

# **3.13.3 option 43 ip A.B.C.D**

### **Command: option 43 ip A.B.C.D**

### **no option 43**

**Function:** Configure option 43 character string with IP format in ip dhcp pool mode. The no command deletes the configured option 43.

**Parameter:** A.B.C.D: The configured option 43 with IP format, such as 192.168.1.1.

**Default:** No option 43 is configured.

**Command Mode:** ip dhcp pool mode

**Usage Guide:** Using this command to configure option 43, such as "192.168.1.1", then option 43 filled in packets is "C0A80101".

**Example:** Configure option 43 with IP format to be "192.168.1.1".

switch(config)#ip dhcp pool a

switch (dhcp-a-config)#option 43 ip 192.168.1.1

# **3.13.4 option 60 ascii LINE**

### **Command: option 60 ascii LINE**

### **no option 60**

**Function:** Configure option 60 character string with ascii format in ip dhcp pool mode. The no

command deletes the configured option 60. **Parameter:** LINE: The configured option 60 character string with ascii format, its length range between 1 and 255. **Default:** No option 60 character string is configured. **Command Mode:** ip dhcp pool mode **Usage Guide:** None. **Example:** Configure option 60 with ascii format to be "AP 1000". switch(config)#ip dhcp pool a switch (dhcp-a-config)#option 60 ascii AP 1000

# **3.13.5 option 60 hex WORD**

### **Command: option 60 hex WORD**

### **no option 60**

**Function:** Configure option 60 character string with hex format in ip dhcp pool mode. The no command deletes the configured option 60.

**Parameter:** WORD: The configured option 60 character string with hex format, such as a1241b.

**Default:** No option 60 is configured.

**Command Mode:** ip dhcp pool mode

**Usage Guide:** None.

**Example:** Configure option 60 with hex format to be "41502031303030".

switch(config)#ip dhcp pool a

switch(dhcp-a-config)#option 60 hex 41502031303030

# **3.13.6 option 60 ip A.B.C.D**

### **Command: option 60 ip A.B.C.D**

### **no option 60**

**Function:** Configure option 60 character string with IP format in ip dhcp pool mode. The no command deletes the configured option 60.

**Parameter:** A.B.C.D: The configured option 60 with IP format, such as 192.168.1.1.

**Default:** No option 60 is configured.

**Command Mode:** ip dhcp pool mode

**Usage Guide:** Using this command to configure option 60, such as "192.168.1.1", option 60 of packets matched with the configured option 60 is "C0A80101".

**Example:** Configure option 60 with IP format to be "192.168.1.1".

switch(config)#ip dhcp pool a

switch (dhcp-a-config)#option 60 ip 192.168.1.1

# **Chapter 4 Commands for Multicast Protocol**

### **4.1 DCSCM**

### **4.1.1 access-list (Multicast Destination Control)**

**Command: access-list <6000-7999> {{{add | delete} profile-id WORD} | {{deny|permit} (ip) {{<source/M> }|{host-source <source-host-ip> (range <2-65535>|)}|any-source} {{<destination/M>}|{host-destination <destination-host-ip> (range <2- 255>|)}|any-destination}} no access-list <6000-7999> {deny|permit} ip {{<source> <source-wildcard>}|{host-**

**source <source-host-ip> {range <2-65535>|}}|any-source} {{<destination> <destination-wildcard>}|{host-destination <destination-host-ip> {range <2- 255>|}}|any-destination}**

**Function:** Configure destination control multicast access-list, the "**no access-list <6000-7999> {deny|permit} ip {{<source> <source-wildcard>}|{host <source-host-ip>}|any-source} {{<destination> <destination-wildcard>}|{host-destination <destination-host-ip>}|anydestination}**" command deletes the access-list.

**Parameter:** <6000-7999>: destination control access-list number.

{add | delete}: add or delete the profile.

{deny|permit}: deny or permit.

<source/M>: multicast source address and mask length.

<source-host-ip>: multicast source host address.

<2-65535>: the range of multicast source host.

<destination/M>: multicast destination address and mask length.

<destination-host-ip>: multicast destination host address.

<2-255>: the range of multicast destination host.

### **Default:** None

**Command Mode:** Global Mode

**Usage Guide:** ACL of Multicast destination control list item is controlled by specifical ACL number from 6000 to 7999, the command applies to configure this ACL. ACL of ip Multicast destination control only needs to configure source IP address and destination IP address controlled (group IP address), the configuration mode is basically the same to other ACLs, and use mask length to configure address range, and also specify a host address or all address. Remarkable, "all address" is 224.0.0.0/4 according to group IP address, not 0.0.0.0/0 in other access-list. And adding or deleting the profile-id can be used to change the multicast destination control ACL.

### **Example:**

Switch(config)#access-list 6000 permit ip 10.1.1.0 0.0.0.255 232.0.0.0 0.0.0.255

Switch(config)#access-list 6000 add profile-id 1 Switch(config)#

### **4.1.2 access-list (Multicast Source Control)**

**Command: access-list <5000-5099> {deny|permit} ip {{<source> <source-wildcard>}|{host**  <source-host-ip>}|any-source} {{<destination> <destination-wildcard>}|{host**destination <destination-host-ip>}|any-destination} no access-list <5000-5099> {deny|permit} ip {{<source> <source-wildcard>}|{host <source-host-ip>}|any} {{<destination> <destination-wildcard>}|{host-destination <destination-host-ip>}|any-destination}**

**Function:** Configure source control multicast access-list; the "**no access-list <5000-5099> {deny|permit} ip {{<source> <source-wildcard>}|{host <source-host-ip>}|any-source} {{<destination> <destination-wildcard>}|{host-destination <destination-host-ip>}|anydestination}**" command deletes the access-list.

**Parameter:** <5000-5099>: source control access-list number.

{deny|permit}: deny or permit.

<source>: multicast source address..

<source-wildcard>: multicast source address wildcard character.

<source-host-ip>: multicast source host address.

<destination>: multicast destination address.

<destination-wildcard>: multicast destination address wildcard character.

<destination-host-ip>: multicast destination host address.

**Default:** None

### **Command Mode:** Global Mode

**Usage Guide:** ACL of Multicast source control list item is controlled by specifical ACL number from 5000 to 5099, the command applies to configure this ACL. ACL of Multicast source control only needs to configure source IP address and destination IP address controlled (group IP address), the configuration mode is basically the same to other ACLs, and use wildcard character to configure address range, and also specify a host address or all address. Remarkable, "all address" is 224.0.0.0/4 according to group IP address, not 0.0.0.0/0 in other access-list.

**Example:** Switch(config)#access-list 5000 permit ip 10.1.1.0 0.0.0.255 232.0.0.0 0.0.0.255

# **4.1.3 ip multicast destination-control**

This command is not supported by the switch.

# **4.1.4 ip multicast destination-control access-group**

### **Command: ip multicast destination-control access-group <6000-7999>**

### **no ip multicast destination-control access-group <6000-7999>**

**Function:** Configure multicast destination-control access-list used on interface, the "**no ip** 

**multicast destination-control access-group <6000-7999>**" command deletes the configuration. **Parameter:** <6000-7999>: destination-control access-list number.

**Default:** None

**Command Mode:** Interface Configuration Mode

**Usage Guide:** The command is only working under global multicast destination-control enabled, after configuring the command, if IGMP-SPOOPING is enabled, for adding the interface to multicast group, and match configured access-list, such as matching: permit, the interface can be added, otherwise do not be added.

### **Example:**

Switch(config)#inter e 1/0/4 Switch(Config-If-Ethernet 1/0/4)#ip multicast destination-control access-group 6000 Switch (Config-If-Ethernet1/0/4)#

# **4.1.5 ip multicast destination-control access-group**

# **(sip)**

**Command: ip multicast destination-control <IPADDRESS/M> access-group <6000-7999> no ip multicast destination-control <IPADDRESS/M> access-group <6000-7999>**

**Function:** Configure multicast destination-control access-list used on specified net segment, the "**no ip multicast destination-control <IPADDRESS/M> access-group <6000-7999>**" command deletes this configuration.

**Parameter:** <IPADDRESS/M>: IP address and mask length:

<6000-7999>: Destination control access-list number.

### **Default:** None

### **Command Mode:** Global Mode

**Usage Guide:** The command is only working under global multicast destination-control enabled, after configuring the command, if IGMP-SPOOPING or IGMP is enabled, for adding the members to multicast group. If configuring multicast destination-control on specified net segment of transmitted igmp-report, and match configured access-list, such as matching permit, the interface can be added, otherwise do not be added. If relevant group or source in show ip igmp groups detail has been established before executing the command, it needs to execute clear ip igmp groups command to clear relevant groups in Admin mode.

### **Example:**

Switch(config)#ip multicast destination-control 10.1.1.0/24 access-group 6000

# **4.1.6 ip multicast destination-control access-group**

# **(vmac)**

**Command: ip multicast destination-control <1-4094> <macaddr >access-group <6000-7999> no ip multicast destination-control <1-4094> <macaddr >access-group <6000-7999> Function:** Configure multicast destination-control access-list used on specified vlan-mac, the "**no** 

**ip multicast destination-control <1-4094> <macaddr >access-group <6000-7999>**" command deletes this configuration.

**Parameter:** <1-4094>: VLAN-ID;

 <macaddr>: Transmitting source MAC address of IGMP-REPORT, the format is "xx-xxxx-xx-xx-xx";

<6000-7999>: Destination-control access-list number.

**Default:** None

### **Command Mode:** Global Mode

**Usage Guide:** The command is only working under global multicast destination-control enabled, after configuring the command, if IGMP-SPOOPING is enabled, for adding the members to multicast group. If configuring multicast destination-control to source MAC address of transmitted igmp-report, and match configured access-list, such as matching: permit, the interface can be added, otherwise do not be added.

#### **Example:**

Switch(config)#ip multicast destination-control 1 00-01-03-05-07-09 access-group 6000

# **4.1.7 ip multicast policy**

### **Command: ip multicast policy <IPADDRESS/M> <IPADDRESS/M> cos <priority>**

### **no ip multicast policy <IPADDRESS/M> <IPADDRESS/M> cos**

**Function:** Configure multicast policy, the "**no ip multicast policy <IPADDRESS/M> <IPADDRESS/M> cos**" command deletes it.

### **Parameter:**

<IPADDRESS/M>: are multicast source address, mask length, destination address, and mask length separately.

<priority>: specified priority, range from 0 to 7

**Default:** None

### **Command Mode:** Global Mode

**Usage Guide:** The command configuration modifies to a specified value through the switch matching priority of specified range multicast data packet, and the TOS is specified to the same value simultaneously.Carefully, the packet transmitted in UNTAG mode does not modify its priority. **Example:** Switch(config)#ip multicast policy 10.1.1.0/24 225.1.1.0/24 cos 7

# **4.1.8 ip multicast source-control**

#### **Command: ip multicast source-control**

#### **no ip multicast source-control**

**Function:** Configure to globally enable multicast source control, the "**no ip multicast sourcecontrol**" command restores global multicast source control disabled.

**Parameter:** None

**Default:** Disabled

**Command Mode:** Global Mode

**Usage Guide:** The source control access-list applies to interface with only enabling global multicast

source control, and configure to disabled global multicast source control without configuring source control access-list on every interface. After configuring the command, multicast data received from every interface does not have matching multicast source control list item, and then they will be thrown away by switches, namely only multicast data matching to PERMIT can be received and forwarded.

**Example:** Switch(config)#ip multicast source-control

# **4.1.9 ip multicast source-control access-group**

### **Command: ip multicast source-control access-group <5000-5099>**

### **no ip multicast source-control access-group <5000-5099>**

**Function:** Configure multicast source control access-list used on interface, the "no ip multicast source-control access-group <5000-5099>" command deletes the configuration.

**Parameter:** <5000-5099>: Source control access-list number**.**

### **Default:** None

### **Command Mode:** Interface Configuration Mode

**Usage Guide:** The command configures with only enabling global multicast source control. After that, it will match multicast data message imported from the interface according to configured access-list, such as matching: permit, the message will be received and forwarded; otherwise the message will be thrown away.

#### **Example:**

Switch (config)#interface ethernet1/0/4 Switch (Config-If-Ethernet1/0/4)#ip multicast source-control access-group 5000 Switch (Config-If-Ethernet1/0/4)# Switch(router-msdp)#default-rpf-peer 10.0.0.1 rp-policy 10

### **4.1.10 multicast destination-control**

### **Command: multicast destination-control**

### **no multicast destination-control**

**Function:** Configure to globally enable multicast destination control, the NO command is to recover and disable the multicast destination control globally.

**Parameters:** None.

**Default:** Disabled.

**Command Mode:** Global Configuration Mode.

**Usage Guide:** Only after globally enabling the multicast destination control, the other destination control configuration can take effect; the destination access list can be applied to ports, VLAN-MAC and SIP. After configuring this command, IGMP-SNOOPING and IGMP will match according to the rules mentioned above when they try to add ports after receiving IGMP-REPORT.

### **Example:**

switch(config)# multicast destination-control

# **4.1.11 profile-id (Multicast Destination Control Rule List)**

**Command: profile-id <1-50> {deny|permit} {{<source/M> }|{host-source <source-host-ip> (range <2-65535>|)}|any-source} {{<destination/M>}|{host-destination <destination-host-ip> (range <2-255>|)}|any-destination}**

### **no profile-id <1-50>**

**Function:** Configure the destination control profile rule. The no command deletes the profile rule. Parameters: <1-50>: profile-id.

> {deny|permit}: deny or permit. <source/M>: multicast source address and mask length. <source-host-ip>: multicast source host address. <2-65535>: range of multicast source host. <destination/M>: multicast destination address and mask length. <destination-host-ip>: multicast destination host address. <2-255>: range of multicast destination host.

**Default:** None.

**Command Mode:** Global Mode.

**Usage Guide:** Profile-list of Multicast destination control list item is controlled by specifical profileid number from 1 to 50, the command applies to configure this profile to add it into the ACL for using. Multicast destination control only needs to configure source IP address and destination IP address controlled (group IP address), the configuration mode is basically the same to ACLs, and use mask length to configure address range, and also specify a host address or all address. Remarkable, "all address" is 224.0.0.0/4 according to group IP address, not 0.0.0.0/0 in other access-list.

### **Example:**

Switch (config)# profile-id 1 deny ip any-source host-destination 224.1.1.2

### **4.1.12 show ip multicast destination-control**

#### **Command: show ip multicast destination-control [detail]**

 **show ip multicast destination-control interface <Interfacename> [detail] show ip multicast destination-control host-address <ipaddress> [detail] show ip multicast destination-control <vlan-id> <mac-address> [detail]**

**Function:** Display multicast destination control

Parameter: detail: expresses if it display information in detail or not..

 <Interfacename>: interface name or interface aggregation name, such as Ethernet1/0/1, port-channel 1 or ethernet1/0/1.

**Default:** None

**Command Mode:** Admin Mode and Global Mode

**Usage Guide:** The command displays multicast destination control rules of configuration, including detail option, and access-list information applied in detail.

### **Example:**

Switch (config)#show ip multicast destination-control ip multicast destination-control is enabled ip multicast destination-control 11.0.0.0/8 access-group 6003 ip multicast destination-control 1 00-03-05-07-09-11 access-group 6001 multicast destination-control access-group 6000 used on interface Ethernet1/0/13 switch(config)#

# **4.1.13 show ip multicast destination-control access-**

### **list**

**Command: show ip multicast destination-control access-list show ip multicast destination-control access-list <6000-7999> Function:** Display destination control multicast access-list of configuration. **Parameter:** <6000-7999>: access-list number. **Default:** None **Command Mode:** Admin Mode and Global Mode **Usage Guide:** The command displays destination control multicast access-list of configuration. **Example:**  Switch# sh ip multicast destination-control acc access-list 6000 deny ip any any-destination access-list 6000 deny ip any host-destination 224.1.1.1 access-list 6000 deny ip host 2.1.1.1 any-destination access-list 6001 deny ip host 2.1.1.1 225.0.0.0 0.255.255.255 access-list 6002 permit ip host 2.1.1.1 225.0.0.0 0.255.255.255 access-list 6003 permit ip 2.1.1.0 0.0.0.255 225.0.0.0 0.255.255.255

# **4.1.14 show ip multicast destination-control filter-**

# **profile-list**

**Command: show ip multicast destination-control filter-profile-list show ip multicast destination-control filter-profile-list <1-50>** Function: Show the configured destination control profile rule list. Parameters: <1-50>: profile-id. **Default:** None. **Command Mode:** Admin and configuration mode. **Usage Guide:** This command can show the configured destination control profile rule list. **Example:** Switch#show ip multicast destination-control filter-profile-list profile-id 1 deny ip any-source any-destination

profile-id 2 deny ip any-source host-destination 224.1.1.1

profile-id 3 deny ip host-source 2.1.1.1 any-destination

# **4.1.15 show ip multicast policy**

**Command: show ip multicast policy Function:** Display multicast policy of configuration **Parameter:** None **Default:** None **Command Mode:** Admin Mode and Global Mode **Usage Guide:** The command displays multicast policy of configuration **Example:**  Switch#show ip multicast policy ip multicast-policy 10.1.1.0/24 225.0.0.0/8 cos 5

### **4.1.16 show ip multicast source-control**

**Command: show ip multicast source-control [detail]**

### **show ip multicast source-control interface <Interfacename> [detail]**

**Function:** Display multicast source control configuration

**Parameter:** detail: expresses if it displays information in detail.

<Interfacename>: interface name, such as Ethernet 1/0/1 or ethernet1/0/1.

**Default:** None

**Command Mode:** Admin Mode and Global Mode

**Usage Guide:** The command displays multicast source control rules of configuration, including detail option, and access-list information applied in detail.

**Example:** 

Switch#show ip multicast source-control detail ip multicast source-control is enabled Interface Ethernet1/0/13 use multicast source control access-list 5000 access-list 5000 permit ip 10.1.1.0 0.0.0.255 232.0.0.0 0.0.0.255 access-list 5000 deny ip 10.1.1.0 0.0.0.255 233.0.0.0 0.255.255.255

# **4.1.17 show ip multicast source-control access-list**

**Command: show ip multicast source-control access-list**

#### **show ip multicast source-control access-list <5000-5099>**

**Function:** Display source control multicast access-list of configuration

**Parameter:** <5000-5099>: access-list number

**Default:** None

**Command Mode:** Admin Mode and Global Mode

**Usage Guide:** The command displays source control multicast access-list of configuration **Example:** 

Switch#sh ip multicast source-control access-list

access-list 5000 permit ip 10.1.1.0 0.0.0.255 232.0.0.0 0.0.0.255 access-list 5000 deny ip 10.1.1.0 0.0.0.255 233.0.0.0 0.255.255.255

# **4.2 IGMP Snooping**

# **4.2.1 clear ip igmp snooping vlan**

**Command: clear ip igmp snooping vlan <1-4094> groups [A.B.C.D] Function:** Delete the group record of the specific VLAN. **Parameters:** <1-4094> the specific VLAN ID; A.B.C.D the specific group address. **Command Mode:** Admin Configuration Mode **Usage Guide:** Use show command to check the deleted group record. **Example:** Delete all groups. Switch#clear ip igmp snooping vlan 1 groups **Relative Command: show ip igmp snooping vlan <1-4094>**

# **4.2.2 clear ip igmp snooping vlan <1-4094> mrouter-**

### **port**

**Command: clear ip igmp snooping vlan <1-4094> mrouter-port [ethernet IFNAME | IFNAME]**

**Function:** Delete the mrouter port of the specific VLAN.

**Parameters:** <1-4094> the specific VLAN ID; ethernet the Ethernet port name; IFNAME the port name.

**Command Mode:** Admin Configuration Mode

**Usage Guide:** Use show command to check the deleted mrouter port of the specific VLAN.

**Example:** Delete mrouter port in vlan 1.

Switch# clear ip igmp snooping vlan 1 mrouter-port

**Relative Command: show ip igmp snooping mrouter-port**

# **4.2.3 debug igmp snooping all/packet/event/timer/mfc**

**Command: debug igmp snooping all/packet/event/timer/mfc no debug igmp snooping all/packet/event/timer/mfc** **Function:** Enable the IGMP Snooping switch of the switch; the "**no debug igmp snooping all/packet/event/timer/mfc**" disables the debugging switch.

**Command Mode:** Admin Mode

**Default:** IGMP Snooping debugging switch is disabled on the switch by default.

**Usage Guide:** The command is used for enable the IGMP Snooping debugging switch of the switch, switch IGMP data packet message can be shown with "packet" parameter, event message with "event", timer message with "time", downsending hardware entries message with "mfc", and all debugging messages with "all".

# **4.2.4 ip igmp snooping**

### **Command: ip igmp snooping**

### **no ip igmp snooping**

**Function:** Enable the IGMP Snooping function; the "**no ip igmp snooping**" command disables this function.

**Command mode:** Global Mode

**Default:** IGMP Snooping is disabled by default.

**Usage Guide:** Use this command to enable IGMP Snooping, that is permission every VLAN config the function of IGMP snooping. The "**no ip igmp snooping**" command disables this function. **Example:** Enable IGMP Snooping.

Switch(config)#ip igmp snooping

# **4.2.5 ip igmp snooping proxy**

### **Command: ip igmp snooping proxy**

### **no ip igmp snooping proxy**

**Function:** Enable IGMP Snooping proxy function, the no command disables the function.

**Parameter:** None. **Command Mode:** Global Mode **Default:** Enable.

**Example:**

Switch(config)#no ip igmp snooping proxy

# **4.2.6 ip igmp snooping vlan**

**Command: ip igmp snooping vlan** *<vlan-id>*

### **no ip igmp snooping vlan** *<vlan-id>*

**Function:** Enable the IGMP Snooping function for the specified VLAN; the "**no ip igmp snooping vlan <vlan-id>**" command disables the IGMP Snooping function for the specified VLAN.

**Parameter:** *<vlan-id>* is the VLAN number.

**Command mode:** Global Mode

**Default:** IGMP Snooping is disabled by default.

**Usage Guide:** To configure IGMP Snooping on specified VLAN, the global IGMP Snooping should be first enabled. Disable IGMP Snooping on specified VLAN with the "**no ip igmp snooping vlan <vlanid>**" command.

**Example:** Enable IGMP Snooping for VLAN 100 in Global Mode. Switch(config)#ip igmp snooping vlan 100

# **4.2.7 ip igmp snooping vlan immediate-leave**

**Command: ip igmp snooping vlan** *<vlan-id>* **immediate-leave**

#### **no ip igmp snooping vlan** *<vlan-id>* **immediate-leave**

**Function:** Enable the IGMP Snooping fast leave function for the specified VLAN; the "**no ip igmp snooping vlan** *<vlan-id>* **immediate-leave**" command disables the IGMP Snooping fast leave function.

Parameter: <vlan-id> is the VLAN number specified.

**Command mode:** Global Mode

**Default:** This function is disabled by default.

**Usage Guide:** Enable immediate-leave function of the IGMP Snooping in specified VLAN; the"no" form of this command disables the immediate-leave function of the IGMP Snooping.

**Example:** Enable the IGMP Snooping fast leave function for VLAN 100.

Switch(config)#ip igmp snooping vlan 100 immediate-leave

# **4.2.8 ip igmp snooping vlan <id> immediately-leave**

### **mac-based**

Command: ip igmp snooping vlan <id> immediately-leave **mac-based**

#### **no ip igmp snooping vlan <id> immediately-leave mac-based**

**Function:** Configure this command to delete the existed igmp snooping table entries according to the source mac in leave packet when the switch which is enabled the igmp snooping function receives the leave packet. Only when the received the port, source mac and multicast group of the leave packet are the same as the port, host mac and multicast group of the existed igmp snooping table entry, the snooping table entry can be deleted. If this command is not configured, delete the existed igmp snooping table entry according to the port and multicast group of the leave packet. **Command mode:** Global Mode

**Default:** This function is disabled by default.

**Usage Guide:** Configure the immediately-leave under the same vlan at the same time to make this command effective. In this time, deal with it according to the host mac of the port.

**Example:** Use the following configuration when delete the table entry according to the host mac of the port.

switch(config)#ip igmp snooping vlan 12 immediately-leave

switch(config)#ip igmp snooping vlan 12 immediately-leave mac-based
# **4.2.9 ip igmp snooping vlan l2-general-querier**

**Command: ip igmp snooping vlan <** *vlan-id* **> l2-general-querier**

#### **no ip igmp snooping vlan <** *vlan-id* **> l2-general-querier**

**Function:** Set this VLAN to layer 2 general querier.

**Parameter:** *vlan-id*: is ID number of the VLAN, ranging is <1-4094>.

**Command Mode:** Global mode

**Default:** VLAN is not as the IGMP Snooping layer 2 general querier.

**Usage Guide:** It is recommended to configure a layer 2 general querier on a segment. IGMP Snooping function will be enabled by this command if not enabled on this VLAN before configuring this command, IGMP Snooping function will not be disabled when disabling the layer 2 general querier function. This command is mainly for sending general queries regularly to help switches within this segment learn mrouter ports.

**Comment:** There are three paths IGMP snooping learn mrouter

- 1 Port receives the IGMP query messages
- 2 Port receives multicast protocol packets, and supports DVMRP, PIM
- 3 Static configured port

# **4.2.10 ip igmp snooping vlan l2-general-querier-**

### **source**

#### **Command: ip igmp snooping vlan <vlanid> L2-general-query-source <A.B.C.D>**

#### **no ip igmp snooping vlan <vlanid> L2-general-query-source**

**Function:** Configure source address of query of igmp snooping

**Parameters: <vlanid>:** the id of the VLAN, with limitation to <1-4094>. **<A.B.C.D>** is the source address of the query operation.

**Command Mode:** Global mode.

**Default:** 0.0.0.0

**Usage Guide:** It is not supported on Windows 2000/XP to query with the source address as 0.0.0.0. So the layer 2 query source address configuration does not function. The client will stop sending requesting datagrams after one is sent. And after a while, it can not receive multicast datagrams. **Example:**

Switch(config)#ip igmp snooping vlan 2 L2-general-query-source 192.168.1.2

# **4.2.11 ip igmp snooping vlan l2-general-querier-**

### **version**

**Command: ip igmp snooping vlan <vlanid> L2-general-query-version <version> Function:** Configure igmp snooping.

**Parameters: vlan-id** is the id of the VLAN, limited to <1-4094>. **version** is the version number, limited to <1-3>.

**Command Mode:** Global mode.

**Default:** version 3.

**Usage Guide:** When the switch is connected to V1 and V2 capable environment, and for VLAN which has source of layer 2 query configuration, the VLAN can be queried only if the version number has been specified. This command is used to query the layer 2 version number.

### **Example:**

Switch(config)#ip igmp snooping vlan 2 L2-general-query-version 2

### **4.2.12 ip igmp snooping vlan limit**

**Command: ip igmp snooping vlan** *<vlan-id>* **limit {group** *<g\_limit>* **| source** *<s\_limit>***} no ip igmp snooping vlan** *<vlan-id>* **limit**

**Function:** Configure the max group count of VLAN and the max source count of every group. The "**no ip igmp snooping vlan** *<vlan-id>* **limit**" command cancels this configuration. **Parameter:** *<vlan-id>* is the VLAN number.

*g* limit: <1-65535>, max number of groups joined.

*s\_limit*:<1-65535>, max number of source entries in each group, consisting of include source and exclude source.

**Command mode:** Global Mode.

**Default:** Maximum 50 groups by default, with each group capable with 40 source entries.

**Usage Guide:** When number of joined group reaches the limit, new group requesting for

joining in will be rejected for preventing hostile attacks. To use this command, IGMP snooping must be enabled on VLAN. The "no" form of this command restores the default other than set to "no limit". For the safety considerations, this command will not be configured to "no limit". It is recommended to use default value and if layer 3 IGMP is in operation, please make this configuration in accordance with the IGMP configuration as possible.

**Example:** Switch(config)#ip igmp snooping vlan 2 limit group 300

# **4.2.13 ip igmp snooping vlan interface (ethernet | port-**

### **channel|) IFNAME limit**

**Command**:**ip igmp snooping vlan <1-4094> interface (ethernet | port-channel|) IFNAME limit {group <1-65535>| source <1-65535>} strategy (replace | drop)**

 **no ip igmp snooping vlan <1-4094> interface (ethernet | port-channel|) IFNAME limit group source strategy**

Function: Configure the number of groups which are allowed joining and the maximum of the source in each group under the IGMP Snooping port. Configure the strategy when it is up to the upper limit, including "replace" and "drop".

**Parameters**:*vlan-id*: VLAN ID range is <1-4094>

*ehternet*: Ethernet port name

*ifname*: Interface name

*port-channel:* ports aggregation

*<1-65535>*:The maximum number of groups allowed joining

 *<1-65535>*:The maximum number of source table entries in each group, including include source and exclude source.

*replace*: Replace the group and source information

drop: Drop the new group and source information

**Command mode:** Global Mode.

**Default:** There is no limitation as default.

**Usage Guide:** When the number of the groups joined under the port or the number of sources in this group exceeds the limit, it will be dealt according to the configured strategy. If it is drop, drop the new group and source information; if it is replace, find a dynamic group and source from the port to conduct deleting and replacing, and then add the new group and source information. The premise of using this command is that this VLAN is enabled IGMP Snooping function. No command configures as "no limitation".

#### **Example**:

Switch(config)#ip igmp snooping vlan 2 interface ethernet 1/0/11 limit group 300 source 200 strategy replace

Switch(config)#

### **4.2.14 ip igmp snooping vlan mrouter-port interface**

**Command: ip igmp snooping vlan <***vlan-id***> mrouter-port interface[<ehternet> | <port-channel>] <ifname>**

no ip igmp snooping vlan <vlan-id> mrouter-port interface[<ehternet> | <port-

**channel>] <ifname>**

**Function:** Configure static mrouter port of VLAN. The no form of the command cancels this configuration.

**Parameter:** *vlan-id*: ranging between <1-4094>

*ehternet*: Name of Ethernet port

*ifname*: Name of interface

*port-channel***:** Port aggregation

**Command Mode:** Global mode

**Default:** No static mrouter port on VLAN by default.

**Usage Guide:** When a port is a static mrouter port while also a dynamic mrouter port, it should be taken as a static mrouter port. Deleting static mrouter port can only be realized by the no command. **Example:** Switch(config)#ip igmp snooping vlan 2 mrouter-port interface ethernet1/0/13

### **4.2.15 ip igmp snooping vlan mrouter-port learnpim**

**Command: ip igmp snooping vlan <***vlan-id***> mrouter-port learnpim** 

**no ip igmp snooping vlan <***vlan-id***> mrouter-port learnpim** 

**Function:** Enable the function that the specified VLAN learns mrouter-port (according to pim packets), the no command will disable the function.

Parameter: <vlan-id>: The specified VLAN ID, ranging from 1 to 4094.

**Command Mode:** Global Mode

**Default:** Enable

**Usage Guide:** Enable the function that the specified VLAN learns mrouter-port (according to pim packets). After a port received pim packets, it will be set to mrouter port for implementing the automatic learning.

**Example:** Disable the function that vlan 100 learns mrouter-port (according to pim packets). Switch(config)#no ip igmp snooping vlan 100 mrouter-port learnpim

### **4.2.16 ip igmp snooping vlan mrpt**

**Command: ip igmp snooping vlan <***vlan-id***> mrpt <***value***>**

 **no ip igmp snooping vlan <***vlan-id***> mrpt**

**Function:** Configure this survive time of mrouter port.

**Parameter:** *vlan-id***:** VLAN ID, ranging between <1-4094>

*value***:** mrouter port survive period, ranging between <1-65535>seconds

**Command Mode:** Global mode

**Default:** 255s

**Usage Guide:** This command validates on dynamic mrouter ports but not on mrouter port. To use this command, IGMP Snooping of this VLAN should be enabled previously. **Example:** Switch(config)#ip igmp snooping vlan 2 mrpt 100

## **4.2.17 ip igmp snooping vlan query-interval**

**Command: ip igmp snooping vlan <***vlan-id***> query-interval <***value***>**

 **no ip igmp snooping vlan <***vlan-id***> query-interval**

**Function:** Configure this query interval.

**Parameter:** *vlan-id*: VLAN ID, ranging between <1-4094>

*value*: query interval, ranging between <1-65535>seconds

**Command Mode:** Global mode

**Default:** 125s

**Usage Guide:** It is recommended to use the default settings. Please keep this configure in accordance with IGMP configuration as possible if layer 3 IGMP is running.

**Example:** Switch(config)#ip igmp snooping vlan 2 query-interval 130

# **4.2.18 ip igmp snooping vlan query-mrsp**

**Command: ip igmp snooping vlan <***vlan-id***> query-mrsp <***value***>**

#### **no ip igmp snooping vlan <***vlan-id***> query-mrsp**

**Function:** Configure the maximum query response period. The "**no ip igmp snooping vlan <***vlanid***> query-mrsp**" command restores to the default value.

**Parameter:** *vlan-id*: VLAN ID, ranging between <1-4094>

*value*: ranging between <1-25> seconds

**Command Mode:** Global mode

**Default:** 10s

**Usage Guide:** It is recommended to use the default settings. Please keep this configure in accordance with IGMP configuration as possible if layer 3 IGMP is running.

**Example:** 

Switch(config)#ip igmp snooping vlan 2 query-mrsp 18

# **4.2.19 ip igmp snooping vlan query-robustness**

**Command: ip igmp snooping vlan <vlan-id> query-robustness <***value***>**

#### **no ip igmp snooping vlan <vlan-id> query-robustness**

Function: Configure the query robustness. The "no ip igmp snooping vlan <vlan-id> query**robustness**" command restores to the default value.

**Parameter:** *vlan-id*: VLAN ID, ranging between <1-4094>

*value*: ranging between <2-10>

**Command Mode:** Global mode

**Default:** 2

**Usage Guide:** It is recommended to use the default settings. Please keep this configure in accordance with IGMP configuration as possible if layer 3 IGMP is running.

**Example:** 

Switch(config)#ip igmp snooping vlan 2 query- robustness 3

### **4.2.20 ip igmp snooping vlan report source-address**

#### **Command: ip igmp snooping vlan** *<vlan-id>* **report source-address** *<A.B.C.D>*

#### **no ip igmp snooping vlan** *<vlan-id>* **report source-address**

**Function:** Configure forward report source-address for IGMP, the "**no ip igmp snooping vlan** *<vlanid>* **report source-address**" command restores the default setting.

**Parameter:** *vlan-id***:** VLAN ID range<1-4094>;

*A.B.C.D***:** IP address, can be 0.0.0.0.

**Command Mode:** Global Mode.

**Default:** Disabled.

**Usage Guide:** Default configuration is recommended here. If IGMP snooping needs to be configured, the source address for forwarded IGMP messages can be 0.0.0.0. If it is required by the upstream that IGMP messages should use the same network address, the source address of IGMP messages should be configured to be the same with upstream.

#### **Example:**

Switch (config)#ip igmp snooping vlan 2 report source-address 10.1.1.1

### **4.2.21 ip igmp snooping vlan specific-query-mrsp**

**Command: ip igmp snooping vlan <vlan-id> specific-query-mrsp <value>** 

**no ip igmp snooping vlan <vlan-id> specific-query-mrspt**

**Function:** Configure the maximum query response time of the specific group or source, the no command restores the default value.

Parameters: <vlan-id>: the specific VLAN ID, the range from 1 to 4094.

<value>: the maximum query response time, unit is second, the range from 1 to 25, default value is 1. **Command Mode:** Global mode

**Default:** Enable the function.

**Usage Guide:** After enable vlan snooping in global mode, input this command to configure the maximum query response time of the specific group.

**Example:** Configure/cancel the specific-query-mrsp of vlan3 as 2s.

Swith(config)#ip igmp snooping vlan 3 specific-query-mrsp 2

Swith(config)#no ip igmp snooping vlan 3 specific-query-mrspt

### **4.2.22 ip igmp snooping vlan static-group**

**Command: ip igmp snooping vlan <vlan-id> static-group <A.B.C.D> [source <A.B.C.D>] interface [ethernet | port-channel] <IFNAME>**

**no ip igmp snooping vlan <vlan-id> static-group <A.B.C.D> [source <A.B.C.D>]interface [ethernet | port-channel] <IFNAME>**

Function: Configure static-group on specified port of the VLAN. The no form of the command cancels this configuration.

**Parameter:** *vlan-id*: ranging between <1-4094>

**A.B.C.D**: the address of group or source

*ethernet*: Name of Ethernet port

*port-channel*: Port aggregation

*ifname*: Name of interface

**Command Mode:** Global mode

**Default:** No configuration by default.

**Usage Guide:** When a group is a static while also a dynamic group, it should be taken as a static group. Deleting static group can only be realized by the no form of the command.

#### **Example:**

Switch(config)#ip igmp snooping vlan 1 static-group 224.1.1.1 source 192.168.1.1 interface ethernet 1/0/1

# **4.2.23 ip igmp snooping vlan suppression-query-time**

**Command: ip igmp snooping vlan <***vlan-id***> suppression-query-time <***value***>**

 **no ip igmp snooping vlan <***vlan-id***> suppression-query-time**

**Function:** Configure the suppression query time. The "**no ip igmp snooping vlan <***vlan-id***> suppression-query-time**" command restores to the default value.

**Parameter:** *vlan-id*: VLAN ID, ranging between <1-4094>

*value*: ranging between<1-65535> seconds

**Command Mode:** Global mode

**Default:** 255s

**Usage Guide:** This command can only be configured on L2 general querier. The Suppression-querytime refers to the period of suppression state in which the querier enters when receives query from the layer 3 IGMP in the segments.

**Example:** Switch(config)#ip igmp snooping vlan 2 suppression-query-time 270

### **4.2.24 show ip igmp snooping**

**Command: show ip igmp snooping [vlan <***vlan-id>***]**

**Parameter: <***vlan-id>* is the VLAN number specified for displaying IGMP Snooping messages. **Command Mode:** Admin Mode

**Usage Guide:** If no VLAN number is specified, it will show whether global IGMP Snooping switch is on, which VLAN is configured with l2-general-querier function, and if a VLAN number is specified, detailed IGMP messages for this VLAN will be shown.

#### **Example:**

1. Show IGMP Snooping summary messages of the switch Switch(config)#show ip igmp snooping Global igmp snooping status: Enabled L3 multicasting: running Igmp snooping is turned on for vlan 1(querier) Igmp snooping is turned on for vlan 2

--------------------------------

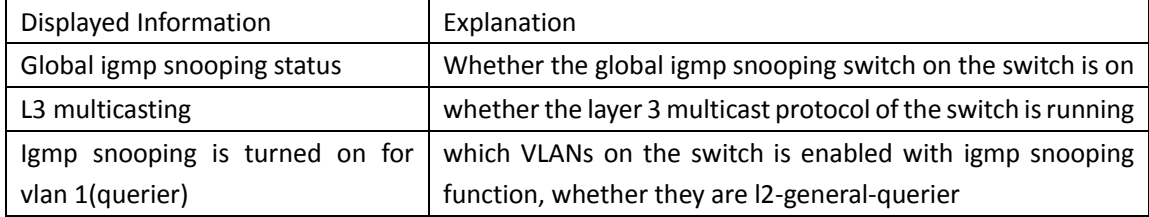

2. Display the IGMP Snooping summary messages of vlan1.

Switch#show ip igmp snooping vlan 1

Igmp snooping information for vlan 1

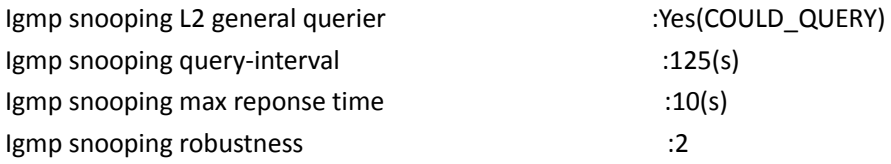

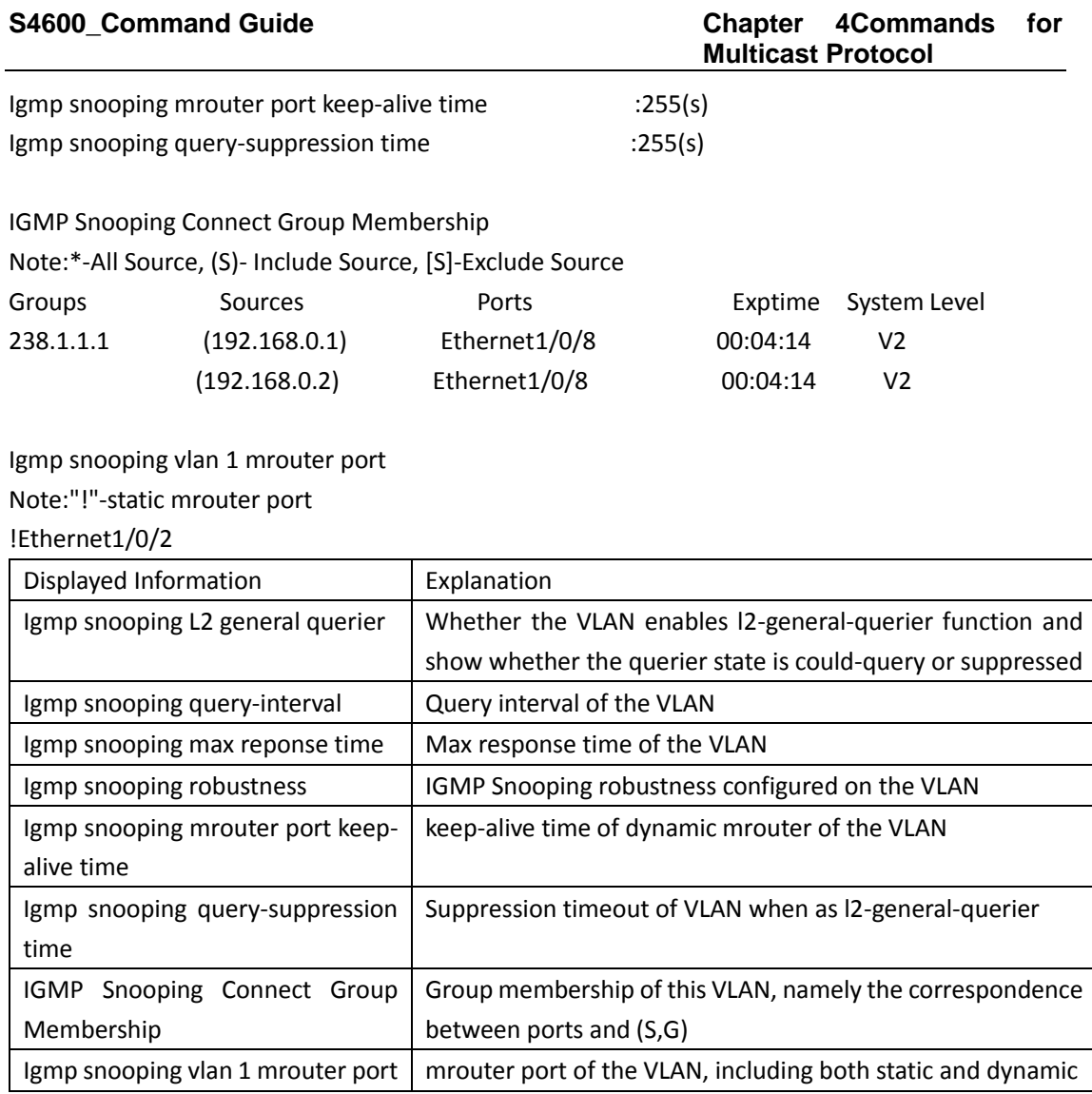

# **4.3 IGMP Snooping Authentication**

# 4.3.1 **igmp snooping authentication enable**

### **Command: igmp snooping authentication enable**

### **no igmp snooping authentication enable**

Function: Configure the port of the switch as the igmp authentication port. After the successful configuration, the switch has the igmp authentication function in this port. The no command disables this function.

### **Command Mode:** Port Mode.

**Default:** Disable.

**Usage Guide:** If the switch should conduct authentication for the multicast group of client demanding, use this command to configure the port. The ports without configuring this command will not conduct authentication for the demanded packet.

**Example:** Enable the IGMP authentication function on the port.

Switch(config)#interface ethernet 1/0/1 Switch(config-if-ethernet1/0/1)#igmp snooping authentication enable

## 4.3.2 **igmp snooping authentication free-rule access-**

### **list <6000-7999>**

#### **Command: igmp snooping authentication free-rule access-list <6000-7999>**

#### **no igmp snooping authentication free-rule access-list <6000-7999>**

**Function:** Configure the authentication free-rule access list of the multicast group. The no command deletes it.

**Parameters:** <6000-7999>: number of access list.

**Command Mode:** Port Mode.

**Default:** Do not configure.

**Usage Guide:** This command can be effective only after the port authentication function is enabled. After configured this command, the multicast group of client demanding that the port received will be matched according to the configured access list. If it is permit, this multicast group is free for authentication and the table entry will be issued directly. Otherwise, it needs to conduct authentication.

**Example:** Configure the authentication free-rule access list of the multicast group.

Switch(config)#interface ethernet 1/0/1

Switch(config-if-ethernet1/0/1)#igmp snooping authentication free-rule access-list 6000

## 4.3.3 **ip igmp snooping authentication radius none**

#### **Command: ip igmp snooping authentication radius none**

#### **no ip igmp snooping authentication radius none**

**Function:** Configure the switch to work with successful authentication when the radius server has no response. The no command recovers the default authentication method, the switch works with failed authentication.

**Command Mode:** Global Mode.

**Default:** Adopt radius authentication, the server has no response, the switch works with failed authentication.

**Example:**

Switch(config)#ip igmp snooping authentication radius none

# 4.3.4 **ip igmp snooping authentication forwarding-first**

#### **Command: ip igmp snooping authentication forwarding-first**

#### **no ip igmp snooping authentication forwarding-first**

**Function:** Configure the process procedure of igmp authentication: issue the multicast table entry to the multicast group of client demanding and then conduct authentication. After the authentication is successful, there is no action, if the authentication failed, the issued table entry will be deleted. The no command recovers to be the default method: conducts the authentication first, and issues the table entry after the authentication result is back.

**Command Mode:** Global Mode.

**Default:** Conducts the authentication first, and issues the table entry after the authentication result is back.

### **Example:**

Switch(config)#ip igmp snooping authentication forwarding-first

# 4.3.5 **ip igmp snooping authentication timeout <30-**

### **30000>**

#### **Command: ip igmp snooping authentication timeout <30-30000>**

#### **no ip igmp snooping authentication timeout**

**Function:** Configure the timeout of the table entry in igmp authentication, including permit and deny. When the timer is timeout, deletes all the authenticated entries of permit and deny. The no command recovers to be the default value.

**Parameters:** <30-30000>: timeout, unit is second.

**Command Mode:** Global Mode.

**Default:** 600 seconds.

**Usage Guide:** The switch records the authentication result for multicast group of client demanding into the table entry, including permit and deny rules. Before each authentication, checks the rule in the entry first. If the rule is found, there is no need for authentication and the authentication result can be used directly. Otherwise, sends authentication. It can reduce the times of authentication. But the configuration on radius server may be changed. The recorded authentication table entry results may be timeout, so they should be cleared. This command configures the global timeout.

**Example:** Configure the authenticationtable entry timeout.

Switch(config)#ip igmp snooping authentication timeout 30000

### 4.3.6 **clear ip igmp snooping vlan <1-4094> groups**

# **(A.B.C.D|) ((authentication-port (ethernet IFNAME |**

# **IFNAME )) |)**

**Command: clear ip igmp snooping vlan <1-4094> groups (A.B.C.D|) ((authentication-port (ethernet IFNAME | IFNAME )) |)**

**Function:** Force the user to get off the line, and clear the corresponding authentication record and issued table entry.

Parameters: <1-4094> is the appointed VLAN ID; A.B.C.D is the appointed group address; ethernet is the Ethernet name; IFNAME is the port name.

**Command Mode:** Admin Mode.

**Usage Guide:** Delete the group authentication record and the issued table entry quickly. The show command can be used to view the group record and authentication record. **Example:**

Switch#clear ip igmp snooping vlan 1 groups 225.2.2.2 authentication-port ethernet 1/0/1

**Related Command: show ip igmp snooping vlan <1-4094> groups (A.B.C.D|) (authentication-table | )**

### 4.3.7 **show ip igmp snooping vlan <1-4094> groups**

## **(A.B.C.D|) authentication-table**

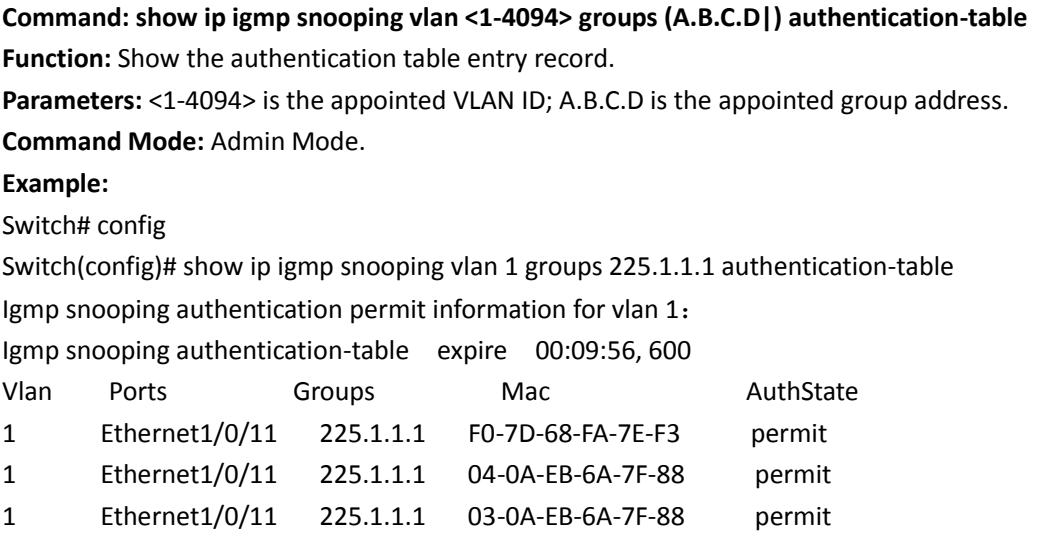

# 4.3.8 **show ip igmp snooping authentication free-rule**

# **((interface (ethernet IFNAME|IFNAME))|)**

**Command: show ip igmp snooping authentication free-rule ((interface (ethernet IFNAME|IFNAME))|)**

**Function:** Show the igmp free authentication rule configured on the port.

**Parameters:** ethernet is the Ethernet name; IFNAME is the port name.

**Command Mode:** Admin Mode.

**Example:**

Switch(config)#show ip igmp snooping authentication free-rule

access-list 6001 used on interface Ethernet1/0/1

access-list 6001 permit ip any-source 224.0.0.0 0.0.0.255

# 4.3.9 **debug igmp snooping authentication (event|timer|all)**

#### **Command: debug igmp snooping authentication (event|timer|all)**

#### **no debug igmp snooping authentication (event|timer|all)**

**Function:** Enable the debugging on-off of the IGMP Snooping authentication on the switch. The no command disables it.

**Command Mode:** Admin Mode.

**Default:** Disable.

**Usage Guide:** It is used to enable the debugging on-off of the IGMP Snooping authentication on the switch. It can show the information of event, timer and all (all the debugs) that the switch deals with the IGMP authentication.

### **4.4 Multicast VLAN**

### **4.4.1 multicast-vlan**

#### **Command: multicast-vlan**

### **no multicast-vlan**

**Function:** Enable multicast VLAN function on a VLAN; the "no" form of this command disables the multicast VLAN function.

**Parameter:** None.

**Command Mode:** VLAN Configuration Mode.

**Default:** Multicast VLAN function not enabled by default.

**Usage Guide:** The multicast VLAN function can not be enabled on Private VLAN. To disabling the multicast VLAN function of the VLAN, configuration of VLANs associated with the multicast VLAN should be deleted. Note that the default VLAN can not be configured with this command and only one multicast VLAN is allowed on a switch.

**Examples:** 

Switch(config)#vlan 2 Switch(Config-Vlan2)# multicast-vlan

### **4.4.2 multicast-vlan association**

#### **Command: multicast-vlan association** *<vlan-list>*

#### **no multicast-vlan association** *<vlan-list>*

**Function:** Associate several VLANs with a multicast VLAN; the "no" form of this command cancels the association relations.

**Parameter:** *<vlan-list>* the VLAN ID list associated with multicast VLAN. Each VLAN can only be associated with one multicast VLAN and the association will only succeed when every VLAN listed in the VLAN ID table exists.

**Command Mode:** VLAN Mode.

**Default:** The multicast VLAN is not associated with any VLAN by default.

**Usage Guide:** After a VLAN is associated with the multicast VLAN, when there comes the multicast order in the port of this VLAN, then the multicast data will be sent from the multicast VLAN to this port, so to reduce the data traffic. The VLAN associated with the multicast VLAN should not be a Private VLAN. A VLAN can only be associated with another VLAN after the multicast VLAN is enabled. Only one multicast VLAN can be enabled on a switch.

#### **Examples:**

Switch(config)#vlan 2

Switch(Config-Vlan2)# multicast-vlan association 3, 4

### **4.4.3 multicast-vlan association interface**

**Command: multicast-vlan association interface (ethernet | port-channel|) IFNAME out-tag**  *<tag-id***>**

#### **no multicast-vlan association interface (ethernet | port-channel|) IFNAME**

**Function:** Associate the specified port with the multicast VLAN, so the associated ports are able to receive the multicast flow. The no command cancels the association between the ports and the multicast VLAN.

**Parameter:** IFNAME: The name of the ethernet port or port-channel port

tag-id: Specify vlan tag of the multicast data forwarded by the associated port, only the tag of the associated port allows the multicast VLAN, the tag-id takes effect. Its range from 1 to 4094.

**Command Mode:** VLAN configuration mode **Default:** None.

#### **Usage Guide:**

1. 'associated VLAN' and 'associated port' of the multicast VLAN are absolute, they do not affect each other when happening the cross.

2. The port of the aggregation member cannot be associated, but the associated port is able to be added to port-group and cancelling the association.

3. The configured port type includes port-channel port or ethernet port and the port is only configured as ACCESS mode.

4. The port (it will be associated) cannot belong to the multicast VLAN, in the same way, the associated port cannot be divided in multicast VLAN.

5. When the associated port mode is set as non ACCESS mode, the mode cannot be changed.

**Example:** Suppose vlan2 is multicast VLAN.

Switch(config-vlan2)#multicast-vlan association interface ethernet 1/2

Switch(config-vlan2)#multicast-vlan association interface port-channel 2

Switch(config-vlan2)#no multicast-vlan association interface ethernet 1/2

Switch(config-vlan2)#no multicast-vlan association interface port-channel 2

### **4.4.4 multicast-vlan mode**

**Command: multicast-vlan mode {dynamic| compatible}**

#### **no multicast-vlan mode {dynamic| compatible}**

**Function:** This command is used to configure the two modes of the multicast vlan; the no command cancels this configuration.

Parameters: dynamic: dynamic mode;

compatible: compatible mode.

**Command mode:** VLAN configuration mode.

**Default:** Neither of the two modes.

**Usage Guide:** When configured as dynamic mode, the mrouter port will not be added automatically any mort when issuing the multicast entries; when configured as compatible mode, the report packet will be not transmitted to the mrouter port any more. When it is not configured as default, the mrouter port will be added when issuing the multicast entries and the report packet will be transmitted to the mrouter port when it is received.

#### **Example:**

Switch(Config-Vlan2)#multicast vlan mode dynamic Switch(Config-Vlan2)#

### **4.4.5 switchport association multicast-vlan**

#### **Command: switchport association multicast-vlan** *<vlan-id***> out-tag <***tag-id***>**

### **no switchport association multicast-vlan <***vlan-id***>**

**Function:** Associate a port with the specified multicast VLAN; the no command cancels the association.

**Parameter:** *<vlan-id>*: The multicast VLAN associates with the port. Each port can only be associated with one multicast VLAN, and the association will be successful only when the multicast VLAN is existent.

*<tag-id>*: Specify vlan tag of the multicast data forwarded by the associated port, only the tag of the associated port allows the multicast VLAN, the tag-id takes effect. Its range from 1 to 4094.

#### **Command Mode:** Port mode.

**Default:** The port is not associated with any multicast VLAN by default.

**Usage Guide:** After a port is associated with the multicast VLAN, when there comes the multicast order in the port, then the multicast data will be sent from the multicast VLAN to this port, so to reduce the data traffic. If the associated port is set as trunk port and allows the multicast VLAN, the multicast traffic with the specified vlan tag will be forwarded. The port can only be associated with the multicast VLAN after the multicast VLAN is enabled.

### **Example:**

Switch(config)#vlan 2 Switch(Config-Vlan2)#multicast-vlan Switch(config)#interface ethernet 1/0/1 Switch(config-if-ethernet1/0/1)#switchport mode trunk Switch(config-if-ethernet1/0/1)#switchport association multicast-vlan 2 out-tag 5

# **Chapter 5 Commands for Security Function**

# **5.1 ACL**

### **5.1.1 absolute-periodic/periodic**

**Command: [no] absolute-periodic {Monday|Tuesday|Wednesday|Thursday|Friday |Saturday|Sunday}***<***start***\_***time***>***to{Monday|Tuesday|Wednesday|Thursday|Friday|Saturday| Sunday} <end\_time>**

**[no]periodic{{Monday+Tuesday+Wednesday+Thursday+Friday+Saturday+Sunday }|daily| weekdays | weekend}** *<***start***\_***time> to** *<***end***\_***time***>*

**Functions:** Define the time-range of different commands within one week, and every week to circulate subject to this time.

**Parameters:**

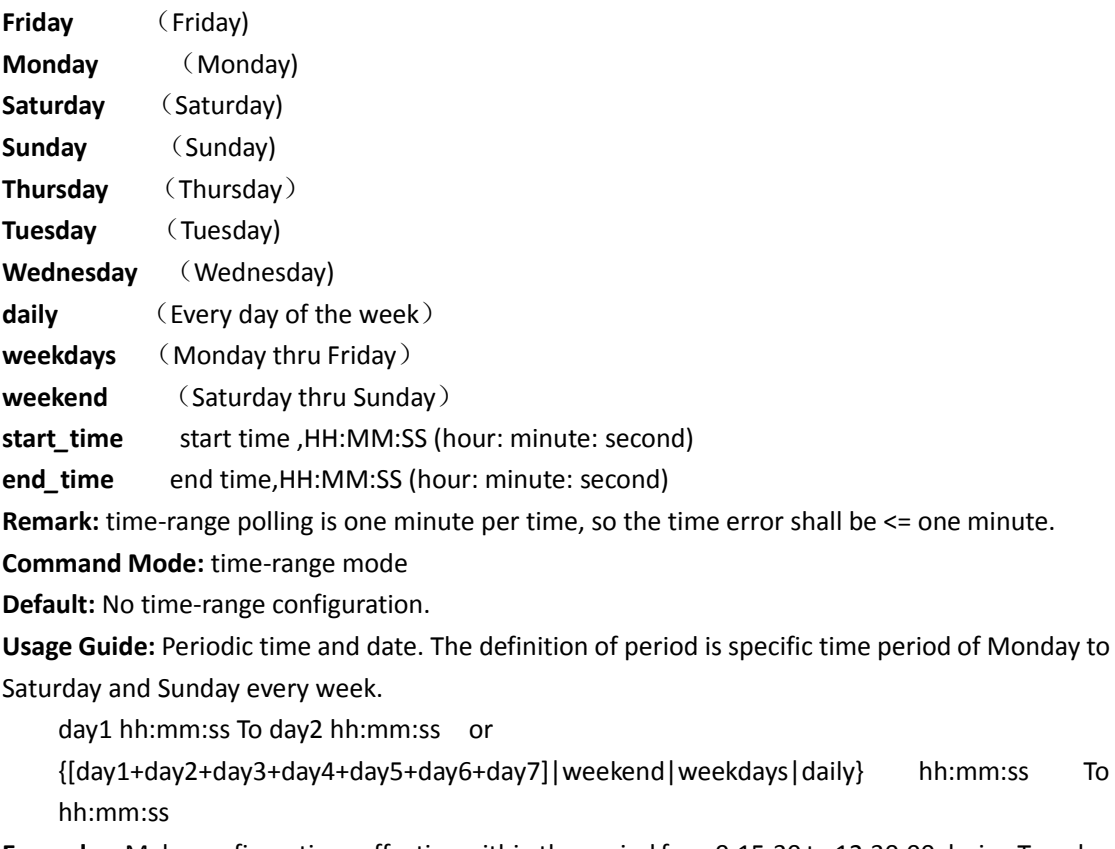

**Examples:** Make configurations effective within the period from9:15:30 to 12:30:00 during Tuesday to Saturday.

Switch(config)#time-range admin\_timer

Switch(Config-Time-Range-admin\_timer)#absolute-periodic Tuesday 9:15:30 to Saturday 12:30:00

Make configurations effective within the period from 14:30:00 to 16:45:00 on Monday, Wednesday, Friday and Sunday.

Switch(Config-Time-Range-admin\_timer)#periodic Monday Wednesday Friday Sunday 14:30:00 to 16:45:00

### **5.1.2 absolute start**

#### **Command: [no] absolute start** *<start\_time> <start\_data>* **[end** *<end\_time> <end\_data>***]**

**Functions:** Define an absolute time-range, this time-range operates subject to the clock of this equipment.

**Parameters:** *start\_time* : start time, HH:MM:SS (hour: minute: second)

*end time* : end time, HH:MM:SS (hour: minute: second)

```
 start_data : start data, the format is, YYYY.MM.DD ( year.month.day ) 
end_data : end data, the format is, YYYY.MM.DD (year.month.day)
```
Remark: time-range is one minute per time, so the time error shall be <= one minute. **Command Mode:** Time-range mode

**Default:** No time-range configuration.

**Usage Guide:** Absolute time and date, assign specific year, month, day, hour, minute of the start, shall not configure multiple absolute time and date, when in repeated configuration, the latter configuration covers the absolute time and date of the former configuration.

**Examples:** Make configurations effective from 6:00:00 to 13:30:00 from Oct. 1, 2004 to Jan. 26, 2005.

Switch(config)#Time-range admin\_timer

Switch(Config-Time-Range-admin\_timer)#absolute start 6:00:00 2004.10.1 end 13:30:00 2005.1.26

# **5.1.3 access-list deny-preemption**

This command is not supported by the switch.

### **5.1.4 access-list (ip extended)**

**Command: access-list** *<num>* **{deny | permit} icmp {{***<sIpAddr> <sMask>***} | any-source | {hostsource** *<sIpAddr>***}} {{***<dIpAddr> <dMask>***} | any-destination | {host-destination** *<dIpAddr>***}} [***<icmp-type>* **[***<icmp-code>***]] [precedence** *<prec>***] [tos** *<tos>***][time-range***<time-range-name>***]**

**access-list** *<num>* **{deny | permit} igmp {{***<sIpAddr> <sMask>***} | any-source | {host-source**  *<sIpAddr>***}} {{***<dIpAddr> <dMask>***} | any-destination | {host-destination** *<dIpAddr>***}} [<***igmp**type***>] [precedence** *<prec>***] [tos** *<tos>***][time-range***<time-range-name>***]**

**access-list** *<num>* **{deny | permit} tcp {{** *<sIpAddr> <sMask>* **} | any-source | {host-source**  *<sIpAddr>* **}} [s-port {** *<sPort***> | range** *<sPortMin> <sPortMax***> }] {{** *<dIpAddr> <dMask>* **} | anydestination | {host-destination <***dIpAddr***> }} [d-port { <***dPort>* **| range <***dPortMin> <dPortMax***> }]**  **[ack+ fin+ psh+ rst+ urg+ syn] [precedence** *<prec>* **] [tos** *<tos>* **][time-range** *<time-range-name>* **]**

**access-list <num> {***deny |* **permit} udp** *{{ <***sIpAddr> <***sMask> }* | **any-source | {host-source**  *<sIpAddr>* **}} [s-port** *{ <sPort***> | range** *<sPortMin***>** *<sPortMax>* **] {{ <dIpAddr> <***dMask> }* **| anydestination |** *{host-destination* **<dIpAddr> }***} [d-port* **{ <dPort***> |* **range <dPortMin***> <dPortMax***> }] [precedence** *<prec>* **] [tos** *<tos>* **][time-range***<time-range-name>* **]**

**access-list <***num***> {deny** *|* **permit} {eigrp |** *gre | igrp |* **ipinip** | **ip | ospf |** *<protocol-num>* **} {{ <***sIpAddr>* **<sMask> }** *|* **any-source** *| {***host-source <sIpAddr> }***}* **{{** *<dIpAddr***> <dMask> } |** *anydestination |* **{host-destination <dIpAddr> }}** *[precedence <prec***> ]** *[tos <***tos> ][time-range <***timerange-name> ]*

#### **no access-list** *<num>*

**Functions:** Create a numeric extended IP access rule to match specific IP protocol or all IP protocol; if access-list of this coded numeric extended does not exist, thus to create such a access-list.

**Parameters:** *<num>* is the No. of access-list, 100-299; **<***protocol***>** is the No. of upper-layer protocol of ip, 0-255; *<sIpAddr>* is the source IP address, the format is dotted decimal notation; **<***sMask* **>** is the reverse mask of source IP, the format is dotted decimal notation; *<dIpAddr>* is the destination IP address, the format is dotted decimal notation; **<***dMask***>** is the reverse mask of destination IP, the format is dotted decimal notation, attentive position o, ignored position1;**<***igmp***-***type***>**,the type of igmp, 0-15; *<icmp-type>*, the type of icmp, 0-255;**<icmp-code>,** protocol No. of icmp, 0- 255;**<prec>**, IP priority, 0-7; *<tos>*, to value, 0-15; *<sPort>*, source port No., 0-65535; *<sPortMin>*, the down boundary of source port; *<sPortMax>*, the up boundary of source port; *<dPortMin>*, the down boundary of destination port; *<dPortMax>*, the up boundary of destination port; *<dPort>*, destination port No., 0-65535; *<time-range-name>*, the name of time-range.

**Command Mode:** Global mode

**Default:** No access-lists configured.

**Usage Guide:** When the user assign specific <num> for the first time, ACL of the serial number is created, then the lists are added into this ACL; the access list which marked 200-299 can configure not continual reverse mask of IP address.

**<***igmp***-***type***>** represent the type of IGMP packet, and usual values please refer to the following description:

17(0x11): IGMP QUERY packet

18(0x12): IGMP V1 REPORT packet

- 22(0x16): IGMP V2 REPORT packet
- 23(0x17): IGMP V2 LEAVE packet

34(0x22): IGMP V3 REPORT packet

19(0x13): DVMR packet

20(0x14): PIM V1 packet

**Particular notice:** The packet types included here are not the types excluding IP OPTION. Normally, IGMP packet contains OPTION fields, and such configuration is of no use for this type of packet. If you want to configure the packets containing OPTION, please directly use the manner where OFFSET is configured.

**Examples:** Create the numeric extended access-list whose serial No. is 110. deny icmp packet to pass, and permit udp packet with destination address 192. 168. 0. 1 and destination port 32 to pass.

Switch(config)#access-list 110 deny icmp any any-destination Switch(config)#access-list 110 permit udp any host-destination 192.168.0.1 d-port 32

# **5.1.5 access-list (ip standard)**

**Command: access-list** *<num>* **{deny | permit} {{***<sIpAddr>* **<***sMask* **>} | any-source| {host-source**  *<sIpAddr>***}}**

#### **no access-list** *<num>*

**Functions:** Create a numeric standard IP access-list. If this access-list exists, then add a rule list; the "**no access-list** *<num>*" operation of this command is to delete a numeric standard IP access-list. **Parameters:** *<num>* is the No. of access-list, 100-199; *<sIpAddr>* is the source IP address, the format is dotted decimal notation; **<***sMask* **>** is the reverse mask of source IP, the format is dotted decimal notation.

**Command Mode:** Global mode

**Default:** No access-lists configured.

**Usage Guide:** When the user assign specific **<num>** for the first time, ACL of the serial number is created, then the lists are added into this ACL.

**Examples:** Create a numeric standard IP access-list whose serial No. is 20, and permit date packets with source address of 10.1.1.0/24 to pass, and deny other packets with source address of 10.1.1.0/16.

Switch(config)#access-list 20 permit 10.1.1.0 0.0.0.255

Switch(config)#access-list 20 deny 10.1.1.0 0.0.255.255

# **5.1.6 access-list(mac extended)**

**Command: access-list** *<num>* **{deny | permit} {any-source-mac | {host-source-mac** *<host\_smac>***} | {***<smac> <smac-mask>***}} {any-destination-mac | {host-destination-mac** *<host\_dmac>***} | {***<dmac> <dmac-mask>***}} [untagged-eth2 | tagged-eth2 | untagged-802-3 | tagged-802-3] no** *access-list <***num***>*

*Functions***: Define an extended** *numeric* **MAC** *ACL* **rule, 'no access-list <num>' command deletes an extended numeric** *MAC access-list rule.*

*Parameters: <***num> is the** access-list No. which is a decimal's No. from 1100-1199; **deny** if rules are matching, deny access; **permit** if rules are matching, permit access; *<any-source-mac>* any source address; *<any-destination-mac>* any destination address; *<host smac>*, *<smac>* source MAC address; **<smac-mask>** mask (reverse mask) of source MAC address; **<host\_dmac>** , <dmac> destination MAC address; *<dmac-mask>* mask (reverse mask) of destination MAC address; **untagged-eth2** format of untagged ethernet II packet; **tagged-eth2** format of tagged ethernet II packet; **untagged-802-3** format of untagged ethernet 802.3 packet; **tagged-802-3** format of tagged ethernet 802.3 packet.

#### **Command Mode:** *Global* **mode**

**Default Configuration**: No access-list configured

Usage Guide: When the user *assign specific* <num> for the first time, ACL of the serial number is created, then the lists are added into this ACL.

**Examples:** *Permit tagged-eth2* with any source MAC addresses and any destination MAC addresses and the packets pass.

Switch(config)#access-list 1100 permit **any-source-mac** any-destination-mac tagged-eth2

### **5.1.7 access-list(mac-ip extended)**

### **Command:**

**access-list***<num>***{deny|permit}{any-source-mac| {host-source**mac<host\_smac>}|{<smac><smac-mask>}} {any-destination-mac|{host-destination-mac *<host\_dmac>***}|{***<dmac><dmac-mask>***}}icmp {{***<source><source-wildcard>***}|any-source|{hostsource***<source-host-ip>***}} {{***<destination><destination-wildcard>***}|any-destination| {hostdestination***<destination-host-ip>***}}[***<icmp-type>* **[***<icmp-code>***]] [precedence** *<precedence>***] [tos**  *<tos>***][time-range***<time-range-name>***]**

**access-list***<num>***{deny|permit}{any-source-mac| {host-source**mac<host\_smac>}|{<smac><smac-mask>}} {any-destination-mac|{host-destination-mac *<host\_dmac>***}|{***<dmac><dmac-mask>***}}igmp {{***<source><source-wildcard>***}|anysource|{host-source***<source-host-ip>***}} {{***<destination><destination-wildcard>***}|anydestination| {host-destination***<destination-host-ip>***}} [***<igmp-type>***] [precedence** *<precedence>***] [tos** *<tos>***][time-range***<time-range-name>***]**

**access-list** *<num>* **{deny|permit}{any-source-mac| {host-source-mac** *<host\_smac>* **}|{** *<smac> <smac-mask>* **}}{any-destination-mac| {host-destination-mac** *<host\_dmac>* **}|{** *<dmac> <dmacmask>* **}}tcp {{** *<source> <source-wildcard>* **}|any-source| {host-source** *<source-host-ip>* **}}[sport{** *<port1>* **| range** *<sPortMin> <sPortMax>* **}] {{** *<destination***> <destination-wildcard> } | anydestination | {host-destination <destination-host-ip> }} [d-port {** *<port3>* **| range** *<dPortMin> <dPortMax>* **}] [ack+fin+psh+rst+urg+syn] [precedence** *<precedence>* **] [tos** *<tos>* **] [time-range**  *<time-range-name>* **]**

**access-list <num>** *{deny***|permit}{any-source-mac|** *{host-source-mac* **<host\_smac>** *}|***{** <*smac> <smac-mask>* **}}{any-destination-mac| {host-destination-mac** *<host\_dmac>* **}|{** *<dmac> <dmacmask>* **}}udp {{** *<source> <source-wildcard>* **}|any-source| {host-source** *<source-host-ip>* **}}[sport{** *<port1>* **| range** *<sPortMin> <sPortMax>* **}] {{ <destination***> <destination-wildcard***> }|anydestination***| {host-destination* **<destination-host-ip>** *}}[d-port***{ <port3>** *| range* **<dPortMin>** *<dPortMax>* **}] [precedence** *<precedence>* **] [tos** *<tos>* **][time-range** *<time-rangename>* **]**

**access-list** *<num>* **{deny|permit}{any-source-mac| {host-source-mac** *<host\_smac>* **}|{ <***smac> <smac-mask>* **}} {any-destination-mac|{host-destination-mac** *<host\_dmac>* **}|{** *<dmac> <dmacmask>* **}} {eigrp|gre***|igrp|ip|ipinip|ospf***|{ <protocol-num> }***} {{* **<source>** *<sourcewildcard>* **}|any-source|{***host-source <source-host-ip> }}* **{{ <destination>** *<destinationwildcard>* **}|any-destination|** *{host-destination* **<destination-host-ip> }} [precedence <precedence***>* **] [tos <tos***> ][time-range* **<time-range-name> ]**

**Functions:** Define an extended numeric MAC-IP ACL rule, no command deletes a extended numeric MAC-IP ACL access-list rule.

**Parameters: num** access-list serial No. this is a decimal's No. from 3100-3299; **deny** if rules are

matching, deny to access; **permit** if rules are matching, permit to access; **any-source-mac**: any source MAC address; **any-destination-mac**: any destination MAC address; **host\_smac , smac**: source MAC address; **smac-mask: mask** (reverse mask) of source MAC address ; **host\_dmac , dmas** destination MAC address; **dmac-mask** mask (reverse mask) of destination MAC address; **protocol** No. of name or IP protocol. It can be a key word: eigrp, gre, icmp, igmp, igrp, ip, ipinip, ospf, tcp, or udp, or an integer from 0-255 of list No. of IP address. Use key word 'ip' to match all Internet protocols (including ICMP, TCP, AND UDP) list; **source-host-ip, source** No. of source network or source host of packet delivery. Numbers of 32-bit binary system with dotted decimal notation expression; host: means the address is the IP address of source host, otherwise the IP address of network; **source-wildcard**: reverse of source IP. Numbers of 32-bit binary system expressed by decimal's numbers with four-point separated, reverse mask; **destination-host-ip**, destination No. of destination network or host to which packets are delivered. Numbers of 32-bit binary system with dotted decimal notation expression; **host:** means the address is the that the destination host address, otherwise the network IP address; destination-wildcard: mask of destination. Numbers of 32-bit binary system expressed by decimal's numbers with four-point separated, reverse mask; **s-port(optional):** means the need to match TCP/UDP source port; **port1(optional):** value of TCP/UDP source interface No., Interface No. is an integer from 0-65535; **d-port(optional)**: means need to match TCP/UDP destination interface; **<***sPortMin***>,** the down boundary of source port; *<sPortMax>*, the up boundary of source port; **port3(optional)**: value of TCP/UDP destination interface No., Interface No. is an integer from 0-65535; *<dPortMin>*, the down boundary of destination port;*<dPortMax>*, the up boundary of destination port; **[ack] [fin] [psh] [rst] [urg] [syn]**,(optional) only for TCP protocol, multi-choices of tag positions are available, and when TCP data reports the configuration of corresponding position, then initialization of TCP data report is enabled to form a match when in connection; **precedence** (optional) packets can be filtered by priority which is a number from 0-7; **tos** (optional) packets can be filtered by service type which ia number from 0-15; **icmp-type** (optional) ICMP packets can be filtered by packet type which is a number from 0-255; **icmp-code** (optional) ICMP packets can be filtered by packet code which is a number from 0-255; **igmp-type** (optional) ICMP packets can be filtered by IGMP packet name or packet type which is a number from 0-255; **<time-range-name>**, name of time range

**Command Mode:** Global mode

**Default Configuration:** No access-list configured.

Usage Guide: When the user assign specific <num> for the first time, ACL of the serial number is created, then the lists are added into this ACL; the access list which marked 3200-3299 can configure not continual reverse mask of IP address.

**Examples:** Permit the passage of TCP packet with source MAC 00-12-34-45-XX-XX, any destination MAC address, source IP address 100.1.1.0 0.255.255.255, and source port 100.

Switch(config)#access-list **3199** permit 00-12-34-45-67-00 00-00-00-00-FF-FF any-destination-mac tcp 100.1.1.0 0.255.255.255 s-port 100 any-destination

### **5.1.8 access-list(mac standard)**

**Command: access-list** *<num>* **{deny|permit} {any-source-mac | {host-source-mac** *<host\_smac>* **}** 

#### **| {***<smac> <smac-mask>***} }**

#### **no access-list <num>**

**Functions:** Define a standard numeric MAC ACL rule, no command deletes a standard numeric MAC ACL access-list rule.

**Parameters: <num>** is the access-list No. which is a decimal's No. from 700-799; **deny** if rules are matching, deny access; **permit** if rules are matching, permit access; *<host\_smac>*, *<sumac>* source MAC address; *<sumac-mask>* mask (reverse mask) of source MAC address.

**Command Mode:** Global mode

**Default Configuration:** No access-list configured.

**Usage Guide:** When the user assign specific <num> for the first time, ACL of the serial number is created, then the lists are added into this ACL.

**Examples:** Permit the passage of packets with source MAC address 00-00-XX-XX-00-01, and deny passage of packets with source MAC address 00-00-00-XX-00-ab.

Switch(config)# access-list 700 permit 00-00-00-00-00-01 00-00-FF-FF-00-00

Switch(config)# access-list 700 deny 00-00-00-00-00-ab 00-00-00-FF-00-00

### **5.1.9 clear access-group**

**Command: clear access-group statistic [ethernet <***interface-name> ]* **Functions:** *Empty packet* **statistics** *information of* **the specified** interface. Parameters: <interface-name>: Interface name. Command Mode: Admin mode **Default:** *None Examples***:** Empty packet statistics information of interface. **Switch#clear access-group** statistic

### **5.1.10 firewall**

**Command: firewall {enable | disable} Functions:** Enable or disable firewall. **Parameters: enable** means to enable of firewall; **disable** means to disable firewall. **Default:** It is no use if default is firewall. **Command Mode:** Global mode **Usage Guide:** Whether enabling or disabling firewall, access rules can be configured. But only when the firewall is enabled, the rules can be used in specific orientations of specific ports. When disabling the firewall, all ACL tied to ports will be deleted. **Examples:** Enable firewall. Switch(config)#firewall enable

### **5.1.11 ip access extended**

**Command: ip access extended <***name***>**

#### **no ip access extended <***name***>**

**Function:** Create a named extended IP access list. The no prefix will remove the named extended IP access list including all the rules.

Parameters: <name> is the name of the access list. The name can be formed by non-all-digit characters of length of 1 to 32.

**Command Mode:** Global Mode.

**Default:** No access list is configured by default.

**Usage Guide:** When this command is issued for the first time, an empty access list will be created. **Example:** To create a extended IP access list name tcpFlow.

Switch(config)#ip access-list extended tcpFlow

### **5.1.12 ip access standard**

#### **Command: ip access standard <***name***>**

#### **no ip access standard <***name***>**

**Function:** Create a named standard access list. The no prefix will remove the named standard access list including all the rules in the list.

**Parameters: <***name*> is the name of the access list. The name can be formed by non-all-digit characters of length of 1 to 32.

**Command Mode:** Global Mode.

**Default:** No access list is configured by default.

**Usage Guide:** When this command is issued for the first time, an empty access list will be created. **Example:** To create a standard IP access list name ipFlow.

Switch(config)#ip access-list standard ipFlow

### **5.1.13 ipv6 access-list**

**Command: ipv6 access-list** *<num-std>* **{deny | permit} {***<sIPv6Prefix/sPrefixlen***> | any-source | {host-source** *<sIPv6Addr>***}}**

**no ipv6 access-list** *<***num-std>**

**Functions: Creates a numbered standard** *IP* **access-list***, if***the access-list already exists, then** *a rule* **will add** *to the current* **access-list; the 'no access-list** *{<num-std>***|<num-ext>}** *'command* **deletes a** *numbered standard* **IP access-list.**

*Parameters: <***num-std> is** *the list* **number, list** *range is* **between** 500 ~ 599; *<sIPv6Prefix>* is the prefix of the ipv6 source address; **<***sPrefixlen***>** is the length of prefix of the ipv6 source address, range is between 1~128; *<sIPv6Addr>* is the ipv6 source address.

**Command Mode:** *Global* **Mode.**

**Default: No access-list configured.**

**Usage** *Guide: Creates a* **numbered 520 standard IP access-list** *first time,* **the following configuration** *will add* **to the** *current access-list.*

*Examples:* **Creates a numbered 520 standard** *IP access-list,* **allow the source** *packet* **from** *2003:***1:2:3::1/64 pass through the net,** *and deny* **all the other packet from the** *source* **address 2003:1***:2:***:1/48 pass through.** 

*Switch (***config)#ipv6** *access-list 520* **permit 2003:***1:2:***3:**:1/64 **Switch (config)#ipv6** *access-list 520* **deny 2003:***1:2:***::1/***48*

### **5.1.14 ipv6 access standard**

#### **Command: ipv6 access-list standard** *<name>*

#### **no ipv6 access-list standard** *<name>*

**Function:** Create a name-based standard IPv6 access list; the "**no ipv6 access-list standard***<name>*" command deletes the name-based standard IPv6 access list (including all entries).

**Parameter: <name>** is the name for access list, the character string length is from 1 to 32. **Command Mode:** Global Mode.

**Default:** No access list is configured by default.

**Usage Guide:** When this command is run for the first time, only an empty access list with no entry will be created.

**Example:** Create a standard IPv6 access list named ip6Flow.

Switch(config)#ipv6 access-list standard ip6Flow

### **5.1.15 ipv6 access extended**

#### **Command: ipv6 access-list extended** *<name>*

### **no ipv6 access-list extended** *<name>*

**Function:** Create a name-based extended IPv6 access list; the no command delete the name-based extended IPv6 access list.

**Parameter:** <name> is the name for access list, the character string length is from 1 to 32.

**Command Mode:** Global Mode.

**Default:** No IP address is configured by default.

**Usage Guide:** When this command is run for the first time, only an empty access list with no entry will be created.

**Example:** Create an extensive IPv6 access list named tcpFlow.

Switch (config)#ipv6 access-list extended tcpFlow

## **5.1.16 {ip|ipv6|mac|mac-ip} access-group**

**Command: {ip|ipv6|mac|mac-ip} access-group** *<name>* **{in} [traffic-statistic] no {ip|ipv6|mac|mac-ip} access-group** *<name>* **{in}**

**Function: Apply an access-list on** some **direction** *of* **port, and determine if** ACL rule

is added statistic counter or not by options; the no command deletes access-list binding on the port.

**Parameter:** <name> is the name for access list, the character string length is from 1 to 32.

Command Mode: Port Mode

Default: The entry of port is not bound ACL.

**Usage** *Guide: One* port can bind ingress rules

Note: when a ACL has multiple rules, traffic-statistic can't configure.

**There are four** kinds of packet head field based on concerned: MAC ACL, IP ACL, MAC-IP ACL and IPv6 ACL; to some extent, ACL filter behavior (permit, deny) has a conflict when a data packet matches multi types of four ACLs. The strict priorities are specified for each ACL based on outcome veracity. It can determine final behavior of packet filter through priority when the filter behavior has a conflict.

**When binding** ACL to port, there are some limits as below:

**1. Each** port can bind a MAC-IP ACL, a IP ACL, a MAC ACL and a IPv6 ACL.

2. When binding four ACLs and data packet matching the multi ACLs simultaneity, the priority from high to low are shown as below, Ingress IPv6 ACL

Ingress MAC-IP ACL

Ingress MAC ACL

Ingress IP ACL

Example: Binding AAA access-list to entry direction of port. Switch(Config-If-Ethernet1/0/5)#ip access-group aaa in

# **5.1.17 {ip|ipv6|mac|mac-ip} access-group (Interface**

### **Mode)**

This command is not supported by switch.

### **5.1.18 mac access extended**

**Command: mac-access-list extended** *<name>* 

#### **no mac-access-list extended <***name***>**

**Functions:** Define a name-manner MAC ACL or enter access-list configuration mode, "**no macaccess-list extended** *<name>*" command deletes this ACL.

**Parameters: <***name*> name of access-list excluding blank or quotation mark, and it must start with letter, and the length cannot exceed 32. (remark: sensitivity on capital or small letter.)

**Command Mode:** Global mode

**Default Configuration:** No access-lists configured.

**Usage Guide:** After assigning this command for the first time, only an empty name access-

list is created and no list item included.

**Examples:** Create an MAC ACL named mac\_acl.

Switch(config)# mac-access-list extended mac\_acl

Switch(Config-Mac-Ext-Nacl-mac\_acl)#

## **5.1.19 mac-ip access extended**

**Command: mac-ip-access-list extended <***name***>** 

#### **no mac-ip-access-list extended** *<name>*

**Functions:** Define a name-manner MAC-IP ACL or enter access-list configuration mode, "**no macip-access-list extended** *<name>*" command deletes this ACL.

**Parameters: <***name>*: name of access-list excluding blank or quotation mark, and it must start with letter, and the length cannot exceed 32 (remark: sensitivity on capital or small letter).

**Command Mode:** Global Mode.

**Default:** No named MAC-IP access-list.

**Usage Guide:** After assigning this command for the first time, only an empty name access-

list is created and no list item included.

**Examples:** Create an MAC-IP ACL named macip\_acl.

Switch(config)# mac-ip-access-list extended macip\_acl

Switch(Config-MacIp-Ext-Nacl-macip\_acl)#

## **5.1.20 permit | deny (ip extended)**

**Command: [no] {deny | permit} icmp {{***<sIpAddr> <sMask>***} | any-source | {host-source**  *<sIpAddr>***}} {{***<dIpAddr> <dMask>***} | any-destination | {host-destination** *<dIpAddr>***}} [***<icmptype>* **[***<icmp-code>***]] [precedence** *<prec>***] [tos** *<tos>***][time-range***<time-range-name>***]**

**[no] {deny | permit} igmp {{***<sIpAddr> <sMask>***} | any-source | {host-source** *<sIpAddr>***}} {{***<dIpAddr> <dMask>***} | any-destination | {host-destination** *<dIpAddr>***}} [***<igmp-type>***] [precedence** *<prec>***] [tos** *<tos>***][time-range***<time-range-name>***]**

**[no] {deny | permit} tcp {{** *<sIpAddr> <sMask>* **} | any-source | {host-source** *<sIpAddr>* **}} [s-port {** *<sPort>* **| range** *<sPortMin> <sPortMax>* **}] {{** *<dIpAddr> <dMask>* **} | any-destination | {host-destination <***dIpAddr***> }} [d-port {** *<dPort>* **| range** *<dPortMin>* **<***dPortMax>* **}] [ack+fin+psh+rst+urg+syn] [precedence** *<prec>* **] [tos** *<tos>* **][time-range** *<time-range-name>* **]**

**[no] {deny** *| permit}* **udp {{** *<sIpAddr>* **<sMask>** *} |* any-source **| {host-source** *<sIpAddr>* **}} [s-port** *{ <sPort***> | range** *<sPortMin***>** *<sPortMax>* **}] {{ <dIpAddr>** *<dMask>* **} | any-destination** *| {host-destination* **<dIpAddr>** *}} [***d-port { <***dPort> |* **range** *<dPortMin>* **<***dPortMax>* **}] [precedence**  *<prec>* **] [tos** *<tos>* **][time-range***<time-range-name>* **]**

**[no] {deny | permit} {eigrp | gre | igrp | ipinip | ip | ospf | <***protocol-num***>} {{***<sIpAddr> <sMask>***} | any-source | {host-source** *<sIpAddr>***}} {{***<dIpAddr> <dMask>***} | any-destination | {host-destination** *<dIpAddr>***}} [precedence** *<prec>***] [tos** *<tos>***][time-range***<time-range-name>***] Functions:** Create a name extended IP access rule to match specific IP protocol or all IP protocol. **Parameters:** *<sIpAddr>* is the source IP address, the format is dotted decimal notation; **<***sMask* **>** is the reverse mask of source IP, the format is dotted decimal notation; *<dIpAddr>* is the destination IP address, the format is dotted decimal notation; **<***dMask***>** is the reverse mask of destination IP, the format is dotted decimal notation, attentive position o, ignored position 1; **<***igmp***-***type***>**, the type of igmp, 0-15; *<icmp-type>*, the type of icmp, 0-255 ; **<icmp-code>,** protocol No. of icmp, 0- 255; **<prec>**, IP priority, 0-7; *<tos>*, to value, 0-15; *<sPort>*, source port No., 0-65535; *<sPortMin>*, the down boundary of source port; *<sPortMax>*, the up boundary of source port; *<dPort>*, destination port No. 0-65535; *<dPortMin>*, the down boundary of destination port; *<dPortMax>*, the up boundary of destination port; *<time-range-name>*, time range name.

**Command Mode:** Name extended IP access-list configuration mode

**Default:** No access-list configured.

**Examples:** Create the extended access-list, deny icmp packet to pass, and permit udp packet with destination address 192. 168. 0. 1 and destination port 32 to pass.

Switch(config)# access-list ip extended udpFlow

Switch(Config-IP-Ext-Nacl-udpFlow)#deny igmp any any-destination

Switch(Config-IP-Ext-Nacl-udpFlow)#permit udp any host-destination 192.168.0.1 d-port 32

# **5.1.21 permit | deny(ip standard)**

**Command: {deny | permit} {{***<sIpAddr> <sMask>***} | any-source | {host-source** *<sIpAddr>***}}**

**no {deny | permit} {{***<sIpAddr> <sMask>***} | any-source | {host-source** *<sIpAddr>***}} Functions:** Create a name standard IP access rule, and "**no {deny | permit} {{***<sIpAddr> <sMask>***} | any-source | {host-source** *<sIpAddr>***}}**" action of this command deletes this name standard IP access rule.

**Parameters:** *<sIpAddr>* is the source IP address, the format is dotted decimal notation; **<***sMask* **>** is the reverse mask of source IP, the format is dotted decimal notation.

**Command Mode:** Name standard IP access-list configuration mode

**Default:** No access-list configured.

**Example:** Permit packets with source address 10.1.1.0/24 to pass, and deny other packets with source address 10.1.1.0/16.

Switch(config)# access-list ip standard ipFlow

Switch(Config-Std-Nacl-ipFlow)# permit 10.1.1.0 0.0.0.255

Switch(Config-Std-Nacl-ipFlow)# deny 10.1.1.0 0.0.255.255

### **5.1.22 permit | deny(ipv6 extended)**

**Command: [no] {deny | permit} icmp {{<***sIPv6Prefix/sPrefixlen***>} | any-source | {host-source** *<sIPv6Addr***>}} {***<dIPv6Prefix/dPrefixlen***> | any-destination | {host-destination** *<dIPv6Addr***>}} [***<icmp-type***> [***<icmp-code***>]] [dscp** *<dscp***>] [flow-label** *<fl***>][time-range** *<time-range-name>***]**

**[no] {deny | permit} tcp {** *<sIPv6Prefix***/***sPrefixlen>* **| any-source | {host-source**  *<sIPv6Addr>* **}} [s-port {** *<sPort***> | range** *<sPortMin> <***sPortMax> }] {** *<dIPv6Prefix/dPrefixlen***> | any-destination | {host-destination <dIPv6Addr> }} [d-port { <***dPort>* **| range <***dPortMin> <dPortMax***> }] [syn | ack | urg | rst | fin | psh] [dscp** *<dscp>* **] [flow-label** *<fl>* **][time-range** *<timerange-name>* **]**

**[no] {deny** *| permit}* **udp {** *<sIPv6Prefix/sPrefixlen***> |** *any-source |* **{host-source**  *<sIPv6Addr>* **}} [s-port** *{ <sPort***> |** *range <sPortMin>* **<sPortMax> }] {** *<dIPv6Prefix/dPrefixlen***> | any-destination** *| {host-destination* **<dIPv6Addr>** *}}* **[d-port {** *<dPort>* **| range** *<dPortMin>*  **<dPortMax> }] [dscp** *<dscp>* **] [flow-label** *<fl>* **][time-range** *<time-range-name>* **]**

**[no] {deny** *|* **permit} <next-header>** *{<sIPv6Prefix/***sPrefixlen> |** *any-source |* **{host-source** *<sIPv6Addr>***}} {<dIPv6Prefix/***dPrefixlen>* **| any-destination |** *{host-destination* **<***dIPv6Addr>***}} [dscp <***dscp>]* **[flow-label <fl>***][***time-range <***time-range-name>]*

**[no***]* **{deny |** *permit}* **{<sIPv6Prefix/***sPrefixlen> | any-source |* **{host-source <sIPv6Addr***>}}*  **{<dIPv6Prefix/dPrefixlen***> |* **any-destination |** *{host-destination <***dIPv6Addr>}} [dscp** *<dscp>***]** 

#### **[flow-label** *<fl>***] [time-range***<time-range-name>***]**

**Function:** Create an *extended* nomenclature IPv6 access control *rule for* specific IPv6 protocol. Parameter: <sIPv6Addr> is the source IPv6 address; <sPrefixlen> is the length of the IPv6 address prefix, the range is 1~128; **<dIPv6Addr>** is the destination IPv6 address; **<***dPrefixlen***>** is the length of the IPv6 address prefix, the range is 1~128; **<***igmp-type***>**, type of the IGMP; *<icmp-type>*, icmp type; *<icmp-code>*, icmp protocol number; *<dscp>*, IPv6 priority ,the range is 0~63; *<flowlabel>*, value of the flow label, the range is 0~1048575;**syn**,**ack**,**urg**,**rst**,**fin**,**psh**,**tcp** label position; *<sPort>*, source port number, the range is  $0 \sim 65535$ ; *<PortMin>*, the down boundary of source port;  $\le$ sPortMax>, the *up* boundary of source *port;*  $\le$ dPort>, destination port number, the range is 0 $\sim$ 65535; *<dPortMin>*, the down boundary of destination port; *<dPortMax>*, the up boundary of destination port. *<next-header>,* the IPv6 next-header. *<time-range-name>*, time range name. **Command Mode:** IPv6 nomenclature extended access control list mode **Default:** No access control list configured.

**Example:** Create an extended access control list named udpFlow, denying the igmp packets while allowing udp packets with destination address 2001:1:2:3::1 and destination port 32.

Switch(config)#ipv6 access-list extended udpFlow

Switch(Config-IPv6-Ext-Nacl-udpFlow)#deny igmp any any-destination

Switch(Config-IPv6-Ext-Nacl-udpFlow)#permit udp any-source host-destination 2001:1:2:3::1 dPort 32

### **5.1.23 permit | deny(ipv6 standard)**

**Command: [no] {deny | permit} {{***<sIPv6Prefix***/***sPrefixlen>***} | any-source | {host-source**  *<sIPv6Addr>***}}**

**Function:** Create a standard nomenclature IPv6 access control rule; the no form of this command deletes the nomenclature standard IPv6 access control rule.

**Parameter:** *<sIPv6Prefix>* is the prefix of the source IPv6 address, **<***sPrefixlen***>** is the length of the IPv6 address prefix, the valid range is 1~128. *<sIPv6Addr>* is the source IPv6 address.

**Command Mode:** Standard IPv6 nomenclature access list mode

**Default:** No access list configured by default.

**Usage Guide:** 

**Example:** Permit packets with source address of 2001:1:2:3::1/64 while denying those with source address of 2001:1:2:3::1/48.

Switch(config)#ipv6 access-list standard ipv6Flow

Switch(Config-IPv6-Std-Nacl-ipv6Flow)# permit 2001:1:2:3::1/64

Switch(Config-IPv6-Std-Nacl-ipv6Flow)# deny 2001:1:2:3::1/48

# **5.1.24 permit | deny(mac extended)**

#### **Command:**

**[no]{deny|permit} {any-source-mac|{host-source-mac** *<host\_smac>* **}|{** *<smac> <smacmask>* **}} {any-destination-mac|{host-destination-mac** *<host\_dmac>* **}|{** *<dmac> <dmacmask>* **}} [cos** *<cos-val>* **[** *<cos-bitmask>* **]] [vlanId** *<vid-value>* **[** *<vid-mask>* **]] [ethertype**  *<protocol>* **[** *<protocol-mask>* **]]**

**[no]{deny|permit} {any-source-mac|{host-source-mac** *<host\_smac***> }|{** *<smac> <smacmask***> }} {any-destination-mac|{host-destination-mac** *<host\_dmac***> }|{** *<dmac> <dmacmask***> }} [untagged-eth2 [ethertype <protocol> [protocol-mask]]]**

**[no]{deny|permit}{any-source-mac|{host-source-mac <host\_smac> }|{ <smac> <smacmask> }} {any-destination-mac|{host-destination-mac <host\_dmac> }|{ <dmac> <dmacmask> }} [untagged-802-3]**

**[no]{deny|permit} {any-source-mac|{host-source-mac <host\_smac> }|{ <***smac***> <smacmask> }} {any-destination-mac|{host-destination-mac** *<***host\_dmac> }|{ <dmac> <dmac**mask> }} [tagged-eth2 [cos <cos-val> [ <cos-bitmask> ]] [vlanId <vid-value> [ <vid-mask> ]] **[ethertype <protocol> [ <protocol-mask> ]]]**

**[no]{deny|permit}{any-source-mac|{host-source-mac** *<host\_smac>* **}|{** *<smac> <smacmask>* **}} {any-destination-mac|{host-destination-mac** *<host\_dmac>* **}|{** *<dmac> <dmacmask>* **}} [tagged-802-3 [cos <cos-val> [ <cos-bitmask> ]] [vlanId** *<vid-value>* **[** *<vid-mask>* **]]] Functions:** Define an extended name MAC ACL rule, and no command deletes this extended name IP access rule.

**Parameters: any-source-mac:** any source of MAC address; **any-destination-mac**: any destination of MAC address; **host\_smac**, **smac**: source MAC address; **smac-mask**: mask (reverse mask) of source MAC address; **host\_dmac**, **dmas** destination MAC address; **dmac-mask** mask (reverse mask) of destination MAC address; **untagged-eth2** format of untagged ethernet II packet; **tagged-eth2** format of tagged ethernet II packet; **untagged-802-3** format of untagged ethernet 802.3 packet; **tagged-802-3** format of tagged ethernet 802.3 packet; **cos-val:** cos value, 0-7; **cos-bitmask:** cos mask, 0-7reverse mask and mask bit is consecutive; **vid-value:** VLAN No, 1-4094; **vid-bitmask:**  VLAN mask, 0-4095, reverse mask and mask bit is consecutive; **protocol:**specific Ethernet protocol No., 1536-65535; **protocol-bitmask:** protocol mask, 0-65535, reverse mask and mask bit is consecutive.

**Notice:** mask bit is consecutive means the effective bit must be consecutively effective from the first bit on the left, no ineffective bit can be added through. For example: the reverse mask format of one byte is: 00001111b; mask format is 11110000; and this is not permitted: 00010011.

**Command Mode:** Name extended MAC access-list configuration mode

**Default configuration:** No access-list configured.

**Example:** The forward source MAC address is not permitted as 00-12-11-23-XX-XX of 802.3 data packet.

Switch(config)# mac-access-list extended macExt

Switch(Config-Mac-Ext-Nacl-macExt)#deny 00-12-11-23-00-00 00-00-00-00-ff-ff any-destinationmac untagged-802-3

Switch(Config-Mac-Ext-Nacl-macExt)#deny 00-12-11-23-00-00 00-00-00-00-ff-ff any tagged-802

# **5.1.25 permit | deny(mac-ip extended)**

5-14

#### **Command:**

**[no] {deny|permit} {any-source-mac|{host-source-mac***<host\_smac>***}|{***<smac><smac-mask>***}} {any-destination-mac|{host-destination-mac***<host\_dmac>***}|{***<dmac><dmac-mask>***}} icmp{{***<source><source-wildcard>***}|any-source|{host-source***<source-host-ip>***}} {{***<destination><destination-wildcard>***}|any-destination|{host-destination** *<destination-hostip>***}} [***<icmp-type>* **[***<icmp-code>***]] [precedence** *<precedence>***] [tos** *<tos>***][time-range***<timerange-name>***]**

#### **[no]{deny|permit}**

**{any-source-mac|{host-source-mac***<host\_smac>***}|{***<smac><smac-mask>***}} {any-destinationmac|{host-destination-mac***<host\_dmac>***}|{***<dmac><dmac-mask>***}} igmp{{***<source><sourcewildcard>***}|any-source| {host-source***<source-host-ip>***}} {{***<destination><destinationwildcard>***}|any-destination|{host-destination** *<destination-host-ip>***}} [***<igmp-type>***] [precedence** *<precedence>***] [tos** *<tos>***][time-range***<time-range-name>***]**

**[no]{deny|permit}{any-source-mac|{host-source-mac** *<host\_smac>* **}| {** *<smac> <smacmask>* **}}{any-destination-mac|{host-destination-mac** *<host\_dmac>* **}|{** *<dmac> <dmacmask>* **}}tcp{{** *<source> <source-wildcard>* **}|any-source| {host-source** *<source-host-ip>* **}}[s-port {** *<port1***> | range <***sPortMin> <sPortMax***> }] {{ <***destination> <destination-wildcard***> } | anydestination| {host-destination <***destination-host-ip***> }} [d-port { <***port3***> | range** *<dPortMin>* **<***dPortMax>* **}] [ack**+**fin**+**psh**+**rst**+**urg**+**syn] [precedence** *<precedence>* **] [tos** *<tos>* **][timerange** *<time-range-name>* **]**

**[no]{deny|***permit}{any-source-mac***|{host-source-mac <***host\_smac>* **}|{** *<smac>* <*smacmask>* **}}{any-destination-mac|{host-destination-mac** *<host\_dmac>* **}| {** *<dmac> <dmacmask>* **}}udp{{** *<source> <source-wildcard>* **}|any-source| {host-source** *<source-host-ip>* **}}[sport{** *<port1>* **| range** *<sPortMin> <sPortMax>* **}] {{ <destination***> <destination-wildcard***> }|anydestination|** *{host-destination* **<destination-host-ip>** *}} [d-port* **{ <port3***> |* **range <dPortMin***> <dPortMax***> }] [precedence** *<precedence>* **] [tos** *<tos>* **][time-range** *<time-range-name>* **]**

**[no]{deny|permit}{any-source-mac|{host-source-mac***<host\_smac>***}|{***<smac> <smacmask>}***}{any-destination-mac|{host-destination-mac***<host\_dmac>***}| {***<dmac><dmacmask>***}}{eigrp|gre|igrp|ip|ipinip|ospf|{***<protocol-num>***}} {{***<source><source-wildcard>***}|anysource|{host-source***<source-host-ip>***}} {{***<destination><destinationwildcard>***}|any-destination|{host-destination** *<destination-host-ip>***}} [precedence**  *<precedence>***] [tos** *<tos>***][time-range***<time-range-name>***]**

**Functions:** Define an extended name MAC-IP ACL rule, no form deletes one extended numeric MAC-IP ACL access-list rule.

**Parameters: num** access-list serial No. this is a decimal's No. from 3100-3199; **deny** if rules are matching, deny to access; **permit** if rules are matching, permit to access; **any-source-mac**: any source MAC address; **any-destination-mac**: any destination MAC address; **host\_smac**, smac: source MAC address; smac-mask: mask (reverse mask) of source MAC address ; **host\_dmac** , dmas destination MAC address; **dmac-mask** mask (reverse mask) of destination MAC address; **protocol** No. of name or IP protocol. It can be a key word: eigrp, gre, icmp, igmp, igrp, ip, ipinip, ospf, tcp, or udp, or an integer from 0-255 of list No. of IP address. Use key word 'ip' to match all Internet protocols (including ICMP, TCP, AND UDP) list; **source-host-ip**, source No. of source network or source host of packet delivery. Numbers of 32-bit binary system with dotted decimal notation expression; **host**: means the address is the IP address of source host, otherwise the IP address of network; **source-wildcard**: reverse of source IP. Numbers of 32-bit binary system expressed by decimal's numbers with four-point separated, reverse mask; **destination-host-ip**, destination No. of destination network or host to which packets are delivered. Numbers of 32-bit binary system with dotted decimal notation expression; **host**: means the address is that the destination host address, otherwise the network IP address; **destination-wildcard**: mask of destination. I Numbers of 32-bit binary system expressed by decimal's numbers with four-point separated, reverse mask; **s-port(optional)**: means the need to match TCP/UDP source port; **port1(optional):** value of TCP/UDP source interface No., Interface No. is an integer from 0-65535; **<***sPortMin***>**, the down boundary of source port; **<***sPortMax***>**, the up boundary of source port; **d-port(optional):** means need to match TCP/UDP destination interface; **port3(optional)**: value of TCP/UDP destination interface No., Interface No. is an integer from 0-65535; *<dPortMin>*, the down boundary of destination port; *<dPortMax>*, the up boundary of destination port; **[ack] [fin] [psh] [rst] [urg] [syn]**, (optional) only for TCP protocol, multi-choices of tag positions are available, and when TCP data reports the configuration of corresponding position, then initialization of TCP data report is enabled to form a match when in connection; **precedence (optional)** packets can be filtered by priority which is a number from 0-7; **tos (optional)** packets can be filtered by service type which ia number from 0-15; **icmp-type (optional)** ICMP packets can be filtered by packet type which is a number from 0-255; **icmp-code (optional)** ICMP packets can be filtered by packet code which is a number from 0-255; **igmp-type (optional)** ICMP packets can be filtered by IGMP packet name or packet type which is a number from 0-255; *<time-range-name>*, name of time range.

**Command Mode:** Name extended MAC-IP access-list configuration mode

**Default:** No access-list configured.

**Examples:** Deny the passage of UDP packets with any source MAC address and destination MAC address, any source IP address and destination IP address, and source port 100.

Switch(config)# mac-ip-access-list extended macIpExt

Switch(Config-MacIp-Ext-Nacl-macIpExt)# deny any-source-mac any-destination-mac udp anysource s-port 100 any-destination

### **5.1.26 show access-lists**

**Command: show access-lists [***<num>***|***<acl-name>***]**

**Functions:** Reveal ACL of configuration.

Parameters: <acl-name>, specific ACL name character string; <num>, specific ACL No.

**Default:** None.

**Command Mode:** Admin Mode

Usage Guide: When not assigning names of ACL, all ACL will be revealed, used x time  $(s)$  indicates the times of ACL to be used.

### **Examples:**

Switch#show access-lists access-list 10(used 0 time(s)) access-list 10 deny any-source

access-list 100(used 1 time(s)) access-list 100 deny ip any any-destination  **access-list 100** deny tcp any any-destination

access-list 1100(used 0 time(s))

access-list 1100 permit any-source-mac any-destination-mac tagged-eth2 14 2 0800

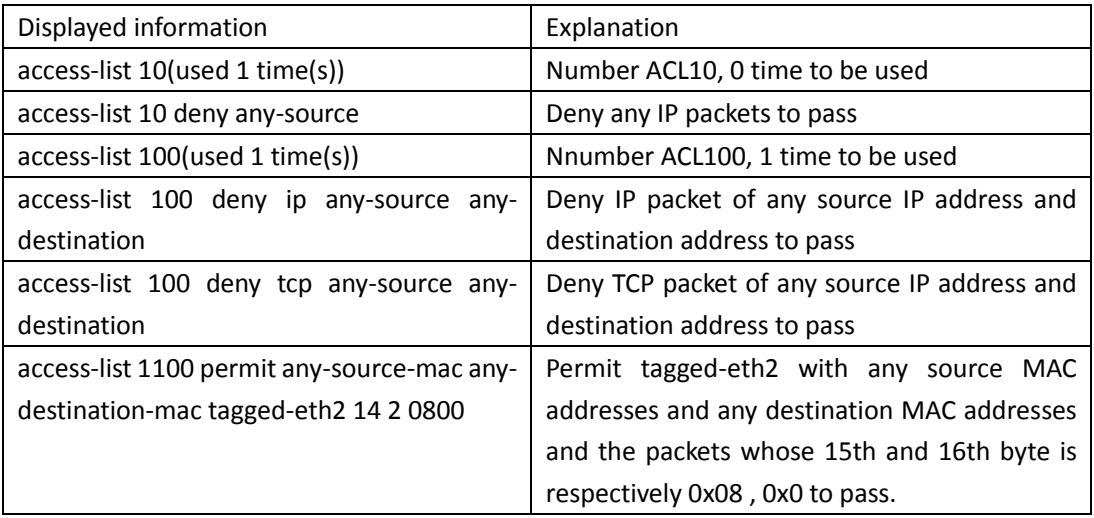

# **5.1.27 show access-group**

**Command: show access-group in (interface {Ethernet** | **Ethernet IFNAME})**

**Functions:** Display the ACL binding status on the port.

**Parameters: IFNAME***,* Port name.

**Default:** None.

**Command Mode:** Admin and Configuration Mode.

**Usage Guide:** When not assigning interface names, all ACL tied to port will be revealed.

**Examples:** 

Switch#show access-group

interface name: Ethernet 1/0/1

IP Ingress access-list used is 100, traffic-statistics Disable.

interface name: Ethernet1/0/2

IP Ingress access-list used is 1, packet(s) number is 11110.

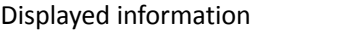

Explanation

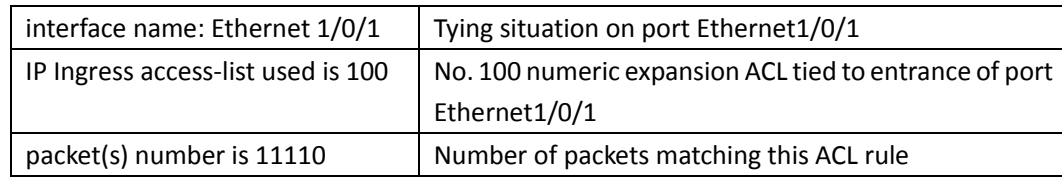

# **5.1.28 show firewall**

### **Command: show firewall Functions:** Reveal configuration information of packet filtering functions. **Parameters:** None. **Default:** None. **Command Mode:** Admin and Configuration Mode. **Examples:**  Switch#show firewall Firewall status: Enable.

# **5.1.29 show ipv6 access-lists**

### Command: show ipv6 access-lists [<num>|<acl-name>]

**Function:** Show the configured IPv6 access control list.

**Parameter:**<num> is the number of specific access control list, the valid range is  $500 \sim 699$ , amongst 500 $\sim$ 599 is digit standard IPv6 ACL number, 600 $\sim$ 699 is the digit extended IPv6 ACL number; <acl-name> is the nomenclature character string of a specific access control list, lengthening within  $1~$ 22.

**Default:** None.

**Command Mode:** Admin and Configuration Mode.

**Usage Guide:** When no access control list is specified, all the access control lists will be displayed; in used x time  $(s)$  is shown the times the ACL had been quoted.

#### **Example:**

Switch #show ipv6 access-lists

ipv6 access-list 500(used 1 time(s))

ipv6 access-list 500 deny any-source

ipv6 access-list 510(used 1 time(s))

 ipv6 access-list 510 deny ip any-source any-destination ipv6 access-list 510 deny tcp any-source any-destination

ipv6 access-list 520(used 1 time(s))

ipv6 access-list 520 permit ip any-source any-destination

## **5.1.30 show time-range**

**Command: show time-range** *<word>*

**Functions:** Reveal configuration information of time range functions. **Parameters:** *word* assign name of time-range needed to be revealed. **Default:** None. **Command Mode:** Admin Mode **Usage Guide:** When not assigning time-range names, all time-range will be revealed. **Examples:**  Switch#show time-range time-range timer1 (inactive, used 0 times) absolute-periodic Saturday 0:0:0 to Sunday 23:59:59 time-range timer2 (inactive, used 0 times) absolute-periodic Monday 0:0:0 to Friday 23:59:59

### **5.1.31 time-range**

**Command: [no] time-range** *<time\_range\_name>* **Functions:** Create the name of time-range as time range name, enter the time-range mode at the same time. **Parameters:** *time\_range\_name*, time range name must start with letter or number, and the length cannot exceed 32 characters long. Command Mode: Global mode **Default: No** time-range configuration. **Usage** Guide: None Examples: Create a time-range named admin\_timer. **Switch(config)#**Time-range admin\_timer

# **5.2 Self-defined ACL**

### **5.2.1 permit | deny**

This command is not supported by the switch.

### **5.2.2 udf-access-list standard**

This command is not supported by the switch.

### **5.2.3 userdefined-access-list standard offset**

**Command: userdefined-access-list standard offset [window1 { l3start | l4start} <***offset***>] [window2 { l3start | l4start } <***offset***>] [window3 { l3start | l4start } <***offset***>] [window4 { l3start | l4start } <***offset***>] [window5 { l3start | l4start } <***offset***>] [window6 { l3start | l4start }**  **<***offset***>] [window7 { l3start | l4start } <***offset***>] [window8 { l3start | l4start } <***offset***>] [window9 { l3start | l4start } <***offset***>] [window10 { l3start | l4start } <***offset***>] [window11 { l3start | l4start } <***offset***>] [window12 { l3start | l4start } <***offset***>]**

 **no userdefined-access-list standard offset [window1] [window2] [window3] [window4] [window5] [window6] [***window7***] [window8] [window9] [window10] [window11] [window12] Function: Create a standard self-defined ACL** *template***.** If the template exists, the corresponding window of the template can be modified; the no command deletes the window of the standard self-defined ACL template. If the window is not specified, the standard self-defined ACL template will be deleted.

**Parameter:**

#### **window1-window12 self-defined window 1 to 12**

*l3start* The start offset position is start of layer3 (It can be effective only when the start of layer3 exists)

l4start The start offset position is start of layer4 (It can be effective only when the start of layer4 exists**)**

**offset The** configured offset is from 0 to 178 (unit is 2Bytes)

**Command Mode: Global Mode**

**Default:** No Configuration Template

**Usage Guide: {l2endoftag | l3start | l4start}: used to configure the** start offset position of a window, *<offset>*: used to the offset of a window, the range is *<0-178>*, unit is 2Bytes, namely, 0 means 0Bytes offset and 1 means 2Bytes offset. Standard self-defined ACL template can configure the start offset position and offset for 12 window at most. One standard self-defined ACL template can be shared in global mode. The window cannot be modified if the standard selfdefined ACL rule is configured with this window. But if the standard self-defined ACL rule is not configured, the window configuration can be modified with this command.

**The no command can delete** one or more offset configuration of the window in the template or delete the whole template. The window in the template can be deleted successfully when it is not used by the self-defined ACL rule.

**Ipv6 only supports window1-6,** the biggest offset of l3start includes the head of L2, the biggest offset of l4start includes the head of L2 and L3.

**Example:** Create a global template with 7 windows (3-9) to configure the start offset position and the offset:

Switch(config)#userdefined-access-list standard offset window3 l2 0 window4 l2 2 window5 l3 0 window6 l3 1 window7 l3 2 window8 l4 1 window9 l4 2

### **5.2.4 userdefined-access-list extended offset**

This command is not supported by switch.

### **5.2.5 userdefined-access-list standard**

**Command: userdefined-access-list standard** *<1200-1299>* **{permit|deny}** 

**{window1|window2|window3|window4|window5|window6|window7|window8|window9| window10|window11|window12}**

 **no userdefined-access-list standard** *<1200-1299> {permit|***deny}** 

**{window1***|window2|window3|window4|***window5|window6|window7***|window8|window9| window10|***window11|window12}**

*Function: Create a* **numbered standard self-defined** *ACL. If the* **standard self-defined** *ACL exists, then* **a rule will** *be added to* **the ACL.** *The no command deletes* **a numbered** *standard selfdefined ACL.*

**Parameter: <num***> is the access-list* **No. from** *1200 to 1299* **in decimal notation***; deny if rules* **are matching,** *deny access; permit* **if rules** *are matching, permit* **access; <value***> and <mask>* **of each** *window is a 2* **bits** Hexadecimal number.

**Command Mode:** *Global Mode*

**Default:** No any access-list configured

Usage Guide: When users specify the specified <num> for the first time, create the ACL with this serial number, then add the entry into this **ACL.**

**Example:** *Permit the* second bytes of the start of l3 is 0x4501. Permit the packets **that** the forth byte of the start of **l4** is 0xFF.

Switch(config)#userdefined-access-list standard offset window1 l3 0 window2 l4 1 Switch(config*)#userdefined-access-list* standard *1200 permit* window1 4501 FFFF window2 00FF 00FF. Configure a rule in the same list to deny the packets that the fifth and the sixth bytes of the start of l3 is 0xFFAA.

**Switch(config)#**userdefined-access-list standard offset window3 l3 2

**Switch(config**)#userdefined-access-list standard 1200 deny any-source-mac any-destination-mac untagged-eth2 window3 FFAA FFFF

### **5.2.6 userdefined-access-list extended**

This command is not supported by switch.

### **5.2.7 userdefined access-group**

**Command: userdefined access-group <***name> {in}* **[***traffic-statistic***]**

#### **no userdefined access-group** *<name>* **{in}**

**Function: Apply userdefined-access-list** *to one direction of the* **port.** Decide whether the statistical counter should be added to the ACL according to the options. The no command deletes the configuration bound to the port.

Parameter: <name> is the access-list name from 1200-1399 in decimal notation.

Command Mode: Physical Port Configuration Mode.

Default: userdefined-access-list is not bound to the port

Usage Guide: A self-defined access-list can be bound to the ingress of a port and can be configured at the ingress of the same port with other access-lists at the same time. The deny rule is precedent when different access-lists are matching, that means if there is a access-lists match

the deny rule, the deny rule must be executed, the permit rule will be executed oppositely. **Example:** The *configured* self-defined access-list is shown in the following:

Switch(config)#userdefined-access-list standard offset window1 l3 0 window2 l4 1 window3 l3 1 *Switch(config*)#userdefined-access-list standard 1300 permit window1 4501 FFFF window2 00FF 00FF

Switch(config)#userdefined-access-list standard 1300 deny **window1** FFAA0000 FFFF0000 **Bind the self-defined** access-list to Ethernet1/1:

**Switch(config**)#interface ethernet1/1

Switch(config-if-ethernet1/1)#userdefined access-group 1300 in

### **5.2.8 vacl userdefined access-group**

Command: vacl userdefined access-group <name> {in} **vlan** *<vlanId>* **[traffic-statistic] no vacl userdefined access-group** *<name>* **{in} vlan** *<vlanId>*

**Function:** Apply userdefined-access-list to one direction of the specified VLAN, decide whether the statistical counter should be added to the ACL according to the options or. Theno command deletes the configuration bound to the specified VLAN.

Parameter: <name> is the access-list name from 1200 to 1399 in decimal notation; <vlanId> the bound VLAN, the range is  $1-4095$ .

**Command Mode:** Global Mode

**Default:** userdefined-access-list is not bound to any VLAN

**Usage Guide:** A self-defined access-list can be bound to the ingress of a VLAN and can be configured at the ingress of the same VLAN with other access-lists at the same time. The deny rule is precedent when different access-lists are matching, that means if there is a access-lists match the deny rule, the deny rule must be executed, the permit rule will be executed oppositely.

**Example:** The configured self-defined access-list is shown in the following:

Switch(config)#userdefined-access-list standard offset window1 l3 0 window2 l4 1 window3 l3 1 Switch(config)#userdefined-access-list standard 1300 permit window1 4501 FFFF window2 00FF 00FF

Switch(config)#userdefined-access-list standard 1300 deny window1 FFAA0000 FFFF0000 Bind the self-defined access-list to VLAN1:

Switch(config)#vacl userdefined access-group 1300 in vlan 1.

### **5.3 802.1x**

### **5.3.1 authentication dot1x radius none**

This command is not supported by the switch.
# **5.3.2 debug dot1x detail**

**Command: debug dot1x detail {pkt-send | pkt-receive | internal | all | userbased} interface [ethernet] <***interface-name***>**

 **no debug dot1x detail { pkt-send | pkt-receive | internal | all | userbased} interface [ethernet] <***interface-name***>**

Function: Enable the debug information of dot1x details; the no operation of this command will disable that debug information.

**Parameters: pkt-send:** Enable the debug information of dot1x about sending packets;

**pkt-receive:** Enable the debug information of dot1x about receiving packets;

internal: Enable the debug information of dot1x about internal details;

**all:** Enable the debug information of dot1x about all details mentioned above;

**userbased:** user-based authentication;

**webbased:** Web-based authentication;

**<***interface-name***>:** the name of the interface.

Command Mode: Admin Mode.

**Usage Guide:** By enabling the debug information of dot1x details, users can check the detailed processes of the Radius protocol operation, which might help diagnose the cause of faults if there is any.

**Example:** Enable all debug information of dot1x details on interface1/0/1.

Switch#debug dot1x detail all interface ethernet1/0/1

# **5.3.3 debug dot1x error**

#### **Command: debug dot1x error**

#### **no debug dot1x error**

**Function:** Enable the debug information of dot1x about errors; the no operation of this command will disable that debug information.

Parameters: None.

Command Mode: Admin Mode.

**Usage Guide:** By enabling the debug information of dot1x about errors, users can check the information of errors that occur in the processes of the Radius protocol operation, which might help diagnose the cause of faults if there is any.

**Example:** Enable the debug information of dot1x about errors.

Switch#debug dot1x error

# **5.3.4 debug dot1x fsm**

#### **Command: debug dot1x fsm {all | aksm | asm | basm | ratsm} interface <interface-name>**

 **no debug dot1x fsm {all | aksm | asm | basm | ratsm} interface <interface-name>** Function: Enable the debug information of dot1x state machine; the no operation of this command will disable that debug information.

Command Mode: Admin Mode.

Parameters: all: Enable the debug information of dot1x state machine;

 **aksm:** Enable the debug information of Authenticator Key Transmit state machine;  **asm:** Enable the debug information of Authenticator state machine; **basm:** Enable the debug information of Backend Authentication state machine; **ratsm:** Enable the debug information of Re-Authentication Timer state machine; *<interface-name>*: the name of the interface.

**Usage Guide:** By enabling the debug information of dot1x, users can check the negotiation process of dot1x protocol, which might help diagnose the cause of faults if there is any.

**Example:** Enable the debug information of dot1x state machine.

Switch#debug dot1x fsm asm interface ethernet1/0/1

### **5.3.5 debug dot1x packet**

#### **Command: debug dot1x packet {all | receive | send} interface <***interface-name>*

#### **no debug dot1x packet {all | receive | send} interface** *<interface-name>*

**Function:** Enable the debug information of dot1x about messages; the no operation of this command will disable that debug information.

Command Mode: Admin Mode.

Parameters: send: Enable the debug information of dot1x about sending packets;

**receive:** Enable the debug information of dot1x about receiving packets;

all: Enable the debug information of dot1x about both sending and receiving packets;

**<***interface-name***>:** The name of the interface.

**Usage Guide:** By enabling the debug information of dot1x about messages, users can check the negotiation process of dot1x protocol, which might help diagnose the cause of faults if there is any. **Example:** Enable the debug information of dot1x about messages.

Switch#debug dot1x packet all interface ethernet1/0/1

# **5.3.6 dot1x accept-mac**

Command: dot1x accept-mac <mac-address> [interface <interface-name>]

no dot1x accept-mac <mac-address> [interface <interface-name>]

Function: Add a MAC address entry to the dot1x address filter table. If a port is specified, the entry added applies to the specified port only. If no port is specified, the entry added applies to all the ports. The 'no dot1x accept-mac <mac-address> [interface <interface-name>]' command deletes the entry from dot1x address filter table.

Parameters: <mac-address> stands for MAC address;

<interface-name> for interface name and port number.

Command mode: Global Mode.

Default: N/A.

Usage Guide: The dot1x address filter function is implemented according to the MAC address filter table, dot1x address filter table is manually added or deleted by the user. When a port is specified in adding a dot1x address filter table entry, that entry applies to the port only; when no port is specified, the entry applies to all ports in the switch. When dot1x address filter function is enabled, the switch will filter the authentication user by the MAC address. Only the authentication request initialed by the users in the dot1x address filter table will be accepted, the rest will be rejected. Example: Adding MAC address 00-01-34-34-2e-0a to the filter table of Ethernet 1/0/5. Switch(config)#dot1x accept-mac 00-01-34-34-2e-0a interface ethernet 1/0/5

### **5.3.7 dot1x eapor enable**

Command: dot1x eapor enable

no dot1x eapor enable

**Function:** Enables the EAP relay authentication function in the switch; the "no dot1x eapor enable" command sets EAP local end authentication.

**Command mode:** Global Mode.

**Default:** EAP relay authentication is used by default.

**Usage Guide:** The switch and RADIUS may be connected via Ethernet or PPP. If an Ethernet connection exists between the switch and RADIUS server, the switch needs to authenticate the user by EAP relay (EAPoR authentication); if the switch connects to the RADIUS server by PPP, the switch will use EAP local end authentication (CHAP authentication). The switch should use different authentication methods according to the connection between the switch and the authentication server.

**Example:** Setting EAP local end authentication for the switch. Switch(config)#no dot1x eapor enable

# **5.3.8 dot1x enable**

**Command: dot1x enable**

**no dot1x enable**

**Function: Enables the 802.1x function in** the switch and ports: the 'no **dot1x enable'** command disables the 802.1x function.

**Command** mode: Global Mode and Port Mode.

Default: 802.1x function is **not enabled** in global mode by default; **if** 802.1x is enabled under Global Mode, 802.1x will not be enabled for the ports by default.

**Usage Guide:** The 802.1x authentication for the switch must be enabled first to enable 802.1x authentication for the respective ports. If Spanning Tree or MAC binding is enabled on the port, or the port is a Trunk port or member of port aggregation group, 802.1x function cannot be enabled for that port unless such conditions are removed.

**Example:** Enabling the 802.1x function of the switch and enable 802.1x for port1/0/12. Switch(config)#dot1x enable

Switch(config)#interface ethernet 1/0/12

Switch(Config-If-Ethernet1/0/12)#dot1x enable

# **5.3.9 dot1x ipv6 passthrough**

This command is not supported by the switch.

# **5.3.10 dot1x guest-vlan**

Command: dot1x guest-vlan <*vlanid*>

no dot1x guest-vlan

**Function:** Set the guest-vlan of the specified port; the "**no dot1x guest-vlan**" command is used to delete the guest-vlan.

Parameters: <vlanid> the specified VLAN id, ranging from 1 to 4094.

Command Mode: Port Mode.

**Default Settings:** There is no 802.1x guest-vlan function on the port.

**User Guide:** The access device will add the port into Guest VLAN if there is no supplicant getting authenticated successfully in a certain stretch of time because of lacking exclusive authentication supplicant system or the version of the supplicant system being too low.

In Guest VLAN, users can get 802.1x supplicant system software, update supplicant system or update some other applications (such as anti-virus software, the patches of operating system). When a user of a port within Guest VLAN starts an authentication, the port will remain in Guest VLAN in the case of a failed authentication. If the authentication finishes successfully, there are two possible results:

- $\degree$  The authentication server assigns an Auto VLAN, causing the port to leave Guest VLAN to join the assigned Auto VLAN. After the user gets offline, the port will be allocated back into the specified Guest VLAN.
- $\degree$  The authentication server assigns an Auto VLAN, then the port leaves Guest VLAN and joins the specified VLAN. When the user becomes offline, the port will be allocated to the specified Guest VLAN again.

Attention:

- $\degree$  There can be different Guest VLAN set on different ports, while only one Guest VLAN is allowed on one port.
- $\degree$  Only when the access control mode is portbased, the Guest VLAN can take effect. If the access control mode of the port is macbased or userbased, the Guest VLAN can be successfully set without taking effect.

Examples: Set Guest-VLAN of port Ethernet1/0/3 as VLAN 10.

Switch(Config-If-Ethernet1/0/3)#dot1xguest-vlan 10

# **5.3.11 dot1x macfilter enable**

Command: dot1x macfilter enable

no dot1x macfilter enable

Function: Enables the dot1x address filter function in the switch; the 'no dot1x macfilter enable' command disables the dot1x address filter function.

Command mode: Global Mode

Default: dot1x address filter is disabled by default.

Usage Guide: When dot1x address filter function is enabled, the switch will filter the authentication user by the MAC address. Only the authentication request initialed by the users in the dot1x address filter table will be accepted.

Example: Enabling dot1x address filter function for the switch.

Switch(config)#dot1x macfilter enable

# **5.3.12 dot1x macbased guest-vlan**

Command: dot1x macbased guest-vlan <vlanid>

no dot1x macbased guest-vlan

**Function:** Configure to appoint the port's guest-vlan based on the mac authentication; the no command deletes this guest-vlan.

Parameters: <vlanid>: the configured vlan id, the range is from 1 to 4094.

Command mode: Port Mode.

**Default:** Do not configure 802.1x macbased guest-vlan.

**Usage Guide:** If there is no dedicated authentication client or the client version was too low, and it makes no clients authenticate successfully on the port in some time, then the access device will make this user join to the guest VLAN. User can get the 802.1x client software in guest VLAN, update the client or do other updating things (such as anti-virus software, system patches and etc.) When the user under the port in Guest VLAN issues the authentication, this port will be stay in guest VLAN if the authentication failed; if it was successful, there are two situations as below:

1. The authentication server issues an auto VLAN, in this time, the user left the guest VLAN and joined to the auto VLAN. After the user was downline, this user will be assigned to the configured guest VLAN again.

2. The authentication server did not issue the VLAN, in this time, the user left the guest VLAN and joined to the configured native VLAN. After the user was downline, this user will be assigned to the configured guest VLAN again.

Notice:

1. dot1x macbased guest-vlan can be configured only on the port based on mac authentication and in HYBRID mode.

2. Different macbased guestVLAN can be configured on different ports, but only one macbased guestVLAN can be configured on one port.

**Example:** Configure the guest-vlan of Ethernet1/0/3 as Vlan 10.

Switch(Config-If-Ethernet1/0/3)#dot1x macbased guest-vlan 10

# **5.3.13 dot1x macbased port-down-flush**

Command: dot1x macbased port-down-flush

no dot1x macbased port-down-flush

Function: Enables this command, when the dot1x certification according to mac is down, delete the user who passed the certification of the port; The no command does not make the down operation.

Command mode: Global Mode

**Default:** The command is not enabled by default.

**Usage Guide:** When users who passed the certification according to mac changed among different ports, delete the user for the new certification. The command should be enable to delete the user. **Example:** When the dot1x certification according to mac is down, delete the user who passed the certification of the port.

Switch(config)#dot1x macbased port-down-flush

# **5.3.14 dot1x max-req**

Command: dot1x max-req <*count>*

no dot1x max-req

**Function:** Sets the number of EAP request/MD5 frame to be sent before the switch re-initials authentication on no supplicant response; the "no dot1x max-req" command restores the default setting.

**Parameters:** *<count>* is the times to re-transfer EAP request/ MD5 frames, the valid range is 1 to 10.

**Command mode:** Global Mode.

**Default:** The default maximum for retransmission is 2.

**Usage Guide:** The default value is recommended in setting the EAP request/ MD5 retransmission times.

**Example:** Changing the maximum retransmission times for EAP request/ MD5 frames to 5 times. Switch(config)#dot1x max-req 5

### **5.3.15 dot1x user allow-movement**

Command: dot1x user allow-movement

no dot1x user allow-movement

**Function:** Enable the authentication function after the user moves the port, the no command disables the function.

Command Mode: Global mode

**Default:** Disable the authentication function after the user moves the port.

**Usage Guide:** Enable the authentication function after the user moves the port, so the switch allows user to process this authentication. In the condition that the switch connects with hub, when the user will be moved to other port, dot1x user allow-movement command should be enabled.

**Example:** Enable the authentication function after the user moves the port. Switch(config)#dot1x user allow-movement

# **5.3.16 dot1x user free-resource**

Command: dot1x user free-resource *<prefix> <mask>* no dot1x user free-resource

Function: To configure 802.1x free resource; the no form command closes this function. Parameter: <*prefix>* is the segment for limited resource, in dotted decimal format;

<*mask*> is the mask for limited resource, in dotted decimal format. Command Mode: Global Mode.

Default: There is no free resource by default.

Usage Guide: This command is available only if user based access control is applied. If user based access control has been applied, this command configures the limited resources which can be accessed by the un-authenticated users. For port based and MAC based access control, users could access no network resources before authentication.

If TrustView management system is available, the free resource can be configured in TrustView server, and the TrustView server will distribute the configuration to the switches.

To be noticed, only one free resource can be configured for the overall network. Example: To configure the free resource segment as 1.1.1.0, the mask is 255.255.255.0. Switch(Config)#dot1x user free-resource 1.1.1.0 255.255.255.0

### **5.3.17 free-resource destination**

This command is not supported by the switch.

# **5.3.18 dot1x max-user macbased**

Command: dot1x max-user macbased <*number>*

no dot1x max-user macbased

Function: Sets the maximum users allowed connect to the port; the 'no dot1x max-user' command restores the default setting.

Parameters: <number> is the maximum users allowed, the valid range is 1 to 256.

Command mode: Port configuration Mode.

Default: The default maximum user allowed is 1.

Usage Guide: This command is available for ports using MAC-based access management, if MAC address authenticated exceeds the number of allowed user, additional users will not be able to access the network.

Example: Setting port 1/0/3 to allow 5 users.

Switch(Config-If-Ethernet1/0/3)#dot1x max-user macbased 5

# **5.3.19 dot1x max-user userbased**

Command: dot1x max-user userbased <number>

no dot1x max-user userbased

Function: Set the upper limit of the number of users allowed access the specified port when using user-based access control mode; the no command is used to reset the default value.

Parameters: *<number>* the maximum number of users allowed to access the network, ranging from 1 to 1~256.

Command Mode: Port Mode.

Default Settings: The maximum number of users allowed to access each port is 10 by default. User Guide: This command can only take effect when the port adopts user-based access control mode. If the number of authenticated users exceeds the upper limit of the number of users allowed access the network, those extra users can not access the network. Examples: Setting port 1/0/3 to allow 5 users.

Switch(Config-If-Ethernet1/0/3)#dot1x max-user userbased 5

# **5.3.20 dot1x portbased mode single-mode**

Command: dot1x portbased mode single-mode

no dot1x portbased mode single-mode

Function: Set the single-mode based on portbase authentication mode; the no command disables this function.

Parameters: None.

Command mode: Port Mode

Default: Disable the single-mode.

Usage Guide: This command takes effect when the access mode of the port is set as portbase only. Before configuring the single-mode, if the port has enabled dot1x port-method portbased command and exist online users, the switch will enforce all users of this port are offline. After that, this port only allows a user to pass the authentication, the user can access the specified network resource, but other authentication users of this port will be denied and can not access the network. After disabling the single-mode, the switch also enforce the authenticated user is offline. Example:

Switch(Config-If-Ethernet1/0/1)#dot1x portbased mode single-mode

# **5.3.21 dot1x port-control**

This command is not supported by the switch.

# **5.3.22 dot1x port-method**

Command: dot1x port-method {macbased | portbased | userbased {standard | advanced}}

no dot1x port-method

Function: To configure the access control method of appointed interface. The no form command restores the default access control method.

Parameter: macbased means the access control method based on MAC address

portbased means the access control method based on port

userbased means the access control method based on user, it can be divided into two

types, one is standard access control method, and the other is advanced access control method Command mode: Port Configuration Mode.

Default: Advanced access control method based on user is used by default.

Usage Guide: This command is used to configure the dot1x authentication method for the specified port. When port based authentication is applied, only one host can authenticate itself through one

port. And after authentication, the host will be able to access all the resources. When MAC based authentication is applied, multiple host which are connected to one port can access all the network resources after authentication. When either of the above two kinds of access control is applied, un-authenticated host cannot access any resources in the network.

When user based access control is applied, un-authenticated users can only access limited resources of the network. The user based access control falls into two kinds – the standard access control and the advanced access control. The standard user based access control does not limit the access to the limited resources when the host is not authenticated yet. While the user based advanced access control can control the access to the limited resources before authentication is done.

Notes: For standard control method based on user, the 802.1x free resource must be configured first, and it needs to be used with dot1x privateclient enable.

Example: To configure the access control method based on port for Etherent1/0/4.

Switch(Config-If-Ethernet1/0/4)#dot1x port-method portbased

### **5.3.23 dot1x privateclient enable**

Command: dot1x privateclient enable

no dot1x privateclient enable

Function: To configure the switch to force the authentication client to use private 802.1x authentication protocol. The no prefix will disable the command and allow the authentication client to use the standard 802.1x authentication protocol.

Command Mode: Global Mode.

Default: Private 802.1x authentication packet format is disabled by default.

Usage Guide: To implement integrated solution, the switch must be enabled to use private 802.1x protocol, or many applications will not be able to function. For detailed information, please refer to DCBI integrated solution. If the switch forces the authentication client to use private 802.1x protocol, the standard client will not be able to work.

Example: To force the authentication client to use private 802.1x authentication protocol. Switch(config)#dot1x privateclient enable

# **5.3.24 dot1x privateclient protect enable**

Command: dot1x privateclient protect enable

no dot1x privateclient protect enable

Function: Enable the privateclient protect function of the switch, the no command disables the protect function.

Parameter: None.

Command mode: Global Mode

Default: Disable the privateclient protect function.

Usage Guide: Support the partial encryption of the privateclient protocol to advance the security of the privateclient.

Example: Enable the privateclient protect function of the switch. Switch(config)#dot1x privateclient protect enable

# **5.3.25 dot1x re-authenticate**

Command: dot1x re-authenticate [interface *<interface-name>*]

**Function:** Enables real-time 802.1x re-authentication (no wait timeout requires) for all ports or a specified port.

**Parameters: <***interface-name>* stands for port number, omitting the parameter for all ports. **Command mode:** Global Mode.

**Usage Guide:** This command is a Global Mode command. It makes the switch to re-authenticate the client at once without waiting for re-authentication timer timeout. This command is no longer valid after authentication.

**Example:** Enabling real-time re-authentication on port1/0/8.

Switch(config)#dot1x re-authenticate interface ethernet 1/0/8

# **5.3.26 dot1x re-authentication**

Command: dot1x re-authentication

no dot1x re-authentication

**Function:** Enables periodical supplicant authentication; the "no dot1x re-authentication" command disables this function.

**Command mode:** Global Mode.

**Default:** Periodical re-authentication is disabled by default.

**Usage Guide:** When periodical re-authentication for supplicant is enabled, the switch will reauthenticate the supplicant at regular interval. This function is not recommended for common use. **Example:** Enabling the periodical re-authentication for authenticated users.

Switch(config)#dot1x re-authentication

# **5.3.27 dot1x timeout quiet-period**

Command: dot1x timeout quiet-period <*seconds>*

no dot1x timeout quiet-period

**Function:** Sets time to keep silent on supplicant authentication failure; the "**no dot1x timeout quiet-period**" command restores the default value.

**Parameters:** *<seconds>* is the silent time for the port in seconds, the valid range is 1 to 65535. Command mode: Global Mode.

**Default:** The default value is 10 seconds.

**Usage Guide:** Default value is recommended.

**Example:** Setting the silent time to 120 seconds.

Switch(config)#dot1x timeout quiet-period 120

# **5.3.28 dot1x timeout re-authperiod**

5-32

Command: dot1x timeout re-authperiod <*seconds>*

no dot1x timeout re-authperiod

**Function:** Sets the supplicant re-authentication interval; the "**no dot1x timeout re-authperiod**" command restores the default setting.

**Parameters:** *<seconds>* is the interval for re-authentication, in seconds, the valid range is 1 to 65535.

Command mode: Global Mode.

**Default:** The default value is 3600 seconds.

**Usage Guide: dot1x re-authentication** must be enabled first before supplicant re-authentication interval can be modified. If authentication is not enabled for the switch, the supplicant reauthentication interval set will not take effect.

**Example:** Setting the re-authentication time to 1200 seconds.

Switch(config)#dot1x timeout re-authperiod 1200

# **5.3.29 dot1x timeout tx-period**

Command: dot1x timeout tx-period *<seconds>*

no dot1x timeout tx-period

**Function:** Sets the interval for the supplicant to re-transmit EAP request/identity frame; the "**no dot1x timeout tx-period**" command restores the default setting.

**Parameters:** *<seconds>* is the interval for re-transmission of EAP request frames, in seconds; the valid range is 1 to 65535.

Command mode: Global Mode.

**Default:** The default value is 30 seconds.

**Usage Guide:** Default value is recommended.

**Example:** Setting the EAP request frame re-transmission interval to 1200 seconds.

Switch(config)#dot1x timeout tx-period 1200

# **5.3.30 dot1x unicast enable**

Command: dot1x unicast enable

no dot1x unicast enable

**Function:** Enable the 802.1x unicast passthrough function of switch; the no operation of this command will disable this function.

**Command mode:** Global Configuration Mode.

**Default:** The 802.1x unicast passthrough function is not enabled in global mode.

**Usage Guide:** The 802.1x unicast passthrough authentication for the switch must be enabled first to enable the 802.1x unicast passthrough function, then the 802.1x function is configured.

**Example:** Enabling the 802.1x unicast passthrough function of the switch and enable the 802.1x for port 1/0/1.

Switch(config)#dot1x enable

Switch(config)# dot1x unicast enable

Switch(config)#interface ethernet1/0/1

Switch(Config-If-Ethernet1/0/1)#dot1x enable

### **5.3.31 dot1x web authentication enable**

This command is not supported by switch.

# **5.3.32 dot1x web authentication ipv6 passthrough**

This command is not supported by switch.

# **5.3.33 dot1x web redirect**

This command is not supported by switch.

# **5.3.34 dot1x web redirect enable**

This command is not supported by switch.

# **5.3.35 free-mac**

This command is not supported by the switch.

### **5.3.36 show dot1x**

Command**: show dot1x [interface <***interface-list***>]**

**Function:** Displays dot1x parameter related information, if parameter information is added, corresponding dot1x status for corresponding port is displayed.

**Parameters:** *<interface-list>* is the port list. If no parameter is specified, information for all ports is displayed.

**Command mode:** Admin and Configuration Mode.

**Usage Guide:** The dot1x related parameter and dot1x information can be displayed with 'show dot1x' command.

**Example:** 

1. Display information about dot1x global parameter for the switch.

Switch#show dot1x

Global 802.1x Parameters

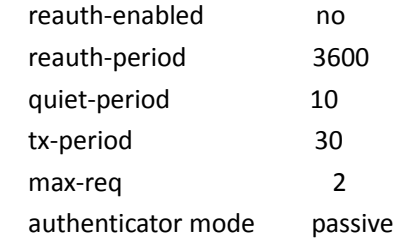

Mac Filter Disable MacAccessList : dot1x-EAPoR Enable dot1x-privateclient Disable dot1x-unicast Disable

802.1x is enabled on ethernet Ethernet1/0/1 Authentication Method:Port based Max User Number:1

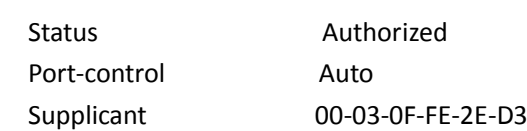

Authenticator State Machine State **Authenticated** Backend State Machine State Idle Reauthentication State Machine State Stop

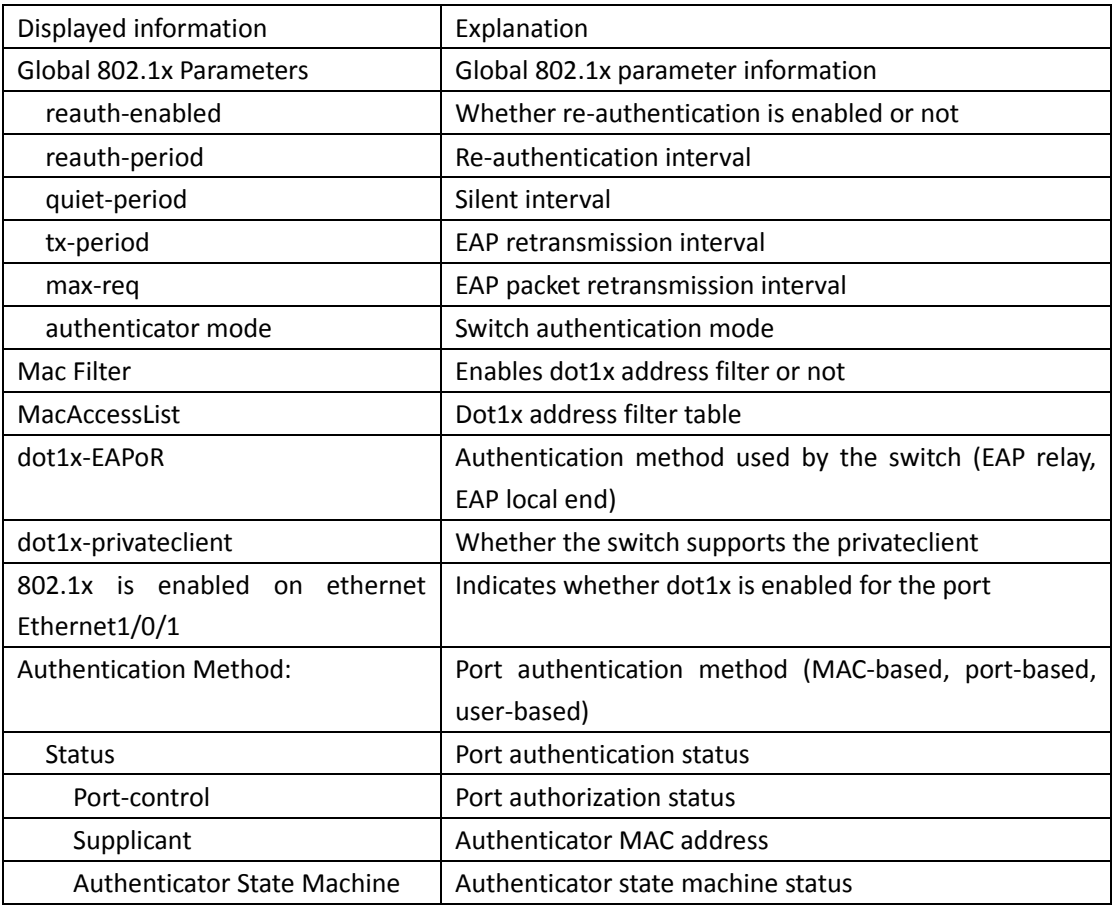

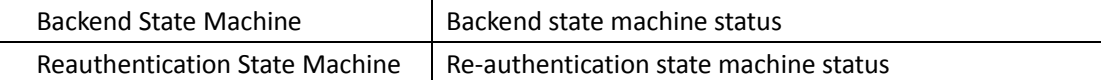

# **5.3.37 show dot1x user**

This command is not supported by the switch.

# **5.3.38 clear dot1x all**

This command is not supported by the switch.

# **5.3.39 user-control limit ipv4**

This command is not supported by the switch.

# **5.3.40 user-control limit ipv6**

This command is not supported by the switch.

# **5.3.41 vlan-pool**

This command is not supported by the switch.

# **5.4 The Number Limitation Function of MAC and IP in Port, VLAN**

# **5.4.1 debug ip arp count**

#### **Command: debug ip arp count**

#### **no debug ip arp count**

**Function:** When the number limitation function debug of ARP in the VLAN, if the number of dynamic ARP and the number of ARP in the VLAN is larger than the max number allowed, users will see debug information. "**no debug ip arp count**" command is used to disable the number limitation function debug of ARP in the VLAN.

**Parameters:** None.

**Command Mode:** Admin Mode.

**Default Settings:** None.

**Usage Guide:** Display the debug information of the number of dynamic ARP in the VLAN.

#### **Examples:**

Switch#debug vlan mac count

%Jun 14 16:04:40 2007 Current arp count 21 is more than or equal to the maximum limit in vlan 1!!

%Jun 14 16:04:40 2007Arp learning will be stopped and some arp will be delete !!

# **5.4.2 debug ipv6 nd count**

#### **Command: debug ipv6 nd count**

**no debug ipv6 nd count**

**Function:** When the number limitation function debug of neighbor in the VLAN, if the number of dynamic neighbor and the number of neighbor in the VLAN is larger than the max number allowed, users will see debug information. "**no debug ip neighbor count**" command is used to disable the number limitation function debug of neighbor in the VLAN.

#### **Parameters:** None.

**Command Mode:** Admin Mode.

**Default Settings:** None.

**Usage Guide:** Display the debug information of the number of dynamic neighbor in the VLAN.

#### **Examples:**

Switch#debug vlan mac count

%Jun 14 16:04:40 2007 Current neighbor count 21 is more than or equal to the maximum limit in vlan 1!!

# **5.4.3 debug switchport arp count**

#### **Command: debug switchport arp count**

#### **no debug switchport arp count**

**Function:** When the number limitation function debug of ARP on the port, if the number of dynamic ARP and the number of ARP on the port is larger than the max number allowed, users will see debug information. "**no debug switchport arp count**" command is used to disable the number limitation function debug of ARP on the port.

#### **Parameters:** None

**Command Mode:** Admin Mode

**Default Settings:** None

**Usage Guide:** Display the debug information of the number of dynamic ARP on the port.

#### **Examples:**

Switch#debug switchport arp count

%Jun 14 16:04:40 2007 Current arp count 21 is more than or equal to the maximum limit in port Ethernet3/1

!!%Jun 14 16:04:40 2007 Arp learning will be stopped and some mac will be delete !!

### **5.4.4 debug switchport mac count**

5-37

Command: debug switchport mac count

no debug switchport **mac count**

**Function:** When the number limitation function debug of MAC on the port, if the number of dynamic MAC and the number of MAC on the port is larger than the max number allowed, users will see debug information. 'no **debug switchport mac count'** command is used to disable the number limitation function debug of MAC on the port.

**Parameters:** None

**Command Mode:** Admin Mode

**Default Settings:** None

**Usage Guide:** Display the debug information of the number of dynamic MAC on the port. **Examples:**

Switch#debug switchport mac count

%Jun 14 16:04:40 2007 Current mac count 21 is more than or equal to the maximum limit in port Ethernet3/1

!!%Jun 14 16:04:40 2007 Mac learning will be stopped and some mac will be delete !!

# **5.4.5 debug switchport nd count**

#### **Command: debug switchport nd count**

#### **no debug switchport nd count**

**Function:** When the number limitation function debug of ND on the port, if the number of dynamic ND and the number of ND on the port is larger than the max number allowed, users will see debug information. "**no debug switchport nd count**" command is used to disable the number limitation function debug of ND on the port.

**Parameters:** None

**Command Mode:** Admin Mode

**Default Settings:** None

**Usage Guide:** Display the debug information of the number of dynamic ND on the port

**Examples:** 

Switch#debug switchport arp count

%Jun 14 16:04:40 2007 Current neighbor count 21 is more than or equal to the maximum limit in port Ethernet3/1

!!%Jun 14 16:04:40 2007 Neighbor learning will be stopped and some mac will be delete !!

# **5.4.6 debug vlan mac count**

This command is not supported by the switch.

# **5.4.7 ip arp dynamic maximum**

**Command: ip arp dynamic maximum** *<value>*

#### **no ip arp dynamic maximum**

**Function:** Set the max number of dynamic ARP allowed in the VLAN, and, at the same time, enable the number limitation function of dynamic ARP in the VLAN; "**no ip arp dynamic maximum**" command is used to disable the number limitation function of dynamic ARP in the VLAN.

**Parameters: <***value>* upper limit of the number of dynamic ARP in the VLAN, ranging from 1 to 4096.

**Default Settings:** The number limitation function of dynamic ARP in the VLAN is disabled. **Command Mode:** Interface Configuration Mode.

**Usage Guide:** When configuring the max number of dynamic ARP allowed in the VLAN, if the number of dynamically learnt ARP in the VLAN is already larger than the max number to be set, the extra dynamic ARP will be deleted.

#### **Examples:**

Enable the number limitation function of dynamic ARP in VLAN 1, the max number to be set is 50. Switch(config)#interface ethernet

Switch(Config-if-Vlan1)# ip arp dynamic maximum 50

Disable the number limitation function of dynamic ARP in VLAN 1.

Switch(Config-if-Vlan1)#no ip arp dynamic maximum

# **5.4.8 ipv6 nd dynamic maximum**

#### **Command: ipv6 nd dynamic maximum** *<value>*

#### **no ipv6 nd dynamic maximum**

**Function:** Set the max number of dynamic NEIGHBOR allowed in the VLAN, and, at the same time, enable the number limitation function of dynamic NEIGHBOR in the VLAN; "**no ipv6 nd dynamic maximum**" command is used to disable the number limitation function of dynamic NEIGHBOR in the VLAN.

**Parameters: <***value>* upper limit of the number of dynamic NEIGHBOR in the VLAN, ranging from 1 to 4096.

**Default Settings:** The number limitation function of dynamic NEIGHBOR in the VLAN is disabled. **Command Mode:** Interface Configuration Mode.

**Usage Guide:** When configuring the max number of dynamic NEIGHBOR allowed in the VLAN, if the number of dynamically learnt NEIGHBOR in the VLAN is already larger than the max number to be set, the extra dynamic NEIGHBOR will be deleted.

#### **Examples:**

Enable the number limitation function of dynamic NEIGHBOR in VLAN 1, the max number to be set is 50.

Switch(config)#interface ethernet

Switch(Config-if-Vlan1)# ipv6 nd dynamic maximum 50

Disable the number limitation function of dynamic NEIGHBOR in VLAN 1.

Switch(Config-if-Vlan1)#no ipv6 nd dynamic maximum

# **5.4.9 mac-address query timeout**

This command is not supported by the switch.

# **5.4.10 show arp-dynamic count**

**Command: show arp-dynamic count {(vlan <1-4096>)| interface ethernet** *<portName>***} Function:** Display the number of dynamic ARP of corresponding port and VLAN.

**Parameters: <***vlan-id***>** is the specified vlan ID.

*<portName>* is the name of layer-2 port.

**Command Mode:** Admin and Configuration Mode.

**Usage Guide:** Use this command to display the number of dynamic ARP of corresponding port and VLAN.

**Examples:** Display the number of dynamic ARP of the port and VLAN which are configured with number limitation function of ARP.

Switch(config)# show arp-dynamic count interface ethernet 1/0/3 Port MaxCount CurrentCount ---------------------------------------------------------------------------------------------------- Ethernet1/0/3 5 1 ---------------------------------------------------------------------------------------------------- Switch(config)# show arp-dynamic count vlan 1 Vlan MaxCount CurrentCount ---------------------------------------------------------------------------------------------------- 1 55 15 ----------------------------------------------------------------------------------------------------

# **5.4.11 show mac-address dynamic count**

**Command: show mac-address dynamic count { (vlan <1-4096>)| interface ethernet** *<portName>***} Function:** Display the number of dynamic MAC of corresponding port and VLAN. **Parameters: <***vlan-id***>** display the specified VLAN ID.

*<portName>* is the name of layer-2 port.

**Command Mode:** Any mode

**Usage Guide:** Use this command to display the number of dynamic MAC of corresponding port and VLAN.

**Examples:** Display the number of dynamic MAC of the port and VLAN which are configured with number limitation function of MAC.

Switch(config)# show mac-address dynamic count interface ethernet 1/0/3

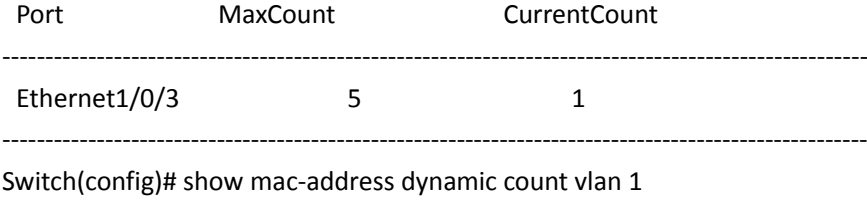

Vlan MaxCount CurrentCount

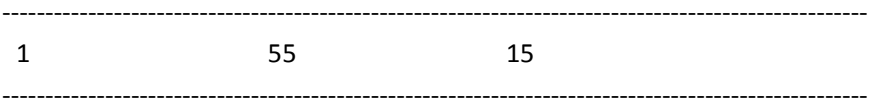

# **5.4.12 show nd-dynamic count**

**Command: show nd-dynamic count {(vlan <1-4096>)| interface ethernet** *<portName>***}**

**Function:** Display the number of dynamic ND of corresponding port and VLAN.

**Parameters: <***vlan-id***>** is play the specified vlan ID. *<portName>* is the name of layer-2 port.

**Command Mode:** Admin and Configuration Mode.

**Usage Guide:** Use this command to display the number of dynamic ND of corresponding port and VLAN.

**Examples:** Display the number of dynamic ND of the port and VLAN which are configured with number limitation function of ND.

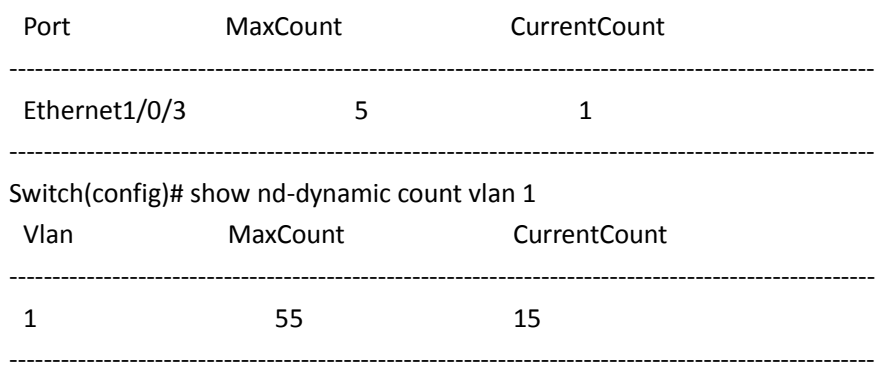

Switch(config)# show nd-dynamic count interface ethernet 1/0/3

# **5.4.13 switchport arp dynamic maximum**

#### **Command: switchport arp dynamic maximum** *<value>*

#### **no switchport arp dynamic maximum**

**Function:** Set the max number of dynamic ARP allowed by the port, and, at the same time, enable the number limitation function of dynamic ARP on the port; "**no switchport arp dynamic maximum**" command is used to disable the number limitation function of dynamic ARP on the port.

**Parameters: <***value>* upper limit of the number of dynamic ARP of the port, ranging from 1 to 4096. **Default Settings:** The number limitation function of dynamic ARP on the port is disabled.

**Command Mode:** Port mode.

**Usage Guide:** When configuring the max number of dynamic ARP allowed by the port, if the number of dynamically learnt ARP on the port is already larger than the max number to be set, the extra dynamic ARP will be deleted. TRUNK ports do not supports this function.

#### **Examples:**

Enable the number limitation function of dynamic ARP in port 1/0/2 mode, the max number to be set is 20

Switch(config)#interface ethernet 1/0/2

Switch(Config-If-Ethernet1/0/2)# switchport arp dynamic maximum 20 Disable the number limitation function of dynamic ARP in port 1/0/2 mode Switch(Config-If-Ethernet1/0/2)#no switchport arp dynamic maximum

# **5.4.14 switchport mac-address dynamic maximum**

**Command**: switchport mac-address dynamic maximum <value>

#### no **switchport mac-address dynamic maximum**

**Function:** Set the max number of dynamic MAC address allowed by the port, and, at the same time, enable the number limitation function of dynamic MAC address on the port; 'no **switchport macaddress dynamic maximum'** command is used to disable the number limitation function of dynamic MAC address on the port.

**Parameters: <***value>* upper limit of the number of dynamic MAC address of the port, ranging from 1 to 4096.

**Default Settings:** The number limitation function of dynamic MAC address on the port is disabled. **Command Mode:** Port mode.

**Usage Guide:** When configuring the max number of dynamic MAC address allowed by the port, if the number of dynamically learnt MAC address on the port is already larger than the max number of dynamic MAC address to be set, the extra dynamic MAC addresses will be deleted. This function is mutually exclusive to functions such as dot1x, MAC binding, if the functions of dot1x, MAC binding or TRUNK are enabled on the port, this function will not be allowed.

**Examples:**

Enable the number limitation function of dynamic MAC address in port 1/0/2 mode, the max number to be set is 20

Switch(config)#interface ethernet 1/0/2

Switch(Config-If-Ethernet1/0/2)# switchport mac-address dynamic maximum 20

Disable the number limitation function of dynamic MAC address in port 1/0/2 mode Switch(Config-If-Ethernet1/0/2)#no switchport mac-address dynamic maximum

# **5.4.15 switchport mac-address violation**

Command: switchport mac-address violation {protect | shutdown} [recovery <5-3600>]

no switchport mac-address violation

Function: Set the violation mode of the port, the no command restores the violation mode to protect.

Parameters: protect: protect mode

shutdown: shutdown mode

recovery: Configure the border port to automatically restore after execute shutdown violation mode

<5-3600>: Recovery time, do not restore by default

Command Mode: Port mode

Default: protect mode

Usage Guide: The port sets the violation mode after enable the number limit function of MAC only. If the violation mode is protect, the port only disable the dynamic MAC address learning function when the MAC address number of the port exceeds the upper limit of secure MAC. If the violation mode is shutdown, the port will be disabled when the MAC address number exceeds the upper limit of secure MAC, and the user can enable the port by configuring no shutdown command manually or the automatic recovery timeout.

Example: Set the violation mode as shutdown, the recovery time as 60s for port1.

Switch(config)#interface Ethernet 1/0/1

Switch(Config-If-Ethernet1/0/1)#switchport mac-address violation shutdown recovery 60

# **5.4.16 switchport nd dynamic maximum**

#### **Command: switchport nd dynamic maximum** *<value>*

#### **no switchport nd dynamic maximum**

**Function:** Set the max number of dynamic NEIGHBOR allowed by the port, and, at the same time, enable the number limitation function of dynamic NEIGHBOR on the port; "**no switchport nd dynamic maximum**" command is used to disable the number limitation function of dynamic NEIGHBOR on the port.

**Parameters: <***value>* upper limit of the number of dynamic NEIGHBOR of the port, ranging from 1 to 4096.

**Default Settings:** The number limitation function of dynamic ARP on the port is disabled. **Command Mode:** Port mode.

**Usage Guide:** When configuring the max number of dynamic NEIGHBOR allowed by the port, if the number of dynamically learnt NEIGHBOR on the port is already larger than the max number to be set, the extra dynamic NEIGHBOR will be deleted. TRUNK ports do not supports this function.

### **Examples:**

Enable the number limitation function of dynamic NEIGHBOR in port 1/0/2 mode, the max number to be 20.

Switch(config)#interface ethernet 1/0/2

Switch(Config-If-Ethernet1/0/2)# switchport nd dynamic maximum 20

Disable the number limitation function of dynamic NEIGHBOR in port 1/0/2 mode

Switch(Config-If-Ethernet1/0/2)#no switchport nd dynamic maximum

# **5.4.17 vlan mac-address dynamic maximum**

Command: vlan mac-address dynamic maximum <*value>*

#### no **vlan mac-address dynamic maximum**

**Function:** Set the max number of dynamic MAC address allowed in the VLAN, and, at the same time, enable the number limitation function of dynamic MAC address in the VLAN; 'no **ip macaddress dynamic maximum'** command is used to disable the number limitation function of dynamic MAC address in the VLAN.

**Parameters: <***value>* upper limit of the number of MAC address in the VLAN, ranging from 1 to

4096.

**Default Settings:** The number limitation function of dynamic MAC address in the VLAN is disabled. **Command Mode:** VLAN Configuration Mode.

**Usage Guide:** When configuring the max number of dynamic MAC allowed in the VLAN, if the number of dynamically learnt MAC address in the VLAN is already larger than the max number to be set, the extra dynamic MAC addresses will be deleted. After enabling number limitation function of dynamic MAC in the VLAN, the number limitation of MAC is only applied to general access port, the number of MAC on TURNK ports and special ports which has enabled dot1x, MAC binding function will not be limited or counted.

**Examples:** Enable the number limitation function of dynamic MAC address in VLAN 1, the max number to be set is 50.

Switch(config)#vlan1

Switch(Config-if-Vlan1)#vlan mac-address dynamic maximum 50

Enable the number limitation function of dynamic MAC address in VLAN 1.

Switch(Config-if-Vlan1)#no vlan mac-address dynamic maximum

### **5.5 AM**

### **5.5.1 am enable**

**Command: am enable**

### **no am enable**

**Function:** Globally enable/disable AM function.

**Parameters:** None.

**Default:** AM function is disabled by default.

**Command Mode:** Global Mode.

**Usage Guide:** None.

**Example:** Enable AM function on the switch.

Switch(config)#am enable

Disable AM function on the switch.

Switch(config)#no am enable

# **5.5.2 am port**

**Command: am iport no am port Function:** Enable/disable AM function on port. **Parameters:** None. **Default:** AM function is disabled on all port. **Command Mode:** Port Mode. **Example:** Enable AM function on interface 1/0/3 of the switch. Switch(Config-If-Ethernet 1/0/3)#am port Disable AM function on interface 1/0/3 of the switch. Switch(Config-If-Ethernet 1/0/3)#no am port

# **5.5.3 am ip-pool**

#### **Command: am ip-pool <***ip-address> <num>*

#### **no am ip-pool** *<ip-address> <num>*

**Function:** Set the AM IP segment of the interface, allow/deny the IP messages or APR messages from a source IP within that segment to be forwarded via the interface.

**Parameters:** *<ip-address>* the starting address of an address segment in the IP address pool; *<num>*  is the number of consecutive addresses following ip-address, less than or equal with 32.

**Default:** IP address pool is empty.

**Command Mode:** Port Mode.

**Usage Guide:** None.

**Example:** Configure that interface 1/0/3 of the switch will forward data packets from an IP address which is one of 10 consecutive IP addresses starting from 10.10.10.1.

Switch(Config-If-Ethernet 1/0/3)#am ip-pool 10.10.10.1 10

# **5.5.4 am mac-ip-pool**

#### **Command: am mac-ip-pool <***mac-address> <ip-address>*

#### **no am mac-ip-pool** *<mac-address> <ip-address>*

**Function:** Set the AM MAC-IP address of the interface, allow/deny the IP messages or APR messages from a source IP within that segment to be forwarded via the interface.

**Parameter:** *<mac-address>* is the source MAC address; *<ip-address>* is the source IP address of the packets, which is a 32 bit binary number represented in four decimal numbers.

**Default:** MAC-IP address pool is empty.

**Command Mode:** Port Mode.

**Usage Guide:** None.

**Example:** Configure that the interface 1/0/3 of the switch will allow data packets with a source MAC address of 11-22-22-11-11-11 and a source IP address of 10.10.10.1 to be forwarded. Switch(Config-If-Ethernet1/0/3)#am mac-ip-pool 11-22-22-11-11-11 10.10.10.1

# **5.5.5 no am all**

#### **Command: no am all [ip-pool | mac-ip-pool]**

**Function:** Delete MAC-IP address pool or IP address pool or both pools configured by all users. **Parameters: ip-pool** is the IP address pool; **mac-ip-pool** is the MAC-IP address pool; no parameter means both address pools.

**Default:** Both address pools are empty at the beginning.

**Command Mode:** Global Mode

**Usage Guide:** None.

**Example:** Delete all configured IP address pools. Switch(config)#no am all ip-pool

# **5.5.6 show am**

**Command: show am [interface** *<interface-name>***] Function:** Display the configured AM entries. **Parameters:** *<interface-name>* is the name of the interface of which the configuration information will be displayed. No parameter means to display the AM configuration information of all interfaces. **Command Mode:** Admin and Configuration Mode. **Example:** Display all configured AM entries. Switch**#**show am AM is enabled Interface Ethernet1/0/3 am interface am ip-pool 30.10.10.1 20 Interface Ethernet1/0/5 am port am ip-pool 50.10.10.1 30 am mac-ip-pool 00-02-04-06-08-09 20.10.10.5 am ip-pool 50.20.10.1 20 Interface Ethernet1/0/6 am port Interface Ethernet1/0/1 am interface am ip-pool 10.10.10.1 20 am ip-pool 10.20.10.1 20

Display the AM configuration entries of ehternet1/0/5 of the switch. Switch**#**show am interface ethernet 1/0/5 AM is enabled

Interface Etherne1/0/5 am interface am ip-pool 50.10.10.1 30 am mac-ip-pool 00-02-04-06-08-09 20.10.10.5 am ip-pool 50.20.10.1 20

# **5.6 Security Feature**

# **5.6.1 dosattack-check srcip-equal-dstip enable**

#### **Command: [no] dosattack-check srcip-equal-dstip enable**

**Function:** Enable the function by which the switch checks if the source IP address is equal to the destination IP address; the "no" form of this command disables this function.

**Parameter:** None

**Default:** Disable the function by which the switch checks if the source IP address is equal to the destination IP address.

**Command Mode:** Global Mode

**Usage Guide:** By enabling this function, data packet whose source IP address is equal to its destination address will be dropped.

**Example:** Drop the data packet whose source IP address is equal to its destination address.l Switch(config)# dosattack-check srcip-equal-dstip enable

# **5.6.2 dosattack-check ipv4-first-fragment enable**

This command is not supported by the switch.

# **5.6.3 dosattack-check tcp-flags enable**

#### **Command: [no] dosattack-check tcp-flags enable**

**Function:** Enable the function by which the switch will check the unauthorized TCP label function; the "no" form of this command will disable this function.

**Parameter:** None

**Default:** This function disable on the switch by default

**Command Mode:** Global Mode

**Usage Guide:** With this function enabled, the switch will be able to drop follow four data packets containing unauthorized TCP label: SYN=1 while source port is smaller than 1024;TCP label positions are all 0 while its serial No. =0;FIN=1,URG=1,PSH=1 and the TCP serial No.=0;SYN=1 and FIN=1. This function can be used associating the "dosattack-check ipv4-first-fragment enable" command.

**Example:** Drop one or more types of above four packet types.

Switch(config)#dosattack-check tcp-flags enable

# **5.6.4 dosattack-check srcport-equal-dstport enable**

#### **Command: dosattack-check srcport-equal-dstport enable**

#### **no dosattack-check srcport-equal-dstport enable**

**Function:** Enable the function by which the switch will check if the source port is equal to the destination port; the no command disables this function.

#### **Parameter:** None

**Default:** Disable the function by which the switch will check if the source port is equal to the destination port.

**Command Mode:** Global Mode

**Usage Guide:** With this function enabled, the switch will be able to drop TCP and UDP data packet whose destination port is equal to the source port. This function can be used associating the "dosattack-check ipv4-first-fragment enable" function so to block the IPv4 fragment TCP and UDP data packet whose destination port is equal to the source port.

**Example:** Drop the non-fragment TCP and UDP data packet whose destination port is equal to the source port.

Switch(config)#dosattack-check srcport-equal-dstport enable

### **5.6.5 dosattack-check tcp-fragment enable**

This command is not supported by the switch.

### **5.6.6 dosattack-check tcp-segment**

This command is not supported by the switch.

# **5.6.7 dosattack-check icmp-attacking enable**

#### **Command: [no] dosattack-check icmp-attacking enable**

**Function:** Enable the ICMP fragment attack checking function on the switch; the "no" form of this command disables this function.

**Parameter:** None

**Default:** Disable the ICMP fragment attack checking function on the switch

**Command Mode:** Global Mode

**Usage Guide:** With this function enabled the switch will be protected from the ICMP fragment attacks, dropping the fragment ICMPv4/v6 data packets whose net length is smaller than the specified value.

**Example:** Enable the ICMP fragment attack checking function.

Switch(config)#dosattack-check icmp-attacking enable

### **5.6.8 dosattack-check icmpV4-size**

#### **Command: dosattack-check icmpV4-size <64-1023>**

**Function:** Configure the max net length of the ICMPv4 data packet permitted by the switch. **Parameter:** <64-1023> is the max net length of the ICMPv4 data packet permitted by the switch.

**Default:** The value is 0x200 by default

**Command Mode:** Global Mode

**Usage Guide:** To use this function you have to enable "dosattack-check icmp-attacking enable" first. **Example:** Set the max net length of the ICMPv4 data packet permitted by the switch to 100.

Switch(config)#dosattack-check icmp-attacking enable Switch(config)#dosattack-check icmpV4-size 100

# **5.6.9 dosattack-check icmpv6-size**

This command is not supported by the switch.

# **5.7 TACACS+**

### **5.7.1 tacacs-server authentication host**

**Command: tacacs-server authentication host <***ip-address***> [port <***port-number***>] [timeout**  *<seconds>***] [key {0 | 7}** *<string>***] [primary]**

#### **no tacacs-server authentication host <***ip-address***>**

**Function:** Configure the IP address, listening port number, the value of timeout timer and the key string of the TACACS+ server; the no form of this command deletes TACACS+ authentication server. **Parameter: <***ip-address***>** is the IP address of the server; **<***port-number***>** is the listening port number of the server, the valid range is  $0$  65535, amongst 0 indicates it will not be an authentication server; *<seconds>* is the value of TACACS+ authentication timeout timer, shown in seconds and the valid range is 1~60; *<string>* is the key string, If key option is set as 0, the key is not encrypted and its range should not exceed 64 characters, if key option is set as 7, the key is encrypted and its range should not exceed 64 characters; **primary** indicates it's a primary server. **Command Mode:** Global Mode

**Default:** No TACACS+ authentication configured on the system by default.

**Usage Guide:** This command is for specifying the IP address, port number, timeout timer value and the key string of the TACACS+ server used on authenticating with the switch. The parameter port is for define an authentication port number which must be in accordance with the authentication port number of specified TACACS+ server which is 49 by default. The parameters key and timeout is used to configure the self-key and self-timeout, if the switch is not configure the timeout*<seconds>* and key<string>, it will use the global value and key by command tacacs-server timeout*<seconds>* and tacacs-server key <string>. This command can configure several TACACS+ servers communicate with the switch. The configuration sequence will be used as authentication server sequence. And in case **primary** is configured on one TACACS+ server, the server will be the primary server.

**Example:** Configure the TACACS+ authentication server address to 192.168.1.2, and use the global configured key.

Switch(config)#tacacs-server authentication host 192.168.1.2

# **5.7.2 tacacs-server key**

#### **Command: tacacs-server key {0 | 7}** *<string>*

#### **no tacacs-server key**

**Function:** Configure the key of TACACS+ authentication server; the "**no tacacs-server key**" command deletes the TACACS+ server key.

**Parameter: <string>** is the key string of the TACACS+ server. If key option is set as 0, the key is not encrypted and its range should not exceed 64 characters, if key option is set as 7, the key is encrypted and its range should not exceed 64 characters.

#### **Command Mode:** Global Mode

**Usage Guide:** The key is used on encrypted packet communication between the switch and the TACACS+ server. The configured key must be in accordance with the one on the TACACS+ server or else no correct TACACS+ authentication will be performed. It is recommended to configure the authentication server key to ensure the data security.

**Example:** Configure test as the TACACS+ server authentication key.

Switch(config)#tacacs-server key 0 test

### **5.7.3 tacacs-server nas-ipv4**

#### **Command: tacacs-server nas-ipv4 <ip-address>**

#### **no tacacs-server nas-ipv4**

**Function:** Configure the source IP address of TACACS+ packet sent by the switch; the "**no tacacsserver nas-ipv4**" command deletes the configuration.

Parameter: <ip-address> is the source IP address of TACACS+ packet, in dotted decimal notation, it must be a valid unicast IP address.

**Default:** No specific source IP address for TACACS+ packet is configured, the IP address of the interface from which the TACACS+ packets are sent is used as source IP address of TACACS+ packet. **Command Mode:** Global Mode

**Usage Guide:** The source IP address must belongs to one of the IP interface of the switch, otherwise an failure message of binding IP address will be returned when the switch send TACACS+ packet. We suggest using the IP address of loopback interface as source IP address, it avoids that the packets from TACACS+ server are dropped when the interface link-down.

**Example:** Configure the source ip address of TACACS+ packet as 192.168.2.254.

Switch#tacacs-server nas-ipv4 192.168.2.254

# **5.7.4 tacacs-server timeout**

#### **Command: tacacs-server timeout** *<seconds>*

#### **no tacacs-server timeout**

**Function:** Configure a TACACS+ server authentication timeout timer; the "**no tacacs-server timeout**" command restores the default configuration.

Parameter: <seconds> is the value of TACACS+ authentication timeout timer, shown in seconds and the valid range is 1~60.

**Command Mode:** Global Mode

**Default:** 3 seconds by default.

**Usage Guide:** The command specifies the period the switch wait for the authentication through TACACS+ server. When connected to the TACACS+, and after sent the authentication query data packet to the TACACS+ server, the switch waits for the response. If no replay is received during specified period, the authentication is considered failed.

**Example:** Configure the timeout timer of the tacacs+ server to 30 seconds. Switch(config)#tacacs-server timeout 30

# **5.7.5 debug tacacs-server**

#### **Command: debug tacacs-server**

#### **no debug tacacs-server**

**Function:** Open the debug message of the TACACS+; the "**no debug tacacs-server**" command closes the TACACS+ debugging messages.

**Command Mode:** Admin Mode

**Parameter:** None.

**Usage Guide:** Enable the TACACS+ debugging messages to check the negotiation process of the TACACS+ protocol which can help detecting the failure.

**Example:** Enable the debugging messages of the TACACS+ protocol.

Switch#debug tacacs-server

# **5.8 RADIUS**

# **5.8.1 aaa enable**

#### **Command: aaa enable**

**no aaa enable**

**Function:** Enables the AAA authentication function in the switch; the "no AAA enable" command disables the AAA authentication function.

**Command mode:** Global Mode.

**Parameters:** No.

**Default:** AAA authentication is not enabled by default.

**Usage Guide:** The AAA authentication for the switch must be enabled first to enable IEEE 802.1x authentication for the switch.

**Example:** Enabling AAA function for the switch.

Switch(config)#aaa enable

# **5.8.2 aaa-accounting enable**

**Command: aaa-accounting enable**

**no aaa-accounting enable**

Function: Enables the AAA accounting function in the switch: the "no aaa-accounting enable" command disables the AAA accounting function.

**Command mode:** Global Mode

**Default:** AAA accounting is not enabled by default.

**Usage Guide:** When accounting is enabled in the switch, accounting will be performed according to the traffic or online time for port the authenticated user is using. The switch will send an "accounting started" message to the RADIUS accounting server on starting the accounting, and an accounting packet for the online user to the RADIUS accounting server every five seconds, and an "accounting stopped" message is sent to the RADIUS accounting server on accounting end. Note: The switch send the "user offline" message to the RADIUS accounting server only when accounting is enabled, the "user offline" message will not be sent to the RADIUS authentication server. **Example:** Enabling AAA accounting for the switch.

Switch(config)#aaa-accounting enable

# **5.8.3 aaa-accounting update**

**Command: aaa-accounting update {enable | disable} Function:** Enable or disable the AAA update accounting function.

**Command Mode:** Global Mode.

**Default:** Enable the AAA update accounting function.

**Usage Guide:** After the update accounting function is enabled, the switch will sending accounting message to each online user on time.

**Example:** Disable the AAA update accounting function for switch.

Switch(config)#aaa-accounting update disable

### **5.8.4 aaa group server radius**

This command is not supported by the switch.

# **5.8.5 debug aaa packet**

**Command: debug aaa packet {send | receive | all} interface {ethernet** *<interface-number>* **|**  *<interface-name>***}**

 **no debug aaa packet {send | receive | all} interface {ethernet** *<interfacenumber>* **|** *<interface-name>***}**

**Function:** Enable the debug information of AAA about receiving and sending packets; the no operation of this command will disable such debug information.

**Parameters: send:** Enable the debug information of AAA about sending packets.

**receive:** Enable the debug information of AAA about receiving packets.

**all:** Enable the debug information of AAA about both sending and receiving packets.

**<***interface-number***>:** the number of interface.

**<***interface-name***>:** the name of interface.

**Command Mode:** Admin Mode.

**Usage Guide:** By enabling the debug information of AAA about sending and receiving packets, users can check the messages received and sent by Radius protocol, which might help diagnose the cause of faults if there is any.

**Example:** Enable the debug information of AAA about sending and receiving packets on interface1/0/1.

Switch#debug aaa packet all interface Ethernet 1/0/1

# **5.8.6 debug aaa detail attribute**

**Command: debug aaa detail attribute interface {ethernet <***interface-number***> | <***interfacename***>}**

 **no debug aaa detail attribute interface {ethernet <***interface-number***> | <***interface-*

*name***>}**

**Function:** Enable the debug information of AAA about Radius attribute details; the no operation of this command will disable that debug information.

Parameters: *<interface-number>*: the number of the interface.

**<***interface-name***>:** the name of the interface.

**Command Mode:** Admin Mode.

**Usage Guide:** By enabling the debug information of AAA about Radius attribute details, users can check Radius attribute details of Radius messages, which might help diagnose the cause of faults if there is any.

**Example:** Enable the debug information of aaa about Radius attribute details on interface 1/0/1. Switch#debug aaa detail attribute interface Ethernet 1/0/1

# **5.8.7 debug aaa detail connection**

#### **Command: debug aaa detail connection**

#### **no debug aaa detail connection**

**Function:** Enable the debug information of aaa about connection details; the no operation of this command will disable that debug information.

**Parameters:** None.

**Command Mode:** Admin Mode.

**Usage Guide:** By enabling the debug information of aaa about connection details, users can check connection details of aaa, which might help diagnose the cause of faults if there is any. **Example:** Enable the debug information of aaa about connection details.

Switch#debug aaa detail connection

# **5.8.8 debug aaa detail escape**

This command is not supported by the switch.

# **5.8.9 debug aaa detail event**

#### **Command: debug aaa detail event**

 **no debug detail event**

**Function:** Enable the debug information of aaa about events; the no operation of this command will disable that debug information.

**Parameters:** None.

**Command Mode:** Admin Mode.

**Usage Guide:** By enabling the debug information of aaa about events, users can check the information of all kinds of event generated in the operation process of Radius protocol, which might help diagnose the cause of faults if there is any.

**Example:** Enable the debug information of aaa about events.

Switch#debug aaa detail event

### **5.8.10 debug aaa error**

#### **Command: debug aaa error**

#### **no debug error**

**Function:** Enable the debug information of aaa about errors; the no operation of this command will disable that debug information.

**Parameters:** None.

**Command Mode:** Admin Mode.

**Usage Guide:** By enabling the debug information of aaa about errors, users can check the information of all kinds of errors that occurs in the operation process of Radius protocol, which might help diagnose the cause of faults if there is any.

**Example:** Enable the debug information of aaa about errors.

Switch#debug aaa error

# **5.8.11 radius nas-ipv4**

#### **Command: radius nas-ipv4 <***ip-address***>**

#### **no radius nas-ipv4**

**Function:** Configure the source IP address for RADIUS packet sent by the switch. The "**no radius nas-ipv4**" command deletes the configuration.

Parameter: <*ip-address>* is the source IP address of the RADIUS packet, in dotted decimal notation, it must be a valid unicast IP address.

**Default:** No specific source IP address for RADIUS packet is configured, the IP address of the interface from which the RADIUS packets are sent is used as source IP address of RADIUS packet. **Command mode:** Global Mode.

**Usage guide:** The source IP address must belongs to one of the IP interface of the switch, otherwise an failure message of binding IP address will be returned when the switch send RADIUS packet. We suggest using the IP address of loopback interface as source IP address, it avoids that the packets from RADIUS server are dropped when the interface link-down.

**Example:** Configure the source ip address of RADIUS packet as 192.168.2.254. Switch#radius nas-ipv4 192.168.2.254

# **5.8.12 radius nas-ipv6**

#### **Command: radius nas-ipv6 <ipv6-address>**

#### **no radius nas-ipv6**

**Function:** Configure the source IPv6 address for RADIUS packet sent by the switch. The no command deletes the configuration.

Parameter: *<ipv6-address>* is the source IPv6 address of the RADIUS packet, it must be a valid unicast IPv6 address.

**Default:** No specific source IPv6 address for RADIUS packet is configured, the IPv6 address of the interface from which the RADIUS packets are sent is used as source IPv6 address of RADIUS packet. **Command mode:** Global Mode.

**Usage guide:** The source IPv6 address must belongs to one of the IPv6 interface of the switch, otherwise a failure message of binding IPv6 address will be returned when the switch send RADIUS packet. We suggest using the IPv6 address of loopback interface as source IPv6 address, it avoids that the packets from RADIUS server are dropped when the interface link-down.

**Example:** Configure the source ipv6 address of RADIUS packet as 2001:da8:456::1. Switch#radius nas-ipv6 2001:da8:456::1

# **5.8.13 radius-server accounting host**

**Command: radius-server accounting host {<***ipv4-address>* **| <***ipv6-address***>} [port** *<portnumber***>] [key {0 | 7} <***string***>] [primary]** 

#### **no radius-server accounting host {<***ipv4-address>* **| <***ipv6-address***>}**

**Function:** Specifies the IPv4/IPv6 address and the port number, whether be primary server for RADIUS accounting server; the no command deletes the RADIUS accounting server.

**Parameters:** *<ipv4-address> | <ipv6-address***>** stands for the server IPv4/IPv6 address;

*<port-number>* for server listening port number from 0 to 65535;

**<***string***>** is the key string. If key option is set as 0, the key is not encrypted and its range should not exceed 64 characters, if key option is set as 7, the key is encrypted and its range should not exceed 64 characters;

**primary** for primary server. Multiple RADIUS sever can be configured and would be available. RADIUS server will be searched by the configured order if **primary** is not configured, otherwise, the specified RADIUS server will be used first.

**Command Mode:** Global Mode

**Default:** No RADIUS accounting server is configured by default.

**Usage Guide:** This command is used to specify the IPv4/IPv6 address and port number of the specified RADIUS server for switch accounting, multiple command instances can be configured. The **<***port-number***>** parameter is used to specify accounting port number, which must be the same as the specified accounting port in the RADIUS server; the default port number is 1813. If this port number is set to 0, accounting port number will be generated at random and can result in invalid configuration. This command can be used repeatedly to configure multiple RADIUS servers communicating with the switch, the switch will send accounting packets to all the configured accounting servers, and all the accounting servers can be backup servers for each other. If **primary** is specified, then the specified RADIUS server will be the primary server. It only configures a RADIUS primary server whether the server use IPv4 address or IPv6 address.

**Example:** Sets the RADIUS accounting server of IPv6 addressto 2004:1:2:3::2, as the primary server, with the accounting port number as 3000.

Switch(config)#radius-server accounting host 2004:1:2:3::2 port 3000 primary

### **5.8.14 radius-server authentication host**

**Command: radius-server authentication host {***<ipv4-address>* **| <***ipv6-address***>} [port <portnumber>] [key** *{0* **| 7} <string>] [primary] [access-mode {dot1x | telnet}]**

**no radius-server authentication host {***<ipv4-address>* **| <***ipv6-address***>}** 

**Function:** Specifies the IPv4 address or IPv6 address and listening port number, cipher key, whether be primary server or not and access mode for the RADIUS server; the no command deletes the RADIUS authentication server.

**Parameters:** *<ipv4-address> | <ipv6-address***>** stands for the server IPv4/IPv6 address;

**<***port-number***>** for listening port number, from 0 to 65535, where 0 stands for nonauthentication server usage;

*<string>* is the key string. If key option is set as 0, the key is not encrypted and its range should not exceed 64 characters, if key option is set as 7, the key is encrypted and its range should not exceed 64 characters;

**primary** for primary server. Multiple RADIUS Sever can be configured and would be available. RADIUS Server will be searched by the configured order if **primary** is not configured, otherwise, the specified RADIUS server will be used last.

**[access-mode** *{dot1x|***telnet}] designates the current RADIUS server only use** 802.1x authentication or telnet authentication, all services can use current RADIUS server by default.

**Command mode:** Global Mode

**Default:** No RADIUS authentication server is configured by default.

**Usage Guide:** This command is used to specify the IPv4 address or IPv6 address and port number, cipher key string and access mode of the specified RADIUS server for switch authentication, multiple command instances can be configured. The port parameter is used to specify authentication port number, which must be the same as the specified authentication port in the RADIUS server, the default port number is 1812. If this port number is set to 0, the specified server is regard as non-authenticating. This command can be used repeatedly to configure multiple RADIUS servers communicating with the switch, the configured order is used as the priority for the switch authentication server. When the first server has responded (whether the authentication is successed or failed), switch does not send the authentication request to the next. If **primary** is specified, then the specified RADIUS server will be the primary server. It **will** *use the* **cipher key which be configured by radius-server key <string>** global command if the current RADIUS server not configure key<string>. Besides, it can designate the current RADIUS server only use 802.1x authentication or telnet authentication via access-mode option. It is not configure access-mode option and all services can use current RADIUS server by default.

**Example:** Setting the RADIUS authentication server address as 2004:1:2:3::2.

Switch(config)#radius-server authentication host 2004:1:2:3::2

# **5.8.15 radius-server dead-time**

#### **Command: radius-server dead-time <***minutes***>**

#### **no radius-server dead-time**

**Function:** Configures the restore time when RADIUS server is down; the "**no radius-server deadtime**" command restores the default setting.

**Parameters:** <*minute>* is the down -restore time for RADIUS server in minutes, the valid range is 1 to 255.

**Command mode:** Global Mode

**Default:** The default value is 5 minutes.

**Usage Guide:** This command specifies the time to wait for the RADIUS server to recover from inaccessible to accessible. When the switch acknowledges a server to be inaccessible, it marks that server as having invalid status, after the interval specified by this command; the system resets the status for that server to valid.

**Example:** Setting the down-restore time for RADIUS server to 3 minutes. Switch(config)#radius-server dead-time 3

### **5.8.16 radius-server key**

#### **Command: radius-server key {0 | 7} <***string***>**

#### **no radius-server key**

**Function:** Specifies the key for the RADIUS server (authentication and accounting); the "no radiusserver key" command deletes the key for RADIUS server.

**Parameters:** *<string>* is a key string for RADIUS server, If key option is set as 0, the key is not encrypted and its range should not exceed 64 characters, if key option is set as 7, the key is encrypted and its range should not exceed 64 characters.

**Command mode:** Global Mode

**Usage Guide:** The key is used in the encrypted communication between the switch and the specified RADIUS server. The key set must be the same as the RADIUS server set, otherwise, proper RADIUS authentication and accounting will not perform properly.

**Example:** Setting the RADIUS authentication key to be "test".

Switch(config)#radius-server key 0 test

### **5.8.17 radius-server retransmit**

#### **Command: radius-server retransmit <***retries***>**

#### **no radius-server retransmit**

**Function:** Configures the re-transmission times for RADIUS authentication packets; the "**no radiusserver retransmit**" command restores the default setting.

Parameters: <retries> is a retransmission times for RADIUS server, the valid range is 0 to 100. **Command mode:** Global Mode

#### **Default:** The default value is 3 times.

**Usage Guide:** This command specifies the retransmission time for a packet without a RADIUS server response after the switch sends the packet to the RADIUS server. If authentication information is missing from the authentication server, AAA authentication request will need to be re-transmitted to the authentication server. If AAA request retransmission count reaches the retransmission time threshold without the server responding, the server will be considered to as not work, the switch sets the server as invalid.

**Example:** Setting the RADIUS authentication packet retransmission time to five times. Switch(config)#radius-server retransmit 5

### **5.8.18 radius-server timeout**

#### **Command: radius-server timeout <***seconds***>**

#### **no radius-server timeout**

**Function:** Configures the timeout timer for RADIUS server; the "**no radius-server timeout**" command restores the default setting.

**Parameters: <seconds>** is the timer value (second) for RADIUS server timeout, the valid range is 1 to 1000.

**Command mode:** Global Mode

**Default:** The default value is 3 seconds.

**Usage Guide:** This command specifies the interval for the switch to wait RADIUS server response. The switch waits for corresponding response packets after sending RADIUS Server request packets. If RADIUS server response is not received in the specified waiting time, the switch resends the request packet or sets the server as invalid according to the current conditions.

**Example:** Setting the RADIUS authentication timeout timer value to 30 seconds.

Switch(config)#radius-server timeout 30

### **5.8.19 radius-server accounting-interim-update**

### **timeout**

#### **Command: radius-server accounting-interim-update timeout <***seconds***>**

#### **no radius-server accounting-interim-update timeout**

Function: Set the interval of sending fee-counting update messages; the no operation of this command will reset to the default configuration.

**Parameters:** *<seconds>* is the interval of sending fee-counting update messages, in seconds, ranging from 60 to 3600.

**Command Mode:** Global Mode.

**Default:** The default interval of sending fee-counting update messages is 300 seconds.

**User Guide:** This command set the interval at which NAS sends fee-counting update messages. In order to realize the real time fee-counting of users, from the moment the user becomes online, NAS will send a fee-counting update message of this user to the RADIUS server at the configured interval.
The interval of sending fee-counting update messages is relative to the maximum number of users supported by NAS. The smaller the interval, the less the maximum number of the users supported by NAS; the bigger the interval, the more the maximum number of the users supported by NAS. The following is the recommended ratio of interval of sending fee-counting update messages to the maximum number of the users supported by NAS:

Table 8-1 The recommended ratio of the interval of sending fee-counting update

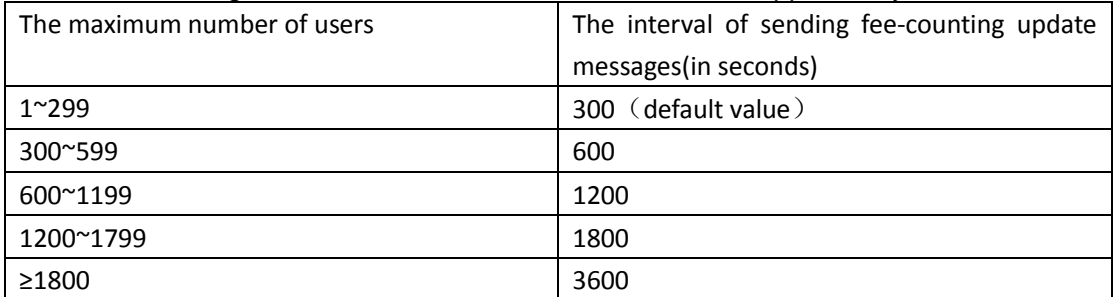

messages to the maximum number of the users supported by NAS

**Example:** The maximum number of users supported by NAS is 700, the interval of sending feecounting update messages 1200 seconds.

Switch(config)#radius-server accounting-interim-update timeout 1200

# **5.8.20 server**

This command is not supported by the switch.

# **5.8.21 show aaa authenticated-user**

### **Command: show aaa authenticated-user**

**Function:** Displays the authenticated users online.

**Command mode:** Admin and Configuration Mode.

**Usage Guide:** Usually the administrator concerns only information about the online user, the other information displayed is used for troubleshooting by technical support.

### **Example:**

Switch#show aaa authenticated-user

------------------------- authenticated users ------------------------------- UserName Retry RadID Port EapID ChapID OnTime UserIP MAC

--------------- total: 0 ---------------

 $-$ 

# **5.8.22 show aaa authenticating-user**

**Command: show aaa authenticating-user Function:** Display the authenticating users. **Command mode:** Admin and Configuration Mode. **Usage Guide:** Usually the administrator concerns only information about the authenticating user, the other information displays is used for troubleshooting by the technical support. **Example:** 

Switch#show aaa authenticating-user

------------------------ authenticating users ----------------------

User-name Retry-time Radius-ID Port Eap-ID Chap-ID Mem-Addr State

--------------- total: 0 ---------------

-----------------------------------------------------------------------------

# **5.8.23 show aaa config**

#### **Command: show aaa config**

**Function:** Displays the configured commands for the switch as a RADIUS client.

**Command mode:** Admin and Configuration Mode.

**Usage Guide:** Displays whether aaa authentication, accounting are enabled and information for key, authentication and accounting server specified.

**Example:** 

Switch#show aaa config (For Boolean value, 1 stands for TRUE and 0 for FALSE)

----------------- AAA config data ------------------

```
Is Aaa Enabled = 1 :1 means AAA authentication is enabled, 0 means is not enabled
 Is Account Enabled= 1 :1 means AAA account is enabled, 0 means is not enabled
MD5 Server Key = yangshifeng \therefore Authentication key
authentication server sum = 2 :Configure the number of authentication server
authentication server[0].sock \alphaddr = 2:100.100.100.60.1812 :The address protocol group,
```
IP and interface number of the first authentication server

. Is Primary =  $1$  : Is the primary server . Is Server Dead =  $0$  : The server whether dead .Socket  $No = 0$ : The local socket number lead to this server

authentication server[1].sock\_addr = 10:2004:1:2::2.1812

```
 .Is Primary = 0
```
.Is Server Dead = 0

```
.Socket No = 0
```
 accounting server sum = 2 :Configure the number of the accounting server accounting server[0].sock  $\alpha$ ddr = 2:100.100.100.65.1813 :The address protocol group, IP and interface number of the accounting server

```
. Is Primary = 1 : Is primary server
                                    .Is Server Dead = 0 :This server whether dead
                                   .Socket No = 0: The local socket number lead to this server
accounting server[1].sock_addr = 10:2004::7.1813
```
 .Is Primary = 1 .Is Server Dead = 0 .Socket No = 0

Time Out = 5s :After send the require packets, wait for response time out

Retransmit = 3 :The number of retransmit

Dead Time = 5min :The tautology interval of the dead server

Account Time Interval = 0min :The account time interval

# **5.8.24 show radius authenticated-user count**

**Command: show radius authenticated-user count Function:** Show the number of on-line users who have already passed the authentication. **Parameter:** None. **Command mode:** Admin and configuration mode **Default:** None. **Usage guide:** None. **Example:**  Switch#show radius authenticated-user count The authenticated online user num is: 105

# **5.8.25 show radius authenticating-user count**

```
Command: show radius authenticating-user count
Function: Show the number of the authenticating-user.
Parameter: None.
Command mode: Admin and configuration mode.
Default: None.
Usage Guide: None.
Example:
Switch#show radius authenticating-user count
The authenticating user num is: 10
```
# **5.8.26 show radius count**

This command is not supported by the switch.

# **5.8.27 Radius Escaping**

# **5.8.27.1 radius-server escape { enable | disable}**

Command: radius-server escape enable

radius-server escape disable

Function: Enable the AAA radius server escaping function.

Parameters: None.

Default: Disable.

Command Mode: Global Mode.

Usage Guide: After enabled the radius server escaping function, the flow of dot1x or portal authentication client can be allowed when the configured radius server on them is inaccessible. When the configured authentication server is accessible again, the flow allowing rule will be deleted.

Example: Enable the global authentication function.

Switch (Config)# radius-server escape enable

## **5.8.27.2 radius-server escape detection-interval**

Command: radius-server escape detection-interval {default| < second >)} Function: Configure the detection interval of radius server escaping. Parameters: default: the default interval is 3 minutes.

second: the interval whose range is 1-1800 seconds.

Default: 180s.

Command Mode: Global Mode.

Usage Guide: The shorter the configured interval is, the radius server escaping function is more flexible. The configured interval should be longer than (Retransmit+1)\* Time Out.

Example: Configure the detection interval of radius server escaping as 120s.

Switch(config)#radius-server escape detection-interval 120

# **5.9 SSL**

# **5.9.1 ip http secure-server**

#### **Command: ip http secure-server**

### **no ip http secure-server**

**Function:** Enable/disable SSL function.

**Parameter:** None.

**Command Mode:** Global Mode.

**Default:** Disabled.

**Usage Guide:** This command is used for enable and disable SSL function. After enable SSL function, the users visit the switch through https client, switch and client use SSL connect, can form safety SSL connect channel. After that, all the data which transmit of the application layer will be encrypted, then ensure the privacy of the communication.

**Example:** Enable SSL function.

Switch(config)#ip http secure-server

# **5.9.2 ip http secure-port**

#### Command: ip http secure-port <port-number>

### **no ip http secure-port**

Function: Configure/delete port number by SSL used.

Parameter: <port-number> means configured port number, range between 1025 and 65535. 443 is for default.

**Command Mode:** Global Mode.

**Default:** Not configure.

**Usage Guide:** If this command is used to configure the port number, then the configured port number is used to monitor. If the port number for https is changed, when users try to use https to connect, must use the changed one. For example: https://device:port\_number. SSL function must reboot after every change.

**Example:** Configure the port number is 1028.

Switch(config)#ip http secure-port 1028

# **5.9.3 ip http secure- ciphersuite**

#### **Command: ip http secure-ciphersuite {des-cbc3-sha|rc4-128-sha| des-cbc-sha}**

### **no ip http secure-ciphersuite**

**Function:** Configure/delete secure cipher suite by SSL used.

**Parameter: des-cbc3-sha** encrypted algorithm DES\_CBC3, summary algorithm SHA.

**rc4-128-sha** encrypted algorithm RC4\_128, summary algorithm SHA. **des-cbc-sha** encrypted algorithm DES\_CBC, summary algorithm SHA. default use is **rc4-md5**.

**Command Mode:** Global Mode.

**Default:** Not configure.

**Usage Guide:** If this command is used to configure the secure cipher suite, specified encryption method will be used. The SSL should be restarted to take effect after changes on configuration. When des-cbc-sha is configured, IE 7.0 or above is required.

**Example:** Configure the secure cipher suite is rc4-128-sha.

Switch(config)# ip http secure- ciphersuite rc4-128-sha

# **5.9.4 show ip http secure-server status**

**Command: show ip http secure-server status Function:** Show the status for the configured SSL. **Parameter:** None. **Command Mode:** Admin and Configuration Mode. **Example:**  Switch# show ip http secure-server status

HTTP secure server status: Enabled HTTP secure server port: 1028 HTTP secure server ciphersuite: rc4-128-sha

# **5.9.5 debug ssl**

**Command: debug ssl no debug ssl Function:** Show the configured SSL information, the no command closes the DEBUG. **Parameter:** None. **Command Mode:** Admin Mode. **Example:**  Switch# debug ssl %Jan 01 01:02:05 2006 ssl will to connect to web server 127.0.0.1:9998 %Jan 01 01:02:05 2006 connect to http security server success!

# **5.10 VLAN-ACL**

# **5.10.1 clear vacl statistic vlan**

**Command: clear vacl [in | out] statistic vlan [<***1-4094***>] Function:** This command can clear the statistic information of VACL. **Parameter: in | out:** Clear the traffic statistic of the ingress/egress. **vlan <***1-4094***>:** The VLAN which needs to clear the VACL statistic information. If do not input VLAN ID, then clear all VLAN statistic information. **Command mode:** Admin Mode. **Default:** None. **Usage Guide:** Egress direction filtering is not supported by switch. **Example:**  Clear VACL statistic information of Vlan1. Switch#clear vacl statistic vlan 1

# **5.10.2 show vacl vlan**

**Command: show vacl [in | out] vlan [<***1-4094***>] | [begin | include | exclude <***regular-expression***>] Function:** This command shows the configuration and the statistic information of VACL. **Parameter: in | out:** Show ingress/egress configuration and statistic

**vlan** *<1-4094>***:** The VLAN which needs to show the configuration and the statistic

information of VACL. If do not input VLAN ID, then show VACL configuration and statistic information of all VLANs.

### **begin | include | exclude** *<regular-expression>***:** the regular expression

- . match any characters except the line feed character
- ^ match the beginning of the row
- \$ match the end of the row
- match the character string at the left or right of upright line
- [0-9] match the number 0 to the number 9

[a-z] match the lowercase a to z

[aeiou] match any letter in "aeiou"

 \ Escape Character is used to match the intervocalic character, for example, \\$ will match the \$ character, but it is not match the end of the character string

\w match the letter, the number or the underline

\b match the beginning or the end of the words

\W match any characters which are not alphabet letter, number and underline

\B match the locations which are not the begin or end of the word

[^x] match any characters except x

[^aeiou] match any characters except including aeiou letters

- \* repeat zero time or many times
- + repeat one time or many times
- (n) repeat n times
- (n,) repeat n or more times
- (n, m) repeat n to m times

At present, the regular expression used does not support the following syntaxes:

- \s match the blank character
- \d match the number
- \S match any characters except blank character
- \D match non-number character
- ? repeat zero time or one time

**Command mode:** Admin Mode.

**Default:** None.

**Usage Guide:** Egress direction filtering is not supported by switch..

### **Example:**

Switch (config)#show vacl vlan 2

Vlan 2:

IP Ingress access-list used is 100, traffic-statistics Disable.

Switch (config)# show vacl vlan 3

Vlan 3:

IP Ingress access-list used is myacl, packet(s) number is 5.

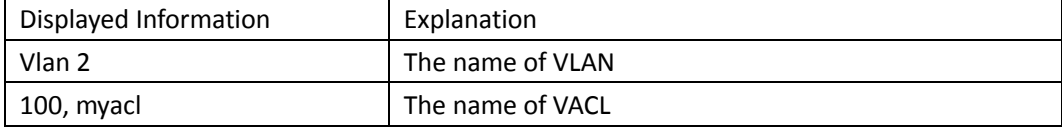

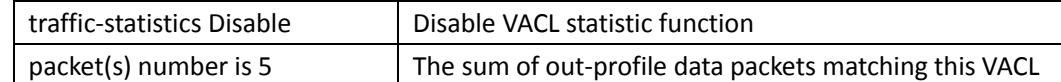

# **5.10.3 vacl ip access-group**

## **Command: vacl ip access-group {<1-299> | WORD} {in | out} [traffic-statistic] vlan WORD no vacl ip access-group {<1-299> | WORD} {in | out} vlan WORD**

**Function:** This command configure VACL of IP type on the specific VLAN.

Parameter: <1-299> | WORD: Configure the numeric IP ACL (include: standard ACL rule <1-99>, extended ACL rule <100-299>) or the named ACL.

**in | out:** Filter the ingress/egress traffic.

**traffic-statistic:** Enable the statistic of matched packets number.

**vlan WORD:** The VLAN will be bound to VACL.

**Command mode:** Global Mode.

**Default:** None.

Usage **Guide:** Use ';' or '-' to input the VLAN or multi-VLANs, but do not exceed 128, and CLI length cannot exceed 80 characters. Egress direction filtering is not supported by switch. Example: Configure the numeric IP ACL and enable the statistic function for Vlan 1-5, 6, 7-9.

**Switch(config**)#vacl ip access-group 1 in traffic-statistic vlan 1-5; 6; 7-9

# **5.10.4 vacl ipv6 access-group**

Command**: vacl ipv6 access-group (<500-699> | WORD) {in } (traffic-statistic|) vlan WORD**

 **no ipv6 access-group {<500-699> | WORD} {in } vlan WORD**

**Function: This command configure VACL of IPv6 on the specific VLAN.**

**Parameter: <500-699> | WORD:** Configure the IPv6 numeric standard ACL or IPV6 standard ACL rule.

**inFilter the** ingress traffic.

traffic-statistic: Enable the statistic of matched packets number.

**vlan WORD: The VLAN will** be bound to VACL.

Command mode: Global Mode.

Default: None.

Usage Guide: Use ';' or '-' to input the VLAN or multi-VLANs, but do not exceed 128, and CLI length cannot exceed 80 characters. Egress direction filtering and extended IPv6 is not supported by switch.

**Example: Configure the** numeric IPv6 ACL for Vlan 5.

**Switch(**config)#vacl ipv6 access-group 600 in traffic-statistic vlan 5

# **5.10.5 vacl mac access-group**

**Command: vacl mac access-group {<700-1199> | WORD} {in } [traffic-statistic] vlan WORD**

#### **no vacl mac access-group {<700-1199> | WORD} {in } vlan WORD**

**Function: This command configure VACL of MAC type on the specific VLAN.** Parameter: <700-1199> | WORD: Configure the numeric IP ACL (include: <700-799> MAC standard access list, <1100-1199> MAC extended access list) or the named ACL. **in:** Filter the ingress traffic. traffic-statistic: Enable the statistic of matched packets number. **vlan WORD: The VLAN will** be bound to VACL. Command mode: Global Mode. Default: None. Usage Guide: Use ';' or '-' to input the VLAN or multi-VLANs, but do not exceed 128, and CLI length cannot exceed 80 characters. Egress direction filtering is not supported by switch. **Example: Configure the** numeric MAC ACL for Vlan 1-5.

**Switch(**config)#vacl mac access-group 700 in traffic-statistic vlan 1-5

# **5.10.6 vacl mac-ip access-group**

**Command: vacl mac-ip access-group {<3100-3299> | WORD} {in } [traffic-statistic] vlan WORD no vacl mac-ip access-group {<3100-3299> | WORD} {in } vlan WORD Function: This command configure VACL of MAC-IP type on the specific VLAN. Parameter: <3100-3299> | WORD:** Configure the numeric MAC-IP ACL or the named ACL. **in:** Filter the ingress traffic. traffic-statistic: Enable the statistic of matched packets number. **vlan WORD: The VLAN will** be bound to VACL. Command mode: Global Mode. **Default: None. Usage Guide:** Use ';' or '-' to input the VLAN or multi-VLANs, but do not exceed 128, and CLI length cannot exceed 80 characters. Egress direction filtering is not supported by switch. **Example:** Configure the numeric MAC-IP ACL for Vlan 1, 2, 5. **Switch(config)#**vacl mac-ip access-group 3100 in traffic-statistic vlan 1;2;5

# **5.11 Captive Portal Authentication**

# **5.11.1 Authentication**

# **5.11.1.1 ac-name**

### **Command: ac-name <word>**

#### **no ac-name**

**Function:** Configure the parameter of acname in the redirect url. The no command deletes it.

Parameters: <word>, it is the value of acname including 32 characters at most.

**Command Mode:** Captive Portal Instance Mode.

**Default:** None.

**Usage Guide:** This command is used to configure the parameter of acname in the redirect url. Some portal servers can pass the authentication only with the specific ac-name. So this command should be configured according to the requirement of the portal server.

**Example:** Configure the ac-name in the redirect url as 0100.0010.010.00 according to the standard of the mobile portal server, and the format is ACN.CTY.PRO.OPE.

Switch(config-cp-instance)#ac-name 0100.0010.010.00

# **5.11.1.2 authentication roam enable**

#### **Command: authentication roam enable <vlan WORD>**

#### **no authentication roam enable <vlan WORD>**

**Function:** Enable the user roaming function. The no command disables this function.

**Parameters:** vlan WORD: the specific vlan is allowed roaming.

**Command Mode:** captive portal configuration mode.

**Default:** Disable.

**Usage Guide:** After enabled this function, the user is allowed roaming. When a user roams from one port to another (the same VLAN), the roaming will be triggered. User can visit the network resources without reauthentication. After disabled this function, the user is not allowed roaming. When a user roams from one port to another, the reauthentication is needed for visiting the network resources.

**Example:** Enable the roaming function of vlan10. Switch (config-cp)#authentication roam enable vlan 10

## **5.11.1.3 captive-portal**

### **Command: captive-portal**

**Function:** Use this command to enter Captive Portal configuration mode. **Parameter:** None. **Default:** None. **Command Mode:** Global configuration mode. **Usage Guide:** Use this command to enter Captive Portal configuration mode. **Example:** Enter into the global configuration mode for configuring. Switch(config)#captive-portal

# **5.11.1.4 captive-portal binding arp (it is not supported**

## **currently)**

**Command: captive-portal binding arp no captive-portal binding arp** **Function:** After enabled static arp binding function, a static arp will be bound for the user after the successful authentication. After user is down line, delete the bound static arp. The no command deletes the bound static arp and it will not be bound after the user is on line. **Parameters:** None. **Default:** None. **Command Mode:** captive portal mode.

**Usage Guide:** Enter into the captive portal mode by using this command.

**Example:** Enter into the captive portal mode and configure it.

Switch (config)# captive-portal binding arp

## **5.11.1.5 captive-portal client deauthenticate**

**Command: captive-portal client deauthenticate {<***1-10> | <FF-FF-FF-FF-FF-FF***> { ipv4 | ipv6} <***ipaddr***>}**

**Function:** Deauthenticate the specific Captive Portal client.

**Parameters:** *<1-10>* is the ID of Captive Portal;

<*FF-FF-FF-FF-FF-FF*> is the MAC address of client;

ipv4 is the ipv4 address of user;

ipv6 is the ipv6 address of user;

<ip-addr> is the user address, ipv4 address is dotted decimal format, ipv6 address is the format of X:X::X:X.

**Default:** None.

**Command Mode:** Admin Mode.

**Usage Guide:** Deauthenticate the specific Captive Portal client with the specific MAC address, it can also deauthenticate all the users or a single user under the specific captive portal configuration. When there is no parameters, deauthenticate all users.

**Example:** Deauthenticate the specific Captive Portal client

Switch #captive-portal client deauthenticate (force all the portal users on this controller get down the line)

The specified clients will be deauthenticated. Are you sure you want to deauthenticated clients? [Y/N]

Switch #captive-portal client deauthenticate 1 (force all the users of instance 1 get down the line) Switch #captive-portal client deauthenticate 34-08-04-30-07-ca ipv4 100.1.1.1 (force one user get down the line)

## **5.11.1.6 captive-portal client re-auth log { enable | disable }**

### **Command: captive-portal client re-auth log enable**

#### **captive-portal client re-auth log disable**

**Function:** When the port, vlan or mac of the user is changed and it needs the reauthentication, the command of show logging buffer can record the log. The no command means not to record the log when reauthenticating.

**Parameters:** None.

**Default:** Disable.

**Command Mode:** captive portal mode.

**Usage Guide:** When the port, vlan or mac of the user is changed and it needs the reauthentication, the command of show logging buffer can record the log.

**Example:** Switch (config-cp)# captive-portal client re-auth log enable

## **5.11.1.7 captive-portal client keep-alive flow-detection enable**

#### **Command: captive-portal client keep-alive flow-detection enable**

## **no captive-portal client keep-alive flow-detection enable**

**Function:** Enable the keep-alive function of user. The no command disables this function. **Parameters:** None.

**Default:** Disable.

**Command Mode:** captive portal mode.

**Usage Guide:** After enabled this function, it can keep alive for the user when the user is on line.

**Example:** Enter into the captive portal mode and configure it.

Switch (config-cp)#captive-portal client keep-alive flow-detection enable

## **5.11.1.8 captive-portal client keep-alive flow-detection interval**

#### **Command: captive-portal client keep-alive flow-detection interval <3-120>**

### **no captive-portal client keep-alive flow-detection interval**

**Function:** Configure the inquiring interval of user keep-alive. The no command configures the interval to be the default value.

**Parameters:** <3-120>: the range is 3-120 minutes.

**Default:** 5 minutes.

**Command Mode:** captive portal mode.

**Usage Guide:** After configured this command, the keep-alive timer inquires the user online status every once in a interval.

**Example:** Enter into the captive portal mode and configure it.

Switch (config-cp)# captive-portal client keep-alive flow-detection interval 3

# **5.11.1.9 captive-portal client keep-alive flow-detection number**

#### **Command: captive-portal client keep-alive flow-detection number <1-10>**

### **no captive-portal client keep-alive flow-detection number**

**Function:** Configure the times of continuous failed query that the keep-alive timer is allowed. The no command configures it to be the default value.

Parameters: <1-10>: the range is from 1 to 10.

**Default:** 3 times.

**Command Mode:** captive portal mode.

**Usage Guide:** After configured this command, the keep-alive timer can inquire the user online status for configured times, if the user is no online always, it judges the user is down the line.

Otherwise, the user is online once in the times of query, it judges the user is online. The times will be configured again.

**Example:** Enter into the captive portal mode and configure it.

Switch (config-cp)# captive-portal client keep-alive flow-detection interval 3

# **5.11.1.10 clear**

### **Command: clear**

**Function:** This command sets the configuration of the instance to be the default value.

**Parameter:** None.

**Default:** None.

**Command Mode:** Captive Portal Instance configuration mode.

**Usage Guide:** Set the configuration of the portal instance to be the default value.

**Example:** Set the configuration of the instance to be the default value.

Switch(config-cp-instance)# clear

# **5.11.1.11 configuration**

## **Command: configuration** *<cp-id>*

### **no configuration** *<cp-id>*

**Function:** Use this command to enter Captive Portal instances Mode. The no command will delete the Portal Captive instance configuration..

Parameter: <cp-id> is the number of Captive Portal instances, range is 1 to 10.

**Default:** None.

**Command Mode:** Captive Portal global configuration mode.

**Usage Guide:** This configuration is used to configure Captive Portal instances. Each instance represents a class of users, users under the same instance have the same flow and rate configuration, etc., and vice versa. No command will delete a captive portal configuration. If there is an interface associated with a instance, then the no command will be invalid.

**Example:** Set the ID parameter as 4.

Switch(config-cp)#configuration 4

# **5.11.1.12 debug captive-portal packet**

### **Command: debug captive-portal packet {send|receive|all}**

### **no debug captive-portal packet {send|receive|all}**

**Function:** Enable the packet debugging on-off of the captive portal authentication. The no command disables it.

**Parameters:** send: enables the debugging information of sending packet of captive portal;

receive: enables the debugging information of receiving packet of captive portal;

all: enables the debugging information of sending, receiving and dumping packet of

captive portal.

**Command Mode:** Admin Mode.

**Default:** Disable.

**Usage Guide:** This command is used to enable the packet debugging on-off of the captive portal authentication.

**Example:** Enable all the packets debugging information of the captive portal authentication. Switch#debug captive-portal packet all

## **5.11.1.13 debug captive-portal trace**

### **Command: debug captive-portal trace**

### **no debug captive-portal trace**

**Function:** Enable the tracing debugging of the captive portal authentication. The no command disables it.

**Parameters:** None.

**Command Mode:** Admin Mode.

**Default:** Disable.

**Usage Guide:** This command is used to enable the tracing debugging of the captive portal authentication.

**Example:** Enable the tracing debugging of the captive portal authentication.

Switch#debug captive-portal trace

## **5.11.1.14 debug captive-portal alive-detail**

#### **Command: debug captive-portal alive-detail**

### **no debug captive-portal alive-detail**

**Function:** It is the detailed debug information of portal authentication keep-alive.

**Parameters:** None.

**Default:** None.

**Command Mode:** Admin Mode. **Example:** Switch#debug captive-portal alive-detail

## **5.11.1.15 debug captive-portal alive-status**

**Command: debug captive-portal alive-status no debug captive-portal alive-status** Function: It is the debug information of portal authentication keep-alive status. **Parameters:** None. **Default:** None. **Command Mode:** Admin Mode. **Example:** Switch#debug captive-portal alive-status

## **5.11.1.16 debug captive-portal alive-time**

**Command: debug captive-portal alive-time** 

#### **no debug captive-portal alive-time**

Function: It is the debug information of portal authentication keep-alive time.

**Parameters:** None.

**Default:** None.

**Command Mode:** Admin Mode.

**Example:** Switch#debug captive-portal alive-time

## **5.11.1.17 debug captive-portal error**

### **Command: debug captive-portal error**

### **no debug captive-portal error**

**Function:** Enable the error debugging of the captive portal authentication. The no command disables it.

**Parameters:** None.

**Command Mode:** Admin Mode.

**Default:** Disable.

**Usage Guide:** This command is used to enable the error debugging of the captive portal authentication.

**Example:** Enable the error debugging of the captive portal authentication.

Switch#debug captive-portal error

## **5.11.1.18 enable (global)**

### **Command: enable**

### **disable**

Function: Use this command to enable the Captive Portal function of the controller globally, use disable function to disable the Captive Portal function of the controller globally.

**Parameter:** None.

**Default:** Disable.

**Command Mode:** Captive Portal global configuration mode.

**Usage Guide:** Use this command to enable global Captive Portal characteristics on the controller.

**Example:** Enable the global Captive Portal function on the controller.

Switch(config-cp)#enable

## **5.11.1.19 enable (instance)**

#### **Command: enable**

 **disable**

**Function:** Enable Captive Portal configuration.

**Parameter:** None.

**Default:** Enable Captive Portal configuration.

**Command Mode:** Captive Portal Instance configuration mode.

**Usage Guide: disable** command will disable the captive-portal function, after disabling this

command, the portal users will be forced offline. **Example:** Enable captive-portal function. Switch(config-cp-instance)#enable

## **5.11.1.20 external portal-server server-name**

## **Command: external portal-server server-name <***name***> {ipv4 | ipv6} <***ipaddr***> [port <***1-65535***>] no external portal-server {ipv4 | ipv6}server-name <***name***>**

**Function:** Configure the external portal server. Launch the redirect page through this server, after inputting the correct user name and password, the authentication is successful and the client can access the outside network.

**Parameter: <***name***>** is name of external portal server.

**<***ipaddr***>** is ip address of external portal server.

**ipv4** the configured portal server address is ipv4 address.

**ipv6** the configured portal server address is ipv6 address.

**<***1-65535***>** is number of portal server.

### **Default:** None.

**Command Mode:** Captive Portal global configuration mode.

**Usage Guide:** Configure external portal servers, 10 can be configured at most. Each cp configuration can be bound to one portal server.

**Example:** Configure a external portal server.

Switch(config-cp)# external portal-server server-name x1 ipv4 1.0.0.1 port 11111

# **5.11.1.21 http-redirect-filter <1-32> {ip A.B.C.D| domain**

## **WORD}**

### **Command: http-redirect-filter <1-32> {ip A.B.C.D| domain WORD}**

#### **no http-redirect-filter (<1-32>|all)**

**Function:** Appoint the IP or domain name for the HTTP redirection of portal authentication. Only the HTTP packet with this IP or domain name can be redirected. The no command deletes the domain name or ip address. The http packet with the mac which is not authenticated will be redirected to the portal server.

**Parameters:** <1-32>: the ID number of the rule (index);

ip A.B.C.D: the appointed IP address of HTTP redirection;

domain WORD: the appointed domain name of HTTP redirection, the maximum

range is 256.

**Default:** This command is not configured as default.

**Command Mode:** Captive Portal configuration mode.

**Usage Guide:** Configure the authentication domain name or ip address.

**Example:** Appoint the ip address as 1.1.1.1.

Switch (config-cp)# http-redirect-filter 1 ip 1.1.1.1

Appoint the domain name as www.dcn.com.

Switch (config-cp)# http-redirect-filter 1 domain www.dcn.com

## **5.11.1.22 http-redirect-filter <1-32>**

#### **Command: http-redirect-filter <1-32>**

## **no http-redirect-filter <1-32>**

**Function:** Bind a rule to a instance of the captive portal. The no command deletes the redirect binding.

Parameters: <1-32>: the ID number of the rule (index). **Default:** This command is not configured as default.

**Command Mode:** Captive Portal instance mode.

**Usage Guide:** Bind a rule to a instance of the captive portal.

**Example:** Bind the rule to the instance.

Switch (config-cp-instance)# http-redirect-filter 1

## **5.11.1.23 name**

#### **Command: name** *<cp-name>*

 **no name**

**Function:** Define the name of Captive Portal configuration.

**Parameter: <cp-name>,** the name of Captive Portal configuration, 32 characters can be included at most and they can be numbers and letters.

**Default:** None.

**Command Mode:** Captive Portal Instance configuration mode.

**Usage Guide:** Define the name of Captive Portal configuration.

**Example:** Define the name of Captive Portal configuration as abc123.

Switch(config-cp-instance)#name abc123

## **5.11.1.24 nas-ipv4**

**Command: nas-ipv4** *< A.B.C.D>*  **no nas-ipv4** *< A.B.C.D>* **Function:** Define the Captive Portal nas-ip address. **Parameters:** *< A.B.C.D >***:** IPv4 address of NAS. **Default:** None. **Command Mode:** Captive Portal mode. **Usage Guide:** Define the Captive Portal nas-ip address. **Example:** Configure the Captive Portal nas-ip address as 10.1.1.1. Switch (config-cp)#nas-ip 10.1.1.1

# **5.11.1.25 portal enable configuration <id> [vlan-pool WORD ]**

**Command: portal enable configuration <id> [vlan-pool WORD ]**

#### **no portal enable [vlan-pool WORD ]**

**Function:** Enable the portal function under the port. Appoint the instance number bound to the port and appoint which vlan can be enabled portal. One instance can be only bind to one port, but multiple vlan pools can be bound.

Parameters: <id>: the appointed instance number.

vlan-pool WORD: vlan pool, multiple vlan pools can be configured.

## **Default:** None.

### **Command Mode:** Port Mode.

**Usage Guide:** Enable the portal function under the port and bind the port to one instance. After binding, the rule under the instance can be applied to this port. If the parameter of vlan is not appointed, the flow of all vlan under the port must be authenticated. Only the flow of the appointed vlan should be authenticated if the vlan is appointed. The flow of other vlan will be allowed.

If the parameter of vlan is not appointed, the portal authentication of all vlan will be disabled and the flow will be recovered normally. If the vlan is appointed, the portal authentication of the appointed vlan will be disabled and the flow of this vlan will be recovered normally. The flow of this vlan will be allowed.

**Example:** Configure the instance and vlan3 to be bound to configuration 1 under the port of 1/0/1 Switch (config-if-ethernet1/0/1)#portal enable configuration 1 vlan-pool 3

## **5.11.1.26 portal-server**

#### **Command: portal-server {ipv4 | ipv6} <***name>*

#### **no portal-server {ipv4 | ipv6}**

**Function:** This command can bind specific external portal server for the CP configuration. Networks under this CP configuration all redirect authentication through this portal server.

**Parameter: <name>** binding Portal server name.

**ipv4** the bond portal server address is ipv4 address.

**ipv6** the bond portal server address is ipv6 address.

**Default:** None.

**Command Mode:** Captive Portal Instance configuration mode.

**Usage Guide:** Use this command to bind specific external portal server for the CP configuration; it can also unbind the specific external portal server.

**Example:** Bind specific external portal server for the CP configuration.

Switch(config-cp -instance)#portal-server ipv4 x1

## **5.11.1.27 radius accounting**

#### **Command: radius accounting**

### **no radius accounting**

**Function:** Enable the accounting function of Captive Portal instance. The no command disables it. **Parameters:** None.

**Default:** Disable.

**Command Mode:** Captive Portal Instance Mode.

**Usage Guide:** Enable the accounting function of Captive Portal instance. **Example:** Enable the accounting function of Captive Portal instance. Switch (config-cp-instance)#radius accounting

## **5.11.1.28 radius-accounting update interval**

### **Command: radius-accounting update interval <***60-3600>*

#### **no radius-accounting update interval**

**Function:** Configure the accounting updating interval of the portal user that the switch sends to radius. The no command recovers it to be the default value.

**Parameters:** <*60-3600*> is the interval, the unit is second.

**Default:** 300 seconds.

**Command Mode:** Captive Portal Instance Mode.

**Usage Guide:** Configure the accounting updating interval of the portal user

**Example:** Configure the accounting updating interval of the portal user that the switch sends to radius as 60s.

Switch (config-cp-instance)# radius-accounting update interval 60

## **5.11.1.29 radius-acct-server**

#### **Command: radius-acct-server** *<server-name>*

#### **no radius-acct-server**

**Function:** Define the radius accounting server name of the captive portal. The no command deletes it.

**Parameters:** *<server-name>*: name of radius accounting server.

**Default:** None.

**Command Mode:** Captive Portal Instance Mode.

**Usage Guide:** Define the radius accounting server name of the captive portal.

**Example:** Define the radius accounting server name of the captive portal as radius aaa 1.

Switch (config-cp-instance)#radius-acct-server radius\_aaa\_1

# **5.11.1.30 radius-auth-server**

#### **Command: radius-auth-server** *<server-name>*

### **no radius-auth-server**

**Function:** Use this command to define the RADIUS authentication server of the Captive Portal configuration. The no command deletes the configuration.

**Parameter: <server-name>,** RADIUS authentication server name of Captive Portal configured. **Default:** None.

**Command Mode:** Captive Portal Instance configuration mode.

**Usage Guide:** Define the RADIUS authentication server of the Captive Portal configuration. **Example:** Define the RADIUS authentication server of the Captive Portal configuration as radius aaa 1.

Switch(config-cp-instance)#radius-auth-server radius\_aaa\_1

# **5.11.1.31 redirect url-head <word>**

### **Command: redirect url-head <word>**

#### **no redirect url-head**

**Function:** Configure the redirect url-head including transmission protocol, host name, port and path. The no command deletes it.

**Parameters:** <word>, It is the redirect url-head such as https://200.101.13.4:8080/index.jsp or http:// www.portal.com/index.jsp. 128 characters can be input at most.

**Command Mode:** Captive Portal Instance Mode.

**Default:** None.

**Usage Guide:** This command is used to configure the redirect url-head including transmission protocol, host name, port and path. Configures according to the redirect url of the portal server. The transmission protocol, host name, port and path should be same for redirecting. **Example:** Configure the redirect url-head as http://17.16.1.26/control.

Switch(config-cp-instance)#redirect url-head http://17.16.1.26/control

## **5.11.1.32 redirect attribute ssid enable**

## **Command: redirect attribute ssid enable**

#### **no redirect attribute ssid enable**

**Function:** Configure the redirect url to carry the parameter of ssid. The no command disables this function.

**Parameters:** None.

**Command Mode:** Captive Portal Instance Mode.

**Default:** Disable.

**Usage Guide:** This command is used to configure the redirect url to carry the parameter of ssid. After enabled this command, the redirect url will carry the ssid associated with client when the client conducts the redirection.

**Example:** Configure the redirect url to carry the parameter of ssid.

Switch(config-cp-instance)#redirect attribute ssid enable

# **5.11.1.33 redirect attribute ssid name**

### **Command: redirect attribute ssid name <word>**

#### **no redirect attribute ssid name**

**Function:** Configure the name of the parameter of ssid carried in the redirect url. The no command recovers it to be the default value.

Parameters: <word>, it is the ssid name including 32 characters at most.

**Command Mode:** Captive Portal Instance Mode.

**Default:** ssid.

**Usage Guide:** This command is used to configure the name of the parameter of ssid carried in the redirect url.

**Example:** Configure the name of the parameter of ssid carried in the redirect url as ssid. Switch(config-cp-instance)#redirect attribute ssid name ssid

# **5.11.1.34 redirect attribute nas-ip enable**

### **Command: redirect attribute nas-ip enable**

### **no redirect attribute nas-ip enable**

**Function:** Configure the redirect url to carry the parameter of nas-ip. The no command disables this function.

**Parameters:** None.

**Command Mode:** Captive Portal Instance Mode.

**Default:** Disable.

**Usage Guide:** This command is used to configure the redirect url to carry the parameter of nas-ip. After enabled this command, the redirect url will carry the IP address of switch associated with client when the client conducts the redirection.

**Example:** Configure the redirect url to carry the parameter of nas-ip.

Switch(config-cp-instance)#redirect attribute nas-ip enable

## **5.11.1.35 redirect attribute nas-ip name**

### **Command: redirect attribute nas-ip name <word>**

### **no redirect attribute nas-ip name**

**Function:** Configure the name of the parameter of nas-ip carried in the redirect url. The no command recovers it to be the default value.

**Parameters:** <word>, it is the nas-ip name including 32 characters at most.

**Command Mode:** Captive Portal Instance Mode.

**Default:** acname.

**Usage Guide:** This command is used to configure the name of the parameter of nas-ip carried in the redirect url.

**Example:** Configure the name of the parameter of nas-ip carried in the redirect url as nasip. Switch(config-cp-instance)#redirect attribute nas-ip name nasip

# **5.11.1.36 vlan-pool <1-255> <WORD>**

### **Command: vlan-pool <1-255> <WORD>**

### **no vlan-pool <1-255>**

**Function:** Before enable the authentication for the specific VLAN, configure the VLAN pool first. Appoint the range of the vlan or some vlan ID in the vlan pool and bind this vlan to the port. It can appoint one vlan to enable the authentication. The no command deletes the vlan pool.

Parameters: <1-255>: vlan-pool ID number (index);

WORD: vlan id list.

**Default:** None.

**Command Mode:** Global Mode.

**Usage Guide:** It can appoint one vlan to enable the authentication. Configure the vlan pool and check if the element in the vlan pool is same with the one in other vlan pool. The element in the vlan which is already bound to the port cannot be modified.

**Example:** Enable the portal authentication function of vlan 1-100 and configure the vlan pool. Switch (config)#vlan-pool 1 1-100

## **5.11.1.37 session-timeout**

#### **Command: session-timeout** *<0-86400>*

#### **no session-timeout**

**Function:** Define the session timeout of the Captive Portal. The no command disables this function. **Parameters:** <*0-86400*>: the session timeout, unit is second. 0 means the timeout function is not effective.

**Default:** 86400.

**Command Mode:** Captive Portal Instance Mode.

**Usage Guide:** Define the session timeout of the Captive Portal.

**Example:** Define the session timeout of the Captive Portal as 100s.

Switch (config-cp-instance)# session-timeout 100

## **5.11.1.38 show captive-portal**

#### **Command: show captive-portal**

**Function:** Shows the characteristics status of the Captive Portal. **Parameter:** None. **Default:** None. **Command Mode:** Admin mode **Usage Guide:** Show the relevant state parameters of the captive portal function on this switch. **Example:** Show Captive Portal status of enable and disable. captive portal enable: Switch#show captive-portal Administrative Mode............................ Enable Operational Status............................. Enabled CP IP Address.................................. 101.1.1.3 captive portal disable: Switch#show captive-portal Administrative Mode............................ Disable Operational Status............................. Disabled Disable Reason................................. Administrator Disabled CP IP Address.................................. 0.0.0.0

## **5.11.1.39 show captive-portal status**

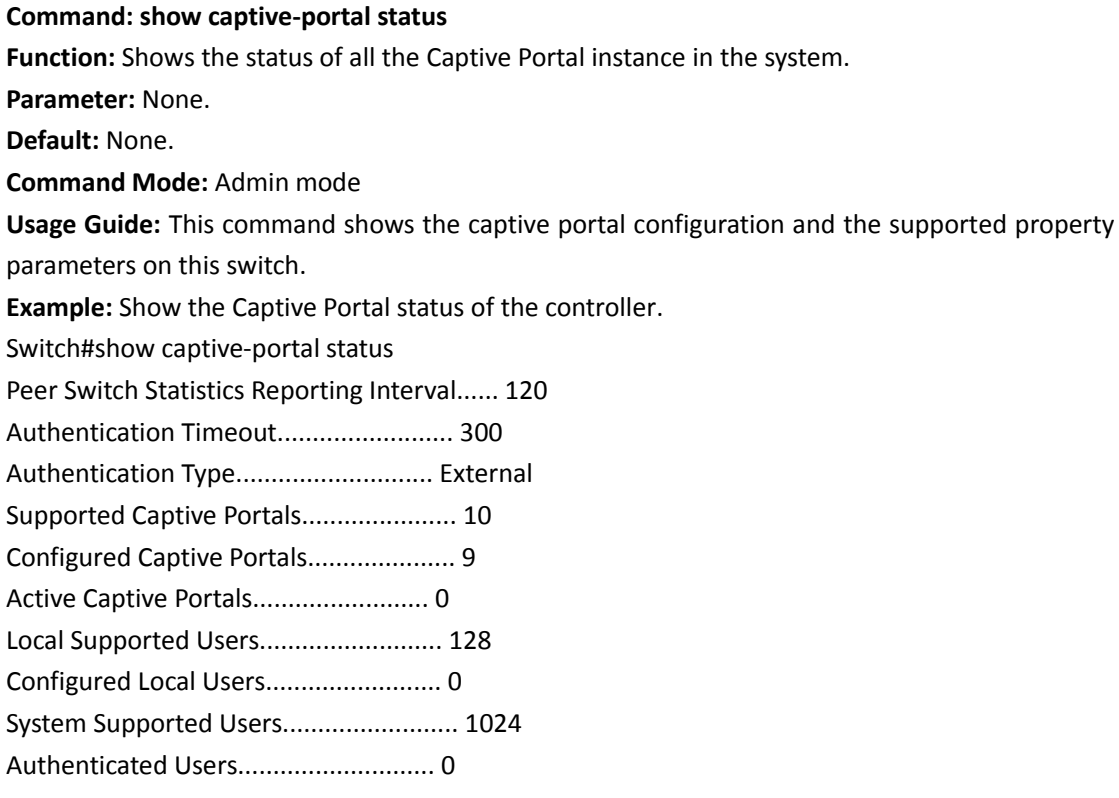

# **5.11.1.40 show captive-portal configuration**

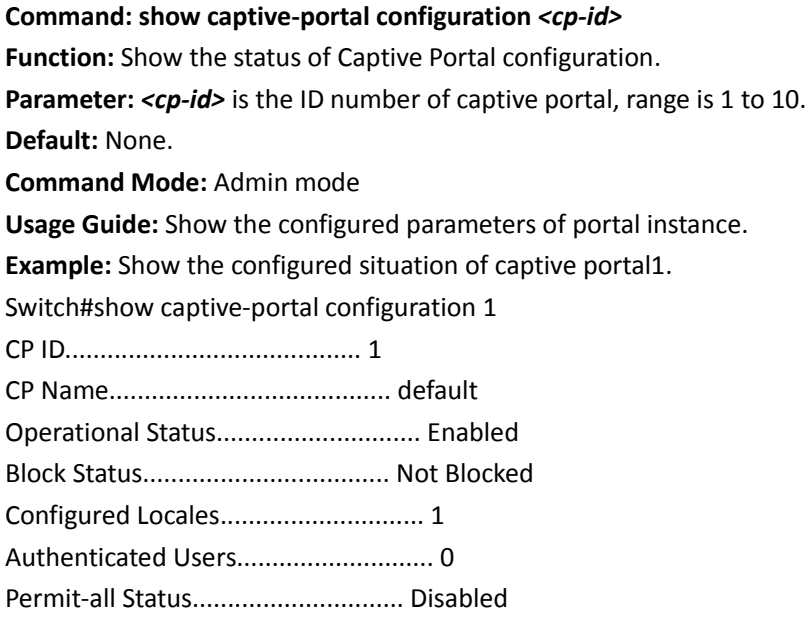

# **5.11.1.41 show captive-portal configuration interface**

# **Command: show captive-portal configuration** *<cp-id>* **interface <IFNAME or ethernet> Function:** Shows all the interface information assigned to the captive portal configuration. **Parameter:** *<cp-id>,* ID number of cp;

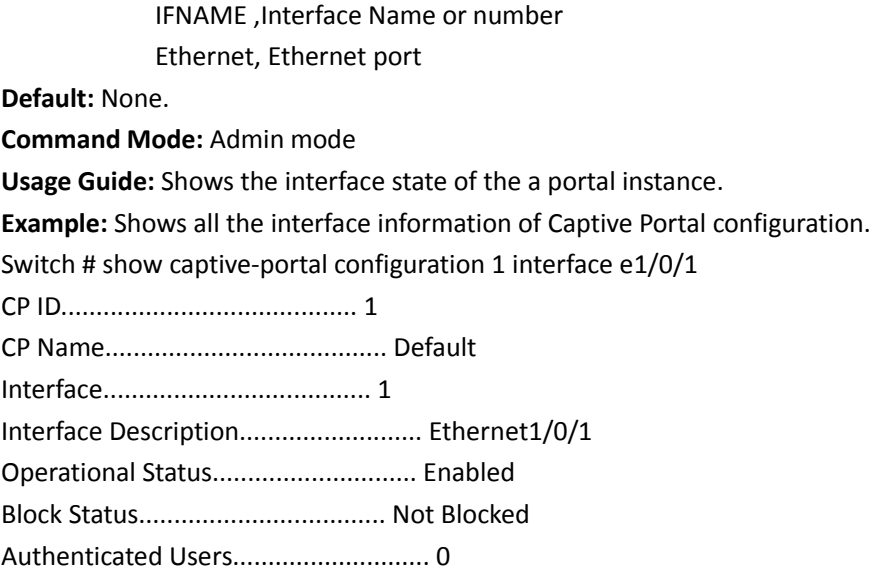

# **5.11.1.42 show captive-portal configuration status**

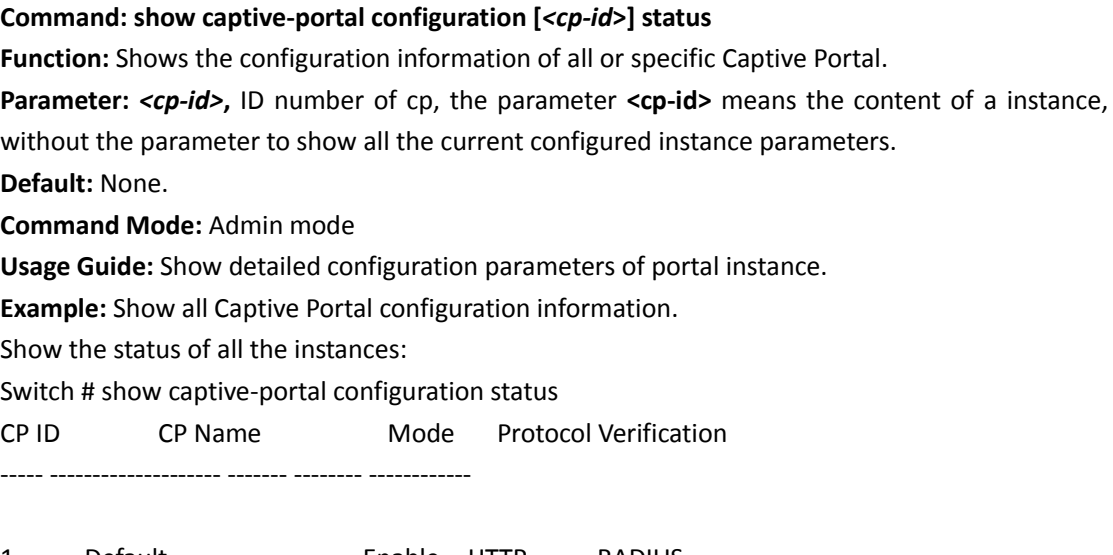

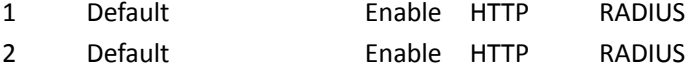

# **5.11.1.43 show captive-portal client status**

## **Command: show captive-portal client [<***FF-FF-FF-FF-FF-FF***> { ipv4 | ipv6} <***ip-addr***>] status**

**Function:** This command shows detailed connection information or an overview of users connected to the captive portal.

**Parameter:** <*FF-FF-FF-FF-FF-FF*> is the MAC address of the user.

ipv4: user address is ipv4 address.

ipv6: user address is ipv6 address.

<*ip-addr*> is user address. Ipv4 address is decimal format with point and ipv6 address is the format of X:X::X:X.

## **Default:** None.

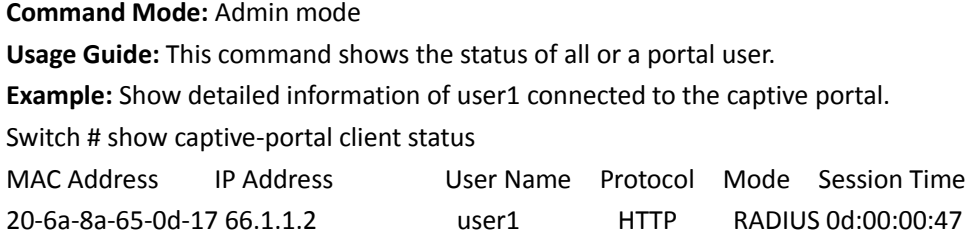

# **5.11.1.44 show captive-portal configuration client**

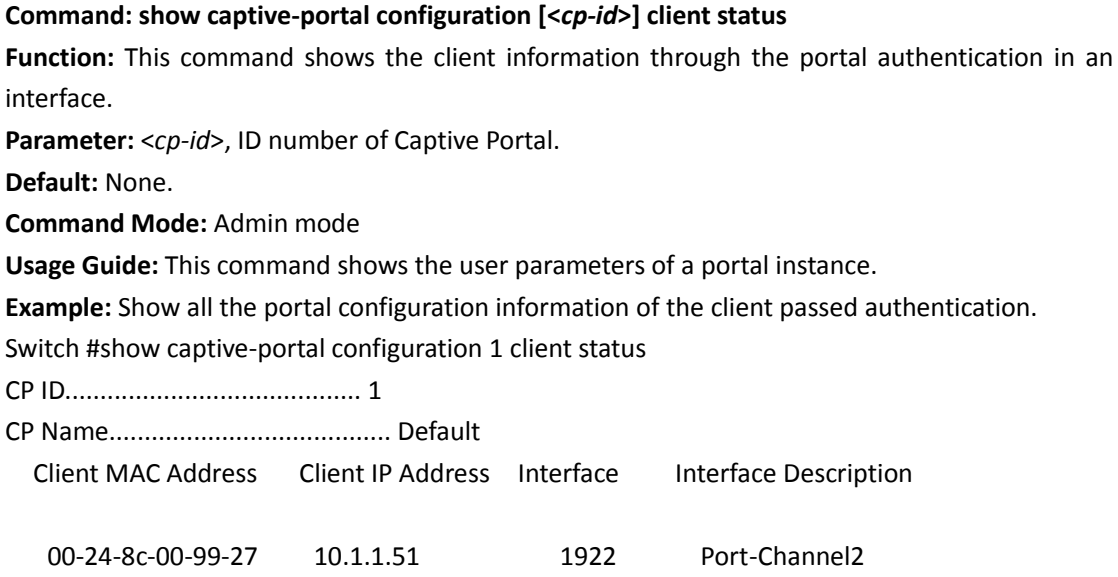

# **5.11.1.45 show captive-portal ext-portal-server status**

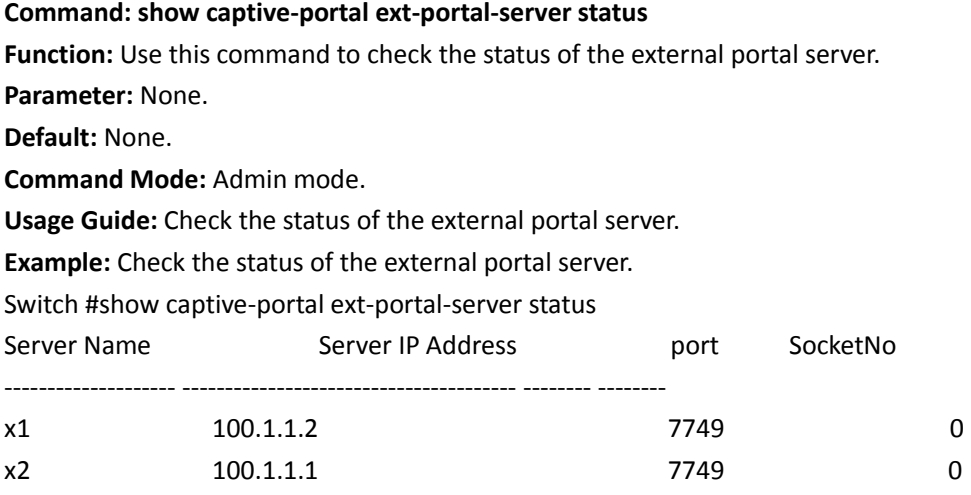

# **5.11.1.46 show captive-portal interface configuration status**

**Command: show captive-portal interface configuration [<***cp-id***>] status**

**Function:** This command shows the interface information of all captive portal configuration or a specific configuration.

**Parameter:** <*cp-id*>, captive portal ID.

**Default:** None.

**Command Mode:** Admin mode

**Usage Guide:** This command shows the binding relationship of all or a portal instances with interface.

**Example:** Show the interface information of all captive portal configuration.

Switch #show captive-portal interface configuration status

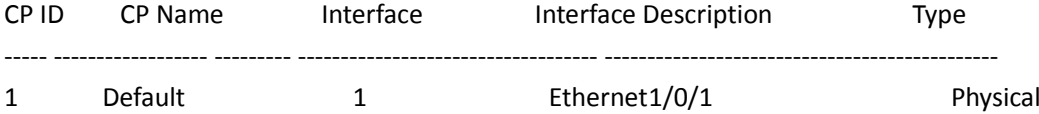

# **5.11.2 Free-resource**

## **5.11.2.1 free-resource(global)**

### **Command: free-resource destination { ipv4 | ipv6} <***ip-addr***>***<netmask>* **}**

#### **no free-resource destination { ipv4 | ipv6} <***ip-addr***>**<*netmask*> **}**

Function: Configure the free-resource rules, the client who conforms the source IP address in rules can access the resources of the destination IP address in rules, the switch does not redirect, the client can access directly without Portal authentication.

**Parameter: ipv4** the configured free resource address is ipv4 address

**ipv6** the configured free resource address is ipv6 address

**<***ip-addr***>** free-resource rules interviewees'/visitors' IP addresses.

**<***netmask***>** free-resource rules interviewees'/visitors' IP addresses.

**Default:** None.

**Command Mode:** Global configuration mode.

**Usage Guide:** Configure the client address segment (visitor) which can be free to access the resources and the address segment which is free to provide the resource (interviewee).

**Example:** Set free-resource rules.

Switch (config)# free-resource destination ipv4 1.1.1.1/24

# **5.11.3 Authentication White-list**

# **5.11.3.1 free-mac**

## **Command: free-mac < MACADD>< MACMASK>**

### **no free-mac < MACADD>< MACMASK>**

**Function:** Add the MAC without needing to authenticate. The no command deletes it.

**Parameters:** < MACADD>: mac address;

< MACMASK>: mac mask.

**Default:** None.

**Command Mode:** Global Mode.

**Usage Guide:** For the user with the specific MAC without needing to authenticate, it means to allow the user without any authentication.

**Example:** Configure the MAC without needing to authenticate as 00-01-11-11-11-11. Switch(Config)#free-mac 00-01-11-11-11-11

# **5.11.4 Automatic Page Pushing after Successful**

# **Authentication (it is not supported currently)**

## **5.11.4.1 redirect attribute url-after-login enable**

**Command: redirect attribute url-after-login enable**

### **no redirect attribute url-after-login enable**

**Function:** Enable the function that the redirect url carrys the pushed url after the successful authentication. The no command disables this function.

**Parameters:** None.

**Command Mode:** Captive Portal Instance Mode.

**Default:** Disable.

**Usage Guide:** This command is used to enable the function that the redirect url carrys the pushed url after the successful authentication. After enabled this command, the redirect url pushed by switch will carry the url which needs to be pushed after the successful authentication. At the same time, when the <url-value> of redirect attribute url-after-login value is configured as empty, the carried url is the page url that the user access before the authentication. If it is not empty, the carried url is the page url configured by <url-value>.

**Example:** Enable the function that the redirect url carrys the pushed url after the successful authentication.

Switch(config-cp-instance)#redirect attribute url-after-login enable

## **5.11.4.2 redirect attribute url-after-login name**

#### **Command: redirect attribute url-after-login name <name>**

#### **no redirect attribute url-after-login name**

**Function:** Configure the attribute name of the pushed url after the successful authentication which is carried in the redirect url. The no command recovers it to be the default value.

Parameters: <name>, it is the attribute name including 32 characters at most.

**Command Mode:** Captive Portal Instance Mode.

**Default:** The default name is srcurl.

**Usage Guide:** This command is used to configure the attribute name of the pushed url after the successful authentication which is carried in the redirect url.

**Example:** Configure the attribute name of the pushed url after the successful authentication which

is carried in the redirect url as redirect.

Switch(config-cp-instance)#redirect attribute url-after-login name redirect

## **5.11.4.3 redirect attribute url-after-login encode**

### **Command: redirect attribute url-after-login encode {plain-text|base64}**

**Function:** Configure the encode of the pushed url after the successful authentication which is carried in the redirect url.

**Parameters:** plain-text, it is the plain-text;

base64, It is the base64 encode.

**Command Mode:** Captive Portal Instance Mode.

**Default:** The default encode is plain-text.

**Usage Guide:** This command is used to configure the encode of the pushed url after the successful authentication which is carried in the redirect url. It can be configured according to the encode supported by the portal server.

**Example:** Configure the encode of the pushed url after the successful authentication which is carried in the redirect url as base64.

Switch(config-cp-instance)#redirect attribute url-after-login encode base64

## **5.11.4.4 redirect attribute url-after-login value**

#### **Command: redirect attribute url-after-login value <url-value>**

#### **no redirect attribute url-after-login value**

**Function:** Configure the appointed url which is popped up after the success authentication. The no command deletes it.

Parameters: <url-value>, it is the configured appointed url including 512 characters at most.

**Command Mode:** Captive Portal Instance Mode.

**Default:** None.

**Usage Guide:** This command is used to configure the appointed url which is popped up after the success authentication. If enable the function that the redirect url carries the pushed url after the successful authentication, the redirect url will carry the url with the <url-value>.

**Example:** Configure the appointed url which is popped up after the success authentication as http://www.test.com.

Switch(config-cp-instance)#redirect attribute url-after-login value http://www.test.com

# **5.11.5 No Perception of Portal**

## **5.11.5.1 fast-mac-auth**

### **Command: fast-mac-auth**

### **no fast-mac-auth**

**Function:** This command configures to enable the quick mac authentication function. The no

command disables it.

**Parameters:** None.

**Command Mode:** captive portal config mode.

**Default:** Disable.

**Usage Guide:** After enabled this command, there is no need to carry on the portal authentication if the mac authentication is successful.

**Example:** Enable the quick mac authentication function.

Switch(config-cp-instance)#fast-mac-auth

# **5.11.6 Portal Escaping**

## **5.11.6.1 portal-server-detect server-name <name>**

**Command: portal-server-detect server-name <name> [interval <interval>] [retry <retries>][action {log | permit-all | trap }]**

#### **no portal-server-detect server-name <name>**

**Function:** Enable the Portal server escaping function and configure the related parameters and the server configuration of status changing.

Parameters: <name> is the Portal server name, it is the string including 1 to 32 characters and the upper and lower case letters should be distinguished. This portal server must exist. <interval>: it is the interval of probing attempt, the range is from 20 to 600 and the unit is second. The default value is 20. <retries>: it is the maximum number of the probing failures, the range is from 1 to 5 and the default value is 3. If the probing failures achieve this value, the server is considered unreachable. { log | permit-all | trap }: when the unreachable status of the Portal server changed, it can trigger the configuration including the following situations and multiple configurations can be selected at the same times.

- log: when the unreachable status of the Portal server changed, the log information can be sent. In the log, it records the portal server name and the status information before and after the change of the server status.
- trap: when the unreachable status of the Portal server changed, the trap information can be sent to the network management server. In the trap, it records the portal server name and the status information before and after the change of the server status.
- $\degree$  permit-all: it is also named as portal escaping. It means to cancel the portal authentication temporarily and allow all the portal users accessing the network when the portal server is in the unreachable status (down). If the server status changes to the reachable status (up), the portal authentication function will be recovered.

**Default:** Disable. The default values of interval, retries and action are 20, 3 and permit-all respectively.

**Command Mode:** Captive Portal Global Configuration Mode.

**Usage Guide:** This command can be used to enable the portal escaping function when the portal

server has fault. After enabled this function, there is no effect for the user authentication if the connection between switch and Portal server is normal; only when the connection between the switch and Portal server is broken, the user can be allowed accessing the network without the authentication. The operations can enable this function too, but the triggered configuration must be selected as log or trap.

**Example:** Enable the escaping function of the portal server whose name is test. Configure the interval as 30s, configure the retries as 2 and configure the configuration of the server status change as log and permit-all.

Switch (config-cp)# portal-server-detect server-name test interval 600 retry 2 action log permit-all trap

## **5.11.6.2 portal-server-detect client-deauth**

#### **Command: portal-server-detect client-deauth**

### **no portal-server-detect client-deauth**

**Function:** Enable this command, the server status will change from down to up, all the users are forced down line. The no command disables this function, which means not to force the online user to get down the line after configured the detection status of portal server to change from down to up.

**Parameters:** None.

**Default:** Enable.

**Command Mode:** captive portal mode.

**Usage Guide:** All the users are forced down line when the server status is changed after enabled this command. It is the hidden command, the command of show run cannot view it. Switch (config-cp)# portal-server-detect client-deauth

## **5.11.6.3 show captive-portal ext-portal-server server-name**

## **<name> status**

### **Command: show captive-portal ext-portal-server server-name <name> status**

**Function:** Show the portal server status including the server address and if the portal escaping function is enabled.

**Parameters:** <name> is the Portal server name, it is the string including 1 to 32 characters and the upper and lower case letters should be distinguished.

**Default:** None.

**Command Mode:** Admin Mode.

**Usage Guide:** Checking the server status is the important method to check the fault. When the portal escaping function is not effective, the configuration may be wrong; the command can be modified to help the administrator to remove the fault. If there is not the parameter of <name>, the status of all the servers will be shown. If there is the parameter of <name>, the detailed status information of the server will be shown.

**Example:** Show the status of all the ext-portal-server.

Show the detailed status of the server named as Portaltest. Switch (config-cp)#show captive-portal ext-portal-server server-name Portaltest status Server Name.................................... portaltest Server IP...................................... 101.1.1.6 Server Port.................................... 7749 Server Key..................................... Detect Mode.................................... Enable Detect Interval................................ 20 Detect Retries................................. 3 Detect Trap Mode............................... Disable Detect Log Mode................................ Disable Detect Permit-all Mode......................... Enable Detect Operational Mode........................ Enable Detect Operational Status...................... Down Detect Operational Fails....................... 1 Detect Operational Time........................ 0d:00:00:11

# **5.12 MAB**

# **5.12.1 authentication mab**

### **Command: authentication mab {radius|local} (none|)**

### **no authentication mab**

**Function:** Configure the authentication mode and priority of MAC address authentication, the no command restores the default authentication mode.

**Parameters:** radius means RADIUS authentication mode; local means the local authentication; none means the authentication is needless.

**Default:** Using RADIUS authentication mode.

**Command Mode:** Global mode

**Usage Guide:** none option is used to the fleeing function of MAC address authentication. If all configured RADIUS servers don't respond, switch will adopt none authentication mode to allow that MAC address authentication users access the network directly. The option of local is used for the local authentication of MAC address, it authenticates through the local user name and password. If configured as the method of **authentication mab radius local none**, judge if configured the user name and password used in mab authentication in local when the radius server has no response. If it has been configured, use the local authentication, if not, use the backup none authentication.

**Example:** Configure the local authentication and the fleeing function of MAC address authentication.

Switch(config)#authentication mab radius local none

# **5.12.2 clear mac-authentication-bypass binding**

**Command: clear mac-authentication-bypass binding {mac WORD | interface (ethernet IFNAME | IFNAME) | all} Function:** Clear MAB binding information. Parameters: MAC: Delete MAB binding of the specified MAC address **IFNAME:** Delete MAB binding of the specified port **all:** Delete all MAB binding **Command Mode:** Admin Mode **Default:** None. **Usage Guide:** None. **Example:** Delete all MAB binding.

Switch#clear mac-authentication-bypass binding all

# **5.12.3 debug mac-authentication-bypass**

### **Command: debug mac-authentication-bypass {packet | event | binding}**

**Function:** Enable the debugging of the packet information, event information or binding information for MAB authentication.

**Parameters: packet:** Enable the debugging of the packet information for MAB authentication.

**event:** Enable the debugging of the event information for MAB authentication.

**binding:** Enable the debugging of the binding information for MAB authentication.

**Command Mode:** Admin Mode

**Default:** None.

**Usage Guide:** None.

**Example:** Enable the debugging of the packet information for MAB authentication. Switch#debug mac-authentication-bypass packet

# **5.12.4 mac-authentication-bypass binding-limit**

### **Command: mac-authentication-bypass binding-limit <***1-100***>**

### **no mac-authentication-bypass binding-limit**

**Function:** Set the max binding number of MAB. The no command will restore the default binding number as 3.

**Parameters: <***1-100***>** the max binding number of MAB, ranging from 1 to 100.

**Command Mode:** Port Mode

**Default:** The max binding number of MAB is 3.

**Usage Guide:** Set the max binding number of MAB. When the binding number reaches to the max value, the port will stop binding, if the max binding number is less than the current binding number of the port, the setting will be unsuccessful.

**Example:** Configure the max binding number as 10.

Switch(Config)#interface ethernet 1/0/1

Switch(Config-If-Ethernet1/0/1)#mac-authentication-bypass binding-limit 10

# **5.12.5 mac-authentication-bypass enable**

**Command: mac-authentication-bypass enable**

#### **no mac-authentication-bypass enable**

**Function:** Enable the global and port MAB function. The no command disables MAB function. **Parameters:** None. **Command Mode:** Global Mode and Port Mode **Default:** Disable the global and port MAB function. **Usage Guide:** To process MAB authentication of a port, enable the global MAB function first, and then, enable the MAB function of the corresponding port. **Example:** Enable the global and port Eth1/0/1 MAB function. Switch(Config)#mac-authentication-bypass enable Switch(Config)#interface ethernet 1/0/1

Switch(Config-If-Ethernet1/0/1)#mac-authentication-bypass enable

# **5.12.6 mac-authentication-bypass guest-vlan**

#### **Command: mac-authentication-bypass guest-vlan <1-4094>**

#### **no mac-authentication-bypass guest-vlan**

**Function:** Set guest vlan of MAB authentication. The no command deletes guest vlan.

**Parameters: <***1-4094***>:** guest vlan ID, ranging from 1 to 4094.

**Command Mode:** Port Mode

**Default:** None.

**Usage Guide:** Set guest vlan of MAB authentication, only Hybrid port use this command, it is not take effect on access port. After MAB authentication is failing, if the existent guest vlan is configured by the port connecting to the MAB user, the MAB user can join and access guest vlan.

**Example:** Configure guest vlan of MAB authentication for port 1/0/1

Switch(Config)#interface ethernet 1/0/1

Switch(config-If-Ethernet1/0/1)#mac-authentication-bypass guest-vlan 10

# **5.12.7 mac-authentication-bypass spoofing-garp-**

# **check**

#### **Command: mac-authentication-bypass spoofing-garp-check enable**

#### **no mac-authentication-bypass spoofing-garp-check enable**

**Function:** Enable the spoofing-garp-check function, MAB function will not deal with spoofing-garp any more; the no command disables the function.

**Parameters:** None.

**Command Mode:** Global Mode

**Default:** Disable spoofing-garp-check function.

**Usage Guide:** When the terminal of Windows operating system detects the address conflict, it will sends a gratuitous ARP to correct the error ARP entries generated by gratuitous ARP of the conflict

detection. This command is used to detect the spoofing-garp when occuring the address conflict, MAB function is not deal with the packet any more. Notice: when enabling the check function, all ARP will be processed the software check, it will add switch's load.

**Example:** Enable spoofing-garp-check function.

Switch(Config)#mac-authentication-bypass spoofing-garp-check enable

# **5.12.8 mac-authentication-bypass timeout linkup-**

# **period**

**Command: mac-authentication-bypass timeout linkup-period <0-30>**

### **no mac-authentication-bypass timeout linkup-period**

**Function:** Set the interval between down and up when VLAN binding in a port is changing to assure the user can obtain IP again.

**Parameters: <***0-30*>: After the port is shutdown automatically, the interval before it up again, the unit is second, 0 means there is no down/up operation.

**Command Mode:** Global Mode

**Default:** The interval is 0.

**Usage Guide:** When MAB authentication is successful, belong to vlan according to auto-vlan setting, when MAB authentication is failing, belong to vlan according to guest-vlan setting. After linkupperiod is set, when VLAN binding of a port is changing, the port will be shutdown automatically, and will be up again after linkup-period to assure the client obtain IP.

**Example:** Configure down/up time as 12s.

Switch(Config)#mac-authentication-bypass timeout linkup-period 12

# **5.12.9 mac-authentication-bypass timeout offline-**

# **detect**

# **Command: mac-authentication-bypass timeout offline-detect (0 | <60-7200>)**

**no mac-authentication-bypass timeout offline-detect**

**Function:** Configure offline-detect time. The no command restores the default value.

**Parameters: (0 | <60-7200>):** offline-detect time, the range is 0 or 60 to 7200s.

**Command Mode:** Global Mode

**Default:** offline-detect time is 180s.

**Usage Guide:** When offline-detect time is 0, the switch does not detect MAB binding, when offlinedetect time is 60s to 7200s, the switch timely detects the flow corresponding to the MAB binding. If there is no flow in the period of offline-detect time, it will delete this binding and forbid the flow to pass.

**Example:** Configure offline-detect time as 200s.

Switch(Config)#mac-authentication-bypass timeout offline-detect 200

# **5.12.10 mac-authentication-bypass timeout quiet-**

# **period**

## **Command: mac-authentication-bypass timeout quiet-period <1-60> no mac-authentication-bypass timeout quiet-period**

**Function:** Set quiet-period of MAB authentication. The no command restores quiet-period as the default value.

Parameters: <1-60>: quiet-period, ranging from 1 to 60s.

**Command Mode:** Global Mode

**Default:** quiet-period is 30s.

**Usage Guide:** If MAB authentication is failing, within the quiet-period the switch will not respond the authentication request of this MAC, after quiet-period, it will respond the request again.

**Example:** Configure quiet-period of MAB authentication as 60s.

Switch(Config)#mac-authentication-bypass timeout quiet-period 60

# **5.12.11 mac-authentication-bypass timeout reauth-**

# **period**

**Command: mac-authentication-bypass timeout reauth-period <1-3600>**

#### **no mac-authentication-bypass timeout reauth-period**

**Function:** Set the reauthentication interval at failing authentication state. The no command restores the default value.

Parameters: <1-3600>: reauthentication interval, ranging from 1 to 3600s.

**Command Mode:** Global Mode

**Default:** reauthentication interval is 30s.

**Usage Guide:** At failing authentication state, the user processes the reauthentication timely until the authentication is successful; at the successful state, the user can access the network resources. **Example:** Configure reauthentication time as 20s.

Switch(Config)#mac-authentication-bypass timeout reauth-period 20

# **5.12.12 mac-authentication-bypass timeout stale-**

# **period**

#### **Command: mac-authentication-bypass timeout stale-period <0-60>**

## **no mac-authentication-bypass timeout stale-period**

**Function:** Set the time that delete the binding user after MAB port is down. The no command restores the default value.

Parameters: <1-60>: The time that delete the binding, ranging from 0 to 60s.

**Command Mode:** Global Mode

**Default:** 30s.

**Usage Guide:** If the time that delete the binding as 0, delete all user binding of this port as soon as the MAB port is down, if the time is bigger than 0, delete the user binding with a delay after the MAB port is down.

**Example:** Configure the deletion time as 40s.

Switch(Config)#mac-authentication-bypass timeout stale-period 40

# **5.12.13 mac-authentication-bypass username-format**

**Command: mac-authentication-bypass username-format {mac-address | {fixed username WORD password WORD}}**

**Function:** Set the authenticate method of MAB authentication.

**Parameters: mac-address:** Use MAC address of MAB user as username and password to authenticate.

**fixed username WORD password WORD:** Use the specified username and password to authenticate, the length of username and password ranges between 1 and 32 characters.

**Command Mode:** Global Mode

**Default:** Use MAC address of MAB user as username and password to authenticate.

**Usage Guide:** There are two methods for MAB authentication: use MAC address of MAB user as username and password to authenticate or use the specified username and password to authenticate. If there is no specified username and password, the device uses the first method to authenticate by default.

**Example:** All MAB users use the same username and password to authenticate, the username is mab-user, the password is mab-pwd.

Switch(Config)#mac-authentication-bypass username-format fixed username mab-user password mab-pwd

# **5.12.14 show mac-authentication-bypass**

**Command: show mac-authentication-bypass {interface {ethernet IFNAME | IFNAME) |} Function:** Show the binding information of MAB authentication.

**Parameters: interface {ethernet IFNAME|IFNAME}:** The port name.

**Command Mode:** Admin Mode

**Default:** None.

**Usage Guide:** None.

**Example:** Show the binding information of all MAB users.

Switch#show mac-authentication-bypass

The Number of all binding is 5

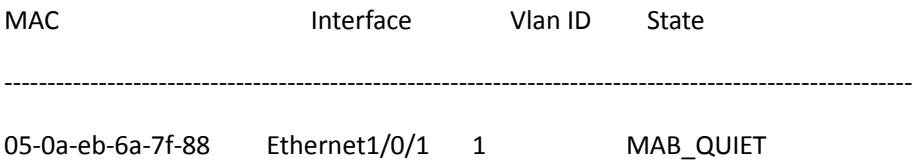
#### **S4600\_Command Guide Chapter 5Commands for**

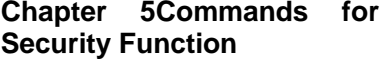

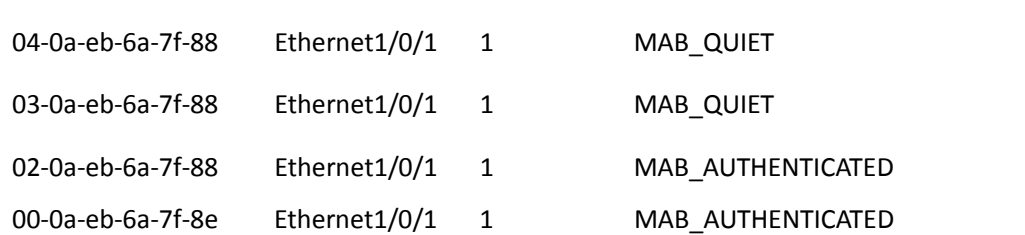

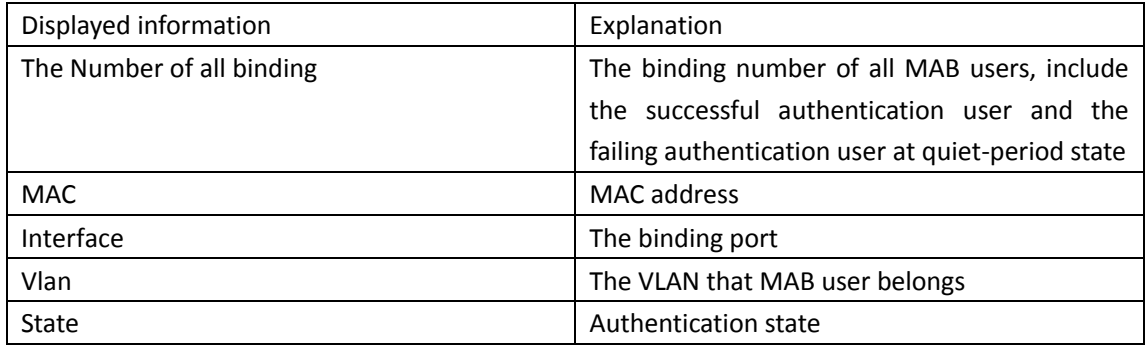

Switch(config)#show mac-authentication-bypass int e1/0/1

Interface Ethernet1/0/1 user config:

MAB enable: Enable

Binding info: 1

--------------------------------------------------------

MAB Binding built at SUN JAN 01 01:14:48 2006

VID 1, Port: Ethernet1/0/1

Client MAC: 00-0a-eb-6a-7f-8e

Binding State: MAB\_AUTHENTICATED

Binding State Lease: 164 seconds left

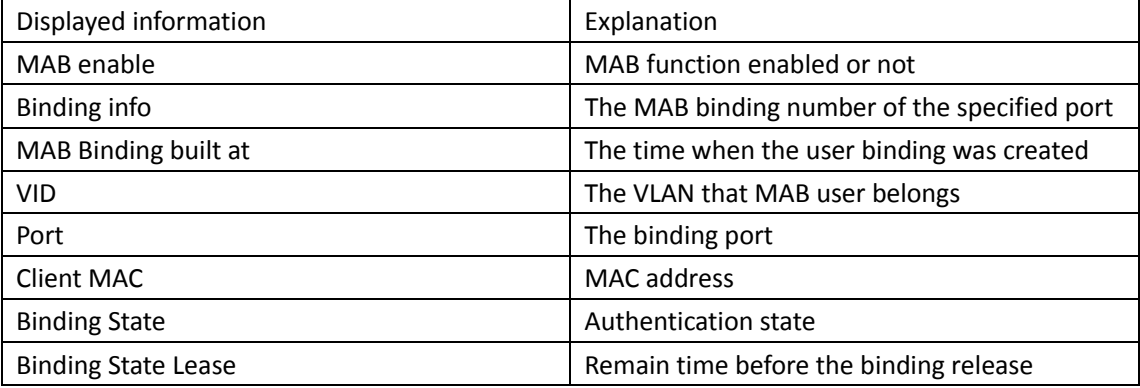

### **5.13 PPPoE Intermediate Agent**

### **5.13.1 debug pppoe intermediate agent packet**

### **{receive | send} interface ethernet <interface-name>**

### **Command: debug pppoe intermediate agent packet (receive | send|) interface ethernet <interface-name>**

**no debug pppoe intermediate agent packet (receive | send|) interface ethernet <interface-name>**

Function: Enable PPPoE packet debug for the specified port, the no command disables it. **Parameter:** receive: Enable the debug that receive PPPoE packet.

send: Enable the debug that send PPPoE packet.

ehernet: Physical port

interface-name: Port name

**Command Mode:** Admin mode

**Default:** Disable PPPoE packet debug for the specified port.

**Usage Guide:** Enable PPPoE packet debug for the specified port to show PPPoE packet received and sent by this port.

**Example:** Enable PPPoE intermediate debug for port ethernet1/0/2.

Switch#debug pppoe intermediate agent packet send interface ethernet 1/0/2

### **5.13.2 pppoe intermediate-agent**

#### **Command: pppoe intermediate-agent**

#### **no pppoe intermediate-agent**

**Function:** Enable global PPPoE intermediate agent function. The no command disables global PPPoE intermediate agent function.

**Parameter:** None.

**Command Mode:** Global mode.

**Default:** Disable global PPPoE intermediate agent function.

**Usage Guide:** After enable global PPPoE IA function, process the packet of PPPoE discovery stage according to the related configuration.

**Example:** Enable global PPPoE intermediate agent function.

Switch(config)#pppoe intermediate agent

### **5.13.3 pppoe intermediate-agent (Port)**

#### **Command: pppoe intermediate-agent**

#### **no pppoe intermediate-agent**

**Function:** Enable PPPoE intermediate agent function of the port. The no command disables PPPoE intermediate agent function of the port.

**Parameter:** None.

**Command Mode:** Port mode

**Default:** Disable PPPoE intermediate agent function of the port.

**Usage Guide:** After enable PPPoE IA function of the port, add vendor tag for PPPoE packet of the port.

Note: 1. It must enable global pppoe intermediate-agent function.

2. At least one port is connected to PPPoE server, and the port mode is trust.

**Example:** Enable PPPoE intermediate agent function of the port ethernet 1/0/2. Switch(config-if-ethernet1/0/2)#pppoe intermediate agent

### **5.13.4 pppoe intermediate-agent circuit-id**

### **Command: pppoe intermediate-agent circuit-id <string>**

#### **no pppoe intermediate-agent circuit-id <string>**

**Function:** Configure circuit ID of the port, the no command cancels this configuration.

Parameter: <string>: circuit-id, the max character number is 63 bytes.

**Command Mode:** Port mode

**Default:** This configuration is null.

**Usage Guide:** This command configures circuit-id alone for each port, the priority is higher than pppoe intermediate-agent identifier-string command.

**Example:** Configure circuit-id as abcd/efgh on port ethernet1/0/3 of vlan3.

Switch(config-if-ethernet1/0/3)#pppoe intermediate-agent circuit-id abcd/efgh

After port ethernet1/0/3 of vlan3 receives PPPoE packet, circuit-id value of the added vendor tag as "abcd/efgh".

### **5.13.5 pppoe intermediate-agent delimiter**

#### **Command: pppoe intermediate-agent delimiter <WORD>**

#### **no pppoe intermediate-agent delimiter**

**Function:** Configure the delimiter among the fields in circuit-id and remote-id, the no command cancels the configuration.

Parameter: <WORD>: the delimiter, its range is  $(\# |.|,|;|:|/|$ space).

**Command Mode:** Global mode

**Default:** The fields is comparted with '\0'.

**Usage Guide:** After configuring the delimiter, the added fields of circuit-id and remote-id use the configured delimiter to compart. Notice: The global **pppoe intermediate-agent** function must be enabled.

**Example:** Configure the delimiter.

Switch(config)#pppoe intermediate-agent delimiter space

### **5.13.6 pppoe intermediate-agent format**

### **Command: pppoe intermediate-agent format (circuit-id | remote-id) (hex | ascii)**

**no pppoe intermediate-agent format (circuit-id | remote-id)**

Function: Configure the format with hex or ASCII for circuit-id and remote-id, the no command cancels the configuration.

**Parameter:** hex: hexadecimal

ascii: ASCII code

**Command Mode:** Global mode

**Default:** This configuration is null.

**Usage Guide:** Encapsulation circuit-id and remote-id with hex ASCII format to vendor tag. Notice:

The global **pppoe intermediate-agent** function must be enabled.

**Example:** Configure the trust port 1/0/1 to enable vendor-tag strip function.

Switch(config)#pppoe intermediate-agent format remote-id ascii

### **5.13.7 pppoe intermediate-agent remote-id**

#### **Command: pppoe intermediate-agent remote-id <string>**

#### **no pppoe intermediate-agent remote-id <string>**

**Function:** Configure remote-id of the port, the no command cancels this configuration.

Parameter: <string>: remote-id, the max character number is 63 bytes.

**Command Mode:** Port mode

**Default:** This configuration is null.

**Usage Guide:** Configure remote-id for each port, if there is no configuration, use switch's MAC as remote-id value.

**Example:** Configure remote-id as abcd on port ethernet1/0/2.

Switch(config-if-ethernet1/0/2)# pppoe intermediate-agent remote-id abcd

### **5.13.8 pppoe intermediate-agent trust**

#### **Command: pppoe intermediate-agent trust**

#### **no pppoe intermediate-agent trust**

**Function:** Configure the port as trust port, the no command configures the port as untrust port. **Parameter:** None.

**Command Mode:** Port mode

**Default:** Untrust port.

**Usage Guide:** The port which connect to server must be configured as trust port. Note: At least one trust port is connected to PPPoE server.

**Example:** Configure port ethernet1/0/1 as trust port.

Switch(config-if-ethernet1/0/1)#pppoe intermediate-agent trust

## **5.13.9 pppoe intermediate-agent type self-defined**

### **circuit-id**

**Command: pppoe intermediate-agent type self-defined circuit-id {vlan | port | id (switch-id (mac | hostname) | remote-mac) | string WORD}**

#### **no pppoe intermediate-agent type self-defined circuit-id**

Function: Configure the self-defined circuit-id, the no command cancels the configuration. **Parameter:** vlan: VLAN ID

port: Port ID

id switch-id mac: the local MAC address

id switch-id hostname: the local host name

- id remote-mac: the remote MAC address
- string WORD: the specified keyword

**Command Mode:** Global mode

**Default:** This configuration is null.

**Usage Guide:** This configuration and type tr-101 circuit-id are mutually exclusive, it will clear the corresponding configuration of type tr-101 circuit-id.

**Example:** Configure the self-defined circuit-id as vlan port id switch-id hostname.

Switch(config)#pppoe intermediate-agent type self-defined circuit-id vlan port id switch-id hostname

### **5.13.10 pppoe intermediate-agent type self-defined**

### **remoteid**

**Command: pppoe intermediate-agent type self-defined remoteid {mac | vlan-mac | hostname | string WORD}**

#### **no pppoe intermediate-agent type self-defined remote-id**

**Function:** Configure the self-defined remote-id, the no command cancels the configuration. **Parameter:** mac: Ethernet port MAC address

vlan-mac: IP interface MAC address

hostname: the local host name

string WORD: the specified keyword

**Command Mode:** Global mode

**Default:** This configuration is null.

**Usage Guide:** Configuration order of this command according to the fields order in remote-id.

**Example:** Configure the self-defined remote-id as string abcd mac hostname.

Switch(config)#pppoe intermediate-agent type self-defined remoteid string abcd mac hostname

## **5.13.11 pppoe intermediate-agent type tr-101 circuit-id**

### **access-node-id**

#### **Command: pppoe intermediate-agent type tr-101 circuit-id access-node-id <string> no pppoe intermediate-agent type tr-101 circuit-id access-node-id**

**Function:** Configure access-node-id field value of circuit ID in the added vendor tag with tr-101 standard.

Parameter: <string>: access-node-id, the max character number is 47 bytes.

**Command Mode:** Global mode

**Default:** MAC address of the switch

**Usage Guide:** Use this configuration to create access-node-id of circuit ID in vendor tag. circuit-id value is access-node-id +" eth "+ Slot ID + delimiter + Port Index + delimiter + Vlan ID, access-nodeid occupies n bytes (n<48), " eth " is space + e + t + h + space, it occupies 5 bytes, Slot ID occupies 2 bytes, Port Index occupies 3 bytes, Vlan ID occupies 4 bytes, delimiter occupies 1 byte. In default state, access-node-id value of circuit-id is switch's MAC, it occupies 6 bytes. For example: MAC address is "0a0b0c0d0e0f", Slot ID is 12, Port Index is 34, Vlan ID is 567, the default circuit-id value is "0a0b0c0d0e0f eth 12/034:0567".

**Example:** Configure access-node-id value of circuit ID as abcd in vendor tag.

Switch(config)#pppoe intermediate-agent access-node-id abcd

After port ethernet1/0/3 of vlan3 receives PPPoE packets, circuit-id value of the added vendor tag is "abcd eth 01/003:0003".

### **5.13.12 pppoe intermediate-agent type tr-101 circuit-id**

### **identifier-string option delimiter**

**Command: pppoe intermediate-agent type tr-101 circuit-id identifier-string <string> option {sp | sv | pv | spv} delimiter <WORD> [delimiter <WORD>]** 

**no pppoe intermediate-agent type tr-101 circuit-id identifier-string option delimiter Function:** Configure circuit-id of the added vendor tag with tr-101 standard, the no command deletes this configuration.

**Parameter:** <string>: identifier-string, the max character number is 47 bytes.

 {sp | sv | pv | spv}: This option can select the combination format for slot, port, vlan, sp means slot and port, sv means slot and vlan, pv means port and vlan, spv means slot, port and vlan.

<WORD>: The delimiter between slot, port and vlan, the range is  $(\#\ |\ |\ |\ |\ |\ |\ |\ |)$ space). Note: There are two delimiter WORDs in spv combo mode, the first between slot and port, the second between port and vlan.

**Command Mode:** Global mode

**Default:** This configuration is null.

**Usage Guide:** This command is used to configure global circuit id, the priority is higher than pppoe intermediate-agent access-node-id command. circuit-id value is access-node-id +" eth "+ Slot ID + delimiter + Port Index + delimiter + Vlan ID, access-node-id occupies n bytes (n<48), " eth " is space + e + t + h + space, it occupies 5 bytes, Slot ID occupies 2 bytes, Port Index occupies 3 bytes, Vlan ID occupies 4 bytes, delimiter occupies 1 byte.

**Example:** Configure access-node-id as xyz, use spv combination mode, delimiter with "#"between Slot ID and Port ID, delimiter with "/"between Port ID and Vlan ID.

Switch(config)#pppoe intermediate-agent identifier-string xyz option spv delimiter # delimiter / Switch# show pppoe intermediate-agent identifier-string option delimiter

config identifier string is : xyz

config option is : slot , port and vlan

- the first delimiter is : "# "
- the second delimiter is : "/ "

After port ethernet1/0/3 of vlan3 receives PPPoE packets, circuit-id value of the added vendor tag is "xyz eth 01#003/0003".

### **5.13.13 pppoe intermediate-agent vendor-tag strip**

#### **Command: pppoe intermediate-agent vendor-tag strip**

#### **no pppoe intermediate-agent vendor-tag strip**

**Function:** Enable vendor-tag strip function of the port, the no command cancels this function. **Parameter:** None.

**Command Mode:** Port mode

**Default:** Disable vendor-tag strip function of the port.

**Usage Guide:** If the received packet includes vendor tag from server to client, strip this vendor tag.

Note: 1. Must enable global pppoe intermediate-agent function.

2. It must be configured on trust port.

**Example:** Trust port ethernet1/0/1 enables vendor tag strip function.

Switch(config-if-ethernet1/0/1)#pppoe intermediate-agent trust

Switch(config-if-ethernet1/0/1)#pppoe intermediate-agent vendor-tag strip

### **5.13.14 show pppoe intermediate-agent access-node-**

### **id**

**Command: show pppoe intermediate-agent access-node-id Function:** Show the configured access node ID. **Parameter:** None. **Command Mode:** Admin mode **Default:** The configuration information is null. **Usage Guide:** This command is used to show access-node-id configured by user. **Example:** Show access-node-id configuration information. Switch#pppoe intermediate-agent access-node-id abcd Switch#show pppoe intermediate-agent access-node-id pppoe intermediate-agent access-node-id is : abcd

### **5.13.15 show pppoe intermediate-agent identifier-**

### **string option delimiter**

**Command: show pppoe intermediate-agent identifier-string option delimiter Function:** Show the configured identifier-string, the combination format and delimiter of slot, port and vlan. **Parameter:** None. **Command Mode:** Admin mode **Default:** The configuration information is null. **Usage Guide:** Show the configured identifier-string, the combo format and delimiter of slot, port and vlan. **Example:** Show the configuration information for pppoe intermediate-agent identifier-string. Switch#pppoe intermediate-agent identifier-string abcd option spv delimiter # delimiter / Switch# show pppoe intermediate-agent identifier-string option delimiter config identifier string is : abcd config option is : slot , port and vlan the first delimiter is : "# " the second delimiter is : "/ "

### **5.13.16 show pppoe intermediate-agent info**

**Command: show pppoe intermediate-agent info [interface ethernet <interface-name>] Function:** Show the related PPPoE IA configuration information of all ports or the specified port. **Parameter:** ehernet: physical port

interface-name: port name

**Command Mode:** Admin mode

**Default:** The configuration information is null.

**Usage Guide:** Check the configuration information of the corresponding port, show whether the port is trust port, strip function is enabled, rate limit is enabled, show the configured circuit ID and remote ID.

**Example:** Show pppoe intermediate-agent configuration information of port ethernet1/0/2. Switch# show pppoe intermediate-agent info interface ethernet 1/0/2 Interface IA Trusted vendor Strip Rate limit circuit id remote id

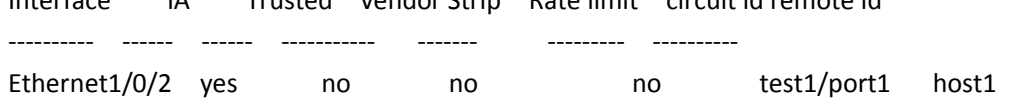

### **5.14 QoS**

### **5.14.1 accounting**

#### **Command: accounting**

#### **no accounting**

**Function:** Set statistic function for the classified traffic. **Parameter:** None. **Command mode:** Policy map configuration mode **Default:** Do not set statistic function. **Usage Guide:** After enable this function, add statistic function to the traffic of the policy class map, the messages can only red or green when passing policy. When print statistic information, in packets means classify packets numbers and not support the classify of color. Example: Count the packets which satisfy c1 rule. Switch(config)#policy-map p1 Switch(Config-PolicyMap-p1)#class **c1 Switch(Config-PolicyMap-p1-Class-c1)**#accounting Switch(Config-PolicyMap-p1-Class-c1)#exit Switch(Config-PolicyMap-p1)#exit

### **5.14.2 class**

#### **Command: class <***class-map-name>* **[insert-before** *<class-map-name>***]**

#### **no class <***class-map-name>*

**Function:** Associates a class to a policy map and enters the policy class map mode; the no command deletes the specified class.

**Parameters: <***class-map-name>* is the class map name used by the class.

 **insert-before <***class-map-name***>** insert a new configured class to the front of a existent class to improve the priority of the new class.

**Default:** No policy class is configured by default.

**Command mode:** Policy map configuration mode

**Usage Guide:** Before setting up a policy class, a policy map should be created and the policy map mode entered. In the policy map mode, classification and nexthop configuration can be performed on packet traffic classified by class map.

**Example:** After add a policy class map c1 to the policy map, add a policy class map c2 and insert it to the front of c1.

Switch(config)#policy-map p1

Switch(Config-PolicyMap-p1)#class c1

Switch(Config-PolicyMap-p1-Class-c1)#exit

Switch(Config-PolicyMap-p1)#class c2 insert-before c1

Switch(Config-PolicyMap-p1-Class-c2)#exit

### **5.14.3 class-map**

**Command: class-map <***class-map-name>* **no class-map <***class-map-name>* **Function:** Creates a class map and enters class map mode; the no command deletes the specified class map. **Parameters: <***class-map-name>* is the class map name. **Default:** No class map is configured by default. **Command mode:** Global Mode **Usage Guide: Example:** Creating and then deleting a class map named "c1". Switch(config)#class-map c1 Switch(Config-ClassMap-c1)#exit Switch(config)#no class-map c1

### **5.14.4 clear mls qos statistics**

**Command: clear mls qos statistics [interface** *<interface-name>* **| vlan** *<vlan-id>***] Function: Clear accounting** data of the specified ports or VLAN Policy Map. If there are no parameters, clear accounting data of all policy map.

**Parameters: <vlan-id>:** VLAN ID

<interface-name>: The interface name

Default: Do not set action.

Command mode: Admin Mode

Usage Guide: Clear accounting data of the specified ports or VLAN **Policy** Map. If there are no parameters, clear accounting data of all policy map.

**Example:** Clear the Policy Map statistic of VLAN 100.

Switch#Clear **mls** qos statistics vlan 100

### **5.14.5 drop**

**Command: drop**

**no drop**

**Function:** Drop data package that match the class, the no command cancels the assigned action. **Parameters:** None.

**Default:** Do not set the action.

**Command mode:** Policy class map configuration mode

**Usage Guide:** Drop the specified packet after configure this command.

**Example:** Drop the packet which satisfy c1.

Switch(config)#policy-map p1

Switch(Config-PolicyMap-p1)#class c1

Switch(Config-PolicyMap-p1-Class-c1)#drop

Switch(Config-PolicyMap-p1-Class-c1)#exit

Switch(Config-PolicyMap-p1)#exit

### **5.14.6 match**

Command: match {access-group *<acl-index-or-name*> | ip dscp *<dscp-list>* | ip precedence *<ipprecedence-list>* | ipv6 access-group <acl-index-or-name> | ipv6 dscp <dscp-list> | ipv6 flowlabel *<flowlabel-list>* **| vlan** *<vlan-list>* **| cos** *<cos-list>* **}**

**no match {access-group | ip dscp | ip precedence| ipv6 access-group| ipv6 dscp | ipv6 flowlabel | vlan | cos** }

**Function: Configure the match standard of the class map; the no form of this command deletes the specified match standard.**

Parameter: **access-group** <*acl-index-or-name>* match specified IP ACL, MAC ACL or IPv6 standard ACL or MAC-IP ACL, the parameters are the number or name of the ACL;

**ip dscp <dscp-list> and ipv6 dscp <dscp-list> match specified DSCP value, the parameter is a list of DSCP consisting** of maximum 8 DSCP values, the range is 0~63;

ip **precedence** <*ip-precedence-list>* match specified IP Precedence, the parameter is a IP Precedence list consisting of maximum 8 IP Precedence values with a valid range of 0~7;

ipv6 access-group <acl-index-or-name> match **specified IPv6 ACL***, the* parameter is the number or name of the IPv6 ACL;

ipv6 flowlabel <flowlabel-list> match specified IPv6 flow label, the parameter is IPv6 flow label value, the range is 0~1048575;

**vlan <vlan-list> match specified VLAN ID, the parameter is a VLAN ID list consisting of maximum 8 VLAN IDs,** the range is 1~4094;

cos <cos-list> match specified CoS value, the parameter is a CoS list consisting of maximum 8 CoS, the range is 0~7;

Default: No **match** *standard* by default

Command Mode: Class-map Mode

Usage Guide: Only one match standard can be configured in a class map. When configuring the match ACL, permit rule as the match option, apply Policy Map action. Deny rule as the excluding option, do not apply Policy Map action. (The deny rule is not supported issuing in PBR, please pay attention to avoid it.) If configure another match rule after one was configured, the operation fails, but configure the same match rule will cover the previous.

**Example**: **Create a** *class-map* named c1, and configure the class rule of this class-map to match packets with IP Precedence of 0.

Switch(config)#class-map c1

Switch(Config-ClassMap-c1)#match ip precedence 0

Switch(Config-ClassMap-c1)#exit

### **5.14.7 mls qos aggregate-policy**

Command: mls qos aggregate-policy <policer\_name> <br/> <br/> <br/> <br/>per\_second> burst**group <normal\_burst\_bytes>**

**[no] mls qos aggregate-policy <policer\_name>**

**Function: Define a aggregate policy command. The no command delete mode configuration.**

#### **Parameters:**

**policer\_name: it is the aggregate** policy name.

**bits**\_per\_second: it define the information rate, namely CIR, the unit is kbit per second, and it ranges from 1 to 10000000;

**normal\_burst\_bytes:** it define the committed burst size, namely CBS, the unit is kilobyte, and it ranges from 1 to 8192, when the CBS more than the maximum of chips , it uses the biggest value that chip support to set hardware, CLI have not notice information;

**Command Mode: Global Mode.**

**Default: The default is no policy action.**

**Usage Guide: It only supports single cylinder configuration, when configuring, if configured CBS, not support configure color, green packets only** supports transmit, red packets only supports drop. **Example: Set** 10000 as CIR, CBS is 512.

**Switch (config)#policy burst 1 512**

**Switch(config)# mls qos aggregate-policy 1 1000 burst-group 1**

### **5.14.8 mls qos cos**

**Command: mls qos cos {***<default-cos>***}**

#### **no mls qos cos**

**Function:** Configures the default CoS value of the port; the 'no **mls qos cos'** command restores the default setting.

**Parameters:** *<default-cos>* is the default CoS value for the port, the valid range is 0 to 7.

**Default:** The default CoS value is 0.

**Command mode:** Port Configuration Mode.

**Usage Guide:** Configure the default CoS value for switch port. In default configuration, the message ingress cos from this port are default value whether the message with tag. If the message without tag, the message cos value for tag is enactmented.

Example: Setting the default CoS value of ethernet port 1/0/1 to **7,** i.e., packets coming in through this port will be assigned a default CoS value of 7 if no CoS value present .

Switch(config)#interface ethernet 1/0/1

Switch(Config-If-Ethernet1/0/1)#mls qos cos 7

### **5.14.9 mls qos internal-priority**

This command is not supported *by* the switch.

### **5.14.10 mls qos map**

**Command: mls qos map {cos-intp <intp1…intp8> | cos-dp<dp1…dp8> | dscp-intp <in-dscp list>** 

**to <intp> | dscp-dp <in-dscp list> to <dp> | dscp-dscp <in-dscp list> to <out-dscp>} no mls qos map {cos-intp | cos-dp | dscp-intp | dscp-dp | dscp-dscp}**

**Function: Set the priority mapping of QoS, the no command restores the default mapping.**

Parameters**: cos-intp <intp1…intp8>** defines the mapping from CoS to intp (queue) value, <intp1..intp8> are 8 intp value corresponding to the 0 to 7 CoS value, each intp value is delimited with space, ranging from 0 to 3;

**cos-dp<dp1…dp8> defines the mapping from cos to intp (queue**), <dp1…dp8> is 8 drop priority and it corresponding to the Cos value from 0 to 7, every drop priority is separated by space, and it ranges from 0 to 2;

#### **dscp-intp defines the mapping from DSCP to intp (queue)**.

dscp-dp defines the mapping from dscp to drop priority.

**dscp-dscp defines the mapping from entrance dscp to** export dscp, <in-dscp list> is the input dscp value, the most is 8 and it separated by space from each other, and it ranges from 0 to 63, < outdscp> is output dscp value and it ranges from 0 to 63.

> **Default: Default mapping values are: Default CoS-TO-INTP Map**

**CoS Value 0 1 2 3 4 5 6 7 INTP** Value 0 0 1 1 2 2 3 3 Default CoS-TO-DP Map CoS Value 0 1 2 3 4 5 6 7 DP Value 0 0 0 0 0 **0** 0 0 Default DSCP-TO-INTP Map In-DSCP Value 0-7 8-15 16-23 *24-31* 32-39 40-47 48-55 *56-63* **INTP** Value 0 0 1 1 2 2 3 3 Default DSCP-TO-DP Map In-DSCP Value 0-7 8-15 16-23 24-31 32-39 40-47 48-55 56-63 *DP* Value 0 0 0 0 0 0 0 0

Default DSCP-TO-DSCP Map In-DSCP Value 0-7 8-15 16-23 24-31 32-39 40-47 48-55 56-63 **Out-DSCP Value** 0 8 16 24 32 40 48 56

Command mode: Global Mode

Usage Guide: INTP meansthe chip internal priority setting. Because of the internal DSCP value have 64 and the chip internal priority (queue) only 8, the dscp-intp mapping need 8 continuum internal dscp mapping to the same INTP.

Example: 1. Setting the CoS-to-INTP mapping value to the default 0 8 16 24 32 40 48 56 to 0 1 2 3 3 2 1 0.

Switch(config)#mls qos map cos-intp 0 1 2 3 3 2 1 0

### **5.14.11 mls qos queue algorithm**

**Command: mls qos queue algorithm {sp | wrr | wdrr} no mls qos queue algorithm Function: After configure this command**, the queue management algorithm of the port is set. **Parameters:** sp: The strict priority, the queue number of bigger, then the priority is higher **wrr: Select wrr** algorithm wdrr: Select wdrr algorithm. Default: The default queue algorithm is wrr. Command mode: Port Configuration Mode. **Usage** Guide: After configure this command, the queue management algorithm of the **port** is set. **Example:** Setting the queue management algorithm as sp. Switch(config)#interface ethernet 1/0/1 Switch(Config-If-Ethernet1/0/1)#mls qos queue algorithm sp

### **5.14.12 mls qos queue drop-algorithm**

This command is not supported by the switch.

### **5.14.13 mls qos queue weight**

Command: mls qos queue weight <weight0..weight3>

#### no **mls qos queue weight**

**Function:** After configure this command, the queue weight is set.

**Parameters:** <weight0..weight3> defines the queue weight, for WRR algorithm, this configuration is valid, but SP algorithm is invalid. when the weight is 0, this queue adopts SP algorithm to manage, and WRR algorithm turns into SP+WRR algorithm. The absolute value of WRR is meaningless. WRR allocates bandwidth by using 4 weight values. The different chips support the different weight range, if the setting exceeds the chip range, it will prompt the right range.

**Default:** The queue weight is 1 2 3 4.

**Command mode:** Global Mode.

**Usage Guide:** The absolute value of WRR is meaningless. WRR allocates bandwidth by using 4 weight values. If it is set as 0, the priority of the queue is highest. If more queues are set as 0, the queue with the higher priority will be higher than before. Note: only one or two queues can be set as 0 and must be set at behind.

**Example:** Configure the queue weight as 1 2 3 4.

Switch(config)#mls qos queue weight 1 2 3 4

### **5.14.14 mls qos queue wrr weight**

This command is not supported by the switch.

### **5.14.15 mls qos queue wred**

This command is not supported by switch.

### **5.14.16 mls qos queue wdrr weight**

Command: mls qos queue wdrr weight <weight0..weight7>

#### **no mls qos queue wdrr weight**

**Function:** After configure this command, the queue weight is set.

**Parameters: <weight0..weight7>** defines the queue weight, in Kbytes. For WDRR algorithm, this configuration is valid, but for SP algorithm, it is invalid. When the weight is 0, this queue adopts SP algorithm to manage, and WDRR algorithm turns into SP+WDRR algorithm. WRR, in byte, allocates bandwidth by using 8 weight values. The different chips support the different weight range, if the setting exceeds the chip range will prompt the right range, when the chip supports 4 queues, it's parameter turns into <weight1..weight4>.

**Default:** The queue weight is 10 20 40 80 160 320 640 1280.

**Command mode:** Port Mode.

**Usage Guide:** If the queue weight is configured as 0, it uses SP algorithm to manage, while WRR turns into SWDRR. When removing the queue, the system will manage SP queue at first, then manage WDRR queue, SP queue executes the strict priority management mode, WDRR queue executes the weight rotation management mode.

**Example:** Configure the queue bandwidth as 10kbytes, 10kbytes, 20kbytes, 20kbytes, 30kbytes, 30kbytes, 40kbytes, 40kbytes.

Switch(interface-ethernet1/0/1)#mls qos queue wdrr weight 10 10 20 20 40 40 80 80

### **5.14.17 mls qos queue bandwidth**

Command: mls qos queue <queue-id> bandwidth *<maximum-bandwidth> no mls* **qos queue** *<queue-id>* **bandwidth**

**Function: After configure this** *command,* **the** queue bandwidth guarantee is set. Parameters: <queue-id> is the queue ID to configure the bandwidth guarantee, the different chip supports the different queue count, the range is different too, and the ranging from 1 to 8. **<maximum-bandwidth > is** the maximum-bandwidth, ranging from 0 to 128000, when input 0, it means the max-bandwidth function is not take effect. The minimum-bandwidth must not bigger than maximum-bandwidth.

Default: The queue bandwidth have no guarantee.

**Command mode:** Port Mode.

Usage Guide: The minimum-bandwidth guarantee and maximum-bandwidth limit can be configured at the different or same queue. The queue bandwidth pledge for egress is relative to management mode, for example: one port is the strict priority-queue, the highest priority is queue 8 now, it will satisfy this queue traffic when block is happened. But if user want the lower priority of queue having bandwidth, it can remain bandwidth via this command, the lower priority queue's minimum-bandwidth will be satisfied at first, then the excess bandwidth is managed according to SP.

> Example: Configure the maximum-bandwidth is 128kbps for ethernet1/0/2 queue1. Switch(config)#interface ethernet 1/0/2

Switch(Config-If-Ethernet1/0/2)# mls qos queue 1 bandwidth 128

### **5.14.18 mls qos trust**

**Command: mls qos trust {cos | dscp }**

 **no mls qos trust {cos** | **dscp }**

**Function: Configures the current port trust; the no** command disables the current trust status of the port.

**Parameters:** dscp configures the port to trust DSCP status. cos configures the COS port to trust status.

**Default:** Not trust CoS value, the default is trust COS value.

**Command** mode**:** Port Configuration Mode.

Usage Guide:

trust **dscp** mode: Set the intp field based dscp-to-intp mapping.

**trust** cos mode: Set the intp field based cos-to-intp mapping.

Example: Set trust dscp of port 1/0/1, not trust cos.

Switch(config)#interface ethernet 1/0/1

Switch(config-if-ehternet1/1)# mls qos trust dscp

Switch(config-if-ehternet1/1)#no mls qos trust cos

### **5.14.19 pass-through-cos**

This command is not supported by the switch.

### **5.14.20 pass-through-dscp**

This command is not supported by the switch.

### **5.14.21 policy**

**Command: policy <bits\_per\_second> burst-group <burst-group-id> no policy Function:** Support non-aggregate policy command of double color, the no command delete mode configuration. **Parameters:bits\_per\_second: The committed information rate – CIR (Committed Information**  Rate**), in** Kbps, ranging from 1 to 10000000; **burst-group-id: It** is CBS burst-group id and it ranges from 1 to 2. **Default:** No policy action. Command mode: Policy class map configuration Mode. Usage Guide: **Configure information rate in policy class map configuration mode. Not support the color configuration** and the default green packets is transmit, red packets drop. **Example:** Set information rate 1000 in policy class map configuration mode, the CBS is 512, the more than cir rate will send and do nothing for packets. **Switch (config)**#policy burst 1 512 **Switch**(config)#class-map cm Switch(config-classmap-cm)#match cos 0 Switch(config-classmap-cm)#exit Switch(config)#policy-map 1 Switch**(config-policymap-1)#class cm** 

**Switch(config-policymap-1-class-cm)# policy 1000** burst-group 1

### **5.14.22 policy aggregate**

#### **Command: policy aggregate** *<aggregate-policy-name***>**

#### **no policy aggregate <***aggregate-policy-name>*

**Function:** Police Map reference aggregate policy, applies an aggregate policy to classified traffic; the no command deletes the specified aggregate policy.

**Parameters: <***aggregate-policy-name>* is the policy set name.

**Default:** No policy is configured by default.

**Command mode:** Policy class map configuration Mode

**Usage Guide:** The same policy set can be referred to by different policy class maps.

**Example:** Create class-map, the match rule is the cos value is 0; policy-map is 1, enter the policy map mode, set the Policy and choose the color policy for the current list.

Switch(config)#class-map cm

Switch(config-classmap-cm)#match cos 0

Switch(config-classmap-cm)#exit

Switch(config)#policy-map 1

Switch(config-policymap-1)#class cm

Switch(config-policymap-1-class-cm)#policy aggregate color

### **5.14.23 policy-map**

**Command: policy-map <***policy-map-name>*

#### **no policy-map <***policy-map-name>*

**Function:** Creates a policy map and enters the policy map mode; the 'no **policy-map <***policy-mapname>*' command deletes the specified policy map.

**Parameters: <***policy-map-name>* is the policy map name.

**Default:** No policy map is configured by default.

**Command mode:** Global Mode

**Usage Guide:** Policy class map opertion can be done in policy map configuration mode.

Example: Creating and deleting a policy map named 'p1'.

**Switch(**config)#policy-map p1

Switch(Config-PolicyMap-p1)#exit

Switch(config)#no policy-map p1

### **5.14.24 service-policy input**

#### **Command: service-policy input <***policy-map-name>*

#### **no service-policy input {<***policy-map-name>***}**

**Function:** Applies a policy map to the specified port; the no command deletes the specified policy map applied to the port or deletes all the policy maps applied on the ingress direction of the port .

**Parameters: input <***policy-map-name>* applies the specified policy map to the ingress direction of switch port.

no command will delete all the policy maps applied on the ingress direction of the port if there is not the specified policy map name.

**Default:** No policy map is bound to port by default.

**Command mode:** Port Configuration Mode.

**Usage Guide:** Only one policy map can be applied to each direction of each port or VLAN interface. It is not recommended to use policy map on VLAN and VLAN's port at the same time. Egress policy

map is not supported yet.

#### **Example:**

Bind policy p1 to ingress Ethernet port1/1.

Switch(config)#interface ethernet 1/1

Switch(Config-If-Ethernet1/1)#service-policy input p1

Bind policy p1 to ingress redirection of v1 interface.

Switch(config)#interface vlan 1

Switch(Config-If-vlan1)#service-policy input p1

### **5.14.25 service-policy input vlan**

#### **Command: service-policy input <***policy-map-name>* **vlan** *<vlan-list>*

#### **no service-policy input {<***policy-map-name>***} vlan** *< vlan-list>*

**Function:** Applies a policy map to the specified VLAN interface; the no command deletes the specified policy map applied to the VLAN interface or deletes all the policy maps applied in the ingress direction of the vlan interface .

**Parameters: input <***policy-map-name>* applies the specified policy map to the ingress direction of switch VLAN interface.

**vlan <vlan-list>** the vlan list of binding policy map.

no command will deletes all the policy maps applied in the ingress direction of the vlan interface if there is not the specified policy map name.

**Default:** No policy map is bound to VLAN interface by default.

**Command mode:** Global Configuration Mode.

**Usage Guide:** Only one policy map can be applied to each direction of each port or VLAN interface. It is not recommended to use policy map on VLAN and VLAN's port at the same time. Egress policy map is not supported yet.

#### **Example:**

Bind policy p1 to ingress of VLAN interface v2, v3, v4, v6. Switch(config)# service-policy input p1 vlan 2-4;6

### **5.14.26 set**

**Command: set {ip dscp <new-dscp> | ip precedence <new-precedence> | internal priority <newinp> | drop precedence <new-dp> | cos <new-cos>}**

**no set {ip dscp | ip precedence | internal priority | drop precedence | cos}**

*Function:* **Assign a new DSCP,** IP Precedence for the classified traffic; the no form of this command delete assigning the new values.

**Parameter: ip dscp <new-dscp> new DSCP value, do not distinguish v4 and v6.**

#### **ip precedence <new-precedence> new IP Precedence.**

**cos <**new cos> new COS value.

Default: Not assigning by default.

Command Mode: Policy Class-map Mode

Usage Guide: Only the **classified** traffic which matches the matching standard will be assigned with the new values.

**Example: Set the IP Precedence** of the packets matching c1 class rule to 3.

Switch(config)#policy-map p1

**Switch(Config-PolicyMap-p1)#***class c1*

Switch(Config-PolicyMap-p1-Class-c1)#set ip precedence 3

#### **Switch(Config-PolicyMap-p1-Class-c1**)**#exit**

Switch(Config-PolicyMap-p1)#exit

### **5.14.27 show class-map**

**Command: show class-map [<***class-map-name>***]**

**Function:** Displays class map of QoS.

**Parameters: <***class-map-name>* is the class map name.

**Default:** N/A.

**Command mode:** Admin Mode.

**Usage Guide:** Displays all configured class-map or specified class-map information.

**Example:** 

Switch # show class-map

Class map name:c1, used by 1 times

match acl name:1

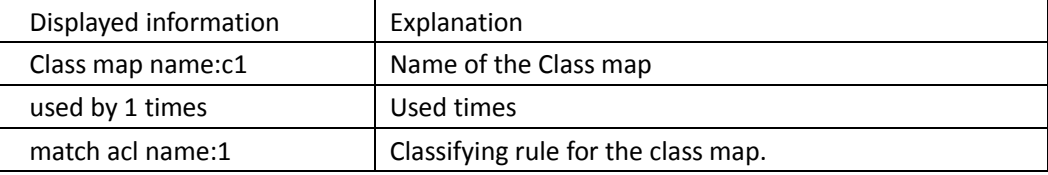

### **5.14.28 show policy-map**

**Command: show policy-map [***<policy-map-name***>]**

**Function:** Displays policy map of QoS.

**Parameters: <***policy-map-name>* is the policy map name.

**Default:** N/A.

**Command mode:** Admin Mode.

**Usage Guide:** Displays all configured policy-map or specified policy-map information.

**Example:** 

Switch#show policy-map

Policy Map c1, used by 0 time(s)

Policy Map p1, used by 0 time(s)

Class Map name: c1

policy CIR: 20000 CBS: 2000

conform-action:

transmit

exceed-action:

drop

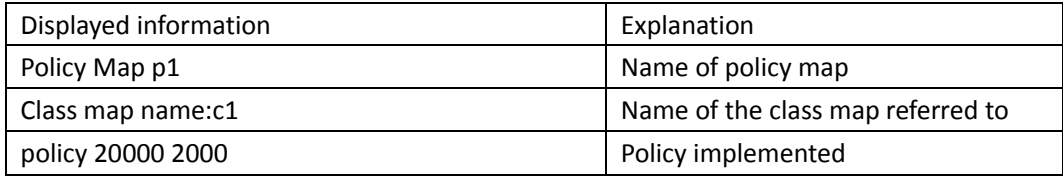

used by 0 port Number of port that use the policy

### **5.14.29 show mls qos interface**

**Command: show mls qos {interface [<interface-id>] [policy | queuing] | vlan <vlan-id>} | [begin | include | exclude <regular-expression>] Function:** Displays QoS configuration information on a port. **Parameters: <interface-id>** is the port ID; <vlan-id>: VLAN ID; policy is the policy setting on the port; queuing is the queue setting for the port. **Default:** N/A. **Command mode:** Admin Mode. **Usage Guide:** There is only red or green when packets passing police. In the print information, in packets means classify packets numbers and not supports the statistic information of color. Example: Switch#show mls qos interface ethernet 1/0/1 Ethernet1/0/1: Default COS: 0 Trust: COS Attached Policy Map for Ingress: p1 Classmap classified(in packets) c1 0 Rule ID classified(in packets) (If there is no Accounting for Class Map, show NA) **Egress Internal-Priority-TO-Queue** map: INTP: 0 1 2 3 4 5 6 7  $-$ Queue: 0 1 2 3 4 5 6 7 Queue Algorithm: WRR Queue weights: Queue 1 2 3 4 5 6 7 8 ------------------------------------------------------ WrrWeight 1 2 3 4 5 6 7 8 WdrrWeight 1 2 4 8 16 32 64 64 Bandwidth Guarantee Configuration: Queue 1 2 3 4 5 6 7 8 ------------------------------------------------------------------  $MinBW(K) 0$  0 0 0 0 0 0 0 0

**S4600\_Command Guide Chapter 5Commands for Security Function**

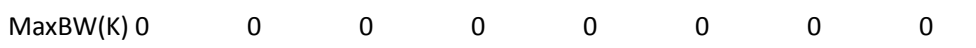

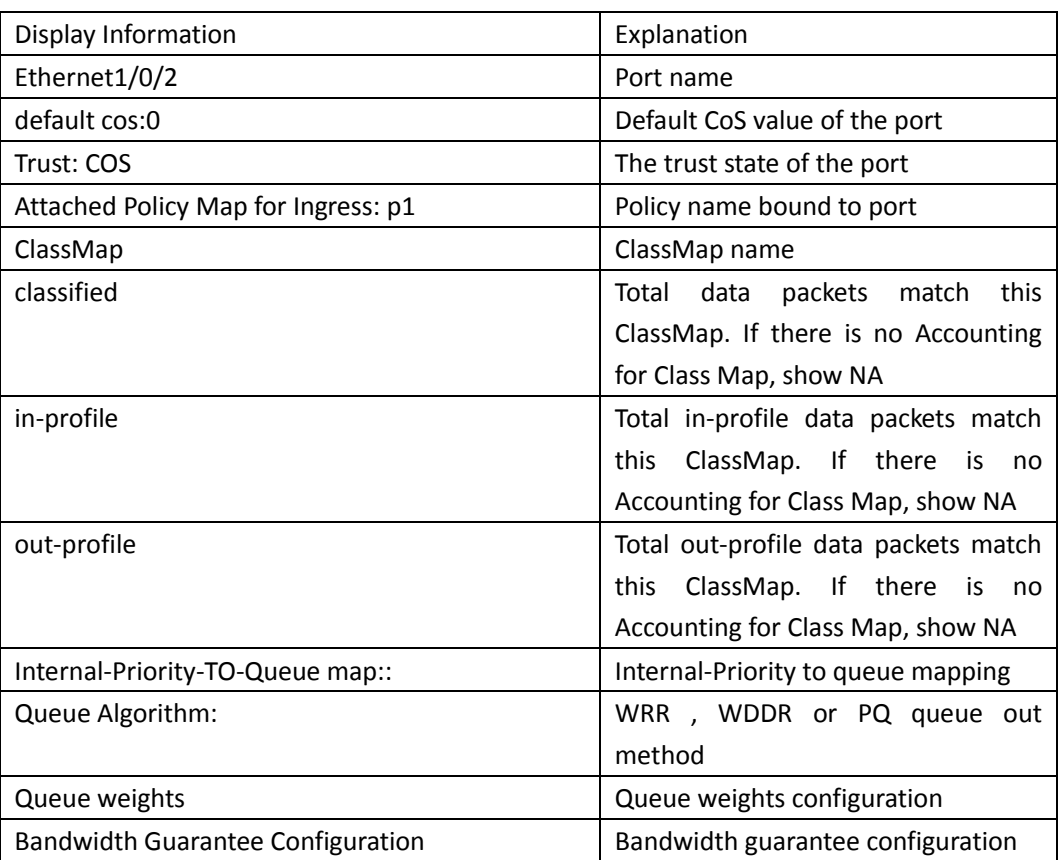

Switch(config)#show mls qos interface ethernet1/0/2 queuing Ethernet1/0/2:

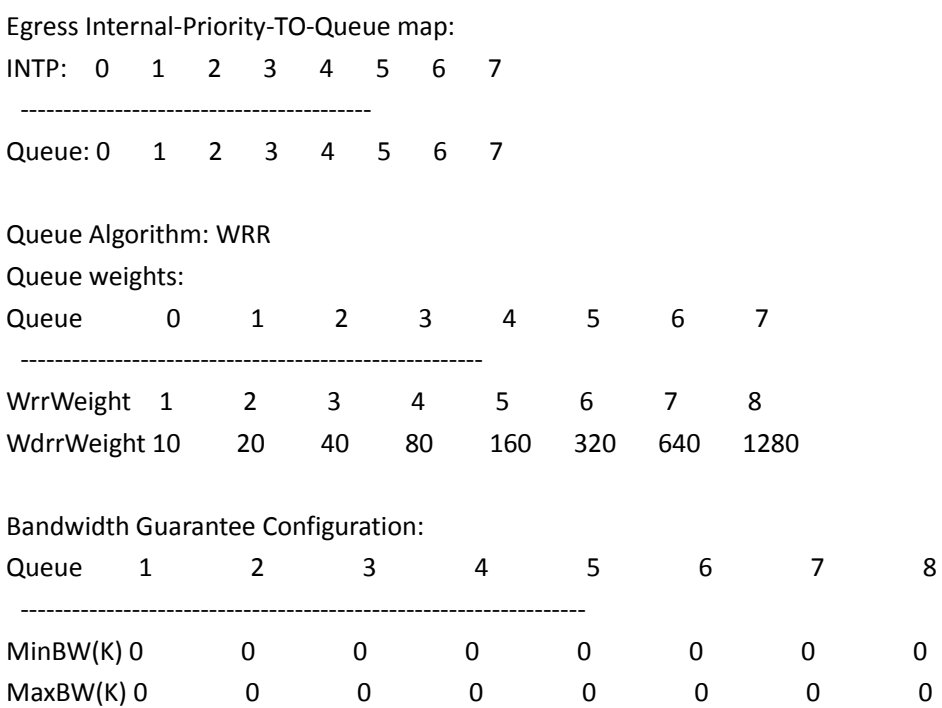

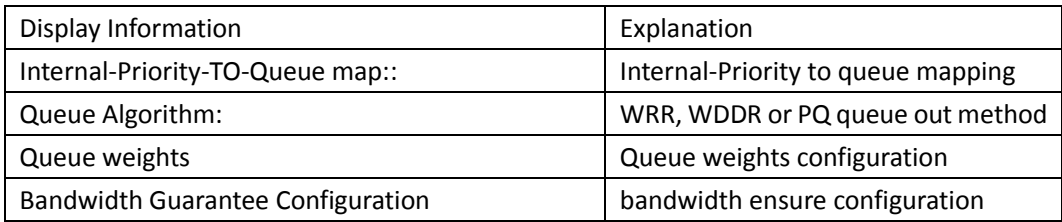

Switch # show mls qos interface ethernet 1/0/2 policy

Ethernet1/0/2:

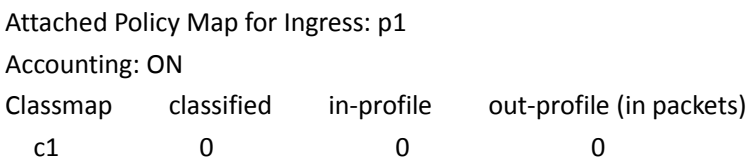

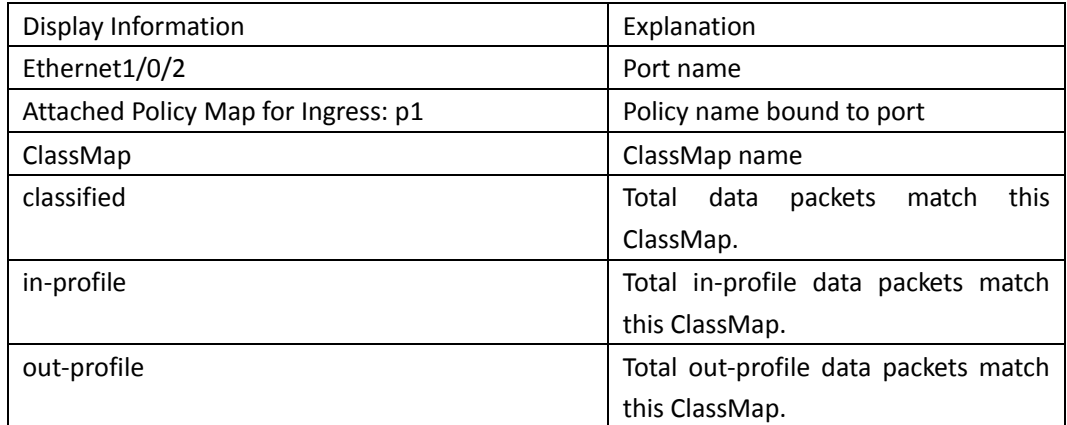

Switch# show mls qos vlan 100 Vlan 100: Attached Policy Map for Ingress: p1 Classmap classified(in packets) c1 0 Rule ID classified(in packets)

## **5.14.30 show mls qos in {interface <interface-name> policy | vlan <vlan-id>**

### **Command: show mls qos in {interface <interface-name> policy | vlan <vlan-id> Function:** Show the policy configuration information of the in direction of port or vlan. Parameters: <interface-name>: port name. **Command Mode:** Admin and configuration mode

**Default:** None.

**Usage Guide:** Show the policy configuration information of the in direction. **Example:** Show the policy configuration information of the in direction. Switch#show mls qos in interface ethernet1/0/1 policy Ethernet1/0/1: Attached Policy Map for Ingress: p

### **5.14.31 show mls qos interface wred**

This command is not supported by the switch.

### **5.14.32 show mls qos maps**

#### **Command: show mls qos maps [cos-intp | cos-dp | dscp-intp | dscp-dp | dscp-dscp] | [begin | include | exclude <regular-expression> ]**

**Function:** Display the configuration of QoS mapping.

**Parameters:** cos-intp: The mapping from ingress L2 **CoS** to internal priority

 **cos-intp**: **The** mapping from ingress L2 CoS to drop priority

dscp-intp**:** The mapping from ingress DSCP to internal priority

**dscp-intp:** The mapping from ingress DSCP to drop priority intp-dscp: **The** mapping from outgress internal to DSCP priority **Default:** None.

Command mode: Admin and Configuration Mode.

**Usage Guide**: Display the map configuration information of QoS**. Example:** Display configuration information of the mapping table. Ingress COS-TO-Internal-Priority map:

**COS:** 0 1 2 3 4 5 6 7

**INTP**: 0 1 2 3 4 5 6 7

**-----------------------------------------**

#### **Ingress** DSCP-TO-Internal-Priority map:

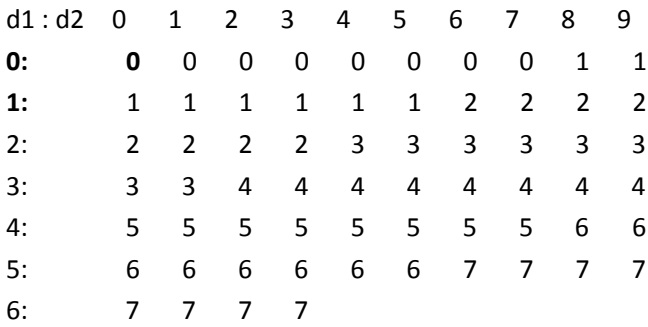

### Ingress COS-TO-Drop-Precedence map: COS: 0 1 2 3 4 5 6 7 ----------------------------------------- DP: 0 0 0 0 0 0 0 0 Ingress DSCP-TO-DSCP map: d1 : d2 0 1 2 3 4 5 6 7 8 9 0: 0 1 2 3 4 5 6 7 8 9 1: 10 11 12 13 14 15 16 17 18 19 2: 20 21 22 23 24 25 26 27 28 29 3: 30 31 32 33 34 35 36 37 38 39 4: 40 41 42 43 44 45 46 47 48 49 5: 50 51 52 53 54 55 56 57 58 59 6: 60 61 62 63

#### Ingress DSCP-TO-Drop-Precedence map:

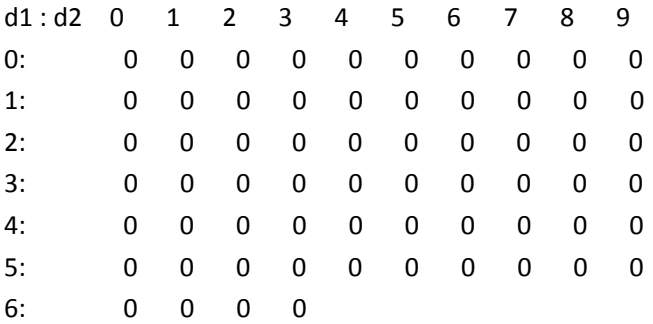

### **5.14.33 show mls qos vlan**

**Command: show mls qos vlan <v-id> Parameters: v-id:** the ranging from 1 to 4094. **Command Mode:** Admin mode. **Default:** None. **Example:** Switch# show mls qos vlan 1 Vlan 1: Attached Policy Map for Ingress: 1 Classmap classified(in packets)

c1 0 Rule ID classified(in packets) Switch# show mls qos vlan 7

Vlan 7: Attached Policy Map for Ingress: 7 Classmap classified(in packets) C7 0 Rule ID classified(in packets)

### **5.14.34 show mls qos aggregate-policy**

**Command: show mls qos aggregate-policy [<aggregate-policy-name>]**

**Function:** Display the aggregate-policy configuration information of QoS.

Parameters: <aggregate-policy-name> is the aggregate policy name.

**Default:** None.

**Command Mode:** Admin mode and configuration mode.

**Usage Guide:** Display all configured **aggregate-policy** or appointed **aggregate-policy** information. **Example:**

Switch(config)#show mls qos aggregate-policy a2

aggregate policy a2

CIR: 1000 CBS: 1024

conform-action:

transmit

exceed-action:

drop

Not used by any policy map

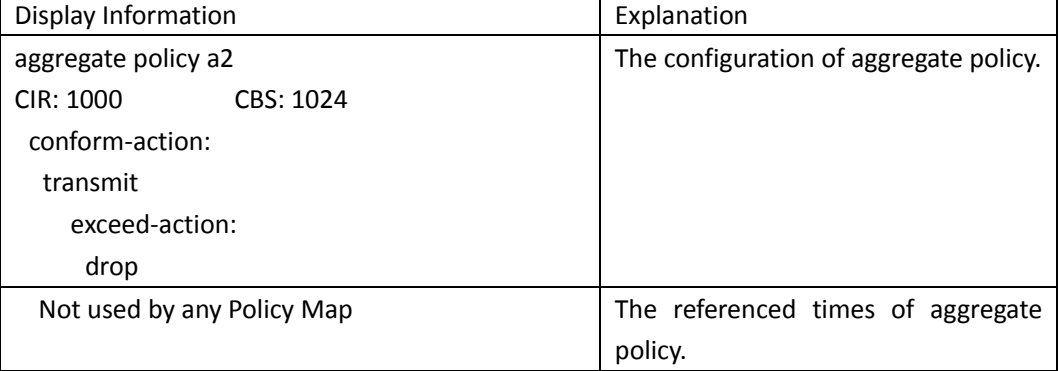

### **5.14.35 transmit**

**Command: transmit**

**no transmit**

**Function:** Transmit data package that match the class, the no command cancels the assigned action. **Parameters:** None. **Default:** Do not set the action. **Command mode:** Policy class map configuration mode **Usage Guide:** Send the packet directly after configure this command. **Example:** Send the packet which satisfy c1. Switch(config)#policy-map p1 Switch(Config-PolicyMap-p1)#class c1 Switch(Config-PolicyMap-p1-Class-c1)#transmit Switch(Config-PolicyMap-p1-Class-c1)#exit Switch(Config-PolicyMap-p1)#exit

### **5.15 Flow-based Redirection**

### **5.15.1 access-group redirect to interface ethernet**

**Command: access-group** *<***aclname> redirect to interface [ethernet** *<***IFNAME***>* **|** *<***IFNAME>] no access-group <***aclname***> redirect**

**Function: Specify flow-based redirection***; 'no* **access-group** *<***aclname>** redirect' command is used to delete flow-based redirection.

Parameters**: <aclname> name of** the flow , only supports digital standard IP ACL, digital extensive IP ACL, nomenclatural standard IP ACL, nomenclatural extensive IP ACL, digital standard MAC ACL, digital extensive MAC ACL, nomenclatural standard MAC **ACL**, nomenclatual extensive MAC, digital standard IPv6 ACL, and nomenclatural standard IPv6 ACL. Parameters of *Timerange* **and** Portrange cannot be set in ACL; the type of ACL should be Permit. *<IFNAME***>** the destination port of redirection.

**Command Mode**: Physical Port Configuration Mode.

Usage Guide: 'no access-group <aclname> redirect' command is used to delete flow-based redirection. Flow-based redirection function enables the switch to transmit the data frames meeting some special condition to another specified port.

**Notice: Redirect does** not support redirect flow to the port.

Examples: Redirecting the frames whose source IP is 192.168.1.111 received from port 1 to port 6, Switch(config)#access-list 1 permit host 192.168.1.111

Switch(config)# interface ethernet 1/0/1

Switch(Config-If-Ethernet1/0/1)# access-group 1 redirect to interface ethernet 1/0/6

## **5.15.2 match vlan <1-4096> redirect interface (ethernet|) IFNAME**

This command is not supported by the switch.

# **5.15.3 port-redirect match vlan <1-4094> source-port interface (ethernet|) IFNAME destination-port interface (ethernet|) IFNAME**

This command is not supported by the switch.

### **5.15.4 show flow-based-redirect**

#### **Command: show flow-based-redirect {interface [ethernet <***IFNAME***> | <***IFNAME***>]}**

**Function:** Display the information of current flow-based redirection in the system/port.

**Parameters:** 1. No specified port, display the information of all the flow-based redirection in the system.

2. Specify ports in *<IFNAME>*, display the information of the flow-based redirection configured in the ports listed in the interface-list.

**Command Mode:** Admin Mode and Configuration Mode.

**Usage Guide:** This command is used to display the information of current flow-based redirection in the system/port.

**Examples:**

Switch(config)# show flow-based-redirect

Flow-based-redirect config on interface ethernet 1/0/1:

RX flow (access-list 1) is redirected to interface Ethernet1/0/6

### **5.15.5 vlan-port-redirect vlan maximum <1-1000>**

This command is not supported by the switch.

### **5.16 Flexible QinQ**

### **5.16.1 Add**

#### Command: add s-vid <new-vid>

**no add s-vid**

**Function:** Add specified tunnel tag for data packets of mapped classify table, the no command cancel configuration.

**Parameters:** s-vid <new-vid> appointed VID of tunnel VLAN Tag.

Default: The default is not add tag.

Command Mode: Policy classify table configuration mode.

**Usage** Guide: After configured the command, add appointed tunnel tag or inner tag for packets of mapping classify table. When use QinQ function, the data packets that sent only have inner VLAN Tag or no Tag, it needs add s-vid commands to add appointed tunnel VLAN Tag, otherwise data have not tunnel VLAN in switch.

**Example:** Add a VLAN Tag that VID is 2 to satisfied c1 classify rule packets.

**Switch(config)**#policy-map p1

Switch(Config-PolicyMap-p1)#class c1

**Switch(Config-PolicyMap-p1-Class-c1)**#add s-vid2

### **5.16.2 delete**

This command is not supported by the switch.

### **5.16.3 Match**

**Command: match {access-group <***acl-index-or-name***> | ip dscp <***dscp-list***>| ip precedence <***ipprecedence-list***>| ipv6 access-group <***acl-index-or-name***> | ipv6 dscp** *<***dscp-list> | ipv6** *flowlabel* **<flowlabel-list> |** *vlan* **<vlan-list> |** *cos <***cos-list> }**

**no match {access-group | ip dscp | ip precedence | ipv6 access-group | ipv6 dscp no match {access-group | ip dscp | ip precedence | ipv6 access-group | ipv6 dscp | ipv6 flowlabel | vlan | cos }}**

**Function:** Configure the match standard of the class map; the no command deletes the specified match standard.

**Parameter: access-group <***acl-index-or-name>* match the specified IP ACL or MAC –IP ACL or standard IPV6 ACL, the parameters are the number or name of ACL

**ip dscp <***dscp-list>* and **ipv6 dscp <***dscp-list>* match the specified DSCP value, the parameter is a list of DSCP consisting of maximum 8 DSCP values, the ranging is 0 to 63

**ip precedence <***ip-precedence-list>* match the specified IP Precedence, the parameter is a IP Precedence list consisting of maximum 8 IP Precedence values with a valid range of 0 to 7

**ipv6 access-group <***acl-index-or-name>* match the specified IPv6 ACL, the parameter is the number or name of IPv6 ACL

**ipv6 flowlabel <flowlabel-list> match the** specified IPv6 flow label, the parameter is IPv6 flow label value, the ranging is 0 to 1048575

**vlan <***vlan-list***>** match the specified VLAN ID of the external VLAN Tag, the parameter is a VLAN ID list consisting of maximum 8 VLAN IDs, the ranging is 1 to 4094

**cos** *<cost-list>* match the specified CoS value, the parameter is a CoS list consisting of maximum 8 CoS values, the ranging is 0 to 7

**c-vlan <**vlan-list> match the specified customer VLAN ID, the parameter is a VLAN ID list consisting of maximum 8 VLAN IDs, the ranging is 1 to 4094

**Default: There** is no match standard.

**Command Mode:** Class-map Mode

Usage Guide: Only one match standard can be configured in a class map. When configuring the ACL match, permit rule is the match option, it will apply Policy Map action. Deny rule is the excluding option, it does not apply Policy Map action. If it has been configured other match rule, the operation is failure, but configuring the same match rule will cover the previous.

**Example:** Create a class-map named c1, and configure the class rule of the class-map to match packets with IP Precedence of 0.

Switch(config)#class-map c1

Switch(config-classmap-c1)#match ip precedence 0

Switch(config-classmap-c1)#exit

### **5.16.4 service-policy**

#### **Command: service-policy <***policy-map-name***> in**

#### **no service-policy <***policy-map-name***> in**

**Function:** Bind the specified policy of flexible QinQ to the ingress of the port, the no command cancels the binding.

**Parameters: service-policy** *<policy-map-name>***:** The specified policy-map name of flexible QinQ. **Default:** No policy map is bound to port.

**Command mode:** Port Mode.

**Usage Guide:** Only one policy map can be bound to each port, the function takes effect after the policy map is bound to a port. At present, do not support the configuration with add commend and delete command in policy.

**Example:** Apply policy-map p1 (p1 corresponds with the action that modify s-vid) to Ethernet port 1/0/1 for flexible QinQ.

Switch(Config-If-Ethernet1/0/1)#dot1q-tunnel enable

Switch(Config-If-Ethernet1/0/1)#service-policy p1 in

### **5.16.5 set**

**Command:set {s-vid <new-vid> | cos <***cos-list***>|drop-precedence<dp-list>|internal-priority<inplist>|ip{dscp<dscp-list>|precedence<pri-list>}|s-tpid<tpid-list> }**

**no set{s-vid| cos |drop-precedence|internal-priority|ip{dscp|precedence}|s-tpid }**

**Function:** Assign the new cos and vid value to the packets which match the class map, no command cancels the operation.

**Parameters: s-vid: modify tunnel** VID of VLAN Tag; cos: modify cos value of packets; **dropprecedence:** modify drop priority; **internal-priority:** modify inner priority; **ip:** modify ip dscp value or precedence value; **s-tpid:** modify tunnel tpid value of packets.

**Default:** Do not modify the value.

**Command Mode:** Policy class-map configuration mode

**Usage Guide:** Only modify the new value again for the classified flow that correspond the match standard.

**Example:** Set an external VLAN Tag' VID as 3 for the packet which satisfy c2 class rule.

Switch(config)#policy-map p1

Switch(Config-PolicyMap-p1)#class c2

Switch(Config-PolicyMap-p1-Class-c2)#set s-vid 3

Switch(Config-PolicyMap-p1-Class-c2)#exit

## **Chapter 6 Commands for Reliability**

### **6.1 MSTP**

### **6.1.1 MSTP**

### **6.1.1.1 abort**

#### **Command: abort**

**Function:** Abort the current MSTP region configuration, quit MSTP region mode and return to global mode.

**Command mode:** MSTP Region Mode.

**Usage Guide:** This command is to quit MSTP region mode without saving the current configuration. The previous MSTP region configuration is valid.

**Example:** Quit MSTP region mode without saving the current configuration.

Switch(Config-Mstp-Region)#abort

Switch(config)#

### **6.1.1.2 exit**

#### **Command: exit**

**Function:** Save current MSTP region configuration, quit MSTP region mode and return to global mode.

**Command mode:** MSTP Region Mode

**Usage Guide:** This command is to quit MSTP region mode with saving the current configuration.

**Example:** Quit MSTP region mode with saving the current configuration.

Switch(Config-Mstp-Region)#exit

Switch(config)#

### **6.1.1.3 instance vlan**

#### **Command: instance** *<instance-id>* **vlan <***vlan-list>*

 **no instance** *<instance-id>* **[vlan** *<vlan-list>***]**

**Function:** In MSTP region mode, create the instance and set the mappings between VLANs and instances; the command "**no instance** *<instance-id>* **[vlan** *<vlan-list>***]**" removes the specified instance and the specified mappings between the VLANs and instances.

**Parameter:** Normally, *<instance-id>* sets the instance number. The valid range is from 0 to 64; in the command "**no instance** *<instance-id>* **[vlan** *<vlan-list>***]**", *<instance-id>* sets the instance number. The valid number is from 0 to 64. *<vlan-list>* sets consecutive or non-consecutive VLAN numbers. "-" refers to consecutive numbers, and ";" refers to non-consecutive numbers. **Command mode:** MSTP Region Mode

**Default:** Before creating any Instances, there is only the instance 0, and VLAN 1~4094 all belong to the instance 0.

**Usage Guide:** This command sets the mappings between VLANs and instances. Only if all the mapping relationships and other attributes are same, the switches are considered in the same MSTP region. Before setting any instances, all the VLANs belong to the instance 0. MSTP can support maximum 64 MSTIs (except for CISTs). CIST can be treated as MSTI 0. All the other instances are considered as instance 1 to 64.

**Example:** Map VLAN1-10 and VLAN 100-110 to Instance 1.

Switch(config)#spanning-tree mst configuration

Switch(Config-Mstp-Region)#instance 1 vlan 1-10;100-110

### **6.1.1.4 name**

**Command: name** *<name>* 

#### **no name**

**Function:** In MSTP region mode, set MSTP region name; the "**no name**" command restores the default setting.

**Parameter: <name>** is the MSTP region name. The length of the name should be less than 32 characters.

**Command mode:** MSTP Region Mode

**Default:** Default MSTP region name is the MAC address of this bridge.

**Usage Guide:** This command is to set MSTP region name. The bridges with same MSTP region name and same other attributes are considered in the same MSTP region.

**Example:** Set MSTP region name to mstp-test.

Switch(config)#spanning-tree mst configuration

Switch(Config-Mstp-Region)#name mstp-test

### **6.1.1.5 no**

**Command: no <***instance-id***> | <***name***> | <***revision-level***>**

**Function:** Cancel one command or set it as initial value.

**Parameter: <***instance-id***>** instance number, **<***name***>** MSTP region name, **<***revision-level***>** is account the modify value of MST configuration caption.

**Command mode:** MSTP Region Mode

**Default:** The default revision level is 0.

**Usage Guide:** This command deletes the specified instance and MSTP region name, restore the default of modify value is 0.

**Example:** Delete instance 1.

Switch(Config-Mstp-Region)#no instance 1

### **6.1.1.6 revision-level**

#### **Command: revision-level** *<level>*

#### **no revision-level**

**Function:** In MSTP region mode, this command is to set revision level for MSTP configuration; the command "**no revision-level**" restores the default setting to 0.

Parameter: <*level>* is revision level. The valid range is from 0 to 65535.

**Command mode:** MSTP Region Mode

**Default:** The default revision level is 0.

**Usage Guide:** This command is to set revision level for MSTP configuration. The bridges with same MSTP revision level and same other attributes are considered in the same MSTP region.

**Example:** Set revision level to 2000.

Switch(config)#spanning-tree mst configuration

Switch(Config-Mstp-Region)# revision-level 2000

### **6.1.1.7 show**

#### **Command: show**

Function: Display the information of current running system. **Command mode:** MSTP Region Mode. **Usage Guide:** This command can check the detail information of system. **Example:** Display the information of current running system. Switch(Config-Mstp-Region)#show

### **6.1.1.8 spanning-tree**

#### **Command: spanning-tree**

#### **no spanning-tree**

**Function:** Enable MSTP in global mode and in Port Mode; The command "**no spanning-tree**" is to disable MSTP.

**Command mode:** Global Mode and Port Mode

**Default:** MSTP is not enabled by default.

**Usage Guide:** If the MSTP is enabled in global mode, the MSTP is enabled in all the ports except for the ports which are set to disable the MSTP explicitly.

**Example:** Enable the MSTP in global mode, and disable the MSTP in the interface1/0/2.

Switch(config)#spanning-tree

Switch(config)#interface ethernet 1/0/2

Switch(Config-If-Ethernet1/0/2)#no spanning-tree

### **6.1.1.9 spanning-tree cost**

**Command: spanning-tree cost** *<cost>*

 **no spanning-tree cost**

**Function:** Sets path cost of the current port; the command "**no spanning-tree cost**" restores the default setting.

Parameter: <cost> sets path cost. The valid range is from 1 to 200,000,000.

1Gbps N 20000/N

**Command mode:** Port Mode

**Default:** By default, the port cost is relevant to the port bandwidth.

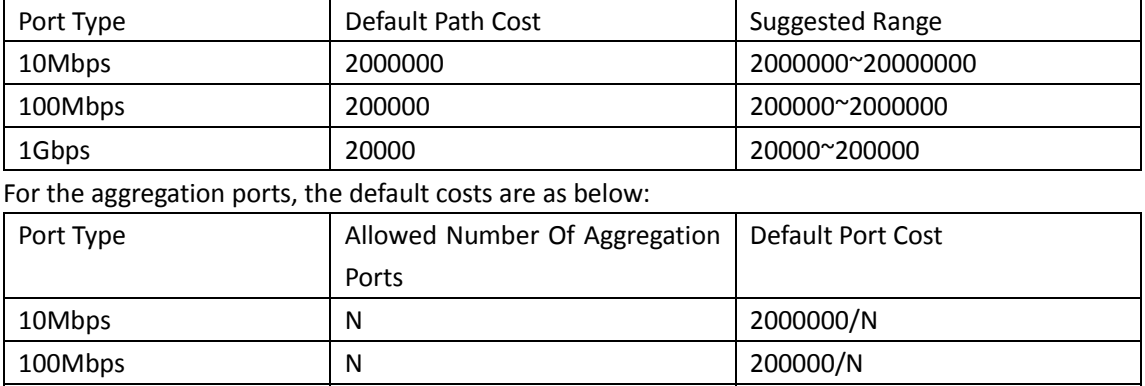

**Usage Guide:** By setting the port cost, users can control the cost from the current port to the root bridge in order to control the elections of port and the designated port of the instance. **Example:** On the port1/0/2, set the port cost is 3000000.

Switch(Config-If-Ethernet1/0/2)#spanning-tree cost 3000000

### **6.1.1.10 spanning-tree cost-format**

This command is not supported by the switch.

### **6.1.1.11 spanning-tree digest-snooping**

#### **Command: spanning-tree digest-snooping**

#### **no spanning-tree digest-snooping**

**Function:** Configure the port to use the authentication string of partner port; the command "**no spanning-tree digest-snooping**" restores to use the port generated authentication string. **Parameter:** None

**Command mode:** Port Mode

**Default:** Don't use the authentication string of partner port.

**Usage Guide:** According to MSTP protocol, the region authentication string is generated by MD5 algorithm with public authentication key, intstance ID, VLAN ID. Some manufactory don't use the public authentication key, this causes the incompatibility. After the command is executed the port can use the authentication string of partner port, realize compatibility with these manufactories equipment.

Note: Because the authentication string is related to instance ID and VLAN ID, the command may cause recognizing the equipment that with different instance and VLAN relation as in the same region. Before the command is executed, make sure that instance and VLAN relation is accord for

all the equipment. If there are more than one equipment connected, all the connected ports should execute this command.

**Example:** Configure the authentication string of partner port. Switch(config)#interface ethernet 1/0/2 Switch(Config-If-Ethernet1/0/2)#spanning-tree digest-snooping Switch(Config-If-Ethernet1/0/2)#

### **6.1.1.12 spanning-tree format**

#### **Command: spanning-tree format {standard | privacy | auto}**

#### **no spanning-tree format**

**Function:** Configure the format of the port packet so to be interactive with products of other companies. The no command restores the default format.

**Parameter:** standard: The packet format provided by IEEE

privacy: Privacy packet format, which is compatible with CISCO equipments.

 auto: Auto identified packet format, which is determined by checking the format of the received packets.

**Command Mode:** Port Mode

**Default:** Auto Packet Format.

**Usage Guide:** As the CISCO has adopted the packet format different with the one provided by IEEE, while many companies also adopted the CISCO format to be CISCO compatible, we have to provide support to both formats. The standard format is originally the one provided by IEEE, and the privacy packet format is CISCO compatible. In case we are not sure about which the packet format is on partner, the AUTO configuration will be preferred so to identify the format by the packets they sent. The AUTO packet format is set by default in the concern of better compatibility with previous products and the leading companies. The packet format will be privacy format before receiving the partner packet when configured to AUTO.

When the format is not AUTO and the received packet format from the partner does not match the configured format, we set the state of the port which receives the unmatched packet to DISCARDING to prevent both sides consider themselves the root which leads to circuits.

When the AUTO format is set, and over one equipment which is not compatible with each other are connected on the port (e.g. a equipment running through a HUB or Transparent Transmission BPDU is connected with several equipments running MSTP), the format alter counts will be recorded and the port will be disabled at certain count threshold. The port can only be reenabled by the administrator.

**Example:** Configure port message format as the message format of IEEE. Switch(config)#interface ethernet 1/0/2

Switch(Config-If-Ethernet1/0/2)#spanning-tree format standard Switch(Config-If-Ethernet1/0/2)#

### **6.1.1.13 spanning-tree forward-time**
#### **Command: spanning-tree forward-time** *<time>*

 **no spanning-tree forward-time**

**Function:** Set the switch forward delay time; the command "**no spanning-tree forward-time**" restores the default setting.

Parameter: <time> is forward delay time in seconds. The valid range is from 4 to 30.

**Command mode:** Global Mode

**Default:** The forward delay time is 15 seconds by default.

**Usage Guide:** When the network topology changes, the status of the port is changed from blocking to forwarding. This delay is called the forward delay. The forward delay is co working with hello time and max age. The parameters should meet the following conditions. Otherwise, the MSTP may work incorrectly.

2 \* (Bridge\_Forward\_Delay - 1.0 seconds) >= Bridge\_Max\_Age

Bridge\_Max\_Age >= 2 \* (Bridge\_Hello\_Time + 1.0 seconds)

**Example:** In global mode, set MSTP forward delay time to 20 seconds.

Switch(config)#spanning-tree forward-time 20

### **6.1.1.14 spanning-tree hello-time**

#### **Command: spanning-tree hello-time** *<time>*

### **no spanning-tree hello-time**

**Function:** Set switch Hello time; The command "**no spanning-tree hello-time**" restores the default setting.

Parameter: <time> is Hello time in seconds. The valid range is from 1 to 10.

**Command mode:** Global Mode

**Default:** Hello Time is 2 seconds by default.

**Usage Guide:** Hello time is the interval that the switch sends BPDUs. Hello time is co working with forward delay and max age. The parameters should meet the following conditions. Otherwise, the MSTP may work incorrectly.

 $2 *$  (Bridge Forward Delay - 1.0 seconds) >= Bridge Max Age

Bridge Max Age  $>= 2 *$  (Bridge Hello Time + 1.0 seconds)

**Example:** Set MSTP hello time to 5 seconds in global mode.

Switch(config)#spanning-tree hello-time 5

### **6.1.1.15 spanning-tree link-type p2p**

### **Command: spanning-tree link-type p2p {auto | force-true | force-false}**

#### **no spanning-tree link-type**

**Function:** Set the link type of the current port; the command "**no spanning-tree link-type**" restores link type to auto-negotiation.

**Parameter: auto** sets auto-negotiation, **force-true** forces the link as point-to-point type, **force-false** forces the link as non point-to-point type.

**Command mode:** Port Mode

**Default:** The link type is auto by default; The MSTP detects the link type automatically.

**Usage Guide:** When the port is full-duplex, MSTP sets the port link type as point-to-point; When the port is half-duplex, MSTP sets the port link type as shared. **Example:** Force the port 1/0/7-8 as point-to-point type. Switch(config)#interface ethernet 1/0/7-8 Switch(Config-Port-Range)#spanning-tree link-type p2p force-true

### **6.1.1.16 spanning-tree maxage**

#### **Command: spanning-tree maxage** *<time>*

### **no spanning-tree maxage**

**Function:** Set the max aging time for BPDU; the command "**no spanning-tree maxage**" restores the default setting.

Parameter: <time> is max aging time in seconds. The valid range is from 6 to 40.

**Command mode:** Global Mode

**Default:** The max age is 20 seconds by default.

**Usage Guide:** The lifetime of BPDU is called max age time. The max age is co working with hello time and forward delay. The parameters should meet the following conditions. Otherwise, the MSTP may work incorrectly.

 $2 *$  (Bridge Forward Delay - 1.0 seconds) >= Bridge Max Age

Bridge Max Age  $>= 2 *$  (Bridge Hello Time + 1.0 seconds)

**Example:** In global mode, set max age time to 25 seconds.

Switch(config)#spanning-tree maxage 25

### **6.1.1.17 spanning-tree max-hop**

### **Command: spanning-tree max-hop** *<hop-count>*

#### **no spanning-tree max-hop**

**Function:** Set maximum hops of BPDU in the MSTP region; the command "**no spanning-tree maxhop**" restores the default setting.

Parameter: <hop-count> sets maximum hops. The valid range is from 1 to 40.

**Command mode:** Global Mode

**Default:** The max hop is 20 by default.

**Usage Guide:** The MSTP uses max-age to count BPDU lifetime. In addition, MSTP also uses maxhop to count BPDU lifetime. The max-hop is degressive in the network. The BPDU has the max value when it initiates from MSTI root bridge. Once the BPDU is received, the value of the max-hop is reduced by 1. When a port receives the BPDU with max-hop as 0, it drops this BPDU and sets itself as designated port to send the BPDU.

**Example:** Set max hop to 32.

Switch(config)#spanning-tree max-hop 32

### **6.1.1.18 spanning-tree mcheck**

**Command: spanning-tree mcheck**

Function: Force the port to run in the MSTP mode.

**Command mode:** Port Mode

**Default:** The port is in the MSTP mode by default.

**Usage Guide:** If a network which is attached to the current port is running IEEE 802.1D STP, the port converts itself to run in STP mode. The command is used to force the port to run in the MSTP mode. But once the port receives STP messages, it changes to work in the STP mode again.

This command can only be used when the switch is running in IEEE802.1s MSTP mode. If the switch is running in IEEE802.1D STP mode, this command is invalid.

**Example:** Force the port 1/0/2 to run in the MSTP mode.

Switch(Config-If-Ethernet1/0/2)#spanning-tree mcheck

### **6.1.1.19 spanning-tree mode**

#### **Command: spanning-tree mode {mstp | stp | rstp}**

### **no spanning-tree mode**

**Function:** Set the spanning-tree mode in the switch; the command "**no spanning-tree mode**" restores the default setting.

**Parameter: mstp** sets the switch in IEEE802.1s MSTP mode; **stp** sets the switch in IEEE802.1D STP mode; **rstp** sets the switch in IEEE802.1D RSTP mode.

**Command mode:** Global Mode

**Default:** The switch is in the MSTP mode by default.

**Usage Guide:** When the switch is in IEEE802.1D STP mode, it only sends standard IEEE802.1D BPDU and TCN BPDU. It drops any MSTP BPDUs.

**Example:** Set the switch in the STP mode.

Switch(config)#spanning-tree mode stp

### **6.1.1.20 spanning-tree mst configuration**

### **Command: spanning-tree mst configuration**

### **no spanning-tree mst configuration**

**Function:** Enter the MSTP mode. Under the MSTP mode, the MSTP attributes can be set. The command "**no spanning-tree mst configuration**" restores the attributes of the MSTP to their default values.

**Command mode:** Global Mode

**Default:** The default values of the attributes of the MSTP region are listed as below:

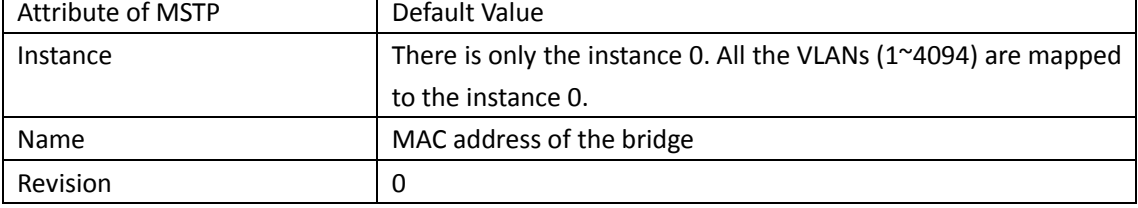

**Usage Guide:** Whether the switch is in the MSTP region mode or not, users can enter the MSTP mode, configure the attributes, and save the configuration. When the switch is running in the MSTP mode, the system will generate the MST configuration identifier according to the MSTP configuration. Only if the switches with the same MST configuration identifier are considered as in the same MSTP region.

**Example:** Enter MSTP region mode.

Switch(config)#spanning-tree mst configuration Switch(Config-Mstp-Region)#

### **6.1.1.21 spanning-tree mst cost**

### **Command: spanning-tree mst** *<instance-id>* **cost** *<cost>*

#### **no spanning-tree mst <instance-id> cost**

**Function:** Sets path cost of the current port in the specified instance; the command 'no **spanningtree mst <instance-id> cost'** restores the default setting.

Parameter: *<instance-id>* sets the instance ID. The valid range is 0-64. <cost> sets *path cost*, different cost formats have different ranges. For the default dot1t **mode** the valid range is 1- 200,000,000, and for dot1d is 1-65535.

### **Command mode:** Port Mode

**Default:** By default, the port cost is relevant to the port bandwidth.

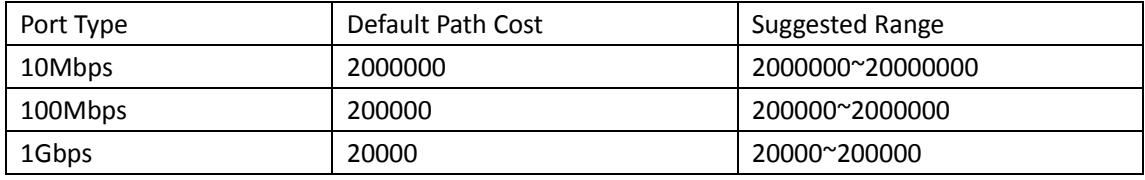

For the aggregation ports, the default costs are as below:

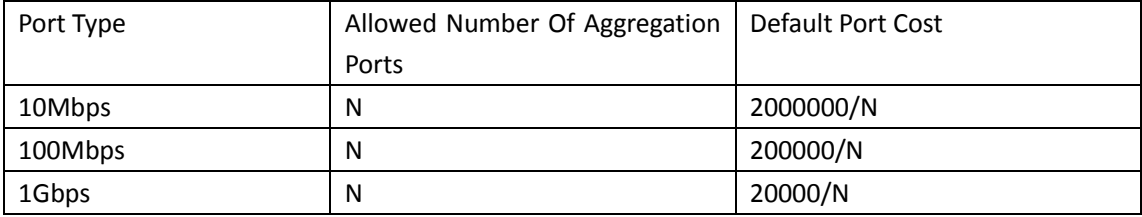

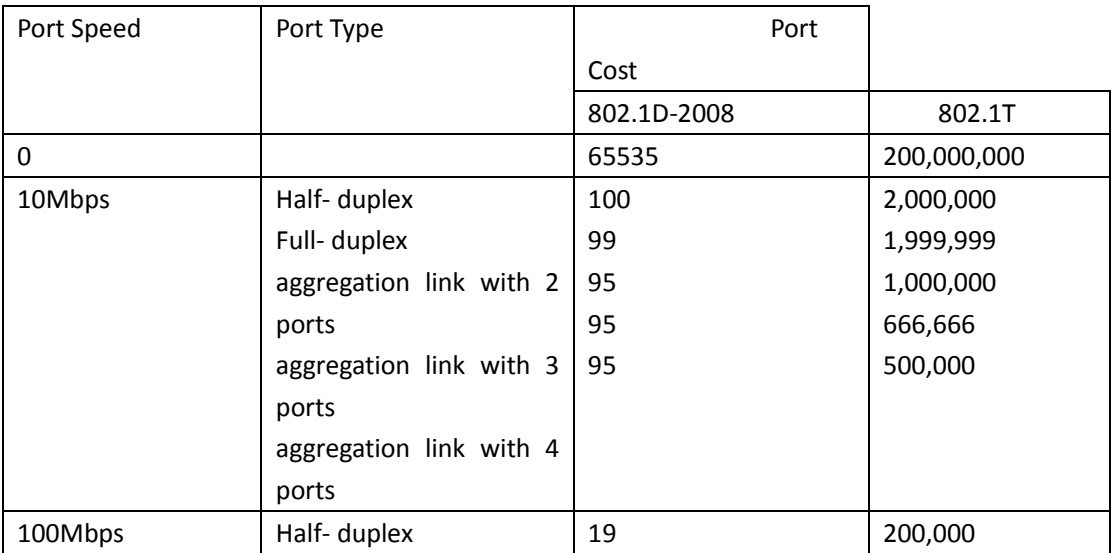

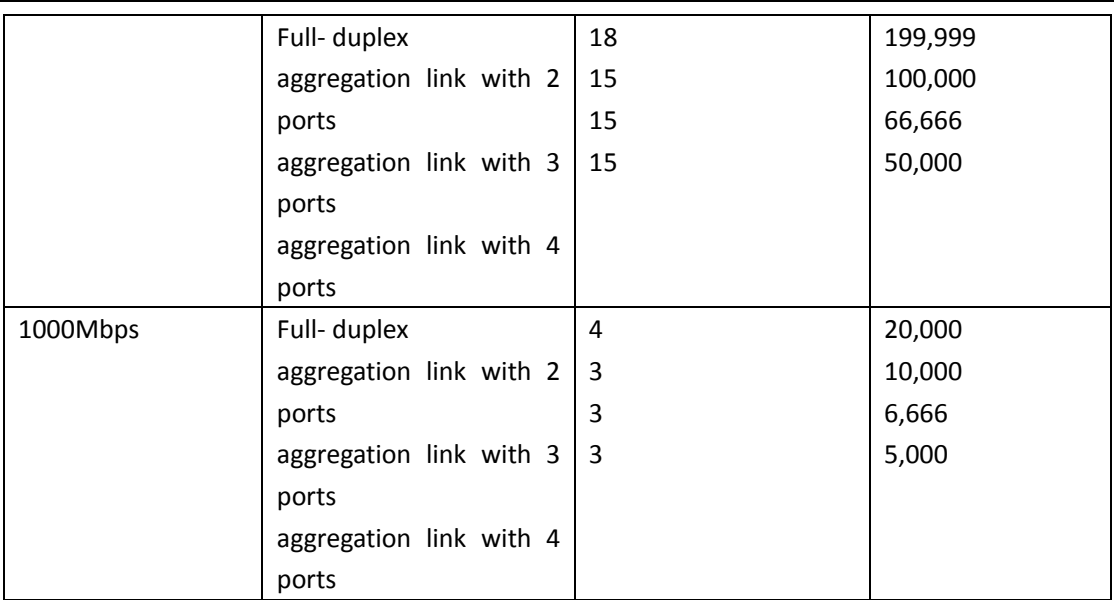

Usage Guide: By setting the port cost, users can control the cost from the current port to the root bridge in order to control the elections of root port and the designated port of the instance. **Example:** On the port1/0/2, set the MSTP port cost in the instance 2 to 3000000. Switch(Config-If-Ethernet1/0/2)#spanning-tree mst 2 cost 3000000

### **6.1.1.22 spanning-tree cost-format**

Command: spanning-tree cost-format {dot1d | dot1t}

Function: In global mode, users can select path-cost format with dot1d or dot1t, the default format is dot1t.

**Command Mode:** Global mode.

**Default:** count path-cost with dot1t format.

**Usage Guide:** There are two formats about cost value: they are dot1d marked on IEEE802.1d-2008 and dot1t marked on IEEE802.1t, but path-cost ranges of them are different, dot1d range from 1 to 65535, and dot1t range from 1 to 200,000,000.

If users already configured the cost value of link with **spanning-tree cost** command manually, changing path-cost format with **cost-format** command is successful after the previous configuration is cleared only.

**Example:** Set the cost format in global mode

Switch(config)#spanning-tree cost-format dot1d

### **6.1.1.23 spanning-tree mst loopguard**

### **Command: spanning-tree [mst <instance-id>] loopguard**

### **no spanning-tree [mst <instance-id>] loopguard**

**Function:** Enable the loopguard function for specified instance, the no command disables this function.

**Parameter:** *<instance-id>*: MSTP instance ID.

### **Command mode:** Port Mode.

**Default:** Disable loopguard function.

**Usage Guide:** The command can avoid root port or alternate port to be changed as designated port due to invalid unilateralism link. When the receiving timer is time, the configured port with loopguard is set as block state.

**Example:** Configure port 1/0/2 as loopguard mode for instance 0.

Switch(Config)#interface ethernet 1/0/2

Switch(Config-Ethernet-1/0/2)#spanning-tree mst 0 loopguard

Switch(Config-Ethernet-1/0/2)#

### **6.1.1.24 spanning-tree mst port-priority**

#### **Command: spanning-tree mst** *<instance-id>* **port-priority** *<port-priority>*

### **no spanning-tree mst** *<instance-id>* **port-priority**

**Function:** Set the current port priority for the specified instance; the command "**no spanning-tree mst** *<instance-id>* **port-priority**" restores the default setting.

**Parameter:** *<instance-id>* sets the instance ID. The valid range is from 0 to 64; *<port-priority>* sets port priority. The valid range is from 0 to 240. The value should be the multiples of 16, such as 0, 16, 32…240.

**Command mode:** Port Mode

**Default:** The default port priority is 128.

**Usage Guide:** By setting the port priority, users can control the port ID of the instance in order to control the root port and designated port of the instance. The lower the value of the port priority is, the higher the priority is.

**Example:** Set the port priority as 32 on the port 1/0/2 for the instance 1.

Switch(config)#interface ethernet 1/0/2

Switch(Config-If-Ethernet1/0/2)#spanning-tree mst 1 port-priority 32

### **6.1.1.25 spanning-tree mst priority**

### **Command: spanning-tree mst** *<instance-id>* **priority** *<bridge-priority>*

#### **no spanning-tree mst** *<instance-id>* **priority**

**Function:** Set the bridge priority for the specified instance; the command "**no spanning-tree mst**  *<instance-id>* **priority**" restores the default setting.

**Parameter:** *<instance-id>* sets instance ID. The valid range is from 0 to 64; *<br/>kindge-priority>* sets the switch priority. The valid range is from 0 to 61440. The value should be the multiples of 4096, such as 0, 4096, 8192…61440.

**Command mode:** Global Mode

**Default:** The default bridge priority is 32768.

**Usage Guide:** By setting the bridge priority, users can change the bridge ID for the specified instance. And the bridge ID can influence the elections of root bridge and designated port for the

specified instance.

**Example:** Set the priority for Instance 2 to 4096. Switch(config)#spanning-tree mst 2 priority 4096

### **6.1.1.26 spanning-tree mst rootguard**

#### **Command: spanning-tree [mst** *<instance-id>***] rootguard**

### **no spanning-tree [mst** *<instance-id>***] rootguard**

**Function:** Enable the rootguard function for specified instance, the rootguard function forbid the port to be MSTP root port. "**no spanning-tree mst <***instance-id***> rootguard**" disable the rootguard function.

**Parameter:** *<instance-id>*: MSTP instance ID.

**Command mode:** Port Mode.

**Default:** Disable rootguard function.

**Usage Guide:** The command is used in Port Mode, if the port is configured to be a rootguand port, it is forbidden to be a MSTP root port. If superior BPDU packet is received from a rootguard port, MSTP did not recalculate spanning-tree, and just set the status of the port to be root inconsistent (blocked).If no superior BPDU packet is received from a blocked rootguard port, the port status will restore to be forwarding. The rootguard function can maintain a relative stable spanning-tree topology when a new switch is added to the network.

**Example:** Enable rootguard function for port 1/0/2 in instance 0.

Switch(config)#interface ethernet 1/0/2

Switch(Config-If-Ethernet1/0/2)#spanning-tree mst 0 rootguard

Switch(Config-If-Ethernet1/0/2)#

### **6.1.1.27 spanning-tree portfast**

### **Command: spanning-tree portfast [bpdufilter | bpduguard] [recovery <30-3600>] no spanning-tree portfast**

**Function:** Set the current port as boundary port, and BPDU filter、BPDU guard as specified mode or default mode; the command "**no spanning-tree portfast**" sets the current port as non-boundary port.

**Parameter: bpdufilter:** configure the border port mode as BPDU filter

**bpduguard:** configure the border port mode as BPDU guard

**recovery:** configure the border port can be recovered automatically after implement bpduguard violation operation

**<30-3600>:** the recovery time, do not recover it by default

### **Command mode:** Port Mode

**Default:** All the ports are non-boundary ports by default when enabling MSTP.

**Usage Guide:** When a port is set to be a boundary port, the port converts its status from discarding to forwarding without bearing forward delay. Once the boundary port receives the BPDU, the port becomes a non-boundary port.

**Example:** Configure the border port mode as BPDU guard, the recovery time as 60s.

Switch(config)#interface ethernet 1/0/2 Switch(Config-If-Ethernet1/0/2)#spanning-tree portfast bpduguard recovery 60 Switch(Config-If-Ethernet1/0/2)#

### **6.1.1.28 spanning-tree port-priority**

### **Command: spanning-tree port-priority** *<port-priority>*

 **no spanning-tree port-priority**

**Function:** Set the port priority; the command "**no spanning-tree port-priority**" restores the default setting.

**Parameter: <port-priority>** sets port priority. The valid range is from 0 to 240. The value should be the multiples of 16, such as 0, 16, 32, 48…240.

**Command mode:** Port Mode

**Default:** The default port priority is 32768.

**Usage Guide:** By setting the port priority to designated port. The lower the value of the port priority is, the higher the priority is.

**Example:** Set the port priority as 4096 on the port 1.

Switch(Config-If-Ethernet1/0/1)#spanning-tree port-priority 4096

### **6.1.1.29 spanning-tree priority**

### **Command: spanning-tree priority** *<bridge-priority>*

### **no spanning-tree priority**

**Function:** Configure the spanning-tree priority; the "**no spanning-tree priority**" command restores the default priority.

Parameter: <bridge-priority> is the priority of the bridging switch. Its value should be round times of 4096 between 0 and 61440, such as 0, 4096, 8192… 61440.

**Command Mode:** Global Mode.

**Default:** Priority is 32768.

**Usage Guide:** The bridge ID can be altered by changing the priority of the switch. Further, the priority information can also be used for voting of the root bridge and the specified ports. The bridge priority value of the switch is smaller, however the priority is higher.

**Example:** Configure the priority is 4096.

Switch(config)#spanning-tree priority 4096

### **6.1.1.30 spanning-tree rootguard**

### **Command: spanning-tree rootguard**

#### **no spanning-tree rootguard**

**Function:** Set the port is root port, "**no spanning-tree rootguard**" command sets the port is nonroot port.

**Parameter:** None.

**Command mode:** Port Mode.

**Default:** Port is non-root port.

**Usage Guide:** The command is used in Port Mode, if the port is configured to be a rootguand port, it is forbidden to be a MSTP root port. If superior BPDU packet is received from a rootguard port, MSTP did not recalculate spanning-tree, and just set the status of the port to be root\_inconsistent (blocked). If no superior BPDU packet is received from a blocked rootguard port, the port status will restore to be forwarding. The rootguard function can maintain a relative stable spanning-tree topology when a new switch is added to the network.

**Example:** Set the port 1 is root port.

Switch(Config-If-Ethernet1/0/1)#spanning-tree rootguard

### **6.1.1.31 spanning-tree tcflush (Global mode)**

### **Command: spanning-tree tcflush {enable| disable| protect}**

#### **no spanning-tree tcflush**

**Function:** Configure the spanning-tree flush mode once the topology changes. "no spanning-tree tcflush" restores to default setting.

**Parameter: enable:** The spanning-tree flush once the topology changes.

**disable:** The spanning tree don't flush when the topology changes.

**protect:** the spanning-tree flush not more than one time every ten seconds.

**Command mode:** Global mode

**Default:** Enable

**Usage Guide:** According to MSTP, when topology changes, the port that send change message clears MAC/ARP table (FLUSH). In fact it is not needed for some network environment to do FLUSH with every topology change. At the same time, as a method to avoid network assault, we allow the network administrator to configure FLUSH mode by the command

Note: For the complicated network, especially need to switch from one spanning tree branch to another rapidly, the disable mode is not recommended.

**Example:** Configure the spanning-tree flush mode once the topology changes is not flush to TC. Switch(config)#spanning-tree tcflush disable

Switch(config)#

### **6.1.1.32 spanning-tree tcflush (Port mode)**

### **Command: spanning-tree tcflush {enable| disable| protect}**

#### **no spanning-tree tcflush**

**Function:** Configure the spanning-tree flush mode for port once the topology changes. "no spanning-tree tcflush" restores to default setting.

**Parameter: enable:** The spanning-tree flush once the topology changes.

**disable:** The spanning tree don't flush when the topology changes.

**protect**: the spanning-tree flush not more than one time every ten seconds.

**Command mode:** Port Mode

**Default:** Global configuration

**Usage Guide:** According to MSTP, when topology changes, the port that send change message clears MAC/ARP table (FLUSH). In fact it is not needed for some network environment to do FLUSH with every topology change. At the same time, as a method to avoid network assault, we allow the network administrator to configure FLUSH mode by the command

Note: For the complicated network, especially need to switch from one spanning tree branch to another rapidly, the disable mode is not recommended.

**Example:** Configure the spanning-tree flush mode once the topology change is not flush to TC. Switch(config)#interface ethernet 1/0/2

Switch(Config-If-Ethernet1/0/2)#spanning-tree tcflush disable

Switch(Config-If-Ethernet1/0/2)#

### **6.1.1.33 spanning-tree transmit-hold-count**

**Command: spanning-tree transmit-hold-count <***tx-hold-count-value>* **no spanning-tree transmit-hold-count Function:** Set the max transmit-hold-count of port. **Parameter:** tx-hold-count-value: ranging from 1 to 20, the default value is 10. **Command mode:** Global Mode **Default:** 10. **Usage Guide:** Set the max number for sending BPDU within the Hello Time interval to control BPDU flow. The variable is used to whole MST bridge. **Example:** Set the max transmit-hold-count as 20. Switch(config)#spanning-tree transmit-hold-count 20

## **6.1.2 Monitor and Debug**

### **6.1.2.1 debug spanning-tree**

### **Command: debug spanning-tree**

### **no debug spanning-tree**

**Function:** Enable the MSTP debugging information; the command "**no debug spanning-tree**" disables the MSTP debugging information.

**Command mode:** Admin Mode

**Usage Guide:** This command is the general switch for all the MSTP debugging. Users should enable the detailed debugging information, and then they can use this command to display the relevant debugging information. In general, this command is used by skilled technicians.

**Example:** Enable to receive the debugging information of BPDU messages on the port1/0/1. Switch#debug spanning-tree

Switch#debug spanning-tree bpdu rx interface e1/0/1

### **6.1.2.2 show mst-pending**

### **Command: show mst-pending**

**Function:** In the MSTP region mode, display the configuration of the current MSTP region.

**Command mode:** Admin Mode

**Usage Guide:** In the MSTP region mode, display the configuration of the current MSTP region such as MSTP name, revision, VLAN and instance mapping.

Note: Before quitting the MSTP region mode, the displayed parameters may not be effective.

**Example:** Display the configuration of the current MSTP region.

Switch(config)#spanning-tree mst configuration

Switch(Config-Mstp-Region)#show mst-pending

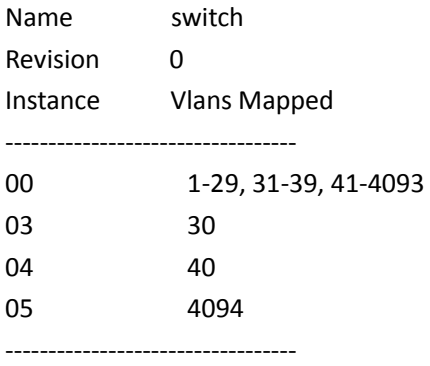

Switch(Config-Mstp-Region)#

### **6.1.2.3 show spanning-tree**

### **Command: show spanning-tree [mst [***<instance-id>***]] [interface** *<interface-list>***] [detail] Function:** Display the MSTP Information.

Parameter: <interface-list> sets interface list; <instance-id> sets the instance ID. The valid range is from 0 to 64; **detail** sets the detailed spanning-tree information.

**Command mode:** Admin and Configuration Mode

**Usage Guide:** This command can display the MSTP information of the instances in the current bridge.

**Example:** Display the bridge MSTP.

Switch#sh spanning-tree

-- MSTP Bridge Config Info --

Standard : IEEE 802.1s Bridge MAC : 00: 03: 0f: 01: 0e: 30 Bridge Times : Max Age 20, Hello Time 2, Forward Delay 15 Force Version: 3

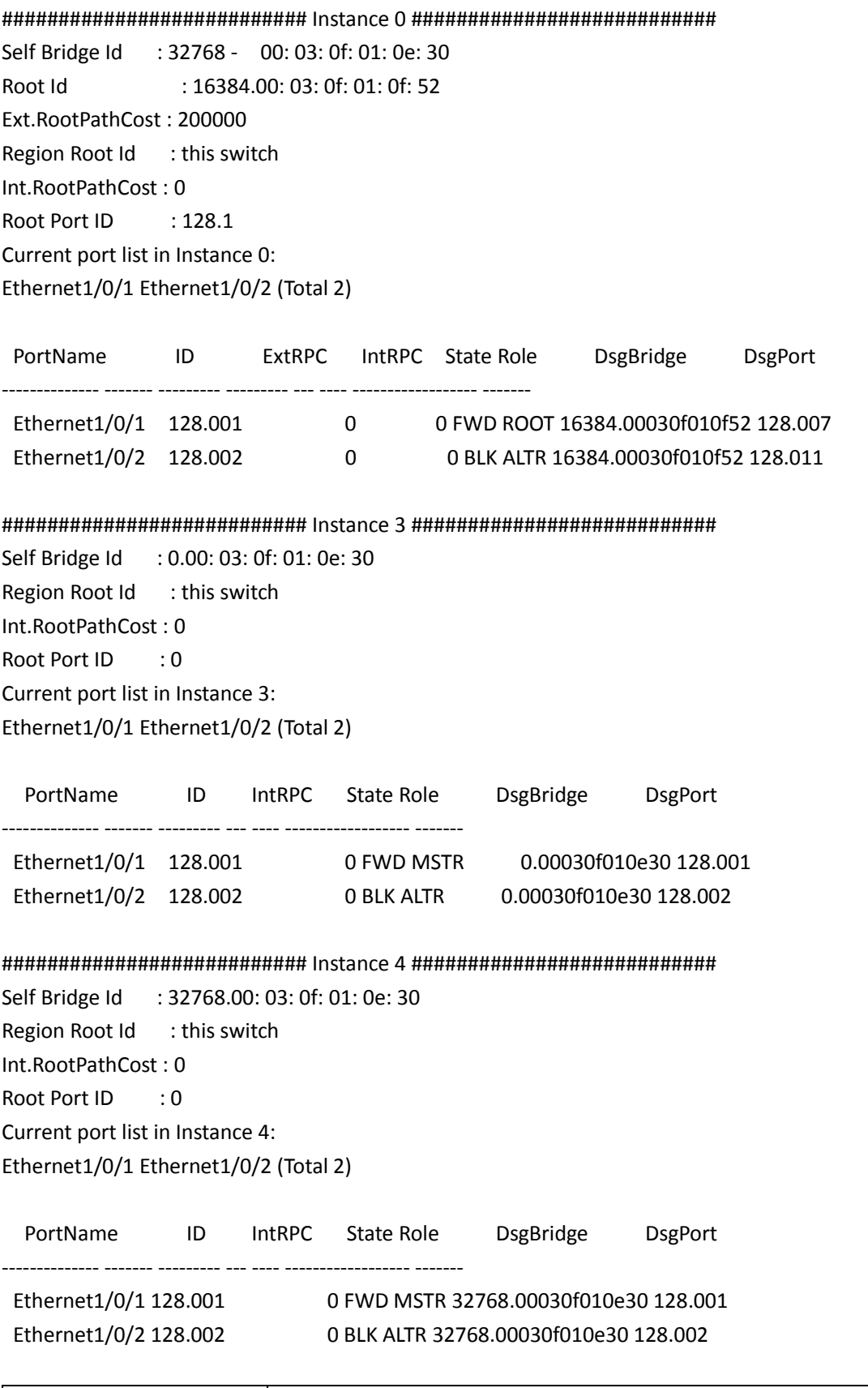

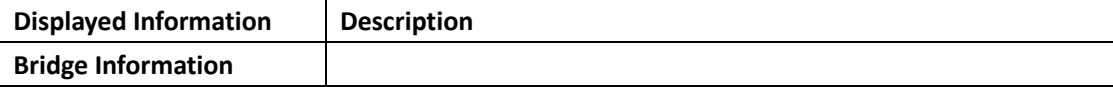

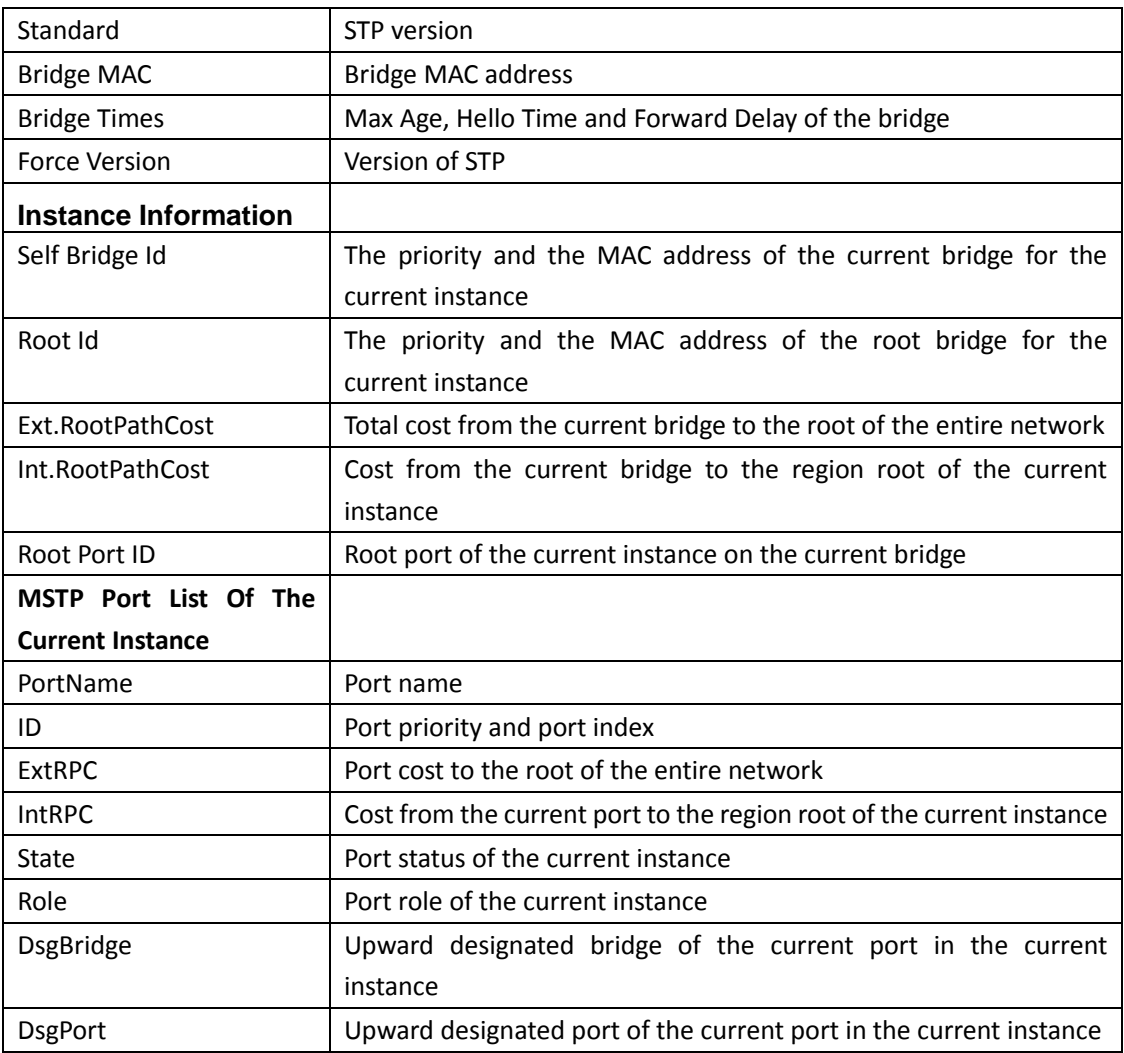

## **6.1.2.4 show spanning-tree mst config**

### **Command: show spanning-tree mst config**

Function: Display the configuration of the MSTP in the Admin mode.

**Command mode:** Admin Mode

**Usage Guide:** In the Admin mode, this command can show the parameters of the MSTP configuration such as MSTP name, revision, VLAN and instance mapping.

**Example:** Display the configuration of the MSTP on the switch.

Switch#show spanning-tree mst config

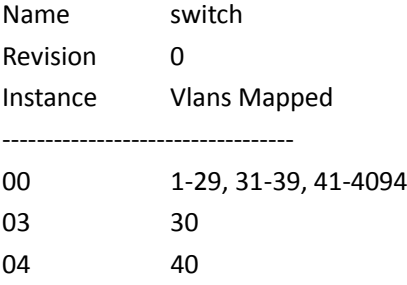

----------------------------------

## **6.1.3 MSTP Spanning-tree Process**

### **6.1.3.1 spanning-tree process**

Command: spanning-tree process <process-id> no spanning-tree **process <process-id> Function:** Create the new mstp process. Parameters: process-id: the range is 1-31. **Command Mode:** Global Mode. **Default:** None. **Usage Guide:** Create the new mstp process. Multiple mstp processes can be configured on one device and each process is standalone. The process 0 exists only as default. **Example:** Create the new mstp process 1. Switch(config)#spanning-tree process 1

### **6.1.3.2 spanning-tree tc-notify process0**

Command: spanning-tree tc-notify process0 no spanning-tree tc-notify **process0 Function:** The process N notifies tc to the instance in mstp process 0. **Parameters:** None. **Command Mode:** mstp process mode. **Default:** None. **Usage Guide:** When there is a change in mstp process N, the device will receive the tc packet, at the same time, the process N will notify tc to the instance in mstp process 0 on the shared link. It makes the process 0 refresh the table entry for ensuring the traffic not to break off. **Example:** Configure to notify TC of process 1 to process 0.

## Switch(Config-Mstp-Process-1)#spanning-tree tc-notify process0

### **6.1.3.3 spanning-tree binding-process**

Command: spanning-tree binding-process <process-id> no spanning-tree **binding-process <process-id> Function:** Add the port into the process N. **Parameters:** process-id: the range is 1-31.

**Command Mode:** Port Mode.

**Default:** All the ports belong to process 0.

**Usage Guide:** Configure the port to join the appointed mstp process N. The port will enter into process N from the process 0. This command is mutually exclusive to the shared port configuration command (link-share).

**Example:** Add the Ethernet1/0/2 into process 1.

Switch(Config-If-Ethernet1/0/2)#spanning-tree binding-process 1

### **6.1.3.4 spanning-tree binding-process link-share**

Command: spanning-tree binding-process < process-id > link-share no **spanning-tree binding-process < process-id > link-share** Function: Configure the port belong to the shared port of process N. Parameters: process-id: the range is 1-31. **Command Mode:** Port Mode. **Default:** The port is only in the mstp calculating of process 0. **Usage Guide:** Configure the port belong to the shared port of process N. Except for process 0, the configured port can be in the mstp calculating of multiple processes, but the port status can be only configured by process 0. This command can be configured for more than once. **Example:** Configure the Ethernet1/0/2 as the shared port of process 1 and 0. Switch(Config-If-Ethernet1/0/2)#spanning-tree binding-process 1 link-share

## **6.2 ERPS**

## **6.2.1 ethernet tcn-propagation erps to {erps | stp}**

### **Command: ethernet tcn-propagation erps to {erps | stp}**

### **no ethernet tcn-propagation erps to**

**Function:** Configure the topology changing transmission notification method. Currently, the R-APS event notification among the ERPS rings is supported and it is used for the sub ring topology to send R-APS event packets to the interconnection ring after changing to notify the neighbor ring. The topology changing only takes effect in this ring as default but not be transmitted out of the ring. It does not affect the neighbor topology connected to it. The no command deletes this notification method.

**Parameters:** erps: topology changing sends the R-APS event packets to notify the connection ring of this device; stp: topology changing sends the stp packets to notify the stp topology connected to this device.

**Default:** ERPS ring topology changing only takes effect in this ring but does not send the notification packets.

**Command Mode:** Global Mode.

**Usage Guide:** Configure the topology changing transmission notification method supported by this

device as the appointed method. The ERPS ring instance detects the changing, it will send the notification packets. If configured erps method, it will send the R-APS event packets to other ERPS rings; if configured stp method, it will send the stp packets outward.

### **Example:**

Configure to send R-APS event notification to the interconnection ring after the topology changing. Switch(config)#ethernet tcn-propagation erps to erps

Configure to send STP notification to the interconnection ring after the topology changing.

Switch(config)#ethernet tcn-propagation erps to stp

Delete the topology changing transmission notification method.

Switch(config)#no ethernet tcn-propagation erps to

### **6.2.2 erps-ring <ring-name>**

#### **Command: erps-ring <** *ring-name* **>**

### **no erps-ring <** *ring-name* **>**

**Function:** Create ERPS ring and enter into the ERPS ring configuration mode. If the ERPS ring has existed, enter into the ERPS ring configuration mode. The no command deletes the ERPS ring. **Parameters: <***ring-name>***:** the ERPS ring name created. The maximum character number is 64 and it is made up with letters, numbers and the underlines. The first and last character cannot be the underline.

**Command Mode:** Global Mode.

**Default:** Do not configure any ERPS ring.

**Usage Guide:** If the inputted string of ring name exceeds 64 bytes, there will be the message of "Valid ERPS ring name should be no more than 64 bytes!" If the inputted string format of ring name is not lawful, there will be the message of "Invalid ERPS ring name!" If the total number of ERPS rings configured has reached the maximum value, there will be the message of "Support ERPS ring max number: 32!" If the ERPS ring existed, enter into the ERPS ring configuration mode, otherwise, create it and enter into the ERPS ring configuration mode.

#### **Example:**

Create the ERPS ring of ring1 Switch(config)#erps-ring ring1 Switch(config-erps-ring)# Delete the EPRS ring of ring1 Switch(config)#no erps-ring ring1

## **6.2.3 version {v1 | v2}**

### **Command: version {v1 | v2}**

### **no version**

**Function:** Configure the supported version of the ERPS ring. Currently it achieves the newest version of v2 and it can be compatible with v1. V1 does not support the management commands of MS, FS, etc. It does not support the multi-instance either. But it supports the Revertive switch only. If the instance is not configured on ERPS ring, the version can be configured multiple times

and subject to the last time. If the ERPS ring instance has configured on the ring, the version cannot be modified. The no command recovers to be the default status of v2.

**Parameters: {v1 | v2}:** parameters selection. V1 means to support v1 which is released in 2008-06 and the amendment (2009-04). v2 means to support v2 which is released in 2010-03 and the amendment (2010-06).

**Command Mode:** ERPS Ring Configuration Mode.

### **Default:** V2.

### **Usage Guide:**

1. If configured ERPS ring instance on this ERPS ring, there will be the message of "Cann't config version on ERPS ring whitch has ERPS instance, please delete ERPS instance firstly!" Otherwise, enter into the next step;

2. Configure the ERPS ring to support the appointed protocol version;

3. If configured ERPS ring to support v1, this ring will not support multi-instance. ERPS ring instance does not support the management commands of MS, FS, etc. and the non-revertive switch is not effective. It only support revertive switch.

4. If configured ERPS ring to support v1, the instance of this ring will deal with the ERPS packets according to the v1 format. Package the R-APS packets and resolve the fields according to v1 format. The fields defined by v2 will not be dealt.

#### **Example:**

Configure the ERPS ring of ring1 to support v1 Switch(config)#erps-ring ring1 Switch(config-erps-ring)#version v1 Configure the ERPS ring of ring1 to support v2 Switch(config)#erps-ring ring1 Switch(config-erps-ring)#version v2 Delete v1 supported by the ERPS ring of ring1 Switch(config)#erps-ring ring1 Switch(config-erps-ring)#no version

## **6.2.4 open-ring**

#### **Command: open-ring**

#### **no open-ring**

**Function:** Configure the ERPS ring as the sub ring of open type. If configured ERPS ring instance on the ring, the ERPS ring type cannot be modified, the instance must be deleted first. The configuration of all the nodes in the ring must be the same; this type of ERPS can connect to other ERPS rings to be used in the interconnection topology. The no command deletes this configuration and recovers to be the default major ring of close type.

### **Parameters:** None.

**Command Mode:** ERPS Ring Configuration Mode.

**Default:** The ERPS ring is major ring of close type as default.

**Usage Guide:** If the ERPS ring instance has been configured on the ring, there will be the message of "Cann't config open-ring on ERPS ring whitch has ERPS instance, please delete ERPS instance firstly!" Otherwise, enter into the next step. Configure this ERPS ring type as sub ring. **Example:**

Configure the ERPS ring of ring1 as sub ring of open type.

Switch(config)#erps-ring ring1

Switch(config-erps-ring)#open-ring

Delete the configuration of the sub ring of open type.

Switch(config)#erps-ring ring1

Switch(config-erps-ring)#no open-ring

## **6.2.5 raps-virtual-channel {with | without}**

### **Command: raps-virtual-channel {with | without}**

**Function:** Configure if there is the R-APS virtual channel in ERPS ring. Configure it only on all the nodes of the sub ring and the configuration must be the same.

Parameters: {with | without}: parameter selection. If select with, the R-APS virtual channel is existed in this ERPS ring; if select without, the R-APS virtual channel is not existed in this ERPS ring. **Command Mode:** ERPS Ring Configuration Mode.

**Default:** The R-APS virtual channel is not existed in ERPS ring.

### **Usage Guide:**

a) If it is major ring, there will be the message of "Cann't config R-APS virtual channel on ERPS major ring!"

b) Configure if there is the R-APS virtual channel in ERPS ring according to the configuration.

Inputting: Success or error. If there is not R-APS virtual channel on the ERPS ring, the R-APS channel of all the instances of ERPS ring will be unblocked forever and it only blocks the data channel; otherwise, the R-APS channel and the data channel will be blocked at the same time.

### **Example:**

Configure that there is R-APS virtual channel in the ERPS sub ring of ring1.

Switch(config)#erps-ring ring1

Switch(config-erps-ring)#raps-virtual-channel with

## **6.2.6 erps-ring <ring-name> port0 [port1-none]**

### **Command: erps-ring <ring-name> port0 [port1-none]**

#### **no erps-ring <ring-name> port0**

**Function:** Configure the port0 of the ERPS ring node. There is only one port0 on each node. If the port0 has existed, the current configuration will not be covered and there will be only the error notice. If configured port1-none, it means there is no port0 on this ring, and it is the interconnection node. The no command deletes the port0.

**Parameters: <ring-name>:** ERPS ring name, the maximum string is 64, and it is made up with letters, numbers and underlines; the first and last characters cannot be underlines.

**[port1-none]:** there is only the port0 on this ERPS ring node, no port1 and it is the interconnection node.

**Command Mode:** Port Mode.。

**Default:** Do not configure port0 on ERPS ring.

### **Usage Guide:**

If the inputted string of ring name exceeds 64 bytes, there will be the message of "Valid ERPS ring name should be no more than 64 bytes!"

If the inputted string format of ring name is not lawful, there will be the message of "Invalid ERPS ring name!"

If enabled stp mutual exclusion, there will be the message of "Port %s has enable stp or other mutex module!" %s is the port name;

If this port is the member port of aggregation port, there will be the message of "Port %s is LAG member port!" %s is the port name;

If the ERPS ring did not exist, there will be the message of "The ERPS ring doesn't exist!"

If the port0 has existed in ERPS ring, there will be the message of "Port0 exists on the ERPS ring already!"

If this port is configured as port1 of ERPS ring, there will be the message of "Port %s is already configed as port1 on the ERPS ring!" %s is the port name;

If this ERPS ring is not open-ring type, the port1-none cannot be configured, there will be the message of "Can not config port1-none on ERPS major ring!"

Configure this port as the port0 of the appointed ERPS ring;

Check if the ERPS ring configuration is integral; if it is integral, check if the ERPS instance configuration is integral; if it is integral, activate the instance as active and run the protocol. **Example:**

Configure e 1/0/1 as the port0 of ERPS ring1

Switch(config)#interface ethernet 1/0/1

Switch(config-if-ethernet1/0/1)#erps-ring ring1 port0

Delete the e 1/0/1 as port0 of ERPS ring1

Switch(config)#interface ethernet 1/0/1

Switch(config-if-ethernet1/0/1)#no erps-ring ring1 port0

## **6.2.7 erps-ring <ring-name> port1**

#### **Command: erps-ring <ring-name> port1**

### **no erps-ring <ring-name> port1**

**Function:** Configure the port1 of the ERPS ring node. There is only one port1 on each node. If the port1 has existed, the current configuration will not be covered and there will be only the error notice. If configured port1-none, it means the configuration of port1 is not successful. The no command deletes the port1.

**Parameters: <ring-name>:** ERPS ring name, the maximum string is 64, and it is made up with letters, numbers and underlines; the first and last characters cannot be underlines.

### **Command Mode:** Port Mode.。

**Default:** Do not configure port1 on ERPS ring.

### **Usage Guide:**

If the inputted string of ring name exceeds 64 bytes, there will be the message of "Valid ERPS ring name should be no more than 64 bytes!"

If the inputted string format of ring name is not lawful, there will be the message of "Invalid ERPS ring name!"

If enabled stp mutual exclusion, there will be the message of "Port %s has enable stp or other mutex module!" %s is the port name;

If this port is the member port of aggregation port, there will be the message of "Port %s is LAG member port!" %s is the port name;

If the ERPS ring did not exist, there will be the message of "The ERPS ring doesn't exist!"

If the port1 has existed in ERPS ring, there will be the message of "Port1 exists on the ERPS ring already!"

If this port is configured as port0 of ERPS ring, there will be the message of "Port %s is already configed as port0 on the ERPS ring!" %s is the port name;

If configured port1-none on this ERPS ring, there will be the message of "Has configed port1-none on the ERPS open ring!"

Configure this port as the port1 of the appointed ERPS ring;

Check if the ERPS ring configuration is integral; if it is integral, check if the ERPS instances configuration is integral; if it is integral, activate the instance as active and run the protocol.

### **Example:**

Configure e 1/0/1 as the port1 of ERPS ring1

Switch(config)#interface ethernet 1/0/1

Switch(config-if-ethernet1/0/1)#erps-ring ring1 port1

Delete the e 1/0/1 as the port1 of ERPS ring1

Switch(config)#interface ethernet 1/0/1

Switch(config-if-ethernet1/0/1)#no erps-ring ring1 port1

## **6.2.8 failure-detect {cc | physical-link-or-cc} domain**

## **<domain-name> service {< ma-name > | number < ma-**

## num > | pylan < ylan-id > mep <mep-id> rmep<rmep-

### **id>**

**Command: {port0 | port1} failure-detect {cc | physical-link-or-cc} domain <domain-name> service {< ma-name > | number < ma-num > | pvlan < vlan-id >} mep <mep-id> rmep<rmep-id> no {port0 | port1} failure-detect**

**Function:** Configure the fault detection type of ERPS ring ports. If it is detected as cc type, the maintenance domain, maintenance set that cc belongs to and the monitoring link (it is conditioned with (mep-id, rmep-id)) should be appointed. The premise of this configuration is that the corresponding ring port has been joined into ERPS ring. The no command deletes the fault detection type of ERPS ring ports.

**Parameters: {port0 | port1}:** parameter selection. Port0 means the fault detection type of port0. Port1 means the fault detection type ofport1.

**{cc | physical-link-or-cc}:** parameter selection. cc means that the ERPS ring port detection is cc

report fault. physical-link-or-cc means that the ERPS ring port detection is cc report fault and physical link fault.

**<domain-name>:** the cfm domain name of ERPS ring port detection.

**<ma-name>:** the service name that cfm belongs to of ERPS ring port detection.

**<mep-id>:** the local mep id that cfm monitored of ERPS ring port detection.

**<rmep-id>:** the remote mep id that cfm monitored of ERPS ring port detection.

**Command Mode:** ERPS Ring Configuration Mode.

**Default:** ERPS ring port only detects the physical link fault as default.

#### **Usage Guide:**

If the inputted string of domain name exceeds 43 bytes, there will be the message of "Valid domain name should be no more than 43 bytes!"

If the inputted string format of domain name is not lawful, there will be the message of "Invalid domain name!"

If the inputted string of service name exceeds 45 bytes, there will be the message of "Valid service name should be no more than 45 bytes!"

If the inputted string format of service name is not lawful, there will be the message of "Invalid service name!"

If local mep and remote mep are the same, there will be the message of "The local mep can not be the same as the remote mep!" otherwise, enter into the next step;

Configure the fault detection type of ERPS ring ports as the appointed type. If the type is cc, save the configured md, ma, mep and rmep information to use for matching after receiving the cfm fault notification.

#### **Example:**

Configure the detection type of ERPS ring1 port0as cc.

Switch(config)#erps-ring ring1

Switch(config-erps-ring)#port0 failure-defect cc domain domain1 service serivice1 mep 1 rmep 2 Delete this configuration.

Switch(config)#erps-ring ring1

Switch(config-erps-ring)#no port0 failure-defect

### **6.2.9 erps-instance <instance-id>**

#### **Command: erps-instance <instance-id>**

#### **no erps-instance <instance-id>**

**Function:** Create the ERPS ring instance and enter into the ERPS ring instance configuration mode. If this ERPS ring instance has existed, enter into the ERPS instance configuration mode. If ERPS ring supports v2, multiple ERPS ring instances can be configured. The no command deletes the ERPS ring instance.

Parameters: <instance-id>: id of ERPS ring, the range is 1 to 48.

**Command Mode:** ERPS Ring Configuration Mode.

**Default:** Do not configure any ERPS ring instance.

**Usage Guide:** If the ERPS ring supports v1, there will be the message of "Doesn't support multiple ERPS instance capability on the ring running version 1!" when configured more than one ERPS

instance.

If the configured instance exceeds the maximum ERPS instance number supported, there will be the message of "Support ERPS instance max number: 32 per ERPS ring!"

If the ERPS ring instance has existed on the ERPS ring, enter into the ERPS ring instance configuration mode;

Otherwise, create the corresponding ERPS ring instance and enter into the ERPS ring instance configuration mode.

### **Example:**

Configure the ERPS ring instance 1 on ERPS ring1.

Switch(config)#erps-ring ring1

Switch(config-erps-ring)#erps-instance 1

Switch(config-erps-ring-inst-1)#

Delete the ERPS ring instance 1 on ERPS ring1.

Switch(config)#erps-ring ring1

Switch(config-erps-ring)#no erps-instance 1

Switch(config-erps-ring-inst-1)#

## **6.2.10 description**

### **Command: description <instance-name>**

#### **no description <instance-name>**

**Function:** Configure the description string of ERPS instance.

**Parameters: <instance-name>:** ERPS instance name, the maximum string is 64, and it is made up with letters, numbers and underlines; the first and last characters cannot be underlines. The no command deletes the ERPS instance name.

**Command Mode:** ERPS Instance Configuration Mode.

**Default:** Do not configure the ERPS instance name as default.

**Usage Guide:** Judge the length of the string, if exceed 64, there will be the message of "Valid ERPS instance name should be no more than 64 bytes!" if the string format is not lawful, there will be the message of "Invalid ERPS instance name!" otherwise, configure the ERPS instance name as the appointed string.

### **Example:**

Configure the ERPS instance1 name on ring1 as instance1.

Switch(config)#erps-ring ring1

Switch(config-erps-ring)#erps-instance 1

Switch(config-erps-ring-inst-1)# description instance1

Delete this name of instance1.

Switch(config)#erps-ring ring1

Switch(config-erps-ring)#erps-instance 1

Switch(config-erps-ring-inst-1)# no description

## **6.2.11 ring-id <ring-id>**

#### **Command: ring-id <ring-id>**

### **no ring-id <ring-id>**

**Function:** Configure the last byte of R-APS packets destination MAC address sent by ERPS ring node to carry ring-id. If ERPS ring supports v1, ring-id only can be configured as 1. The no command configures it not to carry the ring-id, it means that the MAC is 01-19-A7-00-00-01.

Parameters: <ring-id>: ERPS ring id and the range is 1 to 64.

**Command Mode:** ERPS Instance Configuration Mode.

**Default:** The MAC address is 01-19-A7-00-00-01 as default.

**Usage Guide:** If ERPS ring supports v1, ring-id only can be configured as 1. Because v1 only supports the destination MAC address of 01-19-A7-00-00-01, otherwise, there will be the message of "Cann't config ringid other than 1 on the ERPS ring running version 1!"

If ERPS ring supports v2, configure the last byte of R-APS packets destination MAC address sent by ERPS ring node to carry the appointed ring-id.

#### **Example:**

Configure the last byte of R-APS packets destination MAC address sent by ERPS ring1 instance2 to carry the ring-id 2.

Switch(config)#erps-ring ring1

Switch(config-erps-ring)#erps-instance 2

Switch(config-erps-ring-inst-2)#ring-id 2

Configure the last byte of R-APS packets destination MAC address sent by ERPS ring1 instance2 not to carry the ring-id, it means the destination MAC is 01-19-A7-00-00-01.

Switch(config)#erps-ring ring1

Switch(config-erps-ring)#erps-instance 2

Switch(config-erps-ring-inst-2)#no ring-id

## **6.2.12 rpl {port0 | port1} {owner | neighbour}**

### **Command: rpl {port0 | port1} {owner | neighbour}**

### **no rpl {port0 | port1}**

**Function:** Configure the member port of ERPS ring instance as RPL owner or RPL neighbour, the RPL node roles of different instances on the same ERPS ring cannot be configured on the same member port. The no command configures the member port of ERPS ring instance as the ordinary transmission port member.

**Parameters: {port0 | port1}:** parameter selection. Port0 means the RPL role of port0 in ERPS ring instance; port1 means the RPL role of port1 in ERPS ring instance.

**{owner | neighbour }:** parameter selection. Owner means to configure the appointed member port as rpl owner; neighbour means to configure the appointed member port as rpl neighbour.

**Command Mode:** ERPS Instance Configuration Mode.

**Default:** None, it is the ordinary transmission node type.

**Usage Guide:** If configured port1-none, the node role of port1 cannot be configured, there will be the message of "Has configed port1-none on the ERPS open ring!"

If this instance node is already rpl owner or rpl neighbour, cannot run this command to any member port, there will be the message of "Has configed port rpl role: %s on the ERPS instance!" %s is the

configured rpl role;

If other instance has configured the appointed rpl role on the ERPS ring, there will be the message of "Has configed port rpl role: %s in this or other ERPS instance on the ERPS ring!" configure the appointed member port on the ERPS ring of that instance as the appointed node role.

### **Example:**

Configure the port0 of ERPS ring1 instance1 as RPL owner node.

Switch(config)#erps-ring ring1

Switch(config-erps-ring)#erps-instance 1

Switch(config-erps-ring-inst-1)# rpl port0 owner

Configure the port0 of ERPS ring1 instance1 as the ordinary transmission port role.

Switch(config)#erps-ring ring1

Switch(config-erps-ring)#erps-instance 1

Switch(config-erps-ring-inst-1)# no rpl port0

## **6.2.13 non-revertive**

### **Command: non-revertive**

### **no non-revertive**

**Function:** Configure the ERPS ring instance as non-revertive. If this ERPS ring supports v1, this command is null and cannot be configured. The no command configures the ERPS ring instance as revertive. If this ERPS ring supports v1, this command is null. This command can be configured only on the RPL owner node of the sub ring.

**Parameters:** None.

**Command Mode:** ERPS Instance Configuration Mode.

**Default:** ERPS ring instance supports the revertive as default.

**Usage Guide:** If ERPS ring supports v1, there will be the message of "Cann't config non-revertive on the ERPS ring running version 1!"

If the ERPS ring supports v2, configure this ERPS ring instance to support the non-revertive.

### **Example:**

Configure the ERPS ring1 instance1 to support the non-revertive.

Switch(config)#erps-ring ring1

Switch(config-erps-ring)#erps-instance 1

Switch(config-erps-ring-inst-1)#non-revertive

Delete this configuration.

Switch(config)#erps-ring ring1

Switch(config-erps-ring)#erps-instance 1

Switch(config-erps-ring-inst-1)#no non-revertive

## **6.2.14 guard-timer <guard-times>**

#### **Command: guard-timer <guard-times>**

### **no guard-timer**

**Function:** Configure the Guard timer. The guard timer is used for the Ethernet node to avoid the

error handling and the close loop according to the outdated R-APS packets. In the starting time of the timer, any R-APS packets received (the R-APS packets that the Request/State="1110" are except) will be dropped. The no command configures the guard timer as the default value. **Parameters: <guard-times>:** the interval is 10ms and the range is 10ms to 2s. **Command Mode:** ERPS Instance Configuration Mode. **Default:** 500ms. **Usage Guide:** If the timer is not enabled, configure the guard timer of ERPS ring instance as the appointed time; if it is enabled, configure the guard timer as the configuration value immediately. The timer will not be cleared, it will run still according to the last configuration time and this configuration will be effective next time. **Example:** Configure the guard timer of ERPS ring1 instance1 as 1s. Switch(config)#erps-ring ring1 Switch(config-erps-ring)#erps-instance 1 Switch(config-erps-ring-inst-1)guard-timer 100 Configure the guard timer of ERPS ring1 instance1 as the default value. Switch(config)#erps-ring ring1 Switch(config-erps-ring)#erps-instance 1 Switch(config-erps-ring-inst-1) no guard-timer

## **6.2.15 holdoff-timer < holdoff-times>**

### **Command: holdoff –timer <holdoff-times>**

#### **no holdoff -timer**

**Function:** Configure the Holdoff timer. The Holdoff timer is used for the Ethernet node to block the default report time. When the new default happened or the default was more serious, this default will not be reported to the protection switching for handling immediately if the useful Holdoff timer is not 0, but enable the Holdoff timer. When the timer is time out, check if the link default in the timer starting still existed. If there is still the default, report it to handle it with protection switching, this default is not necessarily the one in the timer starting. The no command configures the Holdoff timer as the default value.

Parameters: <holdoff-times>: the interval is 1s and the range is 0 to 10s.

**Command Mode:** ERPS Instance Configuration Mode.

**Default:** 0s.

**Usage Guide:** If the timer is not enabled, configure the holdoff timer of ERPS ring instance as the appointed time; if it is enabled, configure the holdoff timer as the configuration value immediately. The timer will not be cleared, it will run still according to the last configuration time and this configuration will be effective next time.

#### **Example:**

Configure the Holdoff timer of ERPS ring1 instance1 as 5s. Switch(config)#erps-ring ring1 Switch(config-erps-ring)#erps-instance 1 Switch(config-erps-ring-inst-1)#holdoff –timer 5

Configure the Holdoff timer of ERPS ring1 instance1 as the default value. Switch(config)#erps-ring ring1 Switch(config-erps-ring)#erps-instance 1 Switch(config-erps-ring-inst-1)#no holdoff –timer

## **6.2.16 wtr-timer <wtr-times>**

### **Command: wtr-timer <wtr-times>**

#### **no wtr-timer**

**Function:** Configure the WTR timer. WTR timer is used to avoid the frequent protection switching of RPL owner node because of the periodic (intermittent) default. When RPL owner port received the default recovery packets, after some time, and then check if the default still existed on the other nodes and prevent blocking RPL owner port immediately to cause the chokepoint shocking. The no command configures the WTR timer as the default.

Parameters: <wtr-times>: the interval is 1min and the range is from 1 to 12min.

**Command Mode:** ERPS Instance Configuration Mode.

### **Default:** 5min.

**Usage Guide:** If the timer is not enabled, configure the WTR timer of ERPS ring instance as the appointed time; if it is enabled, configure the WTR timer as the configuration value immediately. The timer will not be cleared, it will run still according to the last configuration time and this configuration will be effective next time.

### **Example:**

Configure the WTR timer of ERPS ring1 instance1 as 10min.

Switch(config)#erps-ring ring1

Switch(config-erps-ring)#erps-instance 1

Switch(config-erps-ring-inst-1)#wtr-timer 10

Configure the WTR timer of ERPS ring1 instance1 as the default value.

Switch(config)#erps-ring ring1

Switch(config-erps-ring)#erps-instance 1

Switch(config-erps-ring-inst-1)#no wtr-timer

## **6.2.17 protected-instance**

#### **Command: protected-instance <instance-list>**

### **no protected-instance <instance-list>**

**Function:** Configure the protection instance of ERPS ring instance. ERPS ring instance can protect all the MSTP instances. The same instance cannot be quoted by multiple ERPS ring instances under the same topology. Under the same ERPS ring instance, run this command more than once to protect instance, the result will be accumulated. The no command deletes the protection instance of ERPS ring instance.

**Parameters: <instance-list>:** the MSTP instance list protected by ERPS ring instance, such as i, j-k. The number of the instances in the list is not limited.

**Command Mode:** ERPS Instance Configuration Mode.

**Default:** ERPS ring instance does not protect any MSTP instance.

**Usage Guide:** If the inputting instance has been protected by other ERPS instance, there will be the message of "Instance: %d is protected by erps instance: %d on ring: %s!" the first %d is mstp instance id and the second is erps instance id; %s is ERPS ring name;

Configure the protection instance of ERPS ring instance as the appointed MSTP instance;

Check if the ERPS instance configuration is complete, if it is complete, activate the instance as active, and run the protocol.

### **Example:**

Configure the protection instance of ERPS ring1 instance1 as instance 2.

Switch(config)#erps-ring ring1

Switch(config-erps-ring)#erps-instance 1

Switch(config-erps-ring-inst-1)#protected-instance 2

Delete this configuration.

Switch(config)#erps-ring ring1

Switch(config-erps-ring)#erps-instance 1

Switch(config-erps-ring-inst-1)#no protected-instance 2

## **6.2.18 raps-mel <level-value>**

### **Command: raps-mel <level-value>**

### **no raps-mel**

**Function:** Configure the level of R-APS channel.

Parameters: **<level-value>:** the level value of APS packets, range is from 0 to 7.

**Command Mode:** ERPS Instance Configuration Mode.

**Default:** Level is 7.

**Usage Guide:** Configure the level of R-APS channel of ERPS ring instance as the appointed level. If configured successfully, the mel field of the R-APS packet sent by this ERPS ring instance will be added as the appointed level and only the R-APS packets with the level that is larger than or same as the appointed level can be allowed passing by, or notify the error. The no command configures the level as the default of 7. The MEL field in the protocol packets is used to detect if the current packet can pass by. If the MEL value configured in ERPS ring is letter than the value in the fault detection protocol, it means that the packet level is low and cannot pass by. The level configuration of all the nodes in the instance must be identical.

### **Example:**

Configure the level of R-APS channel of ERPS ring1 instance1 as 5.

Switch(config)#erps-ring ring1

Switch(config-erps-ring)#erps-instance 1

Switch(config-erps-ring-inst-1)raps-mel 5

Configure the level of R-APS channel of ERPS ring1 instance1 as 7.

Switch(config)#erps-ring ring1

Switch(config-erps-ring)#erps-instance 1

Switch(config-erps-ring-inst-1)no raps-mel

## **6.2.19 control-vlan <vlan-id>**

### **Command: control-vlan <vlan-id>**

#### **no control-vlan**

**Function:** Configure the control vlan of R-APS packets of R-APS channel. In the ERPS ring instance, this vlan is only used to transmit ERPS protocol packets but not to forward the user business packets. It improves the ERPS protocol security. User makes sure the configuration uniqueness. This vlan is as the vlan tag when sending R-APS packets. The protection VLAN configuration of all the nodes in the instance must be identical. The no command deletes the control vlan.

Parameters: **<vlan-id>:** vlan id of R-APS packets, range is from 2 to 4094.

**Command Mode:** ERPS Instance Configuration Mode.

**Default:** Do not configure any control vlan.

**Usage Guide:** User configuration should meet the following situations:

The protection VLAN configuration of all the nodes in the instance must be identical;

The control vlan has uniqueness;

If the ring type with the instance is major ring, the control vlan and the protection vlan are in the same instance;

If the ring type with the instance is sub open-ring and it is the virtual channel method without R-APS, the control vlan belongs to one instance all alone;

The member port belongs to the control vlan and protection vlan.

The control vlan handling is as below:

- a) If the inputting VLAN does not existed, there will be the message of "Error, VLAN %d does not exist!" %d is the inputting value;
- b) If this ERPS ring instance has configured the control VLAN, there will be the message of "Control vlan has existed already!"
- c) Configure the control VLAN of the ERPS ring instance as the appointed VLAN;
- d) Check if the ERPS instance is integral, if it is integral, activate the instance as active and run the protocol.

**Notice:** The ordinary data vlan and the control vlan of the different erps instances cannot associated with the same MSTI.

### **Example:**

Configure the control vlan of ERPS ring1 instance1 as vlan10.

Switch(config)#erps-ring ring1

Switch(config-erps-ring)#erps-instance 1

Switch(config-erps-ring-inst-1)control-vlan 10

Delete this configuration.

Switch(config)#erps-ring ring1

Switch(config-erps-ring)#erps-instance 1

Switch(config-erps-ring-inst-1)no control-vlan

## **6.2.20 forced-switch {port0 | port1}**

**Command: forced-switch {port0 | port1}**

**Function:** Run the forced switch on the port of ERPS ring node. Two or more forced switch are allowed existing at the same time in one ERPS ring instance. But only one forced switch command can be existed on one ring node. User should avoid using multiple forced switch in ERPS ring instance to cause the ERPS ring instance splitting.

**Parameters: {port0 | port1}:** parameter selection, port0 means to run the forced switch configuration on port0 of the ring node; port1 means to run the forced switch configuration on port1 of the ring node.

**Command Mode:** ERPS Instance Configuration Mode.

**Default:** No forced switch in ERPS ring instance.

**Usage Guide:** If this ring supports version1, there will be the message of "Doesn't support the command on the ring running version 1!" otherwise, enter into the next step;

If this instance configuration is not integral, it is on the status of unactive, there will be the message of "The request is rejected because the ERP instance in unactive state!" otherwise, enter into the next step;

If the local forced switch has existed on the node of this ring instance (on same time, only one of port0 and port1 can be in the status of local FS), there will be the message of "The FS request is rejected because an local FS request is present!" otherwise, enter into the next step;

If the forced switch is on the current highest priority, block the data channel and R-APS channel of this ERPS ring instance on the appointed member port (port0 or port1), and unblock the other member port of this ring node;

When the forced switch command is the highest priority command, send the P-APS (FS) packets with FS message on the two ring ports (port0 and port1) stably and steadily;

For the node which received the R-APS (FS) packets, if there is no higher priority request in local, unblock all the blocked ring ports;

The node which received the R-APS (FS) packets should run the flush FDB configuration according the corresponding demand.

### **Example:**

Run the forced switch configuration on the port0 of ERPS ring1 instance1.

Switch(config)#erps-ring ring1

Switch(config-erps-ring)#erps-instance 1

Switch(config-erps-ring-inst-1)#force-switch port0

## **6.2.21 manual-switch {port0 | port1}**

#### **Command: manual-switch {port0 | port1}**

**Function:** Run the manual switch on the port of ERPS ring node. Only one manual switch is allowed existing in one ERPS ring instance, and the premise is that there is no SF fault or FS command in ERPS ring instance.

**Parameters:** {port0 | port1}: parameter selection, port0 means to run the manual switch configuration on port0 of the ring node; port1 means to run the manual switch configuration on port1 of the ring node.

**Command Mode:** ERPS Instance Configuration Mode.

**Default:** No manual switch in ERPS ring instance.

**Usage Guide:** If this ring supports version1, there will be the message of "Doesn't support the command on the ring running version 1!" otherwise, enter into the next step;

If this instance configuration is not integral, it is on the status of unactive, there will be the message of "The request is rejected because the ERP instance in unactive state!" otherwise, enter into the next step;

If the MS status has existed in ERPS ring node, there will be the message of "The MS request is rejected because an existing MS request is present!"

If the manual switch has existed on the node of this ring instance, there will be the message of "The MS request is rejected because an existing FS request is present!" otherwise, enter into the next step;

If there has been the fault in ERPS ring instance, there will be the message of "The MS request is rejected because an existing SF is present!" otherwise, enter into the next step;

If the manual switch is on the current highest priority, block the data channel and R-APS channel of this ERPS ring instance on the appointed member port (port0 or port1), and unblock the other member port of this ring node;

When the manual switch command is the highest priority command, send the P-APS (MS) packets with MS message on the two ring ports (port0 and port1) stably and steadily;

For the node which received the R-APS (MS) packets, if there is no higher priority request in local, unblock all the blocked ring ports;

The node which received the R-APS (MS) packets should run the flush FDB configuration according the corresponding demand.

### **Example:**

Run the manual switch configuration on the port0 of ERPS ring1 instance1.

Switch(config)#erps-ring ring1

Switch(config-erps-ring)#erps-instance 1

Switch(config-erps-ring-inst-1)#manual-switch port0

### **6.2.22 clear command**

#### **Command: clear command**

**Function:** Run the clear command to the member port of ERPS ring node, it can clear the management command of the local activity: forced switch command and manual switch command; it can be also used to trigger the link switch under the revertive mode before WTR or WTB is time out; and trigger the link to switch from the standby link RPL back to the intrinsic link under the non-revertive mode after the fault recovery. For the last two situations, run this command on the rpl owner node universally.

**Parameters:** None.

**Command Mode:** ERPS Instance Configuration Mode.

**Default:** No clear command in ERPS ring instance.

**Usage Guide:** If this ring supports version1, there will be the message of "Doesn't support the command on the ring running version 1!" otherwise, enter into the next step;

If this instance configuration is not integral, it is on the status of unactive, there will be the message of "The request is rejected because the ERP instance in unactive state!" otherwise, enter into the

#### next step;

If the forced or manual switch command has existed on the node of this ring instance, clear the switch command and keep the block status of the data channel and R-APS channel of the blocked member ports. And send the P-APS (NR) packets on the two member ports stably and steadily until received R-APS (NR, RB) packets and known the RPL is blocked. Or the higher level request happens on the ring (such as SF);

If the local forced or manual switch has existed on the node of this ring instance, clear the command and then receive the R-APS (NR) packets whose node ID is larger than the local node ID. Unblock all the ring ports without SF fault and stop sending the R-APS (NR) packets on the two member ports.

If the ERPS ring instance that RPL owner node is in is the revertive mode and the WTR or WTB timer is enabled, delete the timer, block the RPL port and send the R-APS (NR, RB) packets on the two ring ports; and run flush FDB configuration, trigger the link switch in advance. Otherwise, enter into the next step;

If the ERPS ring instance that RPL owner node is in is the non-revertive mode, block the RPL port and send the R-APS (NR, RB) packets on the two ring ports; and run flush FDB configuration, trigger the link to switch from the standby link RPL back to the intrinsic link.

### **Example:**

Run clear configuration on ERPS ring1 instance1. Switch(config)#erps-ring ring1 Switch(config-erps-ring)#erps-instance 1

Switch(config-erps-ring-inst-1)#clear command

## **6.2.23 show erps ring {<ring-name> | brief}**

### **Command: show erps ring {<ring-name> | brief}**

**Function:** Read the ERPS ring information.

**Parameters: <***ring-name***>:** ERPS ring name, the maximum characters number is 64 and it is made up with letters, numbers and underlines. The first and last characters cannot be underlines. If it is not appointed, show all the ERPS rings of this device.

**brief:** Show the ERPS ring main information.

**Command Mode:** Admin Mode.

**Default:** None.

**Example:** show all the ERPS rings information.

Switch#show erps ring brief

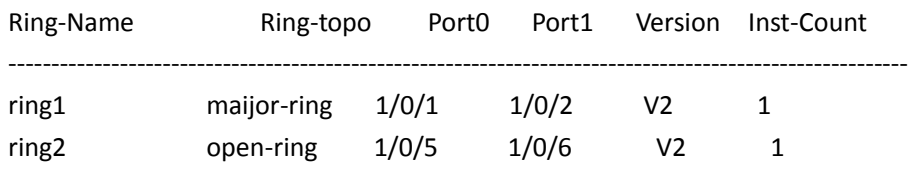

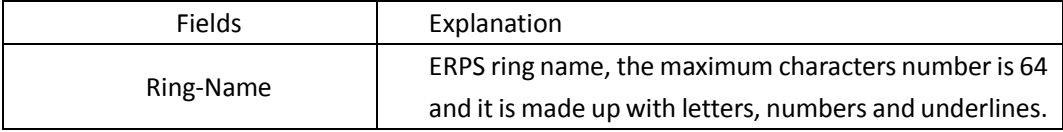

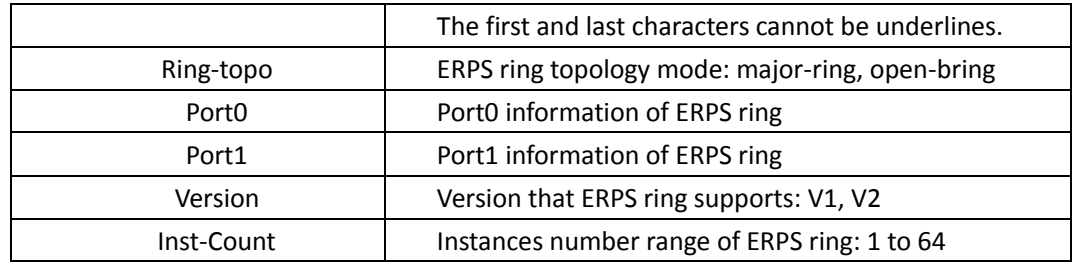

Show the ERPS ring1 information:

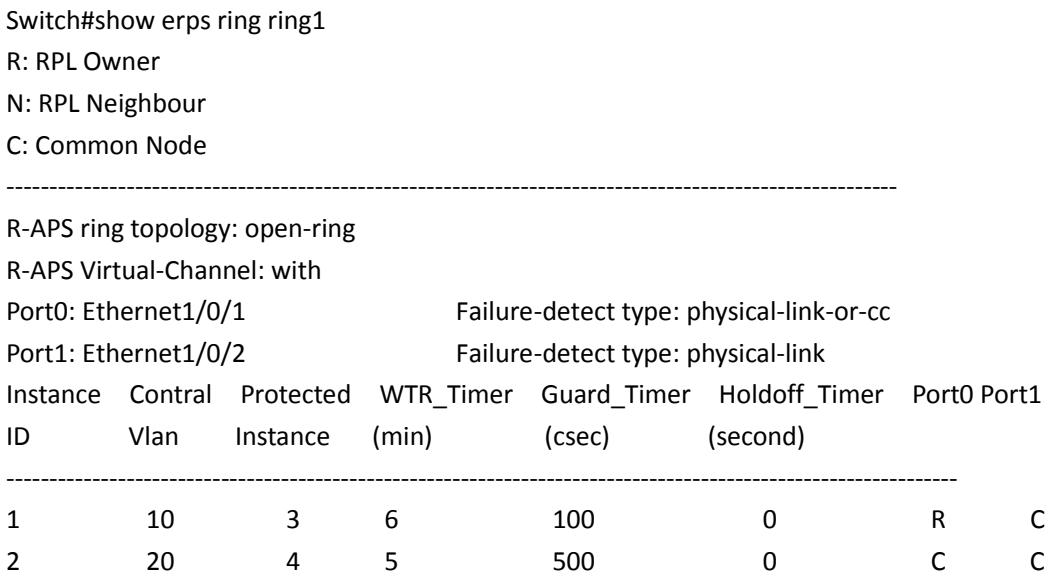

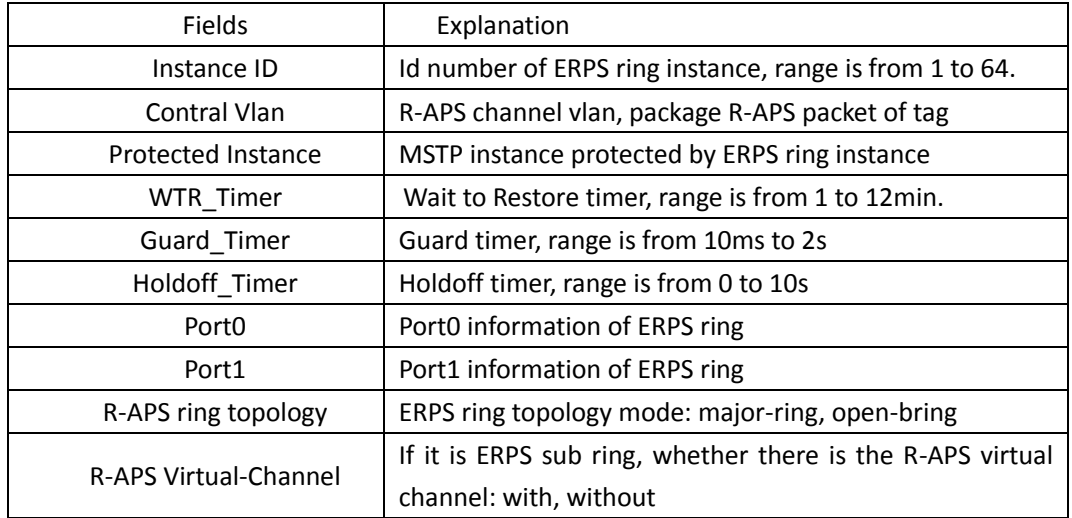

# **6.2.24 show erps instance [ring <ring-name> [instance <instance-id>]]**

**Command: show erps instance [ring <ring-name> [instance <instance-id>]] Function:** Show the ERPS ring instance information.

**Parameters: <***ring-name>***:** ERPS ring name, the maximum characters number is 64 and it is made

up with letters, numbers and underlines. The first and last characters cannot be underlines. If it is not appointed, show all the ERPS ring instances of this device.

**<instance-id>:** ID of ERPS ring instance, range is from 1 to 48. If it is not appointed, show all the ERPS ring instances information.

**Command Mode:** Admin Mode.

**Default:** None.

### **Example:**

Show all the ERPS ring instances information.

Switch#show erps instance

ERPS Ring ring1

Instance 1

Description: instance1

Protected Instance: 1

Revertive mode: non-revertive

R-APS MEL: 7

R-APS Virtual-Channel: with

Control Vlan: 10

Ring ID:

Guard Timer (csec): 100

Holdoff Timer (seconds): 0

WTR Timer (min): 6

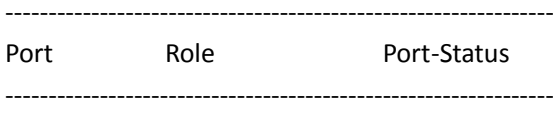

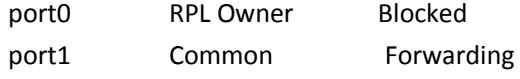

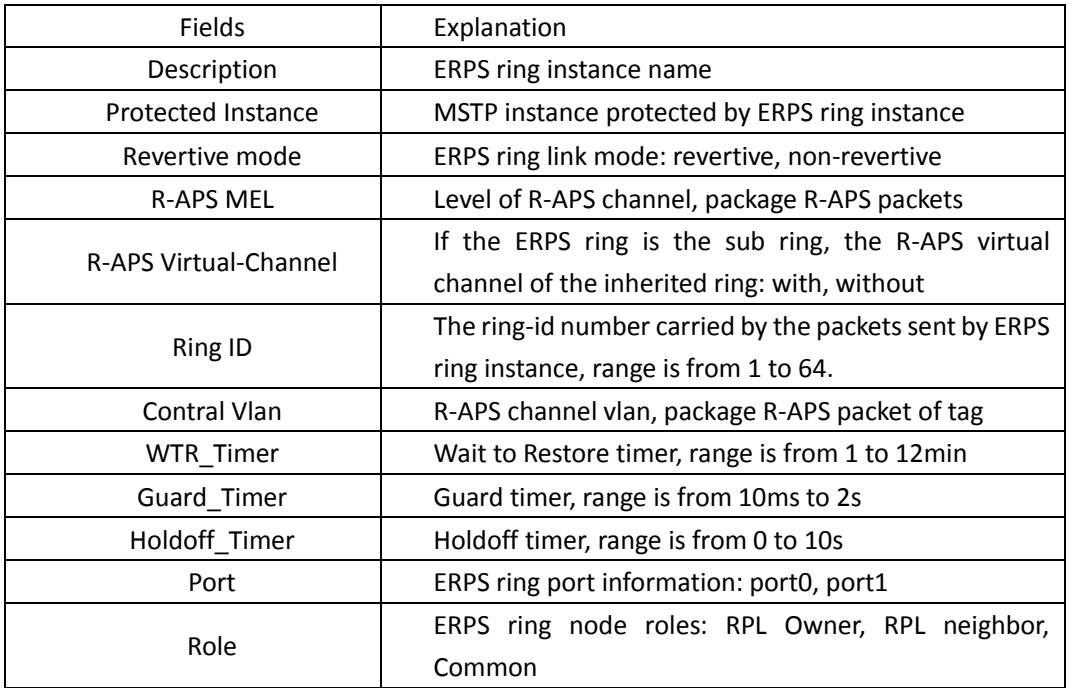

Port Status

Blocked: port is in block status forwarding: port is in forwarding status

## **6.2.25 show erps status [ring <ring-name> [instance**

## **<instance-id>]]**

**Command: show erps status [ring <ring-name> [instance <instance-id>]]**

**Function:** Show the status information of ERPS ring instance.

**Parameters: <***ring-name***>:** ERPS ring name, the maximum characters number is 64 and it is made up with letters, numbers and underlines. The first and last characters cannot be underlines. If it is not appointed, show all the ERPS rings of this device.

**<instance-id>:** ID of ERPS ring instance, range is from 1 to 48. If it is not appointed, show all the ERPS ring instances status information.

**Command Mode:** Admin Mode.

**Default:** None.

**Example:**

Show all the ERPS ring instances status information.

Switch#show erps status

ERPS ring ring1 instance 1 status:

Active: 1

Node State: Idle

Time last topology change : Jan 01 00:17:25 2012

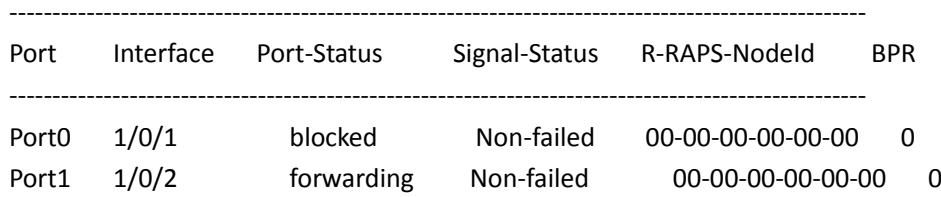

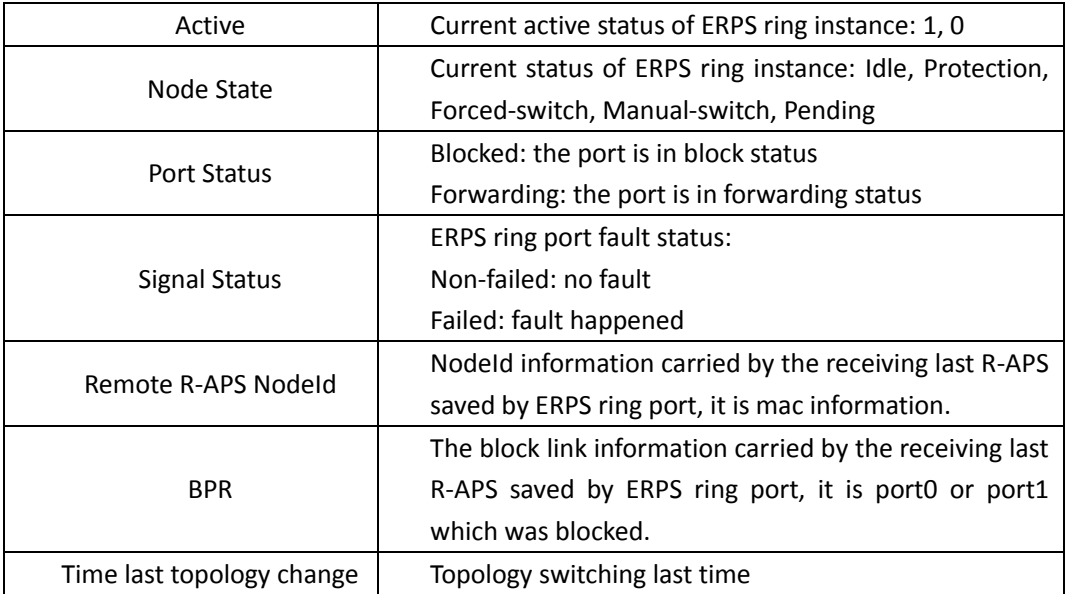

## **6.2.26 show erps statistics [ring <ring-name>**

## **[instance <instance-id>]]**

### **Command: show erps statistics [ring <ring-name> [instance <instance-id>]]**

**Function:** Show the statistic information of ERPS ring instance.

**Parameters: <ring-name>:** ERPS ring name, the maximum characters number is 64 and it is made up with letters, numbers and underlines. The first and last characters cannot be underlines. If it is not appointed, show the statistic information of all the ERPS rings of this device.

**<instance-id>:** ID of ERPS ring instance, range is from 1 to 48. If it is not appointed, show the statistic information of all the ERPS ring instances of this device.

**Command Mode:** Admin Mode.

**Default:** None.

### **Example:**

Show the statistic information of ERPS ring instance.

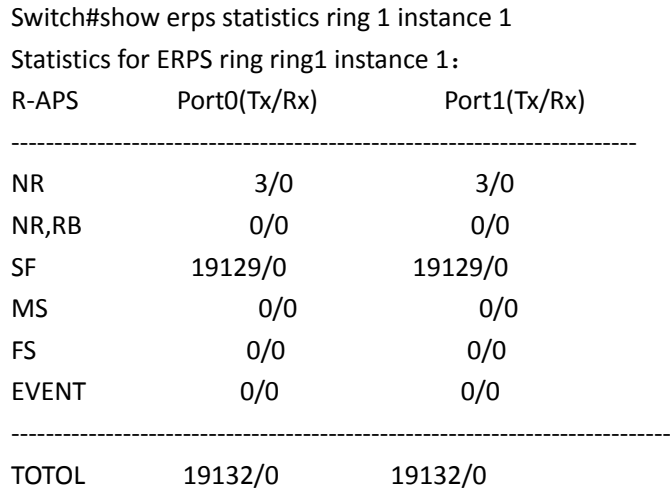

## **6.2.27 clear erps statistics [ring <ring-name> [instance**

## **<instance-id>]]**

### **Command: clear erps statistics [ring <ring-name> [instance <instance-id>]]**

**Function:** Clear the statistic information of ERPS.

**Parameters: <ring-name>:** ERPS ring name, the maximum characters number is 64 and it is made up with letters, numbers and underlines. The first and last characters cannot be underlines. If it is not appointed, clear the statistic information of all the ERPS rings of this device.

**<instance-id>:** ID of ERPS ring instance, range is from 1 to 48. If it is not appointed, clear the statistic information of all the ERPS ring instances of this device.

**Command Mode:** Admin Mode.

**Default:** None.

**Example:** Clear the statistic information of ERPS ring1 instance1.

Switch#clear erps statistics ring 1 instance 1

## **6.2.28 debug erps**

**Command: debug erps packet [detail] {send | receive] {[ring <ring-name> [instance <instanceid>]] | [port]}**

> **debug erps fsm [ring <ring-name> [instance <instance-id>]] debug erps timer [ring <ring-name> [instance <instance-id>]] no debug eprs**

**Function:** Enable the debug information of ERPS. The no command disables this information.

**Parameters: packet:** Enable the packets debug information.

**detail:** Enable the detail debug information of packets.

**send:** Enable the sending packets debug information.

**received:** Enable the receiving packets debug information.

**fsm:** Enable the status device debug information.

**timer:** Enable the timer debug information.

**<ring-name>:** ERPS ring name, the maximum characters number is 64 and it is made up with letters, numbers and underlines. The first and last characters cannot be underlines.

**<instance-id>:** ID of ERPS ring instance, range is from 1 to 48.

**Command Mode:** Admin Mode.

**Default:** Do not show.

### **6.2.29 debug erps error**

**Command: debug erps error**

**no debug erps error Function:** Show the default information of ERPS. The no command disables this information. **Parameters:** None. **Command Mode:** Admin Mode. **Default:** Do not show.

## **6.2.30 debug erps event**

**Command: debug erps event**

**no debug erps event Function:** Show the event information of ERPS. The no command disables this information. **Parameters:** None. **Command Mode:** Admin Mode. **Default:** Do not show.

## **6.2.31 no debug all**

### **Command: no debug all**

**Function:** Disable all the debug information of this device. **Parameters:** None.
#### **Command Mode:** Admin Mode.

**Default:** None.

**Usage Guide:** When using no debug all command to disable all the debug information of the switch, this command is effective to the debug information of ERPS, the debug information of ERPS will be disabled too.

### **6.2.32 show debugging**

#### **Command: show debugging**

Function: Enable all the debug information of this module. **Parameters:** None. **Command Mode:** Admin Mode. **Default:** None.

**Usage Guide:** When using **show debugging erps** command to show the debug information, this module supports this command.

### **6.3 MRPP**

### **6.3.1 control-vlan**

#### **Command: control-vlan <***vid***>**

#### **no control-vlan**

**Function:** Configure control VLAN ID of MRPP ring; the "**no control-vlan**" command deletes control VLAN ID.

Parameter: <vid> expresses control VLAN ID, the valid range is from 1 to 4094.

**Command Mode:** MRPP ring mode

**Default:** None

**Usage Guide:** The command specifies Virtual VLAN ID of MRPP ring, currently it can be any value in 1-4094. To avoid confusion, it is recommended that the ID is non-configured VLAN ID, and the same to MRPP ring ID. In configuration of MRPP ring of the same MRPP loop switches, the control VLAN ID must be the same, otherwise the whole MRPP loop may not be able to work normally or form broadcast.

The mrpp enable command must be start before the control-vlan command be used. If primary port, secondary port, node-mode and enable commands all be configured after controlvlan, the mrpp-ring function is enabled.

**Example:** Configure control VLAN of mrpp ring 4000 is 4000.

Switch(config)#mrpp ring 4000

Switch(mrpp-ring-4000)#control-vlan 4000

### **6.3.2 clear mrpp statistics**

#### **Command: clear mrpp statistics [<***ring-id***>]**

**Function:** Clear statistic information of MRPP data packet of MRPP ring receiving and transferring. **Parameter:** *<ring-id>* is MRPP ring ID, the valid range is from 1 to 4096, if not specified ID, it clears all of MRPP ring statistic information.

**Command Mode:** Admin Mode.

**Default:** None.

**Usage Guide:** None.

**Example:** Clear statistic information of MRPP ring 4000 of switch.

Switch#clear mrpp statistics 4000

### **6.3.3 debug mrpp**

#### **Command: debug mrpp**

#### **no debug mrpp**

**Function:** Open MRPP debug information; "**no description**" command disables MRPP debug information.

**Command Mode:** Admin Mode

**Parameter:** None.

**Usage Guide:** Enable MRPP debug information, and check message process of MRPP protocol and receive data packet process, it is helpful to monitor debug.

**Example:** Enable debug information of MRPP protocol.

Switch#debug mrpp

### **6.3.4 enable**

#### **Command: enable**

 **no enable**

**Function:** Enable configured MRPP ring, the "**no enable**" command disables this enabled MRPP ring.

#### **Parameter:**

**Command Mode:** MRPP ring mode

**Default:** Default disable MRPP ring.

**Usage Guide:** Executing this command, it must enable MRPP protocol, and if other commands have configured, the MRPP ring is enabled.

**Example:** Configure MRPP ring 4000 of switch to primary node, and enable the MRPP ring.

Switch(config)#mrpp enable

Switch(config)#mrpp ring 4000

Switch(mrpp-ring-4000)#control-vlan 4000

Switch(mrpp-ring-4000)# node-mode master

Switch(mrpp-ring-4000)#fail-timer 18

Switch(mrpp-ring-4000)#hello-timer 6

Switch(mrpp-ring-4000)#enable

Switch(mrpp-ring-4000)#exit

Switch(config)#in ethernet1/0/1 Switch(config-If-Ethernet1/0/1)#mrpp ring 4000 primary-port Switch(config)#in ethernet 1/0/3 Switch(config-If-Ethernet1/0/3)#mrpp ring 4000 secondary-port

### **6.3.5 errp domain**

#### **Command: errp domain <***domain-id***>**

#### **no errp domain <***domain-id>*

**Function:** Create ERRP domain, the no command deletes the configured ERRP domain.

**Parameter: <***domain-id***>** domain ID of ERRP, the range between 1 and 15.

**Command Mode:** Global mode

**Usage Guide:** If domain ID of ERRP needs to be configured, the compatible mode of ERRP should be enabled firstly. When executing this command, it should create a new ERRP domain if there is no ERRP domain. However, the no command is used to delete the corresponding domain ID of ERRP.

**Example:** Configure domain ID for ERRP globally. Switch(Config)#errp domain 1

### **6.3.6 fail-timer**

#### **Command: fail-timer** *<timer***>**

#### **no fail-timer**

**Function:** Configure if the primary node of MRPP ring receive Timer interval of Hello packet or not, the "**no fail-timer**" command restores default timer interval.

**Parameter:** *<timer>* valid range is from 1 to 300s.

**Command Mode:** MRPP ring mode

**Default:** Default configure timer interval 3s.

**Usage Guide:** If primary node of MRPP ring doesn't receives Hello packet from primary port of primary node on configured fail timer, the whole loop is fail. Transfer node of MRPP doesn't need this timer and configure. To avoid time delay by transfer node forwards Hello packet, the value of fail timer must be more than or equal to 3 times of Hello timer. On time delay loop, it needs to modify the default and increase the value to avoid primary node doesn't receive Hello packet on fail timer due to time delay.

**Example:** Configure fail timer of MRPP ring 4000 to 10s.

Switch(config)# mrpp ring 4000

Switch(mrpp-ring-4000)#fail-timer 10

### **6.3.7 hello-timer**

#### **Command: hello-timer <***timer***>**

#### **no hello-timer**

**Function:** Configure timer interval of Hello packet from primary node of MRPP ring, the "**no hello-**

**timer**" command restores timer interval of default.

**Parameter:** *<timer>* valid range is from 1 to 100s.

**Command Mode:** MRPP ring mode

**Default:** Default configuration timer interval is 1s.

**Usage Guide:** The primary node of MRPP ring continuously sends Hello packet on configured Hello timer interval, if secondary port of primary node can receive this packet in configured period; the whole loop is normal, otherwise fail. Transfer node of MRPP ring doesn't need this timer and configure.

**Example:** Configure hello-timer of MRPP ring 4000 to 3 seconds.

Switch(config)# mrpp ring 4000

Switch(mrpp-ring-4000)#hello-timer 3

### **6.3.8 mrpp eaps compatible**

#### **Command: mrpp eaps compatible**

#### **no mrpp eaps compatible**

**Function:** Enable the compatible mode for EAPS, the no command disables the compatible mode. **Parameter:** None.

**Command Mode:** Global mode

**Default:** Disable the compatible function of EAPS.

**Usage Guide:** If the compatible function of EAPS needs to be configured, MRPP protocol should be enabled firstly. When executing **no mrpp eaps compatible** command, it should ensure that the switch has enabled MRPP protocol.

**Example:** Enable the compatible function of EAPS globally.

Switch(Config)#mrpp enable

Switch(Config)#mrpp eaps compatible

### **6.3.9 mrpp enable**

#### **Command: mrpp enable**

#### **no mrpp enable**

**Function:** Enable MRPP protocol module, the "**no mrpp enable**" command disables MRPP protocol. **Parameter:** None.

**Command Mode:** Global Mode.

**Default:** The system doesn't enable MRPP protocol module.

**Usage Guide:** If it needs to configure MRPP ring, it enables MRPP protocol. Executing "**no mrpp enable**" command, it ensures to disable the switch enabled MRPP ring.

**Example:** Globally enable MRPP.

Switch(config)#mrpp enable

### **6.3.10 mrpp errp compatible**

#### **Command: mrpp errp compatible**

#### **no mrpp errp compatible**

**Function:** Enable the compatible mode for ERRP, the no command disables the compatible mode. **Parameter:** None.

**Command Mode:** Global mode

**Default:** Disable the compatible function of ERRP.

**Usage Guide:** If the compatible function of ERRP needs to be configured, MRPP protocol should be enabled firstly. Furthermore, the port with ERRP compatible mode should be configured as hybrid or trunk mode and allow the packets with Control Vlan information.

**Example:** Enable the compatible function of ERRP globally.

Switch(Config)#mrpp enable

Switch(Config)#mrpp errp compatible

Switch(Config)#mrpp ring 2

Switch(mrpp-ring-2)#control-vlan 4000

Switch(config-if-ethernet1/51)#switchport mode hybrid

Switch(config-if-ethernet1/51)#switchport hybrid allowed vlan 4000 tag

Switch(config-if-ethernet1/52)#switchport mode hybrid

Switch(config-if-ethernet1/52)#switchport hybrid allowed vlan 4000 tag

### **6.3.11 mrpp poll-time**

**Command: mrpp poll-time <20-2000>**

**Function:** Configure the query interval of MRPP.

**Command mode:** Global mode.

**Usage Guide:** Configure the query time to adjust the query interval of MRPP, the default interval is 100ms.

**Example:** Set the query time as 200ms.

Switch(Config)# mrpp poll-time 200

### **6.3.12 mrpp ring**

#### **Command: mrpp ring <***ring-id***>**

#### **no mrpp ring** *<ring-id***>**

**Function:** Create MRPP ring, and access MRPP ring mode, the "**no mrpp ring<***ring-id***>**" command deletes configured MRPP ring.

Parameter: *<ring-id>* is MRPP ring ID, the valid range is from 1 to 4096.

**Command Mode:** Global Mode

**Usage Guide:** If this MRPP ring doesn't exist it create new MRPP ring when executing the command, and then it enter MRPP ring mode. It needs to ensure disable this MRPP ring when executing the "**no mrpp ring**" command.

#### **Example:**

Switch(config)#mrpp ring 100

### **6.3.13 mrpp ring primary-port**

### **Command: mrpp ring <***ring-id***> primary-port {cos <cos>|} no mrpp ring <***ring-id***> primary-port**

**Function:** Specify MRPP ring primary-port and the cos which is brought in the packet head tag of port sending packet.

Parameter: *<ring-id>* is the ID of MRPP ring; range is <1-4096>.

**<cos>** is the cos value in the packet head; range is <0-7>.

**Command Mode:** Port mode

**Default:** There is no configuration and the cos value is 0 as default.

**Usage Guide:** The command specifies MRPP ring primary port. Primary node uses primary port to send Hello packet, secondary port is used to receive Hello packet from primary node. There are no difference on function between primary port and secondary of secondary node.

The mrpp enable command must be enabled before the control-vlan command be used. If primary port, secondary port, node-mode and enable commands all be configured after controlvlan, then the mrpp-ring function is enabled.

**Example:** Configure the primary of MRPP ring 4000 to Ethernet 1/0/1.

Switch(Config)#interface ethernet 1/0/1

Switch(config-If-Ethernet1/0/1)#mrpp ring 4000 primary-port

### **6.3.14 mrpp ring secondary-port**

**Command: mrpp ring <** *ring-id* **> secondary-port {cos <cos>|}**

#### **no mrpp ring <** *ring-id* **> secondary-port**

**Function:** Specify secondary of MRPP ring and the cos which is brought in the packet head tag of port sending packet.

**Parameter:** *<ring-id>* is the ID of MRPP ring; range is <1-4096>.

**<cos>** is the cos value in the packet head; range is <0-7>.

**Command Mode:** Port mode

**Default:** There is no configuration and the cos value is 0 as default.

**Usage Guide:** The command specifies secondary port of MRPP ring. The primary node uses secondary port to receive Hello packet from primary node. There are no difference on function between primary port and secondary of secondary node.

The mrpp enable command must be enabled before the control-vlan command be used. If primary port, secondary port, node-mode and enable commands all be configured after controlvlan, then the mrpp-ring function is enabled.

**Example:** Configure secondary port of MRPP ring to 1/0/3.

Switch(config)#interface ethernet1/0/3

Switch(Config-If-Ethernet1/0/3)#mrpp ring 4000 secondary-port

### **6.3.15 node-mode**

**Command: node-mode {maser | transit}** Function: Configure the type of the node to primary node or secondary node. **Parameter:** None. **Command Mode:** MRPP ring mode. **Default:** Default the node mode is secondary node. **Usage Guide:** None. **Example:** Configure the switch to primary node. MRPP ring 4000. Switch(config)# mrpp ring 4000 Switch(mrpp-ring-4000)#node-mode master

### **6.3.16 show mrpp**

**Command: show mrpp [<***ring-id***>] Function:** Display MRPP ring configuration. Parameter: <ring-id> is MRPP ring ID, the valid range is from 1 to 4096, if not specified ID, it display all of MRPP ring configuration. **Command Mode:** Admin and Configuration Mode. **Default:** None **Usage Guide:** None **Example:** Display configuration of MRPP ring 4000 of switch Switch# show mrpp 4000

### **6.3.17 show mrpp statistics**

**Command: show mrpp statistics [<***ring-id***>] Function:** Display statistic information of data packet of MRPP ring receiving and transferring. **Parameter:** *<ring-id>* is MRPP ring ID, the valid range is from 1 to 4096, if not specified ID, it displays all of MRPP ring statistic information. **Command Mode:** Admin and Configuration Mode. **Default:** None **Usage Guide:** None **Example:** Display statistic information of MRPP ring 4000 of switch. Switch# show mrpp statistic 4000

### **6.4 ULPP**

### **6.4.1 clear ulpp flush counter interface**

**Command: clear ulpp flush counter interface** *<name>* **Function:** Clear the statistic information of the flush packets. **Parameter: <***name***>** is the name of the port. **Default:** None. **Command mode:** Admin mode. **Usage Guide:** None. **Example:** Clear the statistic information of the flush packets for the port1/0/1. Switch#clear ulpp flush counter interface e1/0/1 ULPP flush counter has been reset.

### **6.4.2 control vlan**

#### **Command: control vlan** *<integer>*

**no control vlan**

**Function:** Configure the control VLAN of ULPP group; the no command restores the default value. Parameter: <integer> is the control VLAN ID that sends the flush packets, range from 1 to 4094. **Default:** The default is VLAN 1.

**Command mode:** ULPP group configuration mode.

**Usage Guide:** Configure the control VLAN of ULPP group. This VLAN must correspond the existent VLAN, after it is configured, this VLAN can't be deleted. It must belong to the VLAN protected by ULPP group to avoid flush packets loopback.

**Example:** Configure the sending control VLAN of ULPP group as 10.

Switch(config)# ulpp group 20

Switch(ulpp-group-20)# control vlan 10

### **6.4.3 debug ulpp error**

#### **Command: debug ulpp error**

#### **no debug ulpp error**

**Function:** Show the error information of ULPP. The no operation disables showing the error information of ULPP.

**Parameter:** None.

**Default:** Do not display.

**Command mode:** Admin mode.

**Usage Guide:** None.

**Example:** Show the error information of ULPP.

Switch# debug ulpp error

Unrecognized Flush packet received.

### **6.4.4 debug ulpp event**

#### **Command: debug ulpp event**

#### **no debug ulpp event**

**Function:** Show the event information of ULPP. The no operation disables showing the event information of ULPP.

**Parameter:** None.

**Default:** Do not display.

**Command mode:** Admin mode.

**Usage Guide:** None.

**Example:** Show the event information of ULPP.

Switch# debug ulpp event

ULPP group 1 state changes:

Master port ethernet 1/0/1 in ULPP group 1 changed state to Forwading.

Slave port ethernet 1/0/2 in ULPP group 1 changed state to Standby.

### **6.4.5 debug ulpp flush content interface**

#### **Command: debug ulpp flush content interface** *<name>*

#### **no debug ulpp flush content interface** *<name>*

**Function:** Show the contents of the receiving flush packets. The no operation disables the shown contents. **Parameter: <***name***>** is the name of the port.

**Default:** Do not display.

**Command mode:** Admin mode.

**Usage Guide:** None.

**Example:** Show the contents of the receiving flush packets for the port1/0/1.

Switch# debug ulpp flush content interface e1/0/1

Flush packet content:

Destination MAC: 01-03-0f-cc-cc-cc

Source MAC: 00-a0-cc-d7-5c-ea

Type: 8100 Vlan ID: 1

Length: 518

Control Type: 2

Control Vlan: 10

MAC number:0

Vlan Bitmap:

### **6.4.6 debug ulpp flush {send | receive} interface**

#### **Command: debug ulpp flush {send | receive} interface** *<name>*

**no debug ulpp flush {send | receive} interface** *<name>*

Function: Show the information of the receiving/sending flush packets, it only shows the receiving packets, but do not show the detailed contents of the packets. The no operation disables the shown information.

**Parameter: <***name***>** is the name of the port.

**Default:** Do not display.

**Command mode:** Admin mode.

**Usage Guide:** None.

**Example:** Show the information that send the flush packets for the port1/0/1.

Switch# debug ulpp flush send interface e1/0/1

Flush packet send on port Ethernet 1/0/1.

### **6.4.7 description**

**Command: description** *<string>*

#### **no description**

**Function:** Configure the description character string of ULPP group. The no command deletes the description.

Parameter: <**string>** is the name of ULPP group, the max number of the characters is 128.

**Default:** Do not configure ULPP name by default.

**Command mode:** ULPP group configuration mode.

**Usage Guide:** None.

**Example:** Configure the description of ULPP group as dcn.

Switch(config)# ulpp group 20

Switch(ulpp-group-20)# description dcn

### **6.4.8 flush disable arp**

#### **Command: flush disable arp**

**Function:** Disable sending the flush packets of deleting ARP. **Parameter:** None.

**Default:** By default, enable the sending function of the flush packets which are deleted by ARP. **Command mode:** ULPP group configuration mode.

**Usage Guide:** If configure this command, when the link is switched, it will not actively send the flush packets to notify the upstream device to delete the entries of ARP.

**Example:** Disable sending the flush packets of deleting ARP.

Switch(config)# ulpp group 20

Switch(ulpp-group-20)# flush disable arp

### **6.4.9 flush disable mac**

#### **Command: flush disable mac**

**Function:** Disable sending the flush packets of updating MAC address. **Parameter:** None.

**Default:** By default, enable sending the flush packets of updating MAC address.

**Command mode:** ULPP group configuration mode.

**Usage Guide:** If configure this command, when the link is switched, it will not actively send the flush packets to notify the upstream device to update the MAC address table.

**Example:** Disable sending the flush packets of updating MAC address.

Switch(config)# ulpp group 20

Switch(ulpp-group-20)# flush disable mac

### **6.4.10 flush disable mac-vlan**

#### **Command: flush disable mac-vlan**

**Function:** Disable sending the flush packets of deleting the dynamic unicast mac according to vlan. **Parameter:** None.

**Default:** Disable.

**Command mode:**ULPP group configuration mode.

**Usage Guide:** If configure this command, when the link is switched, it will not actively send the flush packets to notify the upstream device to delete the dynamic unicast mac according to vlan. **Example:** Disable sending the flush packets deleted by mac-vlan.

Switch(config)#ulpp group 1

Switch(ulpp-group-1)#flush disable mac-vlan

### **6.4.11 flush enable arp**

#### **Command: flush enable arp**

**Function:** Enable sending the flush packets of deleting ARP. **Parameter:** None. **Default:** By default, enable sending the flush packets of deleting ARP. **Command mode:** ULPP group configuration mode. **Usage Guide:** If enable this function, when the link is switched, it will actively send the flush packets to notify the upstream device, so as to delete the list entries of ARP. **Example:** Enable sending the flush packets of deleting ARP. Switch(config)# ulpp group 20 Switch(ulpp-group-20)# flush enable arp

### **6.4.12 flush enable mac**

#### **Command: flush enable mac**

**Function:** Enable sending the flush packets of updating MAC address.

**Parameter:** None.

**Default:** By default, enable sending the flush packets of updating MAC address.

**Command mode:** ULPP group configuration mode.

**Usage Guide:** If enable this function, when the link is switched, it will actively send the flush packets to notify the upstream device, so as to update the MAC address table.

**Example:** Enable sending the flush packets of updating MAC address. Switch(config)# ulpp group 20 Switch(ulpp-group-20)# flush enable mac

### **6.4.13 flush enable mac-vlan**

#### **Command: flush enable mac-vlan**

Function: Enable sending the flush packets of deleting the dynamic unicast mac according to vlan. **Parameter:** None.

**Default:** Disable.

**Command mode:**ULPP group configuration mode.

**Usage Guide:** If configure this command, when the link is switched, it will actively send the flush packets to notify the upstream device to delete the dynamic unicast mac according to vlan.

**Example:** Enable sending the flush packets deleted by mac-vlan.

Switch(config)#ulpp group 1

Switch(ulpp-group-1)#flush enable mac-vlan

### **6.4.14 preemption delay**

#### **Command: preemption delay** *<integer>*

#### **no preemption delay**

**Function:** Configure the preemption delay, the no command configures the preemption delay as the default value.

Parameter: *<integer>*: the preemption delay, range from 1 to 600, in second.

**Default:** The default preemption delay is 30.

**Command mode:** ULPP group configuration mode.

**Usage Guide:** The preemption delay is the delay time before the master port is preempted as the forwarding state, for avoiding the link oscillation in a short time. After the preemption mode is enabled, the preemption delay takes effect.

**Example:** Configure the preemption delay as 50s for ULPP group.

Switch(config)# ulpp group 20

Switch(ulpp-group-20)# preemption delay 50

### **6.4.15 preemption mode**

#### **Command: preemption mode**

#### **no preemption mode**

**Function:** Enable/disable the preemption mode of ULPP group.

**Parameter:** None.

**Default:** Do not preempt.

**Command mode:** ULPP group configuration mode.

**Usage Guide:** If the preemption mode configured by ULPP group, and the slave port is in forwarding state, and the master port is in the standby state, the master port will turn into the forwarding state and the slave port turn into the standby state after the preemption delay. **Example:** Configure the preemption mode of ULPP group. Switch(config)# ulpp group 20 Switch(ulpp-group-20)# preemption mode

### **6.4.16 protect vlan-reference-instance**

#### **Command: protect vlan-reference-instance** *<instance-list>*

**no protect vlan-reference-instance** *<instance-list>*

**Function:** Configure the protective VLANs of ULPP group, the no command cancels the protective VLANs.

**Parameter: <instance-list>** is MSTP instance list, such as: i; j-k. The number of the instances is not limited in the list.

**Default:** Do not protect any VLANs by default that means any instances are not quoted.

**Command mode:** ULPP group configuration mode.

**Usage Guide:** Quote the instances of MSTP to protect the VLANs. The VLAN corresponds to this instance is at the forwarding state on one port of this group, and at the blocked state on another port of this group. Each ULPP group can quotes all instances of MSTP. And it can quotes the inexistent MSTP instances that means any VLANs are not protected, the different ULPP groups can't quote the same instance.

**Example:** Configure the protective VLAN quoted from instance 1 for ULPP group.

Switch(config)# ulpp group 20

Switch(ulpp-group-20)# protect vlan-reference-instance 1

### **6.4.17 show ulpp flush counter interface**

**Command: show ulpp flush counter interface {ethernet <IFNAME> | <IFNAME>}**

**Function:** Show the statistic information of the flush packets.

**Parameter: <IFNAME>** is the name of the ports.

**Default:** None.

**Command mode:** Admin mode.

**Usage Guide:** Show the statistic information of the flush packets, such as: the information of the flush packets number which has been received, the time information that receive the flush packets finally.

**Example:** Show the statistic information of the flush packets for ULPP group1.

Switch# show ulpp flush counter interface e1/0/1

Received flush packets: 10

### **6.4.18 show ulpp flush-receive-port**

#### **Command: show ulpp flush-receive-port**

**Function:** Show the port which receive flush packet, flush type and control VLAN. **Parameter:** None.

**Default:** None.

**Command mode:** Admin mode.

**Usage Guide:** None.

**Example:** Show the information that the port receives flush packets.

Switch# show ulpp flush-receive-port

ULPP flush-receive portlist:

Portname Type Control Vlan

Ethernet1/0/1 ARP 1 Ethernet1/0/3 MAC 1;3;5-10

------------------------------------------------

### **6.4.19 show ulpp group**

#### **Command: show ulpp group [group-id]**

**Function:** Show the configuration information of the ULPP groups which have been configured. **Parameter: [group-id]:** Show the information of the specific ULPP group.

**Default:** By default, show the information of all ULPP groups which have been configured.

**Command mode:** Admin mode.

**Usage Guide:** Show the configuration information of ULPP groups which have been configured, such as: the state of the master port and the slave port, the preemption mode, the preemption delay, etc.

**Example:** Show the configuration information of ULPP group1.

Switch# show ulpp group 1

ULPP group 1 information:

Description: abc

Preemption mode: on

Preemption delay: 30s

Control VLAN:1

Protected VLAN: Reference Instance 1

Member Role State

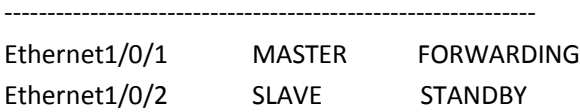

### **6.4.20 ulpp control vlan**

#### **Command: ulpp control vlan** *<vlan-list>*

**no ulpp control vlan** *<vlan-list>*

**Function:** Configure the receiving control VLANs of the port, the no command restores the default value.

**Parameter: <vlan-list>** specify the control VLAN list that receives the flush packets, such as: i; j-k. The number of VLANs in Each character string can not exceed 100. The receiving control VLAN of the port can be added.

**Default:** The default is VLAN 1.

**Command mode:** Port mode.

**Usage Guide:** Configure the receiving control VLAN for the port. This VLAN must correspond the existent VLAN, after it is configured, this VLAN can't be deleted.

**Example:** Configure the receiving control VLAN as 10.

Switch(config)# interface ethernet 1/0/1

Switch(config-If-Ethernet1/0/1)# ulpp control vlan 10

### **6.4.21 ulpp flush disable arp**

#### **Command: ulpp flush disable arp**

**Function:** Disable receiving the flush packets of deleting ARP. **Parameter:** None. **Default:** By default, disable receiving the flush packets of deleting ARP. **Command mode:** Port mode. **Usage Guide:** If this command is configured, then it will not receive the flush packets of deleting ARP. **Example:** Disable receiving the flush packets of deleting ARP. Switch(config)# interface ethernet 1/0/1

Switch(config-If-Ethernet1/0/1)# ulpp flush disable arp

### **6.4.22 ulpp flush disable mac**

#### **Command: ulpp flush disable mac**

**Function:** Disable receiving the flush packets of updating MAC address.

**Parameter:** None.

**Default:** By default, disable receiving the flush packets of updating MAC address.

**Command mode:** Port mode.

**Usage Guide:** If this command is configured, then it will not receive the flush packets of updating MAC address.

**Example:** Disable receiving the flush packets of updating MAC address.

Switch(config)# interface ethernet 1/0/1

Switch(config-If-Ethernet1/0/1)# ulpp flush disable mac

### **6.4.23 ulpp flush disable mac-vlan**

#### **Command: ulpp flush disable mac-vlan**

**Function:** Disable receiving the flush packets of mac-vlan type. **Parameter:** None.

**Default:** Disable.

**Command mode:** Port mode.

**Usage Guide:** If enabling this function, forward the hardware of the flush packets with mac-vlan

type received in port. It will not be analyzed. **Example:** Disable receiving the flush packets deleted by mac-vlan of port. Switch(config)#interface e1/0/2 Switch(config-if-ethernet1/0/2)#ulpp flush disable mac-vlan

### **6.4.24 ulpp flush enable arp**

#### **Command: ulpp flush enable arp**

**Function:** Enable receiving the flush packets of deleting ARP. **Parameter:** None. **Default:** By default, disable receiving the flush packets of deleting ARP. **Command mode:** Port mode. **Usage Guide:** Enable this function to receive the flush packets which delete ARP. **Example:** Enable receiving of the flush packets of deleting ARP. Switch(config)# interface ethernet 1/0/1 Switch(config-If-Ethernet1/0/1)# ulpp flush enable arp

### **6.4.25 ulpp flush enable mac**

#### **Command: ulpp flush enable mac**

**Function:** Enable receiving the flush packets of updating MAC address. **Parameter:** None. **Default:** By default, disable receiving the flush packets of updating MAC address. **Command mode:** Port mode. **Usage Guide:** Enable receiving the flush packets of updating MAC address table. **Example:** Enable receiving the flush packets of updating the MAC address. Switch(config)# interface ethernet 1/0/1 Switch(config-If-Ethernet1/0/1)# ulpp flush enable mac

### **6.4.26 ulpp flush enable mac-vlan**

#### **Command: ulpp flush enable mac-vlan**

**Function:** Enable receiving the flush packets of mac-vlan type.

**Parameter:** None.

**Default:** Disable.

**Command mode:** Port mode.

**Usage Guide:** If enabling this function, configure the interface to receive the flush packets handled mac-vlan type and delete the dynamic unicast mac according to vlan information in the packets. **Example:** Enable receiving the flush packets deleted by mac-vlan of port. Switch(config)#interface e1/0/2

Switch(config-if-ethernet1/0/2)#ulpp flush enable mac-vlan

### **6.4.27 ulpp group**

#### **Command: ulpp group** *<integer>*

#### **no ulpp group** *<integer>*

**Function:** Create a ULPP group. If this group exists, then enter the configuration mode of ULPP group. The no command deletes a ULPP group.

**Parameter: <***integer***>** is the ID of ULPP group, range from 1 to 48.

**Command mode:** Global Mode.

**Default:** Any ULPP groups are not configured.

**Usage Guide:** None.

**Example:** Configure ulpp group 20 or enter the mode of ulpp group 20.

Switch(config)# ulpp group 20

Switch(ulpp-group-20)#

### **6.4.28 ulpp group master**

#### **Command: ulpp group** *<integer>* **master**

#### **no ulpp group** *<integer>* **master**

**Function:** Configure the master port of ULPP group, the no command deletes the master port.

**Parameter: <***integer***>** is the ID of ULPP group, range from 1 to 48.

**Default:** There is no master port configured by default.

**Command mode:** Port mode.

**Usage Guide:** There is no sequence requirement for the master and slave port configuration in a group, but the protective VLANs must be configured before the member ports. Each group has only one master port, if the master port exists, then the configuration fail.

**Example:** Configure the master port of ULPP group.

Switch(config)# interface ethernet 1/0/1

Switch(config-If-Ethernet1/0/1)# ulpp group 20 master

### **6.4.29 ulpp group slave**

#### **Command: ulpp group** *<integer>* **slave**

#### **no ulpp group** *<integer>* **slave**

**Function:** Configure the slave port of ULPP group, the no command deletes the slave port.

Parameter: <integer> is the ID of ULPP group, the range from 1 to 48.

**Default:** There is no slave port configured by default.

**Command mode:** Port mode.

**Usage Guide:** There is no sequence requirement for the master and slave port configuration in a group, but the protective VLANs must be configured before the member ports. Each group has only one slave port, if the slave port exists, then the configuration is fail.

**Example:** Configure the slave port of ULPP group.

Switch(config)# interface ethernet 1/0/2

Switch(config-If-Ethernet1/0/2)# ulpp group 20 slave

### **6.5 ULSM**

### **6.5.1 debug ulsm event**

**Command: debug ulsm event**

 **no debug ulsm event**

**Function:** Show the event information of ULSM. The no operation disables showing ULSM events. **Parameter:** None. **Default:** None. **Command mode:** Admin Mode. **Usage Guide:** None. **Example:** Show the event information of ULSM. Switch# debug ulsm event Downlink synchoronized with ULSM group, change state to Down.

### **6.5.2 show ulsm group**

**Command: show ulsm group [group-id] Function:** Show the configuration information of ULSM group. **Parameter: [group-id]:** the ID of ULSM group. **Default:** By default, show the information of all ULSM groups which have been configured. **Command mode:** Admin Mode. **Usage Guide:** None. **Example:** Show the configuration information of ULSM group1. Switch# show ulsm group 1 ULSM group 1 information: ULSM group state: Down Member Role State Down by ULSM -------------------------------------------------------------------------------------------- ethernet1/0/1 UpLINK Down ethernet1/0/2 DownLINK Down Yes

### **6.5.3 ulsm group**

#### **Command: ulsm group** *<group-id>*

#### **no ulsm group** *<group-id>*

**Function:** Create a ULSM group. The no command deletes the ULSM group. **Parameter: <***group-id***>** is the ID of ULSM group, range from 1 to 32. **Default:** There is no ULSM group configured by default. **Command mode:** Global Mode.

**Usage Guide:** None.

**Example:** Create ULSM group 10. Switch(config)# ulsm group 10

### **6.5.4 ulsm group {uplink | downlink}**

#### **Command: ulsm group** *<group-id>* **{uplink | downlink}**

#### **no ulsm group** *<group-id>*

**Function:** Configure the uplink/downlink ports of ULSM group. The no command deletes the uplink/downlink ports.

**Parameter: <***group-id***>:** The ID of ULSM group, the range from 1 to 32.

**uplink:** Configure the port as the uplink port.

**downlink:** Configure the port as the downlink port.

**Default:** The port does not belong to any ULSM group.

**Command mode:** Port Mode.

**Usage Guide:** Configure the uplink/downlink ports of ULSM group. Each ULSM group can configure 8 uplink ports and 16 downlink ports at most.

**Example:** Configure port1/0/3 as the uplink port of ULSM group10.

Switch(config)# interface ethernet 1/0/3

Switch(config-If-Ethernet1/0/3)# ulsm group 10 uplink

# **Chapter 7 Commands for Debugging and Diagnosis**

### **7.1 Monitor and Debug**

### **7.1.1 clear history all-users**

**Command: clear history all-users Function:** Clear the command history of all users saved by the switch. **Command Mode:** Admin mode **Usage Guide:** Using this command can clear the command history of all users. **Example:** Switch#clear history all-users

### **7.1.2 history all-users max-length**

**Command: history all-users max-length <count>**

**Function:** Set the max command history of all users saved by the switch.

**Parameter:** <count>: the command history number can be saved, ranging from 100 to 1000

**Command Mode:** Global mode

**Usage Guide:** The system can save 100 recent command history of all users at best by default, using this command can set the max command history number.

**Example:**

Switch(config)#history all-users max-length 500

### **7.1.3 ping**

#### **Command: ping [[src** *<source-address>* **] {** *<destination-address> |* **host** *<hostname>* **}]**

**Function:** Issue ICMP request to remote devices, check whether the remote device can be reached by the switch.

**Parameters: <***source-address***>** is the source IP address where the ping command is issued, with IP address in dotted decimal format. **<***destination-address***>** is the target IP address of the ping command, with IP address in dotted decimal format. *<hostname***>** is the target host name of the ping command, which should not exceed 64 characters.

**Default:** 5 ICMP echo requests will be sent. The default packet size and time out is 56 bytes and 2 seconds.

**Command Mode:** Admin mode

**Usage Guide:** When the ping command is entered without any parameters, interactive configuration mode will be invoked. And ping parameters can be entered interactively.

#### **Example:**

**Example 1:** To ping with default parameters. Switch#ping 10.1.128.160 Type ^c to abort. Sending 5 56-byte ICMP Echos to 10.1.128.160, timeout is 2 seconds. ...!!

Success rate is 40 percent (2/5), round-trip min/avg/max = 0/0/0 ms

In the example above, the switch is made to ping the device at 10.1.128.160. The command did not receive ICMP reply packets for the first three ICMP echo requests within default 2 seconds timeout. The ping failed for the first three tries. However, the last two ping succeeded. So the success rate is 40%. It is denoted on the switch "." for ping failure which means unreachable link, while "!" for ping success, which means reachable link.

**Example 2:** Use ping command with source address configuration, and leave other fields to default. Switch#ping src 10.1.128.161 10.1.128.160

Type ^c to abort.

Sending 5 56-byte ICMP Echos to 10.1.128.160, using source address 10.1.128.161, timeout is 2 seconds.

!!!!!

Success rate is 100 percent (5/5), round-trip min/avg/max = 0/0/0 ms

In the example above, 10.1.128.161 is configured as the source address of the ICMP echo requests, while the destination device is configured to be at 10.1.128.160. The command receives all the ICMP reply packets for all of the five ICMP echo requests. The success rate is 100%. It is denoted on the switch "." for ping failure which means unreachable link, while "!" for ping success, which means reachable link.

**Example 3:** Ping with parameters entered interactively.

Switch#ping VRF name: Target IP address:10.1.128.160 Use source address option[n]: y Source IP address: 10.1.128.161 Repeat count [5]: 100 Datagram size in byte [56]: 1000 Timeout in milli-seconds [2000]: 500 Extended commands [n]: n

Display Information **Explanation** VRF name VRF name VRM name. If MPLS is not enabled, this field will be left empty. Target IP address: Target IP address: Use source address option[n] Whether or not to use ping with source address. Source IP address To specify the source IP address for ping. Repeat count [5] Number of ping requests to be sent. The default value

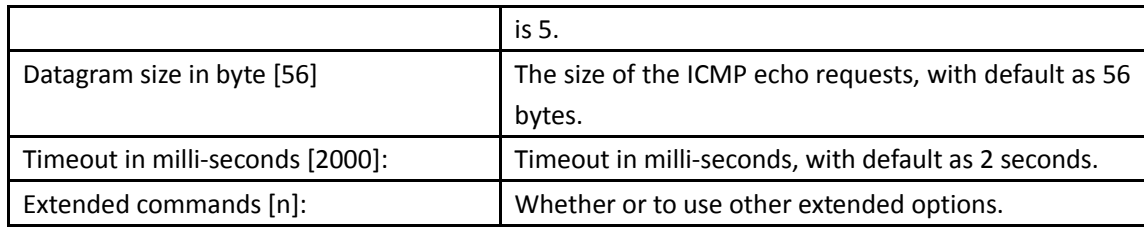

### **7.1.4 ping6**

**Command: ping6 [<dst-ipv6-address> | host** *<hostname> |* **src** *<src-ipv6-address>* **{***<dst-ipv6 address > |* **host** *<hostname>***}]**

**Function:** To check whether the destination network can be reached.

**Parameters:** *<dst-ipv6-address>* is the target IPv6 address of the ping command. **<***src-ipv6-address***>**  is the source IPv6 address where the ping command is issued. **<***hostname***>** is the target host name of the ping command, which should not exceed 64 characters.

**Default:** Five ICMP6 echo request will be sent by default, with default size as 56 bytes, and default timeout to be 2 seconds.

#### **Command Mode**: Normal user mode

Usage Guide: When the ping6 command is issued with only one IPv6 address, other parameters will be default. And when the ipv6 address is a local data link address, the name of VLAN interface should be specified. When the source IPv6 address is specified, the command will fill the icmp6 echo requests with the specified source address for ping.

#### **Example:**

(1) To issue ping6 command with default parameters.

Switch>ping6 2001:1:2::4

Type ^c to abort.

Sending 5 56-byte ICMP Echos to 2001:1:2::4, timeout is 2 seconds.

!!!!!

Success rate is 100 percent (5/5), round-trip min/avg/max = 1/320/1600 ms

(2) To issue the ping6 command with source IPv6 address specified.

switch>ping6 src 2001:1:2::3 2001:1:2::4

Type *^c* to abort.

Sending 5 56-byte ICMP Echos to 2001:1:2::4, using src address 2001:1:2::3, timeout is 2 seconds. !!!!!

Success rate is 100 percent (5/5), round-trip min/avg/max = 1/1/1 ms

(3) To issue the ping6 command with parameters input interactively.

switch>ping6

Target IPv6 address:fe80::2d0:59ff:feb8:3b27

Output Interface: vlan1

Use source address option[n]:y

Source IPv6 address: fe80::203:fff:fe0b:16e3

Repeat count [5]:

Datagram size in byte [56]:

Timeout in milli-seconds [2000]:

Extended commands [n]:

Type ^c to abort.

Sending 5 56-byte ICMP Echos to fe80::2d0:59ff:feb8:3b27, using src address fe80::203:fff:fe0b:16e3, timeout is 2 seconds.

!!!!!

Success rate is 100 percent (5/5), round-trip min/avg/max = 1/4/16 ms

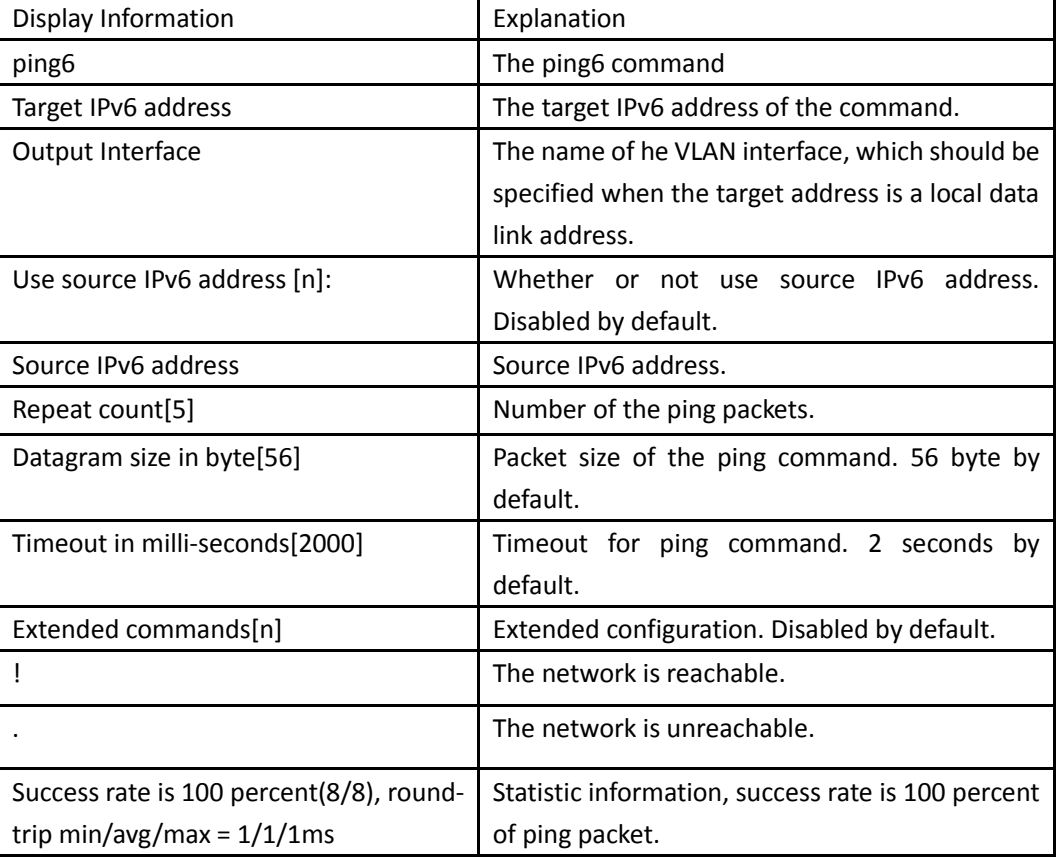

### **7.1.5 show boot-files**

#### **Command: show boot-files**

Function: Display the first and second IMG files and the CFG file enabled by switch.

**Command Mode:** Admin and Configuration Mode.

**Usage Guide:** After implementing this command, the booting sequence of IMG files in the corresponding storage device, which IMG file is currently used in booting, the configuration information of the CFG file in the storage device and the CFG file currently booted.

**Example:** Display the first and second IMG files and the CFG file enabled by switch.

Switch#show boot-files

Booted files on switch

The primary img file at the next boot time: flash:/nos.img The backup img file at the next boot time: flash:/nos.img Current booted img file: flash:/nos.img

The startup-config file at the next boot time: flash:/startup.cfg Current booted startup-config file: flash:/startup.cfg

If the CFG file of the next booting is set as NULL, the CFG part mentioned above will be displayed as follows:

The startup-config file at the next boot time: NULL

Current booted startup-config file: flash:/startup.cfg

### **7.1.6 show debugging**

**Command: show debugging {l4 | lldp|pppoe | other | spanning-tree|erps|fulleaps} Function:** Display the debug switch status. Usage Guide: If the user needs to check what debug switches have been enabled, show debugging command can be executed. **Command mode:** Admin Mode **Example:** Check for currently l4 debug switch state. Switch#show debugging l4 L4 debugging status ON mod: **Relative command: debug**

### **7.1.7 show fan**

This command is not supported by the switch.

### **7.1.8 show flash**

#### **Command: show flash**

**Function:** Show the size of the files which are reserved in the system flash memory. **Command Mode:** Admin Mode and Configuration Mode.

**Example:** To list the files and their size in the flash.

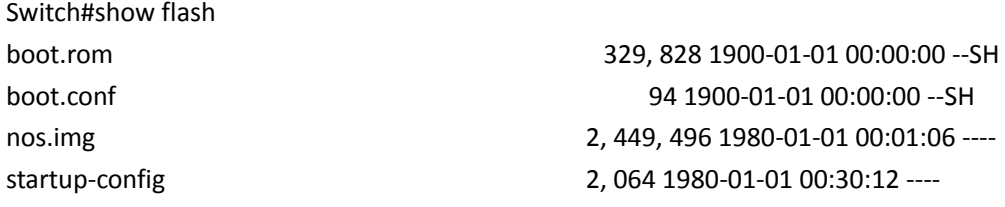

### **7.1.9 show history**

#### **Command: show history**

**Function:** Display the recent user command history.

#### **Command mode:** Admin Mode

**Usage Guide:** The system holds up to 20 commands the user entered, the user can use the UP/DOWN key or their equivalent (ctrl+p and ctrl+n) to access the command history.

#### **Example:**

Switch#show history enable config interface ethernet 1/0/3 enable dir show ftp

### **7.1.10 show history all-users**

#### **Command: show history all-users [detail]**

**Function:** Show the recent command history of all users.

**Parameter: [detail]** shows user name of the executing command. IP address of the user will be shown when logging in the executing command through Telnet or SSH.

**Command Mode:** Admin and configuration mode

**Usage Guide:** This command is used to show the recent command history of all users, including time, logging type, executing command, etc.

Notice: The user can only check the command history of other users whose purview should not be higher than oneself.

#### **Example:**

#### Switch(config)#show history all-users detail

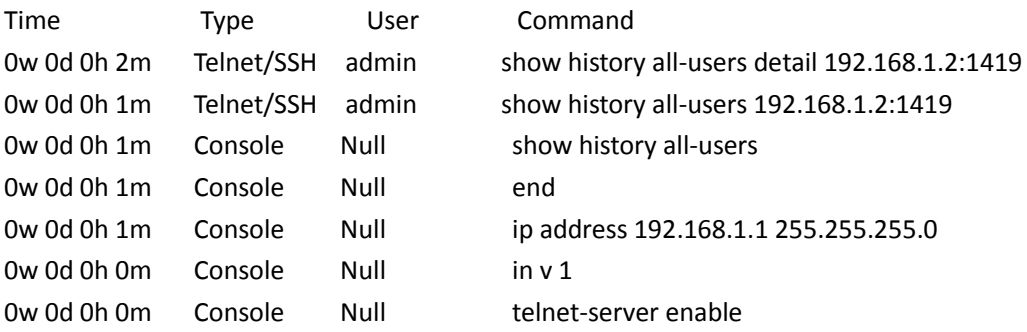

### **7.1.11 show memory**

#### **Command: show memory [usage]**

**Function:** Display the contents in the memory.

**Parameter: usage** means memory use information.

**Command mode:** Admin Mode

**Usage Guide:** This command is used for switch debug purposes. The command will interactively prompt the user to enter start address of the desired information in the memory and output word number. The displayed information consists of three parts: address, Hex view of the information and character view.

**Example:** 

Switch#show memory start address : 0x2100 number of words[64]:

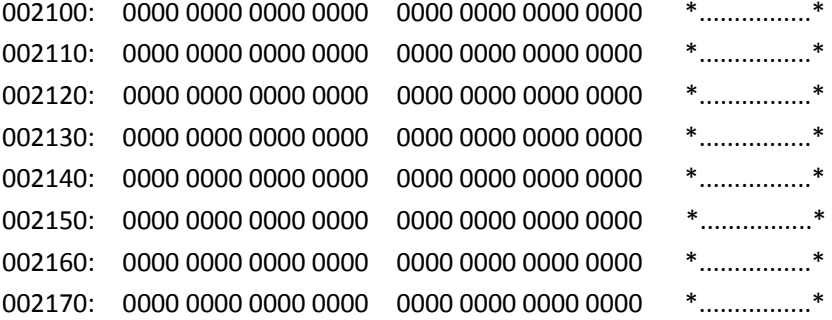

### **7.1.12 show running-config**

#### **Command: show running-config**

**Function:** Display the current active configuration parameters for the switch.

**Default:** If the active configuration parameters are the same as the default operating parameters, nothing will be displayed.

**Command mode:** Admin Mode

**Usage Guide:** When the user finishes a set of configuration and needs to verify the configuration, show running-config command can be used to display the current active parameters.

**Example:** 

Switch#show running-config

### **7.1.13 show running-config current-mode**

#### **Command: show running-config current-mode**

**Function:** Show the configuration under the current mode.

**Command mode:** All configuration modes.

**Default:** None.

**Usage Guide:** Enter into any configuration mode and input this command under this mode, it can show all the configurations under the current mode.

**Example:** 

Switch(config-if-ethernet1/0/1)#show run c

```
!
Interface Ethernet1/0/1
```
switchport access vlan 2

!

### **7.1.14 show startup-config**

#### **Command: show startup-config**

**Function:** Display the switch parameter configurations written into the Flash memory at the current operation; those are usually also the configuration files used for the next power-up. **Default:** If the configuration parameters read from the Flash are the same as the default operating parameter, nothing will be displayed.

**Command mode:** Admin Mode

**Usage Guide:** The **show running-config** command differs from **show startup**-**config** in that when the user finishes a set of configurations, **show running-config** displays the added-on configurations whilst **show startup**-**config** won't display any configurations. However, if **write** command is executed to save the active configuration to the Flash memory, the displays of **show running-config**  and **show startup**-**config** will be the same.

### **7.1.15 show switchport interface**

#### **Command: show switchport interface [ethernet** *<IFNAME>***]**

**Function:** Show the VLAN port mode, VLAN number and Trunk port messages of the VLAN port mode on the switch.

**Parameter:** *<IFNAME>* is the port number. **Command mode:** Admin mode **Example:** Show VLAN messages of port ethernet 1/0/1. Switch#show switchport interface ethernet 1/0/1 Ethernet1/0/1 Type :Universal Mac addr num : No limit Mode :Trunk Port VID :1 Trunk allowed Vlan :ALL

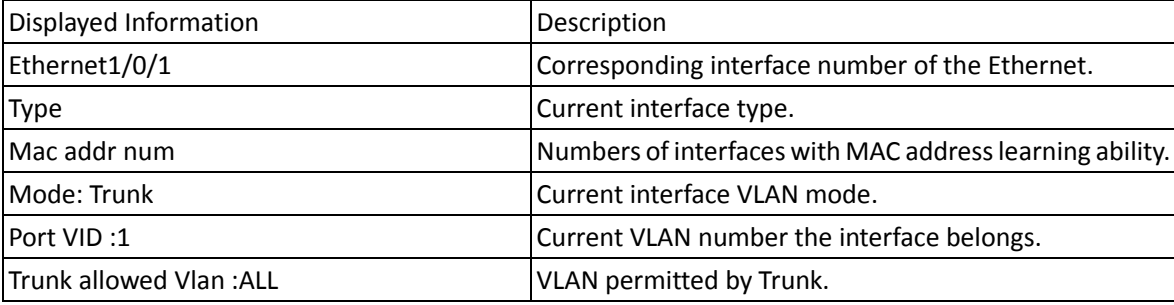

### **7.1.16 show tcp**

#### **Command: show tcp**

**Function:** Display the current TCP connection status established to the switch.

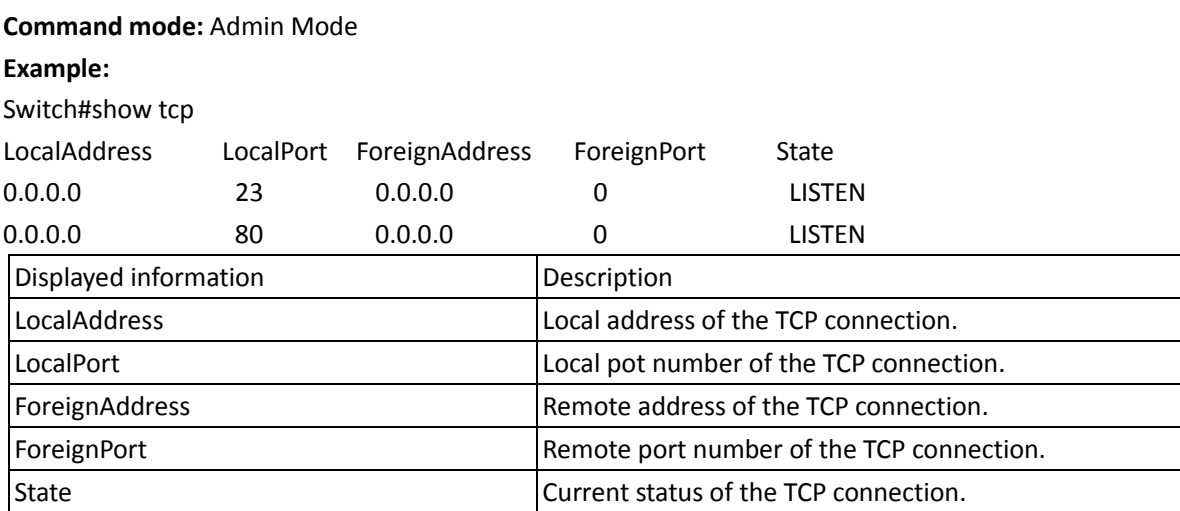

## **7.1.17 show tcp ipv6**

#### **Command: show tcp ipv6**

**Function:** Show the current TCP connection.

**Command mode:** Admin and configuration mode.

#### **Example:**

0 0

Switch#show tcp ipv6

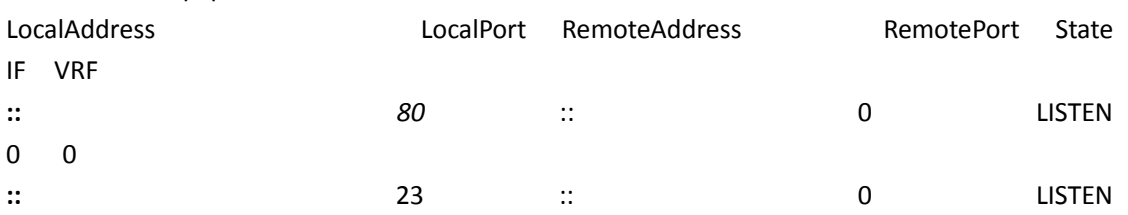

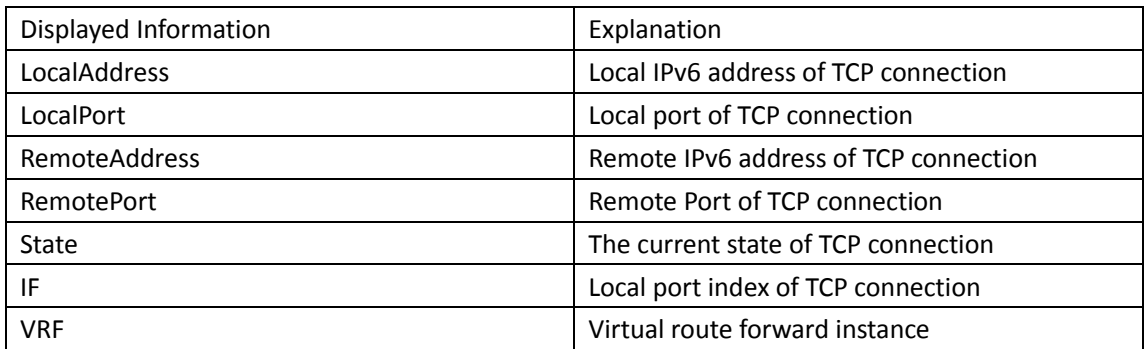

### **7.1.18 show telnet login**

#### **Command: show telnet login**

**Function:** List information of currently available telnet clients which are connected to the switch.

**Command Mode:** Admin Mode and Configuration Mode.

**Usage Guide:** This command used to list the information of currently available telnet clients which are connected to the switch.

#### **Example:**

Switch#show telnet login Authenticate login by local. Login user: aa

### **7.1.19 show temperature**

#### **Command: show temperature**

**Function:** Show the temperature of the CPU. **Parameters:** None. **Command Mode:** Any modes **Usage Guide:** This command can be used to monitor the CPU temperature of the switch. **Example:** Show the temperature of the CPU of the switch. Switch(Config)#show temperature Temperature: 47.0625 ℃

### **7.1.20 show tech-support**

#### **Command: show tech-support**

**Function:** Display various information about the switch and the running tasks. This command is used to diagnose the switch by the technical support specialist.

**Command Mode:** Admin mode and configuration mode

**Usage Guide:** When failure occurred on the switch, this command can be used to get related information, in order to diagnose the problems.

**Example:**

Switch#show tech-support

### **7.1.21 show udp**

#### **Command: show udp**

**Function:** Display the current UDP connection status established to the switch.

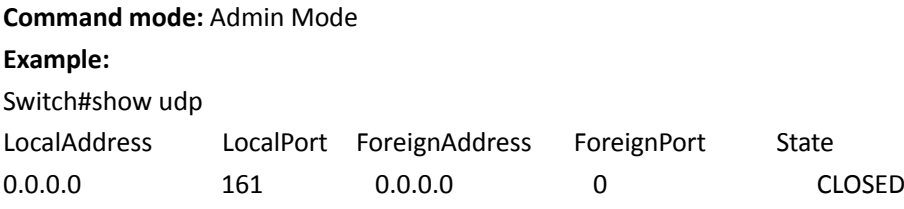

**S4600\_Command Guide Chapter 7Commands for Debugging and Diagnosis**

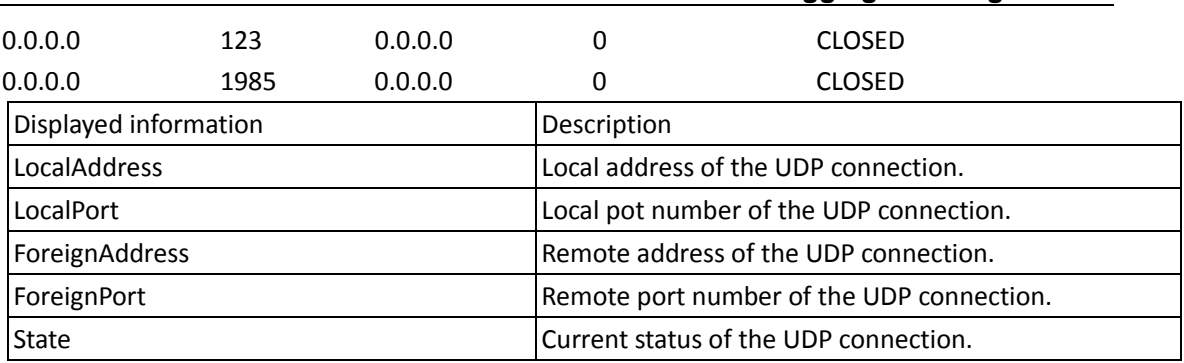

### **7.1.22 show udp ipv6**

**Command: show udp ipv6**

**Function***:* Show the current UDP connection.

**Command mode:** Admin and configuration mode.

**Example:**

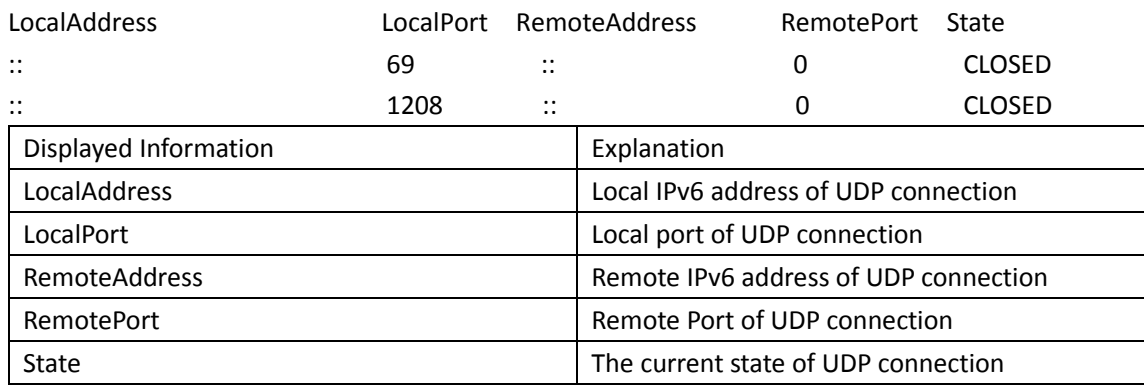

### **7.1.23 show version**

#### **Command: show version**

**Function:** Display the switch version.

**Command mode:** Admin Mode

**Usage Guide:** Use this command to view the version information for the switch, including hardware version and software version.

**Example:** 

Switch#show version

### **7.1.24 traceroute**

**Command: traceroute [source <ipv4-addr***> ]* **{ <ip-addr***> |* **host <hostname***> }* **[hops <***hops> ]* **[timeout <***timeout> ]*

**Function:** This command is tests the gateway passed in the route of a packet from the source device

to the target device. This can be used to test connectivity and locate a failed sector.

**Parameter: <***ipv4-addr***>** is the assigned source host IPv4 address in dot decimal format. *<ip-addr>* is the target host IP address in dot decimal format. *<hostname>* is the hostname for the remote host. *<hops>* is the maximum gateway number allowed by Traceroute command. *<timeout>* Is the timeout value for test packets in milliseconds, between 100 -10000.

**Default:** The default maximum gateway number is 30, timeout in 2000 ms.

**Command mode:** Admin Mode

**Usage Guide:** Traceroute is usually used to locate the problem for unreachable network nodes.

### **7.1.25 traceroute6**

**Command: traceroute6** *[***source <addr>***]* **{<ipv6-addr> | host <hostname>}** *[hops* **<hops>]**  *[timeout* **<timeout>]** 

**Function**: This command is for testing the gateways passed by the data packets from the source device to the destination device, so to check the accessibility of the network and further locating the network failure.

**Parameter***: <***addr***>* isthe assigned source host IPv6 addressin colonned hex notation. *<ipv6-addr>* is the IPv6 address of the destination host, shown in colonned hex notation; *<hostname>* is the name of the remote host; *<hops>* is the max number of the gateways the traceroute6 passed through, ranging between 1-255; *<timeout>* is the timeout period of the data packets, shown in millisecond and ranging between 100~10000.

**Default**: Default number of the gateways passes by the data packets is 30, and timeout period is defaulted at 2000ms.

**Command Mode:** Admin Mode

**Usage Guide:** Traceroute6 is normally used to locate destination network inaccessible failures. **Example**:

Switch# traceroute6 2004:1:2:3::4 **Relevant Command: ipv6 host**

### **7.2 Logging**

### **7.2.1 logging executed-commands**

#### **Command: logging executed-commands {enable | disable}**

**Function:** Enable or disable the logging executed-commands. **Parameter:** None.

**Command Mode:** Global mode.

**Default:** Disable state.

**Usage Guide:** After enable this command, the commands executed by user at the console, telnet or ssh terminal will record the log, so it should be used with the logging LOGHOST command. **Example:** Enable the command and send the commands executed by user into log host (10.1.1.1) Switch(Config)#logging 10.1.1.1

Switch(Config)#logging executed-commands enable

### **7.2.2 show logging executed-commands state**

**Command: show logging executed-commands state Function:** Show the state of logging executed-commands. **Parameter:** None. **Command Mode:** Admin mode. **Default:** None. **Usage Guide:** Use this command to display the state (enable or disable). **Example:** Switch#show logging executed-commands state Logging executed command state is enable

### **7.2.3 clear logging**

#### **Command: clear logging sdram**

**Function:** This command is used to clear all the information in the log buffer zone. **Command Mode:** Admin Mode **Usage Guide:** When the old information in the log buffer zone is no longer concerned, we can use this command to clear all the information. **Example:** Clear all information in the log buffer zone sdram. Switch#clear logging sdram **Related Command: show logging buffered**

### **7.2.4 logging**

**Command: logging { <ipv4-addr> | <***ipv6-addr***> } [facility <***local-number***>] [level <***severity***>] no logging { <ipv4-addr> | <***ipv6-addr***> } [facility <***local-number***>] Function:** The command is used to configure the output channel of the log host. The

### **7.2.5 logging loghost sequence-number**

#### **Command: logging loghost sequence-number**

#### **no logging loghost sequence-number**

**Function:** Add the loghost sequence-number for the log; the no command does not include the loghost sequence-number.

**Command Mode:** Port mode

**Default:** Do not include the sequence-number.

**Usage Guide:** Use logging command to configure the loghost before this command is set.

**Example:** Open the loghost sequence-number.

Switch(config)# logging loghost sequence-number

### **7.2.6 logging source-ip**

#### **Command: logging source-ip { <A.B.C.D> | <X:X::X:X> }**

**Function:** Appoint the source IP address of the log packet which is sent to the log server, the ipv4 or ipv6 addresses can be configured.

**Command Mode:** Global mode

**Usage Guide:** Appoint the source IP address of the log packet which is sent to the log server, the ipv4 or ipv6 addresses can be configured. After configured this command, the log information sent to the server has the IP address; if this command is not configured, the log information does not have the IP address.

**Example:** Configure the source IP address of the log packet which is sent to the log server. switch(config)#logging source-ip 2010::10

### **7.2.7 show logging buffered**

**Command: show logging buffered [level {***critical* **|** *warnings***} | range <***begin-index***> <***end-index***>] Function:** This command displays the detailed information in the log buffer channel. This command is not supported on low end switches.

**Parameter:level {***critical* **|** *warnings***}** means the level of critical information. **<***begin-index***>** is the index start value of the log message, the valid range is 1-65535, *<end-index>* is the index end value of the log message, and the valid range is 1-65535. When only display logging buffered information of the line card must be added range parameter, but the main control has not the request.

**Command Mode:** Admin and Configuration Mode.

**Default:** No parameter specified indicates all the critical log information will be displayed.

**Usage Guide:** Warning and critical log information is saved in the buffer zone. When displayed to the terminal, their display format should be: index ID time <level> module ID [mission name] log information.

**Example 1:** Display the critical log information in the log buffer zone channel and related to the main control with index ID between 940 and 946.

Switch#show logging buffered level critical range 940 946

**Example 2:** Display all the information which level is warning and above in the log buffer zone channel.

Switch#show logging buffered level warning

### **7.2.8 show logging executed-commands state**

**Command: show logging executed-commands state Function:** Show the state of logging executed-commands. **Parameter:** None. **Command Mode:** Admin mode. **Default:** None. **Usage Guide:** Use this command to display the state (enable or disable). **Example:** Switch#show logging executed-commands state Logging executed command state is enable

### **7.2.9 show logging source**

#### **Command: show logging source mstp**

Function: Show the log information source of MSTP module.

**Parameters:** None.

**Default:** None.

**Command mode:** Admin and configuration mode.

**Usage Guide:** Check the log information source (include information channel, the information severity level) by **show logging mstp** command.

**Example:** Show the log information source of MSTP.

Switch#show logging source mstp

system module log switch status:

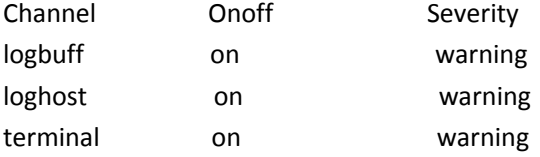

### **7.3 Reload Switch after Specified Time**

### **7.3.1 reload after**

**Command: reload after {[***<HH:MM:SS>***] [days <***days***>]}**

**Function:** Reload the switch after a specified period of time.

Parameters: <**HH:MM:SS>** the specified time, HH (hours) ranges from 0 to 23, MM (minutes) and SS (seconds) range from 0 to 59.

**<***days***>** the specified days, unit is day, range from 1 to 30.

time and day may be configured at the same time or configured solely.

**Command Mode:** Admin mode

**Usage Guide:** With this command, users can reboot the switch without shutdown its power after a specified period of time, usually when updating the switch version. The switch can be rebooted after a period of time instead of immediately after its version being updated successfully. This command will not be reserved, which means that it only has one-time effect. After this command is configured, it will prompt the reboot information when user logging in the switch by telnet. **Example:** Set the switch to automatically reload after 2 days, 10 hours and 1 second.

Switch#reload after 10:00:01 days 2

Process with reboot after? [Y/N] y

**Related Commands: reload, reload cancel, show reload**

### **7.3.2 reload cancel**

#### **Command: reload cancel**

**Function:** Cancel the specified time period to reload the switch.

**Parameters:** None

**Command Mode:** Admin mode.

**Usage Guide:** With this command, users can cancel the specified time period to reload the switch, that is, to cancel the configuration of command "reload after". This command will not be reserved. **Example:** Prevent the switch to automatically reboot after the specified time.

Switch#reload cancel

Reload cancel successful.

**Related Commands: reload, reload after, show reload**

### **7.3.3 show reload**

**Command: show reload** 

Function: Display the user's configuration of command "reload after". **Parameters:** None.

**Command Mode:** Admin and configuration mode

**Usage Guide:** With this command, users can view the configuration of command "reload after" and check how long a time is left before rebooting the switch.

**Example:** View the configuration of command "reload after". In the following case, the user set the switch to be rebooted in 10 hours and 1 second, and there are still 9 hours 59 minutes and 48 seconds left before rebooting it.

Switch#show reload

The original reload after configuration is 10:00:01.

System will be rebooted after 09:59:48 from now.

**Related Commands: reload, reload after, reload cancel**

# **7.4 Debugging and Diagnosis for Packets Received and Sent by CPU**

### **7.4.1 clear cpu-rx-stat protocol**

**Command: clear cpu-rx-stat protocol[ <protocol-type> ] Function:** Clear the statistics of the CPU received packets of the protocol type. **Parameter: <protocol-type>** is the type of the protocol of the packet, , including dot1x, stp, snmp, arp, telnet, http, dhcp, igmp, ssh **Command Mode:** Global Mode **Usage Guide:** This command clear the statistics of the CPU received packets of the protocol type, it is supposed to be used with the help of the technical support. **Example:** Clear the statistics of the CPU receives ARP packets. Switch(config)#clear cpu-rx-stat protocol arp

### **7.4.2 cpu-rx-limitnotify enable interval**

This command is not supported by the switch.

### **7.4.3 cpu-rx-limitnotify protocol**

### **(all|WORD)(enable|disable)**

This command is not supported by the switch.

### **7.4.4 cpu-rx-ratelimit channel**

This command is not supported by the switch.
## **7.4.5 cpu-rx-ratelimit enhanced**

This command is not supported by the switch.

## **7.4.6 cpu-rx-ratelimit protocol**

### Command: cpu-rx-ratelimit protocol <protocol-type> <packets>

#### **no cpu-rx-ratelimit protocol** *<protocol-type***>**

**Function:** Set the max rate of the CPU receiving packets of the protocol type, the no command set the max rate to default.

**Parameter:** <protocol-type> is the type of the protocol, including dot1x, stp, snmp, arp, telnet, http, dhcp, igmp, ssh, bgp, bgp4plus, rip, ripng, ospf, ospfv3, pim, pimv6, unknown-mcast, unknowmcast6, mld; *<packets>* is the max rate of CPU receiving packets of the protocol type, its range is 1-2000 pps.

**Command Mode:** Global Mode

**Default:** A different default rate is set for the different type of protocol.

**Usage Guide:** The rate limit set by this command have an effect on CPU receiving packets, so it is supposed to be used with the help of the technical support.

**Example:** Set the rate of the ARP packets to 500pps.

Switch(config)#cpu-rx-ratelimit protocol arp 500

## **7.4.7 cpu-rx-ratelimit queue-length**

This command is not supported by the switch.

## **7.4.8 cpu-rx-ratelimit total**

### **Command: cpu-rx-ratelimit total** *<packets>*

### **no cpu-rx-ratelimit total**

Function: Set the total rate of the CPU receiving packets, the no command sets the total rate of the CPU receiving packets to default.

Parameter: <packets> is the max number of CPU receiving packets per second.

**Command Mode:** Global Mode

**Default:** 1200pps.

**Usage Guide:** The total rate set by the command have an effect on CPU receiving packets, so it is supposed to be used with the help of the technical support.

**Example:** Set the total rate of the CPU receive packets to 1500pps.

Switch(config)#cpu-rx-ratelimit total 1500

## **7.4.9 debug driver**

**Command: debug driver {receive | send} [interface {***<interface-name>* **| all}] [protocol** 

### **{***<protocol-type>* **| discard | all}] [detail]**

### **no debug driver {receive | send}**

**Function:** Turn on the on-off of showing the information of the CPU receiving or sending packets, the "**no debug driver {receive | send}**" command turns off the on-off.

**Parameter: receive | send** show the information of receiving or sending packets;

**interface {***<interface-list>***| all}: interface-list** is the Ethernet port number, **all** indicate all the Ethernet ports.

**protocol {***<protocol-type>* **| discard | all}:** protocol-type is the type of the protocol of the packet, including snmp, telnet, http, dhcp, igmp, hsrp, arp, bgp, rip, ospf, pim, ssh, vrrp, ripng, ospfv3, pimv6, icmpv6, bgp4plus, unknown-mcast, unknown-mcast6, ttl0-2cpu, isis, dot1x, gvrp, stp, lacp, cluster, mld, vrrpv3, ra, uldp, lldp, eapou **all** means all of the protocol types, **discard**  means all the discarded packets. **Detail** show detail information.

**Command Mode:** Admin Mode

**Usage Guide:** This command is used to debug, it is supposed to be used with the help of the technical support.

**Example:** Turn on the on-off for showing the receiving packets.

Switch#debug driver receive

## **7.4.10 protocol filter**

This command is not supported by the switch.

## **7.4.11 show cpu-rx protocol**

### **Command: show cpu-rx protocol [** *<protocol-type>* **]**

**Function:** Show the statistics of the CPU received packets of the specified protocol type.

**Parameter: <***protocol- type***>** is the protocol type of the packets, if do not input parameters, show all statistic packets.

**Command Mode:** Admin and configuration mode

**Default:** None.

**Usage Guide:** This command is used to debug, it is supposed to be used with the help of the technical support.

**Example:** Show the statistics of CPU receiving ARP packets.

Switch(config)#show cpu-rx protocol arp

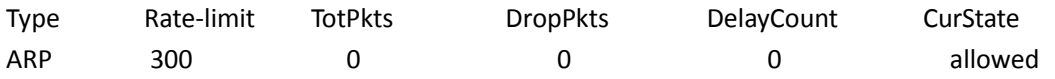

## **7.5 Mirror**

### **7.5.1 monitor session source interface**

### **Command:** monitor session <session> source {interface <interface-list> | cpu} {rx| tx| both}  **no monitor session** *<session>* **source {interface** *<interface-list> |* **cpu}**

Function: Specify the source interface for the mirror. The no form command will disable this configuration.

**Parameters: <***session***>** is the session number for the mirror. Currently only 1 is supported. *sinterface-list* > is the list of source interfaces of the mirror which can be separated by '-' and ';'. **cpu** means the CPU on the board to be the source of the mirror for debugging. Datagram received by or sent by the CPU. **rx** means to filter the datagram received by the interface, while **tx** for the datagram sent out, and **both** means both of income and outcome datagram.

**Command mode:** Global mode

**Usage Guide:** This command is used to configure the source interfaces for the mirror. It is not restricted the source interface of the mirror on the switch. The source can be one interface, or can be multiple interfaces. Both of the income and outcome datagram can be mirrored, or they can be mirrored selectively. If no  $\lceil rx \rceil$  tx | both] is specified, both are made to be the default. When multiple interfaces are mirrored, the direction of the mirror can be different, but they should be configured separately.

**Example:** Configure to mirror the datagram sent out by interface 1/0/1-4 and to mirror the datagram received by interface1/0/5

Switch(config)#monitor session 1 source interface ethernet 1/0/1-4 tx

Switch(config)#monitor session 1 source interface ethernet1/0/5 rx

## **7.5.2 monitor session source interface access-list**

**Command: monitor session** *<session>* **source {interface** *<interface-list>***} access-list** *<num>*  **{rx|tx|both}**

 **no monitor session** *<session>* **source {interface** *<interface-list>***} access-list** *<num>* **Function:** Specify the access control for the source of the mirror. The no form command will disable this configuration.

**Parameters: <***session>* is the session number for the mirror. Currently only 1 is supported. **<***interface-list>* is the list of source interfaces of the mirror which can be separated by '-' and ';'. **<***num***>** is the number of the access list. **rx** means to filter the datagram received by the interface. **tx** for the datagram sent out, and **both** means both of income and outcome datagram. **Command Mode:** Global Mode.

**Usage Guide:** This command is used to configure the source interfaces for the mirror. It is not restricted the source interface of the mirror on the switch. The source can be one interface, or can be multiple interfaces. For flow mirror, only datagram received can be mirrored. The parameters can be **rx, tx, both**. The related access list should be prepared before this command is issued. For how to configure the access list, please refer to ACL configuration. The mirror can only be created after the destination interface of the corresponding session has been configured. In the moment, the command only IP ACL and MAC ACL.

**Example:** Configure the mirror interface 1/0/6 to filter with access list 120 in session 1. Switch(config)#monitor session 1 source interface 1/0/6 access-list 120 rx

## **7.5.3 monitor session destination interface**

### **Command: monitor session** *<session>* **destination interface** *<interface-number>*

#### **no monitor session** *<session>* **destination interface** *<interface-number>*

**Function:** Specify the destination interface of the mirror. The no form command will disable this configuration.

Parameters: <session> is the session number of the mirror, which is currently limited to 1-4. **<***interface-number***>** is the destination interface of the mirror.

**Default:** None.

**Command Mode:** Global mode

**Usage Guide:** Only four destination mirror interface is supported on the switch. To be mentioned. The interface which is configured as the destination of the mirror should not be configured as the member of the interface trunk. And the maximum throughput of the interface is recommended to be larger than the total throughput of the interfaces to be mirrored. If the destination is removed, the mirror path configured will be removed at the same time. And if the destination interface is reconfigured, the interface, CPU mirror path will be recovered. To be mentioned, the flow mirror can only be recovered after the destination of the interface is re-configured.

**Example:** Configure interface 1/0/7 as the destination of the mirror.

Switch(config)#monitor session 1 destination interface ethernet 1/0/7

## **7.5.4 show monitor**

#### **Command: show monitor**

**Function:** To display information about the source and destination ports of all the mirror sessions. **Command Mode:** Admin Mode

**Usage Guide:** This command is used to display the source and destination ports for the configured mirror sessions. For port mirroring, CPU mirroring, and flow mirroring, the mirror mode of the source can be displayed.

### **Example:**

Switch#show monitor

## **7.5.5 mirror sample rate**

#### **Command: monitor session** *<session>* **sample rate <num>**

**no monitor session** *<session>* **sample rate**

**Parameters:** *<session>* is mirror session value, and it supports 1 to 4 at moment; **<num>**is sampled value, and ranges from 0 to 65535.

Function: It represents the how many packets mirror to destination port.

**Command Mode:** Global Mode.

**Usage Guide:** It represents how many packets mirror to destination port and it ranges from 0 to 65535, such as, when rate value equals 100, the first, 101, 201 packets can mirror destination port, when rate value equal 0, it does not configure samping rate, the default is notconfigured samping rate.

### **Example:**

switch(config)#monitor session 1 sample rate 100

## **7.6 RSPAN**

### **7.6.1 remote-span**

#### **Command: remote-span**

#### **no remote-span**

**Function:** To configure VLAN to RSPAN VLAN. The no form of this command will delete the RSPAN VLAN.

#### **Parameter:** None.

**Command Mode:** VLAN Configuration Mode.

**Default:** Not configured.

**Usage Guide:** This command is used to configure the existing VLAN as RSPAN VLAN. Dedicated RSPAN VLAN should be configured before RSPAN can function. When configuring RSPAN VLAN, it should be made sure that specialized VLAN, such as the default VLAN, dynamic VLAN, private VLAN, multicast VLAN, and layer 3 interface enabled VLAN, should not be configured as RSPAN VLAN. If any existing sessions are still working when RSPAN is disabled, these sessions will be still working regardless the configuration change. However, if any layer 3 interface is configure in the VLAN after RSPAN is disable, the existing RSPAN session will be stopped.

### **Example:**

Switch(Config-Vlan5)#remote-span

## **7.6.2 monitor session remote vlan**

#### **Command: monitor session <***session***> remote vlan <***vid***>**

 **no monitor session <***session***> remote vlan**

**Function:** To configure local mirror session to RSPAN. The no form of this command will restore the RSPAN to local mirror.

**Parameter: <***session***>:** session ID, range between 1~4. **<***vid***>:** The id of RSPAN VLAN.

**Command Mode:** Global Mode.

**Default:** Not configured.

**Usage Guide:** To configure local mirror session to RSPAN. The VLAN id is the RSPAN VLAN. The mirrored data grams will be attached with RSPAN tags.

**Example:**

Switch(config)#monitor session 1 remote vlan 5

### **7.6.3 monitor session reflector-port**

**Command: monitor session <***session***> reflector-port** *<interface-number>*

 **no monitor session <***session***> reflector-port** *<interface-number***>**

**Function:** To configure reflector port, the no form of this command will delete the reflector port. **Parameter: <***session***>:** Session ID, range between 1~4, **<***interface-number***>:** Interface number. **Command Mode:** Global Mode.

**Default:** Not configured.

**Usage Guide:** This command configures the reflector port for the destination of mirror data grams, and disables the MAC learning function of the specified port. The configuration of reflector port is to change the mode of the local port from the destination port mode to be the reflector mode. Hence, the configuration of reflector port and the destination port are exclusive. The no command is used to restore the reflector port to normal port. The source port, in access or trunk mode, should not be added to RSPAN VLAN. When the reflector port is configured as springboard of CPU TX direction mirroring, it must be configured as TRUNK port and allows the RSPAN VLAN data passing, the Native VLAN should not be configured as RSPAN VLAN. After configured RSPAN, the vlan tag will be added on the packet of the egress mirror. It will cause the abort error frame on the reflection port, so the default MTU value of the switch should be modified.

### **Example:**

Switch(config)#monitor session 1 reflector-port ethernet1/0/3

## **7.7 sFlow**

## **7.7.1 sflow agent-address**

### **Command: sflow agent-address <***agent-address***>**

#### **no sflow agent-address**

Function: Configure the sFlow sample proxy address. The "no" form of this command deletes the proxy address.

**Parameter: <agent-address >** is the sample proxy IP address which is shown in dotted decimal notation.

**Command Mode:** Global Mode.

**Default:** None default value.

**Usage Guide:** The proxy address is used to mark the sample proxy which is similar to OSPF or the Router ID in the BGP. However it is not necessary to make the sFlow sample proxy work properly. **Example:** Sample the proxy address at global mode.

switch (config)#sflow agent-address 192.168.1.200

## **7.7.2 sflow analyzer**

### **Command: sflow analyzer sflowtrend**

### **no sflow analyzer sflowtrend**

**Function:** Configure the analyzer used by sFlow, the no command deletes the analyzer.

**Parameter: sflowtrend** is the analyzer of Inmon.

**Command Mode:** Global Mode

**Default:** Do not configure

**Usage Guide:** Configure this command when using sFlowTrend.

**Example:** 

Switch(config)#sflow analyzer sflowtrend

## **7.7.3 sflow counter-interval**

### **Command: sflow counter-interval** *<interval-value>*

#### **no sflow counter-interval**

Function: Configure the max interval of the sFlow statistic sampling; the "no" form of this command deletes the statistic sampling interval value.

Parameter:<interval-value> is the value of the interval with a valid range of 20~120 and shown in second.

**Command Mode:** Port Mode

**Default:** No default value

**Usage Guide:** If no statistic sampling interval is configured, there will not be any statistic sampling on the interface.

**Example:** Set the statistic sampling interval on the interface e1/0/1 to 20 seconds. Switch(Config-If-Ethernet1/0/1)#sflow counter-interval 20

## **7.7.4 sflow data-len**

### **Command: sflow data-len** *<length-value>*

### **no sflow data-len**

**Function:** Configure the max length of the sFlow packet data; the "**no sflow data-len**" command restores the default value.

Parameter: <*length-value>* is the value of the length with a value range of 500-1470.

**Command Mode:** Port Mode.

**Default:** The value is 1400 by default.

**Usage Guide:** When combining several samples to a sFlow group to be sent, the length of the group excluding the MAC head and IP head parts should not exceed the configured value.

**Example:** Configure the max length of the sFlow packet data to 1000.

switch (Config-If-Ethernet1/0/2)#sflow data-len 1000

## **7.7.5 sflow destination**

### **Command: sflow destination <***collector-address***> [<***collector-port***>]**

#### **no sflow destination**

**Function:** Configure the IP address and port number of the host on which the sFlow analysis software is installed. If the port has been configured with IP address, the port configuration will be applied, or else the global configuration will be applied. The "no" form of this command restores the port to default and deletes the IP address.

**Parameter:** *<collector-address***>** is the IP address of the analyzer, shown in dotted decimal notation. **<***collector-port***>** is the destination port of the sent sFlow packets.

**Command Mode:** Global Mode and Port Mode.

**Default:** The destination port of the sFlow packet is defaulted at 6343, and the analyzer has no default address.

**Usage Guide:** If the analyzer address is configured at Port Mode, this IP address and port configured at Port Mode will be applied when sending the sample packet. Or else the address and port configured at global mode will be applied. The analyzer address should be configured to let the sFlow sample proxy work properly.

**Example:** Configure the analyzer address and port at global mode. switch (config)#sflow destination 192.168.1.200 1025

## **7.7.6 sflow header-len**

#### **Command: sflow header-len** *<length-value>*

#### **no sflow header-len**

**Function:** Configure the length of the head data packet copied in the sFlow data sampling. The "no" form of this command restores the default value.

**Parameter:** *<length-value>* is the value of the length with a valid range of 32-256.

**Command Mode:** Port Mode.

**Default:** 128 by default.

**Usage Guide:** If the packet sample can not be identified whether it is IPv4 or IPv6 when sent to the CPU, certain length of the head of the group has to be copied to the sFlow packet and sent out. The length of the copied content is configured by this command.

**Example:** Configure the length of the packet data head copied in the sFlow data sampling to 50. Switch(Config-If-Ethernet1/0/2)#sflow header-len 50

## **7.7.7 sflow priority**

**Command: sflow priority <***priority-value>*

#### **no sflow priority**

**Function:** Configure the priority when sFlow receives packet from the hardware. The "no" form of the command restores the default.

Parameter: <*priority-value>* is the priority value with a valid range of 0-3.

**Command Mode:** Global Mode.

**Default:** The default value is 0.

**Usage Guide:** When sample packet is sent to the CPU, it is recommended not to assign high priority for the packet so that regular receiving and sending of other protocol packet will not be interfered. The higher the priority value is set, the higher its priority will be.

**Example:** Configure the priority when sFlow receives packet from the hardware at global mode. switch (config)#sflow priority 1

### **7.7.8 sflow rate**

### **Command: sflow rate { input** *<input-rate>* **| output** *<output-rate >***} no sflow rate [input | output]**

**Function:** Configure the sample rate of the sFlow hardware sampling. The "no" form of this command deletes the sampling rate value.

Parameter: *<input-rate>* is the rate of ingress group sampling, the valid range is 1000~16383500.

*<output-rate>* is the rate of egress group sampling, the valid range is 1000~16383500.

**Command Mode:** Port Mode.

**Default:** No default value.

**Usage Guide:** The traffic sampling will not be performed if the sampling rate is not configured on the port. And if the ingress group sampling rate is set to 10000, this indicates there will be one group be sampled every 10000 ingress groups.

**Example:** Configure the ingress sample rate on port e1/0/1 to 10000 and the egress sample rate to 20000.

Switch(Config-If-Ethernet1/0/1)#sflow rate input 10000 Switch(Config-If-Ethernet1/0/1)#sflow rate output 20000

## **7.7.9 sflow version**

This command is not supported by the switch.

## **7.7.10 show sflow**

**Command: show sflow Function:** Display the sFlow configuration state. **Parameter:** None. **Command Mode:** All Modes.

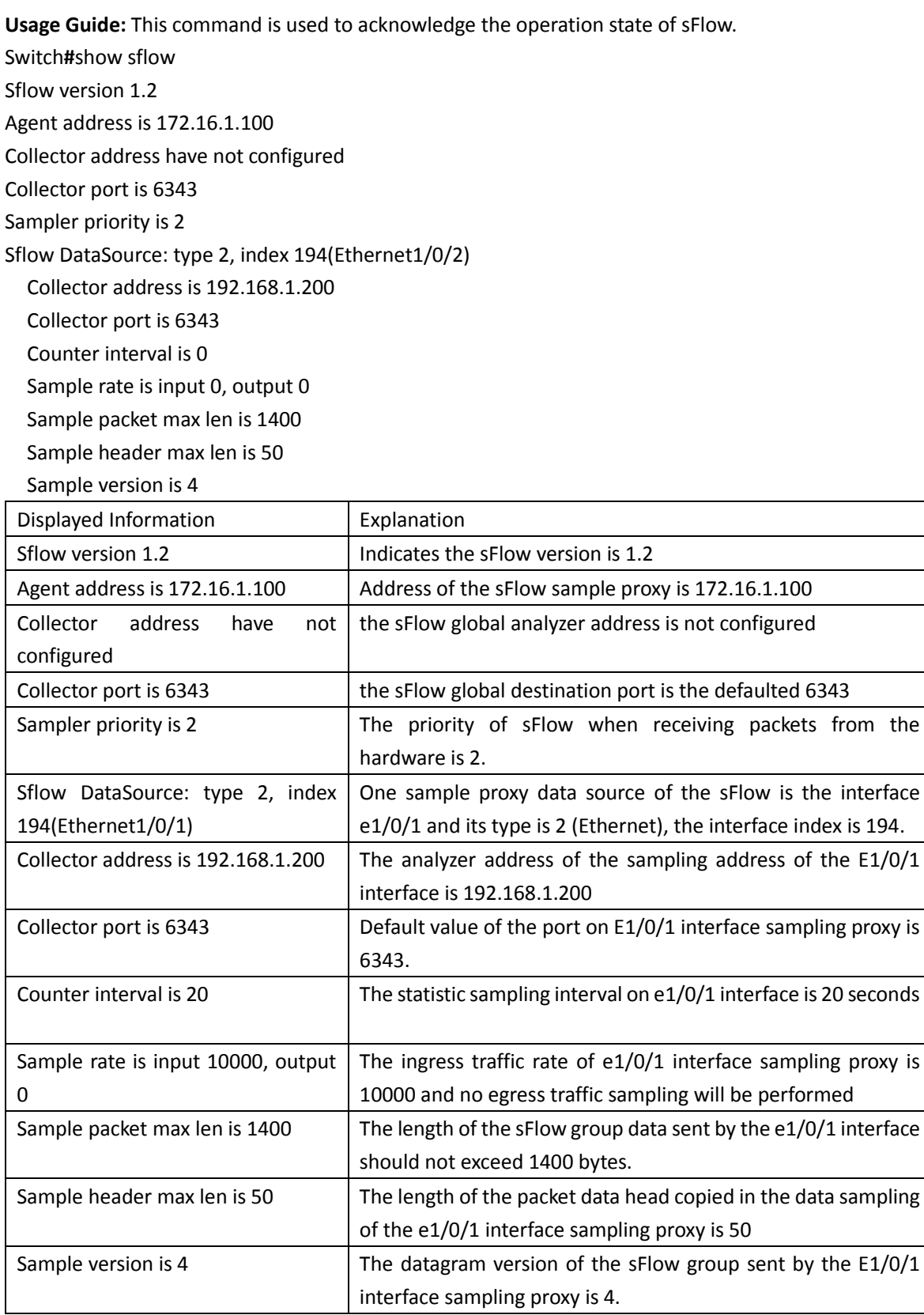

# **Chapter 8 Commands for Network Time Management**

## **8.1 NTP**

## **8.1.1 clock timezone**

**Command: clock timezone WORD {add | subtract} <0-23> [<0-59>]**

### **no clock timezone WORD**

**Function:** This command configures timezone in global mode, the no command deletes the configured timezone.

Parameters: WORD: timezone name, the length should not exceed 16

**add | subtract:** the action of timezone

**<0-23>:** the hour value

**<0-59>:** the minute value

**Command Mode:** Global mode

**Default:** None.

**Usage Guide:** The timezone name is invalid with the blank, the hour and minute value must be in the specific range.

**Example:** Configure the action as add for the eighth timezone globally. Switch(config)#clock timezone aaa add 8

## **8.1.2 debug ntp adjust**

**Command: debug ntp adjust**

### **no debug ntp adjust**

**Function:** To enable/disable the debug switch of displaying local time adjust information. **Parameter:** None. **Default:** Disabled. **Command Mode:** Admin Mode. **Usage Guide:** None. **Example:** To enable the debug switch of displaying local time adjust information. Switch# debug ntp adjust

## **8.1.3 debug ntp authentication**

**Command: debug ntp authentication**

### **no debug ntp authentication**

**Function:** To display NTP authentication information, the no form command disabled the switch of

displaying NTP authentication information.

**Parameter:** None.

**Default:** Disabled.

**Command Mode:** Admin Mode.

**Usage Guide:** To display NTP authentication information, if the switch is enabled, and if the packets schlepped authentication information when the packet in sending or receiving process, then the key identifier will be printed out.

**Example:** To enable the switch of displaying NTP authentication information.

Switch# debug ntp authentication

## **8.1.4 debug ntp events**

#### **Command: debug ntp events**

#### **no debug ntp events**

**Function:** To enable/disable debug switch of displaying NTP event.

**Parameter:** None.

**Default:** Disable the debug switch of displaying NTP event.

**Command Mode:** Admin Mode.

**Usage Guide:** To enable debug switch of displaying NTP event, after that, if some server changed from available to unavailable or from unavailable to available, the received illegal packet events will be printed.

**Example:** To enable debug switch of displaying NTP event information. Switch# debug ntp events

## **8.1.5 debug ntp packet**

### **Command: debug ntp packet [send | receive]**

#### **no debug ntp packet [send | receive]**

**Function:** To enable/disable the debug switch of displaying NTP packet information.

**Parameter:** send: The debug switch of sending NTP packet.

receive: The debug switch of receiving NTP packet.

If there is no parameter, that means should enable the sending and receiving switch

of NTP packet in the same time.

**Default:** Disabled.

**Command Mode:** Admin Mode.

**Usage Guide:** None.

**Example:** To enable the debug switch of displaying NTP packet information. Switch# debug ntp packet

## **8.1.6 debug ntp sync**

**Command: debug ntp sync no debug ntp sync** **Function:** To enable/disable debug switch of displaying local time synchronization information. **Parameter:** None. **Default:** Disabled. **Command Mode:** Admin Mode. **Usage Guide:** None. **Example:** To enable debug switch of displaying local time synchronization information. Switch# debug ntp sync

## **8.1.7 ntp access-group**

**Command: ntp access-group server <***acl>*  **no ntp access-group server <***acl***> Function:** To configure/cancel the access control list of NTP Server. **Parameter: <***acl***>:** ACL number, range is from 1 to 99. **Default:** Not configure the access control of NTP Server. **Command Mode:** Global Mode. **Usage Guide:** None. **Example:** To configure access control list 2 on the switch. Switch(config)#ntp access-group server 2

### **8.1.8 ntp authenticate**

### **Command: ntp authenticate no ntp authenticate Function:** To enable/cancel NTP authentication function. **Parameter:** None. **Default:** Disabled. **Command Mode:** Global Mode. **Usage Guide:** None. **Example:** To enable NTP authentication function. Switch(config)#ntp authenticate

## **8.1.9 ntp authentication-key**

### **Command: ntp authentication-key <***key-id***> md5 <***value>*

### **no ntp authentication-key <***key-id***>**

**Function:** To enable/cancel NTP authentication function, and defined NTP authentication key. **Parameter:** key-id: The id of key, range is from 1 to 4294967295.

value: The value of key, range between 1 to 16 of ascii code.

**Default:** The authentication key of NTP authentication is not configured by default.

**Command Mode:** Global Mode.

**Usage Guide:** None.

**Example:** To define the authentication key of NTP authentication, the key-id is 20, the md5 is abc.

Switch(config)# ntp authentication-key 20 md5 abc

### **8.1.10 ntp broadcast client**

This command is not supported by the switch.

## **8.1.11 ntp broadcast server count**

### **Command: ntp broadcast server count** *<number>*

#### **no ntp broadcast server count**

**Function:** Set the max number of broadcast or multicast servers supported by the NTP client. The no operation will cancel the configuration and restore the default value.

Parameters: number: 1-100, the max number of broadcast servers.

**Default:** The default max number of broadcast servers is 50.

**Command Mode:** Global Mode.

**Examples:** Configure the max number of broadcast servers is 70 on the switch. Switch(config)#ntp broadcast server count 70

## **8.1.12 ntp disable**

**Command: ntp disable no ntp disable Function:** To disable/enable the NTP function on port. **Parameter:** None. **Default:** To enable NTP function on all ports. **Command Mode:** vlan Configuration Mode. **Usage Guide:** None. **Example:** To disable the NTP function on vlan1 interface. Switch(config)# interface vlan 1 Switch(Config-if-Vlan1)#ntp disable

## **8.1.13 ntp enable**

### **Command: ntp enable ntp disable Function:** To enable/disable NTP function globally. **Parameter:** None. **Default:** Disabled. **Command Mode:** Global Mode. **Usage Guide:** None. **Example:** To enable NTP function. Switch(config)#ntp enable

## **8.1.14 ntp ipv6 multicast client**

### **Command: ntp ipv6 multicast client**

#### **no ntp ipv6 multicast client**

**Function:** Configure the specified interface to receive IPv6 NTP multicast packets, the no command will cancels the specified interface to receive IPv6 NTP multicast packets.

**Parameter:** None.

**Command mode:** vlan mode

**Default:** Interface does not receive IPv6 NTP multicast packets.

**Usage guide:** None.

**Example:** Enable the function for receiving IPv6 NTP multicast packets on vlan1 interface.

Switch(Config)# interface vlan 1

Switch(Config-if-Vlan1)#ntp ipv6 multicast client

## **8.1.15 ntp multicast client**

### **Command: ntp multicast client**

#### **no ntp multicast client**

**Function:** Configure the specified interface to receive NTP multicast packets, the no command will cancels the specified interface to receive NTP multicast packets.

**Parameter:** None.

**Command mode:** vlan mode **Default:** Interface does not receive NTP multicast packets. **Usage guide:** None. **Example:** Enable the function for receiving NTP multicast packets on vlan1 interface. Switch(Config)# interface vlan 1 Switch(Config-if-Vlan1)#ntp multicast client

## **8.1.16 ntp server**

**Command: ntp server {<***ip-address> | <ipv6-address>***} [version** *<version\_no***>] [key <***key-id***>] no ntp server {<***ip-address>|<ipv6-address>***}**

**Function:** To enable specified time server of time source, the no form of this command cancels the specified time server of time source.

**Parameter:** ip-address: IPv4 address of time server.

ipv6-address: IPv6 address of time server.

version: The version information configured for server.

version\_no: The version number of server, range is from 1 to 4, default is 4.

key: To configure key for server.

key-id: The key id.

**Default:** Disabled.

**Command Mode:** Global Mode.

**Usage Guide:** None.

**Example:** To configure time server address as 1.1.1.1 on switch. Switch(config)#ntp server 1.1.1.1

## **8.1.17 ntp syn-interval**

### **Command: ntp syn-interval <1-3600>**

### **no ntp syn-interval**

**Function:** Configure the request packet sending interval of ntp client as 1s-3600s. The no command recovers to be the default value of 64s.

**Default:** 64s.

**Command Mode:** Global Mode.

**Usage Guide:** For responding the risk of ntp adjusting the system time under the high latency network, ntp client will select the time information with the smallest latency for the system time synchronization after sent 8 ntp time requisitions. So at the default configuration, ntp client sends the requisition packet once every 64s, after 8 times, it will adjust the time. It means to adjust the system time every 8 minutes. If user wants to configure the interval, such as one hour, user should adjust the packet sending interval as 450(3600/8) s.

**Example:** Configure to adjust the system time once an hour, and the packet sending time is 450s. Switch(config)#ntp syn-interval 450

## **8.1.18 ntp trusted-key**

**Command: ntp trusted-key <***key-id>*

### **no ntp trusted-key <***key-id>*

**Function:** To configure the trusted key. The no command cancels the trusted key. **Parameter:** key-id: The id of key, range is from 1 to 4294967295. **Default:** Trusted key is not configured by default. **Command Mode:** Global Mode. **Usage Guide:** None. **Example:** To configure the specified key 20 to trusted key. Switch(config)# ntp trusted-key 20

## **8.1.19 show ntp status**

### **Command: show ntp status**

**Function:** To display time synchronization status, include synchronized or not, layers, address of time source and so on. **Parameter:** None. **Default:** None. **Command Mode:** Admin and Configuration Mode. **Usage Guide:** None. **Example:** Switch# show ntp status

Clock status: synchronized Clock stratum: 3 Reference clock server: 1.1.1.2 Clock offset: 0.010 s Root delay: 0.012 ms Root dispersion: 0.000 ms Reference time: TUE JAN 03 01:27:24 2006

## **8.1.20 show ntp session**

### **Command: show ntp session [<***ip-address> | <ipv6-address>***]**

**Function:** To display the information of all NTP session or one specific session, include server ID, server layer, and the local offset according to server. (The symbol \* means this server is the selected local time source)

Parameter: ip-address: The IPv4 address of some specifics configured time server.

ipv6-address: The IPv6 address of some specifics configured time server.

If no parameter, the session relative information of all servers will be displayed (Include broadcast and multicast servers)

**Default:** None.

**Command Mode:** Admin and Configuration Mode.

**Usage Guide:** None.

### **Example:**

(Switch)# show ntp session

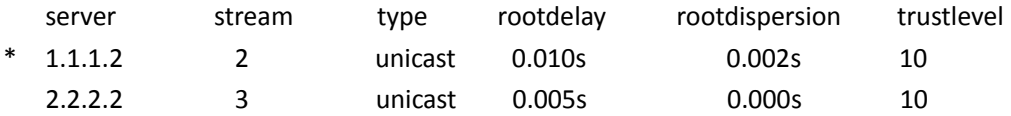

## **8.2 SNTP**

### **8.2.1 clock timezone**

### **Command: clock timezone WORD {add | subtract} <0-23> [<0-59>]**

#### **no clock timezone WORD**

**Function:** This command configures timezone in global mode, the no command deletes the configured timezone.

**Parameters: WORD:** timezone name, the length should not exceed 16

**add | subtract:** the action of timezone

**<0-23>:** the hour value

**<0-59>:** the minute value

**Command Mode:** Global mode

**Default:** None.

**Usage Guide:** The timezone name is invalid with the blank, the hour and minute value must be in

the specific range. **Example:** Configure the action as add for the eighth timezone globally. Switch(config)#clock timezone aaa add 8

## **8.2.2 debug sntp**

**Command: debug sntp {adjust | packet | select } no debug sntp {adjust | packet | select} Function:** Displays or disables SNTP debug information. **Parameters: adjust** stands for SNTP clock adjustment information; **packet** for SNTP packets, **select**  for SNTP clock selection. **Command mode:** Admin Mode **Example:** Displaying debugging information for SNTP packet. Switch#debug sntp packet

## **8.2.3 sntp polltime**

### **Command: sntp polltime** *<interval>*

### **no sntp polltime**

**Function:** Sets the interval for SNTP clients to send requests to NTP/SNTP; the "**no sntp polltime**" command cancels the polltime sets and restores the default setting. Parameters: *<interval>* is the interval value from 16 to 16284. **Default:** The default polltime is 64 seconds. **Command Mode:** Global Mode **Example:** Setting the client to send request to the server every 128 seconds. Switch#config Switch(config)#sntp polltime128

## **8.2.4 sntp server**

**Command: sntp server {<ip-address> | <ipv6-address***>***} [source {vlan <vlan no> | loopback <loopback no>}] [version <version\_no>]**

**no sntp server {<ip-address> | <ipv6-address***>***} [source {vlan <vlan no> | loopback <loopback no>}] [version <version\_no>]**

**Function:** Enable the specified time server as clock source, the no command deletes the specified time server.

**Parameters:** ip-address: IPv4 address of time server

ipv6-address: IPv6 address of time server source: Specify the interface of the source address vlan: Configure the virtual LAN vlan no: Virtual LAN number, ranging from 1 to 4094 loopback: Configure loopback interface

loopback no: Loopback identifier, ranging from 1 to 1024

version: Configure the version for the server

version no: Version number, ranging from 1 to 4, the default is 4

**Default:** Do not configure the time server.

**Command Mode:** Global mode

**Usage Guide:** None.

**Example:**

Configure the time server address as 1.1.1.1, specify the interface of the source address as vlan1: Switch(config)#sntp server 1.1.1.1 source vlan 1

Delete the time server that the address is 1.1.1.1, the interface of the specified source address is vlan1:

Switch(config)#no sntp server 1.1.1.1 source vlan 1

## **8.2.5 show sntp**

```
Command: show sntp
```
**Function:** Displays current SNTP client configuration and server status.

**Parameters:** N/A.

**Command Mode:** Admin and Configuration Mode.

**Example:** Displaying current SNTP configuration.

Switch#show sntp

SNTP server Version Last Receive 2.1.0.2 1 6

## **8.3 Summer Time**

### **8.3.1 clock summer-time absolute**

**Command: clock summer-time <***word***> absolute <***HH:MM***> <***YYYY.MM.DD***> <***HH:MM***> <***YYYY.MM.DD***> [<***offset***>]**

### **no clock summer-time**

**Function:** Configure summer time range, the time in this range is summer time. The no command deletes the configuration.

**Parameter:** *<word>* is the time zone name of summer time; **<***HH:MM***>** is the start time, the format is hour (from 0 to 23):minute (from 0 to 59); **<***YYYY.MM.DD***>** is the start date, the format is year (from 1970 to 2038).month (from 1 to 12).date (from 1 to 31); **<***HH:MM***>** is the end time, the format is hour (from 0 to 23):minute (from 0 to 59); **<***YYYY.MM.DD***>** is the end date, the format is year (from 1970 to 2038).month (from 1 to 12).date (from 1 to 31); **<***offset***>** is the time offset, the range from 1 to 1440, unit is minute, default value is 60 minutes.

**Default:** There is no summer time range.

**Command Mode:** Global Mode

**Usage Guide:** This command sets the absolute start and end time for summer time. When the system time reaches to the start time point of summer time, the clock is changed and increase <offset> value, the system enters summer time. When the system time reaches to the end time point of summer time, the clock is changed again, subtract <offset> value from system time, the system finishes summer time. Note: the end time should be bigger than the start time for configuring summer time.

**Example:** Configure the time range of summer time at 12:10 from april 6th to augest 6th in 2010, offset value as 70 minutes, summer time is named as aaa.

Switch(config)#clock summer-time aaa absolute 12:10 2010.4.6 12:10 2010.8.6 70

### **8.3.2 clock summer-time recurring**

**Command: clock summer-time <***word***> recurring <***HH:MM***> <***MM.DD***> <***HH:MM***> <***MM.DD***> [<***offset***>]**

#### **no clock summer-time**

**Function:** Configure the recurrent summer time range, the time in this range is summer time. **Parameter:** *<word>* is the time zone name of summer time; **<***HH:MM***>** is the start time, the format is hour (from 0 to 23):minute (from 0 to 59); **<***MM.DD***>** is the start date, the format is month(from 1 to 12).date(from 1 to 31); **<***HH:MM***>** is the end time, the format is hour(from 0 to 23):minute(from 0 to 59); **<***MM.DD***>** is the end date, the format is month(from 1 to 12).date(from 1 to 31); **<***offset***>** is the time offset, the range from 1 to 1440, unit is minute, default value is 60 minutes.

**Default:** There is no summer time range.

**Command Mode:** Global Mode

**Usage Guide:** This command sets the start and the end time for the recurrent summer time. When the system time reaches to the start time point of summer time, the clock is changed and increase <offset> value, the system enters summer time. When the system time reaches to the end time point of summer time, the clock is changed again, subtract <offset> value from system time, the system finishes summer time. There is no relation between the recurrent summer time to the year, the system clock will be changed when it reaches to the start and the end time point of summer time year after year. This command supports the summer time of southern hemisphere.

**Example:** Configure the time range of summer time at 12:10 from april 6th to augest 6th year after year, offset value as 70 minutes, summer time is named as aaa.

Switch(config)# clock summer-time aaa recurring 12:10 4.6 12:10 8.6 70

## **8.3.3 clock summer-time recurring**

**Command: clock summer-time <***word***> recurring <***HH:MM***> <***week***> <***day***> <***month***> <** *HH:MM* **> <***week***> <***day***> <***month***> [<***offset***>]**

### **no clock summer-time**

**Function:** Configure the recurrent summer time range, the time in this range is summer time.

**Parameter:** *<word>* is the time zone name of summer time; **<***HH:MM***>** is the start time, the format is hour(from 0 to 23):minute(from 0 to 59); **<***week***>** is the week from 1 to 4, first or last; **<***day***>** is the week value, the value as "Sun", "Mon", "Tue", "Wed", "Thu", "Fri", "Sat"; **<***month***>** is the month, the value as "Jan", "Feb", "Mar", "Apr", "May", "Jun", "Jul", "Aug", "Sep", "Oct", "Nov", "Dec"; **<***HH:MM***>** is the end time, the format is hour(from 0 to 23):minute(from 0 to 59); **<***week***>** is the week from 1 to 4, first or last; **<***day***>** is the week value, the value as "Sun", "Mon", "Tue", "Wed", "Thu", "Fri", "Sat"; **<***month***>** is the month, the value as "Jan", "Feb", "Mar", "Apr", "May", "Jun", "Jul", "Aug", "Sep", "Oct", "Nov", "Dec" **<***offset***>** is the time offset, the range from 1 to 1440, unit is minute, default value is 60 minutes.

**Default:** There is no summer time range.

**Command Mode:** Global Mode

**Usage Guide:** This command sets the start and end time for the recurrent summer time flexibly. When the system time reaches to the start time point of summer time, the clock is changed and increase <offset> value, the system enters summer time. When the system time reaches to the end time point of summer time, the clock is changed again, subtract <offset> value from system time, the system finishes summer time. There is no relation between the recurrent summer time to the year, the system clock will be changed when it reaches to the start and the end time point of summer time year after year. This command supports summer time of southern hemisphere. **Example:** Configure summer time at 12:10 from the first Monday of april to the last Saturday of augest year after year, offset value as 70 minutes, summer time is named as aaa.

Switch(config)#clock summer-time aaa recurring 12:10 1 mon apr 12:10 last sat aug 70

# **Chapter 9 Commands for POE**

### **9.1 POE**

## **9.1.1 PoE**

### **9.1.1.1 power inline enable (Global)**

**Command: power inline enable no power inline enable Function:** Enable /disable global PoE. **Parameters:** None. **Command Mode:** Global Mode. **Default:** Disable. **Usage Guide:** With PoE globally disabled, there would be no power output no matter what the power state of a specified port is. **Example:** Globally disable PoE. Switch(Config)#no power inline enable

### **9.1.1.2 power inline enable (Port)**

#### **Command: power inline enable**

**no power inline enable**

**Function:** Enable/disable PoE power supply.

**Parameters:** None.

**Command Mode:** Port Mode.

**Default:** Enable.

**Usage Guide:** Enabled: Automatically detect PD. In such a state, PSE will automatically detect and classify a PD, and provide power supply for it according to the classification. If a PD connection is detected, its specified output power will be satisfied as long as there is enough available power, after which the corresponding LED indicator will be updated. Otherwise, the power distribution rules will decide whether or not to implement this power supply. During a normal power supply process, if PD requires for an extra power which exceeds the max threshold value, the supply will be cut off and the corresponding LED indicator will be updated. When the PD is disconnected from the PSE normally, PSE will stop outputting power supply and update the corresponding LED indicator.

Disabled: Disable power supply. With the PSE power supply disabled, no power will be output regardless of the existence of PD connections, which means the port will act as a regular Ethernet data port without affecting data transmission.

When it is globally disabled, no power supply will be output regardless of the power supply is enabled or disabled on ports. **Examples:** Disable power supply on ports1, 3, 4, 5, 6. Switch(Config)# interface ethernet 1/0/1;3-6 Switch(Config-Port-Range)#no power inline enable

### **9.1.1.3 power inline power-up mode**

### **Command: power inline power-up mode (af|high-inrush|pre-at|at) no power inline power-up mode**

**Function:** Modify the power-on mode of the port.

Parameters: af: IEEE 802.3af mode, generally, it is powered by PD supporting IEEE

802.3af mode;

high-inrush: Inrush current 700mA-1A, generally non-standard PD power supply;

pre-at: Pre-IEEE 802.3at mode, inrush current 400mA-450mA, switch to a higher current (700mA-1.0A) within 75 milliseconds after the port is powered up, typically for PDs that support Pre-IEEE 802.3at mode;

at: IEEE 802.3at mode, inrush current 700mA-1A, generally, it is powered by PD supporting IEEE 802.3at mode;

**Command Mode:** Port Mode.

**Default:** high-inrush mode.

**Usage Guide:** The power-on mode of the port needs to be selected according to the PD

### support.

**Examples:** Change the power-on mode of the port to IEEE 802.3at mode.

Switch(config)#interface ethernet 1/0/1;3-6 Switch(Config-If-Port-Range)#power inline power-up mode at

### **9.1.1.4 power inline high-inrush**

#### **Command: power inline high-inrush enable**

### **no power inline high-inrush enable**

**Function:** Enable the allowed high-inrush current when nonstandard PD is powered instantaneously, disable the allowed high-inrush current.

**Parameter:** None.

### **Command Mode:** Global mode

**Default:** The allowed high-inrush current is not enabled.

**Usage Guide:** high-inrush current will be brought when nonstandard PD is powered instantaneously, it will result PSE self-protection to make PD power failure. Here, if this nonstandard PD must be powered, it needs to allow the high-inrush current.

**Example:** Enable the allowed high-inrush current when nonstandard PD is powered instantaneously.

Switch(config)#power inline high-inrush enable

### **9.1.1.5 power inline legacy**

#### **Command: power inline legacy enable**

### **no power inline legacy enable**

**Function:** Set whether or not to provide power supply for non-standard IEEE PD. **Parameters:** None.

**Command Mode:** Global Mode.

**Default:** Do not provide power supply for non-standard IEEE PD.

**Usage Guide:** With this function enabled, the switch will be compatible with and provide power supply for non-standard IEEE PD.

**Examples:** Set the switch to provide power supply for non-standard IEEE PD.

Switch(Config)#power inline legacy enable

### **9.1.1.6 power inline max (Global)**

### **Command: power inline max** *<max-wattage>*

### **no power inline max**

**Function:** Set the global max output power of PoE.

**Parameters:** max-wattage: value of the max output power, in W. The ranging of DCRS-5960-52T-PoE and DCRS-5960-28T-PoE from 37 to 740W is valid.

**Command:** Global Mode.

**Default:** The global max output power of DCRS-5960-52T-PoE and DCRS-5960-28T-PoE is 740W. The **no power inline max** will resume the default configuration.

**Usage Guide:** Setting a global max output power can guarantee a secure power supply and an effective method to control the power consumed by connected subordinate devices.

**Example:** Set the global max output power to 50W.

Switch(Config)#power inline max 50

### **9.1.1.7 power inline max (Port)**

#### **Command: power inline max** *<max-wattage>*

#### **no power inline max**

**Function:** Set the max output power of a specified port.

**Parameters:** max-wattage: the value of the max output power, in mW, ranging from 1 to 15400mW (802.3af)/1 to 3000mW (802.3at), with a granularity of 100mW. Any value less than 100mW will be taken as 100mW, that is, 1~100 equals 100, 15301~15400 equals 15400. But the value set by users will be maintained without being rounded up.

**Command Mode:** Port Mode.

**Default:** The max output power of a port is 15400mW (802.3af)/3000mW (802.3at).

**Usage Guide:** This configuration will effectively control the output power of each port in cooperation with the global max power.

**Example:** Set the max output power of Port 1 to 0.8W.

Switch(Config)#interface ethernet 1/0/1

Switch(Config-Ethernet1/0/1)#power inline max 800

### **9.1.1.8 power inline police**

#### **Command: power inline police enable**

### **no power inline police enable**

**Function:** Enable/disable the power priority management policy mode.

**Parameters:** None.

**Command Mode:** Global Mode.

**Default:**The power priority management policy mode is disabled.

**Usage Guide:** Decide whether to use priority policy in power management policy. The "enable" command will make priority policy in effect, while "no" command will recover the first-come-firstserved policy. With priority policy enabled, port priority can be configured individually.

In priority mode, when not enough PSE power is available, ports with low priority will be closed to satisfy the power supply for ports with high priority, no matter how long the access time of a PD is. If two ports have same priority, the one with smaller sequence number is higher privileged.

In first-come-first-served mode, new PDs will not get power supply if available PSE power is not enough.

**Example**: Enable the power priority policy mode. Switch(Config)#power inline police enable

### **9.1.1.9 power inline priority**

**Command: power inline priority {critical | high | low}**

**Function:** Set power supply priority of a port.

**Parameters: critical:** the highest-level priority. **high:** high-level priority. **low:** low-level priority.

**Command Mode:** Port Mode.

**Default:** Port priority is low.

**Usage Guide:** This command will take effect in the mode of "power inline police enable". Without enough available power for newly connected PD, ports with higher priority will get power supply first.

**Examples:** Set the priority of Port 1 to high and that of Port 2 to critical.

Switch(Config)#interface ethernet 1/0/1

Switch(Config-Ethernet1/0/1)#power inline priority high

Switch(Config)#interface ethernet 1/0/2

Switch(Config-Ethernet1/0/2)#power inline priority critical

## **9.1.2 PoE Monitoring and Debugging**

### **9.1.2.1 Monitoring and Debugging Information**

### **9.1.2.1.1 show power inline**

**Command: show power inline**

**Function:** Display global PoE configurations and status.

**Parameters:** None.

**Command Mode:** Admin Mode.

**Default:** None.

**Usage Guide:** The meanings of each field are listed in the following table:

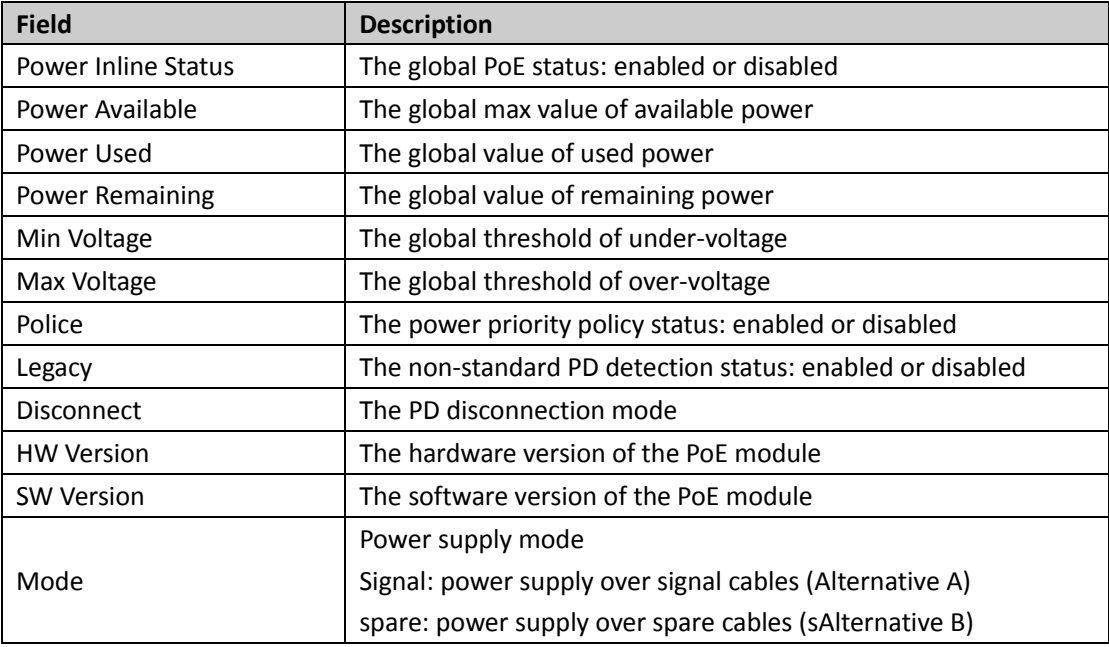

**Examples:** Display the current global PoE status

Switch#show power inline Power Inline Status: On Power Available: 370 W Power Used: 0 W Power Remaining: 370 W Min Voltage: 44 V Max Voltage: 57 V Police: Off Legacy: Off Disconnect: Ac

Mode: Signal HW Version: 30 SW Version: 05.0.5

### **9.1.2.1.2 show power inline interface ethernet**

### **Command: show power inline interface [ethernet <***interface-number***> | <***interface-name***>]**

**Function:** Display the PoE configuration and status on specified ports.

Parameters: interface-list: a list of specified ports, specifying all ports by default.

**Command Mode:** Admin Mode.

**Default:** None.

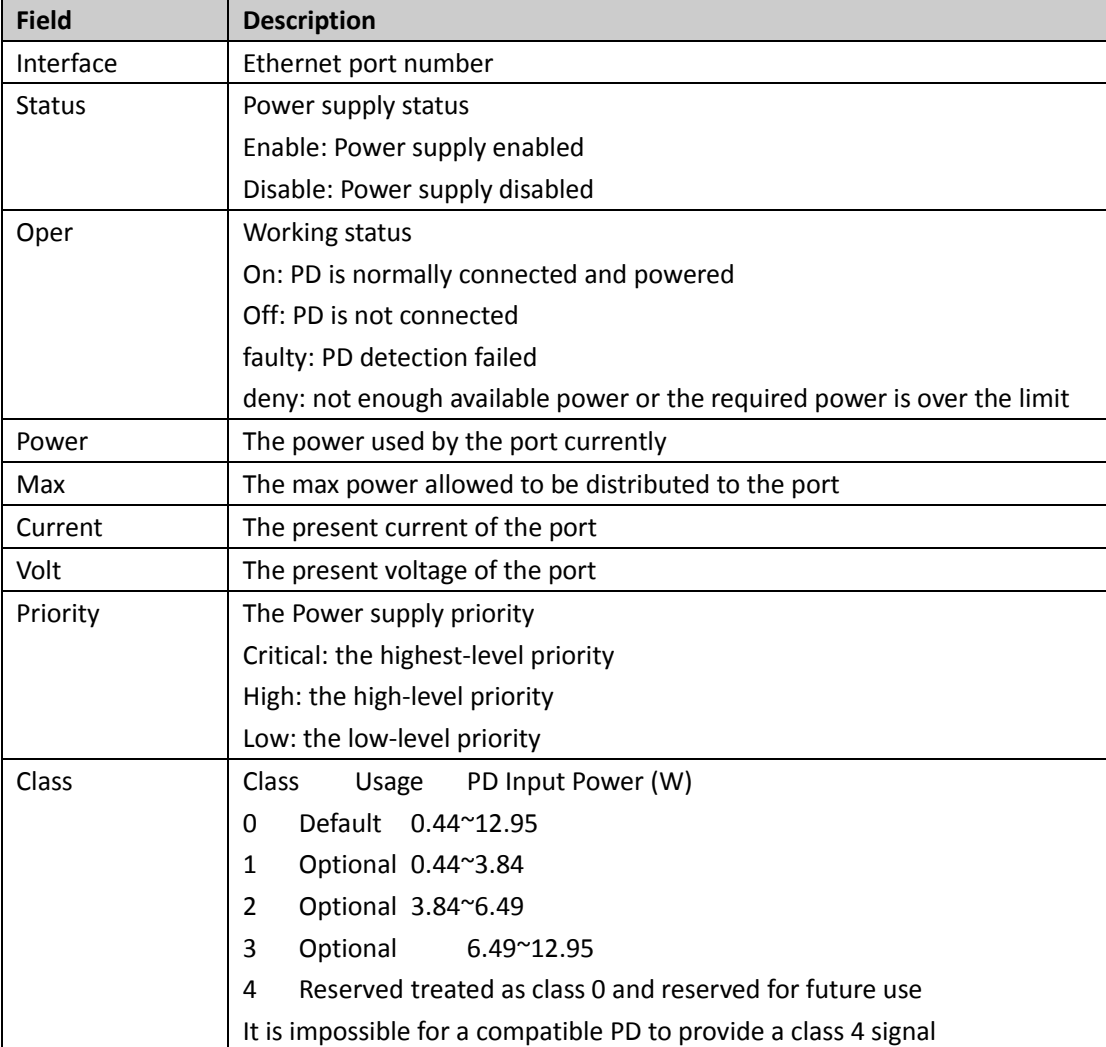

**Usage Guide:** The meaning of each field is listed in the following table.

**Examples:** Display the current PoE status on port 1 to port 6. Switch# show power inline interface ethernet 1/0/1-6

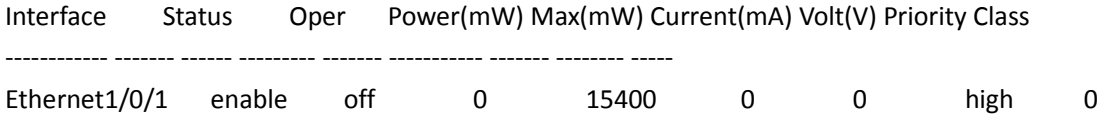

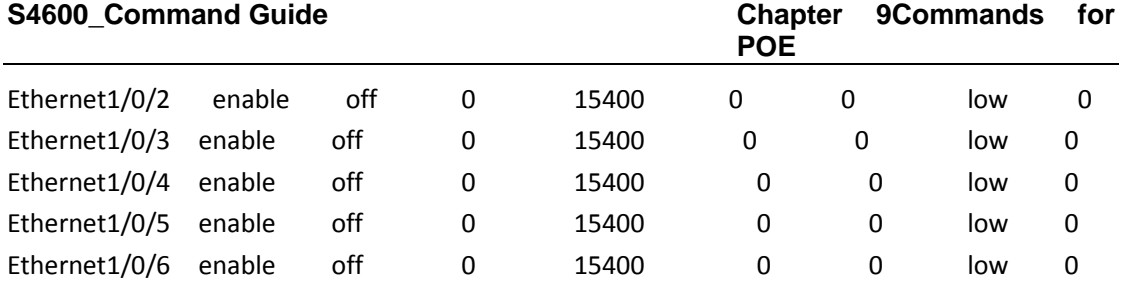

## **9.1.2.1.3 debug power inline**

### **Command: debug power inline**

### **no debug power inline**

**Function**: Enable or disable the PoE debugging.

**Parameters:** None.

**Command Mode:** Admin Mode.

**Default:** None.

**Usage Guide:** With debugging enabled, relative information will be printed in the key processes while implementing commands, for further debugging reference whenever an error occurs. The "no" command will disable the debugging.

**Examples:** Enable PoE debugging.

Switch#debug power inline

# **Chapter 10 Commands for IPv6**

## **10.1 DHCPv6**

## **10.1.1 clear ipv6 dhcp binding**

**Command: clear ipv6 dhcp binding [***<ipv6-address>***] [pd <***ipv6-prefix* **|** *prefix-length***>] Function:** To clear one specified DHCPv6 assigned address binding record or all the IPv6 address binding records.

Parameter: <*ipv6-address>* is the specified IPv6 address with binding record; <*ipv6-prefix| prefixlength* > is the specified IPv6 prefix with binding record; To clear all IPv6 address binding record if there is no specified record.

**Command Mode:** Admin Configuration Mode.

**Usage Guide:** DHCPv6 IPv6 address binding information can be displayed through the command **show ipv6 dhcp binding**. If DHCPv6 client does not use the DHCPv6 allocated IPv6 address but when the life time of the IPv6 address does not end, the DHCPv6 server will not remove its bind for this address. In this situation, the address binding information can be removed manually through this command; and if no parameter is appended, this command will remove all the address binding information, then all addresses and prefix will be assigned again in the DHCPv6 address pool.

**Example:** To delete all binding record of IPv6 address and prefix. Switch#clear ipv6 dhcp binding **Relative Command: show ipv6 dhcp binding**

## **10.1.2 clear ipv6 dhcp conflict**

### **Command: clear ipv6 dhcp conflict [***<address>***]**

Function: Clear the address with the conflict record in address conflict log.

Parameter: <**address>** is the specified address with the conflict record, no specified address will clear all conflict records.

**Command mode:** Admin Mode

**Usage Guide:** With **show ipv6 dhcp conflict** command, the user can check the conflict in which IP addresses. With this command, the user can clears the conflict record of an address. If no specified address will clear the conflict record of all addresses in log. After the conflict records are cleared in log, these addresses can be used by DHCPv6 server again.

**Example:** When administrator checks the conflict logs, administrator discovers that address 2001::1 with the conflict record is not used, so its record will be cleared from address conflict files. Switch#clear ipv6 dhcp conflict 2001::1

## **10.1.3 clear ipv6 dhcp statistics**

### **Command: clear ipv6 dhcp statistics**

**Function:** Clear the statistic records of DHCPv6 packets, the statistic counter of DHCPv6 packets is cleared.

**Parameter:** None.

**Command mode:** Admin Mode

**Usage Guide:** With **show ipv6 dhcp statistics** command, the user can check the statistic information of the counter for DHCPv6 packets, all statistic information is an accumulative value. With this command will clear the counter to check the debugging conveniently.

**Example:** Clear the counter of DHCPv6 packets.

Switch#clear ipv6 dhcp statistics

**Relative Command: show ipv6 dhcp statistics**

## **10.1.4 debug ipv6 dhcp client packet**

### **Command: debug ipv6 dhcp client {event | packet}**

### **no debug ipv6 dhcp client {event | packet}**

**Function:** To enable the debugging messages for protocol packets of DHCPv6 prefix delegation client, the no form of this command will disable the debugging information.

**Default:** Disabled.

**Command Mode:** Admin Mode.

### **Example:**

Switch**#** debug ipv6 dhcp client packet

## **10.1.5 debug ipv6 dhcp detail**

### **Command: debug ipv6 dhcp detail**

#### **no debug ipv6 dhcp detail**

**Function:** To display the debug information of all kinds of packets received or sent by DHCPv6, the no form of this command disabled this function.

**Default:** Disabled.

**Command Mode:** Admin Mode. **Example:**

Switch# debug ipv6 dhcp detail

## **10.1.6 debug ipv6 dhcp relay packet**

### **Command: debug ipv6 dhcp relay packet**

### **no debug ipv6 dhcp relay packet**

**Function:** To enable the debugging information for protocol packets of DHCPv6 relay, the no form of this command will disable the debugging. **Default:** Disabled.

10-2

**Command Mode:** Admin Mode. **Example:**

Switch# debug ipv6 dhcp relay packet

## **10.1.7 debug ipv6 dhcp server**

### **Command: debug ipv6 dhcp server { event | packet }**

### **no debug ipv6 dhcp server { event | packet }**

**Function:** To enable the debugging information of DHCPv6 server, the no form of this command will disable the debugging.

**Parameter:** event is to enable debugging messages for DHCPv6 server events, such as address allocation; packet is for debugging messages of protocol packets of DHCPv6 server.

**Default:** Disabled.

**Command Mode:** Admin Mode.

**Example:**

Switch#debug ipv6 dhcp server packet

### **10.1.8 dns-server**

### **Command: dns-server** *<ipv6-address>*

#### **no dns-server** *<ipv6-address>*

**Function:** To configure the IPv6 address of the DNS server for DHCPv6 client; the no form of this command will remove the DNS configuration.

**Parameter:** *<ipv6-address>* is the IPv6 address of DNS Server.

**Default:** No configured address pool of DNS Server by default.

**Command Mode:** DHCPv6 Address Pool Configuration Mode.

**Usage Guide:** For each address pool, at most three DNS server can be configured, and the addresses of the DNS server must be valid IPv6 addresses.

**Example:** To configure the DNS Server address of DHCPv6 client as 2001:da8::1.

Switch(dhcp-1-config)#dns-server 2001:da8::1

### **10.1.9 domain-name**

#### **Command: domain-name** *<domain-name>*

### **no domain-name** *<domain-name>*

**Function:** To configure domain name of DHCPv6 client; the no form of this command will delete the domain name.

**Parameter:** *<domain-name>* is the domain name, less than 32 characters.

**Command Mode:** DHCPv6 Address Pool Configuration Mode.

**Default:** The domain name parameter of address pool is not configured by default.

**Usage Guide:** At most 3 domain names can be configured for each address pool.

**Example:** To set the domain name of DHCPv6 client as test.com.cn

Switch(dhcp-1-config)#domain-name test.com.cn

## **10.1.10 excluded-address**

### **Command: excluded-address** *<ipv6-address>*

#### **no excluded-address** *<ipv6-address>*

**Function:** To configure the specified IPv6 address to be excluded from the address pool, the excluded address will not be allocated to any hosts; the no form of this command will remove the configuration.

Parameter: <ipv6-address> is the IPv6 address to be excluded from being allocated to hosts in the address pool.

**Default:** Disabled

**Command Mode:** DHCPv6 address pool configuration mode.

**Usage Guide:** This command is used to preserve the specified address from DHCPv6 address allocation.

**Example:** To configure to exclude 2001:da8:123::1 from DHCPv6 address allocation.

Switch(config)#excluded-address 2001:da8:123::1

## **10.1.11 ipv6 address**

### **Command: ipv6 address** *<prefix-name> <ipv6-prefix/prefix-length>*

### **no ipv6 address** *<prefix-name> <ipv6-prefix/prefix-length>*

**Function:** To configure the specified interface to use prefix delegation for address allocation. The no form of this command will disable the using of prefix delegation for address allocation.

**Parameters: <***prefix-name***>** is a string with its length no more than 32, designating or manual configuring the name of the address prefix defined in the prefix pool. **<***ipv6-prefix/prefix-length***>**  is latter part of the IPv6 address excluding the address prefix, as well as its length.

**Command Mode:** Interface Configuration Mode.

**Default:** No global address is configured for interfaces by default.

**Usage Guide:** The IPv6 address of an interface falls into two parts: **<***prefix-name>* and **<***ipv6 prefix>/<prefix-length***>**. If routing advertisement has been enabled, the first 64 bits of the addresses will be advertised. The address generated by **<***prefix-name***>** and **<***ipv6-prefix/prefixlength***>** combination will be removed, and the advertising of the prefix will be disabled. Only one **<***ipv6-prefix/prefix-length***>** can be configured for one prefix name.

**Example:** If the prefix name my-prefix designates 2001:da8:221::/48, then the following command will add the address 2001:da8:221:2008::2008 to interface VLAN1.

Switch(Config-if-Vlan1)# ipv6 address my-prefix 0:0:0:2008::2008/64

## **10.1.12 ipv6 dhcp client pd**

### **Command: ipv6 dhcp client pd** *<prefix-name>* **[rapid-commit]**

### **no ipv6 dhcp client pd**

**Function:** To configure DHCPv6 prefix delegation client for the specified interface. The no form of this command will disable the DHCPv6 prefix delegation client and remove the allocated address prefix.

**Parameters: <***prefix-name***>** is the string with its length no more than 32, which designates the name of the address prefix. If **rapid-commit** optional is specified and the prefix delegation server enables the rapid-commit function, then the prefix delegation server will reply the prefix delegation client with the REPLY message directly. And the prefix delegation request will be accomplished by exchanging messages once.

**Command Mode:** Interface Configuration Mode.

**Default:** DHCPv6 prefix delegation client is not enabled by default.

**Usage Guide:** This command is used to configure the prefix delegation client on the specified interface, an interface with prefix delegation client enabled will send SOLICIT packets to try to get address prefix from the server. If the prefix is retrieved correctly, the address prefix in the global address pool can be used by the **ipv6 address** command to generate a valid IPv6 address. This command is exclusive with **ipv6 dhcp server** and **ipv6 dhcp relay destination**. If the prefix delegation client is disabled for an interface, then the address prefix which is get from this interface through prefix delegation client, will be removed from the global address pool. Also the interface address which is generated by the prefix delegation client will be removed, and routing advertisement with the prefix will be disabled. If any general prefix has been configured by the **ipv6 general-prefix** command, the same prefix learnt from prefix delegation will be disagreed. **Example:**

Switch(Config-if-Vlan1)#ipv6 dhcp client pd ClientA rapid-commit

## **10.1.13 ipv6 dhcp client pd hint**

### **Command: ipv6 dhcp client pd hint** *<prefix|prefix-length>*

#### **no ipv6 dhcp client pd hint** *<prefix|prefix-length>*

**Function:** Designate the prefix demanded by the client and its length. The no operation of this command will delete that prefix and its length from the specified interface.

Parameters: <*prefix|prefix-length>* means the prefix demanded by the client and its length. **Command Mode:** Interface Configure Mode.

**Default Settings:** There is no such configuration in the system by default.

**Usage Guide:** The system designates a prefix and its length on the interface for a client. If client prefix-proxy demanding function is enabled on the interface and hint function is enabled on the switch, the user will have prior claim to the prefix it demands and the prefix length when the server allocates them. Only one hint prefix is allowed in the system.

### **Examples:**

Switch(vlan-1-config)#ipv6 dhcp client pd hint 2001::/48

## **10.1.14 ipv6 dhcp pool**

### **Command: ipv6 dhcp pool** *<poolname>*

#### **no ipv6 dhcp pool** *<poolname>*

**Function:** To configure the address pool for DHCPv6, and enter the DHCPv6 address pool configuration mode. In this mode, information such as the address prefix to be allocated, the DNS server addresses, and domain names, can be configured for the DHCPv6 client. The no form of this command will remove the configuration of the address pool.

**Parameter:** *< poolname>* is the address pool name of DHCPv6 with its length no more than 32.

**Default:** Any DHCPv6 address pool are not configured by default.

**Command Mode:** Global Mode.

**Usage Guide:** This command should be launched in global configuration mode, and falls in DHCPv6 address pool configuration mode if launched successfully. To remove a configured address pool, interface bindings related to the address pool, as well as the related address bindings will be removed.

**Example:** To define an address pool, named 1.

Switch(config)#ipv6 dhcp pool 1

## **10.1.15 ipv6 dhcp relay destination**

**Command: ipv6 dhcp relay destination {[***<ipv6-address>***] [interface { <***interface-name***> | vlan <***1- 4096***> } ] }**

 **no ipv6 dhcp relay destination { [***<ipv6-address>***] [ interface { <***interface-name***> | vlan <***1-4096***> } ] }**

**Function:** To configure the destination to which the DHCPv6 relay forwards the DHCPv6 requests from the clients, the destination should be the address of an external DHCPv6 relay or the DHCPv6 server. The no form of this command will remove the configuration.

Parameters: *<ipv6-address>* is the address of the destination to which the DHCPv6 relay forwards; *<interface-name***>** or VLAN is the interface name or VLAN id which is used for forwarding of DHCPv6 requests, *<interface-name***>** should be a lay three VLAN name, and the VLAN id is limited between 1 and 4096. If **<***ipv6-addess***>** is a global unicast address, the **interface** parameter should not be configured; If **<***ipv6-address***>** is an local address, the **interface** parameter is required be configured; The destination address for the DHCPv6 server will be the multicast address of **ALL\_DHCP\_Servers (FF05::1:3)**, if the interface parameter is configured only.

**Command Mode:** Interface Configuration Mode.

**Default:** By default, destination address for DHCPv6 relay is not configured.

**Usage Guide:** This command is used to configure the DHCPv6 relay for the specified interface, the address should be the address of another DHCPv6 relay or the address DHCPv6 server. At most three relay addresses can be configured for an interface. To be mentioned, the DHCPv6 relay stops working only if all the relay destination address configurations have been removed. This command is mutually exclusive to "**ipv6 dhcp server**" and "**ipv6 dhcp client pd**" commands.

### **Example:**

Switch(Config-if-Vlan1)#ipv6 dhcp relay destination 2001:da8::1

## **10.1.16 ipv6 dhcp server**

### **Command: ipv6 dhcp server** *<poolname>* **[preference** *<value>***] [rapid-commit] [allow-hint] no ipv6 dhcp server** *<poolname>*

**Function:** This command configures the address pool which will be allocated by the DHCPv6 server through the specified interface. The no form of this command will remove the address pool

#### configuration.

**Parameters: <***poolname***>** is a string with its length less than 32, which designates the name of the address pool which is associated with the specified interface. If the **rapid-commit** option has been specified, the DHCPv6 server send a REPLY packet to the client immediately after receiving the SOLICIT packet. If the **preference** option has been specified, **<***value***>** will be the priority of the DHCPv6 server, with its value allowed between 0 and 255, and with 0 by default, the bigger the preference value is, the higher the priority of the DHCPv6 server. If the **allow-hint** option has been specified, the client expected value of parameters will be appended in its request packets.

**Command Mode:** Interface Configuration Mode.

**Default:** DHCPv6 address pool based on port is not configured by default.

**Usage Guide:** This command configure the DHCPv6 address pool which is applied by the DHCPv6 server for the specified interface, as well as optional parameters. One VLAN can bind many DHCPv6 address pools and assign the address for DHCPv6 request packet from direct-link and relay delegation.

### **Example:**

Switch(Config-if-Vlan1)#ipv6 dhcp server PoolA preference 80 rapid-commit allow-hint

## **10.1.17 ipv6 general-prefix**

### **Command: ipv6 general-prefix** *<prefix-name> <ipv6-prefix/prefix-length>*

#### **no ipv6 general-prefix** *<prefix-name>*

**Function:** To define an IPv6 general prefix. The no form of this command will delete the configuration.

Parameter: <prefix-name> is a character string less than 32 characters, to use as IPv6 general prefix name. *<ipv6-prefix/prefix-length>* is defined as IPv6 general prefix.

**Command Mode:** Global Mode.

**Default:** IPv6 general prefix is not configured by default.

**Usage Guide:** If IPv6 general prefix is configured, the interface will use the configured prefix for IPv6 address generating. Commonly, the general prefix is used for enterprise IPv6 prefix, and when entering an IPv6 address, users can simply add the address suffix of to the name of the general prefix. The configured address prefix will be reserved in the general address prefix pool. At most 8 general prefix can be configured at the same time. When trying to remove a configured general prefix name, the operation will fail if any interfaces used the configured prefix. Only one general prefix for a prefix name. The general prefix can not use the same prefix definition with prefixes learnt from prefix delegation.

**Example:** To set the prefix of 2001:da8:221::/48 to general prefix my-prefix. Switch(config)# ipv6 general-prefix my-prefix 2001:da8:221::/48

## **10.1.18 ipv6 local pool**

### **Command: ipv6 local pool** *<poolname> <prefix/prefix-length> <assigned-length>* **no ipv6 local pool** *<poolname>*

**Function:** To configure the address pool for prefix delegation. The no form of this command will

remove the IPv6 prefix delegation configuration.

**Parameters: <***poolname***>** is the name for the IPv6 address pool of the prefix delegation, the length name string should be less than 32. **<***prefix/prefix-length***>** is the address prefix and its length of the prefix delegation. **<***assigned-length***>** is the length of the prefix in the address pool which can be retrieved by the client, the assigned prefix length should be no less than the value of **<***prefixlength***>**

**Command Mode:** Global Mode.

**Default:** No IPv6 prefix delegation address pool is configured by default.

**Usage Guide:** This command should be used with the "**prefix delegation pool**" command to allocate address prefixes to the clients. If IPv6 prefix delegation is removed, the associated "**prefix delegation**" command will be in-effective either.

### **10.1.19 lifetime**

### **Command: lifetime {***<valid-time>* **| infinity} {***<preferred-time>* **| infinity}**

#### **no lifetime**

**Function:** To configure the life time for the addresses or the address prefixes allocated by DHCPv6. The no form of this command will restore the default setting.

**Parameters: <***valid-time>* **and <***preferred-time***>** are the valid life time and preferred life time respectively for the allocated IPv6 addresses in the local address pool. Its value is allowed to be between 1 and 31536000 in seconds, and **<***preferred-time***>** should never be bigger than *<validtime***>**. The **infinity** parameter designates the maximum life time.

**Command Mode:** DHCPv6 Address Pool Configuration Mode.

**Default:** The default valid life time and preferred life time are 2592000 seconds (30 days) and 604800 seconds (7 days) respectively.

**Example:** To configure the valid life time as 1000 seconds, and the preferred life time as 600 seconds.

Switch(config)#lifetime 1000 600

### **10.1.20 network-address**

**Command: network-address <***ipv6-pool-start-address***> {<***ipv6-pool-end-address***> | <***prefixlength***>} [eui-64]**

#### **no network-address**

**Function:** To configure the DHCPv6 address pool; the no form of this command will remove the address pool configuration.

**Parameters: <***ipv6-pool-start-adderss>* is the start of the address pool; *<ipv6-pool-end-address>* is the end of the address pool; *<prefix-length*> is the length of the address prefix, which is allowed to be between 3 and 128, and 64 by default, the size of the pool will be determined by **<***prefixlength>* if it has been specified. **<***ipv6-pool-end-address***>** and **<***prefix-length***>** alternative options to determine the size of the IPv6 address pool. If **<***prefix-length***>** is 64 and the **eui-64** option has been configured, the DHCPv6 server will allocate IPv6 addresses according to the EUI-64 standard, or the DHCPv6 server will be allocating addresses sequentially.
**Default:** No address pool is configured by default.

**Command Mode:** DHCPv6 Address Pool Configuration Mode.

**Usage Guide:** This command configures the address pool for the DHCPv6 server to allocate addresses, only one address range can be configured for each address pool. To be noticed, if the DHCPv6 server has been enabled, and the length of the IPv6 address prefix has been configured, the length of the prefix in the address pool should be no less than the length of the prefix of the IPv6 address of the respective layer three interfaces in the switch. If **<***ipv6-pool-end-address***>** is bigger than **<***ipv6-pool-start-address***>**, this command returns at once.

**Example:** To configure the address range for address pool as 2001:da8:123::100- 2001:da8:123::200.

Switch(dhcp-1-config)#network-address 2001:da8:123::100 2001:da8:123::200

**Relative Command: excluded-address**

# **10.1.21 prefix-delegation**

**Command: prefix-delegation** *<ipv6-prefix/prefix-length> <client-DUID>* **[iaid** *<iaid>***] [lifetime <valid-time> <preferred-time>]**

**no prefix-delegation** *<ipv6-prefix/prefix-length> <client-DUID>* **[iaid** *<iaid>***]**

**Function:** To configure dedicated prefix delegation for the specified user. The no form of this command will remove the dedicated prefix delegation.

**Parameters: <***ipv6-prefix/prefix-length***>** is the length of the prefix to be allocated to the client. **<***client-DUID***>** is the DUID of the client. DUID with the type of DUID-LLT and DUID-LL are supported, the DUID of DUID-LLT type should be of 14 characters. **<***iaid***>** is the value to be appended in the IA\_PD field of the clients' requests. **<***valid-time***>** and **<***preferred-time***>** are the valid life time and the preferred life time of the IPv6 address allocated to the clients respectively, in seconds, and its value is allowed between 1 and 31536000. However **<***preferred-time***>** should be less than **<***valid-time***>**. If not configured, the default **<***valid-time***>** will be 2592000, while **<***preferred-time***>**  will be 604800.

**Command Mode:** DHCPv6 Address Pool Configuration Mode.

**Default:** Disabled.

**Usage Guide:** This command configures the specified IPv6 address prefix to bind with the specified client. If no IAID is configured, any IA of any clients will be able get this address prefix. At most eight static binding address prefix can be configured for each address pool. For prefix delegation, static binding is of higher priority than the prefix address pool.

**Example:** The following command will allocate 2001:da8::/48 to the client with DUID as 0001000600000005000BBFAA2408, and IAID as 12.

Switch(dhcp-1-config)#prefix-delegation 2001:da8::/48 0001000600000005000BBFAA240812

# **10.1.22 prefix-delegation add static route**

**Command: prefix-delegation add static route** 

**no prefix-delegation add static route**

**Function:** DHCPv6 issues a ipv6 static route according to assigned prefix, client link address and interface vlan when DHCPv6 server distribute ipv6 prefix. **Parameters:** None. **Default:** Do not issues static route by default. **Command Mode:** Ipv6 address pool configuration Mode. **Usage Guide:** The command is configured on address pool mode and it must have associated ipv6 local pool namely prefix address pool at the same time. **Example:** Configure static route function on dhcpv6 server. Switch(config)# service dhcpv6 Switch(config)# ipv6 local pool client-prefix-pool 2001:da8:1800::/40 48 Switch(config)# ipv6 dhcp pool dhcp-pool Switch(dhcpv6- dhcp-pool-config)#dot1x enable Switch(dhcpv6- dhcp-pool-config)# prefix-delegation pool client-prefix-pool Switch(dhcpv6- dhcp-pool-config)#prefix-delegation add static route

# **10.1.23 prefix-delegation pool**

### **Command: prefix-delegation pool** *<poolname>* **[lifetime** *<valid-time> <preferred-time>***] no prefix-delegation pool** *<poolname>*

**Function:** To configure prefix delegation name used by DHCPv6 address pool. The no form of this command deletes the configuration.

**Parameters: <***poolname***>** is the name of the address prefix pool, the length name string should be less than 32. **<***valid-time***>** and **<***preferred-time***>** are the valid life time and the preferred life time of the IPv6 address allocated to the clients respectively, in seconds, and its value is allowed between 1 and 31536000.However **<***preferred-time***>** should be less than **<***valid-time***>**, if not configured, the default **<***valid-time***>** will be 2592000, while **<***preferred-time***>** will be 604800.

**Command Mode:** DHCPv6 address pool configuration mode.

**Default:** The prefix delegation name used by DHCPv6 address pool is not configured.

**Usage Guide:** This command configures the name of the address prefix pool for address allocation. If configured, the addresses in the prefix address pool will be allocated to the clients. This command can be used in association with the **ipv6 local pool** command. For one address pool, only one prefix delegation pool can be bound. When trying to remove the prefix name configuration, the prefix delegation service of the server will be unavailable, if both the address pool is not associated with the prefix delegation pool and no static prefix delegation binding is enabled.

### **Example:**

Switch(dhcp-1-config)#prefix-delegation pool abc

## **10.1.24 service dhcpv6**

**Command: service dhcpv6 no service dhcpv6** **Function:** To enable DHCPv6 server function; the no form of this command disables the configuration.

**Parameter:** None.

**Default:** Disabled.

**Command Mode:** Global Mode.

**Usage Guide:** The DHCPv6 services include DHCPv6 server function, DHCPv6 relay function, DHCPv6 prefix delegation function. All of the above services are configured on ports. Only when DHCPv6 server function is enabled, the IP address assignment of DHCPv6 client, DHCPv6 relay and DHCPv6 prefix delegation functions enabled can be configured on ports.

**Example:** To enable DHCPv6 server.

Switch(config)#service dhcpv6

## **10.1.25 show ipv6 dhcp**

#### **Command: show ipv6 dhcp**

**Function:** To show the enable switch and DUID of DHCPv6 service.

**Command Mode:** Admin and Configuration Mode.

**Usage Guide:** To show the enable switch and DUID of DHCPv6 service, server identifier options only use DUID of DUID-LLT type.

#### **Example:**

Switch#show ipv6 dhcp DHCPv6 is enabled LLT DUID is <00:01:00:01:43:b7:1b:81:00:03:0f:01:5f:9d> LL DUID is <00:03:00:01:00:03:0f:01:5f:9d>

# **10.1.26 show ipv6 dhcp binding**

**Command: show ipv6 dhcp binding [***<ipv6-address>***| pd** *<ipv6-prefix|prefix-length***>|count] Function:** To show all the address and prefix binding information of DHCPv6.

Parameter: *<ipv6-address>* is the specified IPv6 address; **count** show the number of DHCPv6 address bindings.

**Command Mode:** Admin and Configuration Mode.

**Usage Guide:** To show all the address and prefix binding information of DHCPv6, include type, DUID, IAID, prefix, valid time and so on.

#### **Example:**

Switch#show ipv6 dhcp binding Client: iatype IANA, iaid 0x0e001d92 DUID: 00:01:00:01:0f:55:82:4f:00:19:e0:3f:d1:83 IANA leased address: 2001:da8::10 Preferred lifetime 604800 seconds, valid lifetime 2592000 seconds Lease obtained at %Jan 01 01:34:44 1970 Lease expires at %Jan 31 01:34:44 1970 (2592000 seconds left)

The number of DHCPv6 bindings is 1

# **10.1.27 show ipv6 dhcp conflict**

### **Command: show ipv6 dhcp conflict**

**Function:** Show the log for the address that have a conflict record. **Command mode:** Admin and Configuration Mode. **Example:**  Switch# show ipv6 dhcp conflict

# **10.1.28 show ipv6 dhcp interface**

#### **Command: show ipv6 dhcp interface [<***interface-name***>]**

**Function:** To show the information for DHCPv6 interface.

Parameter: *<interface-name>* is the name and number of interface, if the *<interface-name>* parameter is not provided, then all the DHCPv6 interface information will be shown.

**Command Mode:** Admin and Configuration Mode.

**Usage Guide:** To show the information for DHCPv6 interface, include Port Mode (Prefix delegation client、DHCPv6 server、DHCPv6 relay) , and the relative conformation information under all kinds of mode.

#### **Example:**

Switch**#**show ipv6 dhcp interface vlan10 Vlan10 is in server mode Using pool: poolv6 Preference value: 20 Rapid-Commit is disabled

# **10.1.29 show ipv6 dhcp pool**

### **Command: show ipv6 dhcp pool [***<poolname>***]**

**Function:** To show the DHCPv6 address pool information.

**Parameter:** *<poolname>* is the DHCPv6 address pool name which configured already, and the length less than 32 characters. If the *<poolname>* parameter is not provided, then all the DHCPv6 address pool information will be shown.

**Command Mode:** Admin and Configuration Mode.

**Usage Guide:** To display the configuration and dynamic assignment information for DHCPv6 address pool, include the name of DHCPv6 address pool, the prefix of DHCPv6 address pool, excluded address, DNS server configuration, relative prefix information and so on. To display assigned address binding number of address pool that is used as address assignment server. To display assigned prefix number of address pool that is used as prefix delegation server.

#### **Example:**

Switch**#**show ipv6 dhcp pool poolv6

# **10.1.30 show ipv6 dhcp statistics**

### **Command: show ipv6 dhcp statistics**

**Function:** To show the statistic of all kinds of DHCPv6 packets by DHCPv6 server.

**Command Mode:** Admin and Configuration Mode.

**Example:**

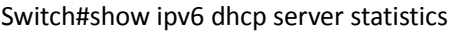

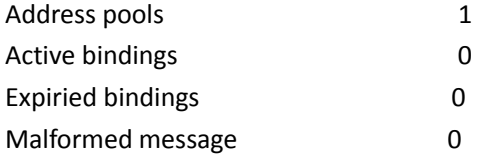

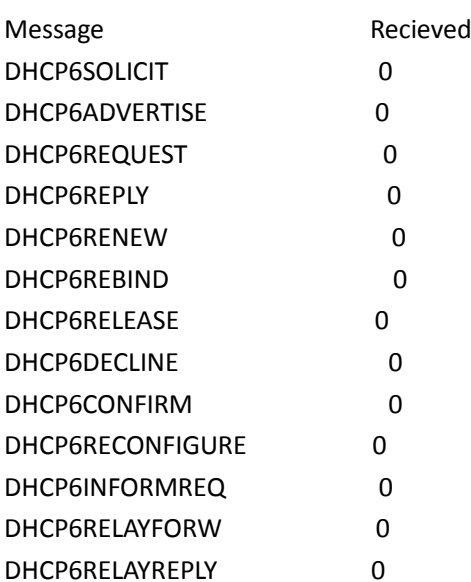

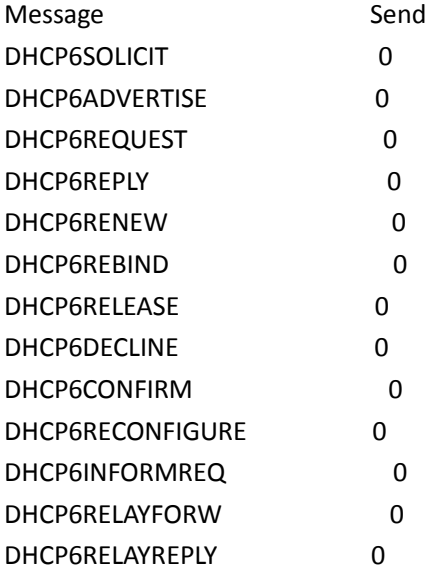

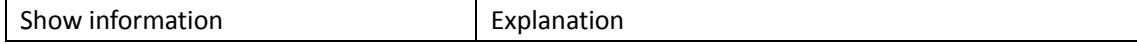

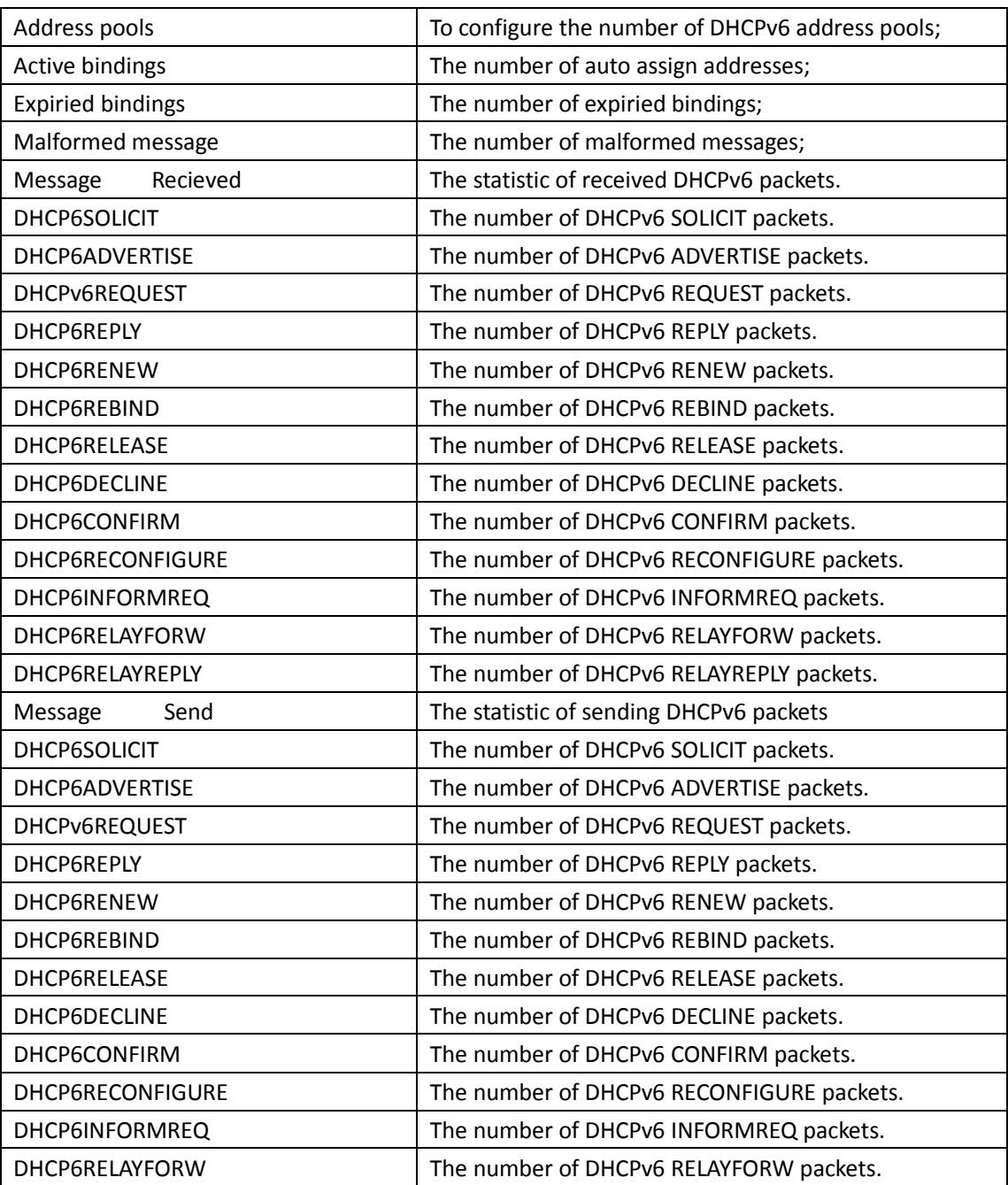

# **10.1.31 show ipv6 general-prefix**

### **Command: show ipv6 general-prefix**

Function: To show the IPv6 general prefix pool information.

**Command Mode:** Admin and Configuration Mode.

**Usage Guide:** To show the IPv6 general prefix pool information, include the prefix number in general prefix pool, the name of every prefix, the interface of prefix obtained, and the prefix value. **Example:**

Switch**#**show ipv6 general-prefix

# **10.1.32 show ipv6 local pool**

#### **Command: show ipv6 local pool**

**Function:** To show the statistic information of DHCPv6 prefix pool.

**Command Mode:** Admin and Configuration Mode.

**Usage Guide:** To show the statistic information of DHCPv6 prefix pool, include the name of prefix pool, the prefix and prefix length as well as assigned prefix length, the number of assigned prefix and information in DHCPv6 address pool.

### **Example:**

Switch#show ipv6 local pool Pool Prefix Free In use a 2010::1/0/48 65536 0

# **10.2 DHCPv6 option37, 38**

# **10.2.1 Commands for DHCPv6 option37, 38**

## **10.2.1.1 address range**

### **Command: address range <***start-ip> <end-ip>*

### **no address range <***start-ip> <end-ip>*

**Function:** This command is used to set address range for a DHCPv6 class in DHCPv6 address pool configuration mode, the no command is used to remove the address range. The prefix/plen form is not supported.

**Parameters: start-ip**, defines the start address of the address pool

**end-ip**, defines the end address of the address pool

**Default:** None.

**Command Mode:** DHCPv6 address pool class configuration mode

**Usage Guide:** It is necessary to check the address range assigned to class in order to make sure that it doesn't exceed the address range of relevant address pool. A class is assigned a single address range and the address range assigned to different class in the same address pool can overlap. If you do not use this command to assign address range for a DHCPv6 class, then the range for it will be the whole subnet of the address pool by default.

**Example:** Associate a DHCPv6 class named CLASS1 to dhcpv6 pool 1 and assign the address range from 2001:da8:100:1::2 to 2001:da8:100:1::30 for CLASS1.

Switch(Config)#ipv6 dhcp pool 1

Switch(dhcp-1-config)#class CLASS1

Switch(dhcp-1-class-CLASS1-config)#address range 2001:da8:100:1::2 2001:da8:100:1::30

### **10.2.1.2 class**

#### **Command: class <***class-name***>**

#### **no class <***class-name***>**

**Function:** This command associates class to address pool in DHCPv6 address pool configuration mode and enters class configuration mode in address pool. Use the no command to remove the link.

**Parameters:** class-name, the name of DHCPv6 class.

**Default:** None.

**Command Mode:** DHCPv6 address pool configuration mode

**Usage Guide:** It is recommended to define this class first using global command of IPv6 DHCP class. No class will be created if you input a class name which doesn't exist.

**Example:** Associate the DHCPv6 class named CLASS1 to dhcpv6 pool 1.

Switch(Config)#ipv6 dhcp pool 1

Switch(dhcp-1-config)#class CLASS1

## **10.2.1.3 ipv6 dhcp class**

### **Command: ipv6 dhcp class <***class-name***>**

### **no ipv6 dhcp class <***class-name***>**

**Function:** This command defines a DHCPv6 class and enters DHCPv6 class configuration mode, the no operation of this command removes this DHCPv6 class.

**Parameters: class-name**, the name of DHCPv6 class which is a string with a length of less than 32 **Default:** None.

**Command Mode:** Global configuration mode

**Usage Guide:** Configure a group of option 37 or option 38, or configure option 37 and option 38 simultaneously in a DHCPv6 class. This command can be used when the server supports DHCPv6 class only.

**Example:** Define a DHCPv6 class named CLASS1. Switch(Config)# ipv6 dhcp class CLASS1

## **10.2.1.4 ipv6 dhcp relay remote-id**

#### **Command: ipv6 dhcp relay remote-id <***remote-id***>**

#### **no ipv6 dhcp relay remote-id**

**Function:** This command is used to set the form of adding option 37 in received DHCPv6 request packets, of which <remote-id> is the remote-id in user-defined option 37 and it is a string with a length of less than 128. The no operation of this command restores remote-id in option 37 to enterprise-number together with vlan MAC address.

**Parameters: remote-id**, user-defined content of option 37.

**Default:** Using vlan MAC address as remote-id content by default such as "00-01-ac-12-23" with '-'

hyphen.

**Command Mode:** Interface configuration mode

**Usage Guide:** Because the option 37 information added by switch may associate with third-party DHCPv6 servers, users can specify the remote-id content based on server condition when default remote-id of the switch cannot satisfy the demand of server. The enterprise-number together with vlan MAC address is used as the remote-id by default.

**Example:** Enable abc as the remote-id of DHCPv6 option 37.

Switch(Config-if-vlan1)# ipv6 dhcp relay remote-id abc

## **10.2.1.5 ipv6 dhcp relay remote-id option**

#### **Command: ipv6 dhcp relay remote-id option**

### **no ipv6 dhcp relay remote-id option**

**Function:** This command enables switch relay to support the option 37, the no form of this command disables it.

**Parameters:** None.

**Default:** Disable the relay option 37.

**Command Mode:** Global configuration mode

**Usage Guide:** Only after this command is configured, DHCPv6 relay agent can add option 37 in DHCPv6 request packets before sending it to server or next relay agent. Make sure that DHCPv6 service has been enabled before execute this command.

**Example:** Enable the switch relay to support option 37.

Switch(Config)#service dhcpv6

Switch(Config)#ipv6 dhcp relay remote-id option

## **10.2.1.6 ipv6 dhcp relay subscriber-id**

### **Command: ipv6 dhcp relay subscriber-id <subscriber-id>**

#### **no ipv6 dhcp relay subscriber-id**

**Function:** This command is used to set the form of adding option 38 in received DHCPv6 request packets, of which <subscriber-id> is the subscriber-id in user-defined option 38 and it is a string with a length of less than 128. The no operation of this command restores subscriber-id in option 38 to vlan name together with port name such as "Vlan2+Ethernet1/0/2".

**Parameters: subscriber-id**, user-defined content of option 38

**Default:** Set subscriber-id in option 38 to vlan name together with port name.

**Command Mode:** Interface configuration mode

**Usage Guide:** Because the option 38 information added by switch may associate with third-party DHCPv6 servers, users can specify the subscriber-id content based on server condition when standard subscriber-id of the switch cannot satisfy the demand of server. The vlan name together with physical port name is used as the subscriber-id in option 38 by default.

**Example:** Enable abc as the subscriber-id of DHCPv6 option 38.

Switch(Config-if-vlan1)# ipv6 dhcp relay subscriber-id abc

## **10.2.1.7 ipv6 dhcp relay subscriber-id option**

### **Command: ipv6 dhcp relay subscriber-id option**

#### **no ipv6 dhcp relay subscriber-id option**

**Function:** This command enables switch relay to support the option 38, the no form of this command disables it.

**Parameters:** None.

**Default:** Disable the relay option 38.

**Command Mode:** Global configuration mode

**Usage Guide:** Only after this command is configured, DHCPv6 relay agent can add option 38 in DHCPv6 request packets before sending it to server or next relay agent. Make sure that DHCPv6 service has been enabled before execute this command. The option 38 of switch relay is disabled by default.

**Example:** Enable the switch relay to support option 38.

Switch(Config)#service dhcpv6

Switch(Config)#ipv6 dhcp relay subscriber-id option

## **10.2.1.8 ipv6 dhcp relay subscriber-id select delimiter**

**Command: ipv6 dhcp relay subscriber-id select (sp | sv | pv | spv) delimiter WORD (delimiter WORD |)**

### **no ipv6 dhcp relay subscriber-id select delimiter**

**Function:** Configures user configuration options to generate subscriber-id. The no form of this command restores to its original default configuration, i.e. vlan name together with port name.

**Parameters:** (**sp | sv | pv | spv**): a selection in combinations of slot, port and vlan, among which **sp** represents slot and port, **sv** represents slot and vlan, **pv** represents port and vlan, and **spv** represents slot, port and vlan.

**WORD**: the delimiter between slot, port and vlan which ranges among (#|.|,|;|:|/|space). Note that there're two **delimiter WORDs** here, of which the former is the delimiter between slot and port and the latter is the one between port and vlan.

**Default:** Null.

**Command Mode:** Global configuration mode

**Usage Guide:** The command has no effect on ports with self-defined subscriber-id. If user redefines the subscriber-id of the port after using the command, the user-defined one prevails. This configuration is null by default.

### **Example:**

Switch(config)# ipv6 dhcp relay subscriber-id select sp delimiter #

### **10.2.1.9 ipv6 dhcp server remote-id option**

### **Command: ipv6 dhcp server remote-id option**

**no ipv6 dhcp server remote-id option**

**Function:** This command enables DHCPv6 server to support the identification of option 37, the no

form of this command disables it.

**Parameters:** None.

**Default:** Do not support option 37.

**Command Mode:** Global configuration mode

**Usage Guide:** Configure this command if option 37 options is expected to be identified and processed by DHCPv6 server, otherwise they will be ignored. Option 37 is not supported by default. **Example:** Enable the DHCPv6 server to support option 37.

Switch(Config)# ipv6 dhcp server remote-id option

## **10.2.1.10 ipv6 dhcp server select relay-forw**

### **Command: ipv6 dhcp server select relay-forw**

### **no ipv6 dhcp server select relay-forw**

**Function:** This command enables the DHCPv6 server to support selections when multiple option 37 or option 38 options exist and the option 37 and option 38 of relay-forw in the innermost layer are selected. The no operation of it restores the default configuration, i.e. selecting option 37 and option 38 of the original packets.

**Parameters:** None.

**Default:** Selecting option 37 and option 38 of the original packets.

**Command Mode:** Interface configuration mode

**Usage Guide:** Make sure that the server has been enabled to support option 37 and option 38 before use this command. The system selects option 37 and option 38 of the original packets by default.

**Example:** Configure that the vlan1 interface of DHCPv6 server selects option 37 and option 38 of relay-forw in the innermost layer.

Switch(Config-if-vlan1)# ipv6 dhcp server select relay-forw

## **10.2.1.11 ipv6 dhcp server subscriber-id option**

### **Command: ipv6 dhcp server subscriber-id option**

### **no ipv6 dhcp server subscriber-id option**

**Function:** This command enables DHCPv6 server to support the identification of option 38, the no operation of this command disables it.

**Parameters:** None.

**Default:** Do not support option 38.

**Command Mode:** Global configuration mode

**Usage Guide:** Configure this command if option 38 is expected to be identified and processed by DHCPv6 server, otherwise they will be ignored. option 38 is not supported by default.

**Example:** Enable DHCPv6 server to support option 38.

Switch(Config)# ipv6 dhcp server subscriber-id option

# **10.2.1.12 ipv6 dhcp snooping information option remote-id**

### **format**

### **Command: ipv6 dhcp snooping information option remote-id format {hex | acsii }**

**Function:** This command can configure the remote-id format of the switch relay agent's DHCPv6 option37.

**Parameters:** default means that the remote-id is the VLAN MAC address of the hexadecimal switch. acsii means that the remote-id is the VLAN MAC address of the acsii format switch.

**Default:** The default remote-id format of option37 is acsii.

**Command Mode:** Global configuration mode.

**Usage Guide:** The hexadecimal remote-id format's definition is as below:

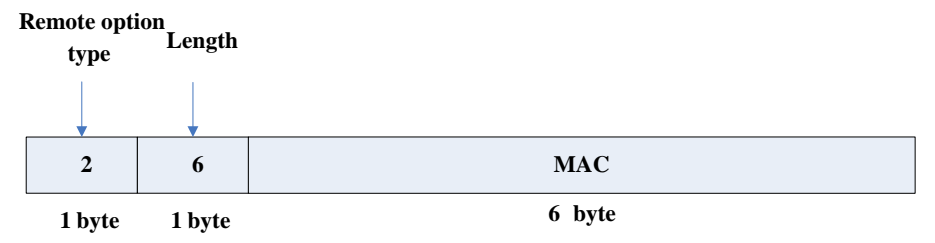

The MAC is the VLAN MAC address of the switch.

**Example:** Configure the default remote-id format of the switch relay agent's DHCPv6 option37. Switch(config)#ipv6 dhcp snooping information option remote-id format acsii

## **10.2.1.13 ipv6 dhcp snooping information option subscriber-id**

### **format**

This command is not supported by the switch.

## **10.2.1.14 ipv6 dhcp snooping remote-id**

### **Command: ipv6 dhcp snooping remote-id <***remote-id***>**

### **no ipv6 dhcp snooping remote-id**

**Function:** This command is used to set the form of adding option 37 in received DHCPv6 request packets, of which <remote-id> is the content of remote-id in user-defined option 37 and it is a string with a length of less than 128. The no form of this command restores remote-id in option 37 to enterprise-number together with vlan MAC address.

**Parameters: remote-id,** user-defined content of option 37.

**Default:** Using vlan MAC address as remote-id content by default such as "00-01-ac-12-23" with '-' hyphen.

**Command Mode:** Port mode

**Usage Guide:** Because option 37 information added by switch may associate with third-party

DHCPv6 servers, users can specify remote-id content based on server condition when standard remote-id of the switch cannot satisfy the demand of server. The enterprise-number together with vlan MAC address is used as the remote-id by default.

**Example:** Enable abc as remote-id of DHCPv6 option 37.

Switch(Config-if-Ethernet1/0/1)# ipv6 dhcp snooping remote-id abc

# **10.2.1.15 ipv6 dhcp snooping remote-id option**

### **Command: ipv6 dhcp snooping remote-id option**

### **no ipv6 dhcp snooping remote-id option**

**Function:** This command enables DHCPv6 SNOOPING to support option 37, the no form of this command disables it.

**Parameters:** None.

**Default:** Disable.

**Command Mode:** Global configuration mode

**Usage Guide:** Only after this command is configured, DHCPv6 SNOOPING can add option 37 in DHCPv6 packets before sending it to server or relay agent. Make sure that DHCPv6 SNOOPING has been enabled before execute this command. The system disables option 37 of DHCPv6 SNOOPING by default.

**Example:** Enable option 37 in DHCPv6 SNOOPING.

Switch(Config)#ipv6 dhcp snooping enable

Switch(Config)#ipv6 dhcp snooping remote-id option

# **10.2.1.16 ipv6 dhcp snooping remote-id policy**

### **Command: ipv6 dhcp snooping remote-id policy {drop | keep | replace}**

### **no ipv6 dhcp snooping remote-id policy**

**Function:** This command is used to configure the reforward policy of the system when receiving DHCPv6 packets with option 37, among which the **drop** mode means that the system simply discards it with option 37, **keep** mode means that the system keeps option 37 unchanged and forwards the packets to the server and **replace** mode means that the system replaces option 37 of current packets with its own before forwarding it to the server. The no operation of this command sets reforward policy of DHCPv6 packets with option 37 as replace.

**Parameters:** None.

**Default:** Using replace mode to replace option 37 of current packets with system's own.

**Command Mode:** Global configuration mode

**Usage Guide:** Since DHCPv6 client packets may already include option 37 information, corresponding processing policy of DHCPv6 SNOOPING is required to develop. If the forwarding policy is set as **replace**, option 37 has to be enabled in advance. Use replace mode to replace option 37 of current packets with system's own by default.

**Example:** Configure the reforward policy of DHCPv6 packets with option 37 as keep for DHCPv6 SNOOPING.

Switch(Config)# ipv6 dhcp snooping remote-id policy keep

## **10.2.1.17 ipv6 dhcp snooping subscriber-id**

### **Command: ipv6 dhcp snooping subscriber-id <subscriber-id>**

### **no ipv6 dhcp snooping subscriber-id**

**Function:** This command is used to set the form of adding option 38 in received DHCPv6 request packets, of which <subscriber-id> is the content of subscriber-id in user-defined option 38 and it is a string with a length of less than 128. The no operation of this command restores subscriber-id in option 38 to vlan name together with port name such as "Vlan2+Ethernet1/0/2".

**Parameters: subscriber-id***,* user-defined content of option 38

**Default:** Set subscriber-id in option 38 to vlan name together with port name.

**Command Mode:** Port mode

**Usage Guide:** Because option 38 information added by switch may associate with third-party DHCPv6 servers, users can specify subscriber-id content based on server condition when standard subscriber-id of the switch cannot satisfy the demand of server. The vlan name together with physical port name is used as subscriber-id in option 38 by default.

**Example:** Enable abc as subscriber-id of DHCPv6 option 38.

Switch(Config-if-Ethernet1/0/1)#ipv6 dhcp snooping subscriber-id abc

## **10.2.1.18 ipv6 dhcp snooping subscriber-id option**

### **Command: ipv6 dhcp snooping subscriber-id option**

#### **no ipv6 dhcp snooping subscriber-id option**

**Function:** This command enables DHCPv6 SNOOPING to support option 38, the no form of this command disables it.

**Parameters:** None.

**Default:** Disable option 38 of DHCPv6 SNOOPING.

**Command Mode:** Global configuration mode

**Usage Guide:** Only after this command is configured, DHCPv6 SNOOPING can add option 38 in DHCPv6 packets before sending it to server or relay agent. Make sure that DHCPv6 SNOOPING has been enabled before executing this command. The system disables option 38 of DHCPv6 SNOOPING by default.

**Example:** Enable option 38 in DHCPv6 SNOOPING.

Switch(Config)#ipv6 dhcp snooping enable

Switch(Config)#ipv6 dhcp snooping subscriber-id option

## **10.2.1.19 ipv6 dhcp snooping subscriber-id policy**

### **Command: ipv6 dhcp snooping subscriber-id policy {drop | keep | replace}**

#### **no ipv6 dhcp snooping subscriber-id policy**

**Function:** This command is used to set the reforward policy of the system when receiving DHCPv6 packets with option 38, among which the **drop** mode means that the system simply discards it with option 38, **keep** mode means that the system keeps option 38 unchanged and forwards the packets to the server and **replace** mode means that the system replaces option 38 of current packets with its own before forwarding it to the server. The no operation of this command sets the reforward policy of DHCPv6 packets with option 38 as replace.

**Parameters:** None.

**Default:** Using replace mode to replace option 38 of current packets with system's own.

**Command Mode:** Global configuration mode

**Usage Guide:** Since DHCPv6 client packets may already include option 38 information, corresponding processing policy of DHCPv6 SNOOPING is requested to develop. If the reforward policy is set as **replace**, option 38 has to be enabled in advance. The system disables option 38 of DHCPv6 SNOOPING by default.

**Example:** Set the reforward policy of DHCPv6 packets with option 38 as keep for DHCPv6 SNOOPING.

Switch(Config)# ipv6 dhcp snooping subscriber-id policy keep

## **10.2.1.20 ipv6 dhcp snooping subscriber-id select delimiter**

**Command: ipv6 dhcp snooping subscriber-id select (sp | sv | pv | spv) delimiter WORD (delimiter WORD | )**

### **no ipv6 dhcp snooping subscriber-id select delimiter**

**Function:** Configure user configuration options to generate subscriber-id. The no form of this command restores to its original default configuration, i.e. vlan name together with port name.

**Parameters:** (**sp | sv | pv | spv**), a selection from combinations of slot, port and vlan, among which **sp** represents slot and port, **sv** represents slot and vlan, **pv** represents port and vlan, and **spv**  represents slot, port and vlan.

**WORD**, the delimiter between slot, port and vlan which ranges among (#|.|,|;|:|/|space). Note that there're two delimiter WORDs here, of which the former is the delimiter between slot and port while the latter is that between port and vlan.

### **Default:** Null.

### **Command Mode:** Global configuration mode

**Usage Guide:** This command has no effect on ports with self-defined subscriber-id. If a user redefines subscriber-id of the port after configuring the command, the user-defined one prevails. This configuration is null by default.

### **Example:**

Swithc(config)# ipv6 dhcp snooping subscriber-id select sv delimiter #

## **10.2.1.21 ipv6 dhcp use class**

### **Command: ipv6 dhcp use class**

### **no ipv6 dhcp use class**

**Function:** This command enables DHCPv6 server to support DHCPv6 class during address assignment, the no operation of this command disables it without removing the relative DHCPv6 class information that has been configured.

### **Parameters:** None.

**Default:** DHCPv6 server supports DHCPv6 class during address assignment.

#### **Command Mode:** Global configuration mode

**Usage Guide:** By default, DHCPv6 servers support DHCPv6 class during address assignment and the no form of this command doesn't remove DHCPv6 class information that has been configured. Make sure that DHCPv6 service has been enabled before using this command. DHCPv6 server supports DHCPv6 class during address assignment by default.

**Example:** Configure DHCPv6 server to support DHCPv6 class during address assignment. Switch(Config)# ipv6 dhcp use class

### **10.2.1.22 remote-id subscriber-id**

### **Command: {remote-id [\*] <remote-id> [\*] | subscriber-id [\*] <subscriber-id> [\*]}**

#### **no {remote-id [\*] <remote-id> [\*] | subscriber-id [\*] < subscriber-id> [\*]}**

**Function:** This command configures option 37 and option 38 that match the class in IPv6 DHCP class configuration mode.

**Parameters:** <remote-id>, a string with a length ranging from 1 to 128 bytes is used to match remote-id in option 37.

<subscriber-id>, a string with a length ranging from 1 to 128 bytes is used to match subscriber-id in option 38.

[**\***], match zero or more characters.

**Default:** None.

**Command Mode:** IPv6 DHCP Class configuration mode

**Usage Guide:** This command configures a mode which matches with the already-defined DHCPv6 class, and a DHCPv6 class may configure multiple commands. If this command is ignored and no mode configured in IPv6 DHCP Class mode, any remote-id or subscriber-id is considered to match with the DHCPv6 class, however, remote-id or subscriber-id must exist in DHCPv6 packet.

**Example:** Configure some remote-id or subscriber-id belonging to DHCPv6 class named CLASS1.

Switch(Config)# ipv6 dhcp class CLASS1

Switch(Dhcpv6-class)#remote-id abc\* subscriber-id bcd\*

Switch(Dhcpv6-class)#remote-id edf\*

Switch(Dhcpv6-class)#subscriber \*mmn

# **10.2.2 Commands for Monitoring and Debugging**

### **10.2.2.1 debug ipv6 dhcp detail**

### **Command: debug ipv6 dhcp detail**

**Function:** Display the debug about detailed content of various packets sent and received by DHCPv6. If packets with option 37 and option 38, they will also be displayed. This command is applied in the server side as well as the relay side.

### **Parameters:** None.

#### **Command Mode:** Admin mode

**Usage Guide:** Enable/disable the display of detailed debug about packets sent and received by

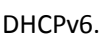

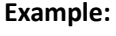

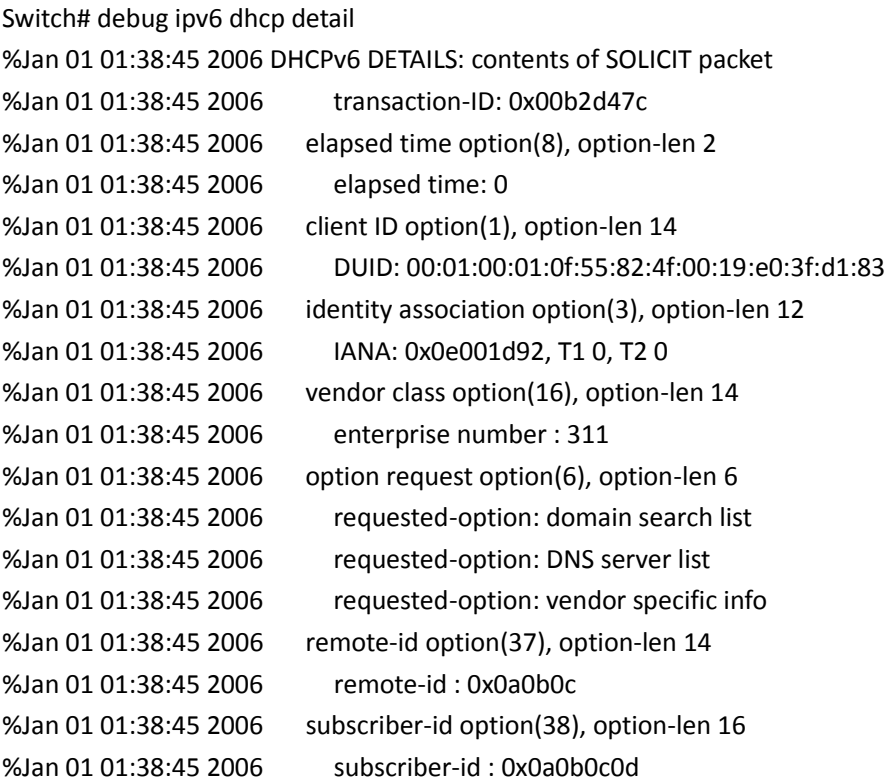

## **10.2.2.2 debug ipv6 dhcp relay packet**

### **Command: debug ip dhcp relay packet**

**Function:** Display the information of relay packet processing. **Parameters:** None. **Command Mode:** Admin mode **Usage Guide:** This command is used to display the process of relay packet processed by relay agent together with the action information of option 37 and option 38. **Example:** Switch# debug ip dhcpv6 relay packet %May 19 16:45:34 2010 DHCPv6 RELAY PACKET: received msg0 from <fe80::211:22ff:fe33:4455> on <Vlan8> %May 19 16:45:34 2010 DHCPv6 RELAY PACKET: add subscriber-id option "Vlan8+Ethernet1/0/12"

## **10.2.2.3 debug ipv6 dhcp snooping packet**

### **Command: debug ipv6 dhcp snooping packet**

**Function:** Debug the packets of DHCPv6 SNOOPING. Corresponding information will also be displayed when adding or deleting option 37 and option 38. **Parameters:** None.

**Command Mode:** Admin mode

**Usage Guide:** Enable/disable the information of DHCPv6 packets processed by DHCPv6 Snooping, including the type of received packet, source MAC and destination MAC, client DUID, i.e. the client identification, IA address, preferred lifetime, valid lifetime, and packet discard and so on. **Example:**

switch#debug ipv6 dhcp snooping packet

dhcpv6 snooping packet debug is on

switch#%Jan 05 00:26:40 2006 DHCP6SNP EVENT: Parse packet SOLICIT from fe80::200:ff:fe00:1

src MAC 00-00-00-00-00-01 interface Ethernet1/0/23 vlan 24

%Jan 05 00:26:40 2006 DHCP6SNP PACKET: Receive DHCPv6 packet SOLICIT from fe80::200:ff:fe00:1

src MAC 00-00-00-00-00-01, dst MAC 33-33-00-01-00-02,

interface Ethernet1/0/23 vlan 24,

transaction-ID 6137412, smac host flag 0, dmac host flag 0

%Jan 05 00:26:40 2006 DHCP6SNP PACKET: Forward packet SOLICIT (protocol 0x37)

%Jan 05 00:26:40 2006 DHCP6SNP PACKET: to vlan 24 except port Ethernet1/0/23 (designPort flag 0)

%Jan 05 00:26:40 2006 DHCP6SNP PACKET: and return packet to network stack switch#

### **10.2.2.4 show ipv6 dhcp relay option**

#### **Command: show ipv6 dhcp relay option**

**Function:** Display the configuration of system relay agent, including the enable switch for option 37 and option 38.

**Parameters:** None.

**Command Mode:** Admin mode

**Usage Guide:** Use this command to check relay agents' configuration status for option 37 and option 38.

### **Example:**

Switch#show ipv6 dhcp relay option remote-id option enable subscriber-id option enable Interface Vlan 1: remote-id option configure "abc"

## **10.2.2.5 show ipv6 dhcp snooping option**

### **Command: show ipv6 dhcp snooping option**

**Function:** Display the configuration information of system snooping, including the enable switch for option 37 and option 38.

**Parameters:** None.

**Command Mode:** Admin mode

**Usage Guide:** Use this command to check snooping configuration status for option 37 and option 38.

### **Example:**

Switch#show ipv6 dhcp snooping option remote-id option enable subscriber-id option enable The slot port vlan select option is : port and vlan The delimiter is : #

# **10.3 IPv6 Multicast Protocol**

# **10.3.1 MLD Snooping**

## **10.3.1.1 clear ipv6 mld snooping vlan**

**Command: clear ipv6 mld snooping vlan <1-4094> groups [X:X::X:X] Function:** Delete the group record of the specific VLAN. **Parameters:** <1-4094> the specific VLAN ID; X:X::X:X the specific group address. **Command Mode:** Admin Configuration Mode **Usage Guide:** Use show command to check the deleted group record. **Example:** Delete all groups. Switch#clear ipv6 mld snooping vlan 1 groups **Relative Command: show ipv6 mld snooping vlan <1-4094>**

## **10.3.1.2 clear ipv6 mld snooping vlan <1-4094> mrouter-port**

## **Command: clear ipv6 mld snooping vlan <1-4094> mrouter-port [ethernet IFNAME|IFNAME]**

**Function:** Delete the mrouter port of the specific VLAN.

**Parameters:** <1-4094> the specific VLAN ID; ethernet the Ethernet port name; IFNAME the port name.

**Command Mode:** Admin Configuration Mode

**Usage Guide:** Use show command to check the deleted group record.

**Example:** Delete the mrouter port in vlan 1. Switch# clear ipv6 mld snooping vlan 1 mrouter-port

**Relative Command: show ipv6 mld snooping mrouter-port**

## **10.3.1.3 debug mld snooping all/packet/event/timer/mfc**

10-27

#### **Command: debug mld snooping all/packet/event/timer/mfc**

#### **no debug mld snooping all/packet/event/timer/mfc**

**Function:** Enable the debugging of the switch MLD Snooping; the "no" form of this command disables the debugging.

**Command Mode:** Admin Mode

**Default:** The MLD Snooping Debugging of the switch is disabled by default

**Usage Guide:** This command is used for enabling the switch MLD Snooping debugging, which displays the MLD data packet message processed by the switch——packet, event messages— event, timer messages——timer,messages of down streamed hardware entry——mfc,all debug messages——all.

### **10.3.1.4 ipv6 mld snooping**

#### **Command: ipv6 mld snooping**

### **no ipv6 mld snooping**

**Function:** Enable the MLD Snooping function on the switch; the "**no ipv6 mld snooping**" command disables MLD Snooping.

**Command Mode:** Global Mode

**Default:** MLD Snooping disabled on the switch by default

**Usage Guide:** Enable global MLD Snooping on the switch, namely allow every VLAN to be configured with MLD Snooping; the "no" form of this command will disable MLD Snooping on all the VLANs as well as the global MLD snooping

**Example:** Enable MLD Snooping under global mode.

Switch (config)#ipv6 mld snooping

## **10.3.1.5 ipv6 mld snooping vlan**

#### **Command: ipv6 mld snooping vlan** *<vlan-id>*

#### **no ipv6 mld snooping vlan** *<vlan-id>*

**Function:** Enable MLD Snooping on specified VLAN; the "no" form of this command disables MLD Snooping on specified VLAN.

Parameter: *<vlan-id>* is the id number of the VLAN, with a valid range of <1-4094>.

**Command Mode:** Global Mode

**Default:** MLD Snooping disabled on VLAN by default

**Usage Guide:** To configure MLD snooping on certain VLAN, the global MLD snooping should be first enabled. Disable MLD snooping on specified VLAN with the no ipv6 mld snooping vlan vid command

**Example:** Enable MLD snooping on VLAN 100 under global mode. Switch (config)#ipv6 mld snooping vlan 100

## **10.3.1.6 ipv6 mld snooping vlan immediate-leave**

**Command: ipv6 mld snooping vlan** *<vlan-id>* **immediate-leave**

### **no ipv6 mld snooping vlan** *<vlan-id>* **immediate-leave**

**Function:** Enable immediate-leave function of the MLD protocol in specified VLAN; the "no" form of this command disables the immediate-leave function of the MLD protocol

Parameter: *<vlan-id>* is the id number of specified VLAN, with valid range of <1-4094>.

**Command Mode:** Global Mode

**Default:** Disabled by default

**Usage Guide:** Enabling the immediate-leave function of the MLD protocol will hasten the process the port leaves one multicast group, in which the specified group query of the group will not be sent and the port will be directly deleted.

**Example:** Enable the MLD immediate-leave function on VLAN 100.

Switch (config)#ipv6 mld snooping vlan 100 immediate-leave

## **10.3.1.7 ipv6 mld snooping vlan l2-general-querier**

**Command: ipv6 mld snooping vlan <** *vlan-id* **> l2-general-querier**

 **no ipv6 mld snooping vlan <** *vlan-id* **> l2-general-querier**

**Function:** Set the VLAN to Level 2 general querier.

**Parameter:** *vlan-id*: is the id number of the VLAN, with a valid range of <1-4094>

**Command Mode:** Global Mode

**Default:** VLAN is not a MLD Snooping L2 general querier by default.

**Usage Guide:** It is recommended to configure an L2 general querier on a segment. If before configure with this command, MLD snooping is not enabled on this VLAN, this command will no be executed. When disabling the L2 general querier function, MLD snooping will not be disabled along with it. Main function of this command is sending general queries periodically to help the switches within this segment learn mrouter port.

**Comment:** There are three ways to learn mrouter port in MLD Snooping:

- 1. The port which receives MLD query messages
- 2. The port which receives multicast protocol packets and support PIM
- 3. The port statically configured.

**Example:** Set VLAN 100 to L2 general querier.

Switch (config)# ipv6 mld snooping vlan 100 l2-general-querier

## **10.3.1.8 ipv6 mld snooping vlan limit**

**Command: ipv6 mld snooping vlan <** *vlan-id* **> limit {group <***g\_limit***> | source <***s\_limit***>}**

### **no ipv6 mld snooping vlan <** *vlan-id* **> limit**

**Function:** Configure number of groups the MLD snooping can join and the maximum number of sources in each group.

**Parameter:** *vlan-id***:** VLAN ID, the valid range is <1-4094>

*g\_limit:* <1-65535>, max number of groups joined

```
 s_limit: <1-65535>, max number of source entries in each group, consisting of include
```
source and exclude source

**Command Mode:** Global Mode

**Default:** Maximum 50 groups by default, with each group capable with 40 source entries.

**Usage Guide:** When number of joined group reaches the limit, new group requesting for joining in will be rejected for preventing hostile attacks. To use this command, MLD snooping must be enabled on VLAN. The "no" form of this command restores the default other than set to "no limit". For the safety considerations, this command will not be configured to "no limit". It is recommended to use default value and if layer 3 MLD is in operation, please make this configuration in accordance with the MLD configuration as possible.

**Example:** Switch(config)#ipv6 mld snooping vlan 2 limit group 300

### **10.3.1.9 ipv6 mld snooping vlan mrouter-port interface**

**Command: ipv6 mld snooping vlan <***vlan-id***> mrouter-port interface [<***ethernet***>|<***port-channel***>] <***ifname***>**

 **no ipv6 mld snooping vlan <***vlan-id***> mrouter-port interface [<***ethernet***>|<***port-channel***>] <***ifname***>**

**Function:** Set the static mrouter port of the VLAN; the "no" form of this command cancels the configuration.

**Parameter:** *vlan-id***:** VLAN id, the valid range is<1-4094>

*Ehternet***:** name of Ethernet port

*Ifname***:** Name of interface

*port-channel***:** port aggregate

**Command Mode:** Global Mode

**Default:** When a port is made static and dynamic mrouter port at the same time, it's the static mrouter properties is preferred. Deleting the static mrouter port can only be done with the "no" form of this command.

**Example:** Switch(config)#ipv6 mld snooping vlan 2 mrouter-port interface ethernet1/0/13

## **10.3.1.10 ipv6 mld snooping vlan mrouter-port learnpim6**

### **Command: ipv6 mld snooping vlan <***vlan-id***> mrouter-port learnpim6**

#### **no ipv6 mld snooping vlan <***vlan-id***> mrouter-port learnpim6**

**Function:** Enable the function that the specified VLAN learns mrouter-port (according to pimv6 packets), the no command will disable the function.

**Parameter:** <*vlan-id*>: The specified VLAN ID, ranging from 1 to 4094.

**Command Mode:** Global Mode

**Default:** Enable

**Usage Guide:** Enable the function that the specified VLAN learns mrouter-port (according to pimv6 packets). After a port received pimv6 packets, it will be set to mrouter port for implementing the automatic learning.

**Example:** Disable the function that vlan 100 learns mrouter-port (according to pimv6 packets). Switch(config)#no ipv6 mld snooping vlan 100 mrouter-port learnpim6

### **10.3.1.11 ipv6 mld snooping vlan mrpt**

10-30

### **Command: ipv6 mld snooping vlan <***vlan-id***> mrpt <***value***>**

 **no ipv6 mld snooping vlan <***vlan-id***> mrpt**

**Function:** Configure the keep-alive time of the mrouter port.

Parameter: *vlan-id*: VLAN ID, the valid range is <1-4094>

**value**: mrouter port keep-alive time with a valid range of <1-65535> secs.

**Command Mode:** Global Mode

**Default:** 255s

**Usage Guide:** This configuration is applicable on dynamic mrouter port, but not on static mrouter port. To use this command, MLD snooping must be enabled on the VLAN.

**Example:** Switch(config)#ipv6 mld snooping vlan 2 mrpt 100

### **10.3.1.12 ipv6 mld snooping vlan query-interval**

**Command: ipv6 mld snooping vlan <***vlan-id***> query-interval <***value***>**

 **no ipv6 mld snooping vlan <***vlan-id***> query-interval**

**Function:** Configure the query interval.

**Parameter:** *vlan-id***:** VLAN ID, the valid range is <1-4094>

*value***:** query interval, valid range: <1-65535>secs.

**Command Mode:** Global Mode

**Default:** 125s

**Usage Guide:** It is recommended to use default value and if layer 3 MLD is in operation, please make this configuration in accordance with the MLD configuration as possible.

**Example:** 

Switch(config)#ipv6 mld snooping vlan 2 query-interval 130

## **10.3.1.13 ipv6 mld snooping vlan query-mrsp**

**Command: ipv6 mld snooping vlan <***vlan-id***> query-mrsp <***value***>**

 **no ipv6 mld snooping vlan <***vlan-id***> query-mrsp**

**Function:** Configure the maximum query response period. The "no" form of this command restores the default value.

Parameter: *vlan-id*: VLAN ID, the valid range is<1-4094>

*value***:** the valid range is <1-25> secs .

**Command Mode:** Global Mode

**Default:** 10s

**Usage Guide:** It is recommended to use default value and if layer 3 MLD is in operation, please make this configuration in accordance with the MLD configuration as possible.

**Example:** 

Switch(config)#ipv6 mld snooping vlan 2 query-mrsp 18

## **10.3.1.14 ipv6 mld snooping vlan query-robustness**

**Command: ipv6 mld snooping vlan <vlan-id> query-robustness <***value***>**

### **no ipv6 mld snooping vlan <vlan-id> query-robustness**

**Function:** Configure the query robustness; the "no" form of this command restores to the default value.

Parameter: *vlan-id*: VLAN ID, the valid range is <1-4094>

*value***:** the valid range is <2-10>.

**Command Mode:** Global Mode

**Default:** 2

**Usage Guide:** It is recommended to use default value and if layer 3 MLD is in operation, please make this configuration in accordance with the MLD configuration as possible.

### **Example:**

Switch(config)#ipv6 mld snooping vlan 2 query- robustness 3

## **10.3.1.15 ipv6 mld snooping vlan static-group**

**Command: ipv6 mld snooping vlan<vlan-id> static-group <X:X::X:X> [source< X:X::X:X>] interface [ethernet | port-channel] <IFNAME>**

**no ipv6 mld snooping vlan <vlan-id> static-group <X:X::X:X> [source< X:X::X:X>] interface [ethernet | port-channel] <IFNAME>**

**Function:** Configure static-group on specified port of the VLAN. The no form of the command cancels this configuration.

**Parameter:** *vlan-id*: ranging between <1-4094>

**X:X::X:X**:The address of group or source.

*ethernet*: Name of Ethernet port

*port-channel*: Port aggregation

*ifname*: Name of interface

**Command Mode:** Global mode

**Default:** No configuration by default.

**Usage Guide:** When a group is a static while also a dynamic group, it should be taken as a static group. Deleting static group can only be realized by the no form of the command.

### **Example:**

Switch(config)#ip igmp snooping vlan 1 static-group ff1e::15 source 2000::1 interface ethernet 1/0/1

## **10.3.1.16 ipv6 mld snooping vlan suppression-query-time**

### **Command: ipv6 mld snooping vlan <***vlan-id***> suppression-query-time <***value***>**

### **no ipv6 mld snooping vlan <***vlan-id***> suppression-query-time**

**Function:** Configure the suppression query time; the "no" form of this command restores the default value.

**Parameter:** *vlan-id***:** VLAN ID, valid range: <1-4094>

*value***:** valid range: <1-65535>secs.

**Command Mode:** Global Mode

**Default:** 255s

**Usage Guide:** This command can only be configured on L2 general querier. The Suppression-querytime represents the period the suppression state maintains when general querier receives queries from layer 3 MLD within the segment. To use this command, the query-intervals in different switches within the same segment must be in accordance. It is recommended to use the default value.

### **Example:**

Switch(config)#ipv6 mld snooping vlan 2 suppression-query-time 270

# **10.3.1.17 show ipv6 mld snooping**

### **Command: show ipv6 mld snooping [vlan <***vlan-id>***]**

**Parameter: <***vlan-id>* is the number of VLAN specified to display the MLD Snooping messages **Command Mode:** Admin Mode

**Usage Guide:** If no VLAN number is specified, it will show whether the global MLD snooping is enabled and layer 3 multicast protocol is running, as well as on which VLAN the MLD Snooping is enabled and configured l2-general-querier. If a VLAN number is specified, the detailed MLD Snooping messages of this VLAN will be displayed.

### **Example:**

1. Summary of the switch MLD snooping Switch(config)#show ipv6 mld snooping Global mld snooping status: Enabled L3 multicasting: running Mld snooping is turned on for vlan 1(querier) Mld snooping is turned on for vlan 2

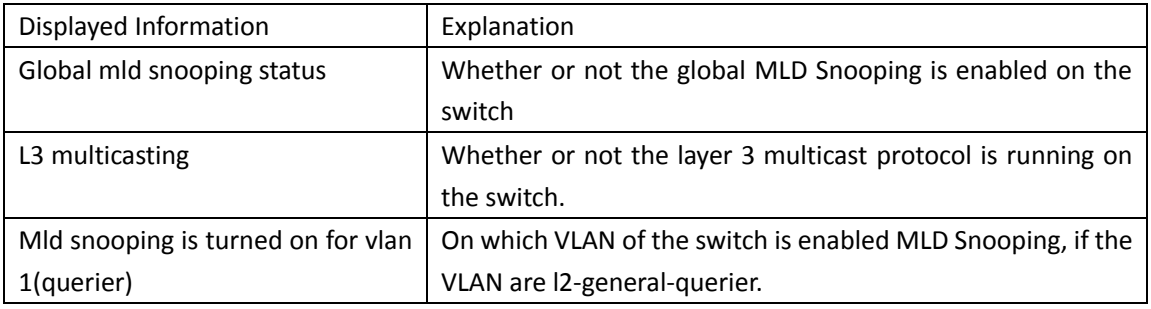

2. Display the detailed MLD Snooping information of vlan1

Switch#show ipv6 mld snooping vlan 1

Mld snooping information for vlan 1

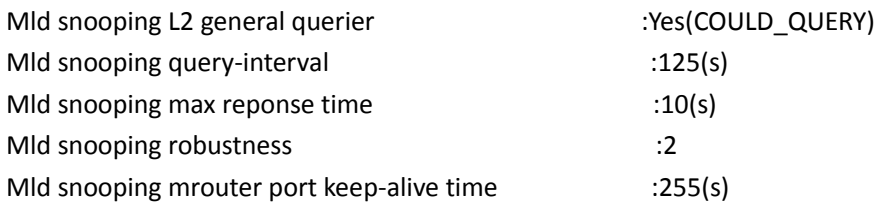

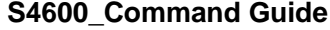

#### **Chapter 10Commands for IPv6**

Mld snooping query-suppression time :255(s)

### MLD Snooping Connect Group Membership

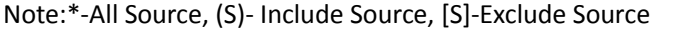

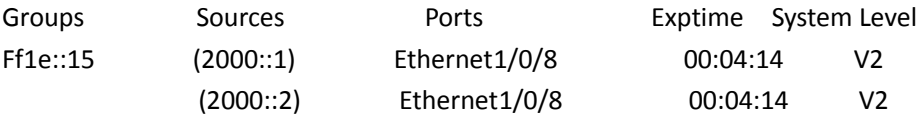

Mld snooping vlan 1 mrouter port

Note:"!"-static mrouter port

!Ethernet1/0/2

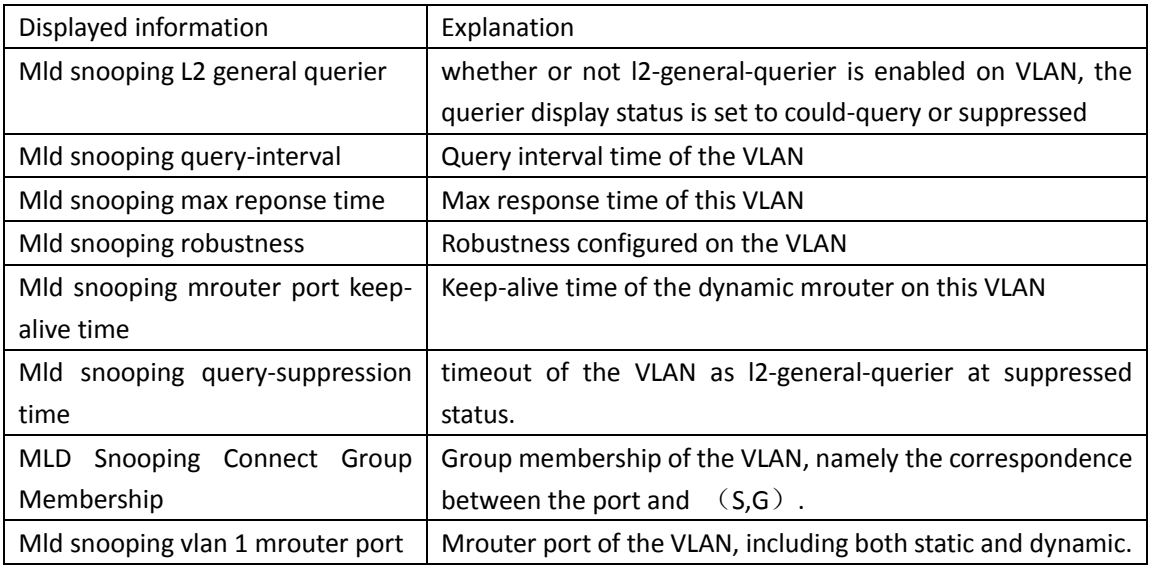

# **10.4 IPv6 Security RA**

# **10.4.1 ipv6 security-ra enable**

### **Command: ipv6 security-ra enable**

### **no ipv6 security-ra enable**

**Function:** Globally enable IPv6 security RA function, all the RA advertisement messages will not be forwarded through hardware, but only sent to CPU to handle. The no operation of this command will globally disable IPv6 security RA function.

### **Parameters:** None.

**Command Mode:** Global Configuration Mode.

**Default:** The IPv6 security RA function is disabled by default.

**Usage Guide:** Only after enabling the global security RA function, the security RA on a port can be enabled. Globally disabling security RA will clear all the configured security RA ports. The global security RA function and the global IPv6 SAVI function are mutually exclusive, so they can not be enabled at the same time.

**Example:** Globally enable IPv6 security RA. Switch(config)#ipv6 security-ra enable

# **10.4.2 ipv6 security-ra enable**

#### **Command: ipv6 security-ra enable**

#### **no ipv6 security-ra enable**

**Function:** Enable IPv6 security RA on a port, causing this port not to forward the received RA message. The **no ipv6 security-ra enable** will disable the IPv6 security RA on a port.

**Parameters:** None.

**Command Mode:** Port Configuration Mode.

**Default:** IPv6 security RA function is disabled by default.

**Usage Guide:** Only after globally enabling the security RA function, can the security RA on a port be enabled. Globally disabling security RA will clear all the configured security RA ports.

**Example:** Enable IPv6 security RA on a port.

Switch(Config-If-Ethernet1/0/2)#ipv6 security-ra enable

# **10.4.3 show ipv6 security-ra**

#### **Command: show ipv6 security-ra [interface** *<interface-list>***]**

**Function:** Display all the interfaces with IPv6 RA function enabled.

**Parameters:** No parameter will display all distrust ports, entering a parameter will display the corresponding distrust port.

**Command Mode:** Admin and Configuration Mode.

#### **Example:**

Switch# show ipv6 security-ra

IPv6 security ra config and state information in the switch

Global IPv6 Security RA State: Enable

Ethernet1/0/1

IPv6 Security RA State: Yes

Ethernet1/0/3

IPv6 Security RA State: Yes

# **10.4.4 debug ipv6 security-ra**

### **Command: debug ipv6 security-ra**

#### **no debug ipv6 security-ra**

**Function:** Enable the debug information of IPv6 security RA; the no operation of this command will disable the debug information of IPv6 security RA.

**Command Mode:** Admin Mode.

**Parameters:** None.

**Usage Guide:** Users can check the proceeds of message handling of IPv6 security RA, which will help investigate the causes to problems if there is any.

**Example:** Enable the debug information of IPv6 security RA.

Switch#debug ipv security-ra

# **10.5 SAVI**

# **10.5.1 Commands for SAVI**

### **10.5.1.1 ipv6 cps prefix**

#### **Command: ipv6 cps prefix** *<ipv6-address>* **vlan** *<vid>*

#### **no ipv6 cps prefix<***ipv6-address***>**

**Function:** Configure IPv6 address prefix of the link manually, no command deletes IPv6 address prefix.

Parameter: ipv6-address: the address prefix of link, like 2001::/64;

**vid:** vlan ID of the current link.

**Command Mode:** Global Mode.

**Default:** None.

**Usage Guide:** Users should configure local address prefix: fe80::/64 of the link before enable the function of matching address prefix of the link, it accepts the packets of which source addresses are the local addresses of the link.

**Example:** Configure the address prefix of the link to 2001::/64.

Switch(config)#ipv6 cps prefix 2001::/64

## **10.5.1.2 ipv6 cps prefix check enable**

#### **Command: ipv6 cps prefix check enable**

### **no ipv6 cps prefix check enable**

**Function:** Enable SAVI address prefix check function, no command will disable this function. **Parameter:** None.

**Command Mode:** Global Mode.

**Default:** Disable SAVI address prefix check function.

**Usage Guide:** After enable the prefix check function, if the IPv6 address prefix of the packets does not accord with the link prefix, then do not establish the corresponding IPv6 address binding. If users enable the matched address prefix of the link, configure the local address prefix of fe80::/64 first to accept the packets with the source address as local link address. Disable address prefix check function by default.

**Example:** Enable SAVI address prefix check function.

Switch(config)#ipv6 cps prefix check enable

## **10.5.1.3 ipv6 dhcp snooping trust**

### **Command: ipv6 dhcp snooping trust**

#### **no ipv6 dhcp snooping trust**

**Function:** Configure the port as dhcpv6 trust port, it does not establish dynamic DHCPv6 binding again and allows all DHCPv6 protocol packets to pass; no command deletes the port trust function. **Parameter:** None.

**Command Mode:** Port Mode.

**Default:** Disable.

**Usage Guide:** Set the port as dhcpv6 trust attribute, enable uplink port of the switch with SAVI function for connecting dhcpv6 server or dhcpv6 relay generally.

**Example:** Set ethernet1/0/1 to be DHCP trust port.

Switch(config)#interface ethernet1/0/1

Switch(config-if-ethernet1/0/1)#ipv6 dhcp snooping trust

## **10.5.1.4 ipv6 nd snooping trust**

#### **Command: ipv6 nd snooping trust**

#### **no ipv6 nd snooping trust**

**Function:** Configure the port as slaac trust and RA trust port, this port will not establish dynamic slaac binding any more and forwards RA packets. The no command deletes the port trust function. **Parameter:** None.

**Command Mode:** Port Mode.

**Default:** Disable port trust function.

**Usage Guide:** If the port disables ipv6 nd snooping trust function, it is considered to untrust RA packets port and discards all RA packets. Setting the port as trust attribute, enable the uplink port of the switch with SAVI or the conjoint port between switches with SAVI generally.

**Example:** Set the port ethernet1/0/1 to be nd trust port.

Switch(config)#interface ethernet1/0/1

Switch(config-if-etherne1/0/1)#ipv6 nd snooping trust

## **10.5.1.5 savi check binding**

### **Command: savi check binding <***simple | probe***> mode**

### **no savi check binding mode**

**Function:** Configure the check mode for conflict binding, the no command deletes the check mode. **Parameter: simple mode:** only check the port state for conflict binding, if the state is up, keep the conflict binding and do not set new binding. If the state is down, delete the conflict binding to set a new one

**probe mode:** besides checking the port state for conflict binding, it will send NS packets to probe the usability of the corresponding user when the port state is up. If receiving the responded NA packets from users, it will keep the current conflict binding and does not set new binding, otherwise delete the conflict binding to set new one.

**Command Mode:** Global Mode.

**Default:** Disable the conflict binding check mode by default. It will adopt the mode that delete the conflict binding directly to set new one.

**Usage Guide:** It is recommended to configure probe mode to prevent the attack that the spurious address conflict binding deletes the legal user binding.

**Example:** Configure the conflict binding check mode to probe mode.

Switch(config)#savi check binding probe mode

### **10.5.1.6 savi enable**

**Command: savi enable**

**no savi enable**

**Function:** Enable the global SAVI function, the no command disables this global function. **Parameter:** None.

**Command Mode:** Global Mode.

**Default:** Disable the global SAVI function.

**Usage Guide:** Command configuration can be processed for SAVI function after enabling the global SAVI function. Because SAVI function has already contained security RA function, global SAVI function and security RA function are mutually exclusive in the global mode.

**Example:** Enable SAVI function.

Switch(config)#savi enable

## **10.5.1.7 savi ipv6 binding num**

### **Command: savi ipv6 binding num** *<limit-num>*

#### **no savi ipv6 binding num**

**Function:** Configure the number of the corresponding binding with the port, no command restores the default value.

**Parameter: limit-num:**set the range from 0 to 65535, the default value of the port binding number is 65535.

**Command Mode:** Port Mode.

**Default:** 65535.

**Usage Guide:** The configured binding number only include the dynamic binding type of slaac, dhcp. If the binding sum exceeds the configured number, this port does not create new dynamic binding any more, if the configured number is 0, this port does not create any dynamic binding.

**Example:** Configure the binding number to be 100 for port ethernet1/0/1.

Switch(config)#interface ethernet1/0/1

Switch(config-if-ethernet1/0/1)# savi ipv6 binding num 100

## **10.5.1.8 savi ipv6 check source binding**

**Command: savi ipv6 check source binding ip <***ip-address***> mac <***mac-address***> interface** *<if-name***> {type [slaac | dhcp] lifetime <***lifetime***> | type static}**

#### **no savi ipv6 check source binding ip <***ip-address***> interface <***if-name***>**

**Function:** Configure the static or dynamic binding function manually; the no command deletes the configured binding.

**Parameter: ip-address**: is the unicast IPv6 address, including local link and global unicast address **mac-address**: is the mac address of Ethernet

**if-name**: is the port name, like interface ethernet 1/0/1

**slaac|dhcp: slaac** means create the dynamic binding for slaac type, **dhcp** means create the dynamic binding for dhcp type

**lifetime:** configure the lifetime period for the dynamic binding, the unit is second. **static:** create the binding of the static type.

**Command Mode:** Global Mode.

**Default:** None.

**Usage Guide:** After the dynamic binding configured by handwork is overtime, the corresponding binding will be deleted but the configuration is still be kept, so the binding still be shown. If the binding needs to take effect again, it should delete it first and configure a new binding again.

When the binding type is static type, do not configure lifetime period, the lifetime period is infinite.

**Example:** Configure the dynamic binding of slaac type for SAVI manually.

Switch(config)#savi ipv6 check source binding ip 2001::10 mac 00-25-64-BB-8F-04 Interface ethernet1/0/1 type slaac lifetime 2010

Configure the static binding for SAVI manually.

Switch(config)#savi ipv6 check source binding ip 2001::20 mac 00-25-64-BB-8F-04 Interface ethernet1/0/1 type static

### **10.5.1.9 savi ipv6 check source ip-address mac-address**

### **Command: savi ipv6 check source [ip-address mac-address | ip-address | mac-address] no savi ipv6 check source**

**Function:** Enable the control authentication function for the packets of the port, no command disables this function.

**Parameter:** None.

**Command Mode:** Port Mode.

**Default:** Disable the control filtering function of the port.

**Usage Guide:** The global SAVI function must be enabled before configuring this command.

**Example:** Enable the control filtering function of the packets on port ethernet1/0/1.

Switch(config)#interface ethernet1/0/1

Switch(config-if-ethernet1/0/1)# savi ipv6 check source ip-address mac-address

# **10.5.1.10 savi ipv6 {dhcp-only | slaac-only | dhcp-slaac}**

### **enable**

**Command: savi ipv6 {dhcp-only | slaac-only | dhcp-slaac} enable**

### **no savi ipv6 {dhcp-only | slaac-only | dhcp-slaac} enable**

**Function:** Enable SAVI application scene function, no command disables the function.

**Parameter: dhcp-only**: dhcp-only application scene

**slaac-only**: slaac-only application scene

**dhcp-slaac**: combination application scene of dhcp-only and slaac-only

**Command Mode:** Global Mode.

**Default:** Disable SAVI application scene.

**Usage Guide:** dhcp-only application scene only detects DHCPv6 packets and DAD NS packets of link-local ipv6 address to be IPv6 address with target field, it does not detect DAD NS packets of non-link-local address. slaac-only application scene detects DAD NS packets of all types. dhcp-slaac combination application scene detects all DHCPv6 and DAD NS packets. Disable all kinds of application scene detection function for SAVI by default.

**Example:** Enable the specified dhcp-only application scene for SAVI.

Switch(config)#savi ipv6 dhcp-only enable

## **10.5.1.11 savi ipv6 mac-binding-limit**

#### **Command: savi ipv6 mac-binding-limit <***limit-num***>**

#### **no savi ipv6 mac-binding-limit**

**Function:** Configure the dynamic binding number of the same MAC address, no command restores the default value.

**Parameter: limit-num:** set the ranging from 1 to 10, the default dynamic binding number is 32 for the same MAC address.

**Command Mode:** Global Mode.

**Default:** 32.

**Usage Guide:** This command is used to prevent the exhaust attack of the dynamic binding entry for SAVI.

**Example:** Set the dynamic binding number to be 5 for the same MAC address.

Switch(config)#isavi ipv6 mac-binding-limit 5

## **10.5.1.12 savi max-dad-dalay**

### **Command: savi max-dad-delay** *<max-dad-delay>*

#### **no savi max-dad-delay**

**Function:** Configure the dynamic binding at DETECTION state and send lifetime period of DAD NS packet detection, no command restores the default value.

**Parameter: max-dad-delay:** set the ranging between 1 and 65535 seconds, its default value is 1 second.

**Command Mode:** Port Mode. **Default:** 1 second. **Usage Guide:** It is recommended to use the default value. **Example:** Set the detection lifetime as 2 seconds. Switch(config)#savi max-dad-delay 2

## **10.5.1.13 savi max-dad-prepare-delay**

**Command: savi max-dad-prepare-delay** *<max-dad-prepare-delay>* **no savi max-dad-prepare-delay Function:** Configure lifetime period of redetection for the dynamic binding, no command restores the default value. **Parameter: max-dad-prepare-delay:** set the ranging between 1 and 65535 seconds, its default value is 1 second.

**Command Mode:** Global Mode.

**Default:** 1 second.

**Usage Guide:** It is recommended to user the default value.

**Example:** Set the redetection lifetime as 2 seconds.

Switch(config)#savi max-dad-prepare-delay 2

## **10.5.1.14 savi max-slaac-life**

#### **Command: savi max-slaac-life** *<max-slaac-life>*

#### **no savi max-slaac-life**

**Function:** Configure lifetime period of slaac dynamic binding at BOUND state, no command restores the default value.

**Parameter: max-slaac-life:** set the ranging between 1 and 31536000 seconds, its default value is 4 hours.

**Command Mode:** Global Mode.

**Default:** 4 hours.

**Usage Guide:** None.

**Example:** Configure lifetime period of slaac binding type as 2010 seconds at BOUND state. Switch(config)#savi max-slaac-life 2010

## **10.5.1.15 savi timeout bind-protect**

### **Command: savi timeout bind-protect** *<protect-time>*

#### **no savi timeout bind-protect**

**Function:** Configure the bind-protect lifetime period for a port after its state from up to down, no command restores the default value.

**Parameter: protect-time:** set the ranging between 1 and 300 seconds, its default value is 30

seconds.

**Command Mode:** Global Mode.

**Default:** 30 seconds.

**Usage Guide:** After the configured lifetime period is overtime, the port is still at down state, the binding of this port will be deleted. If the port state is changed from down to up state during the configured lifetime period, the binding of the port will reset it as lifetime period of BOUND state. If the configured parameter is 0 second, all binding of the port will be deleted immediately.

**Example:** Set bind-protect lifetime period to be 20 seconds.

Switch(config)#savi timeout bind-protect 20

# **10.5.2 Commands for Monitor and Debug**

## **10.5.2.1 Monitor and Debugg**

## **10.5.2.1.1 debug ipv6 dhcp snooping binding**

#### **Command: debug ipv6 dhcp snooping binding**

### **no debug ipv6 dhcp snooping binding**

**Function:** Enable binding debug of dhcp type for SAVI, no command disables the debug. **Parameter:** None.

**Command Mode:** Admin Mode.

**Default:** None.

**Usage Guide:** After enable this function, the relative binding of dhcp type or static type create the print information for misarranging. The no command disables this function.

**Example:** Enable the binding debug of dhcp type.

Switch#debug ipv6 dhcp snooping binding

## **10.5.2.1.2 debug ipv6 dhcp snooping event**

### **Command: debug ipv6 dhcp snooping event**

### **no debug ipv6 dhcp snooping event**

**Function:** Enable event debug of dhcp type for SAVI, no command disables the debug.

**Parameter:** None.

**Command Mode:** Admin Mode.

**Default:** None.

**Usage Guide:** After enable event debug, the relative event information of dhcp type will be print for misarranging. The no command disables this function.

**Example:** Enable binding event debug of dhcp type.

Switch#debug ipv6 dhcp snooping event

## **10.5.2.1.3 debug ipv6 dhcp snooping packet**

### **Command: debug ipv6 dhcp snooping packet**

#### **no debug ipv6 dhcp snooping packet**

**Function:** Enable the debug of DHCPv6 packets, no command disables the debug.

**Parameter:** None.

**Command Mode:** Admin Mode.

**Default:** None.

**Usage Guide:** After enable packets debug, the relative DHCPv6 packtets will be print for misarranging. The no command disables this function.

**Example:** Enable the debug of DHCPv6 packets.

Switch#debug ipv6 dhcp snooping packet

## **10.5.2.1.4 debug ipv6 nd snooping binding**

#### **Command: debug ipv6 nd snooping binding**

### **no debug ipv6 nd snooping binding**

**Function:** Enable the binding debug of slaac type for SAVI, no command disables the binding debug. **Parameter:** None.

**Command Mode:** Admin Mode.

**Default:** None.

**Usage Guide:** After enable binding debug, the relative binding of slaac type will create the print information for misarranging. The no command disables this function.

**Example:** Enable binding debug of slaac type.

Switch#debug ipv6 nd snooping binding

## **10.5.2.1.5 debug ipv6 nd snooping event**

#### **Command: debug ipv6 nd snooping event**

### **no debug ipv6 nd snooping event**

**Function:** Enable the event debug of slaac type for SAVI, no command disables the event debug. **Parameter:** None.

**Command Mode:** Admin Mode.

**Default:** None.

**Usage Guide:** After enable event debug, the relative event information of slaac type will be print for misarranging. The no command disables this function.

**Example:** Enable the event debug of slaac type.

Switch#debug ipv6 nd snooping event

## **10.5.2.1.6 debug ipv6 nd snooping packet**

### **Command: debug ipv6 nd snooping packet**

#### **no debug ipv6 nd snooping packet**

**Function:** Enable ND packets debug, no command disables ND packets debug.

**Parameter:** None.

**Command Mode:** Admin Mode.

**Default:** None.

**Usage Guide:** After enable packets debug, the relative ND packets will be print for misarranging. The no command disables this function. **Example:** Enable ND packets debug.

Switch#debug ipv6 nd snooping packet

## **10.5.2.1.7 show savi ipv6 check source binding**

**Command: show savi ipv6 check source binding [interface<***if-name***>]**

**Function:** Show the global SAVI binding entry list.

**Parameter: if-name:** port name such as interface ethernet 1/0/1.

**Command Mode:** Admin Mode.

**Default:** None.

**Usage Guide:** Descriptions of each field are as below:

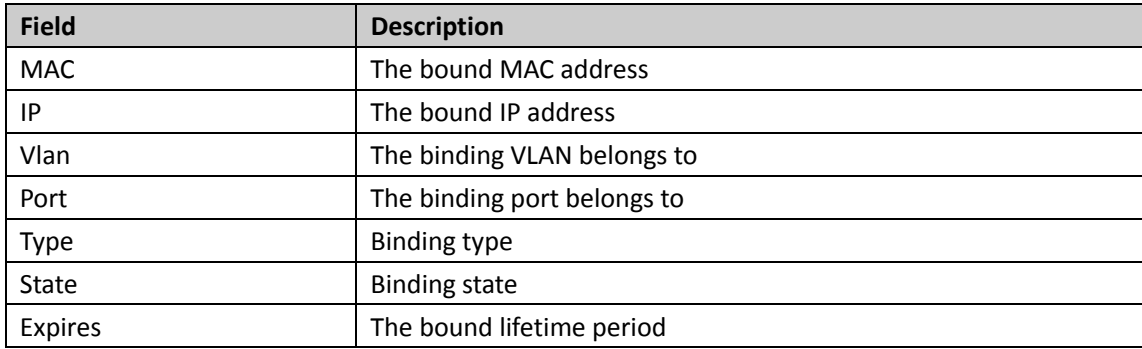

**Example:** Show the global binding state of SAVI.

Switch(config)#show savi ipv6 check source binding

Static binding count: 0 Dynamic binding count: 3 Binding count: 3

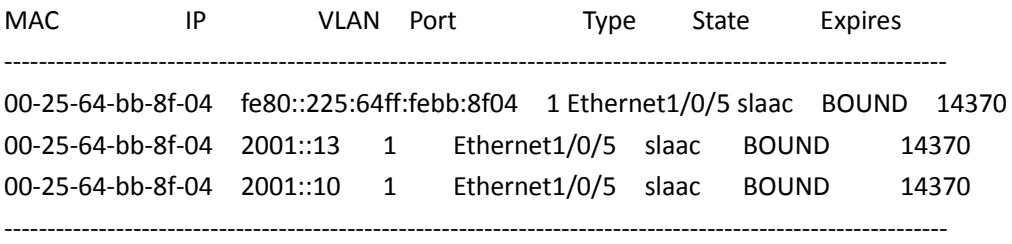